MATLAB® Coder™ User's Guide

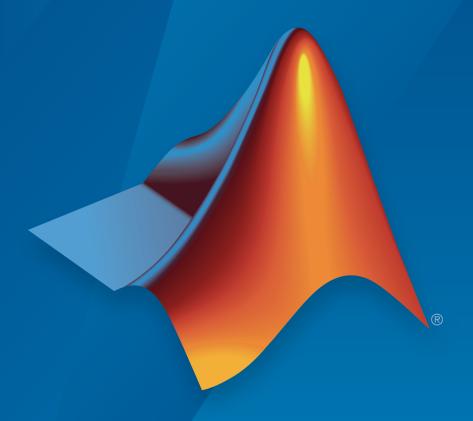

# MATLAB®

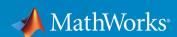

#### How to Contact MathWorks

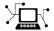

Latest news: www.mathworks.com

Sales and services: www.mathworks.com/sales\_and\_services

User community: www.mathworks.com/matlabcentral

Technical support: www.mathworks.com/support/contact\_us

7

Phone: 508-647-7000

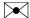

The MathWorks, Inc. 3 Apple Hill Drive Natick, MA 01760-2098

MATLAB<sup>®</sup> Coder™ User's Guide

© COPYRIGHT 2011–2016 by The MathWorks, Inc.

The software described in this document is furnished under a license agreement. The software may be used or copied only under the terms of the license agreement. No part of this manual may be photocopied or reproduced in any form without prior written consent from The MathWorks, Inc.

FEDERAL ACQUISITION: This provision applies to all acquisitions of the Program and Documentation by, for, or through the federal government of the United States. By accepting delivery of the Program or Documentation, the government hereby agrees that this software or documentation qualifies as commercial computer software or commercial computer software documentation as such terms are used or defined in FAR 12.212, DFARS Part 227.72, and DFARS 252.227-7014. Accordingly, the terms and conditions of this Agreement and only those rights specified in this Agreement, shall pertain to and govern the use, modification, reproduction, release, performance, display, and disclosure of the Program and Documentation by the federal government (or other entity acquiring for or through the federal government) and shall supersede any conflicting contractual terms or conditions. If this License fails to meet the government's needs or is inconsistent in any respect with federal procurement law, the government agrees to return the Program and Documentation, unused, to The MathWorks, Inc.

#### **Trademarks**

MATLAB and Simulink are registered trademarks of The MathWorks, Inc. See www.mathworks.com/trademarks for a list of additional trademarks. Other product or brand names may be trademarks or registered trademarks of their respective holders.

#### **Patents**

MathWorks products are protected by one or more U.S. patents. Please see www.mathworks.com/patents for more information.

#### **Revision History**

| April 2011     | Online only | New for Version 2 (R2011a)              |
|----------------|-------------|-----------------------------------------|
| September 2011 | Online only | Revised for Version 2.1 (Release 2011b) |
| March 2012     | Online only | Revised for Version 2.2 (Release 2012a) |
| September 2012 | Online only | Revised for Version 2.3 (Release 2012b) |
| March 2013     | Online only | Revised for Version 2.4 (Release 2013a) |
| September 2013 | Online only | Revised for Version 2.5 (Release 2013b) |
| March 2014     | Online only | Revised for Version 2.6 (Release 2014a) |
| October 2014   | Online only | Revised for Version 2.7 (Release 2014b) |
| March 2015     | Online only | Revised for Version 2.8 (Release 2015a) |
| September 2015 | Online only | Revised for Version 3.0 (Release 2015b) |
| October 2015   | Online only | Rereleased for Version 2.8.1 (Release   |
|                |             | 2015aSP1)                               |
| March 2016     | Online only | Revised for Version 3.1 (Release 2016a) |

## **Check Bug Reports for Issues and Fixes**

Software is inherently complex and is not free of errors. The output of a code generator might contain bugs, some of which are not detected by a compiler. MathWorks reports critical known bugs brought to its attention on its Bug Report system at www.mathworks.com/support/bugreports/. Use the Saved Searches and Watched Bugs tool with the search phrase "Incorrect Code Generation" to obtain a report of known bugs that produce code that might compile and execute, but still produce wrong answers.

The bug reports are an integral part of the documentation for each release. Examine periodically all bug reports for a release, as such reports may identify inconsistencies between the actual behavior of a release you are using and the behavior described in this documentation.

In addition to reviewing bug reports, you should implement a verification and validation strategy to identify potential bugs in your design, code, and tools.

# **Contents**

| About MATLAB (                                                                                                    | Cod        |
|----------------------------------------------------------------------------------------------------|------------|
|                                                                                                    |            |
| MATLAB Coder Product Description                                                                                                   |            |
| Key Features                                                                                                    |            |
| Product Overview                                                                                                    |            |
| When to Use MATLAB Coder                                                                                                    |            |
| Code Generation for Embedded Software Applications                                                                                 |            |
| Code Generation for Fixed-Point Algorithms                                                                                         |            |
| Code Generation Workflow                                                                                                    |            |
| See Also                                                                                                    |            |
| Design Considerations for C/C++ Code Gener                                                                                         | ati        |
| When to Generate Code from MATLAB Algorithms                                                                                       | ati        |
|                                                                                                    | ati        |
| When to Generate Code from MATLAB Algorithms                                                                                       | <u>ati</u> |
| When to Generate Code from MATLAB Algorithms                                                                                       |            |
| When to Generate Code from MATLAB Algorithms When Not to Generate Code from MATLAB Algorithms Which Code Generation Feature to Use |            |
| When to Generate Code from MATLAB Algorithms                                                                                       |            |
| When to Generate Code from MATLAB Algorithms                                                                                       |            |
| When to Generate Code from MATLAB Algorithms                                                                                       |            |
| When to Generate Code from MATLAB Algorithms                                                                                       |            |
| When to Generate Code from MATLAB Algorithms                                                                                       |            |

|                                                                                                    | 2-10                        |
|----------------------------------------------------------------------------------------------------|-----------------------------|
| Size of Empty Arrays                                                                                                    | 2-10                        |
| Size of Empty Array That Results from Deleting Elements of a                                                                                                    |                             |
| Array                                                                                                    | 2-10                        |
| Floating-Point Numerical Results                                                                                                    | 2-11                        |
| NaN and Infinity Patterns                                                                                                    | 2-12                        |
| Code Generation Target                                                                                                    | 2-12                        |
| Variable-Size Support for Code Generation                                                                                                    | 2-12                        |
| * *                                                                                                    | 2-12                        |
| Complex Numbers                                                                                                    | 2-12                        |
| MATLAB Language Features Supported for C/C++ Code                                                                                                    |                             |
|                                                                                                    | 2-13                        |
| = =                                                                                                    | 2-13                        |
|                                                                                                    | 2-14                        |
| Cada Cananation for Southern Objects                                                                                                    | 9.0                         |
| Code Generation for System Objects                                                                                                    | 3-2                         |
| Code Generation for System Objects                                                                                                    | orted                       |
| Functions, Classes, and System Objects Suppo                                                                                                    | orted                       |
| Functions, Classes, and System Objects Supported for Code General Functions and Objects Supported for C and C++ Code Generation — Alphabetical List                                                                                                    | orted<br>ation              |
| Functions, Classes, and System Objects Supported for Code General  Functions and Objects Supported for C and C++ Code Generation — Alphabetical List                                                                                                    | orted<br>ation              |
| Functions, Classes, and System Objects Supported for Code General  Functions and Objects Supported for C and C++ Code Generation — Alphabetical List  Functions and Objects Supported for C and C++ Code Generation — Category List                                                                                                    | orted<br>ation<br>4-2       |
| Functions, Classes, and System Objects Supported for Code General  Functions and Objects Supported for C and C++ Code Generation — Alphabetical List  Functions and Objects Supported for C and C++ Code                                                                                                    | 1-2<br>4-175                |
| Functions, Classes, and System Objects Supported for Code General  Functions and Objects Supported for C and C++ Code Generation — Alphabetical List  Functions and Objects Supported for C and C++ Code Generation — Category List                                                                                                    | 4-2 4-175 4-177             |
| Functions, Classes, and System Objects Supported for Code General  Functions and Objects Supported for C and C++ Code Generation — Alphabetical List  Functions and Objects Supported for C and C++ Code Generation — Category List  Aerospace Toolbox  Arithmetic Operations in MATLAB  Audio System Toolbox  Bit-Wise Operations MATLAB | 4-2 4-175 4-177 4-177       |
| Functions, Classes, and System Objects Supported for Code General  Functions and Objects Supported for C and C++ Code Generation — Alphabetical List  Functions and Objects Supported for C and C++ Code Generation — Category List  Aerospace Toolbox  Arithmetic Operations in MATLAB  Audio System Toolbox                             | 4-2 4-175 4-177 4-177 4-178 |

| Complex Numbers in MATLAB                           | 4-187 |
|-----------------------------------------------------|-------|
| Computer Vision System Toolbox                      | 4-187 |
| Control Flow in MATLAB                              | 4-197 |
| Data and File Management in MATLAB                  | 4-197 |
| Data Types in MATLAB                                | 4-201 |
| Desktop Environment in MATLAB                       | 4-202 |
| Discrete Math in MATLAB                             | 4-203 |
| DSP System Toolbox                                  | 4-203 |
| Error Handling in MATLAB                            | 4-211 |
| Exponents in MATLAB                                 | 4-211 |
| Filtering and Convolution in MATLAB                 | 4-212 |
| Fixed-Point Designer                                | 4-213 |
| HDL Coder                                           | 4-223 |
| Histograms in MATLAB                                | 4-223 |
| Image Acquisition Toolbox                           | 4-224 |
| Image Processing in MATLAB                          | 4-224 |
| Image Processing Toolbox                            | 4-224 |
| Input and Output Arguments in MATLAB                | 4-240 |
| Interpolation and Computational Geometry in MATLAB  | 4-241 |
| Linear Algebra in MATLAB                            | 4-245 |
| Logical and Bit-Wise Operations in MATLAB           | 4-246 |
| MATLAB Compiler                                     | 4-247 |
| Matrices and Arrays in MATLAB                       | 4-247 |
| Neural Network Toolbox                              | 4-256 |
| Numerical Integration and Differentiation in MATLAB | 4-256 |
| Optimization Functions in MATLAB                    | 4-257 |
| Phased Array System Toolbox                         | 4-258 |
| Polynomials in MATLAB                               | 4-267 |
| Programming Utilities in MATLAB                     | 4-267 |
| Relational Operators in MATLAB                      | 4-268 |
| Robotics System Toolbox                             | 4-268 |
| Rounding and Remainder Functions in MATLAB          | 4-269 |
| Set Operations in MATLAB                            | 4-270 |
| Signal Processing in MATLAB                         | 4-274 |
| Signal Processing Toolbox                           | 4-275 |
| Special Values in MATLAB                            | 4-280 |
| Specialized Math in MATLAB                          | 4-281 |
| Statistics in MATLAB                                | 4-281 |
| Statistics and Machine Learning Toolbox             | 4-282 |
| String Functions in MATLAB                          | 4-292 |
| System Identification Toolbox                       | 4-294 |
| Trigonometry in MATLAB                              | 4-296 |
| WLAN System Toolbox                                 | 4-298 |

### Defining MATLAB Variables for C/C++ Code Generation

| ariables Definition for Code Generation                      |
|--------------------------------------------------------------|
| est Practices for Defining Variables for C/C++ Code          |
| Generation Define Veriables Dr. Assignment Before Heine Them |
| Define Variables By Assignment Before Using Them             |
| Use Type Cast Operators in Variable Definitions              |
| Define Matrices Before Assigning Indexed Variables           |
| liminate Redundant Copies of Variables in Generated          |
| Code       When Redundant Copies Occur                       |
| How to Eliminate Redundant Copies by Defining Uninitialized  |
| Variables                                                    |
| Defining Uninitialized Variables                             |
| eassignment of Variable Properties                           |
| efine and Initialize Persistent Variables                    |
| euse the Same Variable with Different Properties             |
| Properties                                                   |
| When You Cannot Reuse Variables                              |
| Limitations of Variable Reuse                                |
| void Overflows in for-Loops                                  |
| apported Variable Types                                      |
|                                                              |

6-2

| Restrictions When Defining Complex Variables                                                                   | 6-4<br>6-4   |
|----------------------------------------------------------------------------------------------------|--------------|
| Code Generation for Complex Data with Zero-Valued Imaginary                                                    | 7            |
| Parts                                                                                                    | 6-4          |
| Results of Expressions That Have Complex Operands                                                              | 6-8          |
| Code Generation for Characters and Strings                                                                     | 6-9          |
| Array Size Restrictions for Code Generation                                                                    | 6-10         |
| See Also                                                                                                    | 6-10         |
| Code Generation for Constants in Structures and Arrays .                                                       | 6-11         |
|                                                                                                    | <b>.</b> .   |
| Code Generation for Variable-Size I                                                                            | Jata         |
| What Is Variable-Size Data?                                                                                    | 7-2          |
| Variable-Size Data Definition for Code Generation                                                              | 7-3          |
| Bounded Versus Unbounded Variable-Size Data                                                                    | 7-4          |
| Control Memory Allocation of Variable-Size Data                                                                | 7-5          |
| Specify Variable-Size Data Without Dynamic Memory                                                              |              |
| Allocation                                                                                                    | 7-6          |
| Fixing Upper Bounds Errors                                                                                     | 7-6          |
| Specifying Upper Bounds for Variable-Size Data                                                                 | 7-6          |
| Variable-Size Data in Code Generation Reports                                                                  | 7-9          |
| What Reports Tell You About Size                                                                               | 7-9          |
| How Size Appears in Code Generation Reports                                                                    | 7-10         |
| How to Generate a Code Generation Report                                                                       | 7-10         |
| Define Variable-Size Data for Code Generation                                                                  | 7-11         |
| When to Define Variable-Size Data Explicitly                                                                   | 7-11         |
| Using a Matrix Constructor with Nonconstant Dimensions .                                                       | 7-11         |
|                                                                                                    |              |
| Inferring Variable Size from Multiple Assignments Defining Variable-Size Data Explicitly Using coder.varsize . | 7-12<br>7-13 |

|            | Define Scalar Structures for Code Generation                                                                                                    | 8-4                             |
|------------|----------------------------------------------------------------------------------------------------|---------------------------------|
|            | Assignment                                                                                                    | 8-4                             |
|            | Path                                                                                                    | 8-4                             |
|            | Restriction on Adding New Fields After First Use                                                                                                    | 8-5                             |
|            | Define Arrays of Structures for Code Generation                                                                                                    | 8-6<br>8-6                      |
|            | Using repmat to Define an Array of Structures with Consistent                                                                                                    | 0.0                             |
|            | Field Properties                                                                                                    | 8-6                             |
|            | Defining an Array of Structures by Using struct Defining an Array of Structures Using Concatenation                                                                                                    | 8-7<br>8-7                      |
|            | Make Structures Persistent                                                                                                    | 8-8                             |
|            | Index Substructures and Fields                                                                                                    | 8-9                             |
|            | Assign Values to Structures and Fields                                                                                                    | 8-11                            |
|            | Pass Structure Arguments by Reference or by Value                                                                                                    | 8-13                            |
|            |                                                                                                    |                                 |
| <b>9</b> [ | Code Generation for Cell Ar                                                                                                    | rays                            |
| 9          | Code Generation for Cell Arrays                                                                                                    | rays<br>9-2                     |
| 9          |                                                                                                    |                                 |
| <b>9</b> [ | Homogeneous vs. Heterogeneous Cell Arrays                                                                                                    | 9-2                             |
| <b>9</b>   | Homogeneous vs. Heterogeneous Cell Arrays                                                                                                    | 9-2                             |
| <b>9</b> [ | Homogeneous vs. Heterogeneous Cell Arrays  Control Whether a Cell Array is Homogeneous or Heterogeneous  Define Cell Array Inputs                                                                                                    | 9-2<br>9-4<br>9-5               |
| <b>9</b>   | Homogeneous vs. Heterogeneous Cell Arrays  Control Whether a Cell Array is Homogeneous or Heterogeneous  Define Cell Array Inputs  Make a Cell Array Variable-Size  Name the Structure Type That Represents a Cell Array  Cell Array Requirements and Limitations for Code            | 9-2<br>9-4<br>9-5<br>9-6<br>9-8 |
| <b>9</b> [ | Homogeneous vs. Heterogeneous Cell Arrays  Control Whether a Cell Array is Homogeneous or Heterogeneous  Define Cell Array Inputs  Make a Cell Array Variable-Size  Name the Structure Type That Represents a Cell Array  Cell Array Requirements and Limitations for Code Generation | 9-2<br>9-4<br>9-5<br>9-6<br>9-8 |
| 9          | Homogeneous vs. Heterogeneous Cell Arrays  Control Whether a Cell Array is Homogeneous or Heterogeneous  Define Cell Array Inputs  Make a Cell Array Variable-Size  Name the Structure Type That Represents a Cell Array  Cell Array Requirements and Limitations for Code            | 9-2<br>9-4<br>9-5<br>9-6<br>9-8 |

|   | Growing a Cell Array by Using {end + 1}              | 9-11  |
|---|------------------------------------------------------|-------|
|   | Variable-Size Cell Arrays                            | 9-12  |
|   | Cell Array Contents                                  | 9-13  |
|   | Cell Arrays in Structures                            | 9-13  |
|   | Passing to External C/C++ Functions                  | 9-13  |
|   | Cell Arrays in Code Generation Reports               | 9-14  |
|   | Cell Array Variable in the MATLAB Code Pane          | 9-14  |
|   | Cell Array Variable on the Variables Tab             | 9-14  |
| 0 | Code Generation for Enumerated                       | Data  |
| ı | Enumerated Data Definition for Code Generation       | 10-2  |
|   | Enumerated Types Supported for Code Generation       | 10-3  |
|   | Enumeration Class Base Types for Code Generation     | 10-3  |
|   | C Code Representation for Base Type int32            | 10-4  |
|   | C Code Representation for Base Type Other Than int32 | 10-4  |
|   | When to Use Enumerated Data for Code Generation      | 10-6  |
|   | Generate Code for Enumerated Data from MATLAB        |       |
|   | Algorithms                                           | 10-7  |
|   | See Also                                             | 10-7  |
|   | Define Enumerated Data for Code Generation           | 10-8  |
|   | Naming Enumerated Types for Code Generation          | 10-9  |
|   | Operations on Enumerated Data for Code Generation    | 10-10 |
|   | Assignment Operator, =                               | 10-10 |
|   | Relational Operators, < > <= >= == ~=                | 10-10 |
|   | Cast Operation                                       | 10-10 |
|   | Indexing Operation                                   | 10-11 |
|   | Control Flow Statements: if, switch, while           | 10-11 |
|   | Include Enumerated Data in Control Flow Statements   | 10-13 |
|   | if Statement with Enumerated Data Types              | 10-13 |
|   | switch Statement with Enumerated Data Types          | 10-14 |
|   | while Statement with Enumerated Data Types           | 10-16 |

| Customize Enumerated Types for Code Generation             | 10-19 |
|------------------------------------------------------------|-------|
| Customizing Enumerated Types                               | 10-19 |
| Specify a Default Enumerated Value                         | 10-20 |
| Specify a Header File                                      | 10-21 |
| Use Enumerated Types in LED Control Function               | 10-23 |
| Control Names of Enumerated Type Values in Generated       |       |
| Code                                                       | 10-27 |
| Change and Reload Enumerated Data Types                    | 10-30 |
| Restrictions on Use of Enumerated Data in for-Loops        | 10-31 |
| Toolbox Functions That Support Enumerated Types for Cod    |       |
| Generation                                                 | 10-32 |
|                                                            |       |
| MATLAB Classes Definition for Code Generation              | 11-2  |
| Language Limitations                                       | 11-2  |
| Code Generation Features Not Compatible with Classes       | 11-3  |
| Defining Class Properties for Code Generation              | 11-4  |
| Calls to Base Class Constructor                            | 11-5  |
| Inheritance from Built-In MATLAB Classes Not Supported $.$ | 11-7  |
| Classes That Support Code Generation                       | 11-8  |
| Generate Code for MATLAB Value Classes                     | 11-9  |
| Generate Code for MATLAB Handle Classes and System         |       |
| Objects                                                    | 11-14 |
| MATLAB Classes in Code Generation Reports                  | 11-17 |
| What Reports Tell You About Classes                        | 11-17 |
| How Classes Appear in Code Generation Reports              | 11-17 |
| Troubleshooting Issues with MATLAB Classes                 | 11-20 |
| Class class does not have a property with name name        | 11-20 |

|    | Handle Object Limitations for Code Generation                                   |                      |
|----|---------------------------------------------------------------------------------|----------------------|
|    | a Singleton Object                                                              | 11-22<br>11-25       |
|    | Code Generation for Function Han                                                |                      |
| 12 |                                                                                 |                      |
|    | Function Handle Definition for Code Generation                                  | 12-2                 |
|    | Define and Pass Function Handles for Code Generation                            | 12-3                 |
|    | Function Handle Limitations for Code Generation                                 | 12-5                 |
| 13 | Defining Functions for Code Genera                                              | tion                 |
|    | Specify Variable Numbers of Arguments                                           | 13-2                 |
|    | Supported Index Expressions                                                     | 13-3                 |
|    | Apply Operations to a Variable Number of Arguments When to Force Loop Unrolling | 13-4<br>13-4<br>13-5 |
|    | Implement Wrapper Functions                                                     | 13-6<br>13-6         |
|    | Variable Length Argument Lists for Code Generation                              | 13-7                 |

| Calling | <b>Functions</b> | s for | Code | Generation |
|---------|------------------|-------|------|------------|
|---------|------------------|-------|------|------------|

| 1 | Λ |
|---|---|
|   | - |

|    | Resolution of Function Calls for Code Generation          | 14-2        |
|----|-----------------------------------------------------------|-------------|
|    | Key Points About Resolving Function Calls                 | 14-4        |
|    | Compile Path Search Order                                 | 14-4        |
|    | When to Use the Code Generation Path                      | 14-5        |
|    | Resolution of File Types on Code Generation Path          | 14-6        |
|    | Compilation Directive %#codegen                           | 14-8        |
|    | Call Local Functions                                      | 14-9        |
|    | Call Supported Toolbox Functions                          | 14-10       |
|    | Call MATLAB Functions                                     | 14-11       |
|    | Declaring MATLAB Functions as Extrinsic Functions         | 14-12       |
|    | Calling MATLAB Functions Using feval                      | 14-16       |
|    | Resolution of Extrinsic Functions During Simulation       | 14-16       |
|    | Working with mxArrays                                     | 14-17       |
|    | Restrictions on Extrinsic Functions for Code Generation   | 14-19       |
|    | Limit on Function Arguments                               | 14-19       |
|    | Fixed-Point Conve                                         | rsion       |
| 15 |                                                           |             |
|    | Detect Dead and Constant-Folded Code                      | 15-2        |
|    | What Is Dead Code?                                        | 15-2        |
|    | Detect Dead Code                                          | <b>15-3</b> |
|    | Fix Dead Code                                             | 15-5        |
|    | Convert MATLAB Code to Fixed-Point C Code                 | 15-7        |
|    | Propose Fixed-Point Data Types Based on Simulation Ranges | 15-9        |
|    | Propose Fixed-Point Data Types Based on Derived           |             |
|    | Ranges                                                    | 15-23       |

| Specify Type Proposal Options                                                                                                    | 15-36                                                                                       |
|----------------------------------------------------------------------------------------------------|---------------------------------------------------------------------------------------------|
| Detect Overflows                                                                                                    | 15-40                                                                                       |
| Replace the exp Function with a Lookup Table                                                                                                    | 15-50                                                                                       |
| Replace a Custom Function with a Lookup Table                                                                                                    | 15-59                                                                                       |
| Enable Plotting Using the Simulation Data Inspector                                                                                                    | 15-68                                                                                       |
| Visualize Differences Between Floating-Point and Fixed-Point Results                                                                                                    | 15-69                                                                                       |
| Log Data for Histogram                                                                                                    | 15-80                                                                                       |
| View and Modify Variable Information  View Variable Information  Modify Variable Information  Revert Changes  Promote Sim Min and Sim Max Values                                                                                                    | 15-82<br>15-82<br>15-82<br>15-84<br>15-85                                                   |
| Automated Fixed-Point Conversion  Automated Fixed-Point Conversion Capabilities Code Coverage Proposing Data Types Locking Proposed Data Types Viewing Functions Viewing Variables Log Data for Histogram Function Replacements Validating Types Testing Numerics Detecting Overflows | 15-86<br>15-86<br>15-87<br>15-91<br>15-93<br>15-100<br>15-102<br>15-104<br>15-105<br>15-106 |
| Convert Fixed-Point Conversion Project to MATLAB Scripts                                                                                                    | 15-107                                                                                      |
| Generated Fixed-Point Code  Location of Generated Fixed-Point Files  Minimizing fi-casts to Improve Code Readability  Avoiding Overflows in the Generated Fixed-Point Code  Controlling Bit Growth  Avoiding Loss of Range or Precision                                               | 15-110<br>15-110<br>15-111<br>15-111<br>15-112                                              |

| Handling Non-Constant mpower Exponents                          | 15-114 |
|-----------------------------------------------------------------|--------|
| Fixed-Point Code for MATLAB Classes                             | 15-116 |
| Automated Conversion Support for MATLAB Classes                 | 15-116 |
| Unsupported Constructs                                          | 15-116 |
| Coding Style Best Practices                                     | 15-117 |
| Automated Fixed-Point Conversion Best Practices                 | 15-119 |
| Create a Test File                                              | 15-119 |
| Prepare Your Algorithm for Code Acceleration or Code Generation | 15-120 |
| Check for Fixed-Point Support for Functions Used in Your        |        |
| Algorithm                                                       | 15-121 |
| Manage Data Types and Control Bit Growth                        | 15-121 |
| Convert to Fixed Point                                          | 15-122 |
| Use the Histogram to Fine-Tune Data Type Settings               | 15-123 |
| Optimize Your Algorithm                                         | 15-124 |
| Avoid Explicit Double and Single Casts                          | 15-126 |
| Replacing Functions Using Lookup Table                          |        |
| Approximations                                                  | 15-127 |
| MATLAB Language Features Supported for Automated                |        |
| Fixed-Point Conversion                                          | 15-128 |
| Inspecting Data Using the Simulation Data Inspector             | 15-130 |
| What Is the Simulation Data Inspector?                          | 15-130 |
| Import Logged Data                                              | 15-130 |
| Export Logged Data                                              | 15-130 |
| Group Signals                                                   | 15-131 |
| Run Options                                                     | 15-131 |
| Create Report                                                   | 15-131 |
| Comparison Options                                              | 15-131 |
| Enabling Plotting Using the Simulation Data Inspector           | 15-131 |
| Save and Load Simulation Data Inspector Sessions                | 15-132 |
| Custom Plot Functions                                           | 15-133 |
| Data Type Issues in Generated Code                              | 15-135 |
| Enable the Highlight Option in the MATLAB Coder App .           | 15-135 |
| Enable the Highlight Option at the Command Line                 | 15-135 |
| Stowaway Doubles                                                | 15-135 |
| Stowaway Singles                                                | 15-136 |

| Automated Fixed-Po<br>Pro                               | int Conversion<br>grammatic Wo |
|---------------------------------------------------------|--------------------------------|
|                                                         |                                |
| Convert MATLAB Code to Fixed-Point                      | C Code                         |
| Propose Fixed-Point Data Types Based<br>Ranges          |                                |
| Propose Fixed-Point Data Types Based<br>Ranges          |                                |
| Detect Overflows                                        |                                |
| Replace the exp Function with a Look                    | up Table                       |
| Replace a Custom Function with a Loo                    | kup Table                      |
| Enable Plotting Using the Simulation I                  | Oata Inspector                 |
| Visualize Differences Between Floating<br>Point Results | =                              |
| Single-                                                 | Precision Conv                 |
| Generate Single-Precision C Code at th                  |                                |
| Prerequisites                                           |                                |
|                                                         |                                |

View Potential Data Type Issues .....

17-6

17-6

| Generate Single-Precision C Code Using the MATLAB Coder  |               |
|----------------------------------------------------------|---------------|
| App                                                      | 17-           |
| Prerequisites                                            | 17-           |
| Create a Folder and Copy Relevant Files                  | 17-           |
| Open the MATLAB Coder App                                | <b>17-1</b>   |
| Enable Single-Precision Conversion                       | 17-1          |
| Select the Source Files                                  | 17-1          |
| Define Input Types                                       | 17-1          |
| Check for Run-Time Issues                                | <b>17-1</b> : |
| Generate Single-Precision C Code                         | <b>17-1</b> : |
| View the Generated C Code                                | 17-1          |
| View Potential Data Type Issues                          | 17-1          |
| Generate Single-Precision MATLAB Code                    | 17-1          |
| Prerequisites                                            | 17-1          |
| Create a Folder and Copy Relevant Files                  | 17-1          |
| Set Up the Single-Precision Configuration Object         | 17-1          |
| Generate Single-Precision MATLAB Code                    | 17-1          |
| View the Type Proposal Report                            | 17-1          |
| View Generated Single-Precision MATLAB Code              | 17-1          |
| View Potential Data Type Issues                          | 17-1          |
| Compare the Double-Precision and Single-Precision        |               |
| Variables                                                | 17-1          |
| Optionally Generate Single-Precision C Code              | 17-2          |
| Choose a Single-Precision Conversion Workflow            | 17-2          |
| Single-Precision Conversion Best Practices               | 17-2          |
| Use Integers for Index Variables                         | 17-2          |
| Limit Use of assert Statements                           | 17-2          |
| Initialize MATLAB Class Properties in Constructor        | 17-2          |
| Provide a Test File That Calls Your MATLAB Function      | 17-2          |
| Prepare Your Code for Code Generation                    | <b>17-2</b>   |
| Verify Double-Precision Code Before Single-Precision     |               |
| Conversion                                               | 17-2          |
| Best Practices for Generation of Single-Precision C/C++  |               |
| Code                                                     | 17-2          |
| Best Practices for Generation of Single-Precision MATLAB |               |
| Code                                                     | 17-2          |
| Warnings from Conversion to Single-Precision C/C++       |               |
| Code                                                     | 17-2          |
| Function Uses Double-Precision in the C89/C90 Standard . | 17-2          |
| Built-In Function Is Implemented in Double-Precision     | 17-2          |

| Built-In Function Returns Double-Precision                                        | 17-30          |
|-----------------------------------------------------------------------------------|----------------|
| Combining Integers and Double-Precision Numbers                                   | 17-32          |
| MATLAB Language Features Supported for Single-Precision Conversion                | ո<br>17-33     |
| MATLAB Language Features Supported for Single-Precision Conversion                | 17-33          |
| Precision Conversion                                                              | 17-34          |
| Setting Up a MATLAB Coder Pr                                                      | oject          |
| Set Up a MATLAB Coder Project                                                     | 18-2           |
| Create a Project                                                                  | 18-2<br>18-2   |
| Open an Existing Project                                                          | 10-2           |
| Specify Properties of Entry-Point Function Inputs Using the                       |                |
| App       Why Specify Input Properties?                                           | 18-3<br>18-3   |
| Specify an Input Definition Using the App                                         | 18-8           |
| Automatically Define Input Types Using the App                                    | 18-4           |
| Define Input Parameters by Example Using the App                                  | 18-5           |
| Define an Input Parameter by Example                                              | 18-5           |
| Specify Input Parameters by Example                                               | 18-6<br>18-7   |
| Specify a Cell Array Type Input Parameter by Example                              | 18-7           |
| Specify an Enumerated Type Input Parameter by Example                             | 18-9           |
| Specify a Fixed-Point Input Parameter by Example                                  | 18-10          |
| Define or Edit Input Parameter Type Using the App                                 | 18-12          |
| Define or Edit an Input Parameter Type                                            | 18-12          |
| Specify an Enumerated Type Input Parameter by Type                                | 18-13          |
| Specify a Fixed-Point Input Parameter by Type Specify a Structure Input Parameter | 18-14<br>18-14 |
| Specify a Cell Array Input Parameter                                              | 18-18          |
| Specif a continua inpartamenter                                                   | 10 1           |

|    | Define Constant Input Parameters Using the App           | 18-23 |
|----|----------------------------------------------------------|-------|
|    | Define Inputs Programmatically in the MATLAB File        | 18-24 |
|    | Add Global Variables Using the App                       | 18-25 |
|    | Specify Global Variable Type and Initial Value Using the |       |
|    | App                                                      | 18-26 |
|    | Why Specify a Type Definition for Global Variables?      | 18-26 |
|    | Specify a Global Variable Type                           | 18-26 |
|    | Define a Global Variable by Example                      | 18-26 |
|    | Define or Edit Global Variable Type                      | 18-27 |
|    | Define Global Variable Initial Value                     | 18-28 |
|    | Define Global Variable Constant Value                    | 18-29 |
|    | Remove Global Variables                                  | 18-29 |
|    | Undo and Redo Changes to Type Definitions in the App .   | 18-30 |
|    | Changing Output Type                                     | 18-31 |
|    | Project Settings                                         | 18-31 |
|    | Configuration Object Parameters                          | 18-32 |
|    | Code Generation Readiness Screening in the MATLAB Code   |       |
|    | App                                                      | 18-34 |
|    | Slow Operations in MATLAB Coder App                      | 18-36 |
|    | Unable to Open a MATLAB Coder Project                    | 18-37 |
|    |                                                          |       |
| ]  | Preparing MATLAB Code for C/C++ Code Gener               | ation |
| 19 |                                                          |       |
|    | Workflow for Preparing MATLAB Code for Code              |       |
|    | Generation                                               | 19-2  |
|    | See Also                                                 | 19-3  |
|    | Fixing Errors Detected at Design Time                    | 19-4  |
|    | See Also                                                 | 19-4  |
|    | Using the Code Analyzer                                  | 19-5  |

| Check Code With the Code Analyzer                                                                                                    | 19-6          |
|----------------------------------------------------------------------------------------------------|---------------|
| Check Code Using the Code Generation Readiness Tool Run Code Generation Readiness Tool at the Command Line Run Code Generation Readiness Tool from the Current Folder | 19-8<br>19-8  |
| Browser                                                                                                    | 19-8          |
| Coder App                                                                                                    | 19-8          |
| Code Generation Readiness Tool                                                                                                    | 19-9          |
| Provides                                                                                                    | 19-9          |
| Summary Tab                                                                                                    | 19-9<br>19-11 |
| Unable to Determine Code Generation Readiness                                                                                                    | 19-15         |
| Generate MEX Functions Using the MATLAB Coder App .  Workflow for Generating MEX Functions Using the MATLAB                                                           | 19-16         |
| Coder App                                                                                                    | 19-16         |
| Generate a MEX Function Using the MATLAB Coder App                                                                                                    | 19-16         |
| Configure Project Settings                                                                                                    | 19-19         |
| Build a MATLAB Coder Project                                                                                                    | 19-19         |
| See Also                                                                                                    | 19-20         |
| Generate MEX Functions at the Command Line                                                                                                    | 19-21         |
| Command-line Workflow for Generating MEX Functions                                                                                                    | 19-21         |
| Generate MEX Functions at the Command Line                                                                                                    | 19-21         |
| codegen                                                                                                    | 19-22         |
| See Also                                                                                                    | 19-22         |
| Fix Errors Detected at Code Generation Time                                                                                                    | 19-23         |
| See Also                                                                                                    | 19-23         |
| Design Considerations When Writing MATLAB Code for Code                                                                                                    | e             |
| Generation                                                                                                    | 19-24         |
| See Also                                                                                                    | 19-25         |
| Running MEX Functions                                                                                                    | 19-26         |
| Debugging MEX Functions                                                                                                    | 19-26         |
| Debugging Strategies                                                                                                    | 19_97         |

| Collect and View Line Execution Counts for Your MATL Code |               |
|-----------------------------------------------------------|---------------|
| Testing MEX Functions in M                                | <b>IATLAB</b> |
| Why Test MEX Functions in MATLAB?                         | 20-2          |
| Workflow for Testing MEX Functions in MATLAB See Also     |               |
| Running MEX Functions                                     |               |
| Check for Run-Time Issues by Using the App                | 20-6          |
| Verify MEX Functions in the MATLAB Coder App              | 20-8          |
| Verify MEX Functions at the Command Line                  | 20-9          |
| Debug Run-Time Errors                                     | 20-10         |
| Using MEX Functions That MATLAB Coder Generates .         | . 20-13       |
| Using Generated C/C++ Code                                | 20-14         |
| Generating C/C++ Code from MATL                           | AB Code       |
| Code Generation Workflow                                  |               |
| C/C++ Code Generation                                     |               |
|                                                           |               |

| Generating C/C++ Static Libraries from MATLAB Code<br>Generate a C Static Library Using the MATLAB Coder App<br>Generate a C Static Library at the Command Line | 21-5<br>21-5<br>21-7 |
|----------------------------------------------------------------------------------------------------|----------------------|
| Generating C/C++ Dynamically Linked Libraries from MATLAB Code                                                                                                  | 91.0                 |
| Dynamic Libraries Generated by MATLAB Coder                                                                                                    | 21-9<br>21-9<br>3    |
| Coder App                                                                                                    | 21-9<br>21-12        |
| Generating Standalone C/C++ Executables from MATLAB                                                                                                    |                      |
| Code                                                                                                    | 21-14                |
| Generate a C Executable Using the MATLAB Coder App.                                                                                                    | 21-14                |
| Generate a C Executable at the Command Line Specifying main Functions for C/C++ Executables                                                                     | 21-23<br>21-24       |
| Specify main Functions                                                                                                    | 21-24                |
| Configure Build Settings                                                                                                    | 21-26                |
| Specify Build Type                                                                                                    | 21-26                |
| Specify a Language for Code Generation                                                                                                    | 21-28                |
| Specify Output File Name                                                                                                    | 21-30                |
| Specify Output File Locations                                                                                                    | 21-30                |
| Parameter Specification Methods                                                                                                    | 21-32<br>21-32       |
| Specify Data Types Used in Generated Code                                                                                                    | 21-38                |
| Specify Data Type Using the MATLAB Coder App                                                                                                    | 21-38                |
| Specify Data Type at the Command Line                                                                                                    | 21-38                |
| Standard Math Libraries                                                                                                    | 21-39                |
| Change the Standard Math Library                                                                                                    | 21-40                |
| See Also                                                                                                    | 21-40                |
| Share Build Configuration Settings                                                                                                    | 21-41                |
| Export Settings                                                                                                    | 21-41                |
| Import Settings                                                                                                    | 21-42                |
| See Also                                                                                                    | 21-42                |
| Convert MATLAB Coder Project to MATLAB Script                                                                                                    | 21-43                |
| Convert a Project Using the MATLAB Coder App                                                                                                    | 21-43                |
| Convert a Project Using the Command-Line Interface                                                                                                    | 21-43                |

| Run the Script                                                                                                    | <b>21-4</b> 3                                               |
|----------------------------------------------------------------------------------------------------|-------------------------------------------------------------|
| Primary Function Input Specification  Why You Must Specify Input Properties  Properties to Specify  Rules for Specifying Properties of Primary Inputs  Methods for Defining Properties of Primary Inputs  Define Input Properties by Example at the Command Line Specify Constant Inputs at the Command Line  Specify Variable-Size Inputs at the Command Line       | 21-45<br>21-45<br>21-45<br>21-48<br>21-49<br>21-50<br>21-53 |
| Specify Cell Array Inputs at the Command Line  Specify Cell Array Inputs by Example  Specify the Type of the Cell Array Input  Make a Homogeneous Copy of a Type  Make a Heterogeneous Copy of a Type  Specify Variable-Size Cell Array Inputs  Specify Type Name for Heterogeneous Cell Array Inputs  Specify Constant Cell Array Inputs                            | 21-55<br>21-55<br>21-56<br>21-57<br>21-58<br>21-60<br>21-60 |
| Control Constant Inputs in MEX Function Signatures  Control MEX Function Signature Using the MATLAB Coder App  Control MEX Function Signature at the Command-Line Interface  Options for Controlling Constant Inputs in MEX Function Signatures  Call MEX Function with a Constant Input See Also                                                                    | 21-62<br>21-62<br>21-62<br>21-63<br>21-64<br>21-65          |
| Define Input Properties Programmatically in the MATLAB File  How to Use assert with MATLAB Coder Rules for Using assert Function Specifying General Properties of Primary Inputs Specifying Properties of Primary Fixed-Point Inputs Specifying Properties of Cell Arrays Specifying Class and Size of Scalar Structure Specifying Class and Size of Structure Array | 21-66<br>21-66<br>21-72<br>21-72<br>21-73<br>21-74<br>21-76 |
| Speed Up Compilation                                                                                                    | 21-78<br>21-78                                              |

| Disable Creation of the Code Generation Report                                                          | 21-79  |
|----------------------------------------------------------------------------------------------------|--------|
| Paths and File Infrastructure Setup                                                                     | 21-80  |
| Compile Path Search Order                                                                               | 21-80  |
| Specify Folders to Search for Custom Code                                                               | 21-80  |
| Naming Conventions                                                                                      | 21-81  |
| ruming conventions                                                                                      | 21 01  |
| Generate Code for Multiple Entry-Point Functions Advantages of Generating Code for Multiple Entry-Point | 21-86  |
| Functions                                                                                               | 21-86  |
| the MATLAB Coder App                                                                                    | 21-86  |
| Generating Code for More Than One Entry-Point Function at                                               | 21-00  |
| the Command Line                                                                                        | 21-89  |
| How to Call an Entry-Point Function in a MEX Function .                                                 | 21-90  |
| How to Call an Entry-Point Function in a C/C++ Library                                                  |        |
| Function from C/C++ Code                                                                                | 21-91  |
| Generate Code for Global Data                                                                           | 21-92  |
| Workflow                                                                                                | 21-92  |
| Declare Global Variables                                                                                | 21-92  |
| Define Global Data                                                                                      | 21-93  |
| Synchronizing Global Data with MATLAB                                                                   | 21-94  |
| Define Constant Global Data                                                                             | 21-98  |
| Limitations of Using Global Data                                                                        | 21-101 |
| Specify Global Cell Arrays at the Command Line                                                          | 21-102 |
| Generate Code for Enumerated Types                                                                      | 21-104 |
| See Also                                                                                                | 21-104 |
| Generate Code for Variable-Size Data                                                                    | 21-105 |
| Disable Support for Variable-Size Data                                                                  | 21-105 |
| Control Dynamic Memory Allocation                                                                       | 21-106 |
| Generating Code for MATLAB Functions with Variable-Size Data                                            | 21-108 |
| Generate Code for a MATLAB Function That Expands a Vector                                               |        |
| in a Loop                                                                                               | 21-109 |
| Using Dynamic Memory Allocation for an "Atoms"                                                          |        |
| Simulation                                                                                              | 21-115 |
| Code Generation for MATLAB Classes                                                                      | 21-123 |

| How MATLAB Coder Partitions Generated Code Partitioning Generated Files                                                                                                    | 21-124<br>21-124                                                           |
|----------------------------------------------------------------------------------------------------|----------------------------------------------------------------------------|
| MATLAB File                                                                                                    |                                                                            |
| Generated Files and Locations                                                                                                    | 21-130                                                                     |
| File Partitioning and Inlining                                                                                                    | 21-132                                                                     |
| Requirements for Signed Integer Representation                                                                                                    | 21-137                                                                     |
| Customize the Post-Code-Generation Build Process                                                                                                    | 21-138                                                                     |
| Customize Build Using coder.updateBuildInfo                                                                                                    | 21-138                                                                     |
| Customize Build Using Post-Code-Generation Comm                                                                                                    | and . <b>21-138</b>                                                        |
| Build Information Object                                                                                                    | 21-139                                                                     |
| Build Information Methods                                                                                                    | 21-139                                                                     |
| Write Post-Code-Generation Command                                                                                                    | 21-173                                                                     |
| Use Post-Code-Generation Command to Customize B<br>Write and Use Post-Code-Generation Command at the                                                                                                    |                                                                            |
| Command Line                                                                                                    |                                                                            |
| Troubleshooting                                                                                                    | 21-176                                                                     |
|                                                                                                    |                                                                            |
| Run-time Stack Overflow                                                                                                    |                                                                            |
| Run-time Stack Overflow                                                                                                    | 21-176  C/C++ Code  22-2 22-2                                              |
| Run-time Stack Overflow  Verify Generated  Generation of Traceable Code  Code Traceability                                                                                                    | 21-176  C/C++ Code  22-2 22-2 22-2                                         |
| Verify Generated  Generation of Traceable Code  Code Traceability  Generate Traceable Code  Format of Traceability Tags                                                                                                    | C/C++ Code  22-2                                                           |
| Run-time Stack Overflow  Verify Generated  Generation of Traceable Code  Code Traceability                                                                                                    | C/C++ Code  22-2                                                           |
| Run-time Stack Overflow  Verify Generated  Generation of Traceable Code Code Traceability Generate Traceable Code Format of Traceability Tags Location of Comments in Generated Code Traceability Limitations  Code Generation Reports                                                                                                    | C/C++ Code  22-2                                                           |
| Code Generation Reports  Code Generation Report Overview  Verify Generated  Verify Generated  Code Traceable Code  Code Traceability  Generate Traceable Code  Format of Traceability Tags  Location of Comments in Generated Code  Traceability Limitations                                                                                                    | C/C++ Code  22-2                                                           |
| Run-time Stack Overflow  Verify Generated  Generation of Traceable Code Code Traceability Generate Traceable Code Format of Traceability Tags Location of Comments in Generated Code Traceability Limitations  Code Generation Reports Code Generation Report Overview Generating and Opening Reports                                                                                           | C/C++ Code  22-2                                                           |
| Run-time Stack Overflow  Verify Generated  Generation of Traceable Code Code Traceability Generate Traceable Code Format of Traceability Tags Location of Comments in Generated Code Traceability Limitations  Code Generation Reports Code Generation Reports Code Generating and Opening Reports Names and Locations of Reports                                                               | C/C++ Code  22-2                                                           |
| Run-time Stack Overflow  Verify Generated  Generation of Traceable Code Code Traceability Generate Traceable Code Format of Traceability Tags Location of Comments in Generated Code Traceability Limitations  Code Generation Reports Code Generation Reports Generating and Opening Reports Names and Locations of Reports MATLAB Code in a Report                                            | 21-176  C/C++ Code  22-2 22-2 22-4 22-5 22-10 22-10 22-12 22-12            |
| Run-time Stack Overflow  Verify Generated  Generation of Traceable Code Code Traceability Generate Traceable Code Format of Traceability Tags Location of Comments in Generated Code Traceability Limitations  Code Generation Reports Code Generation Report Overview Generating and Opening Reports Names and Locations of Reports MATLAB Code in a Report Call Stack Information in a Report | C/C++ Code  22-2 22-2 22-2 22-4 22-5 22-10 22-10 22-12 22-12 22-12 22-12   |
| Run-time Stack Overflow  Verify Generated  Generation of Traceable Code Code Traceability Generate Traceable Code Format of Traceability Tags Location of Comments in Generated Code Traceability Limitations  Code Generation Reports Code Generation Reports Generating and Opening Reports Names and Locations of Reports MATLAB Code in a Report                                            | 21-176 C/C++ Code  22-2 22-2 22-4 22-6 22-10 22-10 22-12 22-12 22-12 22-12 |

| Francisco and Warmings in a Paraget                                                                                                    | 22-17                                                       |
|----------------------------------------------------------------------------------------------------|-------------------------------------------------------------|
| Errors and Warnings in a Report                                                                                                    | 22-17                                                       |
| MATLAB Code Variables in a Report                                                                                                    | 22-18                                                       |
| Target Build Information in a Report                                                                                                    | $\begin{array}{c} 22\text{-}23 \\ 22\text{-}24 \end{array}$ |
| Searching in a Report                                                                                                    | 22-24                                                       |
| Report Limitations                                                                                                    | 22-26                                                       |
| Enable Code Generation Reports                                                                                                    | 22-28                                                       |
| Enable Code Generation Reports with the MATLAB Coder                                                                                                    | 22.20                                                       |
| App                                                                                                    | 22-28                                                       |
| Enable Code Generation Reports at the Command Line                                                                                                    | 22-28                                                       |
| Run-Time Error Detection and Reporting in Standalone C/                                                                                                    |                                                             |
| + Code                                                                                                    | 22-29                                                       |
| Generate Standalone Code That Detects and Reports Run-                                                                                                    |                                                             |
| Time Errors                                                                                                    | 22-31                                                       |
| Testing Code Generated from MATLAB Code                                                                                                    | 22 - 33                                                     |
|                                                                                                    |                                                             |
| Code Replacement for MATLAE                                                                                                    | 3 Code                                                      |
| Code Replacement for MATLAE  What Is Code Replacement?                                                                                                    |                                                             |
| <u>-</u>                                                                                                    |                                                             |
| What Is Code Replacement?                                                                                                    | 23-2                                                        |
| What Is Code Replacement?                                                                                                    | 23-2<br>23-4                                                |
| What Is Code Replacement?                                                                                                    | 23-2<br>23-4<br>23-6                                        |
| What Is Code Replacement?  Code Replacement Libraries  Code Replacement Terminology  Code Replacement Limitations  Replace Code Generated from MATLAB Code | 23-2<br>23-4<br>23-6<br>23-9<br>23-10                       |
| What Is Code Replacement?                                                                                                    | 23-2<br>23-4<br>23-6<br>23-9                                |
| What Is Code Replacement?  Code Replacement Libraries  Code Replacement Terminology  Code Replacement Limitations  Replace Code Generated from MATLAB Code | 23-2<br>23-4<br>23-6<br>23-9<br>23-10<br>23-12              |

| Custom Toolchain Registration                            | 24-2                |
|----------------------------------------------------------|---------------------|
| What Is a Custom Toolchain?                              | 24-2                |
| What Is a Factory Toolchain?                             | 24-2                |
| What is a Toolchain Definition?                          | 24-3                |
| Key Terms                                                | $\frac{24-5}{24-4}$ |
| Typical Workflow                                         | 24-4                |
| Typical Workhow                                          | 24-4                |
| About coder.make.ToolchainInfo                           | 24-6                |
| Create and Edit Toolchain Definition File                | 24-8                |
| Toolchain Definition File with Commentary                | 24-10               |
| Steps Involved in Writing a Toolchain Definition File    | 24-10               |
| Write a Function That Creates a ToolchainInfo Object     | 24-10               |
| Setup                                                    | 24-11               |
| Macros                                                   | 24-11               |
| C Compiler                                               | 24-12               |
| C++ Compiler                                             | 24-12               |
| Linker                                                   | 24-13               |
| Archiver                                                 | 24-13               |
| Builder                                                  | 24-14               |
| Build Configurations                                     | 24-14               |
| Create and Validate ToolchainInfo Object                 | 24-16               |
| Register the Custom Toolchain                            | 24-17               |
| Use the Custom Toolchain                                 | 24-19               |
| Troubleshooting Custom Toolchain Validation              | 24-20               |
| Build Tool Command Path Incorrect                        | 24-20               |
| Build Tool Not in System Path                            | 24-20               |
| Tool Path Does Not Exist                                 | 24-21               |
| Unsupported Platform                                     | 24-21               |
| Toolchain is Not installed                               | 24-22               |
| Project or Configuration is Using the Template Makefile  | 24-22               |
| Skipped Validation of Build Tool "Download" or "Execute" | 24-23               |

| Call a C/C++ Static Library Function from C Code  Call Generated C/C++ Functions  Conventions for Calling Functions in Generated Code  How to Call C/C++ Functions from MATLAB Code  Calling Initialize and Terminate Functions  Calling C/C++ Functions with Multiple Outputs  Calling C/C++ Functions that Return Arrays  Use a C Dynamic Library in a Microsoft Visual Studio  Project  Project  Project  Project External File Locations  External File Locations for External Code Integration  Specify External Files in a Class Derived from  coder External Files in MATLAB Code Using  coder.updateBuildInfo  Specify External Files Using the MATLAB Coder App  Specify External Files at the Command Line  Specify External Files with Configuration Objects  Code Generation of Matrices and Arrays  Incorporate Generated Code Using an Example Main  Function  Workflow for Using an Example Main Function |
|----------------------------------------------------------------------------------------------------|
| Conventions for Calling Functions in Generated Code How to Call C/C++ Functions from MATLAB Code Calling Initialize and Terminate Functions Calling C/C++ Functions with Multiple Outputs Calling C/C++ Functions that Return Arrays  Use a C Dynamic Library in a Microsoft Visual Studio Project  Project  Project  Project  External File Locations  External File Locations for External Code Integration Specify External Files in a Class Derived from coder.ExternalDependency Specify External Files in MATLAB Code Using coder.updateBuildInfo Specify External Files Using the MATLAB Coder App Specify External Files at the Command Line Specify External Files with Configuration Objects  Code Generation of Matrices and Arrays  Incorporate Generated Code Using an Example Main Function                                                                                                    |
| Conventions for Calling Functions in Generated Code How to Call C/C++ Functions from MATLAB Code Calling Initialize and Terminate Functions Calling C/C++ Functions with Multiple Outputs Calling C/C++ Functions that Return Arrays  Use a C Dynamic Library in a Microsoft Visual Studio Project  Project  Project  Project  External File Locations  External File Locations for External Code Integration Specify External Files in a Class Derived from coder.ExternalDependency Specify External Files in MATLAB Code Using coder.updateBuildInfo Specify External Files Using the MATLAB Coder App Specify External Files at the Command Line Specify External Files with Configuration Objects  Code Generation of Matrices and Arrays  Incorporate Generated Code Using an Example Main Function                                                                                                    |
| How to Call C/C++ Functions from MATLAB Code Calling Initialize and Terminate Functions Calling C/C++ Functions with Multiple Outputs Calling C/C++ Functions that Return Arrays  Use a C Dynamic Library in a Microsoft Visual Studio Project  Project  External File Locations External File Locations  External File Locations for External Code Integration Specify External Files in a Class Derived from coder.ExternalDependency Specify External Files in MATLAB Code Using coder.updateBuildInfo Specify External Files Using the MATLAB Coder App Specify External Files at the Command Line Specify External Files with Configuration Objects  Code Generation of Matrices and Arrays  Incorporate Generated Code Using an Example Main Function                                                                                                    |
| Calling Initialize and Terminate Functions Calling C/C++ Functions with Multiple Outputs Calling C/C++ Functions that Return Arrays  Use a C Dynamic Library in a Microsoft Visual Studio Project  Project  Project  External File Locations External File Locations for External Code Integration Specify External Files in a Class Derived from coder.ExternalDependency Specify External Files in MATLAB Code Using coder.updateBuildInfo Specify External Files Using the MATLAB Coder App Specify External Files at the Command Line Specify External Files with Configuration Objects  Code Generation of Matrices and Arrays  Incorporate Generated Code Using an Example Main Function                                                                                                    |
| Calling C/C++ Functions with Multiple Outputs Calling C/C++ Functions that Return Arrays  Use a C Dynamic Library in a Microsoft Visual Studio Project  Project  External File Locations  External File Locations for External Code Integration Specify External Files in a Class Derived from coder.ExternalDependency Specify External Files in MATLAB Code Using coder.updateBuildInfo Specify External Files Using the MATLAB Coder App Specify External Files at the Command Line Specify External Files with Configuration Objects  Code Generation of Matrices and Arrays  Incorporate Generated Code Using an Example Main Function                                                                                                    |
| Calling C/C++ Functions that Return Arrays  Use a C Dynamic Library in a Microsoft Visual Studio Project  Decify External File Locations  External File Locations for External Code Integration  Specify External Files in a Class Derived from coder. External Dependency  Specify External Files in MATLAB Code Using coder. update Build Info  Specify External Files Using the MATLAB Coder App  Specify External Files at the Command Line  Specify External Files with Configuration Objects  Code Generation of Matrices and Arrays  Incorporate Generated Code Using an Example Main Function                                                                                                    |
| Jse a C Dynamic Library in a Microsoft Visual Studio Project  Project  External File Locations  External File Locations for External Code Integration  Specify External Files in a Class Derived from  coder.ExternalDependency  Specify External Files in MATLAB Code Using  coder.updateBuildInfo  Specify External Files Using the MATLAB Coder App  Specify External Files at the Command Line  Specify External Files with Configuration Objects  Code Generation of Matrices and Arrays  Incorporate Generated Code Using an Example Main  Function                                                                                                    |
| coder.ExternalDependency Specify External Files in MATLAB Code Using coder.updateBuildInfo Specify External Files Using the MATLAB Coder App Specify External Files at the Command Line Specify External Files with Configuration Objects Code Generation of Matrices and Arrays  ncorporate Generated Code Using an Example Main Function                                                                                                    |
| Specify External Files in MATLAB Code Using coder.updateBuildInfo Specify External Files Using the MATLAB Coder App Specify External Files at the Command Line Specify External Files with Configuration Objects Code Generation of Matrices and Arrays  ncorporate Generated Code Using an Example Main Function                                                                                                    |
| Specify External Files Using the MATLAB Coder App Specify External Files at the Command Line Specify External Files with Configuration Objects                                                                                                    |
| Specify External Files at the Command Line                                                                                                    |
| Specify External Files with Configuration Objects                                                                                                    |
| ncorporate Generated Code Using an Example Main Function                                                                                                    |
| Function                                                                                                    |
|                                                                                                    |
| Control Example Main Generation Using the MATLAB Code                                                                                                    |
| App                                                                                                    |

|    | Use an Example C Main in an Application                                                                                                    | 25-21        |
|----|----------------------------------------------------------------------------------------------------|--------------|
|    | Prerequisites                                                                                                    | 25-21        |
|    | Create a Folder and Copy Relevant Files                                                                                                    | 25-22        |
|    | Run the Sobel Filter on the Image                                                                                                    | <b>25-24</b> |
|    | Generate and Test a MEX Function                                                                                                    | <b>25-26</b> |
|    | Generate an Example Main Function for sobel.m                                                                                                    | <b>25-26</b> |
|    | Copy the Example Main Files                                                                                                    | 25-29        |
|    | Modify the Generated Example Main Function                                                                                                    | 25 - 29      |
|    | Generate the Sobel Filter Application                                                                                                    | 25-42        |
|    | Run the Sobel Filter Application                                                                                                    | 25-42        |
|    | Display the Resulting Image                                                                                                    | <b>25-42</b> |
|    | Package Code for Other Development Environments                                                                                                    | 25-44        |
|    | When to Package Code                                                                                                    | 25-44        |
|    | Package Generated Code Using the MATLAB Coder App.                                                                                                    | 25-44        |
|    | Package Generated Code at the Command Line                                                                                                    | 25-45        |
|    | Specify packNGo Options                                                                                                    | <b>25-47</b> |
|    | speed, pacifico options in the first in the first in the |              |
|    | Structure of Generated Example C/C++ Main Function                                                                                                    | 25-49        |
|    | Contents of the File main.c or main.cpp                                                                                                    | 25-49        |
|    | Contents of the File main.h                                                                                                    | 25-52        |
|    | Troubleshoot Failures in Deployed Code                                                                                                    | 25-53        |
| 26 |                                                                                                    |              |
|    | Workflow for Accelerating MATLAB Algorithms                                                                                                    | 26-2         |
|    | See Also                                                                                                    | 26-3         |
|    | Best Practices for Using MEX Functions to Accelerate                                                                                                    |              |
|    | MATLAB Algorithms                                                                                                    | 26-4         |
|    | Accelerate Code That Dominates Execution Time                                                                                                    | 26-4         |
|    | Include Loops Inside MEX Function                                                                                                    | 26-4         |
|    | Avoid Generating MEX Functions from Unsupported                                                                                                    | 00 -         |
|    | Functions                                                                                                    | 26-5         |
|    | Avoid Generating MEX Functions if Built-In MATLAB                                                                                                    |              |
|    | Functions Dominate Run Time                                                                                                    | 26-6         |
|    | Minimize MEX Function Calls                                                                                                    | 26-6         |
|    |                                                                                                    |              |

| Edge Detection on Images                                 | 26-7          |
|----------------------------------------------------------|---------------|
| Accelerate MATLAB Algorithms                             | <b>26-1</b> 4 |
| Modifying MATLAB Code for Acceleration                   | 26-15         |
| How to Modify Your MATLAB Code for Acceleration          | 26-15         |
| Control Run-Time Checks                                  | 26-16         |
| Types of Run-Time Checks                                 | 26-16         |
| When to Disable Run-Time Checks                          | 26-16         |
| How to Disable Run-Time Checks                           | 26-17         |
| Algorithm Acceleration Using Parallel for-Loops (parfor) | 26-19         |
| Parallel for-Loops (parfor) in Generated Code            | 26-19         |
| How parfor-Loops Improve Execution Speed                 | 26-20         |
| When to Use parfor-Loops                                 | 26-20         |
| When Not to Use parfor-Loops                             | <b>26-20</b>  |
| parfor-Loop Syntax                                       | 26-21         |
| parfor Restrictions                                      | 26-21         |
| Control Compilation of parfor-Loops                      | 26-25         |
| When to Disable parfor                                   | 26-25         |
| Reduction Assignments in parfor-Loops                    | 26-26         |
| What are Reduction Assignments?                          | 26-26         |
| Multiple Reductions in a parfor-Loop                     | 26-26         |
| Classification of Variables in parfor-Loops              | 26-27         |
| Overview                                                 | 26-27         |
| Sliced Variables                                         | 26-28         |
| Broadcast Variables                                      | 26-29         |
| Reduction Variables                                      | 26-29         |
| Temporary Variables                                      | 26-34         |
| Accelerate MATLAB Algorithms That Use Parallel for-Loops |               |
| (parfor)                                                 | 26-36         |
| Specify Maximum Number of Threads in parfor-Loops        | 26-37         |
| Troubleshooting parfor-Loops                             | 26-38         |
| Global or Persistent Declarations in parfor-Loop         | 26-38         |
| Compiler Does Not Support OpenMP                         | 26-38         |

Encapsulating the Interface to External Code ........... 28-3

| Best Practices for Using coder.ExternalDependency Terminate Code Generation for Unsupported External | 28-4  |
|----------------------------------------------------------------------------------------------------|-------|
| Dependency                                                                                           | 28-4  |
| Parameterize Methods for MATLAB and Generated Code                                                   | 28-4  |
| Parameterize updateBuildInfo for Multiple Platforms                                                  | 28-   |
| Encapsulate Interface to an External C Library                                                       | 28-0  |
| Update Build Information from MATLAB code                                                            | 28-9  |
| Call External Functions Encapsulated by                                                              |       |
| coder.ExternalDependency                                                                             | 28-10 |
| Generate Efficient and Reusable                                                                      | Code  |
|                                                                                                    |       |
| Optimization Strategies                                                                              | 29-   |
| Modularize MATLAB Code                                                                               | 29-0  |
| Eliminate Redundant Copies of Function Inputs                                                        | 29-   |
| Inline Code                                                                                          | 29-10 |
| Prevent Function Inlining                                                                            | 29-10 |
| Use Inlining in Control Flow Statements                                                              | 29-10 |
| Control Inlining                                                                                     | 29-1  |
| Control Size of Functions Inlined                                                                    | 29-12 |
| Control Size of Functions After Inlining                                                             | 29-13 |
| Control Stack Size Limit on Inlined Functions                                                        | 29-1  |
| Fold Function Calls into Constants                                                                   | 29-1  |
| Control Stack Space Usage                                                                            | 29-1  |
| Stack Allocation and Performance                                                                     | 29-18 |
| Dynamic Memory Allocation and Performance                                                            | 29-19 |
| When Dynamic Memory Allocation Occurs                                                                | 29-19 |

| Minimize Dynamic Memory Allocation                                                                                                    | 29-20                                              |
|----------------------------------------------------------------------------------------------------|----------------------------------------------------|
| Provide Maximum Size for Variable-Size Arrays                                                                                                    | 29-21                                              |
| Disable Dynamic Memory Allocation During Code<br>Generation                                                                                                    | 29-27                                              |
| Set Dynamic Memory Allocation Threshold Set Dynamic Memory Allocation Threshold Using the MATLAI                                                                        |                                                    |
| Coder App                                                                                                    | 29-28<br>29-29                                     |
| Excluding Unused Paths from Generated Code                                                                                                    | 29-30                                              |
| Prevent Code Generation for Unused Execution Paths Prevent Code Generation When Local Variable Controls                                                                 | 29-31                                              |
| Flow                                                                                                    | 29-31                                              |
| Flow                                                                                                    | 29-32<br>29-33                                     |
| Minimize Redundant Operations in Loops                                                                                                    | 29-35                                              |
| Unroll for-Loops                                                                                                    | 29-37<br>29-37                                     |
| Support for Integer Overflow and Non-Finites                                                                                                    | 29-40<br>29-40<br>29-41                            |
| Integrate External/Custom Code                                                                                                    | 29-42                                              |
| MATLAB Coder Optimizations in Generated Code  Constant Folding Loop Fusion Successive Matrix Operations Combined Unreachable Code Elimination memcpy Calls memset Calls | 29-48<br>29-49<br>29-49<br>29-50<br>29-51<br>29-51 |
| memcpy Optimization                                                                                                    | 29-52                                              |

| nemset Optimization                                                                                                    | 29-54                                                                                |
|----------------------------------------------------------------------------------------------------|--------------------------------------------------------------------------------------|
| memset Optimization for an Integer Constant                                                                                                    | 29-54                                                                                |
| memset Optimization for Float or Double Zero                                                                                                    | 29-55                                                                                |
| Generate Reusable Code                                                                                                    | 29-56                                                                                |
| Reuse Large Arrays and Structures                                                                                                    | 29-57                                                                                |
| Variable Reuse in Generated Code                                                                                                    | 29-58                                                                                |
| APACK Calls in Generated Code                                                                                                    | 29-59                                                                                |
| Speed Up Linear Algebra in Generated Standalone Code b                                                                                                    |                                                                                      |
| Using LAPACK Calls                                                                                                    | 29-60                                                                                |
| Specify LAPACK Library                                                                                                    | 29-60                                                                                |
| Write LAPACK Callback Class                                                                                                    | 29-60                                                                                |
| Class                                                                                                    | 29-61                                                                                |
| Locate LAPACK Library in Execution Environment                                                                                                    | 29-62                                                                                |
| Generating Reentrant C Code from MATLAI                                                                                                    | B Code                                                                               |
| Generating Reentrant C Code from MATLAI                                                                                                    | B Code                                                                               |
| Generate Reentrant C Code from MATLAB Code                                                                                                    | . 30-2                                                                               |
| Generate Reentrant C Code from MATLAB Code                                                                                                    | . 30-2<br>. 30-2                                                                     |
| Generate Reentrant C Code from MATLAB Code                                                                                                    | . 30-2<br>. 30-2<br>30-3                                                             |
| Generate Reentrant C Code from MATLAB Code  About This Tutorial  Copying Files Locally  About the Example                                                                                                    | . 30-2<br>. 30-2<br>30-3<br>. 30-4                                                   |
| Generate Reentrant C Code from MATLAB Code  About This Tutorial                                                                                                    | . 30-2<br>. 30-2<br>30-3<br>. 30-4<br>30-5                                           |
| Generate Reentrant C Code from MATLAB Code  About This Tutorial  Copying Files Locally  About the Example  Providing a C main Function  Configuring Build Parameters                                                                                                    | 30-2<br>30-2<br>30-3<br>30-4<br>30-5<br>30-6                                         |
| Generate Reentrant C Code from MATLAB Code  About This Tutorial                                                                                                    | 30-2<br>30-3<br>30-3<br>30-4<br>30-5<br>30-6                                         |
| Generate Reentrant C Code from MATLAB Code  About This Tutorial                                                                                                    | 30-2<br>30-3<br>30-3<br>30-4<br>30-5<br>30-6<br>30-7                                 |
| Generate Reentrant C Code from MATLAB Code  About This Tutorial Copying Files Locally About the Example Providing a C main Function Configuring Build Parameters Generating the C Code Viewing the Generated C Code Running the Code                                             | 30-2<br>30-3<br>30-3<br>30-4<br>30-5<br>30-6<br>30-7<br>30-7                         |
| Generate Reentrant C Code from MATLAB Code  About This Tutorial                                                                                                    | 30-2<br>30-3<br>30-3<br>30-4<br>30-5<br>30-6<br>30-7<br>30-7                         |
| About This Tutorial Copying Files Locally About the Example Providing a C main Function Configuring Build Parameters Generating the C Code Viewing the Generated C Code Running the Code Key Points to Remember                                                                  | 30-2<br>30-3<br>30-3<br>30-4<br>30-5<br>30-6<br>30-7<br>30-7<br>30-8                 |
| About This Tutorial Copying Files Locally About the Example Providing a C main Function Configuring Build Parameters Generating the C Code Viewing the Generated C Code Running the Code Key Points to Remember Learn More  Reentrant Code  Specify Generation of Reentrant Code | 30-2<br>30-3<br>30-3<br>30-4<br>30-5<br>30-6<br>30-7<br>30-7<br>30-8<br>30-8         |
| About This Tutorial Copying Files Locally About the Example Providing a C main Function Configuring Build Parameters Generating the C Code Viewing the Generated C Code Running the Code Key Points to Remember Learn More  Reentrant Code                                       | 30-2<br>30-3<br>30-3<br>30-4<br>30-5<br>30-6<br>30-7<br>30-7<br>30-8<br>30-8<br>30-9 |

| Specify Generation of Reentrant Code Using the Command-<br>Line Interface | 30-12 |
|---------------------------------------------------------------------------|-------|
| Generated Code API                                                        | 30-14 |
| Call Reentrant Code in a Single-Thread Environment                        | 30-15 |
| Call Reentrant Code in a Multithreaded Environment                        | 30-16 |
| Multithreaded Examples                                                    | 30-16 |
| Call Reentrant Code with No Persistent or Global Data (UNI                | IX    |
| Only)                                                                     | 30-17 |
| Provide a Main Function                                                   | 30-17 |
| Generate Reentrant C Code                                                 | 30-19 |
| Examine the Generated Code                                                | 30-20 |
| Run the Code                                                              | 30-21 |
| Call Reentrant Code — Multithreaded with Persistent Data                  |       |
| (Windows Only)                                                            | 30-22 |
| MATLAB Code for This Example                                              | 30-22 |
| Provide a Main Function                                                   | 30-23 |
| Generate Reentrant C Code                                                 | 30-25 |
| Examine the Generated Code                                                | 30-25 |
| Run the Code                                                              | 30-26 |
| Call Reentrant Code — Multithreaded with Persistent Data                  |       |
| (UNIX Only)                                                               | 30-27 |
| MATLAB Code for This Example                                              | 30-27 |
| Provide a Main Function                                                   | 30-28 |
| Generate Reentrant C Code                                                 | 30-30 |
| Examine the Generated Code                                                | 30-31 |
| Run the Code                                                              | 30-32 |

### **About MATLAB Coder**

- "MATLAB Coder Product Description" on page 1-2
- "Product Overview" on page 1-3
- "Code Generation Workflow" on page 1-5

#### **MATLAB Coder Product Description**

Generate C and C++ code from MATLAB code

MATLAB® Coder™ generates readable and portable C and C++ code from MATLAB code. It supports most of the MATLAB language and a wide range of toolboxes. You can integrate the generated code into your projects as source code, static libraries, or dynamic libraries. You can also use the generated code within the MATLAB environment to accelerate computationally intensive portions of your MATLAB code. MATLAB Coder lets you incorporate legacy C code into your MATLAB algorithm and into the generated code.

By using MATLAB Coder with Embedded Coder<sup>®</sup>, you can further optimize code efficiency and customize the generated code. You can then verify the numerical behavior of the generated code using software-in-the-loop (SIL) and processor-in-the-loop (PIL) execution.

#### **Key Features**

- · ANSI®/ISO® compliant C and C++ code generation
- Code generation support for toolboxes including Communications System Toolbox<sup>™</sup>, Computer Vision System Toolbox<sup>™</sup>, DSP System Toolbox<sup>™</sup>, Image Processing Toolbox<sup>™</sup>, and Signal Processing Toolbox<sup>™</sup>
- MEX function generation for code verification and acceleration
- · Legacy C code integration into MATLAB algorithms and generated code
- Multicore-capable code generation using OpenMP
- Static or dynamic memory-allocation control
- · App and equivalent command-line functions for managing code generation projects

#### **Product Overview**

#### In this section...

"When to Use MATLAB Coder" on page 1-3

"Code Generation for Embedded Software Applications" on page 1-3

"Code Generation for Fixed-Point Algorithms" on page 1-3

#### When to Use MATLAB Coder

Use MATLAB Coder to:

- Generate readable, efficient, standalone C/C++ code from MATLAB code.
- Generate MEX functions from MATLAB code to:
  - · Accelerate your MATLAB algorithms.
  - · Verify generated C code within MATLAB.
- Integrate custom C/C++ code into MATLAB.

#### **Code Generation for Embedded Software Applications**

The Embedded Coder product extends the MATLAB Coder product with features that are important for embedded software development. Using the Embedded Coder add-on product, you can generate code that has the clarity and efficiency of professional handwritten code. For example, you can:

- Generate code that is compact and fast, which is essential for real-time simulators, on-target rapid prototyping boards, microprocessors used in mass production, and embedded systems.
- Customize the appearance of the generated code.
- $\bullet$   $\,$  Optimize the generated code for a specific target environment.
- · Enable tracing options that help you to verify the generated code.
- · Generate reusable, reentrant code.

#### Code Generation for Fixed-Point Algorithms

Using the Fixed-Point Designer™ product, you can generate:

- MEX functions to accelerate fixed-point algorithms.
- · Fixed-point code that provides a bit-wise match to MEX function results.

#### **Code Generation Workflow**

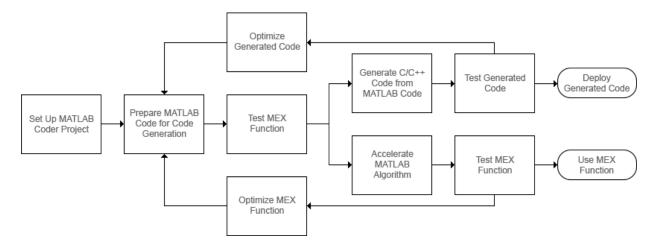

#### See Also

- "Set Up a MATLAB Coder Project" on page 18-2
- "Workflow for Preparing MATLAB Code for Code Generation" on page 19-2
- "Workflow for Testing MEX Functions in MATLAB" on page 20-3
- "Code Generation Workflow" on page 21-3
- "Workflow for Accelerating MATLAB Algorithms" on page 26-2

# Design Considerations for C/C++ Code Generation

- "When to Generate Code from MATLAB Algorithms" on page 2-2
- "Which Code Generation Feature to Use" on page 2-4
- "Prerequisites for C/C++ Code Generation from MATLAB" on page 2-5
- "MATLAB Code Design Considerations for Code Generation" on page 2-6
- "Differences in Behavior After Compiling MATLAB Code" on page 2-8
- "MATLAB Language Features Supported for C/C++ Code Generation" on page 2-13

#### When to Generate Code from MATLAB Algorithms

Generating code from MATLAB algorithms for desktop and embedded systems allows you to perform your software design, implementation, and testing completely within the MATLAB workspace. You can:

- · Verify that your algorithms are suitable for code generation
- Generate efficient, readable, and compact C/C++ code automatically, which eliminates
  the need to manually translate your MATLAB algorithms and minimizes the risk of
  introducing errors in the code.
- Modify your design in MATLAB code to take into account the specific requirements of desktop and embedded applications, such as data type management, memory use, and speed.
- Test the generated code and easily verify that your modified algorithms are functionally equivalent to your original MATLAB algorithms.
- Generate MEX functions to:
  - Accelerate MATLAB algorithms in certain applications.
  - · Speed up fixed-point MATLAB code.
- · Generate hardware description language (HDL) from MATLAB code.

#### When Not to Generate Code from MATLAB Algorithms

Do not generate code from MATLAB algorithms for the following applications. Use the recommended MathWorks product instead.

| То:                                                             | Use:                                                                     |
|-----------------------------------------------------------------|--------------------------------------------------------------------------|
| Deploy an application that uses handle graphics                 | MATLAB Compiler™                                                         |
| Use Java <sup>®</sup>                                           | MATLAB Compiler SDK™                                                     |
| Use toolbox functions that do not support code generation       | Toolbox functions that you rewrite for desktop and embedded applications |
| Deploy MATLAB based GUI applications on a supported MATLAB host | MATLAB Compiler                                                          |
| Deploy web-based or Windows® applications                       | MATLAB Compiler SDK                                                      |

| То:                          | Use:                |
|------------------------------|---------------------|
| Interface C code with MATLAB | MATLAB mex function |

#### Which Code Generation Feature to Use

| То                                                                        | Use                      | Required Product           | To Explore Further                                                          |
|---------------------------------------------------------------------------|--------------------------|----------------------------|-----------------------------------------------------------------------------|
| Generate MEX functions for verifying generated code                       | codegen function         | MATLAB Coder               | Try this in "MEX<br>Function Generation at<br>the Command Line".            |
| Produce readable,<br>efficient, and compact<br>code from MATLAB           | MATLAB Coder app         | MATLAB Coder               | Try this in "C Code<br>Generation Using the<br>MATLAB Coder App".           |
| algorithms for<br>deployment to desktop<br>and embedded<br>systems.       | codegen function         | MATLAB Coder               | Try this in "C Code<br>Generation at the<br>Command Line".                  |
| Generate MEX                                                              | MATLAB Coder app         | MATLAB Coder               | See "Accelerate                                                             |
| functions to accelerate MATLAB algorithms                                 | codegen function         | MATLAB Coder               | MATLAB Algorithms" on page 26-14.                                           |
| Integrate MATLAB code into Simulink®                                      | MATLAB Function<br>block | Simulink                   | Try this in "Track Object Using MATLAB Code".                               |
| Speed up fixed-point<br>MATLAB code                                       | fiaccel function         | Fixed-Point Designer       | Learn more in "Code<br>Acceleration and<br>Code Generation from<br>MATLAB". |
| Integrate custom C code into MATLAB and generate efficient, readable code | codegen function         | MATLAB Coder               | Learn more in "Specify<br>External File Locations"<br>on page 25-12.        |
| Integrate custom<br>C code into code<br>generated from<br>MATLAB          | coder.ceval function     | MATLAB Coder               | Learn more in coder.ceval.                                                  |
| Generate HDL from<br>MATLAB code                                          | MATLAB Function<br>block | Simulink and<br>HDL Coder™ | Learn more at www.mathworks.com/products/slhdlcoder.                        |

#### Prerequisites for C/C++ Code Generation from MATLAB

To generate C/C++ or MEX code from MATLAB algorithms, you must install the following software:

- MATLAB Coder product
- C/C++ compiler

#### MATLAB Code Design Considerations for Code Generation

When writing MATLAB code that you want to convert into efficient, standalone C/C++ code, you must consider the following:

Data types

C and C++ use static typing. To determine the types of your variables before use, MATLAB Coder requires a complete assignment to each variable.

Array sizing

Variable-size arrays and matrices are supported for code generation. You can define inputs, outputs, and local variables in MATLAB functions to represent data that varies in size at run time.

Memory

You can choose whether the generated code uses static or dynamic memory allocation.

With dynamic memory allocation, you potentially use less memory at the expense of time to manage the memory. With static memory, you get better speed, but with higher memory usage. Most MATLAB code takes advantage of the dynamic sizing features in MATLAB, therefore dynamic memory allocation typically enables you to generate code from existing MATLAB code without modifying it much. Dynamic memory allocation also allows some programs to compile even when upper bounds cannot be found.

Static allocation reduces the memory footprint of the generated code, and therefore is suitable for applications where there is a limited amount of available memory, such as embedded applications.

Speed

Because embedded applications must run in real time, the code must be fast enough to meet the required clock rate.

To improve the speed of the generated code:

- Choose a suitable C/C++ compiler. Do not use the default compiler that MathWorks supplies with MATLAB for Windows 64-bit platforms.
- · Consider disabling run-time checks.

By default, for safety, the code generated for your MATLAB code contains memory integrity checks and responsiveness checks. Generally, these checks result in more generated code and slower simulation. Disabling run-time checks usually results in streamlined generated code and faster simulation. Disable these checks only if you have verified that array bounds and dimension checking is unnecessary.

#### See Also

- · "Data Definition Basics"
- · "Variable-Size Data"
- "Bounded Versus Unbounded Variable-Size Data" on page 7-4
- "Control Dynamic Memory Allocation" on page 21-106
- "Control Run-Time Checks" on page 26-16

#### Differences in Behavior After Compiling MATLAB Code

#### In this section...

"Why Are There Differences?" on page 2-8

"Character Size" on page 2-8

"Order of Evaluation in Expressions" on page 2-8

"Termination Behavior" on page 2-10

"Size of Variable-Size N-D Arrays" on page 2-10

"Size of Empty Arrays" on page 2-10

"Size of Empty Array That Results from Deleting Elements of an Array" on page 2-10

"Floating-Point Numerical Results" on page 2-11

"NaN and Infinity Patterns" on page 2-12

"Code Generation Target" on page 2-12

"MATLAB Class Initial Values" on page 2-12

"Variable-Size Support for Code Generation" on page 2-12

"Complex Numbers" on page 2-12

#### Why Are There Differences?

To convert MATLAB code to C/C++ code that works efficiently, the code generation process introduces optimizations that intentionally cause the generated code to behave differently — and sometimes produce different results — from the original source code. This section describes these differences.

#### **Character Size**

MATLAB supports 16-bit characters, but the generated code represents characters in 8 bits, the standard size for most embedded languages like C. See "Code Generation for Characters and Strings" on page 6-9.

#### Order of Evaluation in Expressions

Generated code does not enforce order of evaluation in expressions. For most expressions, order of evaluation is not significant. However, for expressions with side effects, the

generated code may produce the side effects in different order from the original MATLAB code. Expressions that produce side effects include those that:

- Modify persistent or global variables
- Display data to the screen
- · Write data to files
- Modify the properties of handle class objects

In addition, the generated code does not enforce order of evaluation of logical operators that do not short circuit.

For more predictable results, it is good coding practice to split expressions that depend on the order of evaluation into multiple statements.

Rewrite

```
A = f1() + f2();
as
A = f1();
A = A + f2();
```

so that the generated code calls f1 before f2.

 Assign the outputs of a multi-output function call to variables that do not depend on one another. For example, rewrite

```
[y, y.f, y.g] = foo;
as
[y, a, b] = foo;
y.f = a;
y.g = b;
```

• When you access the contents of multiple cells of a cell array, assign the results to variables that do not depend on one another. For example, rewrite

```
[y, y.f, y.g] = z{:};
as
[y, a, b] = z{:};
y.f = a;
```

y.g = b;

#### **Termination Behavior**

Generated code does not match the termination behavior of MATLAB source code. For example, if infinite loops do not have side effects, optimizations remove them from generated code. As a result, the generated code can possibly terminate even though the corresponding MATLAB code does not.

#### Size of Variable-Size N-D Arrays

For variable-size N-D arrays, the Size function might return a different result in generated code than in MATLAB source code. The Size function sometimes returns trailing ones (singleton dimensions) in generated code, but always drops trailing ones in MATLAB. For example, for an N-D array X with dimensions [4 2 1 1], Size(X) might return [4 2 1 1] in generated code, but always returns [4 2] in MATLAB. See "Incompatibility with MATLAB in Determining Size of Variable-Size N-D Arrays" on page 7-28.

#### Size of Empty Arrays

The size of an empty array in generated code might be different from its size in MATLAB source code. See "Incompatibility with MATLAB in Determining Size of Empty Arrays" on page 7-29.

#### Size of Empty Array That Results from Deleting Elements of an Array

Deleting all elements of an array results in an empty array. The size of this empty array in generated code might differ from its size in MATLAB source code.

| Case                                                                    | Example Code                                                        | Size of Empty Array in MATLAB | Size of Empty Array in Generated Code |
|-------------------------------------------------------------------------|---------------------------------------------------------------------|-------------------------------|---------------------------------------|
| Delete all elements of an m-by-n array by using the colon operator (:). | <pre>coder.varsize('X',[4,4],[1,1]); X = zeros(2); X(:) = [];</pre> | 0-by-0                        | 1-by-0                                |
| Delete all elements of a row vector by                                  | coder.varsize('X',[1,4],[0,1]);<br>X = zeros(1,4);<br>X(:) = [];    | 0-by-0                        | 1 - by - 0                            |

| Case                                                                               | Example Code                                                                             | Size of Empty Array in MATLAB | Size of Empty Array in Generated Code |
|------------------------------------------------------------------------------------|------------------------------------------------------------------------------------------|-------------------------------|---------------------------------------|
| using the colon operator (:).                                                      |                                                                                          |                               |                                       |
| Delete all elements of a column vector by using the colon operator (:).            | <pre>coder.varsize('X',[4,1],[1,0]); X = zeros(4,1); X(:) = [];</pre>                    | 0-by-0                        | 0 - by - 1                            |
| Delete all elements<br>of a column vector<br>by deleting one<br>element at a time. | <pre>coder.varsize('X',[4,1],[1,0]); X = zeros(4,1); for i = 1:4     X(1)= []; end</pre> | 1-by-0                        | 0-by-1                                |

#### **Floating-Point Numerical Results**

The generated code might not produce the same floating-point numerical results as MATLAB in the following situations:

#### When computer hardware uses extended precision registers

Results vary depending on how the C/C++ compiler allocates extended precision floating-point registers. Computation results might not match MATLAB calculations because of different compiler optimization settings or different code surrounding the floating-point calculations.

#### For certain advanced library functions

The generated code might use different algorithms to implement certain advanced library functions, such as fft, svd, eig, mldivide, and mrdivide.

For example, the generated code uses a simpler algorithm to implement svd to accommodate a smaller footprint. Results might also vary according to matrix properties. For example, MATLAB might detect symmetric or Hermitian matrices at run time and switch to specialized algorithms that perform computations faster than implementations in the generated code.

#### For implementation of BLAS library functions

For implementations of BLAS library functions, generated C/C++ code uses reference implementations of BLAS functions. These reference implementations might produce different results from platform-specific BLAS implementations in MATLAB.

#### **NaN and Infinity Patterns**

The generated code might not produce exactly the same pattern of NaN and inf values as MATLAB code when these values are mathematically meaningless. For example, if MATLAB output contains a NaN, output from the generated code should also contain a NaN, but not necessarily in the same place.

#### **Code Generation Target**

The coder.target function returns different values in MATLAB than in the generated code. The intent is to help you determine whether your function is executing in MATLAB or has been compiled for a simulation or code generation target. See coder.target.

#### **MATLAB Class Initial Values**

Before code generation, at class loading time, MATLAB computes class initial values. The code generation software uses the value that MATLAB computes. It does not recompute the initial value. If the initialization uses a function call to compute the initial value, the code generation software does not execute this function. If the function modifies a global state, for example, a persistent variable, code generation software might provide a different initial value than MATLAB. For more information, see "Defining Class Properties for Code Generation" on page 11-4.

#### **Variable-Size Support for Code Generation**

See "Incompatibilities with MATLAB in Variable-Size Support for Code Generation" on page 7-26.

#### **Complex Numbers**

See "Code Generation for Complex Data" on page 6-4.

## MATLAB Language Features Supported for C/C++ Code Generation

#### **MATLAB Features That Code Generation Supports**

Code generation from MATLAB supports the following language features:

- N-dimensional arrays (see "Array Size Restrictions for Code Generation" on page 6-10)
- · Matrix operations, including deletion of rows and columns
- Variable-sized data (see "Variable-Size Data Definition for Code Generation" on page 7-3)
- Subscripting (see "Incompatibility with MATLAB in Matrix Indexing Operations for Code Generation" on page 7-32)
- · Complex numbers (see "Code Generation for Complex Data" on page 6-4)
- · Numeric classes (see "Supported Variable Types" on page 5-17)
- · Double-precision, single-precision, and integer math
- · Fixed-point arithmetic
- · Program control statements if, switch, for, while, and break
- · Arithmetic, relational, and logical operators
- Local functions
- Persistent variables (see "Define and Initialize Persistent Variables" on page 5-10)
- Global variables (see "Specify Global Variable Type and Initial Value Using the App" on page 18-26).
- Structures (see "Structure Definition for Code Generation" on page 8-2)
- Cell Arrays (see "Cell Arrays")
- Characters (see "Code Generation for Characters and Strings" on page 6-9)
- Function handles (see "Function Handle Definition for Code Generation" on page 12-2)
- · Frames
- · Variable length input and output argument lists
- Subset of MATLAB toolbox functions (see "Functions and Objects Supported for C and C++ Code Generation — Alphabetical List" on page 4-2)

- Subset of functions and System objects in Aerospace Toolbox, Communications System Toolbox, Computer Vision System Toolbox, DSP System Toolbox, Fixed-Point Designer, Image Processing Toolbox, Signal Processing Toolbox, Phased Array System Toolbox™, Statistics and Machine Learning Toolbox™ (see "Functions and Objects Supported for C and C++ Code Generation — Category List" on page 4-175)
- MATLAB classes (see "MATLAB Classes Definition for Code Generation" on page 11-2)
- Function calls (see "Resolution of Function Calls for Code Generation" on page 14-2)

#### MATLAB Language Features That Code Generation Does Not Support

Code generation from MATLAB does not support the following frequently used MATLAB constructs:

- Anonymous functions
- Categorical Arrays
- Date and Time Arrays
- Java
- · Map Containers
- · Nested functions
- · Recursion
- Sparse matrices
- Tables
- Time Series objects
- try/catch statements

This list is not exhaustive. To see if a construct is supported for code generation, see "MATLAB Features That Code Generation Supports" on page 2-13.

# System Objects Supported for Code Generation

#### **Code Generation for System Objects**

You can generate C and C++ code for a subset of System objects provided by the following toolboxes.

| Toolbox Name                                | See                                                                                                    |
|---------------------------------------------|----------------------------------------------------------------------------------------------------|
| Communications System Toolbox               | "System Objects in MATLAB Code<br>Generation" in the DSP System Toolbox<br>documentation.                                                               |
| Computer Vision System Toolbox              | "System Objects in MATLAB Code<br>Generation" in the Computer Vision<br>System Toolbox documentation.                                                   |
| DSP System Toolbox                          | "System Objects in MATLAB Code<br>Generation" in the DSP System Toolbox<br>documentation.                                                               |
| Image Acquisition Toolbox <sup>TM</sup>     | <ul> <li>imaq.VideoDevice.</li> <li>"Code Generation with VideoDevice<br/>System Object" in the Image Acquisition<br/>Toolbox documentation.</li> </ul> |
| Phased Array System Toolbox                 | "Code Generation" in the Phased Array<br>System Toolbox documentation.                                                                                  |
| System Identification Toolbox <sup>TM</sup> | "Generate Code for Online Parameter<br>Estimation in MATLAB" in the System<br>Identification Toolbox documentation.                                     |
| WLAN System Toolbox™                        | "System Objects in MATLAB Code<br>Generation" in the DSP System Toolbox<br>documentation.                                                               |

To use these System objects, you need to install the requisite toolbox. For a list of System objects supported for C and C++ code generation, see "Functions and Objects Supported for C and C++ Code Generation — Alphabetical List" on page 4-2 and "Functions and Objects Supported for C and C++ Code Generation — Category List" on page 4-175.

System objects are MATLAB object-oriented implementations of algorithms. They extend MATLAB by enabling you to model dynamic systems represented by time-varying algorithms. System objects are well integrated into the MATLAB language, regardless of

whether you are writing simple functions, working interactively in the command window, or creating large applications.

In contrast to MATLAB functions, System objects automatically manage state information, data indexing, and buffering, which is particularly useful for iterative computations or stream data processing. This enables efficient processing of long data sets. For general information about MATLAB objects, see "Object-Oriented Programming".

# Functions, Classes, and System Objects Supported for Code Generation

- "Functions and Objects Supported for C and C++ Code Generation Alphabetical List" on page 4-2
- "Functions and Objects Supported for C and C++ Code Generation Category List" on page 4-175

## Functions and Objects Supported for C and C++ Code Generation — Alphabetical List

You can generate efficient C and C++ code for a subset of MATLAB built-in functions and toolbox functions, classes, and System objects that you call from MATLAB code. These function, classes, and System objects appear in alphabetical order in the following table.

To find supported functions, classes, and System objects by MATLAB category or toolbox, see "Functions and Objects Supported for C and C++ Code Generation — Category List" on page 4-175.

**Note:** For more information on code generation for fixed-point algorithms, refer to "Code Acceleration and Code Generation from MATLAB".

| Name     | Product                 | Remarks and Limitations                                                                                                    |
|----------|-------------------------|----------------------------------------------------------------------------------------------------|
| abs      | MATLAB                  | _                                                                                                    |
| abs      | Fixed-Point<br>Designer |                                                                                                    |
| accumneg | Fixed-Point<br>Designer |                                                                                                    |
| accumpos | Fixed-Point<br>Designer |                                                                                                    |
| acos     | MATLAB                  | When the input value x is real, but the output should be complex, generates an error during simulation and returns NaN in generated code.  To get the complex result, make the input value complex by passing in complex(x). |
| acosd    | MATLAB                  | _                                                                                                    |
| acosh    | MATLAB                  | • Generates an error during simulation and returns NaN in generated code when the input value x is real, but the output should be complex. To get the complex result, make the input value complex by passing in complex(x). |

| Name        | Product                        | Remarks and Limitations                                                                                                    |
|-------------|--------------------------------|----------------------------------------------------------------------------------------------------|
| acot        | MATLAB                         | _                                                                                                    |
| acotd       | MATLAB                         | _                                                                                                    |
| acoth       | MATLAB                         | _                                                                                                    |
| acsc        | MATLAB                         | _                                                                                                    |
| acscd       | MATLAB                         | _                                                                                                    |
| acsch       | MATLAB                         | _                                                                                                    |
| adaptthresh | Image Processing<br>Toolbox    | The ForegroundPolarity and Statistic arguments must be compile-time constants.  If you choose the generic MATLAB Host Computer target platform, generated code uses a precompiled, platform-specific shared library.  MATLAB Function Block support: Yes. The NeighborhoodSize argument must be a compile-time constant. |
| add         | Fixed-Point<br>Designer        | Code generation in MATLAB does not support the syntax F.add(a,b). You must use the syntax add(F,a,b).                                                                                                    |
| affine2d    | Image Processing<br>Toolbox    | When generating code, you can only specify single objects—arrays of objects are not supported.  MATLAB Function Block support: Yes.                                                                                                    |
| aictest     | Phased Array<br>System Toolbox | Does not support variable-size inputs.                                                                                                    |
| airy        | MATLAB                         | Always returns a complex result.                                                                                                    |
| albersheim  | Phased Array<br>System Toolbox | Does not support variable-size inputs.                                                                                                    |
| all         | MATLAB                         | "Variable-Sizing Restrictions for Code<br>Generation of Toolbox Functions" on page<br>7-35                                                                                                    |

| Name          | Product                                  | Remarks and Limitations                                                                                                    |
|---------------|------------------------------------------|----------------------------------------------------------------------------------------------------|
| all           | Fixed-Point<br>Designer                  | _                                                                                                    |
| ambgfun       | Phased Array<br>System Toolbox           | Does not support variable-size inputs.                                                                                                    |
| and           | MATLAB                                   | _                                                                                                    |
| angdiff       | Robotics System<br>Toolbox <sup>TM</sup> | Supports MATLAB Function block: Yes                                                                                                    |
| any           | MATLAB                                   | "Variable-Sizing Restrictions for Code<br>Generation of Toolbox Functions" on page<br>7-35                                                                                                    |
| any           | Fixed-Point<br>Designer                  | _                                                                                                    |
| aperture2gain | Phased Array<br>System Toolbox           | Does not support variable-size inputs.                                                                                                    |
| asec          | MATLAB                                   | _                                                                                                    |
| asecd         | MATLAB                                   | -                                                                                                    |
| asech         | MATLAB                                   | -                                                                                                    |
| asin          | MATLAB                                   | • Generates an error during simulation and returns NaN in generated code when the input value x is real, but the output should be complex. To get the complex result, make the input value complex by passing in complex(x). |
| asind         | MATLAB                                   | _                                                                                                    |
| asinh         | MATLAB                                   | -                                                                                                    |

| Name                          | Product                               | Remarks and Limitations                                                                                                    |
|-------------------------------|---------------------------------------|----------------------------------------------------------------------------------------------------|
| assert                        | MATLAB                                | Generates specified error messages at<br>compile time only if all input arguments are<br>constants or depend on constants. Otherwise,<br>generates specified error messages at run<br>time.                                  |
|                               |                                       | • If called with more than 1 argument, has no effect in standalone code even when run-time error detection is enabled. See "Run-Time Error Detection and Reporting in Standalone C/C++ Code" on page 22-29.                  |
|                               |                                       | • See "Rules for Using assert Function" on page 21-72.                                                                                                    |
| assignDetections-<br>ToTracks | Computer Vision<br>System Toolbox     | Supports MATLAB Function block: Yes                                                                                                    |
| atan                          | MATLAB                                | _                                                                                                    |
| atan2                         | MATLAB                                | _                                                                                                    |
| atan2                         | Fixed-Point<br>Designer               |                                                                                                    |
| atan2d                        | MATLAB                                | _                                                                                                    |
| atand                         | MATLAB                                | _                                                                                                    |
| atanh                         | MATLAB                                | • Generates an error during simulation and returns NaN in generated code when the input value x is real, but the output should be complex. To get the complex result, make the input value complex by passing in complex(x). |
| audioDeviceReader             | Audio System<br>Toolbox <sup>TM</sup> | "System Objects in MATLAB Code Generation" Supports MATLAB Function Block: Yes                                                                                                    |
| audioDeviceWriter             | Audio System<br>Toolbox               | "System Objects in MATLAB Code Generation"  Supports MATLAB Function Block: Yes                                                                                                    |
| audioDeviceWriter             | DSP System<br>Toolbox                 | "System Objects in MATLAB Code Generation"                                                                                                    |

| Name                 | Product                        | Remarks and Limitations                    |
|----------------------|--------------------------------|--------------------------------------------|
| audioOscillator      | Audio System<br>Toolbox        | "System Objects in MATLAB Code Generation" |
|                      |                                | Supports MATLAB Function Block: Yes        |
| audioPluginInterface | Audio System<br>Toolbox        | Supports MATLAB Function Block: Yes        |
| audioPluginParameter | Audio System<br>Toolbox        | Supports MATLAB Function Block: Yes        |
| audioPlugin          | Audio System<br>Toolbox        | Supports MATLAB Function Block: Yes        |
| audioPluginSource    | Audio System<br>Toolbox        | Supports MATLAB Function Block: Yes        |
| axang2quat           | Robotics System<br>Toolbox     | Supports MATLAB Function block: Yes        |
| axang2rotm           | Robotics System<br>Toolbox     | Supports MATLAB Function block: Yes        |
| axang2tform          | Robotics System<br>Toolbox     | Supports MATLAB Function block: Yes        |
| az2broadside         | Phased Array<br>System Toolbox | Does not support variable-size inputs.     |
| azel2phitheta        | Phased Array<br>System Toolbox | Does not support variable-size inputs.     |
| azel2phithetapat     | Phased Array<br>System Toolbox | Does not support variable-size inputs.     |
| azel2uv              | Phased Array<br>System Toolbox | Does not support variable-size inputs.     |
| azel2uvpat           | Phased Array<br>System Toolbox | Does not support variable-size inputs.     |
| azelaxes             | Phased Array<br>System Toolbox | Does not support variable-size inputs.     |
| bandwidth            | MATLAB                         | _                                          |

| Name             | Product                           | Remarks and Limitations                                                                                                    |
|------------------|-----------------------------------|----------------------------------------------------------------------------------------------------|
| barthannwin      | Signal Processing<br>Toolbox      | Window length must be a constant. Expressions or variables are allowed if their values do not change.                                               |
|                  |                                   | Specifying constants                                                                                                    |
|                  |                                   | To specify a constant input for codegen, use coder.Constant. For more information, see "Specify Constant Inputs at the Command Line" on page 21-52. |
| bartlett         | Signal Processing<br>Toolbox      | Window length must be a constant. Expressions or variables are allowed if their values do not change.                                               |
|                  |                                   | Specifying constants                                                                                                    |
|                  |                                   | To specify a constant input for codegen, use coder.Constant. For more information, see "Specify Constant Inputs at the Command Line" on page 21-52. |
| bbox0verlapRatio | Computer Vision<br>System Toolbox | SupportsMATLAB Function block: No                                                                                                    |
| bbox2points      | Computer Vision<br>System Toolbox | Supports MATLAB Function block: Yes                                                                                                    |
| beat2range       | Phased Array<br>System Toolbox    | Does not support variable-size inputs.                                                                                                    |
| besselap         | Signal Processing<br>Toolbox      | Filter order must be a constant. Expressions or variables are allowed if their values do not change.                                                |
|                  |                                   | Specifying constants                                                                                                    |
|                  |                                   | To specify a constant input for codegen, use coder.Constant. For more information, see "Specify Constant Inputs at the Command Line" on page 21-52. |

| Name       | Product                                       | Remarks and Limitations                                                                                                    |
|------------|-----------------------------------------------|----------------------------------------------------------------------------------------------------|
| besseli    | MATLAB                                        | If the order nu is less than 0, it must be an integer.                                                                                                    |
|            |                                               | Always returns a complex result.                                                                                                    |
| besselj    | MATLAB                                        | • If the order nu is less than 0, it must be an integer.                                                                                                    |
|            |                                               | Always returns a complex result.                                                                                                    |
| beta       | MATLAB                                        | _                                                                                                    |
| betacdf    | Statistics<br>and Machine<br>Learning Toolbox |                                                                                                    |
| betafit    | Statistics<br>and Machine<br>Learning Toolbox |                                                                                                    |
| betainc    | MATLAB                                        | Always returns a complex result.                                                                                                    |
| betaincinv | MATLAB                                        | Always returns a complex result.                                                                                                    |
| betainv    | Statistics<br>and Machine<br>Learning Toolbox |                                                                                                    |
| betalike   | Statistics<br>and Machine<br>Learning Toolbox |                                                                                                    |
| betaln     | MATLAB                                        | _                                                                                                    |
| betapdf    | Statistics<br>and Machine<br>Learning Toolbox |                                                                                                    |
| betarnd    | Statistics<br>and Machine<br>Learning Toolbox | <ul> <li>Can return a different sequence of numbers than MATLAB if either of the following is true:</li> <li>The output is nonscalar.</li> <li>An input parameter is invalid for the distribution.</li> </ul> |

| Name           | Product                                       | Remarks and Limitations                                                                                                    |
|----------------|-----------------------------------------------|----------------------------------------------------------------------------------------------------|
| betastat       | Statistics<br>and Machine<br>Learning Toolbox |                                                                                                    |
| bi2de          | Communications<br>System Toolbox              |                                                                                                    |
| billingsleyicm | Phased Array<br>System Toolbox                | Does not support variable-size inputs.                                                                                                    |
| bin2dec        | MATLAB                                        | Does not support cell arrays.                                                                                                    |
|                |                                               | Does not match MATLAB when the input is empty.                                                                                                    |
| binocdf        | Statistics<br>and Machine<br>Learning Toolbox |                                                                                                    |
| binoinv        | Statistics<br>and Machine<br>Learning Toolbox |                                                                                                    |
| binopdf        | Statistics<br>and Machine<br>Learning Toolbox |                                                                                                    |
| binornd        | Statistics<br>and Machine<br>Learning Toolbox | <ul> <li>Can return a different sequence of numbers than MATLAB if either of the following is true:</li> <li>The output is nonscalar.</li> <li>An input parameter is invalid for the distribution.</li> </ul> |
| binostat       | Statistics<br>and Machine<br>Learning Toolbox |                                                                                                    |
| bitand         | MATLAB                                        | _                                                                                                    |
| bitand         | Fixed-Point<br>Designer                       | Not supported for slope-bias scaled fi<br>objects.                                                                                                    |
| bitandreduce   | Fixed-Point<br>Designer                       |                                                                                                    |

| Name         | Product                      | Remarks and Limitations                              |
|--------------|------------------------------|------------------------------------------------------|
| bitcmp       | MATLAB                       | _                                                    |
| bitcmp       | Fixed-Point<br>Designer      |                                                      |
| bitconcat    | Fixed-Point<br>Designer      |                                                      |
| bitget       | MATLAB                       | _                                                    |
| bitget       | Fixed-Point<br>Designer      |                                                      |
| bitor        | MATLAB                       | _                                                    |
| bitor        | Fixed-Point<br>Designer      | Not supported for slope-bias scaled fi<br>objects.   |
| bitorreduce  | Fixed-Point<br>Designer      |                                                      |
| bitreplicate | Fixed-Point<br>Designer      |                                                      |
| bitrevorder  | Signal Processing<br>Toolbox |                                                      |
| bitrol       | Fixed-Point<br>Designer      | _                                                    |
| bitror       | Fixed-Point<br>Designer      |                                                      |
| bitset       | MATLAB                       | _                                                    |
| bitset       | Fixed-Point<br>Designer      |                                                      |
| bitshift     | MATLAB                       | _                                                    |
| bitshift     | Fixed-Point<br>Designer      |                                                      |
| bitsliceget  | Fixed-Point<br>Designer      |                                                      |
| bitsll       | Fixed-Point<br>Designer      | Generated code may not handle out of range shifting. |

| Name           | Product                      | Remarks and Limitations                                                                                                    |
|----------------|------------------------------|----------------------------------------------------------------------------------------------------|
| bitsra         | Fixed-Point<br>Designer      | Generated code may not handle out of range shifting.                                                                                                    |
| bitsrl         | Fixed-Point<br>Designer      | Generated code may not handle out of range shifting.                                                                                                    |
| bitxor         | MATLAB                       | _                                                                                                    |
| bitxor         | Fixed-Point<br>Designer      | Not supported for slope-bias scaled fi<br>objects.                                                                                                    |
| bitxorreduce   | Fixed-Point<br>Designer      |                                                                                                    |
| blackman       | Signal Processing<br>Toolbox | Window length must be a constant. Expressions or variables are allowed if their values do not change.  Specifying constants  To specify a constant input for codegen, use coder. Constant. For more information, see "Specify Constant Inputs at the Command Line" |
| blackmanharris | Signal Processing<br>Toolbox | on page 21-52.  Window length must be a constant. Expressions or variables are allowed if their values do not change.  Specifying constants                                                                                                    |
|                |                              | To specify a constant input for codegen, use coder.Constant. For more information, see "Specify Constant Inputs at the Command Line" on page 21-52.                                                                                                    |
| blanks         | MATLAB                       | _                                                                                                    |
| blkdiag        | MATLAB                       | _                                                                                                    |

| Name         | Product                           | Remarks and Limitations                                                                                                    |
|--------------|-----------------------------------|----------------------------------------------------------------------------------------------------|
| bohmanwin    | Signal Processing<br>Toolbox      | Window length must be a constant. Expressions or variables are allowed if their values do not change.                                                                                                    |
|              |                                   | Specifying constants                                                                                                    |
|              |                                   | To specify a constant input for codegen, use coder.Constant. For more information, see "Specify Constant Inputs at the Command Line" on page 21-52.                                                                                                    |
| boundarymask | Image Processing<br>Toolbox       | The conn argument must be a compile-time constant.                                                                                                    |
|              |                                   | If you choose the generic MATLAB Host Computer target platform, generated code uses a precompiled, platform-specific shared library.  MATLAB Function Block support: Yes.                                                                                                    |
| break        | MATLAB                            | WATEAD Function block support: 1es.                                                                                                    |
|              |                                   | _                                                                                                    |
| BRISKPoints  | Computer Vision<br>System Toolbox | Supports MATLAB Function block: No To index locations with this object, use the syntax: points.Location(idx,:), for points object. See visionRecovertformCodeGeneration_kernel.m, which is used in the "Introduction to Code Generation with Feature Matching and Registration" example. |
| broadside2az | Phased Array<br>System Toolbox    | Does not support variable-size inputs.                                                                                                    |
| bsxfun       | MATLAB                            | "Variable-Sizing Restrictions for Code<br>Generation of Toolbox Functions" on page<br>7-35                                                                                                    |

| Name    | Product                      | Remarks and Limitations                                                                                                    |
|---------|------------------------------|----------------------------------------------------------------------------------------------------|
| buttap  | Signal Processing<br>Toolbox | Filter order must be a constant. Expressions or variables are allowed if their values do not change.                                                |
|         |                              | Specifying constants                                                                                                    |
|         |                              | To specify a constant input for codegen, use coder.Constant. For more information, see "Specify Constant Inputs at the Command Line" on page 21-52. |
| butter  | Signal Processing<br>Toolbox | Filter coefficients must be constants.  Expressions or variables are allowed if their values do not change.                                         |
|         |                              | Specifying constants                                                                                                    |
|         |                              | To specify a constant input for codegen, use coder.Constant. For more information, see "Specify Constant Inputs at the Command Line" on page 21-52. |
| buttord | Signal Processing<br>Toolbox | All inputs must be constants. Expressions or variables are allowed if their values do not change.                                                   |
|         |                              | Specifying constants                                                                                                    |
|         |                              | To specify a constant input for codegen, use coder.Constant. For more information, see "Specify Constant Inputs at the Command Line" on page 21-52. |

| Name         | Product                     | Remarks and Limitations                                                                                                    |
|--------------|-----------------------------|----------------------------------------------------------------------------------------------------|
| bwareaopen   | Image Processing<br>Toolbox | BW must be a 2-D binary image. N-D arrays are not supported. conn can only be one of the two-dimensional connectivities (4 or 8) or a 3-by-3 matrix. The 3-D connectivities (6, 18, and 26) are not supported. Matrices of size 3-by-3-byby-3 are not supported. conn must be a compile-time constant.  MATLAB Function Block support: No. |
| bwboundaries | Image Processing<br>Toolbox | The conn and options arguments must be compile-time constants and the return value A can only be a full matrix, not a sparse matrix.  If you choose the generic MATLAB Host Computer target platform, generated code uses a precompiled, platform-specific shared library.  MATLAB Function Block support: No.                             |
| bwconncomp   | Image Processing<br>Toolbox | The conn argument must be a compile-time constant and the only connectivities supported are 4 or 8. You can specify connectivity as a 3-by-3 matrix, but it can only be [0 1 0;1 1 1;0 1 0] or ones(3).  The CC struct return value does not include the PixelIdxList field.  MATLAB Function Block support: No.                           |
| bwdist       | Image Processing<br>Toolbox | The method argument must be a compile-time constant. Input images must have fewer than $2^{32}$ pixels.  Generated code for this function uses a precompiled, platform-specific shared library.  MATLAB Function Block support: Yes.                                                                                                    |

| Name     | Product                     | Remarks and Limitations                                                                                                    |
|----------|-----------------------------|----------------------------------------------------------------------------------------------------|
| bweuler  | Image Processing<br>Toolbox | If you choose the generic MATLAB Host Computer target platform, generated code uses a precompiled, platform-specific shared library.  MATLAB Function Block support: Yes.                                                                                                    |
| bwlabel  | Image Processing<br>Toolbox | When generating code, the parameter n must be a compile-time constant.  MATLAB Function Block support: No.                                                                                                    |
| bwlookup | Image Processing<br>Toolbox | For best results, specify an input image of class logical.  If you choose the generic MATLAB Host Computer target platform, generated code uses a precompiled, platform-specific shared library.  MATLAB Function Block support: Yes.                                                                 |
| bwmorph  | Image Processing<br>Toolbox | The text string specifying the operation must be a constant and, for best results, specify an input image of class logical.  If you choose the generic MATLAB Host Computer target platform, generated code uses a precompiled, platform-specific shared library.  MATLAB Function Block support: No. |
| bwpack   | Image Processing<br>Toolbox | Generated code for this function uses a precompiled platform-specific shared library.  MATLAB Function Block support: Yes.                                                                                                    |

| Name            | Product                     | Remarks and Limitations                                                                                                    |
|-----------------|-----------------------------|----------------------------------------------------------------------------------------------------|
| bwperim         | Image Processing<br>Toolbox | Supports only 2-D images. Does not support any no-output-argument syntaxes. The connectivity matrix input argument, conn, must be a compile-time constant.  If you choose the generic MATLAB Host Computer target platform, generated code uses a precompiled, platform-specific shared library.  MATLAB Function Block support: Yes.                                                                                                    |
| bwselect        | Image Processing<br>Toolbox | Supports only the 3 and 4 input argument syntaxes: BW2 = bwselect(BW,c,r) and BW2 = bwselect(BW,c,r,n). The optional fourth input argument, n, must be a compiletime constant. In addition, with code generation, bwselect only supports only the 1 and 2 output argument syntaxes: BW2 = bwselect() or [BW2, idx] = bwselect().  If you choose the generic MATLAB Host Computer target platform, generated code uses a precompiled, platform-specific shared library.  MATLAB Function Block support: Yes. |
| bwtraceboundary | Image Processing<br>Toolbox | The dir, fstep, and conn arguments must be compile-time constants.  MATLAB Function Block support: No.                                                                                                    |
| bwunpack        | Image Processing<br>Toolbox | Generated code for this function uses a precompiled platform-specific shared library.  MATLAB Function Block support: Yes. The input argument M must be a compile-time constant.                                                                                                    |
| ca2tf           | DSP System<br>Toolbox       | All inputs must be constant. Expressions or variables are allowed if their values do not change.                                                                                                    |

| Name             | Product                                       | Remarks and Limitations                                                                      |
|------------------|-----------------------------------------------|----------------------------------------------------------------------------------------------|
| cameraMatrix     | Computer Vision<br>System Toolbox             | Supports MATLAB Function block: No                                                           |
| cameraParameters | Computer Vision<br>System Toolbox             | Supports MATLAB Function block: No                                                           |
| cameraPose       | Computer Vision<br>System Toolbox             | Supports MATLAB Function block: No                                                           |
| cart2hom         | Robotics System<br>Toolbox                    | Supports MATLAB Function block: Yes                                                          |
| cart2pol         | MATLAB                                        | _                                                                                            |
| cart2sph         | MATLAB                                        | _                                                                                            |
| cart2sphvec      | Phased Array<br>System Toolbox                | Does not support variable-size inputs.                                                       |
| cast             | MATLAB                                        | _                                                                                            |
| cat              | MATLAB                                        | Does not support concatenation of cell arrays.                                               |
|                  |                                               | If supplied, dim must be a constant.                                                         |
|                  |                                               | • "Variable-Sizing Restrictions for Code<br>Generation of Toolbox Functions" on page<br>7-35 |
| cbfweights       | Phased Array<br>System Toolbox                | Does not support variable-size inputs.                                                       |
| cdf              | Statistics<br>and Machine<br>Learning Toolbox |                                                                                              |
| ceil             | MATLAB                                        | _                                                                                            |
| ceil             | Fixed-Point<br>Designer                       |                                                                                              |
| cell             | MATLAB                                        | "Cell Array Requirements and Limitations for<br>Code Generation" on page 9-10                |

| Name     | Product                      | Remarks and Limitations                                                                                                    |
|----------|------------------------------|----------------------------------------------------------------------------------------------------|
| cfirpm   | Signal Processing<br>Toolbox | All inputs must be constants. Expressions or variables are allowed if their values do not change.  Specifying constants                             |
|          |                              | To specify a constant input for codegen, use coder.Constant. For more information, see "Specify Constant Inputs at the Command Line" on page 21-52. |
| char     | MATLAB                       | Does not support cell arrays.                                                                                                    |
| cheb1ap  | Signal Processing<br>Toolbox | All inputs must be constants. Expressions or variables are allowed if their values do not change.                                                   |
|          |                              | Specifying constants                                                                                                    |
|          |                              | To specify a constant input for codegen, use coder.Constant. For more information, see "Specify Constant Inputs at the Command Line" on page 21-52. |
| cheb1ord | Signal Processing<br>Toolbox | All inputs must be constants. Expressions or variables are allowed if their values do not change.                                                   |
|          |                              | Specifying constants                                                                                                    |
|          |                              | To specify a constant input for codegen, use coder.Constant. For more information, see "Specify Constant Inputs at the Command Line" on page 21-52. |

| Name     | Product                      | Remarks and Limitations                                                                                                    |
|----------|------------------------------|----------------------------------------------------------------------------------------------------|
| cheb2ap  | Signal Processing<br>Toolbox | All inputs must be constants. Expressions or variables are allowed if their values do not change.                                                   |
|          |                              | Specifying constants                                                                                                    |
|          |                              | To specify a constant input for codegen, use coder.Constant. For more information, see "Specify Constant Inputs at the Command Line" on page 21-52. |
| cheb2ord | Signal Processing<br>Toolbox | All inputs must be constants. Expressions or variables are allowed if their values do not change.                                                   |
|          |                              | Specifying constants                                                                                                    |
|          |                              | To specify a constant input for codegen, use coder.Constant. For more information, see "Specify Constant Inputs at the Command Line" on page 21-52. |
| chebwin  | Signal Processing<br>Toolbox | All inputs must be constants. Expressions or variables are allowed if their values do not change.                                                   |
|          |                              | Specifying constants                                                                                                    |
|          |                              | To specify a constant input for codegen, use coder.Constant. For more information, see "Specify Constant Inputs at the Command Line" on page 21-52. |

| Name    | Product                                       | Remarks and Limitations                                                                                                    |
|---------|-----------------------------------------------|----------------------------------------------------------------------------------------------------|
| cheby1  | Signal Processing<br>Toolbox                  | All inputs must be constants. Expressions or variables are allowed if their values do not change.                                                   |
|         |                                               | Specifying constants                                                                                                    |
|         |                                               | To specify a constant input for codegen, use coder.Constant. For more information, see "Specify Constant Inputs at the Command Line" on page 21-52. |
| cheby2  | Signal Processing<br>Toolbox                  | All inputs must be constants. Expressions or variables are allowed if their values do not change.                                                   |
|         |                                               | Specifying constants                                                                                                    |
|         |                                               | To specify a constant input for codegen, use coder.Constant. For more information, see "Specify Constant Inputs at the Command Line" on page 21-52. |
| chi2cdf | Statistics<br>and Machine<br>Learning Toolbox |                                                                                                    |
| chi2inv | Statistics<br>and Machine<br>Learning Toolbox |                                                                                                    |
| chi2pdf | Statistics<br>and Machine<br>Learning Toolbox |                                                                                                    |
| chi2rnd | Statistics<br>and Machine<br>Learning Toolbox | Can return a different sequence of numbers than MATLAB if either of the following is true:                                                          |
|         |                                               | <ul><li>The output is nonscalar.</li><li>An input parameter is invalid for the distribution.</li></ul>                                              |

| Name                        | Product                                       | Remarks and Limitations                                                                          |
|-----------------------------|-----------------------------------------------|--------------------------------------------------------------------------------------------------|
| chi2stat                    | Statistics<br>and Machine<br>Learning Toolbox |                                                                                                  |
| chol                        | MATLAB                                        | _                                                                                                |
| circpol2pol                 | Phased Array<br>System Toolbox                | Does not support variable-size inputs.                                                           |
| circshift                   | MATLAB                                        | Does not support cell arrays for the first argument.                                             |
| cl2tf                       | DSP System<br>Toolbox                         | All inputs must be constant. Expressions or variables are allowed if their values do not change. |
| class                       | MATLAB                                        | _                                                                                                |
| colon                       | MATLAB                                        | Does not accept complex inputs.                                                                  |
|                             |                                               | The input i cannot have a logical value.                                                         |
|                             |                                               | Does not accept vector inputs.                                                                   |
|                             |                                               | • Inputs must be constants.                                                                      |
|                             |                                               | Uses single-precision arithmetic to produce single-precision results.                            |
| comm.ACPR                   | Communications<br>System Toolbox              | "System Objects in MATLAB Code Generation"                                                       |
| comm.AGC                    | Communications<br>System Toolbox              | "System Objects in MATLAB Code Generation"                                                       |
| comm.AlgebraicDeinterleaver | Communications<br>System Toolbox              | "System Objects in MATLAB Code Generation"                                                       |
| comm.APPDecoder             | Communications<br>System Toolbox              | "System Objects in MATLAB Code Generation"                                                       |
| comm.AWGNChannel            | Communications<br>System Toolbox              | "System Objects in MATLAB Code Generation"                                                       |
| comm.BarkerCode             | Communications<br>System Toolbox              | "System Objects in MATLAB Code Generation"                                                       |
| comm.BCHDecoder             | Communications<br>System Toolbox              | "System Objects in MATLAB Code Generation"                                                       |

| Name                                  | Product                          | Remarks and Limitations                    |
|---------------------------------------|----------------------------------|--------------------------------------------|
| comm.BCHEncoder                       | Communications<br>System Toolbox | "System Objects in MATLAB Code Generation" |
| comm.Binary-<br>SymmetricChannel      | Communications<br>System Toolbox | "System Objects in MATLAB Code Generation" |
| comm.BlockDeinterleaver               | Communications<br>System Toolbox | "System Objects in MATLAB Code Generation" |
| comm.BlockInterleaver                 | Communications<br>System Toolbox | "System Objects in MATLAB Code Generation" |
| comm.BPSKDemodulator                  | Communications<br>System Toolbox | "System Objects in MATLAB Code Generation" |
| comm.BPSKModulator                    | Communications<br>System Toolbox | "System Objects in MATLAB Code Generation" |
| comm.CarrierSynchronizer              | Communications<br>System Toolbox | "System Objects in MATLAB Code Generation" |
| comm.CCDF                             | Communications<br>System Toolbox | "System Objects in MATLAB Code Generation" |
| comm.CoarseFrequency-<br>Compensator  | Communications<br>System Toolbox | "System Objects in MATLAB Code Generation" |
| comm.ConstellationDiagram             | Communications<br>System Toolbox | "System Objects in MATLAB Code Generation" |
| comm.Convolutional-<br>Deinterleaver  | Communications<br>System Toolbox | "System Objects in MATLAB Code Generation" |
| comm. Convolutional Encoder           | Communications<br>System Toolbox | "System Objects in MATLAB Code Generation" |
| comm.Convolutional-<br>Interleaver    | Communications<br>System Toolbox | "System Objects in MATLAB Code Generation" |
| comm.CPFSKDemodulator                 | Communications<br>System Toolbox | "System Objects in MATLAB Code Generation" |
| comm.CPFSKModulator                   | Communications<br>System Toolbox | "System Objects in MATLAB Code Generation" |
| comm.CPMCarrier-<br>PhaseSynchronizer | Communications<br>System Toolbox | "System Objects in MATLAB Code Generation" |

| Name                     | Product                          | Remarks and Limitations                    |
|--------------------------|----------------------------------|--------------------------------------------|
| comm.CPMDemodulator      | Communications<br>System Toolbox | "System Objects in MATLAB Code Generation" |
| comm.CPMModulator        | Communications<br>System Toolbox | "System Objects in MATLAB Code Generation" |
| comm.CRCDetector         | Communications<br>System Toolbox | "System Objects in MATLAB Code Generation" |
| comm.CRCGenerator        | Communications<br>System Toolbox | "System Objects in MATLAB Code Generation" |
| comm.DBPSKDemodulator    | Communications<br>System Toolbox | "System Objects in MATLAB Code Generation" |
| comm.DBPSKModulator      | Communications<br>System Toolbox | "System Objects in MATLAB Code Generation" |
| comm.Descrambler         | Communications<br>System Toolbox | "System Objects in MATLAB Code Generation" |
| comm.DifferentialDecoder | Communications<br>System Toolbox | "System Objects in MATLAB Code Generation" |
| comm.DifferentialEncoder | Communications<br>System Toolbox | "System Objects in MATLAB Code Generation" |
| comm.DiscreteTimeVCO     | Communications<br>System Toolbox | "System Objects in MATLAB Code Generation" |
| comm.DPSKDemodulator     | Communications<br>System Toolbox | "System Objects in MATLAB Code Generation" |
| comm.DPSKModulator       | Communications<br>System Toolbox | "System Objects in MATLAB Code Generation" |
| comm.DQPSKDemodulator    | Communications<br>System Toolbox | "System Objects in MATLAB Code Generation" |
| comm.DQPSKModulator      | Communications<br>System Toolbox | "System Objects in MATLAB Code Generation" |
| comm.ErrorRate           | Communications<br>System Toolbox | "System Objects in MATLAB Code Generation" |
| comm.EVM                 | Communications<br>System Toolbox | "System Objects in MATLAB Code Generation" |

| Name                               | Product                          | Remarks and Limitations                    |
|------------------------------------|----------------------------------|--------------------------------------------|
| comm.FMBroadcast-<br>Demodulator   | Communications<br>System Toolbox | "System Objects in MATLAB Code Generation" |
| comm.FMBroadcast-<br>Modulator     | Communications<br>System Toolbox | "System Objects in MATLAB Code Generation" |
| comm.FMDemodulator                 | Communications<br>System Toolbox | "System Objects in MATLAB Code Generation" |
| comm.FMModulator                   | Communications<br>System Toolbox | "System Objects in MATLAB Code Generation" |
| comm.FSKDemodulator                | Communications<br>System Toolbox | "System Objects in MATLAB Code Generation" |
| comm.FSKModulator                  | Communications<br>System Toolbox | "System Objects in MATLAB Code Generation" |
| comm.GeneralQAM-<br>Demodulator    | Communications<br>System Toolbox | "System Objects in MATLAB Code Generation" |
| comm.GeneralQAM-<br>Modulator      | Communications<br>System Toolbox | "System Objects in MATLAB Code Generation" |
| comm.GeneralQAMTCM-<br>Demodulator | Communications<br>System Toolbox | "System Objects in MATLAB Code Generation" |
| comm.GeneralQAMTCM-<br>Modulator   | Communications<br>System Toolbox | "System Objects in MATLAB Code Generation" |
| comm.GMSKDemodulator               | Communications<br>System Toolbox | "System Objects in MATLAB Code Generation" |
| comm.GMSKModulator                 | Communications<br>System Toolbox | "System Objects in MATLAB Code Generation" |
| comm.GMSKTiming-<br>Synchronizer   | Communications<br>System Toolbox | "System Objects in MATLAB Code Generation" |
| comm.GoldSequence                  | Communications<br>System Toolbox | "System Objects in MATLAB Code Generation" |
| comm.HadamardCode                  | Communications<br>System Toolbox | "System Objects in MATLAB Code Generation" |
| comm.HDLCRCDetector                | Communications<br>System Toolbox | "System Objects in MATLAB Code Generation" |

| Name                                     | Product                          | Remarks and Limitations                                                                                                    |
|------------------------------------------|----------------------------------|----------------------------------------------------------------------------------------------------|
| comm.HDLCRCGenerator                     | Communications<br>System Toolbox | "System Objects in MATLAB Code Generation"                                                                                                    |
| comm.HDLRSDecoder                        | Communications<br>System Toolbox | "System Objects in MATLAB Code Generation"                                                                                                    |
| comm.HDLRSEncoder                        | Communications<br>System Toolbox | "System Objects in MATLAB Code Generation"                                                                                                    |
| comm.HelicalDeinterleaver                | Communications<br>System Toolbox | "System Objects in MATLAB Code Generation"                                                                                                    |
| comm.HelicalInterleaver                  | Communications<br>System Toolbox | "System Objects in MATLAB Code Generation"                                                                                                    |
| comm.IntegrateAnd-<br>DumpFilter         | Communications<br>System Toolbox | "System Objects in MATLAB Code Generation"                                                                                                    |
| comm.IQImbalance-<br>Compensator         | Communications<br>System Toolbox | "System Objects in MATLAB Code Generation"                                                                                                    |
| comm.KasamiSequence                      | Communications<br>System Toolbox | "System Objects in MATLAB Code Generation"                                                                                                    |
| comm.LDPCDecoder                         | Communications<br>System Toolbox | Using default properties,<br>comm.LDPCDecoder does not support code<br>generation. To generate code, specify the<br>ParityCheckMatrix property as a non-<br>sparse row-column index matrix. |
|                                          |                                  | • "System Objects in MATLAB Code<br>Generation"                                                                                                    |
| comm.LDPCEncoder                         | Communications<br>System Toolbox | "System Objects in MATLAB Code Generation"                                                                                                    |
| comm.LTEMIMOChannel                      | Communications<br>System Toolbox | "System Objects in MATLAB Code Generation"                                                                                                    |
| comm.MatrixDeinterleaver                 | Communications<br>System Toolbox | "System Objects in MATLAB Code Generation"                                                                                                    |
| comm.MatrixHelical-<br>ScanDeinterleaver | Communications<br>System Toolbox | "System Objects in MATLAB Code Generation"                                                                                                    |
| comm.MatrixHelical-<br>ScanInterLeaver   | Communications<br>System Toolbox | "System Objects in MATLAB Code Generation"                                                                                                    |

| Name                               | Product                          | Remarks and Limitations                    |
|------------------------------------|----------------------------------|--------------------------------------------|
| comm.MatrixInterleaver             | Communications<br>System Toolbox | "System Objects in MATLAB Code Generation" |
| comm.Memoryless-<br>Nonlinearity   | Communications<br>System Toolbox | "System Objects in MATLAB Code Generation" |
| comm.MER                           | Communications<br>System Toolbox | "System Objects in MATLAB Code Generation" |
| comm.MIMOChannel                   | Communications<br>System Toolbox | "System Objects in MATLAB Code Generation" |
| comm.MLSEEqualizer                 | Communications<br>System Toolbox | "System Objects in MATLAB Code Generation" |
| comm.MSKDemodulator                | Communications<br>System Toolbox | "System Objects in MATLAB Code Generation" |
| comm.MSKModulator                  | Communications<br>System Toolbox | "System Objects in MATLAB Code Generation" |
| comm.MSKTiming-<br>Synchronizer    | Communications<br>System Toolbox | "System Objects in MATLAB Code Generation" |
| comm.Multiplexed-<br>Deinterleaver | Communications<br>System Toolbox | "System Objects in MATLAB Code Generation" |
| comm. Multiple xed Interleaver     | Communications<br>System Toolbox | "System Objects in MATLAB Code Generation" |
| comm.OFDMDemodulator               | Communications<br>System Toolbox | "System Objects in MATLAB Code Generation" |
| comm.OFDMModulator                 | Communications<br>System Toolbox | "System Objects in MATLAB Code Generation" |
| comm.OSTBCCombiner                 | Communications<br>System Toolbox | "System Objects in MATLAB Code Generation" |
| comm.OSTBCEncoder                  | Communications<br>System Toolbox | "System Objects in MATLAB Code Generation" |
| comm.OQPSKDemodulator              | Communications<br>System Toolbox | "System Objects in MATLAB Code Generation" |
| comm.OQPSKModulator                | Communications<br>System Toolbox | "System Objects in MATLAB Code Generation" |

| Name                                  | Product                          | Remarks and Limitations                    |
|---------------------------------------|----------------------------------|--------------------------------------------|
| comm.PAMDemodulator                   | Communications<br>System Toolbox | "System Objects in MATLAB Code Generation" |
| comm.PAMModulator                     | Communications<br>System Toolbox | "System Objects in MATLAB Code Generation" |
| comm.PhaseFrequencyOffset             | Communications<br>System Toolbox | "System Objects in MATLAB Code Generation" |
| comm.PhaseNoise                       | Communications<br>System Toolbox | "System Objects in MATLAB Code Generation" |
| comm.PNSequence                       | Communications<br>System Toolbox | "System Objects in MATLAB Code Generation" |
| comm.PSKCoarseFrequency-<br>Estimator | Communications<br>System Toolbox | "System Objects in MATLAB Code Generation" |
| comm.PSKDemodulator                   | Communications<br>System Toolbox | "System Objects in MATLAB Code Generation" |
| comm.PSKModulator                     | Communications<br>System Toolbox | "System Objects in MATLAB Code Generation" |
| comm.PSKTCMDemodulator                | Communications<br>System Toolbox | "System Objects in MATLAB Code Generation" |
| comm.PSKTCMModulator                  | Communications<br>System Toolbox | "System Objects in MATLAB Code Generation" |
| comm.QAMCoarseFrequency-<br>Estimator | Communications<br>System Toolbox | "System Objects in MATLAB Code Generation" |
| comm.QPSKDemodulator                  | Communications<br>System Toolbox | "System Objects in MATLAB Code Generation" |
| comm.QPSKModulator                    | Communications<br>System Toolbox | "System Objects in MATLAB Code Generation" |
| comm.RaisedCosine-<br>ReceiveFilter   | Communications<br>System Toolbox | "System Objects in MATLAB Code Generation" |
| comm.RaisedCosine-<br>TransmitFilter  | Communications<br>System Toolbox | "System Objects in MATLAB Code Generation" |
| comm.RayleighChannel                  | Communications<br>System Toolbox | "System Objects in MATLAB Code Generation" |

| Name                                   | Product                          | Remarks and Limitations                    |
|----------------------------------------|----------------------------------|--------------------------------------------|
| comm.RectangularQAM-<br>Demodulator    | Communications<br>System Toolbox | "System Objects in MATLAB Code Generation" |
| comm.RectangularModulator              | Communications<br>System Toolbox | "System Objects in MATLAB Code Generation" |
| comm.RectangularQAMTCM-<br>Demodulator | Communications<br>System Toolbox | "System Objects in MATLAB Code Generation" |
| comm.RectangularQAMTCM-<br>Modulator   | Communications<br>System Toolbox | "System Objects in MATLAB Code Generation" |
| comm.RicianChannel                     | Communications<br>System Toolbox | "System Objects in MATLAB Code Generation" |
| comm.RSDecoder                         | Communications<br>System Toolbox | "System Objects in MATLAB Code Generation" |
| comm.RSEncoder                         | Communications<br>System Toolbox | "System Objects in MATLAB Code Generation" |
| comm.Scrambler                         | Communications<br>System Toolbox | "System Objects in MATLAB Code Generation" |
| comm.SphereDecoder                     | Communications<br>System Toolbox | Communications System Toolbox              |
| comm.SymbolSynchronizer                | Communications<br>System Toolbox | Communications System Toolbox              |
| comm.ThermalNoise                      | Communications<br>System Toolbox | "System Objects in MATLAB Code Generation" |
| comm.TurboDecoder                      | Communications<br>System Toolbox | "System Objects in MATLAB Code Generation" |
| comm.TurboEncoder                      | Communications<br>System Toolbox | "System Objects in MATLAB Code Generation" |
| comm.ViterbiDecoder                    | Communications<br>System Toolbox | "System Objects in MATLAB Code Generation" |
| comm.WalshCode                         | Communications<br>System Toolbox | "System Objects in MATLAB Code Generation" |
| compan                                 | MATLAB                           | _                                          |
| complex                                | MATLAB                           | _                                          |

| Name       | Product                     | Remarks and Limitations                                                                    |
|------------|-----------------------------|--------------------------------------------------------------------------------------------|
| complex    | Fixed-Point<br>Designer     |                                                                                            |
| compressor | Audio System<br>Toolbox     | "System Objects in MATLAB Code Generation"  Supports MATLAB Function Block: Yes            |
| computer   | MATLAB                      | • Information about the computer on which the code generation software is running.         |
|            |                             | • Use only when the code generation target is S-function (Simulation) or MEX-function.     |
| cond       | MATLAB                      | _                                                                                          |
| conj       | MATLAB                      | _                                                                                          |
| conj       | Fixed-Point<br>Designer     |                                                                                            |
| conndef    | Image Processing<br>Toolbox | Input arguments must be compile-time constants.  MATLAB Function Block support: Yes.       |
| continue   | MATLAB                      | _                                                                                          |
| conv       | MATLAB                      | "Variable-Sizing Restrictions for Code<br>Generation of Toolbox Functions" on page<br>7-35 |

| Name           | Product                          | Remarks and Limitations                                                                                                    |
|----------------|----------------------------------|----------------------------------------------------------------------------------------------------|
| conv           | Fixed-Point<br>Designer          | <ul> <li>Variable-sized inputs are only supported when the SumMode property of the governing fimath is set to Specify precision or Keep LSB.</li> <li>For variable-sized signals, you may see different results between MATLAB and the generated code.</li> <li>In generated code, the output for variable-sized signals is computed using the SumMode property of the governing fimath.</li> <li>In MATLAB, the output for variable-sized signals is computed using the SumMode property of the governing fimath when both inputs are nonscalar. However, if either input is a scalar, MATLAB computes the output using the ProductMode of the governing fimath.</li> </ul> |
| conv2          | MATLAB                           | _                                                                                                    |
| convenc        | Communications<br>System Toolbox | _                                                                                                    |
| convergent     | Fixed-Point<br>Designer          | _                                                                                                    |
| convn          | MATLAB                           | _                                                                                                    |
| cordicabs      | Fixed-Point<br>Designer          | Variable-size signals are not supported.                                                                                                    |
| cordicangle    | Fixed-Point<br>Designer          | Variable-size signals are not supported.                                                                                                    |
| cordicatan2    | Fixed-Point<br>Designer          | Variable-size signals are not supported.                                                                                                    |
| cordiccart2pol | Fixed-Point<br>Designer          | Variable-size signals are not supported.                                                                                                    |

| Name           | Product                           | Remarks and Limitations                                                                                                    |
|----------------|-----------------------------------|----------------------------------------------------------------------------------------------------|
| cordiccexp     | Fixed-Point<br>Designer           | Variable-size signals are not supported.                                                                                                    |
| cordiccos      | Fixed-Point<br>Designer           | Variable-size signals are not supported.                                                                                                    |
| cordicpol2cart | Fixed-Point<br>Designer           | Variable-size signals are not supported.                                                                                                    |
| cordicrotate   | Fixed-Point<br>Designer           | Variable-size signals are not supported.                                                                                                    |
| cordicsin      | Fixed-Point<br>Designer           | Variable-size signals are not supported.                                                                                                    |
| cordicsincos   | Fixed-Point<br>Designer           | Variable-size signals are not supported.                                                                                                    |
| cordicsqrt     | Fixed-Point<br>Designer           | Variable-size signals are not supported.                                                                                                    |
| cornerPoints   | Computer Vision<br>System Toolbox | Supports MATLAB Function block: No To index locations with this object, use the syntax: points.Location(idx,:), for points object. See visionRecovertformCodeGeneration_kernel.m, which is used in the "Introduction to Code Generation with Feature Matching and Registration" example. |
| corrcoef       | MATLAB                            | • Row-vector input is only supported when the first two inputs are vectors and nonscalar.                                                                                                    |
| cos            | MATLAB                            | _                                                                                                    |
| cos            | Fixed-Point<br>Designer           |                                                                                                    |
| cosd           | MATLAB                            | _                                                                                                    |
| cosh           | MATLAB                            | _                                                                                                    |
| cot            | MATLAB                            | _                                                                                                    |

| Name            | Product                 | Remarks and Limitations                                                                      |
|-----------------|-------------------------|----------------------------------------------------------------------------------------------|
| cotd            | MATLAB                  | • In some cases, returns -Inf when MATLAB returns Inf.                                       |
|                 |                         | • In some cases, returns Inf when MATLAB returns - Inf.                                      |
| coth            | MATLAB                  | _                                                                                            |
| cov             | MATLAB                  | • If the input is variable-size and is [] at run time, returns [] not NaN.                   |
|                 |                         | • "Variable-Sizing Restrictions for Code<br>Generation of Toolbox Functions" on page<br>7-35 |
| cross           | MATLAB                  | If supplied, dim must be a constant.                                                         |
|                 |                         | • "Variable-Sizing Restrictions for Code<br>Generation of Toolbox Functions" on page<br>7-35 |
| crossoverFilter | Audio System<br>Toolbox | "System Objects in MATLAB Code Generation"  Supports MATLAB Function Block: Yes              |
| csc             | MATLAB                  | _                                                                                            |
| cscd            | MATLAB                  | • In some cases, returns -Inf when MATLAB returns Inf.                                       |
|                 |                         | • In some cases, returns Inf when MATLAB returns -Inf.                                       |
| csch            | MATLAB                  | _                                                                                            |
| ctranspose      | MATLAB                  | _                                                                                            |
| ctranspose      | Fixed-Point<br>Designer | _                                                                                            |
| cummin          | MATLAB                  | _                                                                                            |
| cummax          | MATLAB                  | _                                                                                            |
| cumprod         | MATLAB                  | Does not support logical inputs. Cast input to double first.                                 |
| cumsum          | MATLAB                  | Does not support logical inputs. Cast input to double first.                                 |

| Name     | Product                          | Remarks and Limitations                                                                                                    |
|----------|----------------------------------|----------------------------------------------------------------------------------------------------|
| cumtrapz | MATLAB                           | _                                                                                                    |
| db2pow   | Signal Processing<br>Toolbox     | _                                                                                                    |
| dct      | Signal Processing<br>Toolbox     | <ul> <li>Code generation for this function requires the DSP System Toolbox software.</li> <li>Length of transform dimension must be a power of two. If specified, the pad or truncation value must be constant. Expressions or variables are allowed if their values do not change.</li> <li>Specifying constants</li> <li>To specify a constant input for codegen, use coder.Constant. For more information, see "Specify Constant Inputs at the Command Line" on page 21-52.</li> </ul> |
| de2bi    | Communications<br>System Toolbox |                                                                                                    |
| deal     | MATLAB                           | _                                                                                                    |
| deblank  | MATLAB                           | <ul> <li>Supports only inputs from the char class.</li> <li>Does not support cell arrays.</li> <li>Input values must be in the range 0-127.</li> </ul>                                                                                                    |
| dec2bin  | MATLAB                           | <ul> <li>If input d is double, d must be less than 2^52.</li> <li>If input d is single, d must be less than 2^23.</li> <li>Unless you specify input n to be constant and n is large enough that the output has a fixed number of columns regardless of the input values, this function requires variable-sizing support. Without variable-sizing support, n must be at least 52 for double, 23 for single, 16 for char, 32 for int32, 16 for int16, and so on.</li> </ul>                 |

| Name               | Product                        | Remarks and Limitations                                                                                                    |
|--------------------|--------------------------------|----------------------------------------------------------------------------------------------------|
| dec2hex            | MATLAB                         | • If input d is double, d must be less than 2^52.                                                                                                    |
|                    |                                | • If input d is single, d must be less than 2^23.                                                                                                    |
|                    |                                | • Unless you specify input n to be constant, and n is large enough that the output has a fixed number of columns regardless of the input values, this function requires variable-sizing support. Without variable-sizing support, n must be at least 13 for double, 6 for single, 4 for char, 8 for int32, 4 for int16, and so on. |
| dechirp            | Phased Array<br>System Toolbox | Does not support variable-size inputs.                                                                                                    |
| deconv             | MATLAB                         | "Variable-Sizing Restrictions for Code<br>Generation of Toolbox Functions" on page<br>7-35                                                                                                    |
| deg2rad            | MATLAB                         | _                                                                                                    |
| del2               | MATLAB                         | _                                                                                                    |
| delayseq           | Phased Array<br>System Toolbox | Does not support variable-size inputs.                                                                                                    |
| demosaic           | Image Processing<br>Toolbox    | The sensorAlignment argument must be a compile-time constant.                                                                                                    |
|                    |                                | MATLAB Function Block support: Yes.                                                                                                    |
| depressionang      | Phased Array<br>System Toolbox | Does not support variable-size inputs.                                                                                                    |
| designMultirateFIR | DSP System<br>Toolbox          | The inputs to the function must be constants                                                                                                    |
| designParamEQ      | Audio System<br>Toolbox        | Supports MATLAB Function Block: Yes                                                                                                    |
| designShelvingEQ   | Audio System<br>Toolbox        | Supports MATLAB Function Block: Yes                                                                                                    |

| Name                          | Product                           | Remarks and Limitations                                                                                                    |
|-------------------------------|-----------------------------------|----------------------------------------------------------------------------------------------------|
| designVarSlopeFilter          | Audio System<br>Toolbox           | Supports MATLAB Function Block: Yes                                                                                                    |
| det                           | MATLAB                            | _                                                                                                    |
| detectBRISKFeatures           | Computer Vision<br>System Toolbox | Supports MATLAB Function block: No<br>Generates portable C code using a C++ compiler<br>that links to OpenCV (Version 2.4.9) libraries.<br>"Portable C Code Generation for Functions That<br>Use OpenCV Library"                                                                                                    |
| detectCheckerboard-<br>Points | Computer Vision<br>System Toolbox | Supports MATLAB Function block: No Code generation will not support specifying images as file names or cell arrays of file names. It supports only checkerboard detection in a single image or stereo pair of images. For example, these syntaxes are supported:  detectCheckerboardPoints(I1) detectCheckerobarPoints(I1,I2) I1 and I2 are single grayscale or RGB images. |
| detectFASTFeatures            | Computer Vision<br>System Toolbox | Supports MATLAB Function block: No Supports MATLAB Function block: No Generates portable C code using a C++ compiler that links to OpenCV (Version 2.4.9) libraries. "Portable C Code Generation for Functions That Use OpenCV Library"Generated code for this function uses a precompiled platform-specific shared library.                                                |
| detectHarrisFeatures          | Computer Vision<br>System Toolbox | Compile-time constant input: FilterSize Supports MATLAB Function block: No Generated code for this function uses a precompiled platform-specific shared library.                                                                                                    |
| detectMinEigenFeatures        | Computer Vision<br>System Toolbox | Compile-time constant input: FilterSize Supports MATLAB Function block: No Generated code for this function uses a precompiled platform-specific shared library.                                                                                                    |

| Name               | Product                           | Remarks and Limitations                                                                                                    |
|--------------------|-----------------------------------|----------------------------------------------------------------------------------------------------|
| detectMSERFeatures | Computer Vision<br>System Toolbox | Supports MATLAB Function block: No Generates portable C code using a C++ compiler that links to OpenCV (Version 2.4.9) libraries "Portable C Code Generation for Functions That Use OpenCV Library" For code generation, the function outputs regions.PixelList as an array. The region sizes are defined in regions.Lengths.                                                                                                    |
| detectSURFFeatures | Computer Vision<br>System Toolbox | Supports MATLAB Function block: No<br>Generates portable C code using a C++ compiler<br>that links to OpenCV (Version 2.4.9) libraries.<br>"Portable C Code Generation for Functions That<br>Use OpenCV Library"                                                                                                    |
| detrend            | MATLAB                            | <ul> <li>If supplied and not empty, the input argument bp must satisfy the following requirements:</li> <li>Be real.</li> <li>Be sorted in ascending order.</li> <li>Restrict elements to integers in the interval [1, n-2]. n is the number of elements in a column of input argument X, or the number of elements in X when X is a row vector.</li> <li>Contain all unique values.</li> <li>"Variable-Sizing Restrictions for Code Generation of Toolbox Functions" on page 7-35</li> </ul> |

| Name | Product | Remarks and Limitations                                                                                                    |
|------|---------|----------------------------------------------------------------------------------------------------|
| diag | MATLAB  | If supplied, the argument representing the order of the diagonal matrix must be a real and scalar integer value.                                                                                                    |
|      |         | • For variable-size inputs that are variable-length vectors (1-by-: or :-by-1), diag:                                                                                                    |
|      |         | Treats the input as a vector input.                                                                                                    |
|      |         | Returns a matrix with the given vector along the specified diagonal.                                                                                                    |
|      |         | • For variable-size inputs that are not variable-length vectors, diag:                                                                                                    |
|      |         | Treats the input as a matrix.                                                                                                    |
|      |         | Does not support inputs that are vectors at run time.                                                                                                    |
|      |         | Returns a variable-length vector.                                                                                                    |
|      |         | If the input is variable-size (:m-by-:n) and has shape 0-by-0 at run time, the output is 0-by-1 not 0-by-0. However, if the input is a constant size 0-by-0, the output is [].                                                                                                    |
|      |         | • For variable-size inputs that are not variable-length vectors (1-by-: or :-by-1), diag treats the input as a matrix from which to extract a diagonal vector. This behavior occurs even if the input array is a vector at run time. To force diag to build a matrix from variable-size inputs that are not 1-by-: or :-by-1, use: |
|      |         | <ul> <li>diag(x(:)) instead of diag(x)</li> </ul>                                                                                                    |
|      |         | <ul> <li>diag(x(:),k) instead of diag(x,k)</li> </ul>                                                                                                    |
|      |         | • "Variable-Sizing Restrictions for Code<br>Generation of Toolbox Functions" on page<br>7-35                                                                                                    |

| Name           | Product                           | Remarks and Limitations                                                                                                    |
|----------------|-----------------------------------|----------------------------------------------------------------------------------------------------|
| diag           | Fixed-Point<br>Designer           | • If supplied, the index, $k$ , must be a real and scalar integer value that is not a fi object.                                                                                                    |
| diff           | MATLAB                            | <ul> <li>If supplied, the arguments representing the number of times to apply diff and the dimension along which to calculate the difference must be constants.</li> <li>"Variable-Sizing Restrictions for Code Generation of Toolbox Functions" on page 7-35</li> </ul> |
| disparity      | Computer Vision<br>System Toolbox | Compile-time constant input restriction:  'Method'.  Supports MATLAB Function block: No Generates portable C code using a C++ compiler that links to OpenCV (Version 2.4.9) libraries.  "Portable C Code Generation for Functions That Use OpenCV Library"               |
| divide         | Fixed-Point<br>Designer           | • Any non-fi input must be constant. Its value must be known at compile time so that it can be cast to a fi object.                                                                                                    |
|                |                                   | Complex and imaginary divisors are not supported.                                                                                                    |
|                |                                   | The syntax T.divide(a,b) is not supported.                                                                                                    |
| dop2speed      | Phased Array<br>System Toolbox    | Does not support variable-size inputs.                                                                                                    |
| dopsteeringvec | Phased Array<br>System Toolbox    | Does not support variable-size inputs.                                                                                                    |
| dot            | MATLAB                            | _                                                                                                    |
| double         | MATLAB                            | _                                                                                                    |
| double         | Fixed-Point<br>Designer           |                                                                                                    |
| downsample     | Signal Processing<br>Toolbox      |                                                                                                    |

| Name                       | Product                          | Remarks and Limitations                                                                                                    |
|----------------------------|----------------------------------|----------------------------------------------------------------------------------------------------|
| dpskdemod                  | Communications<br>System Toolbox |                                                                                                    |
| dpskmod                    | Communications<br>System Toolbox |                                                                                                    |
| dpss                       | Signal Processing<br>Toolbox     | All inputs must be constants. Expressions or variables are allowed if their values do not change.                                                                              |
|                            |                                  | Specifying constants                                                                                                    |
|                            |                                  | To specify a constant input for codegen, use coder.Constant. For more information, see "Specify Constant Inputs at the Command Line" on page 21-52.                            |
| dsp.AdaptiveLatticeFilter  | DSP System<br>Toolbox            | "System Objects in MATLAB Code Generation"                                                                                                    |
| dsp.AffineProjectionFilter | DSP System<br>Toolbox            | "System Objects in MATLAB Code Generation"                                                                                                    |
| dsp.AllpassFilter          | DSP System<br>Toolbox            | "System Objects in MATLAB Code Generation"  The System object <sup>TM</sup> supports code generation only when the Structure property is set to Minimum multiplier or Lattice. |
| dsp.AllpoleFilter          | DSP System<br>Toolbox            | • "System Objects in MATLAB Code<br>Generation"                                                                                                    |
|                            |                                  | • Only the Denominator property is tunable for code generation.                                                                                                    |
| dsp.AnalyticSignal         | DSP System<br>Toolbox            | "System Objects in MATLAB Code Generation"                                                                                                    |
| dsp.ArrayPlot              | DSP System<br>Toolbox            | "System Objects in MATLAB Code Generation"                                                                                                    |
| dsp.ArrayVectorAdder       | DSP System<br>Toolbox            | "System Objects in MATLAB Code Generation"                                                                                                    |

| Name                                 | Product               | Remarks and Limitations                    |
|--------------------------------------|-----------------------|--------------------------------------------|
| dsp.ArrayVectorDivider               | DSP System<br>Toolbox | "System Objects in MATLAB Code Generation" |
| dsp.ArrayVectorMultiplier            | DSP System<br>Toolbox | "System Objects in MATLAB Code Generation" |
| dsp.ArrayVectorSubtractor            | DSP System<br>Toolbox | "System Objects in MATLAB Code Generation" |
| dsp.AudioFileReader                  | DSP System<br>Toolbox | "System Objects in MATLAB Code Generation" |
| dsp.AudioFileWriter                  | DSP System<br>Toolbox | "System Objects in MATLAB Code Generation" |
| dsp.Autocorrelator                   | DSP System<br>Toolbox | "System Objects in MATLAB Code Generation" |
| dsp.BiquadFilter                     | DSP System<br>Toolbox | "System Objects in MATLAB Code Generation" |
| dsp.BurgAREstimator                  | DSP System<br>Toolbox | "System Objects in MATLAB Code Generation" |
| dsp.BurgSpectrumEstimator            | DSP System<br>Toolbox | "System Objects in MATLAB Code Generation" |
| dsp.CepstralToLPC                    | DSP System<br>Toolbox | "System Objects in MATLAB Code Generation" |
| dsp.CICCompensation-<br>Decimator    | DSP System<br>Toolbox | "System Objects in MATLAB Code Generation" |
| dsp.CICCompensation-<br>Interpolator | DSP System<br>Toolbox | "System Objects in MATLAB Code Generation" |
| dsp.CICDecimator                     | DSP System<br>Toolbox | "System Objects in MATLAB Code Generation" |
| dsp.CICInterpolator                  | DSP System<br>Toolbox | "System Objects in MATLAB Code Generation" |
| dsp.Convolver                        | DSP System<br>Toolbox | "System Objects in MATLAB Code Generation" |
| dsp.Counter                          | DSP System<br>Toolbox | "System Objects in MATLAB Code Generation" |

| Name                       | Product               | Remarks and Limitations                                                         |
|----------------------------|-----------------------|---------------------------------------------------------------------------------|
| dsp.Crosscorrelator        | DSP System<br>Toolbox | "System Objects in MATLAB Code Generation"                                      |
| dsp.CrossSpectrumEstimator | DSP System<br>Toolbox | "System Objects in MATLAB Code Generation"                                      |
| dsp.CumulativeProduct      | DSP System<br>Toolbox | "System Objects in MATLAB Code Generation"                                      |
| dsp.CumulativeSum          | DSP System<br>Toolbox | "System Objects in MATLAB Code Generation"                                      |
| dsp.DCBlocker              | DSP System<br>Toolbox | "System Objects in MATLAB Code Generation"                                      |
| dsp.DCT                    | DSP System<br>Toolbox | "System Objects in MATLAB Code Generation"                                      |
| dsp.Delay                  | DSP System<br>Toolbox | "System Objects in MATLAB Code Generation"                                      |
| dsp.DelayLine              | DSP System<br>Toolbox | "System Objects in MATLAB Code Generation"                                      |
| dsp.Differentiator         | DSP System<br>Toolbox | "System Objects in MATLAB Code Generation"                                      |
| dsp.DigitalDownConverter   | DSP System<br>Toolbox | "System Objects in MATLAB Code Generation"                                      |
| dsp.DigitalUpConverter     | DSP System<br>Toolbox | "System Objects in MATLAB Code Generation"                                      |
| dsp.DigitalFilter          | DSP System<br>Toolbox | "System Objects in MATLAB Code<br>Generation"                                   |
|                            |                       | The SOSMatrix and Scalevalues properties are not supported for code generation. |
| dsp.FarrowRateConverter    | DSP System<br>Toolbox | "System Objects in MATLAB Code Generation"                                      |
| dsp.FastTransversalFilter  | DSP System<br>Toolbox | "System Objects in MATLAB Code Generation"                                      |

| Name                                   | Product               | Remarks and Limitations                                                                                                    |
|----------------------------------------|-----------------------|----------------------------------------------------------------------------------------------------|
| dsp.FFT                                | DSP System<br>Toolbox | "System Objects in MATLAB Code Generation"                                                                                                    |
| dsp.FilterCascade                      | DSP System<br>Toolbox | You cannot generate code directly from dsp.FilterCascade. You can use the generateFilteringCode method to generate a MATLAB function. You can generate C/C++ code from this MATLAB function. |
|                                        |                       | "System Objects in MATLAB Code Generation"                                                                                                    |
| dsp.FilteredXLMSFilter                 | DSP System<br>Toolbox | "System Objects in MATLAB Code Generation"                                                                                                    |
| dsp.FIRDecimator                       | DSP System<br>Toolbox | "System Objects in MATLAB Code Generation"                                                                                                    |
| dsp.FIRFilter                          | DSP System<br>Toolbox | <ul> <li>"System Objects in MATLAB Code<br/>Generation"</li> <li>Only the Numerator property is tunable for<br/>code generation.</li> </ul>                                                  |
| dsp.FIRHalfbandDecimator               | DSP System<br>Toolbox | "System Objects in MATLAB Code Generation"                                                                                                    |
| dsp.FIRHalfbandInterpolator            | DSP System<br>Toolbox | "System Objects in MATLAB Code Generation"                                                                                                    |
| dsp.FIRInterpolator                    | DSP System<br>Toolbox | "System Objects in MATLAB Code Generation"                                                                                                    |
| dsp.FIRRateConverter                   | DSP System<br>Toolbox | "System Objects in MATLAB Code Generation"                                                                                                    |
| dsp.FrequencyDomain-<br>AdaptiveFilter | DSP System<br>Toolbox | "System Objects in MATLAB Code Generation"                                                                                                    |
| dsp.HighpassFilter                     | DSP System<br>Toolbox | "System Objects in MATLAB Code Generation"                                                                                                    |

| Name                        | Product               | Remarks and Limitations                                                                                                    |
|-----------------------------|-----------------------|----------------------------------------------------------------------------------------------------|
| dsp.Histogram               | DSP System<br>Toolbox | <ul> <li>This object has no tunable properties for code generation.</li> <li>"System Objects in MATLAB Code Generation"</li> </ul> |
| dsp.IDCT                    | DSP System<br>Toolbox | "System Objects in MATLAB Code Generation"                                                                                         |
| dsp.IFFT                    | DSP System<br>Toolbox | "System Objects in MATLAB Code Generation"                                                                                         |
| dsp.IIRFilter               | DSP System<br>Toolbox | Only the Numerator and Denominator properties are tunable for code generation.                                                     |
|                             |                       | • "System Objects in MATLAB Code<br>Generation"                                                                                    |
| dsp.IIRHalfbandDecimator    | DSP System<br>Toolbox | "System Objects in MATLAB Code Generation"                                                                                         |
| dsp.IIRHalfbandInterpolator | DSP System<br>Toolbox | "System Objects in MATLAB Code Generation"                                                                                         |
| dsp.Interpolator            | DSP System<br>Toolbox | "System Objects in MATLAB Code Generation"                                                                                         |
| dsp.KalmanFilter            | DSP System<br>Toolbox | "System Objects in MATLAB Code Generation"                                                                                         |
| dsp.LDLFactor               | DSP System<br>Toolbox | "System Objects in MATLAB Code Generation"                                                                                         |
| dsp.LevinsonSolver          | DSP System<br>Toolbox | "System Objects in MATLAB Code Generation"                                                                                         |
| dsp.LMSFilter               | DSP System<br>Toolbox | "System Objects in MATLAB Code Generation"                                                                                         |
| dsp.LowerTriangularSolver   | DSP System<br>Toolbox | "System Objects in MATLAB Code Generation"                                                                                         |
| dsp.LowpassFilter           | DSP System<br>Toolbox | "System Objects in MATLAB Code Generation"                                                                                         |
| dsp.LPCToAutocorrelation    | DSP System<br>Toolbox | "System Objects in MATLAB Code Generation"                                                                                         |

| Name              | Product               | Remarks and Limitations                    |
|-------------------|-----------------------|--------------------------------------------|
| dsp.LPCToCepstral | DSP System<br>Toolbox | "System Objects in MATLAB Code Generation" |
| dsp.LPCToLSF      | DSP System<br>Toolbox | "System Objects in MATLAB Code Generation" |
| dsp.LPCToLSP      | DSP System<br>Toolbox | "System Objects in MATLAB Code Generation" |
| dsp.LPCToRC       | DSP System<br>Toolbox | "System Objects in MATLAB Code Generation" |
| dsp.LSFToLPC      | DSP System<br>Toolbox | "System Objects in MATLAB Code Generation" |
| dsp.LSPToLPC      | DSP System<br>Toolbox | "System Objects in MATLAB Code Generation" |
| dsp.LUFactor      | DSP System<br>Toolbox | "System Objects in MATLAB Code Generation" |
| dsp.Maximum       | DSP System<br>Toolbox | "System Objects in MATLAB Code Generation" |
| dsp.Mean          | DSP System<br>Toolbox | "System Objects in MATLAB Code Generation" |
| dsp.Median        | DSP System<br>Toolbox | "System Objects in MATLAB Code Generation" |
| dsp.Minimum       | DSP System<br>Toolbox | "System Objects in MATLAB Code Generation" |
| dsp.NCO           | DSP System<br>Toolbox | "System Objects in MATLAB Code Generation" |
| dsp.Normalizer    | DSP System<br>Toolbox | "System Objects in MATLAB Code Generation" |
| dsp.PeakFinder    | DSP System<br>Toolbox | "System Objects in MATLAB Code Generation" |
| dsp.PeakToPeak    | DSP System<br>Toolbox | "System Objects in MATLAB Code Generation" |
| dsp.PeakToRMS     | DSP System<br>Toolbox | "System Objects in MATLAB Code Generation" |

| Name                       | Product               | Remarks and Limitations                                                                                                    |
|----------------------------|-----------------------|----------------------------------------------------------------------------------------------------|
| dsp.PhaseExtractor         | DSP System<br>Toolbox | "System Objects in MATLAB Code Generation"                                                                                                  |
| dsp.PhaseUnwrapper         | DSP System<br>Toolbox | "System Objects in MATLAB Code Generation"                                                                                                  |
| dsp.RCToAutocorrelation    | DSP System<br>Toolbox | "System Objects in MATLAB Code Generation"                                                                                                  |
| dsp.RCToLPC                | DSP System<br>Toolbox | "System Objects in MATLAB Code Generation"                                                                                                  |
| dsp.RMS                    | DSP System<br>Toolbox | "System Objects in MATLAB Code Generation"                                                                                                  |
| dsp.RLSFilter              | DSP System<br>Toolbox | "System Objects in MATLAB Code Generation"                                                                                                  |
| dsp.SampleRateConverter    | DSP System<br>Toolbox | "System Objects in MATLAB Code Generation"                                                                                                  |
| dsp.ScalarQuantizerDecoder | DSP System<br>Toolbox | "System Objects in MATLAB Code Generation"                                                                                                  |
| dsp.ScalarQuantizerEncoder | DSP System<br>Toolbox | "System Objects in MATLAB Code Generation"                                                                                                  |
| dsp.SignalSource           | DSP System<br>Toolbox | "System Objects in MATLAB Code Generation"                                                                                                  |
| dsp.SineWave               | DSP System<br>Toolbox | This object has no tunable properties for code generation.                                                                                  |
|                            |                       | • "System Objects in MATLAB Code<br>Generation"                                                                                             |
| dsp.SpectrumAnalyzer       | DSP System<br>Toolbox | This System object does not generate code. It is automatically declared as an <i>extrinsic</i> variable using the coder.extrinsic function. |
| dsp.SpectrumEstimator      | DSP System<br>Toolbox | "System Objects in MATLAB Code Generation"                                                                                                  |
| dsp.StandardDeviation      | DSP System<br>Toolbox | "System Objects in MATLAB Code Generation"                                                                                                  |

| Name                                | Product               | Remarks and Limitations                                                                                                    |
|-------------------------------------|-----------------------|----------------------------------------------------------------------------------------------------|
| dsp.StateLevels                     | DSP System<br>Toolbox | "System Objects in MATLAB Code Generation"                                                                                                  |
| dsp.SubbandAnalysisFilter           | DSP System<br>Toolbox | "System Objects in MATLAB Code Generation"                                                                                                  |
| dsp.SubbandSynthesisFilter          | DSP System<br>Toolbox | "System Objects in MATLAB Code Generation"                                                                                                  |
| dsp.TimeScope                       | DSP System<br>Toolbox | This System object does not generate code. It is automatically declared as an <i>extrinsic</i> variable using the coder.extrinsic function. |
| dsp.TransferFunction-<br>Estimator  | DSP System<br>Toolbox | "System Objects in MATLAB Code Generation"                                                                                                  |
| dsp.UDPReceiver                     | DSP System<br>Toolbox | "System Objects in MATLAB Code Generation"                                                                                                  |
| dsp.UDPSender                       | DSP System<br>Toolbox | "System Objects in MATLAB Code Generation"                                                                                                  |
| dsp.UpperTriangularSolver           | DSP System<br>Toolbox | "System Objects in MATLAB Code Generation"                                                                                                  |
| dsp.VariableBandwidth-<br>FIRFilter | DSP System<br>Toolbox | "System Objects in MATLAB Code Generation"                                                                                                  |
| dsp.VariableBandwidth-<br>IIRFilter | DSP System<br>Toolbox | "System Objects in MATLAB Code Generation"                                                                                                  |
| dsp.VariableFractionDelay           | DSP System<br>Toolbox | "System Objects in MATLAB Code Generation"                                                                                                  |
| dsp.VariableIntegerDelay            | DSP System<br>Toolbox | "System Objects in MATLAB Code Generation"                                                                                                  |
| dsp.Variance                        | DSP System<br>Toolbox | "System Objects in MATLAB Code Generation"                                                                                                  |
| dsp.VectorQuantizerDecoder          | DSP System<br>Toolbox | "System Objects in MATLAB Code Generation"                                                                                                  |
| dsp.VectorQuantizerEncoder          | DSP System<br>Toolbox | "System Objects in MATLAB Code Generation"                                                                                                  |

| Name                                | Product                        | Remarks and Limitations                                                                                                    |
|-------------------------------------|--------------------------------|----------------------------------------------------------------------------------------------------|
| dsp.Window                          | DSP System<br>Toolbox          | This object has no tunable properties for code generation.                                                                                                    |
|                                     |                                | • "System Objects in MATLAB Code<br>Generation"                                                                                                    |
| ${\tt dsp. Zero Crossing Detector}$ | DSP System<br>Toolbox          | "System Objects in MATLAB Code Generation"                                                                                                    |
| edge                                | Image Processing<br>Toolbox    | The method, direction, and sigma arguments must be a compile-time constants. In addition, nonprogrammatic syntaxes are not supported. For example, the syntax edge(im), where edge does not return a value but displays an image instead, is not supported.  If you choose the generic MATLAB Host Computer target platform, generated code uses a precompiled, platform-specific shared library.  MATLAB Function Block support: Yes. The input arguments thresh and sigma must be compile-time constants. |
| effearthradius                      | Phased Array<br>System Toolbox | Does not support variable-size inputs.                                                                                                    |

| Name  | Product                      | Remarks and Limitations                                                                                                    |
|-------|------------------------------|----------------------------------------------------------------------------------------------------|
| eig   | MATLAB                       | <ul> <li>For code generation,QZ algorithm is used in all cases. MATLAB can use different algorithms for different inputs. Consequently, V might represent a different basis of eigenvectors. The eigenvalues in D might not be in the same order as in MATLAB.</li> <li>With one input, [V,D] = eig(A), the results are similar to those obtained using [V,D] = eig(A,eye(size(A)),'qz') in MATLAB, except that the columns of V are normalized.</li> <li>Options 'balance', and 'nobalance' are not supported for the standard eigenvalue problem. 'chol' is not supported for the symmetric generalized eigenvalue problem.</li> <li>Outputs are of complex type.</li> </ul> |
|       |                              | • Does not support the option to calculate left eigenvectors.                                                                                                    |
| ellip | Signal Processing<br>Toolbox | Inputs must be constant. Expressions or variables are allowed if their values do not change.                                                                                                    |
|       |                              | Specifying constants                                                                                                    |
|       |                              | To specify a constant input for codegen, use coder.Constant. For more information, see "Specify Constant Inputs at the Command Line" on page 21-52.                                                                                                    |

| Name         | Product                           | Remarks and Limitations                                                                                                    |
|--------------|-----------------------------------|----------------------------------------------------------------------------------------------------|
| ellipap      | Signal Processing<br>Toolbox      | All inputs must be constants. Expressions or variables are allowed if their values do not change.                                                   |
|              |                                   | Specifying constants                                                                                                    |
|              |                                   | To specify a constant input for codegen, use coder.Constant. For more information, see "Specify Constant Inputs at the Command Line" on page 21-52. |
| ellipke      | MATLAB                            | _                                                                                                    |
| ellipord     | Signal Processing<br>Toolbox      | All inputs must be constants. Expressions or variables are allowed if their values do not change.                                                   |
|              |                                   | Specifying constants                                                                                                    |
|              |                                   | To specify a constant input for codegen, use coder.Constant. For more information, see "Specify Constant Inputs at the Command Line" on page 21-52. |
| end          | MATLAB                            | _                                                                                                    |
| end          | Fixed-Point<br>Designer           |                                                                                                    |
| epipolarLine | Computer Vision<br>System Toolbox | Supports MATLAB Function block: Yes                                                                                                    |
| eps          | MATLAB                            | _                                                                                                    |
| eps          | Fixed-Point                       | • Supported for scalar fixed-point signals only.                                                                                                    |
|              | Designer                          | • Supported for scalar, vector, and matrix, fi single and fi double signals.                                                                        |
| eq           | MATLAB                            | _                                                                                                    |
| eq           | Fixed-Point<br>Designer           | Not supported for fixed-point signals with different biases.                                                                                        |
| erf          | MATLAB                            | _                                                                                                    |

| Name                                   | Product                                       | Remarks and Limitations                                                                                                    |
|----------------------------------------|-----------------------------------------------|----------------------------------------------------------------------------------------------------|
| erfc                                   | MATLAB                                        | _                                                                                                    |
| erfcinv                                | MATLAB                                        | _                                                                                                    |
| erfcx                                  | MATLAB                                        | _                                                                                                    |
| erfinv                                 | MATLAB                                        | _                                                                                                    |
| error                                  | MATLAB                                        | Has no effect in standalone code even when runtime error detection is enabled. See "Run-Time Error Detection and Reporting in Standalone C/C++ Code" on page 22-29. |
| espritdoa                              | Phased Array<br>System Toolbox                | Does not support variable-size inputs.                                                                                                    |
| estimateFundamental-<br>Matrix         | Computer Vision<br>System Toolbox             | Compile-time constant input: Method, OutputClass, DistanceType, and ReportRuntimeError. Supports MATLAB Function block: Yes                                         |
| estimateGeometric-<br>Transform        | Computer Vision<br>System Toolbox             | Supports MATLAB Function block: No                                                                                                    |
| estimateUncalibrated-<br>Rectification | Computer Vision<br>System Toolbox             | Supports MATLAB Function block: Yes                                                                                                    |
| eul2quat                               | Robotics System<br>Toolbox                    | Supports MATLAB Function block: Yes                                                                                                    |
| eul2rotm                               | Robotics System<br>Toolbox                    | Supports MATLAB Function block: Yes                                                                                                    |
| eul2tform                              | Robotics System<br>Toolbox                    | Supports MATLAB Function block: Yes                                                                                                    |
| evcdf                                  | Statistics<br>and Machine<br>Learning Toolbox |                                                                                                    |
| evinv                                  | Statistics<br>and Machine<br>Learning Toolbox |                                                                                                    |
| evpdf                                  | Statistics<br>and Machine<br>Learning Toolbox |                                                                                                    |

| Name     | Product                                       | Remarks and Limitations                                                                                                    |
|----------|-----------------------------------------------|----------------------------------------------------------------------------------------------------|
| evrnd    | Statistics<br>and Machine<br>Learning Toolbox | <ul> <li>Can return a different sequence of numbers than MATLAB if either of the following is true:</li> <li>The output is nonscalar.</li> <li>An input parameter is invalid for the distribution.</li> </ul> |
| evstat   | Statistics<br>and Machine<br>Learning Toolbox |                                                                                                    |
| exp      | MATLAB                                        | _                                                                                                    |
| expander | Audio System<br>Toolbox                       | "System Objects in MATLAB Code Generation"  Supports MATLAB Function Block: Yes                                                                                                    |
| expcdf   | Statistics<br>and Machine<br>Learning Toolbox |                                                                                                    |
| expint   | MATLAB                                        | _                                                                                                    |
| expinv   | Statistics<br>and Machine<br>Learning Toolbox |                                                                                                    |
| expm     | MATLAB                                        | _                                                                                                    |
| expm1    | MATLAB                                        | _                                                                                                    |
| exppdf   | Statistics<br>and Machine<br>Learning Toolbox |                                                                                                    |
| exprnd   | Statistics<br>and Machine<br>Learning Toolbox | <ul> <li>Can return a different sequence of numbers than MATLAB if either of the following is true:</li> <li>The output is nonscalar.</li> <li>An input parameter is invalid for the distribution.</li> </ul> |
| expstat  | Statistics<br>and Machine<br>Learning Toolbox | _                                                                                                    |

| Name               | Product                                       | Remarks and Limitations                                                                                                    |
|--------------------|-----------------------------------------------|----------------------------------------------------------------------------------------------------|
| extractFeatures    | Computer Vision<br>System Toolbox             | Compile-time constant input restrictions: 'Method' Supports MATLAB Function block: Yes for Block method only. Generates portable C code using a C++ compiler that links to OpenCV (Version 2.4.9) libraries for BRISK, FREAK, and SURF Methods. "Portable C Code Generation for Functions That Use OpenCV Library" |
| extractHOGFeatures | Computer Vision<br>System Toolbox             | Supports MATLAB Function block: No                                                                                                    |
| extractLBPFeatures | Computer Vision<br>System Toolbox             | Generates platform-dependent library: No<br>Supports MATLAB Function block: Yes                                                                                                    |
| extrinsics         | Computer Vision<br>System Toolbox             | Supports MATLAB Function block: No                                                                                                    |
| eye                | MATLAB                                        | <ul> <li>classname must be a built-in MATLAB numeric type. Does not invoke the static eye method for other classes. For example, eye(m, n, 'myclass') does not invoke myclass.eye(m,n).</li> <li>Size arguments must have a fixed size</li> </ul>                                                                  |
| factor             | MATLAB                                        | <ul><li>Size arguments must have a fixed size.</li><li>The maximum double precision input is</li></ul>                                                                                                    |
|                    |                                               | <ul> <li>2^33.</li> <li>The maximum single precision input is 2^25.</li> <li>The input n cannot have type int64 or uint64.</li> </ul>                                                                                                    |
| factorial          | MATLAB                                        | _                                                                                                    |
| false              | MATLAB                                        | Dimensions must be real, nonnegative, integers.                                                                                                    |
| fcdf               | Statistics<br>and Machine<br>Learning Toolbox |                                                                                                    |
| fclose             | MATLAB                                        |                                                                                                    |

| Name       | Product                 | Remarks and Limitations                                                                                                    |
|------------|-------------------------|----------------------------------------------------------------------------------------------------|
| feof       | MATLAB                  | _                                                                                                    |
| fft        | MATLAB                  | • "Variable-Sizing Restrictions for Code<br>Generation of Toolbox Functions" on page<br>7-35                                                                                                    |
| fft2       | MATLAB                  | _                                                                                                    |
| fftn       | MATLAB                  | The siz argument must have a fixed size.                                                                                                    |
| fftshift   | MATLAB                  | _                                                                                                    |
| fi         | Fixed-Point<br>Designer | Use to create a fixed-point constant or<br>variable.                                                                                                    |
|            |                         | • The default constructor syntax without input arguments is not supported.                                                                                                    |
|            |                         | • The rand fi('PropertyName',PropertyValue) is not supported. To use property name/ property value pairs, you must first specify the value V of the fi object as in fi(v,'PropertyName',PropertyValue |
|            |                         | • If the input value is not known at compile time, you must provide complete numerictype information.                                                                                                 |
|            |                         | • All properties related to data type must be constant for code generation.                                                                                                    |
|            |                         | • numerictype object information must be available for non-fixed-point Simulink inputs.                                                                                                    |
| fieldnames | MATLAB                  | Does not support objects. The input must be a structure.                                                                                                    |
| filter     | MATLAB                  | If supplied, dim must be a constant.                                                                                                    |
|            |                         | • "Variable-Sizing Restrictions for Code<br>Generation of Toolbox Functions" on page<br>7-35                                                                                                    |

| Name     | Product                      | Remarks and Limitations                                                                                                    |
|----------|------------------------------|----------------------------------------------------------------------------------------------------|
| filter   | Fixed-Point<br>Designer      | Variable-sized inputs are only supported<br>when the SumMode property of the governing<br>fimath is set to Specify precision or<br>Keep LSB.                                                                                                    |
| filter2  | MATLAB                       | _                                                                                                    |
| filtfilt | Signal Processing<br>Toolbox | Expressions or variables are allowed if their values do not change.  Specifying constants  To specify a constant input for codegen, use coder.Constant. For more information, see                                                               |
|          |                              | "Specify Constant Inputs at the Command Line" on page 21-52.                                                                                                    |
| fimath   | Fixed-Point<br>Designer      | <ul> <li>Fixed-point signals coming in to a MATLAB Function block from Simulink are assigned the fimath object defined in the MATLAB Function dialog in the Model Explorer.</li> <li>Use to create fimath objects in generated code.</li> </ul> |
|          |                              | • If the ProductMode property of the fimath object is set to anything other than FullPrecision, the ProductWordLength and ProductFractionLength properties must be constant.                                                                    |
|          |                              | • If the SumMode property of the fimath object is set to anything other than FullPrecision, the SumWordLength and SumFractionLength properties must be constant.                                                                                |

| Name      | Product                                       | Remarks and Limitations                                                                                                    |
|-----------|-----------------------------------------------|----------------------------------------------------------------------------------------------------|
| find      | MATLAB                                        | Issues an error if a variable-size input<br>becomes a row vector at run time.                                                                                                    |
|           |                                               | <b>Note:</b> This limitation does not apply when the input is scalar or a variable-length row vector.                                                                                                    |
|           |                                               | • For variable-size inputs, the shape of empty outputs, 0-by-0, 0-by-1, or 1-by-0, depends on the upper bounds of the size of the input. The output might not match MATLAB when the input array is a scalar or [] at run time. If the input is a variable-length row vector, the size of an empty output is 1-by-0, otherwise it is 0-by-1. |
|           |                                               | • Always returns a variable-length vector.<br>Even when you provide the output vector k,<br>the output cannot be fixed-size because the<br>output can contain fewer than k elements.<br>For example, find(x,1) returns a variable-<br>length vector with 1 or 0 elements.                                                                   |
| findpeaks | Signal Processing<br>Toolbox                  | _                                                                                                    |
| finv      | Statistics<br>and Machine<br>Learning Toolbox |                                                                                                    |
| fir1      | Signal Processing<br>Toolbox                  | All inputs must be constants. Expressions or variables are allowed if their values do not change.                                                                                                    |
|           |                                               | Specifying constants                                                                                                    |
|           |                                               | To specify a constant input for codegen, use coder.Constant. For more information, see "Specify Constant Inputs at the Command Line" on page 21-52.                                                                                                    |

| Name      | Product                      | Remarks and Limitations                                                                                                    |
|-----------|------------------------------|----------------------------------------------------------------------------------------------------|
| fir2      | Signal Processing<br>Toolbox | All inputs must be constants. Expressions or variables are allowed if their values do not change.                                                   |
|           |                              | Specifying constants                                                                                                    |
|           |                              | To specify a constant input for codegen, use coder.Constant. For more information, see "Specify Constant Inputs at the Command Line" on page 21-52. |
| firceqrip | DSP System<br>Toolbox        | All inputs must be constant. Expressions or variables are allowed if their values do not change.                                                    |
| fircls    | Signal Processing<br>Toolbox | All inputs must be constants. Expressions or variables are allowed if their values do not change.                                                   |
|           |                              | Specifying constants                                                                                                    |
|           |                              | To specify a constant input for codegen, use coder.Constant. For more information, see "Specify Constant Inputs at the Command Line" on page 21-52. |
| fircls1   | Signal Processing<br>Toolbox | All inputs must be constants. Expressions or variables are allowed if their values do not change.                                                   |
|           |                              | Specifying constants                                                                                                    |
|           |                              | To specify a constant input for codegen, use coder.Constant. For more information, see "Specify Constant Inputs at the Command Line" on page 21-52. |
| fireqint  | DSP System<br>Toolbox        | All inputs must be constant. Expressions or variables are allowed if their values do not change.                                                    |

| Name        | Product                      | Remarks and Limitations                                                                                                    |
|-------------|------------------------------|----------------------------------------------------------------------------------------------------|
| firgr       | DSP System<br>Toolbox        | All inputs must be constant. Expressions or variables are allowed if their values do not change.                                                    |
|             |                              | Does not support syntaxes that have cell array input.                                                                                               |
| firhalfband | DSP System<br>Toolbox        | All inputs must be constant. Expressions or variables are allowed if their values do not change.                                                    |
| firlpnorm   | DSP System<br>Toolbox        | All inputs must be constant. Expressions or variables are allowed if their values do not change.                                                    |
|             |                              | Does not support syntaxes that have cell array input.                                                                                               |
| firls       | Signal Processing<br>Toolbox | All inputs must be constants. Expressions or variables are allowed if their values do not change.                                                   |
|             |                              | Specifying constants                                                                                                    |
|             |                              | To specify a constant input for codegen, use coder.Constant. For more information, see "Specify Constant Inputs at the Command Line" on page 21-52. |
| firminphase | DSP System<br>Toolbox        | All inputs must be constant. Expressions or variables are allowed if their values do not change.                                                    |
| firnyquist  | DSP System<br>Toolbox        | All inputs must be constant. Expressions or variables are allowed if their values do not change.                                                    |
| firpr2chfb  | DSP System<br>Toolbox        | All inputs must be constant. Expressions or variables are allowed if their values do not change.                                                    |

| Name            | Product                      | Remarks and Limitations                                                                                                    |
|-----------------|------------------------------|----------------------------------------------------------------------------------------------------|
| firpm           | Signal Processing<br>Toolbox | All inputs must be constants. Expressions or variables are allowed if their values do not change.                                                                                                    |
|                 |                              | Specifying constants                                                                                                    |
|                 |                              | To specify a constant input for codegen, use coder.Constant. For more information, see "Specify Constant Inputs at the Command Line" on page 21-52.                                                                            |
| firpmord        | Signal Processing<br>Toolbox | All inputs must be constants. Expressions or variables are allowed if their values do not change.                                                                                                    |
|                 |                              | Specifying constants                                                                                                    |
|                 |                              | To specify a constant input for codegen, use coder.Constant. For more information, see "Specify Constant Inputs at the Command Line" on page 21-52.                                                                            |
| fitgeotrans     | Image Processing<br>Toolbox  | The transformtype argument must be a compile-time constant. The function supports the following transformation types: 'nonreflectivesimilarity', 'similarity', 'affine', or 'projective'.  MATLAB Function Block support: Yes. |
| fix             | MATLAB                       | _                                                                                                    |
| fix             | Fixed-Point<br>Designer      |                                                                                                    |
| fixed.Quantizer | Fixed-Point<br>Designer      |                                                                                                    |

| Name       | Product                      | Remarks and Limitations                                                                                                    |
|------------|------------------------------|----------------------------------------------------------------------------------------------------|
| flattopwin | Signal Processing<br>Toolbox | All inputs must be constants. Expressions or variables are allowed if their values do not change.                                                   |
|            |                              | Specifying constants                                                                                                    |
|            |                              | To specify a constant input for codegen, use coder.Constant. For more information, see "Specify Constant Inputs at the Command Line" on page 21-52. |
| flintmax   | MATLAB                       | _                                                                                                    |
| flip       | MATLAB                       | Does not support cell arrays for the first argument.                                                                                                |
| flip       | Fixed-Point<br>Designer      | The dimensions argument must be a built-in type; it cannot be a fi object.                                                                          |
| flipdim    | MATLAB                       | Does not support cell arrays for the first argument.                                                                                                |
| fliplr     | MATLAB                       | Does not support cell arrays.                                                                                                    |
| fliplr     | Fixed-Point<br>Designer      | _                                                                                                    |
| flipud     | MATLAB                       | Does not support cell arrays.                                                                                                    |
| flipud     | Fixed-Point<br>Designer      |                                                                                                    |
| floor      | MATLAB                       | _                                                                                                    |
| floor      | Fixed-Point<br>Designer      |                                                                                                    |
| fminsearch | MATLAB                       | • Ignores the Display option. Does not print status information during execution. Test the exitflag output for the exit condition.                  |
|            |                              | The output structure does not include the algorithm or message fields.                                                                              |
|            |                              | • Ignores the OutputFcn and PlotFcns options.                                                                                                    |

| Name | Product                        | Remarks and Limitations                |
|------|--------------------------------|----------------------------------------|
| 01   | Phased Array<br>System Toolbox | Does not support variable-size inputs. |

| Name  | Product | Remarks and Limitations                                                                                                    |
|-------|---------|----------------------------------------------------------------------------------------------------|
| fopen | MATLAB  | <ul><li>Does not support:</li><li>machineformat, encoding, or fileID</li></ul>                                                                                                    |
|       |         | inputs                                                                                                    |
|       |         | message output                                                                                                    |
|       |         | <ul><li>fopen('all')</li></ul>                                                                                                    |
|       |         | • If you disable extrinsic calls, you cannot return fileIDs created with fopen to MATLAB or extrinsic functions. You can use such fileIDs only internally.                                                                     |
|       |         | • When generating C/C++ executables, static libraries, or dynamic libraries, you can open up to 20 files.                                                                                                    |
|       |         | • The generated code does not report errors from invalid file identifiers. Write your own file open error handling in your MATLAB code. Test whether fopen returns -1, which indicates that the file open failed. For example: |
|       |         | <pre>fid = fopen(filename, 'r'); if fid == -1 % fopen failed</pre>                                                                                                    |
|       |         | <pre>else % fopen successful, okay to call fread A = fread(fid);</pre>                                                                                                    |
|       |         | • The behavior of the generated code for fread is compiler-dependent if you:                                                                                                    |
|       |         | 1 Open a file using fopen with a permission of a+.                                                                                                    |
|       |         | 2 Read the file using fread before calling an I/O function, such as fseek or                                                                                                    |

| Name | Product                                       | Remarks and Limitations                         |
|------|-----------------------------------------------|-------------------------------------------------|
|      |                                               | frewind, that sets the file position indicator. |
| for  | MATLAB                                        | _                                               |
| for  | Fixed-Point<br>Designer                       |                                                 |
| fpdf | Statistics<br>and Machine<br>Learning Toolbox |                                                 |

| Name    | Product | Remarks and Limitations                                                                                                    |
|---------|---------|----------------------------------------------------------------------------------------------------|
| fprintf | MATLAB  | Does not support:                                                                                                    |
|         |         | • b and t subtypes on %u, %o %x, and %X formats.                                                                                                    |
|         |         | • \$ flag for reusing input arguments.                                                                                                    |
|         |         | printing arrays.                                                                                                    |
|         |         | • There is no automatic casting. Input arguments must match their format types for predictable results.                                                                                                    |
|         |         | • Escaped characters are limited to the decimal range of 0–127.                                                                                                    |
|         |         | <ul> <li>A call to fprintf with fileID equal to 1 or<br/>2 becomes printf in the generated C/C++<br/>code in the following cases:</li> </ul>                                                                      |
|         |         | • The fprintf call is inside a parfor loop.                                                                                                    |
|         |         | Extrinsic calls are disabled.                                                                                                    |
|         |         | • When the MATLAB behavior differs from the C compiler behavior, fprintf matches the C compiler behavior in the following cases:                                                                                  |
|         |         | • The format specifier has a corresponding C format specifier, for example, %e or %E.                                                                                                    |
|         |         | The fprintf call is inside a parfor loop.                                                                                                    |
|         |         | Extrinsic calls are disabled.                                                                                                    |
|         |         | <ul> <li>When you call fprintf with the format<br/>specifier %S, do not put a null character<br/>in the middle of the input string. Use<br/>fprintf(fid, '%c', char(0)) to write a<br/>null character.</li> </ul> |
|         |         | • When you call fprintf with an integer format specifier, the type of the integer argument must be a type that the target hardware can represent as a native C type. For example, if you call fprintf('%d',       |

| Name | Product | Remarks and Limitations                                                                        |
|------|---------|------------------------------------------------------------------------------------------------|
|      |         | int64(n)), the target hardware must<br>have a native C type that supports a 64-bit<br>integer. |

| Name  | Product | Remarks and Limitations                                                                                                    |
|-------|---------|----------------------------------------------------------------------------------------------------|
| fread | MATLAB  | • precision must be a constant.                                                                                                    |
|       |         | <ul> <li>The source and output that precision<br/>specifies cannot have values long, ulong,<br/>unsigned long, bitN, or ubitN.</li> </ul>                                                                           |
|       |         | • You cannot use the machineformat input.                                                                                                    |
|       |         | • If the source or output that precision specifies is a C type, for example, int, the target and production sizes for that type must:                                                                               |
|       |         | • Match.                                                                                                    |
|       |         | <ul> <li>Map directly to a MATLAB type.</li> </ul>                                                                                                    |
|       |         | • The source type that precision specifies must map directly to a C type on the target hardware.                                                                                                    |
|       |         | • If the fread call reads the entire file, all of the data must fit in the largest array available for code generation.                                                                                             |
|       |         | <ul> <li>If sizeA is not constant or contains a<br/>nonfinite element, then dynamic memory<br/>allocation is required.</li> </ul>                                                                                   |
|       |         | • Treats a char value for source or output as a signed 8-bit integer. Use values between 0 and 127 only.                                                                                                    |
|       |         | • The generated code does not report file read errors. Write your own file read error handling in your MATLAB code. Test that the number of bytes read matches the number of bytes that you requested. For example: |
|       |         | <pre>N = 100; [vals, numRead] = fread(fid, N, '*double if numRead ~= N % fewer elements read than expected</pre>                                                                                                    |

| Name      | Product                                       | Remarks and Limitations                                                                                                    |
|-----------|-----------------------------------------------|----------------------------------------------------------------------------------------------------|
|           |                                               | end<br>                                                                                                    |
| freqspace | MATLAB                                        | _                                                                                                    |
| freqz     | Signal Processing<br>Toolbox                  | <ul> <li>Does not support variable-size inputs.</li> <li>When called with no output arguments, and without a semicolon at the end, freqz returns the complex frequency response of the input filter, evaluated at 512 points.</li> <li>If the semicolon is added, the function produces a plot of the magnitude and phase response of the filter.</li> <li>See "freqz With No Output Arguments".</li> </ul> |
| frewind   | MATLAB                                        | _                                                                                                    |
| frnd      | Statistics<br>and Machine<br>Learning Toolbox | <ul> <li>Can return a different sequence of numbers than MATLAB if either of the following is true:</li> <li>The output is nonscalar.</li> <li>An input parameter is invalid for the distribution.</li> </ul>                                                                                                    |
| fspecial  | Image Processing<br>Toolbox                   | Inputs must be compile-time constants. Expressions or variables are allowed if their values do not change.  MATLAB Function Block support: Yes. The input arguments hsize, radius, len, and theta must be compile-time constants.                                                                                                    |
| fspl      | Phased Array<br>System Toolbox                | Does not support variable-size inputs.                                                                                                    |
| fstat     | Statistics<br>and Machine<br>Learning Toolbox |                                                                                                    |
| full      | MATLAB                                        |                                                                                                    |

| Name          | Product                                       | Remarks and Limitations                                                                                                    |
|---------------|-----------------------------------------------|----------------------------------------------------------------------------------------------------|
| fzero         | MATLAB                                        | <ul> <li>The first argument must be a function handle. Does not support structure, inline function, or string inputs for the first argument.</li> <li>Supports up to three output arguments. Does not support the fourth output argument (the</li> </ul> |
|               |                                               | output structure).                                                                                                    |
| gain2aperture | Phased Array<br>System Toolbox                | Does not support variable-size inputs.                                                                                                    |
| gamcdf        | Statistics<br>and Machine<br>Learning Toolbox |                                                                                                    |
| gaminv        | Statistics<br>and Machine<br>Learning Toolbox |                                                                                                    |
| gamma         | MATLAB                                        | _                                                                                                    |
| gammainc      | MATLAB                                        | Output is always complex.                                                                                                    |
| gammaincinv   | MATLAB                                        | Output is always complex.                                                                                                    |
| gammaln       | MATLAB                                        | _                                                                                                    |
| gampdf        | Statistics<br>and Machine<br>Learning Toolbox |                                                                                                    |
| gamrnd        | Statistics<br>and Machine<br>Learning Toolbox | <ul> <li>Can return a different sequence of numbers than MATLAB if either of the following is true:</li> <li>The output is nonscalar.</li> <li>An input parameter is invalid for the distribution.</li> </ul>                                            |
| gamstat       | Statistics<br>and Machine<br>Learning Toolbox |                                                                                                    |
| gaspl         | Phased Array<br>System Toolbox                | Does not support variable-size inputs.                                                                                                    |

| Name                            | Product                                       | Remarks and Limitations                                                                                                    |
|---------------------------------|-----------------------------------------------|----------------------------------------------------------------------------------------------------|
| gausswin                        | Signal Processing<br>Toolbox                  | Allgasp1 inputs must be constant. Expressions or variables are allowed if their values do not change.                                               |
|                                 |                                               | Specifying constants                                                                                                    |
|                                 |                                               | To specify a constant input for codegen, use coder.Constant. For more information, see "Specify Constant Inputs at the Command Line" on page 21-52. |
| gccphat                         | Phased Array<br>System Toolbox                | Does not support variable-size inputs.                                                                                                    |
| gcd                             | MATLAB                                        | _                                                                                                    |
| ge                              | MATLAB                                        | _                                                                                                    |
| ge                              | Fixed-Point<br>Designer                       | Not supported for fixed-point signals with different biases.                                                                                        |
| generateCheckerboard-<br>Points | Computer Vision<br>System Toolbox             | Supports MATLAB Function block: No                                                                                                    |
| geocdf                          | Statistics<br>and Machine<br>Learning Toolbox |                                                                                                    |
| geoinv                          | Statistics<br>and Machine<br>Learning Toolbox |                                                                                                    |
| geomean                         | Statistics<br>and Machine<br>Learning Toolbox |                                                                                                    |
| geopdf                          | Statistics<br>and Machine<br>Learning Toolbox |                                                                                                    |

| Name              | Product                                       | Remarks and Limitations                                                                                                    |
|-------------------|-----------------------------------------------|----------------------------------------------------------------------------------------------------|
| geornd            | Statistics<br>and Machine<br>Learning Toolbox | <ul> <li>Can return a different sequence of numbers than MATLAB if either of the following is true:</li> <li>The output is nonscalar.</li> <li>An input parameter is invalid for the distribution.</li> </ul> |
| geostat           | Statistics<br>and Machine<br>Learning Toolbox | _                                                                                                    |
| get               | Fixed-Point<br>Designer                       | • The syntax structure = get(0) is not supported.                                                                                                    |
| getlsb            | Fixed-Point<br>Designer                       | _                                                                                                    |
| getmsb            | Fixed-Point<br>Designer                       |                                                                                                    |
| getrangefromclass | Image Processing<br>Toolbox                   | MATLAB Function Block support: Yes.                                                                                                    |
| gevcdf            | Statistics<br>and Machine<br>Learning Toolbox |                                                                                                    |
| gevinv            | Statistics<br>and Machine<br>Learning Toolbox |                                                                                                    |
| gevpdf            | Statistics<br>and Machine<br>Learning Toolbox |                                                                                                    |
| gevrnd            | Statistics<br>and Machine<br>Learning Toolbox | <ul> <li>Can return a different sequence of numbers than MATLAB if either of the following is true:</li> <li>The output is nonscalar.</li> <li>An input parameter is invalid for the distribution.</li> </ul> |

| Name              | Product                                       | Remarks and Limitations                                                                                                    |
|-------------------|-----------------------------------------------|----------------------------------------------------------------------------------------------------|
| gevstat           | Statistics<br>and Machine<br>Learning Toolbox | _                                                                                                    |
| global2localcoord | Phased Array<br>System Toolbox                | Does not support variable-size inputs.                                                                                                    |
| gpcdf             | Statistics<br>and Machine<br>Learning Toolbox |                                                                                                    |
| gpinv             | Statistics<br>and Machine<br>Learning Toolbox |                                                                                                    |
| gppdf             | Statistics<br>and Machine<br>Learning Toolbox |                                                                                                    |
| gprnd             | Statistics<br>and Machine<br>Learning Toolbox | <ul> <li>Can return a different sequence of numbers than MATLAB if either of the following is true:</li> <li>The output is nonscalar.</li> <li>An input parameter is invalid for the distribution.</li> </ul> |
| gpstat            | Statistics<br>and Machine<br>Learning Toolbox |                                                                                                    |
| gradient          | MATLAB                                        | _                                                                                                    |
| grayconnected     | Image Processing<br>Toolbox                   | If you choose the generic MATLAB Host Computer target platform, generated code uses a precompiled, platform-specific shared library. MATLAB Function Block support: Yes.                                      |
| grazingang        | Phased Array<br>System Toolbox                | Does not support variable-size inputs.                                                                                                    |
| gt                | MATLAB                                        | _                                                                                                    |
| gt                | Fixed-Point<br>Designer                       | Not supported for fixed-point signals with different biases.                                                                                                    |

| Name     | Product                                       | Remarks and Limitations                                                                                                    |
|----------|-----------------------------------------------|----------------------------------------------------------------------------------------------------|
| hadamard | MATLAB                                        | n must be a fixed-size scalar.                                                                                                    |
| hamming  | Signal Processing<br>Toolbox                  | All inputs must be constant. Expressions or variables are allowed if their values do not change.                                                    |
|          |                                               | Specifying constants                                                                                                    |
|          |                                               | To specify a constant input for codegen, use coder.Constant. For more information, see "Specify Constant Inputs at the Command Line" on page 21-52. |
| hankel   | MATLAB                                        | _                                                                                                    |
| hann     | Signal Processing<br>Toolbox                  | All inputs must be constant. Expressions or variables are allowed if their values do not change.                                                    |
|          |                                               | Specifying constants                                                                                                    |
|          |                                               | To specify a constant input for codegen, use coder.Constant. For more information, see "Specify Constant Inputs at the Command Line" on page 21-52. |
| harmmean | Statistics<br>and Machine<br>Learning Toolbox |                                                                                                    |
| hdl.RAM  | MATLAB                                        | _                                                                                                    |
| hex2dec  | MATLAB                                        | Does not support cell arrays.                                                                                                    |
| hex2num  | MATLAB                                        | Does not support cell arrays.                                                                                                    |
|          |                                               | <pre>• For n = hex2num(S), size(S,2) &lt;= length(num2hex(0))</pre>                                                                                 |
| hilb     | MATLAB                                        | _                                                                                                    |

| Name | Product | Remarks and Limitations                                                                             |
|------|---------|----------------------------------------------------------------------------------------------------|
| hist | MATLAB  | Histogram bar plotting not supported. Call with at least one output argument.                       |
|      |         | • If supplied, the second argument x must be a scalar constant.                                     |
|      |         | • Inputs must be real.                                                                              |
|      |         | For the syntax [nout, xout] = hist(y,x):                                                            |
|      |         | • When <b>y</b> is a fixed-size vector or variable-length vector:                                   |
|      |         | • nout is always a row vector.                                                                      |
|      |         | <ul> <li>If x is a vector, xout is a vector with the<br/>same orientation as x.</li> </ul>          |
|      |         | • If x is a scalar (fixed-size), xout is a row vector.                                              |
|      |         | <ul> <li>nout and xout are column vectors when the<br/>following conditions are true:</li> </ul>    |
|      |         | • y is a matrix                                                                                     |
|      |         | <ul> <li>size(y,1) and size(y,2) do not have<br/>fixed length 1</li> </ul>                          |
|      |         | <ul> <li>One of Size(y,1) and Size(y,2) has<br/>length 1 at run time</li> </ul>                     |
|      |         | • A variable-size <b>x</b> is interpreted as a vector input even if it is a scalar at run time.     |
|      |         | • If at least one of the inputs is empty, vector orientations in the output can differ from MATLAB. |

| Name         | Product                        | Remarks and Limitations                                                                                                    |
|--------------|--------------------------------|----------------------------------------------------------------------------------------------------|
| histc        | MATLAB                         | The output of a variable-size array that<br>becomes a column vector at run time is a<br>column-vector, not a row-vector.                                                                 |
|              |                                | If supplied, dim must be a constant.                                                                                                    |
|              |                                | • "Variable-Sizing Restrictions for Code<br>Generation of Toolbox Functions" on page<br>7-35                                                                                             |
| histeq       | Image Processing<br>Toolbox    | All the syntaxes that include indexed images are not supported. This includes all syntaxes that accept map as input and return newmap.                                                   |
|              |                                | If you choose the generic MATLAB Host<br>Computer target platform, generated code uses<br>a precompiled, platform-specific shared library.                                               |
|              |                                | MATLAB Function Block support: Yes. The input argument N must be a compile-time constant.                                                                                                |
| hom2cart     | Robotics System<br>Toolbox     | Supports MATLAB Function block: Yes                                                                                                    |
| horizonrange | Phased Array<br>System Toolbox | Does not support variable-size inputs.                                                                                                    |
| horzcat      | Fixed-Point<br>Designer        |                                                                                                    |
| hough        | Image Processing<br>Toolbox    | The optional parameter names 'Theta' and 'RhoResolution' must be compile-time string constants. The optional Theta vector must have a bounded size.                                      |
|              |                                | MATLAB Function Block support: Yes. The input argument BW must be fixed size, the RhoResolution parameter must be a compiletime constant, and the Theta vector must have a bounded size. |

| Name       | Product                                       | Remarks and Limitations                                                                                                    |
|------------|-----------------------------------------------|----------------------------------------------------------------------------------------------------|
| houghlines | Image Processing<br>Toolbox                   | The optional parameter names 'FillGap' and 'MinLength' must be compile-time string constants. Their associated values need not be compile-time constants.  MATLAB Function Block support: No.                 |
| houghpeaks | Image Processing<br>Toolbox                   | The optional parameter names 'Threshold' and 'NHoodSize' must be compile-time string constants. Their associated values need not be compile-time constants.  MATLAB Function Block support: Yes.              |
| hygecdf    | Statistics<br>and Machine<br>Learning Toolbox |                                                                                                    |
| hygeinv    | Statistics<br>and Machine<br>Learning Toolbox |                                                                                                    |
| hygepdf    | Statistics<br>and Machine<br>Learning Toolbox |                                                                                                    |
| hygernd    | Statistics<br>and Machine<br>Learning Toolbox | <ul> <li>Can return a different sequence of numbers than MATLAB if either of the following is true:</li> <li>The output is nonscalar.</li> <li>An input parameter is invalid for the distribution.</li> </ul> |
| hygestat   | Statistics<br>and Machine<br>Learning Toolbox |                                                                                                    |
| hypot      | MATLAB                                        | _                                                                                                    |
| icdf       | Statistics<br>and Machine<br>Learning Toolbox |                                                                                                    |

| Name             | Product                      | Remarks and Limitations                                                                                                    |
|------------------|------------------------------|----------------------------------------------------------------------------------------------------|
| idct             | Signal Processing<br>Toolbox | • Code generation for this function requires the DSP System Toolbox software.                                                                                                    |
|                  |                              | Length of transform dimension must<br>be a power of two. If specified, the pad<br>or truncation value must be constant.<br>Expressions or variables are allowed if their<br>values do not change. |
|                  |                              | Specifying constants                                                                                                    |
|                  |                              | To specify a constant input for codegen, use coder.Constant. For more information, see "Specify Constant Inputs at the Command Line" on page 21-52.                                               |
| if, elseif, else | MATLAB                       | _                                                                                                    |
| idivide          | MATLAB                       | • For efficient generated code, MATLAB rules for divide by zero are supported only for the 'round' option.                                                                                        |
| ifft             | MATLAB                       | Output is complex.                                                                                                    |
|                  |                              | Does not support the 'symmetric' option.                                                                                                    |
|                  |                              | • "Variable-Sizing Restrictions for Code<br>Generation of Toolbox Functions" on page<br>7-35                                                                                                    |
| ifft2            | MATLAB                       | Does not support the 'symmetric' option.                                                                                                    |
| ifftn            | MATLAB                       | Does not support the 'symmetric' option.                                                                                                    |
|                  |                              | The Siz argument must have a fixed size.                                                                                                    |
| ifftshift        | MATLAB                       | _                                                                                                    |
| ifir             | DSP System<br>Toolbox        | All inputs must be constant. Expressions or variables are allowed if their values do not change.                                                                                                  |
| iircomb          | DSP System<br>Toolbox        | All inputs must be constant. Expressions or variables are allowed if their values do not change.                                                                                                  |

| Name        | Product                     | Remarks and Limitations                                                                                                    |
|-------------|-----------------------------|----------------------------------------------------------------------------------------------------|
| iirgrpdelay | DSP System<br>Toolbox       | All inputs must be constant. Expressions or<br>variables are allowed if their values do not<br>change.                                     |
|             |                             | Does not support syntaxes that have cell array input.                                                                                      |
| iirlpnorm   | DSP System<br>Toolbox       | All inputs must be constant. Expressions or variables are allowed if their values do not change.                                           |
|             |                             | Does not support syntaxes that have cell array input.                                                                                      |
| iirlpnormc  | DSP System<br>Toolbox       | All inputs must be constant. Expressions or variables are allowed if their values do not change.                                           |
|             |                             | Does not support syntaxes that have cell array input.                                                                                      |
| iirnotch    | DSP System<br>Toolbox       | All inputs must be constant. Expressions or variables are allowed if their values do not change.                                           |
| iirpeak     | DSP System<br>Toolbox       | All inputs must be constant. Expressions or variables are allowed if their values do not change.                                           |
| im2double   | MATLAB                      | MATLAB Function Block support: Yes.                                                                                                    |
| im2int16    | Image Processing<br>Toolbox | If you choose the generic MATLAB Host<br>Computer target platform, generated code uses<br>a precompiled, platform-specific shared library. |
|             |                             | MATLAB Function Block support: Yes.                                                                                                    |
| im2single   | Image Processing<br>Toolbox | MATLAB Function Block support: Yes.                                                                                                    |
| im2uint8    | Image Processing<br>Toolbox | If you choose the generic MATLAB Host<br>Computer target platform, generated code uses<br>a precompiled, platform-specific shared library. |
|             |                             | MATLAB Function Block support: Yes.                                                                                                    |
|             |                             | · · · · · · · · · · · · · · · · · · ·                                                                                                    |

| Name             | Product                         | Remarks and Limitations                                                                                                    |
|------------------|---------------------------------|----------------------------------------------------------------------------------------------------|
| im2uint16        | Image Processing<br>Toolbox     | If you choose the generic MATLAB Host Computer target platform, generated code uses a precompiled, platform-specific shared library.  MATLAB Function Block support: Yes.                                                                                                    |
| imabsdiff        | Image Processing<br>Toolbox     | MATLAB Function Block support: Yes.                                                                                                    |
| imadjust         | Image Processing<br>Toolbox     | Does not support syntaxes that include indexed images. This includes all syntaxes that accept map as input and return newmap.  If you choose the generic MATLAB Host Computer target platform, generated code uses a precompiled, platform-specific shared library.  MATLAB Function Block support: Yes. |
| imag             | MATLAB                          | _                                                                                                    |
| imag             | Fixed-Point<br>Designer         |                                                                                                    |
| imaq.VideoDevice | Image<br>Acquisition<br>Toolbox | "Code Generation with VideoDevice System<br>Object"                                                                                                    |
| imbinarize       | Image Processing<br>Toolbox     | String input arguments must be compile-time constants.  If you choose the generic MATLAB Host Computer target platform, generated code uses a precompiled, platform-specific shared library.  MATLAB Function Block support: Yes.                                                                        |

| Name          | Product                     | Remarks and Limitations                                                                                                    |
|---------------|-----------------------------|----------------------------------------------------------------------------------------------------|
| imbothat      | Image Processing<br>Toolbox | The input image IM must be either 2-D or 3-D image. The structuring element input argument SE must be a compile-time constant.  If you choose the generic MATLAB Host Computer target platform, generated code uses a precompiled, platform-specific shared library.  MATLAB Function Block support: Yes. |
| imboxfilt     | Image Processing<br>Toolbox | MATLAB Function Block support: Yes.                                                                                                    |
| imclearborder | Image Processing<br>Toolbox | The optional second input argument, conn, must be a compile-time constant. Supports only up to 3-D inputs.  If you choose the generic MATLAB Host Computer target platform, generated code uses a precompiled, platform-specific shared library.  MATLAB Function Block support: Yes.                     |
| imclose       | Image Processing<br>Toolbox | The input image IM must be either 2-D or 3-D image. The structuring element input argument SE must be a compile-time constant.  If you choose the generic MATLAB Host Computer target platform, generated code uses a precompiled, platform-specific shared library.  MATLAB Function Block support: Yes. |
| imcomplement  | Image Processing<br>Toolbox | Does not support int64 and uint64 data types.  MATLAB Function Block support: Yes.                                                                                                    |

| Name     | Product                     | Remarks and Limitations                                                                                                    |
|----------|-----------------------------|----------------------------------------------------------------------------------------------------|
| imcrop   | Image Processing<br>Toolbox | The interactive syntaxes, such as I2 = imcrop, are not supported. Indexed images are not supported, including the noninteractive syntax X2 = imcrop(X,map,rect);.  MATLAB Function Block support: Yes.                                                                                                    |
| imdilate | Image Processing<br>Toolbox | The input image IM must be either 2-D or 3-D image. The SE, PACKOPT, and SHAPE input arguments must be a compile-time constant.  The structuring element argument SE must be a single element—arrays of structuring elements are not supported. To obtain the same result as that obtained using an array of structuring elements, call the function sequentially.  If you choose the generic MATLAB Host Computer target platform, generated code uses a precompiled, platform-specific shared library.  MATLAB Function Block support: Yes. |
| imerode  | Image Processing<br>Toolbox | The input image IM must be either 2-D or 3-D image. The SE, PACKOPT, and SHAPE input arguments must be a compile-time constant. The structuring element argument SE must be a single element—arrays of structuring elements are not supported. To obtain the same result as that obtained using an array of structuring elements, call the function sequentially.  If you choose the generic MATLAB Host Computer target platform, generated code uses a precompiled, platform-specific shared library.  MATLAB Function Block support: Yes.  |

| Name          | Product                     | Remarks and Limitations                                                                                                    |
|---------------|-----------------------------|----------------------------------------------------------------------------------------------------|
| imextendedmax | Image Processing<br>Toolbox | The optional third input argument, conn, must be a compile-time constant.                                                                                                    |
|               |                             | If you choose the generic MATLAB Host Computer target platform, generated code uses a precompiled, platform-specific shared library.  MATLAB Function Block support: Yes.                                       |
| imextendedmin | Image Processing<br>Toolbox | The optional third input argument, conn, must be a compile-time constant.  If you choose the generic MATLAB Host Computer target platform, generated code uses a precompiled, platform-specific shared library. |
|               |                             | MATLAB Function Block support: Yes.                                                                                                    |

| Name     | Product                     | Remarks and Limitations                                                                                                    |
|----------|-----------------------------|----------------------------------------------------------------------------------------------------|
| imfill   | Image Processing<br>Toolbox | The optional input connectivity, conn and the string 'holes' must be compile-time constants.                                                                                                    |
|          |                             | Supports only up to 3-D inputs.                                                                                                    |
|          |                             | The interactive mode to select points, imfill(BW,0,CONN) is not supported in code generation.                                                                                                    |
|          |                             | locations can be a <i>P</i> -by-1 vector, in which case it contains the linear indices of the starting locations. locations can also be a <i>P</i> -by-ndims(I) matrix, in which case each row contains the array indices of one of the starting locations. Once you select a format at compiletime, you cannot change it at run time. However, the number of points in locations can be varied at run time. |
|          |                             | If you choose the generic MATLAB Host Computer target platform, generated code uses a precompiled, platform-specific shared library.  MATLAB Function Block support: Yes.                                                                                                    |
| imfilter | Image Processing            |                                                                                                    |
| IMITICAL | Image Processing<br>Toolbox | The input image can be either 2-D or 3-D. The value of the input argument, options, must be a compile-time constant.                                                                                                    |
|          |                             | If you choose the generic MATLAB Host<br>Computer target platform, generated code uses<br>a precompiled, platform-specific shared library.                                                                                                    |
|          |                             | MATLAB Function Block support: Yes.                                                                                                    |

| Name          | Product                     | Remarks and Limitations                                                                                                    |
|---------------|-----------------------------|----------------------------------------------------------------------------------------------------|
| imfindcircles | Image Processing<br>Toolbox | All string input arguments and values must be compile-time constants.  If you choose the generic MATLAB Host Computer target platform, generated code uses a precompiled, platform-specific shared library.  MATLAB Function Block support: No.                   |
| imgaborfilt   | Image Processing<br>Toolbox | MATLAB Function Block support: No.                                                                                                    |
| imgaussfilt   | Image Processing<br>Toolbox | String input arguments must be compile-time constants.  When FilterDomain is 'spatial', if you choose the generic MATLAB Host Computer target platform, generated code uses a precompiled, platform-specific shared library.  MATLAB Function Block support: Yes. |
| imgradient3   | Image Processing<br>Toolbox | String input arguments must be compile-time constants.  MATLAB Function Block support: Yes.                                                                                                    |
| imgradientxyz | Image Processing<br>Toolbox | String input arguments must be compile-time constants.  MATLAB Function Block support: Yes.                                                                                                    |

| Name      | Product                     | Remarks and Limitations                                                                                                    |
|-----------|-----------------------------|----------------------------------------------------------------------------------------------------|
| imhist    | Image Processing Toolbox    | The optional second input argument, n, must be a compile-time constant. In addition, nonprogrammatic syntaxes are not supported. For example, the syntaxes where imhist displays the histogram are not supported.  If you choose the generic MATLAB Host Computer target platform, generated code uses a precompiled, platform-specific shared library.  MATLAB Function Block support: Yes. The input argument N must be a compile-time constant. |
| imhmax    | Image Processing<br>Toolbox | The optional third input argument, conn, must be a compile-time constant  If you choose the generic MATLAB Host Computer target platform, generated code uses a precompiled, platform-specific shared library.  MATLAB Function Block support: Yes.                                                                                                    |
| imhmin    | Image Processing<br>Toolbox | The optional third input argument, conn, must be a compile-time constant  If you choose the generic MATLAB Host Computer target platform, generated code uses a precompiled, platform-specific shared library.  MATLAB Function Block support: Yes.                                                                                                    |
| imlincomb | Image Processing<br>Toolbox | The output_class argument must be a compile-time constant. You can specify up to four input image arguments.  If you choose the generic MATLAB Host Computer target platform, generated code uses a precompiled, platform-specific shared library.  MATLAB Function Block support: Yes.                                                                                                    |

| Name       | Product                     | Remarks and Limitations                                                                                                    |
|------------|-----------------------------|----------------------------------------------------------------------------------------------------|
| immse      | Image Processing<br>Toolbox | MATLAB Function Block support: Yes.                                                                                                    |
| imopen     | Image Processing Toolbox    | The input image IM must be either 2-D or 3-D image. The structuring element input argument SE must be a compile-time constant.  If you choose the generic MATLAB Host Computer target platform, generated code uses a precompiled, platform-specific shared library.  MATLAB Function Block support: Yes.            |
| imoverlay  | Image Processing<br>Toolbox | If you specify the 'color' argument as a string, it must be a compile-time constant.  MATLAB Function Block support: Yes.                                                                                                    |
| impyramid  | Image Processing<br>Toolbox | The direction argument must be a compile-<br>time constant.  MATLAB Function Block support: Yes. The<br>input argument direction must be a compile-<br>time constant.                                                                                                    |
| imquantize | Image Processing<br>Toolbox | MATLAB Function Block support: Yes.                                                                                                    |
| imread     | Image Processing<br>Toolbox | Supports reading of 8-bit JPEG images only. The file name input argument must be a valid absolute path or relative path.  This function generates code that uses a precompiled, platform-specific shared library.  MATLAB Function Block support: Yes. The file name input argument must be a compile-time constant. |

| Name          | Product                     | Remarks and Limitations                                                                                                    |
|---------------|-----------------------------|----------------------------------------------------------------------------------------------------|
| imreconstruct | Image Processing<br>Toolbox | The optional third input argument, conn, must be a compile-time constant.                                                                                                    |
|               |                             | If you choose the generic MATLAB Host<br>Computer target platform, generated code uses<br>a precompiled, platform-specific shared library.                                                                                                    |
|               |                             | MATLAB Function Block support: Yes.                                                                                                    |
| imref2d       | Image Processing<br>Toolbox | The XWorldLimits, YWorldLimits and ImageSize properties can be set only during object construction. When generating code, you can only specify single objects—arrays of objects are not supported.                                                    |
|               |                             | MATLAB Function Block support: Yes.                                                                                                    |
| imref3d       | Image Processing<br>Toolbox | The XWorldLimits, YWorldLimits, ZWorldLimits and ImageSize properties can be set only during object construction. When generating code, you can only specify single objects—arrays of objects are not supported.  MATLAB Function Block support: Yes. |
| imregionalmax | Image Processing<br>Toolbox | The optional second input argument, conn, must be a compile-time constant.  If you choose the generic MATLAB Host Computer target platform, generated code uses a precompiled, platform-specific shared library.  MATLAB Function Block support: Yes. |
| imregionalmin | Image Processing<br>Toolbox | The optional second input argument, conn, must be a compile-time constant.  If you choose the generic MATLAB Host Computer target platform, generated code uses a precompiled, platform-specific shared library.                                      |
|               |                             | MATLAB Function Block support: Yes.                                                                                                    |

| Name     | Product                     | Remarks and Limitations                                                                                                    |
|----------|-----------------------------|----------------------------------------------------------------------------------------------------|
| imresize | Image Processing<br>Toolbox | Does not support indexed images or custom interpolation kernels. All parameter-value pair input arguments must be compile-time constants.  MATLAB Function Block support: Yes. The input arguments Scale and method must be compile-time constants, and the values of the OutputSize parameter, numrows and numcols, must be compile-time constants. |
| imrotate | Image Processing Toolbox    | The method and bbox input argument values must be compile-time constants.  If you choose the generic MATLAB Host Computer target platform, generated code uses a precompiled, platform-specific shared library.  MATLAB Function Block support: Yes. The input argument angle must be a compile-time constant.                                       |
| imtophat | Image Processing<br>Toolbox | The input image IM must be either 2-D or 3-D image. The structuring element input argument SE must be a compile-time constant.  If you choose the generic MATLAB Host Computer target platform, generated code uses a precompiled, platform-specific shared library.  MATLAB Function Block support: Yes.                                            |

| Name         | Product                           | Remarks and Limitations                                                                                                    |
|--------------|-----------------------------------|----------------------------------------------------------------------------------------------------|
| imtranslate  | Image Processing<br>Toolbox       | The supports only 2-D translation vectors. 3-D translations are not supported  If you choose the generic MATLAB Host Computer target platform, generated code uses a precompiled, platform-specific shared library.  MATLAB Function Block support: Yes. The input argument translation must be a compile-time constant.                                                                                                    |
| imwarp       | Image Processing<br>Toolbox       | The geometric transformation object input, tform, must be either affine2d or projective2d. Additionally, the interpolation method and optional parameter names must be string constants.  If you choose the generic MATLAB Host Computer target platform, generated code uses a precompiled, platform-specific shared library.  MATLAB Function Block support: Yes. The input argument tform must be a compile-time constant. |
| ind2sub      | MATLAB                            | <ul> <li>The first argument should be a valid size vector. Size vectors for arrays with more than intmax elements are not supported.</li> <li>"Variable-Sizing Restrictions for Code Generation of Toolbox Functions" on page 7-35</li> </ul>                                                                                                    |
| inf          | MATLAB                            | • Dimensions must be real, nonnegative, integers.                                                                                                    |
| insertMarker | Computer Vision<br>System Toolbox | Compile-time constant input: 'Shape' and 'Color' Supports MATLAB Function block: Yes                                                                                                    |

| Name                      | Product                           | Remarks and Limitations                                                                                                    |
|---------------------------|-----------------------------------|----------------------------------------------------------------------------------------------------|
| insertObjectAnnotation    | Computer Vision<br>System Toolbox | Supports MATLAB Function block: Yes Limitation: Input image must be bounded, see "Specify Variable-Size Data Without Dynamic Memory Allocation" "System Objects in MATLAB Code Generation" |
| insertShape               | Computer Vision<br>System Toolbox | Compile-time constant input: 'Color' and 'SmoothEdges' Supports MATLAB Function block: Yes                                                                                                 |
| insertText                | Computer Vision<br>System Toolbox | Compile-time constant input: Font, FontSize Supports non-ASCII characters: No Supports MATLAB Function block: Yes                                                                          |
| int8, int16, int32, int64 | MATLAB                            | _                                                                                                    |
| int8, int16, int32, int64 | Fixed-Point<br>Designer           |                                                                                                    |
| integralBoxFilter         | Image Processing<br>Toolbox       | The 'NormalizationFactor' parameter must be a compile-time constant.  MATLAB Function Block support: Yes. The input argument filtersize must be a compile-                                 |
|                           |                                   | time constant.                                                                                                    |
| integralImage             | Computer Vision<br>System Toolbox | Supports MATLAB Function block: Yes                                                                                                    |

| Name     | Product | Remarks and Limitations                                                                                                    |
|----------|---------|----------------------------------------------------------------------------------------------------|
| interp1  | MATLAB  | • Does not support the 'cubic' method. Instead, use 'v5cubic' or 'spline'.                                                                                             |
|          |         | The input argument x (sample points) must<br>be strictly increasing or strictly decreasing.<br>Indices are not reordered.                                              |
|          |         | • If the input argument v (sample values) is a variable-length vector (1-by-: or :-by-1), the shape of the output vq matches the shape in MATLAB.                      |
|          |         | If the input argument V is variable-size, is not a variable-length vector, and becomes a row vector at run time, an error occurs.                                      |
|          |         | • If the input argument XQ (query points) is<br>variable-size, is not a variable-length vector,<br>and becomes a row or column vector at run<br>time, an error occurs. |
|          |         | • "Variable-Sizing Restrictions for Code<br>Generation of Toolbox Functions" on page<br>7-35                                                                           |
| interp1q | MATLAB  | Might not match MATLAB when some Y values are Inf or NaN.                                                                                                    |

| Name    | Product | Remarks and Limitations                                                                                                    |
|---------|---------|----------------------------------------------------------------------------------------------------|
| interp2 | MATLAB  | Xq and Yq must be the same size. Use meshgrid to evaluate on a grid.                                                                                                    |
|         |         | <ul> <li>For best results, provide X and Y as vectors.</li> </ul>                                                                                                    |
|         |         | • For the 'cubic' method, reports an error if the grid does not have uniform spacing. In this case, use the 'spline' method.                                                            |
|         |         | • For best results when you use the 'spline' method:                                                                                                    |
|         |         | <ul> <li>Use meshgrid to create the inputs Xq<br/>and Yq.</li> </ul>                                                                                                    |
|         |         | <ul> <li>Use a small number of interpolation<br/>points relative to the dimensions of V.</li> <li>Interpolating over a large set of scattered<br/>points can be inefficient.</li> </ul> |
| interp3 | MATLAB  | • Xq, Yq, and Zq must be the same size. Use meshgrid to evaluate on a grid.                                                                                                    |
|         |         | <ul> <li>For best results, provide X, Y, and Z as<br/>vectors.</li> </ul>                                                                                                    |
|         |         | • For the 'cubic' method, reports an error if the grid does not have uniform spacing. In this case, use the 'spline' method.                                                            |
|         |         | • For best results when you use the 'spline' method:                                                                                                    |
|         |         | <ul> <li>Use meshgrid to create the inputs Xq,<br/>Yq, and Zq.</li> </ul>                                                                                                    |
|         |         | <ul> <li>Use a small number of interpolation<br/>points relative to the dimensions of V.</li> <li>Interpolating over a large set of scattered<br/>points can be inefficient.</li> </ul> |

| Name    | Product | Remarks and Limitations                                                              |
|---------|---------|--------------------------------------------------------------------------------------|
| interpn | MATLAB  | • For best results, provide X1,X2,,Xn as vectors.                                    |
|         |         | • Does not support the 'cubic' or 'spline' methods for 2-D and higher interpolation. |
|         |         | The interpolation method must be a constant string.                                  |

| Name      | Product | Remarks and Limitations                                                                                                    |
|-----------|---------|----------------------------------------------------------------------------------------------------|
| intersect | MATLAB  | Does not support cell arrays for the first or<br>second arguments.                                                                                                    |
|           |         | • When you do not specify the 'rows' option:                                                                                                    |
|           |         | <ul> <li>Inputs A and B must be vectors. If you<br/>specify the 'legacy' option, inputs A and<br/>B must be row vectors.</li> </ul>                                                                                 |
|           |         | <ul> <li>The first dimension of a variable-size<br/>row vector must have fixed length 1.</li> <li>The second dimension of a variable-size<br/>column vector must have fixed length 1.</li> </ul>                    |
|           |         | • The input [] is not supported. Use a 1-by-0 or 0-by-1 input, for example, zeros(1,0), to represent the empty set.                                                                                                 |
|           |         | • If you specify the 'legacy' option, empty outputs are row vectors, 1-by-0, never 0-by-0.                                                                                                    |
|           |         | • When you specify both the 'legacy' option and the 'rows' option, the outputs ia and ib are column vectors. If these outputs are empty, they are 0-by-1, never 0-by-0, even if the output C is 0-by-0.             |
|           |         | <ul> <li>When the setOrder is 'sorted' or when<br/>you specify the 'legacy' option, the inputs<br/>must already be sorted in ascending order.<br/>The first output, C, is sorted in ascending<br/>order.</li> </ul> |
|           |         | • Complex inputs must be single or double.                                                                                                    |
|           |         | • When one input is complex and the other input is real, do one of the following:                                                                                                    |
|           |         | • Set setOrder to 'stable'.                                                                                                    |
|           |         | <ul> <li>Sort the real input in complex<br/>ascending order (by absolute<br/>value). Suppose the real input</li> </ul>                                                                                              |

| Name     | Product                      | Remarks and Limitations                                                                                                    |
|----------|------------------------------|----------------------------------------------------------------------------------------------------|
|          |                              | <pre>is x. Use sort(complex(x))or sortrows(complex(x)).</pre>                                                                                                    |
|          |                              | • "Code Generation for Complex Data with<br>Zero-Valued Imaginary Parts" on page<br>6-4.                                                                                  |
| intfilt  | Signal Processing<br>Toolbox | All inputs must be constant. Expressions or variables are allowed if their values do not change.                                                                          |
|          |                              | Specifying constants                                                                                                    |
|          |                              | To specify a constant input for codegen, use coder.Constant. For more information, see "Specify Constant Inputs at the Command Line" on page 21-52.                       |
| intlut   | Image Processing<br>Toolbox  | If you choose the generic MATLAB Host Computer target platform, generated code uses a precompiled, platform-specific shared library.  MATLAB Function Block support: Yes. |
| intmax   | MATLAB                       | _                                                                                                    |
| intmin   | MATLAB                       | _                                                                                                    |
| inv      | MATLAB                       | Singular matrix inputs can produce nonfinite values that differ from MATLAB results.                                                                                      |
| invhilb  | MATLAB                       | _                                                                                                    |
| ipermute | MATLAB                       | Does not support cell arrays for the first argument.                                                                                                    |
|          |                              | • "Variable-Sizing Restrictions for Code<br>Generation of Toolbox Functions" on page<br>7-35                                                                              |
| ipermute | Fixed-Point<br>Designer      | _                                                                                                    |

| Name             | Product                                       | Remarks and Limitations                                          |
|------------------|-----------------------------------------------|------------------------------------------------------------------|
| iptcheckconn     | Image Processing<br>Toolbox                   | Input arguments must be compile-time constants.                  |
|                  |                                               | MATLAB Function Block support: Yes.                              |
| iptcheckmap      | Image Processing<br>Toolbox                   | MATLAB Function Block support: Yes.                              |
| iqcoef2imbal     | Communications<br>System Toolbox              | _                                                                |
| iqimbal2coef     | Communications<br>System Toolbox              |                                                                  |
| iqr              | Statistics<br>and Machine<br>Learning Toolbox | _                                                                |
| isa              | MATLAB                                        | _                                                                |
| isbanded         | MATLAB                                        | _                                                                |
| iscell           | MATLAB                                        | _                                                                |
| iscellstr        | MATLAB                                        | _                                                                |
| ischar           | MATLAB                                        | _                                                                |
| iscolumn         | MATLAB                                        | _                                                                |
| iscolumn         | Fixed-Point<br>Designer                       | _                                                                |
| isdeployed       | MATLAB<br>Compiler                            | Returns true and false as appropriate for<br>MEX and SIM targets |
|                  |                                               | Returns false for other targets                                  |
| isdiag           | MATLAB                                        | _                                                                |
| isempty          | MATLAB                                        | _                                                                |
| isempty          | Fixed-Point<br>Designer                       |                                                                  |
| isEpipoleInImage | Computer Vision<br>System Toolbox             | Supports MATLAB Function block: Yes                              |
| isequal          | MATLAB                                        | _                                                                |

| Name          | Product                 | Remarks and Limitations                                                                |
|---------------|-------------------------|----------------------------------------------------------------------------------------|
| isequal       | Fixed-Point<br>Designer |                                                                                        |
| isequaln      | MATLAB                  | _                                                                                      |
| isfi          | Fixed-Point<br>Designer |                                                                                        |
| isfield       | MATLAB                  | Does not support cell arrays for the second argument                                   |
| isfimath      | Fixed-Point<br>Designer |                                                                                        |
| isfimathlocal | Fixed-Point<br>Designer |                                                                                        |
| isfinite      | MATLAB                  | _                                                                                      |
| isfinite      | Fixed-Point<br>Designer | _                                                                                      |
| isfloat       | MATLAB                  | _                                                                                      |
| ishermitian   | MATLAB                  | _                                                                                      |
| isinf         | MATLAB                  | _                                                                                      |
| isinf         | Fixed-Point<br>Designer |                                                                                        |
| isinteger     | MATLAB                  | _                                                                                      |
| isletter      | MATLAB                  | • Input values from the char class must be in the range 0-127.                         |
| islogical     | MATLAB                  | _                                                                                      |
| ismac         | MATLAB                  | Returns true or false based on the MATLAB version used for code generation.            |
|               |                         | • Use only when the code generation target is S-function (Simulation) or MEX-function. |
| ismatrix      | MATLAB                  | _                                                                                      |
| ismcc         | MATLAB<br>Compiler      | Returns true and false as appropriate for MEX and SIM targets.                         |
|               |                         | • Returns false for other targets.                                                     |

| Name          | Product                 | Remarks and Limitations                                                                  |
|---------------|-------------------------|------------------------------------------------------------------------------------------|
| ismember      | MATLAB                  | Does not support cell arrays for the first or<br>second arguments.                       |
|               |                         | • Complex inputs must be single or double.                                               |
|               |                         | • "Code Generation for Complex Data with<br>Zero-Valued Imaginary Parts" on page<br>6-4. |
| isnan         | MATLAB                  | _                                                                                        |
| isnan         | Fixed-Point<br>Designer |                                                                                          |
| isnumeric     | MATLAB                  | _                                                                                        |
| isnumeric     | Fixed-Point<br>Designer | _                                                                                        |
| isnumerictype | Fixed-Point<br>Designer |                                                                                          |
| isobject      | MATLAB                  | _                                                                                        |
| ispc          | MATLAB                  | Returns true or false based on the MATLAB version you use for code generation.           |
|               |                         | • Use only when the code generation target is S-function (Simulation) or MEX-function.   |
| isprime       | MATLAB                  | <ul> <li>The maximum double precision input is<br/>2<sup>33</sup>.</li> </ul>            |
|               |                         | • The maximum single precision input is 2^25.                                            |
|               |                         | • The input X cannot have type int64 or uint64.                                          |
| isreal        | MATLAB                  | _                                                                                        |
| isreal        | Fixed-Point<br>Designer |                                                                                          |
| isrow         | MATLAB                  | _                                                                                        |
| isrow         | Fixed-Point<br>Designer |                                                                                          |
| isscalar      | MATLAB                  | _                                                                                        |

| Name        | Product                          | Remarks and Limitations                                                                                                    |
|-------------|----------------------------------|----------------------------------------------------------------------------------------------------|
| isscalar    | Fixed-Point<br>Designer          | _                                                                                                    |
| issigned    | Fixed-Point<br>Designer          | _                                                                                                    |
| issorted    | MATLAB                           | <ul> <li>Does not support cell arrays for the first argument.</li> <li>"Variable-Sizing Restrictions for Code Generation of Toolbox Functions" on page 7-35.</li> <li>"Code Generation for Complex Data with Zero-Valued Imaginary Parts" on page 6-4.</li> </ul> |
| isspace     | MATLAB                           | • Input values from the char class must be in the range 0–127.                                                                                                    |
| issparse    | MATLAB                           | _                                                                                                    |
| isstrprop   | MATLAB                           | Supports only inputs from char and integer classes.                                                                                                    |
|             | NA ADI AD                        | • Input values must be in the range 0-127.                                                                                                    |
| isstruct    | MATLAB                           | _                                                                                                    |
| issymmetric | MATLAB                           | _                                                                                                    |
| istrellis   | Communications<br>System Toolbox | _                                                                                                    |
| istril      | MATLAB                           | _                                                                                                    |
| istriu      | MATLAB                           | _                                                                                                    |
| isunix      | MATLAB                           | <ul> <li>Returns true or false based on the MATLAB version used for code generation.</li> <li>Use only when the code generation target is S-function (Simulation) or MEX-function.</li> </ul>                                                                     |
| isvector    | MATLAB                           | _                                                                                                    |
| isvector    | Fixed-Point<br>Designer          |                                                                                                    |

| Name      | Product                                       | Remarks and Limitations                                                                                                    |
|-----------|-----------------------------------------------|----------------------------------------------------------------------------------------------------|
| kaiser    | Signal Processing<br>Toolbox                  | All inputs must be constant. Expressions or variables are allowed if their values do not change.                                                                                                    |
|           |                                               | Specifying constants                                                                                                    |
|           |                                               | To specify a constant input for codegen, use coder.Constant. For more information, see "Specify Constant Inputs at the Command Line" on page 21-52.                                                             |
| kaiserord | Signal Processing<br>Toolbox                  |                                                                                                    |
| kron      | MATLAB                                        | _                                                                                                    |
| kmeans    | Statistics<br>and Machine<br>Learning Toolbox | • If the Start method uses random selections, the initial centroid cluster positions might not match MATLAB.                                                                                                    |
|           |                                               | • If the number of rows in X is fixed, does not remove rows of X that contain a NaN.                                                                                                    |
|           |                                               | • The cluster centroid locations in C can<br>have a different order than in MATLAB. In<br>this case, the cluster indices in idx have<br>corresponding differences.                                              |
|           |                                               | • If you provide Display, its value must be 'off'.                                                                                                    |
|           |                                               | • If you provide Streams, it must be empty and UseSubstreams must be false.                                                                                                    |
|           |                                               | • When you set the UseParallel option to true, some computations can execute in parallel even when Replicates is 1. For large data sets, when Replicates is 1, consider setting the UseParallel option to true. |
| kurtosis  | Statistics<br>and Machine<br>Learning Toolbox |                                                                                                    |

| Name        | Product                        | Remarks and Limitations                                                                                                    |
|-------------|--------------------------------|----------------------------------------------------------------------------------------------------|
| lab2rgb     | Image Processing<br>Toolbox    | String input arguments must be compile-time constants.  MATLAB Function Block support: Yes.                                                                                                    |
|             |                                |                                                                                                    |
| label2idx   | Image Processing<br>Toolbox    | MATLAB Function Block support: No.                                                                                                    |
| label2rgb   | Image Processing Toolbox       | <ul> <li>Referring to the standard syntax:</li> <li>RGB = label2rgb(L, map, zerocolor, order)</li> <li>Submit at least two input arguments: the label matrix, L, and the colormap matrix, map.</li> <li>map must be an n-by-3, double, colormap matrix. You cannot use a string containing the name of a MATLAB colormap function or a function handle of a colormap function.</li> <li>If you set the boundary color zerocolor to the same color as one of the regions, label2rgb will not issue a warning.</li> <li>If you supply a value for order, it must be 'noshuffle'.</li> <li>MATLAB Function Block support: Yes.</li> </ul> |
| lcm         | MATLAB                         | _                                                                                                    |
| lcmvweights | Phased Array<br>System Toolbox | Does not support variable-size inputs.                                                                                                    |
| ldivide     | MATLAB                         | _                                                                                                    |
| le          | MATLAB                         | _                                                                                                    |
| le          | Fixed-Point<br>Designer        | Not supported for fixed-point signals with different biases.                                                                                                    |
| length      | MATLAB                         | _                                                                                                    |
| length      | Fixed-Point<br>Designer        |                                                                                                    |

| Name               | Product                           | Remarks and Limitations                                                                                                    |
|--------------------|-----------------------------------|----------------------------------------------------------------------------------------------------|
| levinson           | Signal Processing<br>Toolbox      | • Code generation for this function requires the DSP System Toolbox software.                                                                       |
|                    |                                   | • If specified, the order of recursion must be a constant. Expressions or variables are allowed if their values do not change.                      |
|                    |                                   | Specifying constants                                                                                                    |
|                    |                                   | To specify a constant input for codegen, use coder.Constant. For more information, see "Specify Constant Inputs at the Command Line" on page 21-52. |
| limiter            | Audio System<br>Toolbox           | "System Objects in MATLAB Code Generation"                                                                                                    |
|                    | 100100x                           | Supports MATLAB Function Block: Yes                                                                                                    |
| lineToBorderPoints | Computer Vision<br>System Toolbox | Supports MATLAB Function block: Yes                                                                                                    |
| linsolve           | MATLAB                            | The option structure must be a constant.                                                                                                    |
|                    |                                   | • Supports only a scalar option structure input. It does not support arrays of option structures.                                                   |
|                    |                                   | Only optimizes these cases:                                                                                                    |
|                    |                                   | • UT                                                                                                    |
|                    |                                   | · LT                                                                                                    |
|                    |                                   | UHESS = true (the TRANSA can be either true or false)                                                                                               |
|                    |                                   | • SYM = true and POSDEF = true                                                                                                    |
|                    |                                   | Other options are equivalent to using mldivide.                                                                                                    |
| linspace           | MATLAB                            | _                                                                                                    |

| Name              | Product                        | Remarks and Limitations                                                                                                    |
|-------------------|--------------------------------|----------------------------------------------------------------------------------------------------|
| load              | MATLAB                         | Use only when generating MEX or code for<br>Simulink simulation. To load compile-time<br>constants, use coder.load.                                                                                                    |
|                   |                                | • Does not support use of the function without assignment to a structure or array. For example, use S = load(filename), not load(filename).                                                                                                    |
|                   |                                | • The output S must be the name of a structure or array without any subscripting. For example, S(i) = load('myFile.mat') is not allowed.                                                                                                    |
|                   |                                | Arguments to load must be compile-time constant strings.                                                                                                    |
|                   |                                | Does not support loading objects.                                                                                                    |
|                   |                                | • If the MAT-file contains unsupported constructs, use load(filename, variables) to load only the supported constructs.                                                                                                    |
|                   |                                | • You cannot use Save in a function intended for code generation. The code generation software does not support the Save function. Furthermore, you cannot use coder.extrinsic with save. Prior to generating code, you can use Save to save the workspace data to a MAT-file. |
|                   |                                | You must use coder.varsize to explicitly declare variable-size data loaded using the load function.                                                                                                    |
| local2globalcoord | Phased Array<br>System Toolbox | Does not support variable-size inputs.                                                                                                    |

| Name     | Product                                       | Remarks and Limitations                                                                                                    |
|----------|-----------------------------------------------|----------------------------------------------------------------------------------------------------|
| log      | MATLAB                                        | • Generates an error during simulation and returns NaN in generated code when the input value x is real, but the output should be complex. To get the complex result, make the input value complex by passing in complex(x). |
| log2     | MATLAB                                        | _                                                                                                    |
| log10    | MATLAB                                        | _                                                                                                    |
| log1p    | MATLAB                                        | _                                                                                                    |
| logical  | MATLAB                                        | _                                                                                                    |
| logical  | Fixed-Point<br>Designer                       |                                                                                                    |
| logncdf  | Statistics<br>and Machine<br>Learning Toolbox |                                                                                                    |
| logninv  | Statistics<br>and Machine<br>Learning Toolbox |                                                                                                    |
| lognpdf  | Statistics<br>and Machine<br>Learning Toolbox |                                                                                                    |
| lognrnd  | Statistics<br>and Machine<br>Learning Toolbox | <ul> <li>Can return a different sequence of numbers than MATLAB if either of the following is true:</li> <li>The output is nonscalar.</li> <li>An input parameter is invalid for the distribution.</li> </ul>                |
| lognstat | Statistics<br>and Machine<br>Learning Toolbox |                                                                                                    |
| logspace | MATLAB                                        | _                                                                                                    |

| Name            | Product                                       | Remarks and Limitations                                                                    |
|-----------------|-----------------------------------------------|--------------------------------------------------------------------------------------------|
| lower           | MATLAB                                        | Supports only char inputs. Does not support cell arrays.                                   |
|                 |                                               | • Input values must be in the range 0-127.                                                 |
| lowerbound      | Fixed-Point<br>Designer                       |                                                                                            |
| lsb             | Fixed-Point                                   | Supported for scalar fixed-point signals only.                                             |
|                 | Designer                                      | • Supported for scalar, vector, and matrix, fi single and double signals.                  |
| lsqnonneg       | MATLAB                                        | You must enable support for variable-size arrays.                                          |
|                 |                                               | • The message string in the output structure output (the fifth output) is not translated.  |
| 1t              | MATLAB                                        | _                                                                                          |
| lteZadoffChuSeq | Communications<br>System Toolbox              |                                                                                            |
| 1t              | Fixed-Point<br>Designer                       | Not supported for fixed-point signals with different biases.                               |
| lu              | MATLAB                                        | _                                                                                          |
| mad             | Statistics<br>and Machine<br>Learning Toolbox | Input dim cannot be empty.                                                                 |
| magic           | MATLAB                                        | "Variable-Sizing Restrictions for Code<br>Generation of Toolbox Functions" on page<br>7-35 |

| Name          | Product                           | Remarks and Limitations                                                                                                    |
|---------------|-----------------------------------|----------------------------------------------------------------------------------------------------|
| matchFeatures | Computer Vision<br>System Toolbox | Generates platform-dependent library: Yes for MATLAB host only when using the Exhaustive method.  Generates portable C code for non-host target only when using the Exhaustive method.  Generates portable C code using a C++ compiler that links to OpenCV (Version 2.4.9) libraries when not using the Exhaustive method.  "Portable C Code Generation for Functions That Use OpenCV Library"  Compile-time constant input: 'Method' and 'Metric'.  Supports MATLAB Function block: No |
| max           | MATLAB                            | <ul> <li>If specified, dim must be a constant.</li> <li>"Variable-Sizing Restrictions for Code<br/>Generation of Toolbox Functions" on page<br/>7-35</li> <li>"Code Generation for Complex Data with<br/>Zero-Valued Imaginary Parts" on page<br/>6-4</li> </ul>                                                                                                    |
| max           | Fixed-Point<br>Designer           | _                                                                                                    |
| maxflat       | Signal Processing<br>Toolbox      | Inputs must be constant. Expressions or variables are allowed if their values do not change.  Specifying constants  To specify a constant input for codegen, use coder. Constant. For more information, see "Specify Constant Inputs at the Command Line" on page 21-52.                                                                                                    |
| mdltest       | Phased Array<br>System Toolbox    | Does not support variable-size inputs.                                                                                                    |

| Name      | Product                     | Remarks and Limitations                                                                                                    |
|-----------|-----------------------------|----------------------------------------------------------------------------------------------------|
| mean      | MATLAB                      | <ul> <li>If specified, dim must be a constant.</li> <li>The outtype and nanflag options must be constant strings.</li> <li>Does not support the 'native' output data type option for integer types.</li> <li>"Variable-Sizing Restrictions for Code Generation of Toolbox Functions" on page 7-35</li> </ul> |
| mean      | Fixed-Point<br>Designer     | N/A                                                                                                    |
| mean2     | Image Processing<br>Toolbox | MATLAB Function Block support: Yes.                                                                                                    |
| medfilt2  | Image Processing<br>Toolbox | The padopt argument must be a compile-time constant.  If you choose the generic MATLAB Host Computer target platform, generated code uses a precompiled, platform-specific shared library.  MATLAB Function Block support: Yes. The neighborhood size input argument must be a compile-time constant.        |
| median    | MATLAB                      | <ul> <li>If specified, dim must be a constant.</li> <li>"Variable-Sizing Restrictions for Code<br/>Generation of Toolbox Functions" on page<br/>7-35</li> <li>"Code Generation for Complex Data with<br/>Zero-Valued Imaginary Parts" on page<br/>6-4.</li> </ul>                                            |
| median    | Fixed-Point<br>Designer     | _                                                                                                    |
| meshgrid  | MATLAB                      | _                                                                                                    |
| mfilename | MATLAB                      | _                                                                                                    |

| Name  | Product                 | Remarks and Limitations                                                                                             |
|-------|-------------------------|----------------------------------------------------------------------------------------------------|
| min   | MATLAB                  | If specified, dim must be a constant.                                                                               |
|       |                         | • "Variable-Sizing Restrictions for Code<br>Generation of Toolbox Functions" on page<br>7-35                        |
|       |                         | • "Code Generation for Complex Data with<br>Zero-Valued Imaginary Parts" on page<br>6-4.                            |
| min   | Fixed-Point<br>Designer |                                                                                                    |
| minus | MATLAB                  | _                                                                                                    |
| minus | Fixed-Point<br>Designer | • Any non-fi input must be constant. Its value must be known at compile time so that it can be cast to a fi object. |

| Name | Product | Remarks and Limitations                                                                                                    |
|------|---------|----------------------------------------------------------------------------------------------------|
| mkpp | MATLAB  | <ul> <li>The output structure pp differs from the pp structure in MATLAB. In MATLAB, ppval cannot use the pp structure from the code generation software. For code generation, ppval cannot use a pp structure created by MATLAB. unmkpp can use a MATLAB pp structure for code generation.</li> <li>To create a MATLAB pp structure from a pp structure created by the code generation software: <ul> <li>In code generation, use unmkpp to return the piecewise polynomial details to MATLAB.</li> <li>In MATLAB, use mkpp to create the pp structure.</li> </ul> </li> <li>If you do not provide d, then coefs must be two-dimensional and have a fixed number of columns. In this case, the number of columns is the order.</li> <li>To define a piecewise constant polynomial, coefs must be a column vector or d must have at least two elements.</li> <li>If you provide d and d is 1, d must be a constant. Otherwise, if the input to ppval is nonscalar, the shape of the output of ppval can differ from ppval in MATLAB.</li> <li>If you provide d, it must have a fixed length. One of the following sets of statements must be true:</li> <li>Suppose that m = length(d) and npieces = length(breaks) - 1.</li> <li>size(coefs,j) = d(j)</li> </ul> |

| Name     | Product                                       | Remarks and Limitations                                                                                                    |
|----------|-----------------------------------------------|----------------------------------------------------------------------------------------------------|
|          |                                               | <pre>size(coefs,m+2) = order    j = 1,2,,m. The dimension m+2 must be    fixed length.  2   Suppose that m = length(d) and    npieces = length(breaks) - 1.     size(coefs,1) = prod(d)*npieces    size(coefs,2) = order    The second dimension must be fixed    length.  • If you do not provide d, the following    statements must be true:  Suppose that m = length(d) and npieces    = length(breaks) - 1.  size(coefs,1) = prod(d)*npieces    size(coefs,2) = order    The second dimension must be fixed length.</pre> |
| mldivide | MATLAB                                        | _                                                                                                    |
| mnpdf    | Statistics<br>and Machine<br>Learning Toolbox |                                                                                                    |
| mod      | MATLAB                                        | <ul> <li>Performs the arithmetic using the output class. Results might not match MATLAB due to differences in rounding errors.</li> <li>If one of the inputs has type int64 or uint64, then both inputs must have the same type.</li> </ul>                                                                                                    |
| mode     | MATLAB                                        | <ul> <li>Does not support third output argument C (cell array).</li> <li>If supplied, dim must be a constant.</li> <li>"Variable-Sizing Restrictions for Code Generation of Toolbox Functions" on page 7-35</li> </ul>                                                                                                    |

| Name   | Product                                       | Remarks and Limitations                                                                                                    |
|--------|-----------------------------------------------|----------------------------------------------------------------------------------------------------|
| moment | Statistics<br>and Machine<br>Learning Toolbox | If order is nonintegral and X is real, use moment(complex(X), order).                                                                                                    |
| mpower | MATLAB                                        | If A is a 2-by-2 or larger matrix and B is Inf or - Inf, mpower(A,B) returns a matrix of NaNs.                                                                                                    |
| mpower | Fixed-Point<br>Designer                       | • The exponent input, <i>k</i> , must be constant; that is, its value must be known at compile time.                                                                                                    |
|        |                                               | Variable-size inputs are supported only<br>when the SumMode property of the governing<br>fimath is set to Specify precision or<br>Keep LSB.                                                                                                    |
|        |                                               | For variable-size signals, you can see<br>different results between MATLAB and the<br>generated code.                                                                                                    |
|        |                                               | <ul> <li>In generated code, the output for variable-<br/>size signals is computed using the<br/>SumMode property of the governing<br/>fimath.</li> </ul>                                                                                                    |
|        |                                               | • In MATLAB, the output for variable- sized signals is computed using the SumMode property of the governing fimath when both inputs are nonscalar. However, if either input is a scalar, MATLAB computes the output using the ProductMode of the governing fimath. |

| Name        | Product                           | Remarks and Limitations                                                                                                    |
|-------------|-----------------------------------|----------------------------------------------------------------------------------------------------|
| mpy         | Fixed-Point<br>Designer           | • Code generation in MATLAB does not support the syntax F.mpy(a,b). You must use the syntax mpy(F,a,b).                                                                                                    |
|             |                                   | • When you provide complex inputs to the mpy function inside a MATLAB Function block, you must declare the input as complex before running the simulation. To do so, go to the <b>Ports and data manager</b> and set the <b>Complexity</b> parameter for all known complex inputs to <b>On</b> .                                                     |
| mrdivide    | MATLAB                            | _                                                                                                    |
| mrdivide    | Fixed-Point<br>Designer           | _                                                                                                    |
| MSERRegions | Computer Vision<br>System Toolbox | Supports MATLAB Function block: Yes For code generation, you must specify both the pixellist cell array and the length of each array, as the second input. The object outputs, regions.PixelList as an array. The region sizes are defined in regions.Lengths. Generated code for this function uses a precompiled platform-specific shared library. |
| mtimes      | MATLAB                            | • Multiplication of pure imaginary numbers by non-finite numbers might not match MATLAB. The code generation software does not specialize multiplication by pure imaginary numbers—it does not eliminate calculations with the zero real part. For example, (Inf + 1i)*1i = (Inf*0 - 1*1) + (Inf*1 + 1*0)i = NaN + Infi.                             |
|             |                                   | • "Variable-Sizing Restrictions for Code<br>Generation of Toolbox Functions" on page<br>7-35                                                                                                    |

| Name                  | Product                        | Remarks and Limitations                                                                                                    |
|-----------------------|--------------------------------|----------------------------------------------------------------------------------------------------|
| mtimes                | Fixed-Point<br>Designer        | • Any non-fi input must be constant; that is, its value must be known at compile time so that it can be cast to a fi object.                                                                                                    |
|                       |                                | Variable-sized inputs are only supported when the SumMode property of the governing fimath is set to Specify precision or Keep LSB.                                                                                                    |
|                       |                                | For variable-sized signals, you may see<br>different results between MATLAB and the<br>generated code.                                                                                                    |
|                       |                                | <ul> <li>In generated code, the output for variable-<br/>sized signals is computed using the<br/>SumMode property of the governing<br/>fimath.</li> </ul>                                                                                                    |
|                       |                                | • In MATLAB, the output for variable- sized signals is computed using the SumMode property of the governing fimath when both inputs are nonscalar. However, if either input is a scalar, MATLAB computes the output using the ProductMode of the governing fimath. |
| multibandParametricEQ | Audio System<br>Toolbox        | "System Objects in MATLAB Code Generation"  Supports MATLAB Function Block: Yes                                                                                                    |
| multithresh           | Image Processing<br>Toolbox    | If you choose the generic MATLAB Host<br>Computer target platform, generated code uses<br>a precompiled, platform-specific shared library.                                                                                                    |
|                       |                                | MATLAB Function Block support: Yes. The input argument N must be compile-time constant.                                                                                                    |
| mvdrweights           | Phased Array<br>System Toolbox | Does not support variable-size inputs.                                                                                                    |
| NaN or nan            | MATLAB                         | Dimensions must be real, nonnegative, integers.                                                                                                    |

| Name      | Product                                       | Remarks and Limitations                                                                                                    |
|-----------|-----------------------------------------------|----------------------------------------------------------------------------------------------------|
| nancov    | Statistics<br>and Machine<br>Learning Toolbox | If the input is variable-size and is [] at run time, returns [] not NaN.                                                               |
| nanmax    | Statistics<br>and Machine<br>Learning Toolbox |                                                                                                    |
| nanmean   | Statistics<br>and Machine<br>Learning Toolbox |                                                                                                    |
| nanmedian | Statistics<br>and Machine<br>Learning Toolbox |                                                                                                    |
| nanmin    | Statistics<br>and Machine<br>Learning Toolbox |                                                                                                    |
| nanstd    | Statistics<br>and Machine<br>Learning Toolbox |                                                                                                    |
| nansum    | Statistics<br>and Machine<br>Learning Toolbox |                                                                                                    |
| nanvar    | Statistics<br>and Machine<br>Learning Toolbox |                                                                                                    |
| nargin    | MATLAB                                        | _                                                                                                    |
| narginchk | MATLAB                                        | _                                                                                                    |
| nargout   | MATLAB                                        | For a function with no output arguments, returns 1 if called without a terminating semicolon.                                          |
|           |                                               | <b>Note:</b> This behavior also affects extrinsic calls with no terminating semicolon. nargout is 1 for the called function in MATLAB. |

| Name       | Product                                       | Remarks and Limitations                                                                                                    |
|------------|-----------------------------------------------|----------------------------------------------------------------------------------------------------|
| nargoutchk | MATLAB                                        | _                                                                                                    |
| nbincdf    | Statistics<br>and Machine<br>Learning Toolbox |                                                                                                    |
| nbininv    | Statistics<br>and Machine<br>Learning Toolbox |                                                                                                    |
| nbinpdf    | Statistics<br>and Machine<br>Learning Toolbox |                                                                                                    |
| nbinrnd    | Statistics<br>and Machine<br>Learning Toolbox | <ul> <li>Can return a different sequence of numbers than MATLAB if either of the following is true:</li> <li>The output is nonscalar.</li> <li>An input parameter is invalid for the distribution.</li> </ul> |
| nbinstat   | Statistics<br>and Machine<br>Learning Toolbox |                                                                                                    |
| ncfcdf     | Statistics<br>and Machine<br>Learning Toolbox |                                                                                                    |
| ncfinv     | Statistics<br>and Machine<br>Learning Toolbox |                                                                                                    |
| ncfpdf     | Statistics<br>and Machine<br>Learning Toolbox |                                                                                                    |
| ncfrnd     | Statistics<br>and Machine<br>Learning Toolbox | <ul> <li>Can return a different sequence of numbers than MATLAB if either of the following is true:</li> <li>The output is nonscalar.</li> <li>An input parameter is invalid for the distribution.</li> </ul> |

| Name     | Product                                       | Remarks and Limitations                                                                                                    |
|----------|-----------------------------------------------|----------------------------------------------------------------------------------------------------|
| ncfstat  | Statistics<br>and Machine<br>Learning Toolbox | _                                                                                                    |
| nchoosek | MATLAB                                        | <ul> <li>When the first input, X, is a scalar, nchoosek returns a binomial coefficient. In this case, X must be a nonnegative integer. It cannot have type int64 or uint64.</li> <li>When the first input, X, is a vector, nchoosek treats it as a set. In this case, X can have type int64 or uint64.</li> <li>The second input, k, cannot have type int64 or uint64.</li> <li>"Variable-Sizing Restrictions for Code Generation of Toolbox Functions" on page 7-35</li> </ul> |
| nctcdf   | Statistics<br>and Machine<br>Learning Toolbox |                                                                                                    |
| nctinv   | Statistics<br>and Machine<br>Learning Toolbox |                                                                                                    |
| nctpdf   | Statistics<br>and Machine<br>Learning Toolbox |                                                                                                    |
| nctrnd   | Statistics<br>and Machine<br>Learning Toolbox | Can return a different sequence of numbers than MATLAB if either of the following is true:  • The output is nonscalar.  • An input parameter is invalid for the distribution.                                                                                                    |
| nctstat  | Statistics<br>and Machine<br>Learning Toolbox |                                                                                                    |

| Product                                       | Remarks and Limitations                                                                                                    |
|-----------------------------------------------|----------------------------------------------------------------------------------------------------|
| Statistics<br>and Machine<br>Learning Toolbox |                                                                                                    |
| Statistics<br>and Machine<br>Learning Toolbox | <ul> <li>Can return a different sequence of numbers than MATLAB if either of the following is true:</li> <li>The output is nonscalar.</li> <li>An input parameter is invalid for the distribution.</li> </ul>                                                                                                    |
| Statistics<br>and Machine<br>Learning Toolbox |                                                                                                    |
| MATLAB                                        | _                                                                                                    |
| MATLAB                                        | _                                                                                                    |
| Fixed-Point<br>Designer                       |                                                                                                    |
| MATLAB                                        | _                                                                                                    |
| Fixed-Point<br>Designer                       | Not supported for fixed-point signals with different biases.                                                                                                    |
| Fixed-Point<br>Designer                       |                                                                                                    |
| MATLAB                                        | _                                                                                                    |
| MATLAB                                        | _                                                                                                    |
| Audio System<br>Toolbox                       | "System Objects in MATLAB Code Generation"  Supports MATLAB Function Block: Yes                                                                                                    |
| Phased Array<br>System Toolbox                | Does not support variable-size inputs.                                                                                                    |
| MATLAB                                        | _                                                                                                    |
| MATLAB                                        | _                                                                                                    |
|                                               | Statistics and Machine Learning Toolbox Statistics and Machine Learning Toolbox  Statistics and Machine Learning Toolbox  MATLAB  MATLAB  Fixed-Point Designer  MATLAB  Fixed-Point Designer  Fixed-Point Designer  MATLAB  MATLAB  MATLAB  MATLAB  MATLAB  MATLAB  MATLAB  MATLAB  MATLAB  MATLAB  MATLAB  MATLAB  MATLAB  MATLAB  MATLAB  MATLAB  MATLAB |

| Name             | Product                                       | Remarks and Limitations                                                                                                    |
|------------------|-----------------------------------------------|----------------------------------------------------------------------------------------------------|
| normcdf          | Statistics<br>and Machine<br>Learning Toolbox |                                                                                                    |
| normest          | MATLAB                                        | _                                                                                                    |
| norminv          | Statistics<br>and Machine<br>Learning Toolbox |                                                                                                    |
| normpdf          | Statistics<br>and Machine<br>Learning Toolbox |                                                                                                    |
| normrnd          | Statistics<br>and Machine<br>Learning Toolbox | <ul> <li>Can return a different sequence of numbers than MATLAB if either of the following is true:</li> <li>The output is nonscalar.</li> <li>An input parameter is invalid for the distribution.</li> </ul> |
| normstat         | Statistics<br>and Machine<br>Learning Toolbox |                                                                                                    |
| not              | MATLAB                                        | _                                                                                                    |
| npwgnthresh      | Phased Array<br>System Toolbox                | Does not support variable-size inputs.                                                                                                    |
| nthroot          | MATLAB                                        | _                                                                                                    |
| null             | MATLAB                                        | <ul> <li>Might return a different basis than MATLAB</li> <li>Does not support rational basis option<br/>(second input)</li> </ul>                                                                             |
| num2hex          | MATLAB                                        | _                                                                                                    |
| numberofelements | Fixed-Point<br>Designer                       | numberofelements will be removed in a future release. Use numel instead.                                                                                                    |
| numel            | MATLAB                                        | _                                                                                                    |
| numel            | Fixed-Point<br>Designer                       |                                                                                                    |

| Name        | Product                           | Remarks and Limitations                                                                                                    |
|-------------|-----------------------------------|----------------------------------------------------------------------------------------------------|
| numerictype | Fixed-Point<br>Designer           | • Fixed-point signals coming into a MATLAB Function block from Simulink are assigned a numerictype object that is populated with the signal's data type and scaling information.              |
|             |                                   | • Returns the data type when the input is a nonfixed-point signal.                                                                                                    |
|             |                                   | • Use to create numerictype objects in the generated code.                                                                                                    |
|             |                                   | • All numerictype object properties related to the data type must be constant.                                                                                                    |
| nuttallwin  | Signal Processing<br>Toolbox      | Inputs must be constant. Expressions or variables are allowed if their values do not change.                                                                                                  |
|             |                                   | Specifying constants                                                                                                    |
|             |                                   | To specify a constant input for codegen, use coder.Constant. For more information, see "Specify Constant Inputs at the Command Line" on page 21-52.                                           |
| ocr         | Computer Vision<br>System Toolbox | Compile-time constant input: TextLayout, Language, and CharacterSet. Supports MATLAB Function block: No Generated code for this function uses a precompiled platform-specific shared library. |
| ocrText     | Computer Vision<br>System Toolbox | Supports MATLAB Function block: No                                                                                                    |

| Name   | Product | Remarks and Limitations                                                                                                    |
|--------|---------|----------------------------------------------------------------------------------------------------|
| ode23  | MATLAB  | All odeset option arguments must be constant.                                                                                       |
|        |         | • Does not support a constant mass matrix in the options structure. Provide a mass matrix as a function .                           |
|        |         | You must provide at least the two output arguments T and Y.                                                                         |
|        |         | • Input types must be homogeneous—all double or all single.                                                                         |
|        |         | Variable-sizing support must be enabled. Requires dynamic memory allocation when tspan has two elements or you use event functions. |
| ode45  | MATLAB  | All odeset option arguments must be constant.                                                                                       |
|        |         | • Does not support a constant mass matrix in the options structure. Provide a mass matrix as a function .                           |
|        |         | You must provide at least the two output arguments T and Y.                                                                         |
|        |         | • Input types must be homogeneous—all double or all single.                                                                         |
|        |         | Variable-sizing support must be enabled. Requires dynamic memory allocation when tspan has two elements or you use event functions. |
| odeget | MATLAB  | The name argument must be constant.                                                                                                 |
| odeset | MATLAB  | All inputs must be constant.                                                                                                    |

| Name                 | Product                           | Remarks and Limitations                                                                                                    |
|----------------------|-----------------------------------|----------------------------------------------------------------------------------------------------|
| offsetstrel          | Image Processing<br>Toolbox       | The 'ball' input argument and all other input arguments must be compile-time constants.  None of the methods are supported for code generation. When generating code, you can only specify single objects—arrays of objects are not supported.  MATLAB Function Block support: Yes. |
| ones                 | MATLAB                            | <ul> <li>Dimensions must be real, nonnegative integers.</li> <li>The input optimfun must be a function supported for code generation.</li> </ul>                                                                                                    |
| opticalFlowFarneback | Computer Vision<br>System Toolbox | Supports MATLAB Function block: No<br>Generates portable C code using a C++ compiler<br>that links to OpenCV (Version 2.4.9) libraries.<br>"Portable C Code Generation for Functions That<br>Use OpenCV Library"                                                                    |
| opticalFlowHS        | Computer Vision<br>System Toolbox | Supports MATLAB Function block: No<br>Generated code for this function uses a<br>precompiled platform-specific shared library.                                                                                                    |
| opticalFlowLK        | Computer Vision<br>System Toolbox | Supports MATLAB Function block: No<br>Generated code for this function uses a<br>precompiled platform-specific shared library.                                                                                                    |
| opticalFlowLKDoG     | Computer Vision<br>System Toolbox | Supports MATLAB Function block: No<br>Generated code for this function uses a<br>precompiled platform-specific shared library.                                                                                                    |
| optimget             | MATLAB                            | Input parameter names must be constant.                                                                                                    |

| Name       | Product                     | Remarks and Limitations                                                                                                    |
|------------|-----------------------------|----------------------------------------------------------------------------------------------------|
| optimset   | MATLAB                      | <ul> <li>Does not support the syntax that has no input or output arguments:         optimset</li> <li>Functions specified in the options must be supported for code generation.</li> <li>The fields of the options structure oldopts must be fixed-size fields.</li> <li>For code generation, optimization functions ignore the Display option.</li> <li>Does not support the additional options in an options structure created by the Optimization Toolbox<sup>TM</sup> optimset function. If an input options structure includes the additional Optimization Toolbox options, the output</li> </ul> |
| ordfilt2   | Image Processing<br>Toolbox | structure does not include them.  The padopt argument must be a compile-time constant.  If you choose the generic MATLAB Host Computer target platform, generated code uses a precompiled, platform-specific shared library.  MATLAB Function Block support: Yes.                                                                                                    |
| or         | MATLAB                      | _                                                                                                    |
| orth       | MATLAB                      | Can return a different basis than MATLAB                                                                                                    |
| otsuthresh | Image Processing<br>Toolbox | MATLAB Function Block support: Yes.                                                                                                    |
| padarray   | Image Processing<br>Toolbox | Support only up to 3-D inputs.  Input arguments, padval and direction are expected to be compile-time constants.  MATLAB Function Block support: Yes. The input argument padsize must be a compile-time constant.                                                                                                    |

| Name      | Product                                                                                              | Remarks and Limitations                                                                                                    |
|-----------|----------------------------------------------------------------------------------------------------|----------------------------------------------------------------------------------------------------|
| parfor    | MATLAB                                                                                               | • Treated as a for-loop in a MATLAB<br>Function block or when used with fiaccel.                                                                                   |
|           |                                                                                                    | • See the parfor reference page in the MATLAB Coder documentation.                                                                                                 |
|           |                                                                                                    | • "Generate Code with Parallel for-Loops (parfor)" on page 29-33.                                                                                                  |
| parzenwin | Signal Processing<br>Toolbox                                                                         | Inputs must be constant. Expressions or variables are allowed if their values do not change.                                                                       |
|           |                                                                                                    | Specifying constants                                                                                                    |
|           |                                                                                                    | To specify a constant input for codegen, use coder.Constant. For more information, see "Specify Constant Inputs at the Command Line" on page 21-52.                |
| pascal    | MATLAB                                                                                               | _                                                                                                    |
|           | and Machine                                                                                          | • Ignores the 'Display' value for 'Options' when 'Algorithm' is 'als'.                                                                                             |
|           | Learning Toolbox                                                                                     | • If supplied, 'Weights' and 'VariableWeights' must be real.                                                                                                    |
|           |                                                                                                    | Always returns the fifth output explained as a column vector.                                                                                                    |
|           |                                                                                                    | Always returns the sixth output mu as a row vector.                                                                                                    |
|           | • If mu is empty, pca returns mu as a 1-by-0 array. pca does not convert mu to a 0-by-0 empty array. |                                                                                                    |
|           |                                                                                                    | Does not treat an input matrix X that has all<br>NaN values as a special case. The outputs<br>have the sizes that they have when some of<br>the inputs are finite. |

| Name                             | Product                                       | Remarks and Limitations                                                                                                    |
|----------------------------------|-----------------------------------------------|----------------------------------------------------------------------------------------------------|
| pchip                            | MATLAB                                        | <ul> <li>Input x must be strictly increasing.</li> <li>Does not remove y entries with NaN values.</li> <li>If you generate code for the pp = pchip(x,y) syntax, you cannot input pp to the ppval function in MATLAB. To create a MATLAB pp structure from a pp structure created by the code generation software:</li> <li>In code generation, use unmkpp to return the piecewise polynomial details to MATLAB.</li> <li>In MATLAB, use mkpp to create the pp structure.</li> </ul> |
| pdf                              | Statistics<br>and Machine<br>Learning Toolbox |                                                                                                    |
| peak2peak                        | Signal Processing<br>Toolbox                  |                                                                                                    |
| peak2rms                         | Signal Processing<br>Toolbox                  |                                                                                                    |
| pearsrnd                         | Statistics<br>and Machine<br>Learning Toolbox | Matches MATLAB only when generated output r is scalar.                                                                                                    |
| permute                          | MATLAB                                        | <ul> <li>Does not support cell arrays for the first argument.</li> <li>"Variable-Sizing Restrictions for Code Generation of Toolbox Functions" on page 7-35</li> </ul>                                                                                                    |
| permute                          | Fixed-Point<br>Designer                       | The dimensions argument must be a built-in type; it cannot be a fi object.                                                                                                    |
| phased.ADPCACanceller            | Phased Array<br>System Toolbox                | "System Objects in MATLAB Code Generation"                                                                                                    |
| phased.AngleDoppler-<br>Response | Phased Array<br>System Toolbox                | "System Objects in MATLAB Code Generation"                                                                                                    |

| Name                                 | Product                        | Remarks and Limitations                                                                                                    |
|--------------------------------------|--------------------------------|----------------------------------------------------------------------------------------------------|
| phased.ArrayGain                     | Phased Array<br>System Toolbox | <ul> <li>Does not support arrays containing polarized antenna elements, that is, the phased.ShortDipoleAntennaElement or phased.CrossedDipoleAntennaElement antennas.</li> <li>"System Objects in MATLAB Code</li> </ul> |
|                                      |                                | Generation"                                                                                                    |
| phased.ArrayResponse                 | Phased Array<br>System Toolbox | "System Objects in MATLAB Code Generation"                                                                                                    |
| phased.Backscatter-<br>RadarTarget   | Phased Array<br>System Toolbox | "System Objects in MATLAB Code Generation"                                                                                                    |
| phased.BarrageJammer                 | Phased Array<br>System Toolbox | "System Objects in MATLAB Code Generation"                                                                                                    |
| phased.BeamscanEstimator             | Phased Array<br>System Toolbox | "System Objects in MATLAB Code Generation"                                                                                                    |
| phased.Beamscan-<br>Estimator2D      | Phased Array<br>System Toolbox | "System Objects in MATLAB Code Generation"                                                                                                    |
| phased.Beamspace-<br>ESPRITEstimator | Phased Array<br>System Toolbox | "System Objects in MATLAB Code Generation"                                                                                                    |
| phased.CFARDetector                  | Phased Array<br>System Toolbox | "System Objects in MATLAB Code Generation"                                                                                                    |
| phased.Collector                     | Phased Array<br>System Toolbox | "System Objects in MATLAB Code Generation"                                                                                                    |
| phased.ConformalArray                | Phased Array<br>System Toolbox | <ul> <li>pattern, patternAzimuth,<br/>patternElevation, plotResponse, and<br/>viewArray methods are not supported.</li> <li>See "System Objects in MATLAB Code</li> </ul>                                                |
|                                      |                                | Generation".                                                                                                    |
| phased.Constant-<br>GammaClutter     | Phased Array<br>System Toolbox | "System Objects in MATLAB Code Generation"                                                                                                    |

| Name                                    | Product                        | Remarks and Limitations                                                                                        |
|-----------------------------------------|--------------------------------|----------------------------------------------------------------------------------------------------|
| phased.Cosine-<br>AntennaElement        | Phased Array<br>System Toolbox | • pattern, patternAzimuth, patternElevation, and plotResponse methods are not supported.                       |
|                                         |                                | • See "System Objects in MATLAB Code Generation".                                                              |
| phased.Crossed-<br>DipoleAntennaElement | Phased Array<br>System Toolbox | • pattern, patternAzimuth, patternElevation, and plotResponse methods are not supported.                       |
|                                         |                                | • See "System Objects in MATLAB Code Generation".                                                              |
| phased.Custom-<br>AntennaElement        | Phased Array<br>System Toolbox | • pattern, patternAzimuth, patternElevation, and plotResponse methods are not supported.                       |
|                                         |                                | • See "System Objects in MATLAB Code Generation".                                                              |
| phased.Custom-<br>MicrophoneElement     | Phased Array<br>System Toolbox | • pattern, patternAzimuth, patternElevation, and plotResponse methods are not supported.                       |
|                                         |                                | • See "System Objects in MATLAB Code Generation".                                                              |
| phased.DPCACanceller                    | Phased Array<br>System Toolbox | "System Objects in MATLAB Code Generation"                                                                     |
| phased.ElementDelay                     | Phased Array<br>System Toolbox | "System Objects in MATLAB Code Generation"                                                                     |
| phased.ESPRITEstimator                  | Phased Array<br>System Toolbox | "System Objects in MATLAB Code Generation"                                                                     |
| phased.FMCWWaveform                     | Phased Array<br>System Toolbox | <ul> <li>plot method is not supported.</li> <li>See "System Objects in MATLAB Code<br/>Generation".</li> </ul> |

| Name                                | Product                        | Remarks and Limitations                                                                                            |
|-------------------------------------|--------------------------------|----------------------------------------------------------------------------------------------------|
| phased.FreeSpace                    | Phased Array<br>System Toolbox | • Requires dynamic memory allocation. See "Limitations for System Objects that Require Dynamic Memory Allocation". |
|                                     |                                | • See "System Objects in MATLAB Code Generation".                                                                  |
| phased.FrostBeamformer              | Phased Array<br>System Toolbox | • Requires dynamic memory allocation. See "Limitations for System Objects that Require Dynamic Memory Allocation". |
|                                     |                                | • See "System Objects in MATLAB Code Generation".                                                                  |
| phased.GCCEstimator                 | Phased Array<br>System Toolbox | See "System Objects in MATLAB Code<br>Generation".                                                                 |
| phased.Isotropic-<br>AntennaElement | Phased Array<br>System Toolbox | pattern, patternAzimuth,     patternElevation, and plotResponse     methods are not supported.                     |
|                                     |                                | • See "System Objects in MATLAB Code Generation".                                                                  |
| phased.LCMVBeamformer               | Phased Array<br>System Toolbox | See "System Objects in MATLAB Code<br>Generation".                                                                 |
| phased.LOSChannel                   | Phased Array<br>System Toolbox | See "System Objects in MATLAB Code<br>Generation".                                                                 |
| phased.LinearFMWaveform             | Phased Array                   | plot method is not supported.                                                                                      |
|                                     | System Toolbox                 | • See "System Objects in MATLAB Code Generation".                                                                  |
| phased.MatchedFilter                | Phased Array<br>System Toolbox | The CustomSpectrumWindow property is<br>not supported.                                                             |
|                                     |                                | • "System Objects in MATLAB Code<br>Generation"                                                                    |
| phased.MFSKWaveform                 | Phased Array<br>System Toolbox | plot method is not supported.                                                                                      |
|                                     |                                | • See "System Objects in MATLAB Code Generation".                                                                  |
| phased.MVDRBeamformer               | Phased Array<br>System Toolbox | "System Objects in MATLAB Code Generation"                                                                         |

| Name                                         | Product                        | Remarks and Limitations                                                                                                    |
|----------------------------------------------|--------------------------------|----------------------------------------------------------------------------------------------------|
| phased.MVDREstimator                         | Phased Array<br>System Toolbox | "System Objects in MATLAB Code Generation"                                                                                                    |
| phased.MVDREstimator2D                       | Phased Array<br>System Toolbox | "System Objects in MATLAB Code Generation"                                                                                                    |
| phased.Omnidirectional-<br>MicrophoneElement | Phased Array<br>System Toolbox | <ul> <li>pattern, patternAzimuth,<br/>patternElevation, and plotResponse<br/>methods are not supported.</li> <li>See "System Objects in MATLAB Code<br/>Generation".</li> </ul>                        |
| phased.PartitionedArray                      | Phased Array<br>System Toolbox | <ul> <li>pattern, patternAzimuth,         patternElevation, plotResponse, and         viewArray methods are not supported.</li> <li>See "System Objects in MATLAB Code         Generation".</li> </ul> |
| phased.PhaseCoded-<br>Waveform               | Phased Array<br>System Toolbox | <ul> <li>plot method is not supported.</li> <li>See "System Objects in MATLAB Code<br/>Generation".</li> </ul>                                                                                         |
| phased.PhaseShift-<br>Beamformer             | Phased Array<br>System Toolbox | "System Objects in MATLAB Code Generation"                                                                                                    |
| phased.Platform                              | Phased Array<br>System Toolbox | "System Objects in MATLAB Code Generation"                                                                                                    |
| phased.RadarTarget                           | Phased Array<br>System Toolbox | "System Objects in MATLAB Code Generation"                                                                                                    |
| phased.Radiator                              | Phased Array<br>System Toolbox | "System Objects in MATLAB Code Generation"                                                                                                    |
| phased.Range-<br>DopplerResponse             | Phased Array<br>System Toolbox | <ul> <li>The CustomRangeWindow and the<br/>CustomDopplerWindow properties are not<br/>supported.</li> <li>"System Objects in MATLAB Code<br/>Generation"</li> </ul>                                    |

| Name                                    | Product                        | Remarks and Limitations                                                                                   |
|-----------------------------------------|--------------------------------|----------------------------------------------------------------------------------------------------|
| phased.Rectangular-<br>Waveform         | Phased Array<br>System Toolbox | <ul><li>plot method is not supported.</li><li>See "System Objects in MATLAB Code</li></ul>                |
| phased.ReceiverPreamp                   | Phased Array<br>System Toolbox | Generation".  "System Objects in MATLAB Code Generation"                                                  |
| phased.ReplicatedSubarray               | Phased Array<br>System Toolbox | • pattern, patternAzimuth,<br>patternElevation, plotResponse, and<br>viewArray methods are not supported. |
|                                         |                                | • See "System Objects in MATLAB Code Generation".                                                         |
| phased.RootMUSICEstimator               | Phased Array<br>System Toolbox | "System Objects in MATLAB Code Generation"                                                                |
| phased.RootWSFEstimator                 | Phased Array<br>System Toolbox | "System Objects in MATLAB Code Generation"                                                                |
| phased.ShortDipole-<br>AntennaElement   | Phased Array<br>System Toolbox | • pattern, patternAzimuth, patternElevation, and plotResponse methods are not supported.                  |
|                                         |                                | • See "System Objects in MATLAB Code Generation".                                                         |
| phased.STAPSMI-<br>Beamformer           | Phased Array<br>System Toolbox | "System Objects in MATLAB Code Generation"                                                                |
| phased.SteeringVector                   | Phased Array<br>System Toolbox | "System Objects in MATLAB Code Generation"                                                                |
| phased.SteppedFMWaveform                | Phased Array<br>System Toolbox | <ul><li>plot method is not supported.</li><li>See "System Objects in MATLAB Code</li></ul>                |
|                                         |                                | Generation".                                                                                              |
| phased.StretchProcessor                 | Phased Array<br>System Toolbox | "System Objects in MATLAB Code Generation"                                                                |
| phased.Subband-<br>MVDRBeamformer       | Phased Array<br>System Toolbox | See "System Objects in MATLAB Code<br>Generation".                                                        |
| phased.SubbandPhase-<br>ShiftBeamformer | Phased Array<br>System Toolbox | "System Objects in MATLAB Code Generation"                                                                |

| Name                                        | Product                        | Remarks and Limitations                                                                                                    |
|---------------------------------------------|--------------------------------|----------------------------------------------------------------------------------------------------|
| phased.SumDifference-<br>MonopulseTracker   | Phased Array<br>System Toolbox | See "System Objects in MATLAB Code<br>Generation".                                                                            |
| phased.SumDifference-<br>MonopulseTracker2D | Phased Array<br>System Toolbox | See "System Objects in MATLAB Code<br>Generation".                                                                            |
| phased.TimeDelay-<br>Beamformer             | Phased Array<br>System Toolbox | • Requires dynamic memory allocation. See "Limitations for System Objects that Require Dynamic Memory Allocation".            |
|                                             |                                | • "System Objects in MATLAB Code<br>Generation"                                                                               |
| phased.TimeDelayLCMV-<br>Beamformer         | Phased Array<br>System Toolbox | • Requires dynamic memory allocation. See "Limitations for System Objects that Require Dynamic Memory Allocation".            |
|                                             |                                | • "System Objects in MATLAB Code<br>Generation"                                                                               |
| phased.TimeVaryingGain                      | Phased Array<br>System Toolbox | "System Objects in MATLAB Code Generation"                                                                                    |
| phased.Transmitter                          | Phased Array<br>System Toolbox | "System Objects in MATLAB Code Generation"                                                                                    |
| phased.TwoRayChannel                        | Phased Array<br>System Toolbox | "System Objects in MATLAB Code Generation"                                                                                    |
| phased.UCA                                  | Phased Array<br>System Toolbox | <ul> <li>pattern, patternAzimuth,<br/>patternElevation, plotResponse, and<br/>viewArray methods are not supported.</li> </ul> |
|                                             |                                | • See "System Objects in MATLAB Code Generation".                                                                             |
| phased.ULA                                  | Phased Array<br>System Toolbox | pattern, patternAzimuth,     patternElevation, plotResponse, and     viewArray methods are not supported.                     |
|                                             |                                | • See "System Objects in MATLAB Code Generation".                                                                             |

| Name                           | Product                        | Remarks and Limitations                                                                                            |
|--------------------------------|--------------------------------|----------------------------------------------------------------------------------------------------|
| phased.URA                     | Phased Array<br>System Toolbox | pattern, patternAzimuth,     patternElevation, plotResponse, and     viewArray methods are not supported.          |
|                                |                                | • See "System Objects in MATLAB Code Generation".                                                                  |
| phased.WidebandCollector       | Phased Array<br>System Toolbox | • Requires dynamic memory allocation. See "Limitations for System Objects that Require Dynamic Memory Allocation". |
|                                |                                | • "System Objects in MATLAB Code Generation".                                                                      |
| phased.WidebandFreeSpace       | Phased Array<br>System Toolbox | See "System Objects in MATLAB Code<br>Generation".                                                                 |
| phased.Wideband-<br>LOSChannel | Phased Array<br>System Toolbox | See "System Objects in MATLAB Code<br>Generation".                                                                 |
| phased.WidebandRadiator        | Phased Array<br>System Toolbox | See "System Objects in MATLAB Code<br>Generation".                                                                 |
| phitheta2azel                  | Phased Array<br>System Toolbox | Does not support variable-size inputs.                                                                             |
| phitheta2azelpat               | Phased Array<br>System Toolbox | Does not support variable-size inputs.                                                                             |
| phitheta2uv                    | Phased Array<br>System Toolbox | Does not support variable-size inputs.                                                                             |
| phitheta2uvpat                 | Phased Array<br>System Toolbox | Does not support variable-size inputs.                                                                             |
| physconst                      | Phased Array<br>System Toolbox | Does not support variable-size inputs.                                                                             |
| pi                             | MATLAB                         | _                                                                                                    |
| pilotcalib                     | Phased Array<br>System Toolbox | Does not support variable-size inputs.                                                                             |
| pinv                           | MATLAB                         | _                                                                                                    |

| Name        | Product                                       | Remarks and Limitations                                                                                                    |
|-------------|-----------------------------------------------|----------------------------------------------------------------------------------------------------|
| planerot    | MATLAB                                        | "Variable-Sizing Restrictions for Code<br>Generation of Toolbox Functions" on page<br>7-35                                                                                                    |
| plus        | MATLAB                                        | _                                                                                                    |
| plus        | Fixed-Point<br>Designer                       | • Any non-fi input must be constant; that is, its value must be known at compile time so that it can be cast to a fi object.                                                                                  |
| poisscdf    | Statistics<br>and Machine<br>Learning Toolbox |                                                                                                    |
| poissinv    | Statistics<br>and Machine<br>Learning Toolbox |                                                                                                    |
| poisspdf    | Statistics<br>and Machine<br>Learning Toolbox |                                                                                                    |
| poissrnd    | Statistics<br>and Machine<br>Learning Toolbox | <ul> <li>Can return a different sequence of numbers than MATLAB if either of the following is true:</li> <li>The output is nonscalar.</li> <li>An input parameter is invalid for the distribution.</li> </ul> |
| poisstat    | Statistics<br>and Machine<br>Learning Toolbox |                                                                                                    |
| pol2cart    | MATLAB                                        | _                                                                                                    |
| pol2circpol | Phased Array<br>System Toolbox                | Does not support variable-size inputs.                                                                                                    |
| polellip    | Phased Array<br>System Toolbox                | Does not support variable-size inputs.                                                                                                    |
| polloss     | Phased Array<br>System Toolbox                | Does not support variable-size inputs.                                                                                                    |

| Name         | Product                          | Remarks and Limitations                                                                                                    |
|--------------|----------------------------------|----------------------------------------------------------------------------------------------------|
| polratio     | Phased Array<br>System Toolbox   | Does not support variable-size inputs.                                                                                                    |
| polsignature | Phased Array<br>System Toolbox   | <ul><li>Does not support variable-size inputs.</li><li>Supported only when output arguments are specified.</li></ul>                                                                                             |
| poly         | MATLAB                           | <ul> <li>Does not discard nonfinite input values</li> <li>Complex input produces complex output</li> <li>"Variable-Sizing Restrictions for Code<br/>Generation of Toolbox Functions" on page<br/>7-35</li> </ul> |
| polyarea     | MATLAB                           | _                                                                                                    |
| poly2trellis | Communications<br>System Toolbox | _                                                                                                    |
| polyder      | MATLAB                           | The output can contain fewer NaNs than the MATLAB output. However, if the input contains a NaN, the output contains at least one NaN.                                                                            |
| polyfit      | MATLAB                           | "Variable-Sizing Restrictions for Code<br>Generation of Toolbox Functions" on page<br>7-35                                                                                                    |
| polyint      | MATLAB                           | _                                                                                                    |
| polyval      | MATLAB                           | _                                                                                                    |
| polyvalm     | MATLAB                           | _                                                                                                    |
| pow2         | Fixed-Point<br>Designer          |                                                                                                    |
| pow2db       | Signal Processing<br>Toolbox     |                                                                                                    |

| Name  | Product                 | Remarks and Limitations                                                                                                    |
|-------|-------------------------|----------------------------------------------------------------------------------------------------|
| power | MATLAB                  | <ul> <li>Generates an error during simulation. When both X and Y are real, but power(X,Y) is complex, returns NaN in the generated code. To get the complex result, make the input value X complex by passing in complex(X). For example, power(complex(X),Y).</li> <li>Generates an error during simulation. When both X and Y are real, but X .^ Y is complex, returns NaN in generated code. To get the complex result, make the input value X complex by using complex(X). For example, complex(X).^Y.</li> </ul>                                                                                                    |
| power | Fixed-Point<br>Designer | The exponent input, k, must be constant. Its value must be known at compile time.                                                                                                    |
| ppval | MATLAB                  | <ul> <li>The size of output v does not match MATLAB when both of the following statements are true:</li> <li>The input x is a variable-size array that is not a variable-length vector.</li> <li>x becomes a row vector at run time.</li> <li>The code generation software does not remove the singleton dimensions. However, MATLAB might remove singleton dimensions.</li> <li>For example, suppose that x is a :4-by-:5 array (the first dimension is variable size with an upper bound of 4 and the second dimension is variable size with an upper bound of 5). Suppose that ppval(pp,0) returns a 2-by-3 fixed-size array. V has size 2-by-3-by-:4-by-:5. At run time, suppose that, size(x,1) =1 and size (x,2) = 5. In the generated code, the size(v) is [2,3,1,5]. In MATLAB, the size is [2,3,5].</li> </ul> |

| Name         | Product                                       | Remarks and Limitations                                                                                                    |
|--------------|-----------------------------------------------|----------------------------------------------------------------------------------------------------|
| prctile      | Statistics<br>and Machine<br>Learning Toolbox | <ul> <li>"Automatic dimension restriction" on page 7-35</li> <li>If the output Y is a vector, the orientation of Y differs from MATLAB when all of the following are true: <ul> <li>You do not supply the dim input.</li> <li>X is a variable-size array.</li> <li>X is not a variable-length vector.</li> <li>X is a vector at run time.</li> <li>The orientation of the vector X does not match the orientation of the vector p.</li> </ul> </li> <li>In this case, the output Y matches the orientation of X not the orientation of p.</li> </ul> |
| primes       | MATLAB                                        | <ul> <li>The maximum double precision input is 2^32.</li> <li>The maximum single precision input is 2^24.</li> <li>The input n cannot have type int64 or uint64.</li> </ul>                                                                                                    |
| prod         | MATLAB                                        | <ul> <li>If supplied, dim must be a constant.</li> <li>"Variable-Sizing Restrictions for Code<br/>Generation of Toolbox Functions" on page<br/>7-35</li> </ul>                                                                                                    |
| projective2d | Image Processing<br>Toolbox                   | When generating code, you can only specify single objects—arrays of objects are not supported.  MATLAB Function Block support: Yes.                                                                                                    |
| psi          | MATLAB                                        | _                                                                                                    |
| psnr         | Image Processing<br>Toolbox                   | MATLAB Function Block support: Yes.                                                                                                    |
| pulsint      | Phased Array<br>System Toolbox                | Does not support variable-size inputs.                                                                                                    |

| Name       | Product                                       | Remarks and Limitations                                                                                                    |
|------------|-----------------------------------------------|----------------------------------------------------------------------------------------------------|
| qamdemod   | Communications<br>System Toolbox              |                                                                                                    |
| qammod     | Communications<br>System Toolbox              |                                                                                                    |
| qr         | MATLAB                                        | _                                                                                                    |
| quad2d     | MATLAB                                        | • Generates a warning if the size of the internal storage arrays is not large enough. If a warning occurs, a possible workaround is to divide the region of integration into pieces and sum the integrals over each piece. |
| quadgk     | MATLAB                                        | _                                                                                                    |
| quantile   | Statistics<br>and Machine<br>Learning Toolbox |                                                                                                    |
| quantize   | Fixed-Point<br>Designer                       | _                                                                                                    |
| quat2axang | Robotics System<br>Toolbox                    | Supports MATLAB Function block: Yes                                                                                                    |
| quat2eul   | Robotics System<br>Toolbox                    | Supports MATLAB Function block: Yes                                                                                                    |
| quat2rotm  | Robotics System<br>Toolbox                    | Supports MATLAB Function block: Yes                                                                                                    |
| quat2tform | Robotics System<br>Toolbox                    | Supports MATLAB Function block: Yes                                                                                                    |
| quatconj   | Aerospace<br>Toolbox                          | Code generation for this function requires the Aerospace Blockset <sup>TM</sup> software.                                                                                                    |
| quatdivide | Aerospace<br>Toolbox                          | Code generation for this function requires the Aerospace Blockset software.                                                                                                    |
| quatinv    | Aerospace<br>Toolbox                          | Code generation for this function requires the Aerospace Blockset software.                                                                                                    |
| quatmod    | Aerospace<br>Toolbox                          | Code generation for this function requires the Aerospace Blockset software.                                                                                                    |

| Name          | Product                                       | Remarks and Limitations                                                                                                    |
|---------------|-----------------------------------------------|----------------------------------------------------------------------------------------------------|
| quatmultiply  | Aerospace<br>Toolbox                          | Code generation for this function requires the Aerospace Blockset software.                                                                                                    |
| quatnorm      | Aerospace<br>Toolbox                          | Code generation for this function requires the Aerospace Blockset software.                                                                                                    |
| quatnormalize | Aerospace<br>Toolbox                          | Code generation for this function requires the Aerospace Blockset software.                                                                                                    |
| rad2deg       | MATLAB                                        | _                                                                                                    |
| radareqpow    | Phased Array<br>System Toolbox                | Does not support variable-size inputs.                                                                                                    |
| radareqrng    | Phased Array<br>System Toolbox                | Does not support variable-size inputs.                                                                                                    |
| radareqsnr    | Phased Array<br>System Toolbox                | Does not support variable-size inputs.                                                                                                    |
| radarvcd      | Phased Array<br>System Toolbox                | Does not support variable-size inputs.                                                                                                    |
| radialspeed   | Phased Array<br>System Toolbox                | Does not support variable-size inputs.                                                                                                    |
| rainpl        | Phased Array<br>System Toolbox                | Does not support variable-size inputs.                                                                                                    |
| rand          | MATLAB                                        | • The data type (class) must be a built-in MATLAB numeric type. Does not invoke the static rand method for other classes. For example, rand(sz, 'myclass') does not invoke myclass.rand(sz). |
|               |                                               | • Size arguments must have a fixed size.                                                                                                    |
|               |                                               | • "Variable-Sizing Restrictions for Code<br>Generation of Toolbox Functions" on page<br>7-35                                                                                                 |
| randg         | Statistics<br>and Machine<br>Learning Toolbox |                                                                                                    |

| Name       | Product                                       | Remarks and Limitations                                                                                                    |
|------------|-----------------------------------------------|----------------------------------------------------------------------------------------------------|
| randi      | MATLAB                                        | <ul> <li>The data type (class) must be a built-in MATLAB numeric type. Does not invoke the static randi method for other classes. For example, randi(imax,sz,'myclass') does not invoke myclass.randi(imax,sz).</li> <li>Size arguments must have a fixed size.</li> <li>"Variable-Sizing Restrictions for Code Generation of Toolbox Functions" on page 7-35</li> </ul> |
| randn      | MATLAB                                        | <ul> <li>The data type (class) must be a built-in MATLAB numeric type. Does not invoke the static randn method for other classes. For example, randn(sz, 'myclass') does not invoke myclass.randn(sz).</li> <li>Size arguments must have a fixed size.</li> <li>"Variable-Sizing Restrictions for Code Generation of Toolbox Functions" on page 7-35</li> </ul>          |
| random     | Statistics<br>and Machine<br>Learning Toolbox | _                                                                                                    |
| randperm   | MATLAB                                        | _                                                                                                    |
| randsample | Statistics<br>and Machine<br>Learning Toolbox | When sampling without replacement, the order of the output values might not match MATLAB.                                                                                                    |
| range      | Fixed-Point<br>Designer                       |                                                                                                    |
| range2beat | Phased Array<br>System Toolbox                | Does not support variable-size inputs.                                                                                                    |
| range2bw   | Phased Array<br>System Toolbox                | Does not support variable-size inputs.                                                                                                    |
| range2time | Phased Array<br>System Toolbox                | Does not support variable-size inputs.                                                                                                    |

| Name       | Product                                       | Remarks and Limitations                                                                                                    |
|------------|-----------------------------------------------|----------------------------------------------------------------------------------------------------|
| rangeangle | Phased Array<br>System Toolbox                | Does not support variable-size inputs.                                                                                                    |
| rank       | MATLAB                                        | _                                                                                                    |
| raylcdf    | Statistics<br>and Machine<br>Learning Toolbox |                                                                                                    |
| raylinv    | Statistics<br>and Machine<br>Learning Toolbox |                                                                                                    |
| raylpdf    | Statistics<br>and Machine<br>Learning Toolbox |                                                                                                    |
| raylrnd    | Statistics<br>and Machine<br>Learning Toolbox | <ul> <li>Can return a different sequence of numbers than MATLAB if either of the following is true:</li> <li>The output is nonscalar.</li> <li>An input parameter is invalid for the distribution.</li> </ul> |
| raylstat   | Statistics<br>and Machine<br>Learning Toolbox |                                                                                                    |
| rcond      | MATLAB                                        | _                                                                                                    |
| rcosdesign | Signal Processing<br>Toolbox                  | All inputs must be constant. Expressions or variables are allowed if their values do not change.                                                                                                    |
|            |                                               | Specifying constants                                                                                                    |
|            |                                               | To specify a constant input for codegen, use coder.Constant. For more information, see "Specify Constant Inputs at the Command Line" on page 21-52.                                                           |
| rdcoupling | Phased Array<br>System Toolbox                | Does not support variable-size inputs.                                                                                                    |

| Name                | Product                             | Remarks and Limitations                                                                                                    |
|---------------------|-------------------------------------|----------------------------------------------------------------------------------------------------|
| rdivide             | MATLAB                              | _                                                                                                    |
| rdivide             | Fixed-Point<br>Designer             |                                                                                                    |
| real                | MATLAB                              | _                                                                                                    |
| real                | Fixed-Point<br>Designer             | _                                                                                                    |
| reallog             | MATLAB                              | _                                                                                                    |
| realmax             | MATLAB                              | _                                                                                                    |
| realmax             | Fixed-Point<br>Designer             | _                                                                                                    |
| realmin             | MATLAB                              | _                                                                                                    |
| realmin             | Fixed-Point<br>Designer             |                                                                                                    |
| realpow             | MATLAB                              | _                                                                                                    |
| realsqrt            | MATLAB                              | _                                                                                                    |
| reconstructScene    | Computer Vision<br>System Toolbox   | Supports MATLAB Function block: No                                                                                                    |
| rectifyStereoImages | Computer Vision<br>System Toolbox   | Compile-time constant input restriction: 'interp' and 'OutputView' Supports MATLAB Function block: No                                                |
| rectint             | MATLAB                              | _                                                                                                    |
| recursiveAR         | System<br>Identification<br>Toolbox | <ul> <li>For Simulink-based workflows, use<br/>Recursive Polynomial Model<br/>Estimator.</li> <li>For limitations, see "Generate Code for</li> </ul> |
|                     |                                     | Online Parameter Estimation in MATLAB".                                                                                                    |
| recursiveARMA       | System<br>Identification<br>Toolbox | For Simulink-based workflows, use     Recursive Polynomial Model     Estimator.                                                                      |
|                     |                                     | • For limitations, see "Generate Code for Online Parameter Estimation in MATLAB".                                                                    |

| Name           | Product                             | Remarks and Limitations                                                                                                    |
|----------------|-------------------------------------|----------------------------------------------------------------------------------------------------|
| recursiveARMAX | System<br>Identification<br>Toolbox | For Simulink-based workflows, use     Recursive Polynomial Model     Estimator.                                                                     |
|                |                                     | • For limitations, see "Generate Code for Online Parameter Estimation in MATLAB".                                                                   |
| recursiveARX   | System<br>Identification<br>Toolbox | For Simulink-based workflows, use     Recursive Polynomial Model     Estimator.                                                                     |
|                |                                     | • For limitations, see "Generate Code for Online Parameter Estimation in MATLAB".                                                                   |
| recursiveBJ    | System<br>Identification<br>Toolbox | For Simulink-based workflows, use     Recursive Polynomial Model     Estimator.                                                                     |
|                |                                     | • For limitations, see "Generate Code for Online Parameter Estimation in MATLAB".                                                                   |
| recursiveLS    | System<br>Identification            | For Simulink-based workflows, use     Recursive Least Squares Estimator.                                                                            |
|                | Toolbox                             | • For limitations, see "Generate Code for Online Parameter Estimation in MATLAB".                                                                   |
| recursive0E    | System<br>Identification<br>Toolbox | For Simulink-based workflows, use     Recursive Polynomial Model     Estimator.                                                                     |
|                |                                     | • For limitations, see "Generate Code for Online Parameter Estimation in MATLAB".                                                                   |
| rectwin        | Signal Processing<br>Toolbox        | All inputs must be constant. Expressions or variables are allowed if their values do not change.                                                    |
|                |                                     | Specifying constants                                                                                                    |
|                |                                     | To specify a constant input for codegen, use coder.Constant. For more information, see "Specify Constant Inputs at the Command Line" on page 21-52. |

| Name            | Product                     | Remarks and Limitations                                                                                                    |
|-----------------|-----------------------------|----------------------------------------------------------------------------------------------------|
| regionprops     | Image Processing<br>Toolbox | Supports only 2-D images. Does not support the table output type. Does not accept cell arrays as input—use a comma-separated list instead. Does not support the properties ConvexArea, ConvexHull, ConvexImage, Solidity, and SubarrayIdx.  If you choose the generic MATLAB Host Computer target platform, generated code uses a precompiled, platform-specific shared library.  MATLAB Function Block support: No. |
| reinterpretcast | Fixed-Point<br>Designer     |                                                                                                    |
| rem             | MATLAB                      | <ul> <li>Performs the arithmetic using the output class. Results might not match MATLAB due to differences in rounding errors.</li> <li>If one of the inputs has type int64 or uint64, then both inputs must have the same type.</li> </ul>                                                                                                    |
| removefimath    | Fixed-Point<br>Designer     |                                                                                                    |
| repmat          | MATLAB                      | Size arguments must have a fixed size.                                                                                                    |
| repmat          | Fixed-Point<br>Designer     | The dimensions argument must be a built-in type; it cannot be a fi object.                                                                                                    |

| Name         | Product                      | Remarks and Limitations                                                                                                    |
|--------------|------------------------------|----------------------------------------------------------------------------------------------------|
| resample     | Signal Processing<br>Toolbox | • C and C++ code generation for resample requires DSP System Toolbox software.                                                                       |
|              |                              | The upsampling and downsampling factors<br>must be specified as constants. Expressions<br>or variables are allowed if their values do not<br>change. |
|              |                              | Specifying constants                                                                                                    |
|              |                              | To specify a constant input for codegen, use coder.Constant. For more information, see "Specify Constant Inputs at the Command Line" on page 21-52.  |
| rescale      | Fixed-Point<br>Designer      |                                                                                                    |
| reshape      | MATLAB                       | If the input is a compile-time empty cell array, then the size arguments must be constants.                                                          |
|              |                              | Size arguments must have a fixed size.                                                                                                    |
|              |                              | • "Variable-Sizing Restrictions for Code<br>Generation of Toolbox Functions" on page<br>7-35                                                         |
| reshape      | Fixed-Point<br>Designer      |                                                                                                    |
| return       | MATLAB                       | _                                                                                                    |
| reverberator | Audio System                 | "System Objects in MATLAB Code Generation"                                                                                                    |
|              | Toolbox                      | Supports MATLAB Function Block: Yes                                                                                                    |
| rgb2gray     | MATLAB                       | MATLAB Function Block support: Yes.                                                                                                    |
| rgb21ab      | Image Processing<br>Toolbox  | String input arguments must be compile-time constants.                                                                                               |
|              |                              | MATLAB Function Block support: Yes.                                                                                                    |

| Name                          | Product                        | Remarks and Limitations                                                                                                    |
|-------------------------------|--------------------------------|----------------------------------------------------------------------------------------------------|
| rgb2ycbcr                     | Image Processing<br>Toolbox    | If you choose the generic MATLAB Host Computer target platform, generated code uses a precompiled, platform-specific shared library.  MATLAB Function Block support: Yes.                                                                                                    |
| rms                           | Signal Processing<br>Toolbox   | _                                                                                                    |
| rng                           | MATLAB                         | <ul> <li>Supports only the 'twister', 'v5normal', and 'v4' generators.</li> <li>Does not support the 'shuffle' input.</li> <li>For a MEX target: <ul> <li>If extrinsic calls are disabled or rng is called inside a parfor loop, the output of rng in the MEX function is not compatible with the rng function in MATLAB. You cannot pass the output of s = rng from the MEX function to rng in MATLAB.</li> </ul> </li> </ul> |
|                               |                                | <ul> <li>If extrinsic calls are enabled and rng is<br/>not called from inside a parfor loop, only<br/>rng can access the data in the structure<br/>that rng returns.</li> </ul>                                                                                                    |
| robotics.ParticleFilter       | Robotics System<br>Toolbox     | Supports MATLAB Function block: No                                                                                                    |
| robotics.PurePursuit          | Robotics System<br>Toolbox     | Supports MATLAB Function block: No                                                                                                    |
| robotics.VectorFieldHistogram | Robotics System<br>Toolbox     | Supports MATLAB Function block: No                                                                                                    |
| rocpfa                        | Phased Array<br>System Toolbox | <ul> <li>Does not support variable-size inputs.</li> <li>The NonfluctuatingNoncoherent signal type is not supported.</li> </ul>                                                                                                    |

| Name                   | Product                           | Remarks and Limitations                                                                                                    |
|------------------------|-----------------------------------|----------------------------------------------------------------------------------------------------|
| rocsnr                 | Phased Array<br>System Toolbox    | <ul> <li>Does not support variable-size inputs.</li> <li>Does not support the<br/>NonfluctuatingNoncoherent signal type.</li> </ul> |
| rootmusicdoa           | Phased Array<br>System Toolbox    | Does not support variable-size inputs.                                                                                              |
| roots                  | MATLAB                            | Output is variable size.                                                                                                    |
|                        |                                   | Output is complex.                                                                                                    |
|                        |                                   | • Roots are not always in the same order as MATLAB.                                                                                 |
|                        |                                   | Roots of poorly conditioned polynomials do<br>not always match MATLAB.                                                              |
|                        |                                   | • "Variable-Sizing Restrictions for Code<br>Generation of Toolbox Functions" on page<br>7-35                                        |
| rosser                 | MATLAB                            | _                                                                                                    |
| rot90                  | MATLAB                            | Does not support cell arrays for the first argument.                                                                                |
| rot90                  | Fixed-Point<br>Designer           | In the syntax rot90(A,k), the argument k must be a built-in type; it cannot be a fi object.                                         |
| rotationMatrixToVector | Computer Vision<br>System Toolbox | Supports MATLAB Function block: Yes                                                                                                 |
| rotationVectorToMatrix | Computer Vision<br>System Toolbox | Supports MATLAB Function block: Yes                                                                                                 |
| rotm2axang             | Robotics System<br>Toolbox        | Supports MATLAB Function block: Yes                                                                                                 |
| rotm2eul               | Robotics System<br>Toolbox        | Supports MATLAB Function block: Yes                                                                                                 |
| rotm2quat              | Robotics System<br>Toolbox        | Supports MATLAB Function block: Yes                                                                                                 |
| rotm2tform             | Robotics System<br>Toolbox        | Supports MATLAB Function block: Yes                                                                                                 |

| Name                | Product                           | Remarks and Limitations                                                      |
|---------------------|-----------------------------------|------------------------------------------------------------------------------|
| rotx                | Phased Array<br>System Toolbox    | Does not support variable-size inputs.                                       |
| roty                | Phased Array<br>System Toolbox    | Does not support variable-size inputs.                                       |
| rotz                | Phased Array<br>System Toolbox    | Does not support variable-size inputs.                                       |
| round               | MATLAB                            | Supports only the syntax $Y = round(X)$ .                                    |
| round               | Fixed-Point<br>Designer           | _                                                                            |
| rsf2csf             | MATLAB                            | _                                                                            |
| schur               | MATLAB                            | Can return a different Schur decomposition in generated code than in MATLAB. |
| sec                 | MATLAB                            | _                                                                            |
| secd                | MATLAB                            | • In some cases, returns - Inf when MATLAB returns Inf.                      |
|                     |                                   | • In some cases, returns Inf when MATLAB returns -Inf.                       |
| sech                | MATLAB                            | _                                                                            |
| selectStrongestBbox | Computer Vision<br>System Toolbox | Supports MATLAB Function block: No                                           |
| sensorcov           | Phased Array<br>System Toolbox    | Does not support variable-size inputs.                                       |
| sensorsig           | Phased Array<br>System Toolbox    | Does not support variable-size inputs.                                       |

| Name    | Product | Remarks and Limitations                                                                                                    |
|---------|---------|----------------------------------------------------------------------------------------------------|
| setdiff | MATLAB  | Does not support cell arrays for the first or second arguments.                                                                                                    |
|         |         | • When you do not specify the 'rows' option:                                                                                                    |
|         |         | <ul> <li>Inputs A and B must be vectors. If you<br/>specify the 'legacy' option, inputs A and<br/>B must be row vectors.</li> </ul>                                                   |
|         |         | • The first dimension of a variable-size<br>row vector must have fixed length 1.<br>The second dimension of a variable-size<br>column vector must have fixed length 1.                |
|         |         | • Do not use [] to represent the empty set.<br>Use a 1-by-0 or 0-by-1 input, for example,<br>zeros(1,0), to represent the empty set.                                                  |
|         |         | • If you specify the 'legacy' option, empty outputs are row vectors, 1-by-0, never 0-by-0.                                                                                            |
|         |         | • When you specify both the 'legacy' and 'rows' options, the output ia is a column vector. If ia is empty, it is 0-by-1, never 0-by-0, even if the output C is 0-by-0.                |
|         |         | • When the setOrder is not 'stable' or when you specify the 'legacy' option, the inputs must already be sorted in ascending order. The first output, C, is sorted in ascending order. |
|         |         | • Complex inputs must be single or double.                                                                                                    |
|         |         | When one input is complex and the other input is real, do one of the following:                                                                                                    |
|         |         | • Set setOrder to 'stable'.                                                                                                    |
|         |         | Sort the real input in complex ascending order (by absolute value). Suppose the real input                                                                                            |

| Name      | Product                 | Remarks and Limitations                                                                  |
|-----------|-------------------------|------------------------------------------------------------------------------------------|
|           |                         | <pre>is x. Use sort(complex(x))or sortrows(complex(x)).</pre>                            |
|           |                         | • "Code Generation for Complex Data with<br>Zero-Valued Imaginary Parts" on page<br>6-4. |
| setfimath | Fixed-Point<br>Designer | _                                                                                        |

| Name   | Product | Remarks and Limitations                                                                                                    |
|--------|---------|----------------------------------------------------------------------------------------------------|
| setxor | MATLAB  | Does not support cell arrays for the first or<br>second arguments.                                                                                                    |
|        |         | • When you do not specify the 'rows' option:                                                                                                    |
|        |         | <ul> <li>Inputs A and B must be vectors with<br/>the same orientation. If you specify the<br/>'legacy' option, inputs A and B must be<br/>row vectors.</li> </ul>                                       |
|        |         | • The first dimension of a variable-size<br>row vector must have fixed length 1.<br>The second dimension of a variable-size<br>column vector must have fixed length 1.                                  |
|        |         | • The input [] is not supported. Use a 1-by-0 or 0-by-1 input, for example, zeros(1,0), to represent the empty set.                                                                                     |
|        |         | • If you specify the 'legacy' option, empty outputs are row vectors, 1-by-0, never 0-by-0.                                                                                                    |
|        |         | • When you specify both the 'legacy' option and the 'rows' option, the outputs ia and ib are column vectors. If these outputs are empty, they are 0-by-1, never 0-by-0, even if the output C is 0-by-0. |
|        |         | • When the setOrder is not 'stable' or when you specify the 'legacy' flag, the inputs must already be sorted in ascending order. The first output, C, is sorted in ascending order.                     |
|        |         | • Complex inputs must be single or double.                                                                                                    |
|        |         | When one input is complex and the other input is real, do one of the following:                                                                                                    |
|        |         | • Set setOrder to 'stable'.                                                                                                    |
|        |         | Sort the real input in complex ascending order (by absolute)                                                                                                    |

| Name     | Product                        | Remarks and Limitations                                                                                                    |
|----------|--------------------------------|----------------------------------------------------------------------------------------------------|
|          |                                | <pre>value). Suppose the real input is x. Use sort(complex(x))or sortrows(complex(x)).</pre>                                                        |
|          |                                | • "Code Generation for Complex Data with<br>Zero-Valued Imaginary Parts" on page<br>6-4.                                                            |
| sfi      | Fixed-Point<br>Designer        | All properties related to data type must be constant for code generation.                                                                           |
| sgolay   | Signal Processing<br>Toolbox   | All inputs must be constant. Expressions or variables are allowed if their values do not change.                                                    |
|          |                                | Specifying constants                                                                                                    |
|          |                                | To specify a constant input for codegen, use coder.Constant. For more information, see "Specify Constant Inputs at the Command Line" on page 21-52. |
| shiftdim | MATLAB                         | Does not support cell arrays for the first argument.                                                                                                |
|          |                                | Second argument must be a constant.                                                                                                    |
|          |                                | • "Variable-Sizing Restrictions for Code<br>Generation of Toolbox Functions" on page<br>7-35                                                        |
| shiftdim | Fixed-Point<br>Designer        | The dimensions argument must be a built-in type; it cannot be a fi object.                                                                          |
| shnidman | Phased Array<br>System Toolbox | Does not support variable-size inputs.                                                                                                    |
| sign     | MATLAB                         | _                                                                                                    |
| sign     | Fixed-Point<br>Designer        | _                                                                                                    |
| sin      | MATLAB                         | _                                                                                                    |
| sin      | Fixed-Point<br>Designer        |                                                                                                    |

| Name     | Product                                       | Remarks and Limitations                                                                                                    |
|----------|-----------------------------------------------|----------------------------------------------------------------------------------------------------|
| sind     | MATLAB                                        | _                                                                                                    |
| single   | MATLAB                                        | _                                                                                                    |
| single   | Fixed-Point<br>Designer                       | _                                                                                                    |
| sinh     | MATLAB                                        | _                                                                                                    |
| size     | MATLAB                                        | _                                                                                                    |
| size     | Fixed-Point<br>Designer                       |                                                                                                    |
| skewness | Statistics<br>and Machine<br>Learning Toolbox |                                                                                                    |
| sort     | MATLAB                                        | Does not support cell arrays for the first argument.                                                                                                    |
|          |                                               | • If the input is a complex type, sort orders the output according to absolute value.  When x is a complex type that has all zero imaginary parts, use sort(real(x)) to compute the sort order for real types. See "Code Generation for Complex Data with Zero-Valued Imaginary Parts" on page 6-4.         |
| sort     | Fixed-Point<br>Designer                       | The dimensions argument must be a built-in type; it cannot be a fi object.                                                                                                    |
| sortrows | MATLAB                                        | Does not support cell arrays for the first argument.                                                                                                    |
|          |                                               | • If the input is a complex type, sortrows orders the output according to absolute value. When x is a complex type that has all zero imaginary parts, use sortrows (real(x)) to compute the sort order for real types. See "Code Generation for Complex Data with Zero-Valued Imaginary Parts" on page 6-4. |

| Name        | Product                        | Remarks and Limitations                                                                                                    |
|-------------|--------------------------------|----------------------------------------------------------------------------------------------------|
| sosfilt     | Signal Processing<br>Toolbox   |                                                                                                    |
| speed2dop   | Phased Array<br>System Toolbox | Does not support variable-size inputs.                                                                                                    |
| sph2cart    | MATLAB                         | _                                                                                                    |
| sph2cartvec | Phased Array<br>System Toolbox | Does not support variable-size inputs.                                                                                                    |
| spline      | MATLAB                         | Input x must be strictly increasing.                                                                                                    |
|             |                                | Does not remove Y entries with NaN values.                                                                                                    |
|             |                                | • Does not report an error for infinite endslopes in Y.                                                                                                    |
|             |                                | <ul> <li>If you generate code for the pp = spline(x,Y) syntax, you cannot input pp to the ppval function in MATLAB. To create a MATLAB pp structure from a pp structure created by the code generation software:</li> <li>In code generation, use unmkpp to return the piecewise polynomial details to MATLAB.</li> <li>In MATLAB, use mkpp to create the pp</li> </ul> |
|             |                                | structure.                                                                                                    |
| spsmooth    | Phased Array<br>System Toolbox | Does not support variable-size inputs.                                                                                                    |
| squeeze     | MATLAB                         | Does not support cell arrays.                                                                                                    |
| squeeze     | Fixed-Point<br>Designer        |                                                                                                    |
| sqrt        | MATLAB                         | • Generates an error during simulation and returns NaN in generated code when the input value x is real, but the output should be complex. To get the complex result, make the input value complex by passing in complex(x).                                                                                                    |

| Name                  | Product                           | Remarks and Limitations                                                                                                    |
|-----------------------|-----------------------------------|----------------------------------------------------------------------------------------------------|
| sqrt                  | Fixed-Point<br>Designer           | <ul><li>Complex and [Slope Bias] inputs error out.</li><li>Negative inputs yield a 0 result.</li></ul>                                                                                                    |
| sqrtm                 | MATLAB                            | _                                                                                                    |
| std                   | MATLAB                            | <ul> <li>If specified, dim must be a constant.</li> <li>"Variable-Sizing Restrictions for Code<br/>Generation of Toolbox Functions" on page<br/>7-35</li> </ul>                                                                                                    |
| steervec              | Phased Array<br>System Toolbox    | Does not support variable-size inputs.                                                                                                    |
| stereoAnaglyph        | Computer Vision<br>System Toolbox | Supports MATLAB Function block: Yes                                                                                                    |
| stereoParameters      | Computer Vision<br>System Toolbox | Supports MATLAB Function block: No Use the toStruct method to pass a stereoParameters object into generated code. See the "Code Generation for Depth Estimation From Stereo Video" example.                                                                                                    |
| stokes                | Phased Array<br>System Toolbox    | <ul><li>Does not support variable-size inputs.</li><li>Supported only when output arguments are specified.</li></ul>                                                                                                    |
| storedInteger         | Fixed-Point<br>Designer           | _                                                                                                    |
| storedIntegerToDouble | Fixed-Point<br>Designer           | _                                                                                                    |
| str2double            | MATLAB                            | <ul><li>Does not support cell arrays.</li><li>Always returns a complex result.</li></ul>                                                                                                    |
| str2func              | MATLAB                            | String must be constant/known at compile time.                                                                                                    |
| strcmp                | MATLAB                            | <ul> <li>Does not support enumeration inputs.</li> <li>When one input is a cell array and the other input is a character array, the character array must be a compile-time row vector.</li> <li>When both inputs are empty character arrays that have different sizes, returns true.</li> </ul> |

| Name            | Product                        | Remarks and Limitations                                                                                                    |
|-----------------|--------------------------------|----------------------------------------------------------------------------------------------------|
| strcmpi         | MATLAB                         | Does not support enumeration inputs.                                                                                                    |
|                 |                                | • Input values from the char class must be in the range 0-127.                                                                                                    |
|                 |                                | • When one input is a cell array and the other input is a character array, the character array must be a compile-time row vector.                                                                                |
|                 |                                | • When both inputs are empty character arrays that have different sizes, returns true.                                                                                                    |
| strel           | Image Processing<br>Toolbox    | All of the input arguments must be compile-time constants. None of the methods are supported for code generation. When generating code, you can only specify single objects—arrays of objects are not supported. |
|                 |                                | MATLAB Function Block support: Yes.                                                                                                    |
| stretchfreq2rng | Phased Array<br>System Toolbox | Does not support variable-size inputs.                                                                                                    |
| stretchlim      | Image Processing<br>Toolbox    | If you choose the generic MATLAB Host<br>Computer target platform, generated code uses<br>a precompiled, platform-specific shared library.                                                                       |
|                 |                                | MATLAB Function Block support: Yes.                                                                                                    |
| strfind         | MATLAB                         | • Does not support cell arrays.                                                                                                    |
|                 |                                | • If pattern does not exist in str, returns zeros(1,0) not []. To check for an empty return, use isempty.                                                                                                    |
|                 |                                | • Inputs must be character row vectors.                                                                                                    |
| strjoin         | MATLAB                         | Always returns a string that has size 1-by-n. For empty inputs, returns a 1-by-0 string not [].                                                                                                    |
| strjust         | MATLAB                         | Does not support a cell array of strings for the first argument.                                                                                                    |

| Name     | Product | Remarks and Limitations                                                                                                    |
|----------|---------|----------------------------------------------------------------------------------------------------|
| strncmp  | MATLAB  | Does not support enumeration inputs.                                                                                            |
|          |         | When one input is a cell array and the other input is a character array, the character array must be a compile-time row vector. |
| strncmpi | MATLAB  | Does not support enumeration inputs.                                                                                            |
|          |         | • Input values from the char class must be in the range 0-127.                                                                  |
|          |         | When one input is a cell array and the other input is a character array, the character array must be a compile-time row vector. |
| strrep   | MATLAB  | Does not support cell arrays.                                                                                                   |
|          |         | • If oldSubstr does not exist in origStr, returns blanks(0). To check for an empty return, use isempty.                         |
|          |         | Inputs must be character row vectors.                                                                                           |
| strtok   | MATLAB  | Does not support cell arrays for the first argument.                                                                            |
| strtrim  | MATLAB  | • Supports only inputs from the char class.  Does not support cell arrays.                                                      |
|          |         | • Input values must be in the range 0-127.                                                                                      |
| struct   | MATLAB  | You cannot create a structure that contains a<br>cell array. For example, you cannot generate<br>code for:                      |
|          |         | s = struct('a',{{1 2}})                                                                                                    |
|          |         | • If the value argument is a cell array, all elements must have the same type.                                                  |

| Name        | Product                 | Remarks and Limitations                                                                                                    |
|-------------|-------------------------|----------------------------------------------------------------------------------------------------|
| struct2cell | MATLAB                  | <ul> <li>For a variable-size structure array, the<br/>resulting cell array must be homogeneous. If<br/>s is a variable-size structure array, the fields<br/>must have the same type.</li> </ul> |
|             |                         | • If struct2cell cannot convert s to a homogeneous cell array, the output cell array is heterogeneous. A heterogeneous output cell array can have a maximum of 1024 elements.                   |
| structfun   | MATLAB                  | • Does not support the ErrorHandler option.                                                                                                    |
|             |                         | • The number of outputs must be less than or equal to three.                                                                                                    |
| sub         | Fixed-Point<br>Designer | Code generation in MATLAB does not support<br>the syntax F.sub(a,b). You must use the<br>syntax sub(F,a,b).                                                                                     |
| sub2ind     | MATLAB                  | The first argument must be a valid size vector. Size vectors for arrays with more than intmax elements are not supported.                                                                       |
|             |                         | • "Variable-Sizing Restrictions for Code<br>Generation of Toolbox Functions" on page<br>7-35                                                                                                    |
| subsasgn    | Fixed-Point<br>Designer |                                                                                                    |
| subspace    | MATLAB                  | _                                                                                                    |
| subsref     | Fixed-Point<br>Designer | _                                                                                                    |
| sum         | MATLAB                  | • If specified, dim must be a constant.                                                                                                    |
|             |                         | • The outtype and nanflag options must be constant strings.                                                                                                    |
|             |                         | • "Variable-Sizing Restrictions for Code<br>Generation of Toolbox Functions" on page<br>7-35                                                                                                    |

| Name           | Product                           | Remarks and Limitations                                                                                                    |
|----------------|-----------------------------------|----------------------------------------------------------------------------------------------------|
| sum            | Fixed-Point<br>Designer           | Variable-size inputs are only supported<br>when the SumMode property of the governing<br>fimath is set to Specify precision or<br>Keep LSB.                                                                                                    |
| superpixels    | Image Processing<br>Toolbox       | String input arguments must be compile-time constants. The value of 'IsInputLab' (true or false) must be a compile-time constant.  MATLAB Function Block support: No.                                                                                                    |
| surfacegamma   | Phased Array<br>System Toolbox    | Does not support variable-size inputs.                                                                                                    |
| surfclutterrcs | Phased Array<br>System Toolbox    | Does not support variable-size inputs.                                                                                                    |
| SURFPoints     | Computer Vision<br>System Toolbox | Supports MATLAB Function block: No To index locations with this object, use the syntax: points.Location(idx,:), for points object. See visionRecovertformCodeGeneration_kernel.m, which is used in the "Introduction to Code Generation with Feature Matching and Registration" example. |
| svd            | MATLAB                            | Uses a different SVD implementation than MATLAB. Because the singular value decomposition is not unique, left and right singular vectors might differ from those computed by MATLAB.                                                                                                    |
| swapbytes      | MATLAB                            | Inheritance of the class of the input to swapbytes in a MATLAB Function block is supported only when the class of the input is double. For non-double inputs, the input port data types must be specified, not inherited.                                                                |

| Name                    | Product                                       | Remarks and Limitations                                                                                                    |
|-------------------------|-----------------------------------------------|----------------------------------------------------------------------------------------------------|
| switch, case, otherwise | MATLAB                                        | <ul> <li>If all case expressions are scalar integer values, generates a C switch statement. At run time, if the switch value is not an integer, generates an error.</li> <li>When the case expressions contain noninteger or nonscalar values, the code generation software generates C if statements in place of a C switch statement.</li> </ul> |
| systemp                 | Phased Array<br>System Toolbox                | Does not support variable-size inputs.                                                                                                    |
| tan                     | MATLAB                                        | _                                                                                                    |
| tand                    | MATLAB                                        | <ul> <li>In some cases, returns - Inf when MATLAB returns Inf.</li> <li>In some cases, returns Inf when MATLAB returns - Inf.</li> </ul>                                                                                                    |
| tanh                    | MATLAB                                        | _                                                                                                    |
| taylorwin               | Signal Processing<br>Toolbox                  | Inputs must be constant  Specifying constants  To specify a constant input for codegen, use coder. Constant. For more information, see "Specify Constant Inputs at the Command Line" on page 21-52.                                                                                                    |
| tcdf                    | Statistics<br>and Machine<br>Learning Toolbox |                                                                                                    |
| tf2ca                   | DSP System<br>Toolbox                         | All inputs must be constant. Expressions or variables are allowed if their values do not change.                                                                                                    |
| tf2cl                   | DSP System<br>Toolbox                         | All inputs must be constant. Expressions or variables are allowed if their values do not change.                                                                                                    |

| Name        | Product                                       | Remarks and Limitations                                                                                                    |
|-------------|-----------------------------------------------|----------------------------------------------------------------------------------------------------|
| tform2axang | Robotics System<br>Toolbox                    | Supports MATLAB Function block: Yes                                                                                                    |
| tform2eul   | Robotics System<br>Toolbox                    | Supports MATLAB Function block: Yes                                                                                                    |
| tform2quat  | Robotics System<br>Toolbox                    | Supports MATLAB Function block: Yes                                                                                                    |
| tform2rotm  | Robotics System<br>Toolbox                    | Supports MATLAB Function block: Yes                                                                                                    |
| tform2trvec | Robotics System<br>Toolbox                    | Supports MATLAB Function block: Yes                                                                                                    |
| time2range  | Phased Array<br>System Toolbox                | Does not support variable-size inputs.                                                                                                    |
| times       | MATLAB                                        | Multiplication of pure imaginary numbers by non-finite numbers might not match MATLAB. The code generation software does not specialize multiplication by pure imaginary numbers—it does not eliminate calculations with the zero real part. For example, (Inf + 1i)*1i = (Inf*0 - 1*1) + (Inf*1 + 1*0)i = NaN + Infi.                                                                                                    |
| times       | Fixed-Point<br>Designer                       | <ul> <li>Any non-fi input must be constant; that is, its value must be known at compile time so that it can be cast to a fi object.</li> <li>When you provide complex inputs to the times function inside a MATLAB Function block, you must declare the input as complex before running the simulation. To do so, go to the Ports and data manager and set the Complexity parameter for all known complex inputs to On.</li> </ul> |
| tinv        | Statistics<br>and Machine<br>Learning Toolbox |                                                                                                    |
| toeplitz    | MATLAB                                        | _                                                                                                    |

| Name        | Product                                       | Remarks and Limitations                                                                                                    |
|-------------|-----------------------------------------------|----------------------------------------------------------------------------------------------------|
| tpdf        | Statistics<br>and Machine<br>Learning Toolbox |                                                                                                    |
| trace       | MATLAB                                        | _                                                                                                    |
| transpose   | MATLAB                                        | _                                                                                                    |
| transpose   | Fixed-Point<br>Designer                       | _                                                                                                    |
| trapz       | MATLAB                                        | If supplied, dim must be a constant.                                                                                                    |
|             |                                               | • "Variable-Sizing Restrictions for Code<br>Generation of Toolbox Functions" on page<br>7-35                                                         |
| triang      |                                               | Inputs must be constant                                                                                                    |
|             | Toolbox                                       | Specifying constants                                                                                                    |
|             |                                               | To specify a constant input for codegen, use coder. Constant. For more information, see "Specify Constant Inputs at the Command Line" on page 21-52. |
| triangulate | Computer Vision<br>System Toolbox             | Supports MATLAB Function block: No                                                                                                    |
| tril        | MATLAB                                        | If supplied, the argument representing the order of the diagonal matrix must be a real and scalar integer value.                                     |
| tril        | Fixed-Point<br>Designer                       | • If supplied, the index, $k$ , must be a real and scalar integer value that is not a fi object.                                                     |
| triu        | MATLAB                                        | If supplied, the argument representing the order of the diagonal matrix must be a real and scalar integer value.                                     |
| triu        | Fixed-Point<br>Designer                       | • If supplied, the index, $k$ , must be a real and scalar integer value that is not a fi object.                                                     |

| Name        | Product                                       | Remarks and Limitations                                                                                                    |
|-------------|-----------------------------------------------|----------------------------------------------------------------------------------------------------|
| trnd        | Statistics<br>and Machine<br>Learning Toolbox | Can return a different sequence of numbers than MATLAB if either of the following is true:  • The output is nonscalar.  • An input parameter is invalid for the distribution.                       |
| true        | MATLAB                                        | Dimensions must be real, nonnegative, integers.                                                                                                    |
| trvec2tform | Robotics System<br>Toolbox                    | Supports MATLAB Function block: Yes                                                                                                    |
| tstat       | Statistics<br>and Machine<br>Learning Toolbox |                                                                                                    |
| tukeywin    | Signal Processing<br>Toolbox                  | Inputs must be constant.  Specifying constants  To specify a constant input for codegen, use coder.Constant. For more information, see "Specify Constant Inputs at the Command Line" on page 21-52. |

| Name                             | Product                                       | Remarks and Limitations                                                                                                    |
|----------------------------------|-----------------------------------------------|----------------------------------------------------------------------------------------------------|
| typecast                         | MATLAB                                        | • Value of string input argument type must be lowercase.                                                                                                    |
|                                  |                                               | • When you use typecast with inheritance of input port data types in MATLAB Function blocks, you can receive a size error. To avoid this error, specify the block input port data types explicitly. |
|                                  |                                               | • Integer input or result classes must map directly to a C type on the target hardware.                                                                                                    |
|                                  |                                               | • The input must be a variable-length vector or a fixed-size vector. See                                                                                                    |
|                                  |                                               | "Variable-Sizing Restrictions for Code<br>Generation of Toolbox Functions" on page<br>7-35                                                                                                    |
|                                  |                                               | • The output vector always has the same orientation as the input vector.                                                                                                    |
| ufi                              | Fixed-Point<br>Designer                       | All properties related to data type must be constant for code generation.                                                                                                    |
| uint8, uint16, uint32,<br>uint64 | MATLAB                                        |                                                                                                    |
| uint8, uint16, uint32,<br>uint64 | Fixed-Point<br>Designer                       | _                                                                                                    |
| uminus                           | MATLAB                                        | _                                                                                                    |
| uminus                           | Fixed-Point<br>Designer                       | _                                                                                                    |
| undistortImage                   | Computer Vision<br>System Toolbox             | Compile-time constant input restriction: 'interp' and 'OutputView' Supports MATLAB Function block: No                                                                                               |
| unidedf                          | Statistics<br>and Machine<br>Learning Toolbox |                                                                                                    |

| Name     | Product                                       | Remarks and Limitations                                                                                                    |
|----------|-----------------------------------------------|----------------------------------------------------------------------------------------------------|
| unidinv  | Statistics<br>and Machine<br>Learning Toolbox |                                                                                                    |
| unidpdf  | Statistics<br>and Machine<br>Learning Toolbox |                                                                                                    |
| unidrnd  | Statistics<br>and Machine<br>Learning Toolbox | <ul> <li>Can return a different sequence of numbers than MATLAB if either of the following is true:</li> <li>The output is nonscalar.</li> <li>An input parameter is invalid for the distribution.</li> </ul> |
| unidstat | Statistics<br>and Machine<br>Learning Toolbox |                                                                                                    |
| unifcdf  | Statistics<br>and Machine<br>Learning Toolbox |                                                                                                    |
| unifinv  | Statistics<br>and Machine<br>Learning Toolbox |                                                                                                    |
| unifpdf  | Statistics<br>and Machine<br>Learning Toolbox |                                                                                                    |
| unifrnd  | Statistics<br>and Machine<br>Learning Toolbox | Can return a different sequence of numbers than MATLAB if either of the following is true:  • The output is nonscalar.  • An input parameter is invalid for the distribution.                                 |
| unifstat | Statistics<br>and Machine<br>Learning Toolbox |                                                                                                    |

| Name    | Product                        | Remarks and Limitations                |
|---------|--------------------------------|----------------------------------------|
| unigrid | Phased Array<br>System Toolbox | Does not support variable-size inputs. |

| Name  | Product | Remarks and Limitations                                                                                                    |
|-------|---------|----------------------------------------------------------------------------------------------------|
| union | MATLAB  | • Does not support cell arrays for the first or second arguments.                                                                                                    |
|       |         | • When you do not specify the 'rows' option:                                                                                                    |
|       |         | <ul> <li>Inputs A and B must be vectors with<br/>the same orientation. If you specify the<br/>'legacy' option, inputs A and B must be<br/>row vectors.</li> </ul>                                       |
|       |         | • The first dimension of a variable-size<br>row vector must have fixed length 1.<br>The second dimension of a variable-size<br>column vector must have fixed length 1.                                  |
|       |         | • The input[] is not supported. Use a 1-by-0 or 0-by-1 input, for example, zeros(1,0), to represent the empty set.                                                                                      |
|       |         | • If you specify the 'legacy' option, empty outputs are row vectors, 1-by-0, never 0-by-0.                                                                                                    |
|       |         | • When you specify both the 'legacy' option and the 'rows' option, the outputs ia and ib are column vectors. If these outputs are empty, they are 0-by-1, never 0-by-0, even if the output C is 0-by-0. |
|       |         | • When the setOrder is not 'stable' or when you specify the 'legacy' option, the inputs must already be sorted in ascending order. The first output, C, is sorted in ascending order.                   |
|       |         | • Complex inputs must be single or double.                                                                                                    |
|       |         | • When one input is complex and the other input is real, do one of the following:                                                                                                    |
|       |         | • Set setOrder to 'stable'.                                                                                                    |
|       |         | Sort the real input in complex ascending order (by absolute)                                                                                                    |

| Name   | Product | Remarks and Limitations                                                                                                    |
|--------|---------|----------------------------------------------------------------------------------------------------|
|        |         | <pre>value). Suppose the real input is x. Use sort(complex(x))or sortrows(complex(x)).</pre>                                                                                                    |
|        |         | • "Code Generation for Complex Data with Zero-Valued Imaginary Parts" on page 6-4.                                                                                                    |
| unique | MATLAB  | Does not support cell arrays for the first argument.                                                                                                    |
|        |         | • When you do not specify the 'rows' option:                                                                                                    |
|        |         | <ul> <li>The input A must be a vector. If you<br/>specify the 'legacy' option, the input A<br/>must be a row vector.</li> </ul>                                                                                          |
|        |         | The first dimension of a variable-size<br>row vector must have fixed length 1. The second dimension of a variable-size<br>column vector must have fixed length 1.                                                        |
|        |         | • The input [] is not supported. Use a 1-by-0 or 0-by-1 input, for example, zeros(1,0), to represent the empty set.                                                                                                    |
|        |         | • If you specify the 'legacy' option, empty outputs are row vectors, 1-by-0, never 0-by-0.                                                                                                    |
|        |         | • When you specify both the 'rows' option and the 'legacy' option, outputs ia and ic are column vectors. If these outputs are empty, they are 0-by-1, even if the output C is 0-by-0.                                    |
|        |         | <ul> <li>When the setOrder is not 'stable' or<br/>when you specify the 'legacy' option, the<br/>input A must already be sorted in ascending<br/>order. The first output, C, is sorted in<br/>ascending order.</li> </ul> |
|        |         | Complex inputs must be single or double.                                                                                                    |

| Name       | Product                      | Remarks and Limitations                                                                                                    |
|------------|------------------------------|----------------------------------------------------------------------------------------------------|
| unmkpp     | MATLAB                       | • pp must be a valid piecewise polynomial structure created by mkpp, spline, or pchip in MATLAB or by the code generation software.                        |
|            |                              | Does not support pp structures created by interp1 in MATLAB.                                                                                               |
| unwrap     | MATLAB                       | Row vector input is only supported when the first two inputs are vectors and nonscalar                                                                     |
|            |                              | Performs arithmetic in the output class. Hence, results might not match MATLAB due to different rounding errors                                            |
| upfirdn    | Signal Processing<br>Toolbox | • Code generation for this function requires the DSP System Toolbox software.                                                                              |
|            |                              | Filter coefficients, upsampling factor, and downsampling factor must be constants.     Expressions or variables are allowed if their values do not change. |
|            |                              | Specifying constants                                                                                                    |
|            |                              | To specify a constant input for codegen, use coder.Constant. For more information, see "Specify Constant Inputs at the Command Line" on page 21-52.        |
| uplus      | MATLAB                       | _                                                                                                    |
| uplus      | Fixed-Point<br>Designer      |                                                                                                    |
| upper      | MATLAB                       | Supports only inputs from the char class.  Does not support cell arrays.                                                                                   |
|            |                              | • Input values must be in the range 0-127.                                                                                                    |
| upperbound | Fixed-Point<br>Designer      |                                                                                                    |

| Name                  | Product                           | Remarks and Limitations                                                                                                    |
|-----------------------|-----------------------------------|----------------------------------------------------------------------------------------------------|
| upsample              | Signal Processing<br>Toolbox      | Either declare input n as constant, or use the assert function in the calling function to set upper bounds for n. For example, assert (n<10) |
| 00=01                 | Dl 1 A                            | <u> </u>                                                                                                    |
| uv2azel               | Phased Array<br>System Toolbox    | Does not support variable-size inputs.                                                                                                    |
| uv2azelpat            | Phased Array<br>System Toolbox    | Does not support variable-size inputs.                                                                                                    |
| uv2phitheta           | Phased Array<br>System Toolbox    | Does not support variable-size inputs.                                                                                                    |
| uv2phithetapat        | Phased Array<br>System Toolbox    | Does not support variable-size inputs.                                                                                                    |
| val2ind               | Phased Array<br>System Toolbox    | Does not support variable-size inputs.                                                                                                    |
| vander                | MATLAB                            | _                                                                                                    |
| var                   | MATLAB                            | If specified, dim must be a constant.                                                                                                    |
|                       |                                   | • "Variable-Sizing Restrictions for Code<br>Generation of Toolbox Functions" on page<br>7-35                                                 |
| vertcat               | Fixed-Point<br>Designer           |                                                                                                    |
| vision.AlphaBlender   | Computer Vision<br>System Toolbox | Supports MATLAB Function block: Yes "System Objects in MATLAB Code Generation"                                                               |
| vision.Autocorrelator | Computer Vision<br>System Toolbox | Supports MATLAB Function block: Yes "System Objects in MATLAB Code Generation"                                                               |
| vision.BlobAnalysis   | Computer Vision<br>System Toolbox | Supports MATLAB Function block: Yes "System Objects in MATLAB Code Generation"                                                               |

| Name                         | Product                           | Remarks and Limitations                                                                                                    |
|------------------------------|-----------------------------------|----------------------------------------------------------------------------------------------------|
| vision.CascadeObjectDetector | Computer Vision<br>System Toolbox | Supports MATLAB Function block: No<br>Generates portable C code using a C++ compiler<br>that links to OpenCV (Version 2.4.9) libraries<br>"Portable C Code Generation for Functions That<br>Use OpenCV Library"<br>"System Objects in MATLAB Code Generation"                 |
| vision.ChromaResampler       | Computer Vision<br>System Toolbox | Supports MATLAB Function block: Yes "System Objects in MATLAB Code Generation"                                                                                                    |
| vision.Convolver             | Computer Vision<br>System Toolbox | Supports MATLAB Function block: Yes "System Objects in MATLAB Code Generation"                                                                                                    |
| vision.Crosscorrelator       | Computer Vision<br>System Toolbox | Supports MATLAB Function block: Yes "System Objects in MATLAB Code Generation"                                                                                                    |
| vision.DemosaicInterpolator  | Computer Vision<br>System Toolbox | Supports MATLAB Function block: Yes "System Objects in MATLAB Code Generation"                                                                                                    |
| vision.DCT                   | Computer Vision<br>System Toolbox | Supports MATLAB Function block: Yes "System Objects in MATLAB Code Generation"                                                                                                    |
| vision.Deinterlacer          | Computer Vision<br>System Toolbox | Supports MATLAB Function block: Yes "System Objects in MATLAB Code Generation"                                                                                                    |
| vision.DeployableVideoPlayer | Computer Vision<br>System Toolbox | Supports MATLAB Function block: Yes Generated code for this function uses a precompiled platform-specific shared library. "System Objects in MATLAB Code Generation"                                                                                                    |
| vision.FFT                   | Computer Vision<br>System Toolbox | Supports MATLAB Function block: Yes "System Objects in MATLAB Code Generation"                                                                                                    |
| vision.ForegroundDetector    | Computer Vision<br>System Toolbox | Supports MATLAB Function block: No Generates platform-dependent library: Yes for MATLAB host. Generates portable C code for non-host target. Generated code for this function uses a precompiled platform-specific shared library. "System Objects in MATLAB Code Generation" |
| vision.GammaCorrector        | Computer Vision<br>System Toolbox | Supports MATLAB Function block: Yes "System Objects in MATLAB Code Generation"                                                                                                    |

| Name                               | Product                           | Remarks and Limitations                                                        |
|------------------------------------|-----------------------------------|--------------------------------------------------------------------------------|
| vision.GeometricShearer            | Computer Vision<br>System Toolbox | Supports MATLAB Function block: Yes "System Objects in MATLAB Code Generation" |
| vision.Histogram-<br>BasedTracker  | Computer Vision<br>System Toolbox | Supports MATLAB Function block: Yes "System Objects in MATLAB Code Generation" |
| vision.HoughLines                  | Computer Vision<br>System Toolbox | Supports MATLAB Function block: Yes "System Objects in MATLAB Code Generation" |
| vision.IDCT                        | Computer Vision<br>System Toolbox | Supports MATLAB Function block: Yes "System Objects in MATLAB Code Generation" |
| vision.IFFT                        | Computer Vision<br>System Toolbox | Supports MATLAB Function block: Yes "System Objects in MATLAB Code Generation" |
| vision.ImageDataType-<br>Converter | Computer Vision<br>System Toolbox | Supports MATLAB Function block: Yes "System Objects in MATLAB Code Generation" |
| vision.KalmanFilter                | Computer Vision<br>System Toolbox | Supports MATLAB Function block: Yes "System Objects in MATLAB Code Generation" |
| vision.LocalMaximaFinder           | Computer Vision<br>System Toolbox | Supports MATLAB Function block: Yes "System Objects in MATLAB Code Generation" |
| vision.MarkerInserter              | Computer Vision<br>System Toolbox | Supports MATLAB Function block: Yes "System Objects in MATLAB Code Generation" |
| vision.Maximum                     | Computer Vision<br>System Toolbox | Supports MATLAB Function block: Yes "System Objects in MATLAB Code Generation" |
| vision.Median                      | Computer Vision<br>System Toolbox | Supports MATLAB Function block: Yes "System Objects in MATLAB Code Generation" |
| vision.MedianFilter                | Computer Vision<br>System Toolbox | Supports MATLAB Function block: Yes "System Objects in MATLAB Code Generation" |
| vision.Mean                        | Computer Vision<br>System Toolbox | Supports MATLAB Function block: Yes "System Objects in MATLAB Code Generation" |
| vision.Minimum                     | Computer Vision<br>System Toolbox | Supports MATLAB Function block: Yes "System Objects in MATLAB Code Generation" |

| Name                     | Product                           | Remarks and Limitations                                                                                                    |
|--------------------------|-----------------------------------|----------------------------------------------------------------------------------------------------|
| vision.PeopleDetector    | Computer Vision<br>System Toolbox | Supports MATLAB Function block: No<br>Generates portable C code using a C++ compiler<br>that links to OpenCV (Version 2.4.9) libraries.<br>"Portable C Code Generation for Functions That<br>Use OpenCV Library"<br>"System Objects in MATLAB Code Generation"                                                               |
| vision.PointTracker      | Computer Vision<br>System Toolbox | Supports MATLAB Function block: No Supports MATLAB Function block: No Generates portable C code using a C++ compiler that links to OpenCV (Version 2.4.9) libraries. "Portable C Code Generation for Functions That Use OpenCV Library" "System Objects in MATLAB Code Generation" System Objects in MATLAB Code Generation" |
| vision.Pyramid           | Computer Vision<br>System Toolbox | Supports MATLAB Function block: Yes "System Objects in MATLAB Code Generation"                                                                                                    |
| vision.ShapeInserter     | Computer Vision<br>System Toolbox | Supports MATLAB Function block: Yes "System Objects in MATLAB Code Generation"                                                                                                    |
| vision.StandardDeviation | Computer Vision<br>System Toolbox | Supports MATLAB Function block: Yes "System Objects in MATLAB Code Generation"                                                                                                    |
| vision.TemplateMatcher   | Computer Vision<br>System Toolbox | Supports MATLAB Function block: Yes "System Objects in MATLAB Code Generation"                                                                                                    |
| vision.Variance          | Computer Vision<br>System Toolbox | Supports MATLAB Function block: Yes "System Objects in MATLAB Code Generation"                                                                                                    |
| vision.VideoFileReader   | Computer Vision<br>System Toolbox | Supports MATLAB Function block: Yes Generated code for this function uses a precompiled platform-specific shared library. "System Objects in MATLAB Code Generation"  Does not generate code for reading compressed images on the Mac.                                                                                       |

| Name                   | Product                                       | Remarks and Limitations                                                                                                    |
|------------------------|-----------------------------------------------|----------------------------------------------------------------------------------------------------|
| vision.VideoFileWriter | Computer Vision<br>System Toolbox             | Supports MATLAB Function block: Yes<br>Generated code for this function uses a<br>precompiled platform-specific shared library.<br>"System Objects in MATLAB Code Generation"                                                                                                    |
| vitdec                 | Communications<br>System Toolbox              |                                                                                                    |
| watershed              | Image Processing<br>Toolbox                   | Supports only 2-D images. Supports only 4- or 8-connectivity. Supports only up to 65,535 regions. The output type is always uint16.  If you choose the generic MATLAB Host Computer target platform, generated code uses a precompiled, platform-specific shared library.  MATLAB Function Block support: No. |
| wavetableSynthesizer   | Audio System<br>Toolbox                       | "System Objects in MATLAB Code Generation" Supports MATLAB Function Block: Yes                                                                                                    |
| wblcdf                 | Statistics<br>and Machine<br>Learning Toolbox | _                                                                                                    |
| wblinv                 | Statistics<br>and Machine<br>Learning Toolbox |                                                                                                    |
| wblpdf                 | Statistics<br>and Machine<br>Learning Toolbox |                                                                                                    |
| wblrnd                 | Statistics<br>and Machine<br>Learning Toolbox | <ul> <li>Can return a different sequence of numbers than MATLAB if either of the following is true:</li> <li>The output is nonscalar.</li> <li>An input parameter is invalid for the distribution.</li> </ul>                                                                                                 |

| Name                          | Product                                       | Remarks and Limitations                  |
|-------------------------------|-----------------------------------------------|------------------------------------------|
| wblstat                       | Statistics<br>and Machine<br>Learning Toolbox |                                          |
| while                         | MATLAB                                        | _                                        |
| wilkinson                     | MATLAB                                        | n must be a fixed-size scalar.           |
| wlanCoarseCFOEstimate         | WLAN System<br>Toolbox                        |                                          |
| wlanFieldIndices              | WLAN System<br>Toolbox                        |                                          |
| wlanFineCFOEstimate           | WLAN System<br>Toolbox                        |                                          |
| wlanGeneratorConfig           | WLAN System<br>Toolbox                        |                                          |
| wlanHTConfig                  | WLAN System<br>Toolbox                        |                                          |
| wlanHTData                    | WLAN System<br>Toolbox                        | Cannot be used in MATLAB Function block. |
| wlanHTDataRecover             | WLAN System<br>Toolbox                        |                                          |
| wlanHTLTFChannel-<br>Estimate | WLAN System<br>Toolbox                        |                                          |
| wlanHTLTFDemodulate           | WLAN System<br>Toolbox                        |                                          |
| wlanHTLTF                     | WLAN System<br>Toolbox                        |                                          |
| wlanHTSIG                     | WLAN System<br>Toolbox                        |                                          |
| wlanHTSIGRecover              | WLAN System<br>Toolbox                        |                                          |
| wlanHTSTF                     | WLAN System<br>Toolbox                        |                                          |

| Name                           | Product                | Remarks and Limitations                    |
|--------------------------------|------------------------|--------------------------------------------|
| wlanLLTF                       | WLAN System<br>Toolbox |                                            |
| wlanLLTFChannelEstimate        | WLAN System<br>Toolbox |                                            |
| wlanLLTFDemodulate             | WLAN System<br>Toolbox |                                            |
| wlanLSIG                       | WLAN System<br>Toolbox |                                            |
| wlanLSIGRecover                | WLAN System<br>Toolbox |                                            |
| wlanLSTF                       | WLAN System<br>Toolbox | _                                          |
| wlanNonHTConfig                | WLAN System<br>Toolbox | _                                          |
| wlanNonHTData                  | WLAN System<br>Toolbox | Cannot be used in MATLAB Function block.   |
| wlanRecoveryConfig             | WLAN System<br>Toolbox |                                            |
| wlanTGacChannel                | WLAN System<br>Toolbox | "System Objects in MATLAB Code Generation" |
| wlanTGnChannel                 | WLAN System<br>Toolbox | "System Objects in MATLAB Code Generation" |
| wlanVHTConfig                  | WLAN System<br>Toolbox | _                                          |
| wlanVHTData                    | WLAN System<br>Toolbox | Cannot be used in MATLAB Function block.   |
| wlanVHTDataRecover             | WLAN System<br>Toolbox | Cannot be used in MATLAB Function block    |
| wlanVHTLTF                     | WLAN System<br>Toolbox |                                            |
| wlanVHTLTFChannel-<br>Estimate | WLAN System<br>Toolbox |                                            |

| Name                  | Product                      | Remarks and Limitations                                                                                                    |
|-----------------------|------------------------------|----------------------------------------------------------------------------------------------------|
| wlanVHTLTFDemodulate  | WLAN System<br>Toolbox       |                                                                                                    |
| wlanVHTSIGA           | WLAN System<br>Toolbox       |                                                                                                    |
| wlanVHTSIGARecover    | WLAN System<br>Toolbox       |                                                                                                    |
| wlanVHTSIGBRecover    | WLAN System<br>Toolbox       |                                                                                                    |
| wlanVHTSIGB           | WLAN System<br>Toolbox       |                                                                                                    |
| wlanVHTSTF            | WLAN System<br>Toolbox       |                                                                                                    |
| wlanWaveformGenerator | WLAN System<br>Toolbox       | Cannot be used in MATLAB Function block.                                                                                                    |
| xcorr                 | Signal Processing<br>Toolbox | Leading ones in size(x) must be constant for every input x. If x is variable-size and is a row vector, it must be 1-by-:. It cannot be :-by-: with size(x,1) = 1 at run time. |
| xor                   | MATLAB                       | _                                                                                                    |
| ycbcr2rgb             | Image Processing<br>Toolbox  | If you choose the generic MATLAB Host Computer target platform, generated code uses a precompiled, platform-specific shared library. MATLAB Function Block support: Yes.      |
| yulewalk              | Signal Processing<br>Toolbox | If specified, the order of recursion must be a constant. Expressions or variables are allowed if their values do not change.                                                  |
|                       |                              | Specifying constants                                                                                                    |
|                       |                              | To specify a constant input for codegen, use coder.Constant. For more information, see "Specify Constant Inputs at the Command Line" on page 21-52.                           |

| Name   | Product                                       | Remarks and Limitations                           |
|--------|-----------------------------------------------|---------------------------------------------------|
| zeros  | MATLAB                                        | • Dimensions must be real, nonnegative, integers. |
| zp2tf  | MATLAB                                        | _                                                 |
| zscore | Statistics<br>and Machine<br>Learning Toolbox |                                                   |

# Functions and Objects Supported for C and C++ Code Generation — Category List

You can generate efficient C and C++ code for a subset of MATLAB built-in functions and toolbox functions, classes, and System objects that you call from MATLAB code. These functions, classes, and System objects are listed by MATLAB category or toolbox category in the following tables.

For an alphabetical list of supported functions, classes, and System objects, see "Functions and Objects Supported for C and C++ Code Generation — Alphabetical List" on page 4-2.

**Note:** For more information on code generation for fixed-point algorithms, refer to "Code Acceleration and Code Generation from MATLAB".

#### In this section...

"Aerospace Toolbox" on page 4-177

"Arithmetic Operations in MATLAB" on page 4-177

"Audio System Toolbox" on page 4-178

"Bit-Wise Operations MATLAB" on page 4-180

"Casting in MATLAB" on page 4-180

"Communications System Toolbox" on page 4-181

"Complex Numbers in MATLAB" on page 4-187

"Computer Vision System Toolbox" on page 4-187

"Control Flow in MATLAB" on page 4-197

"Data and File Management in MATLAB" on page 4-197

"Data Types in MATLAB" on page 4-201

"Desktop Environment in MATLAB" on page 4-202

"Discrete Math in MATLAB" on page 4-203

"DSP System Toolbox" on page 4-203

"Error Handling in MATLAB" on page 4-211

"Exponents in MATLAB" on page 4-211

#### In this section...

- "Filtering and Convolution in MATLAB" on page 4-212
- "Fixed-Point Designer" on page 4-213
- "HDL Coder" on page 4-223
- "Histograms in MATLAB" on page 4-223
- "Image Acquisition Toolbox" on page 4-224
- "Image Processing in MATLAB" on page 4-224
- "Image Processing Toolbox" on page 4-224
- "Input and Output Arguments in MATLAB" on page 4-240
- "Interpolation and Computational Geometry in MATLAB" on page 4-241
- "Linear Algebra in MATLAB" on page 4-245
- "Logical and Bit-Wise Operations in MATLAB" on page 4-246
- "MATLAB Compiler" on page 4-247
- "Matrices and Arrays in MATLAB" on page 4-247
- "Neural Network Toolbox" on page 4-256
- "Numerical Integration and Differentiation in MATLAB" on page 4-256
- "Optimization Functions in MATLAB" on page 4-257
- "Phased Array System Toolbox" on page 4-258
- "Polynomials in MATLAB" on page 4-267
- "Programming Utilities in MATLAB" on page 4-267
- "Relational Operators in MATLAB" on page 4-268
- "Robotics System Toolbox" on page 4-268
- "Rounding and Remainder Functions in MATLAB" on page 4-269
- "Set Operations in MATLAB" on page 4-270
- "Signal Processing in MATLAB" on page 4-274
- "Signal Processing Toolbox" on page 4-275
- "Special Values in MATLAB" on page 4-280
- "Specialized Math in MATLAB" on page 4-281
- "Statistics in MATLAB" on page 4-281
- "Statistics and Machine Learning Toolbox" on page 4-282

#### In this section...

"String Functions in MATLAB" on page 4-292

"System Identification Toolbox" on page 4-294

"Trigonometry in MATLAB" on page 4-296

"WLAN System Toolbox" on page 4-298

#### **Aerospace Toolbox**

C and C++ code generation for the following Aerospace Toolbox quaternion functions requires the Aerospace Blockset software.

| Function      | Remarks and Limitations |
|---------------|-------------------------|
| quatconj      | _                       |
| quatdivide    | _                       |
| quatinv       | _                       |
| quatmod       | _                       |
| quatmultiply  | _                       |
| quatnorm      | _                       |
| quatnormalize | _                       |

#### **Arithmetic Operations in MATLAB**

See "Array vs. Matrix Operations" for detailed descriptions of the following operator equivalent functions.

| Function   | Remarks and Limitations                                                                                                    |
|------------|----------------------------------------------------------------------------------------------------|
| ctranspose | _                                                                                                    |
| idivide    | <ul> <li>For efficient generated code, MATLAB rules for divide by zero are<br/>supported only for the 'round' option.</li> </ul> |
| isa        | —                                                                                                    |
| ldivide    | _                                                                                                    |
| minus      | _                                                                                                    |
| mldivide   | _                                                                                                    |

| Function  | Remarks and Limitations                                                                                                    |  |
|-----------|----------------------------------------------------------------------------------------------------|--|
| mpower    | If A is a 2-by-2 or larger matrix and B is Inf or -Inf, mpower(A,B) returns a matrix of NaNs.                                                                                                    |  |
| mrdivide  | _                                                                                                    |  |
| mtimes    | <ul> <li>Multiplication of pure imaginary numbers by non-finite numbers might not match MATLAB. The code generation software does not specialize multiplication by pure imaginary numbers—it does not eliminate calculations with the zero real part. For example, (Inf + 1i)*1i = (Inf*0 - 1*1) + (Inf*1 + 1*0)i = NaN + Infi.</li> </ul> |  |
|           | • "Variable-Sizing Restrictions for Code Generation of Toolbox Functions" on page 7-35                                                                                                    |  |
| plus      | _                                                                                                    |  |
| power     | <ul> <li>Generates an error during simulation. When both X and Y are real,<br/>but power(X,Y) is complex, returns NaN in the generated code. To<br/>get the complex result, make the input value X complex by passing in<br/>complex(X). For example, power(complex(X),Y).</li> </ul>                                                      |  |
|           | <ul> <li>Generates an error during simulation. When both X and Y are real, but X .^ Y is complex, returns NaN in generated code. To get the complex result, make the input value X complex by using complex(X). For example, complex(X).^Y.</li> </ul>                                                                                     |  |
| rdivide   | _                                                                                                    |  |
| times     | Multiplication of pure imaginary numbers by non-finite numbers might not match MATLAB. The code generation software does not specialize multiplication by pure imaginary numbers—it does not eliminate calculations with the zero real part. For example, (Inf + 1i)*1i = (Inf*0 - 1*1) + (Inf*1 + 1*0)i = NaN + Infi.                     |  |
| transpose | _                                                                                                    |  |
| uminus    | _                                                                                                    |  |
| uplus     | _                                                                                                    |  |

#### **Audio System Toolbox**

C and  $C+\!\!\!+$  code generation for the following functions and System objects requires the Audio System Toolbox software.

| Name                              | Remarks and Limitations                    |
|-----------------------------------|--------------------------------------------|
| Audio I/O and Waveform Generation | on                                         |
| audioDeviceReader                 | "System Objects in MATLAB Code Generation" |
|                                   | Supports MATLAB Function Block: Yes        |
| audioDeviceWriter                 | "System Objects in MATLAB Code Generation" |
|                                   | Supports MATLAB Function Block: Yes        |
| wavetableSynthesizer              | "System Objects in MATLAB Code Generation" |
|                                   | Supports MATLAB Function Block: Yes        |
| audioOscillator                   | "System Objects in MATLAB Code Generation" |
|                                   | Supports MATLAB Function Block: Yes        |
| Audio Processing Algorithm Desig  | n                                          |
| designVarSlopeFilter              | Supports MATLAB Function Block: Yes        |
| designParamEQ                     | Supports MATLAB Function Block: Yes        |
| designShelvingEQ                  | Supports MATLAB Function Block: Yes        |
| crossoverFilter                   | "System Objects in MATLAB Code Generation" |
|                                   | Supports MATLAB Function Block: Yes        |
| compressor                        | "System Objects in MATLAB Code Generation" |
|                                   | Supports MATLAB Function Block: Yes        |
| expander                          | "System Objects in MATLAB Code Generation" |
|                                   | Supports MATLAB Function Block: Yes        |
| noiseGate                         | "System Objects in MATLAB Code Generation" |
|                                   | Supports MATLAB Function Block: Yes        |
| limiter                           | "System Objects in MATLAB Code Generation" |
|                                   | Supports MATLAB Function Block: Yes        |

| Name                  | Remarks and Limitations                    |
|-----------------------|--------------------------------------------|
| multibandParametricEQ | "System Objects in MATLAB Code Generation" |
|                       | Supports MATLAB Function Block: Yes        |
| reverberator          | "System Objects in MATLAB Code Generation" |
|                       | Supports MATLAB Function Block: Yes        |
| Audio Plugins         |                                            |
| audioPluginInterface  | Supports MATLAB Function Block: Yes        |
| audioPluginParameter  | Supports MATLAB Function Block: Yes        |
| audioPlugin           | Supports MATLAB Function Block: Yes        |
| audioPluginSource     | Supports MATLAB Function Block: Yes        |

# **Bit-Wise Operations MATLAB**

| Function  | Remarks and Limitations                                                                                                    |
|-----------|----------------------------------------------------------------------------------------------------|
| flintmax  | _                                                                                                    |
| swapbytes | Inheritance of the class of the input to swapbytes in a MATLAB Function block is supported only when the class of the input is double. For non-double inputs, the input port data types must be specified, not inherited. |

# Casting in MATLAB

| Function                  | Remarks and Limitations       |
|---------------------------|-------------------------------|
| cast                      |                               |
| char                      | Does not support cell arrays. |
| class                     | _                             |
| double                    | _                             |
| int8, int16, int32, int64 |                               |
| logical                   | _                             |
| single                    |                               |

| Function                         | Remarks and Limitations                                                                                                    |
|----------------------------------|----------------------------------------------------------------------------------------------------|
| typecast                         | Value of string input argument type must be lowercase.                                                                                                    |
|                                  | • When you use typecast with inheritance of input port data types in MATLAB Function blocks, you can receive a size error. To avoid this error, specify the block input port data types explicitly. |
|                                  | • Integer input or result classes must map directly to a C type on the target hardware.                                                                                                    |
|                                  | The input must be a variable-length vector or a fixed-size vector. See                                                                                                    |
|                                  | "Variable-Sizing Restrictions for Code Generation of Toolbox Functions"<br>on page 7-35                                                                                                    |
|                                  | The output vector always has the same orientation as the input vector.                                                                                                    |
| uint8, uint16,<br>uint32, uint64 |                                                                                                    |

## **Communications System Toolbox**

C and C++ code generation for the following functions and System objects requires the Communications System Toolbox software.

| Name                        | Remarks and Limitations                    |  |
|-----------------------------|--------------------------------------------|--|
| Input and Output            |                                            |  |
| comm.BarkerCode             | "System Objects in MATLAB Code Generation" |  |
| comm.GoldSequence           | "System Objects in MATLAB Code Generation" |  |
| comm.HadamardCode           | "System Objects in MATLAB Code Generation" |  |
| comm.KasamiSequence         | "System Objects in MATLAB Code Generation" |  |
| comm.WalshCode              | "System Objects in MATLAB Code Generation" |  |
| comm.PNSequence             | "System Objects in MATLAB Code Generation" |  |
| lteZadoffChuSeq             | _                                          |  |
| Signal and Delay Management |                                            |  |
| bi2de                       | _                                          |  |
| de2bi                       | _                                          |  |
| Display and Visual Analysis |                                            |  |

| Name                           | Remarks and Limitations                                                                                                    |
|--------------------------------|----------------------------------------------------------------------------------------------------|
| comm.ConstellationDiagram      | "System Objects in MATLAB Code Generation"                                                                                                    |
| dsp.ArrayPlot                  | "System Objects in MATLAB Code Generation"                                                                                                    |
| dsp.SpectrumAnalyzer           | "System Objects in MATLAB Code Generation"                                                                                                    |
| dsp.TimeScope                  | "System Objects in MATLAB Code Generation"                                                                                                    |
| Source Coding                  |                                                                                                    |
| comm.DifferentialDecoder       | "System Objects in MATLAB Code Generation"                                                                                                    |
| comm.DifferentialEncoder       | "System Objects in MATLAB Code Generation"                                                                                                    |
| Cyclic Redundancy Check Coding |                                                                                                    |
| comm.CRCDetector               | "System Objects in MATLAB Code Generation"                                                                                                    |
| comm.CRCGenerator              | "System Objects in MATLAB Code Generation"                                                                                                    |
| comm.HDLCRCDetector            | "System Objects in MATLAB Code Generation"                                                                                                    |
| comm.HDLCRCGenerator           | "System Objects in MATLAB Code Generation"                                                                                                    |
| BCH Codes                      |                                                                                                    |
| comm.BCHDecoder                | "System Objects in MATLAB Code Generation"                                                                                                    |
| comm.BCHEncoder                | "System Objects in MATLAB Code Generation"                                                                                                    |
| Reed-Solomon Codes             |                                                                                                    |
| comm.RSDecoder                 | "System Objects in MATLAB Code Generation"                                                                                                    |
| comm.RSEncoder                 | "System Objects in MATLAB Code Generation"                                                                                                    |
| comm.HDLRSDecoder              | "System Objects in MATLAB Code Generation"                                                                                                    |
| comm.HDLRSEncoder              | "System Objects in MATLAB Code Generation"                                                                                                    |
| LDPC Codes                     |                                                                                                    |
| comm.LDPCDecoder               | Using default properties, comm.LDPCDecoder does not support code generation. To generate code, specify the ParityCheckMatrix property as a non-sparse row-column index matrix. |
| comm.LDPCEncoder               | "System Objects in MATLAB Code Generation"                                                                                                    |
| Convolutional Coding           |                                                                                                    |
| comm.APPDecoder                | "System Objects in MATLAB Code Generation"                                                                                                    |
| comm.ConvolutionalEncoder      | "System Objects in MATLAB Code Generation"                                                                                                    |

| Name                                | Remarks and Limitations                    |  |
|-------------------------------------|--------------------------------------------|--|
| comm.TurboDecoder                   | "System Objects in MATLAB Code Generation" |  |
| comm.TurboEncoder                   | "System Objects in MATLAB Code Generation" |  |
| comm.ViterbiDecoder                 | "System Objects in MATLAB Code Generation" |  |
| convenc                             | -                                          |  |
| istrellis                           | _                                          |  |
| poly2trellis                        | -                                          |  |
| vitdec                              | _                                          |  |
| Signal Operations                   | ·                                          |  |
| comm.Descrambler                    | "System Objects in MATLAB Code Generation" |  |
| comm.Scrambler                      | "System Objects in MATLAB Code Generation" |  |
| Interleaving                        |                                            |  |
| comm.AlgebraicDeinterleaver         | "System Objects in MATLAB Code Generation" |  |
| comm.AlgebraicInterleaver           | "System Objects in MATLAB Code Generation" |  |
| comm.BlockDeinterleaver             | "System Objects in MATLAB Code Generation" |  |
| comm.BlockInterleaver               | "System Objects in MATLAB Code Generation" |  |
| comm.ConvolutionalDeinterleaver     | "System Objects in MATLAB Code Generation" |  |
| comm.ConvolutionalInterleaver       | "System Objects in MATLAB Code Generation" |  |
| comm.HelicalDeinterleaver           | "System Objects in MATLAB Code Generation" |  |
| comm.HelicalInterleaver             | "System Objects in MATLAB Code Generation" |  |
| comm.MatrixDeinterleaver            | "System Objects in MATLAB Code Generation" |  |
| comm.MatrixInterleaver              | "System Objects in MATLAB Code Generation" |  |
| comm.MatrixHelicalScanDeinterleaver | "System Objects in MATLAB Code Generation" |  |
| comm.MatrixHelicalScanInterleaver   | "System Objects in MATLAB Code Generation" |  |
| comm.MultiplexedDeinterleaver       | "System Objects in MATLAB Code Generation" |  |
| comm.MultiplexedInterleaver         | "System Objects in MATLAB Code Generation" |  |
| Frequency Modulation                |                                            |  |
| comm.FSKDemodulator                 | "System Objects in MATLAB Code Generation" |  |
| comm.FSKModulator                   | "System Objects in MATLAB Code Generation" |  |

| Name                           | Remarks and Limitations                    |  |
|--------------------------------|--------------------------------------------|--|
| Phase Modulation               |                                            |  |
| comm.BPSKDemodulator           | "System Objects in MATLAB Code Generation" |  |
| comm.BPSKModulator             | "System Objects in MATLAB Code Generation" |  |
| comm.DBPSKDemodulator          | "System Objects in MATLAB Code Generation" |  |
| comm.DBPSKModulator            | "System Objects in MATLAB Code Generation" |  |
| comm.DPSKDemodulator           | "System Objects in MATLAB Code Generation" |  |
| comm.DPSKModulator             | "System Objects in MATLAB Code Generation" |  |
| comm.DQPSKDemodulator          | "System Objects in MATLAB Code Generation" |  |
| comm.DQPSKModulator            | "System Objects in MATLAB Code Generation" |  |
| comm.OQPSKDemodulator          | "System Objects in MATLAB Code Generation" |  |
| comm.OQPSKModulator            | "System Objects in MATLAB Code Generation" |  |
| comm.PSKDemodulator            | "System Objects in MATLAB Code Generation" |  |
| comm.PSKModulator              | "System Objects in MATLAB Code Generation" |  |
| comm.QPSKDemodulator           | "System Objects in MATLAB Code Generation" |  |
| comm.QPSKModulator             | "System Objects in MATLAB Code Generation" |  |
| dpskdemod                      | _                                          |  |
| dpskmod                        | _                                          |  |
| Amplitude Modulation           |                                            |  |
| comm.GeneralQAMDemodulator     | "System Objects in MATLAB Code Generation" |  |
| comm.GeneralQAMModulator       | "System Objects in MATLAB Code Generation" |  |
| comm.PAMDemodulator            | "System Objects in MATLAB Code Generation" |  |
| comm.PAMModulator              | "System Objects in MATLAB Code Generation" |  |
| comm.RectangularQAMDemodulator | "System Objects in MATLAB Code Generation" |  |
| comm.RectangularQAMModulator   | "System Objects in MATLAB Code Generation" |  |
| qammod                         | _                                          |  |
| qamdemod                       | _                                          |  |
| Continuous Phase Modulation    |                                            |  |
| comm.CPFSKDemodulator          | "System Objects in MATLAB Code Generation" |  |

| Name                                     | Remarks and Limitations                    |  |
|------------------------------------------|--------------------------------------------|--|
| comm.CPFSKModulator                      | "System Objects in MATLAB Code Generation" |  |
| comm.CPMDemodulator                      | "System Objects in MATLAB Code Generation" |  |
| comm.CPMModulator                        | "System Objects in MATLAB Code Generation" |  |
| comm.GMSKDemodulator                     | "System Objects in MATLAB Code Generation" |  |
| comm.GMSKModulator                       | "System Objects in MATLAB Code Generation" |  |
| comm.MSKDemodulator                      | "System Objects in MATLAB Code Generation" |  |
| comm.MSKModulator                        | "System Objects in MATLAB Code Generation" |  |
| Trellis Coded Modulation                 |                                            |  |
| comm.GeneralQAMTCMDemodulator            | "System Objects in MATLAB Code Generation" |  |
| comm.GeneralQAMTCMModulator              | "System Objects in MATLAB Code Generation" |  |
| comm.PSKTCMDemodulator                   | "System Objects in MATLAB Code Generation" |  |
| comm.PSKTCMModulator                     | "System Objects in MATLAB Code Generation" |  |
| comm.RectangularQAMTCMDemodulator        | "System Objects in MATLAB Code Generation" |  |
| comm.RectangularQAMTCMModulator          | "System Objects in MATLAB Code Generation" |  |
| Orthogonal Frequency-Division Modulation |                                            |  |
| comm.OFDMDemodulator                     | "System Objects in MATLAB Code Generation" |  |
| comm.OFDMModulator                       | "System Objects in MATLAB Code Generation" |  |
| Analog Baseband Modulation               |                                            |  |
| comm.FMBroadcastDemodulator              | "System Objects in MATLAB Code Generation" |  |
| comm.FMBroadcastModulator                | "System Objects in MATLAB Code Generation" |  |
| comm.FMDemodulator                       | "System Objects in MATLAB Code Generation" |  |
| comm.FMModulator                         | "System Objects in MATLAB Code Generation" |  |
| Filtering                                |                                            |  |
| comm.IntegrateAndDumpFilter              | "System Objects in MATLAB Code Generation" |  |
| comm.RaisedCosineReceiveFilter           | "System Objects in MATLAB Code Generation" |  |
| comm.RaisedCosineTransmitFilter          | "System Objects in MATLAB Code Generation" |  |
| Carrier Phase Synchronization            |                                            |  |
| comm.CarrierSynchronizer                 | "System Objects in MATLAB Code Generation" |  |

| Name                              | Remarks and Limitations                    |
|-----------------------------------|--------------------------------------------|
| comm.CPMCarrierPhaseSynchronizer  | "System Objects in MATLAB Code Generation" |
| comm.CoarseFrequencyCompensator   | "System Objects in MATLAB Code Generation" |
| Timing Phase Synchronization      |                                            |
| comm.SymbolSynchronizer           | "System Objects in MATLAB Code Generation" |
| comm.GMSKTimingSynchronizer       | "System Objects in MATLAB Code Generation" |
| comm.MSKTimingSynchronizer        | "System Objects in MATLAB Code Generation" |
| Synchronization Utilities         |                                            |
| comm.DiscreteTimeVCO              | "System Objects in MATLAB Code Generation" |
| Equalization                      |                                            |
| comm.MLSEEqualizer                | "System Objects in MATLAB Code Generation" |
| MIMO                              |                                            |
| comm.LTEMIMOChannel               | "System Objects in MATLAB Code Generation" |
| comm.MIMOChannel                  | "System Objects in MATLAB Code Generation" |
| comm.OSTBCCombiner                | "System Objects in MATLAB Code Generation" |
| comm.OSTBCEncoder                 | "System Objects in MATLAB Code Generation" |
| comm.SphereDecoder                | "System Objects in MATLAB Code Generation" |
| Channel Modeling and RF Impairmen | ts                                         |
| comm.AGC                          | "System Objects in MATLAB Code Generation" |
| comm.AWGNChannel                  | "System Objects in MATLAB Code Generation" |
| comm.BinarySymmetricChannel       | "System Objects in MATLAB Code Generation" |
| comm.IQImbalanceCompensator       | "System Objects in MATLAB Code Generation" |
| comm.LTEMIMOChannel               | "System Objects in MATLAB Code Generation" |
| comm.MemorylessNonlinearity       | "System Objects in MATLAB Code Generation" |
| comm.MIMOChannel                  | "System Objects in MATLAB Code Generation" |
| comm.PhaseFrequencyOffset         | "System Objects in MATLAB Code Generation" |
| comm.PhaseNoise                   | "System Objects in MATLAB Code Generation" |
| comm.RayleighChannel              | "System Objects in MATLAB Code Generation" |
| comm.RicianChannel                | "System Objects in MATLAB Code Generation" |

| Name                             | Remarks and Limitations                    |  |
|----------------------------------|--------------------------------------------|--|
| comm.ThermalNoise                | "System Objects in MATLAB Code Generation" |  |
| comm.PSKCoarseFrequencyEstimator | "System Objects in MATLAB Code Generation" |  |
| comm.QAMCoarseFrequencyEstimator | "System Objects in MATLAB Code Generation" |  |
| iqcoef2imbal                     | —                                          |  |
| iqimbal2coef                     | _                                          |  |
| Measurements and Analysis        |                                            |  |
| comm.ACPR                        | "System Objects in MATLAB Code Generation" |  |
| comm.CCDF                        | "System Objects in MATLAB Code Generation" |  |
| comm.ErrorRate                   | "System Objects in MATLAB Code Generation" |  |
| comm.EVM                         | "System Objects in MATLAB Code Generation" |  |
| comm.MER                         | "System Objects in MATLAB Code Generation" |  |

## **Complex Numbers in MATLAB**

| Function  | Remarks and Limitations                                                                                           |
|-----------|----------------------------------------------------------------------------------------------------|
| complex   | _                                                                                                    |
| conj      | _                                                                                                    |
| imag      | _                                                                                                    |
| isnumeric | _                                                                                                    |
| isreal    | _                                                                                                    |
| isscalar  | _                                                                                                    |
| real      | _                                                                                                    |
| unwrap    | Row vector input is only supported when the first two inputs are vectors and nonscalar                            |
|           | • Performs arithmetic in the output class. Hence, results might not match MATLAB due to different rounding errors |

## **Computer Vision System Toolbox**

C and C++ code generation for the following functions and System objects requires the Computer Vision System Toolbox software.

| Name                               | Remarks and Limitations                                                                                                    |
|------------------------------------|----------------------------------------------------------------------------------------------------|
| Feature Detection, Extraction, and | Matching                                                                                                    |
| BRISKPoints                        | Supports MATLAB Function block: No To index locations with this object, use the syntax: points.Location(idx,:), for points object. See visionRecovertformCodeGeneration_kernel.m, which is used in the "Introduction to Code Generation with Feature Matching and Registration" example. |
| cornerPoints                       | Supports MATLAB Function block: No To index locations with this object, use the syntax: points.Location(idx,:), for points object. See visionRecovertformCodeGeneration_kernel.m, which is used in the "Introduction to Code Generation with Feature Matching and Registration" example. |
| detectBRISKFeatures                | Supports MATLAB Function block: No<br>Generates portable C code using a C++ compiler<br>that links to OpenCV (Version 2.4.9) libraries.<br>"Portable C Code Generation for Functions That<br>Use OpenCV Library"                                                                         |
| detectFASTFeatures                 | Supports MATLAB Function block: No<br>Generates portable C code using a C++ compiler<br>that links to OpenCV (Version 2.4.9) libraries.<br>"Portable C Code Generation for Functions That<br>Use OpenCV Library"                                                                         |
| detectHarrisFeatures               | Compile-time constant input: 'FilterSize' Supports MATLAB Function block: No Generated code for this function uses a precompiled platform-specific shared library.                                                                                                    |
| detectMinEigenFeatures             | Compile-time constant input: 'FilterSize' Supports MATLAB Function block: No Generated code for this function uses a precompiled platform-specific shared library.                                                                                                    |

| Name               | Remarks and Limitations                                                                                                    |
|--------------------|----------------------------------------------------------------------------------------------------|
| detectMSERFeatures | Supports MATLAB Function block: No Generates portable C code using a C++ compiler that links to OpenCV (Version 2.4.9) libraries "Portable C Code Generation for Functions That Use OpenCV Library" For code generation, the function outputs regions.PixelList as an array. The region sizes are defined in regions.Lengths. |
| detectSURFFeatures | Supports MATLAB Function block: No<br>Generates portable C code using a C++ compiler<br>that links to OpenCV (Version 2.4.9) libraries.<br>"Portable C Code Generation for Functions That<br>Use OpenCV Library"                                                                                                    |
| extractFeatures    | Compile-time constant input restrictions:  'Method' Supports MATLAB Function block: Yes for Block method only. Generates portable C code using a C++ compiler that links to OpenCV (Version 2.4.9) libraries for BRISK, FREAK, and SURF Methods.  "Portable C Code Generation for Functions That Use OpenCV Library"          |
| extractHOGFeatures | Supports MATLAB Function block: No                                                                                                    |
| extractLBPFeatures | Generates platform-dependent library: No<br>Supports MATLAB Function block: Yes                                                                                                    |

| Name                                             | Remarks and Limitations                                                                                                    |  |
|--------------------------------------------------|----------------------------------------------------------------------------------------------------|--|
| matchFeatures                                    | Generates platform-dependent library: Yes for MATLAB host only when using the Exhaustive method.  Generates portable C code for non-host target only when using the Exhaustive method.  Generates portable C code using a C++ compiler that links to OpenCV (Version 2.4.9) libraries when not using the Exhaustive method.  "Portable C Code Generation for Functions That Use OpenCV Library"  Compile-time constant input: 'Method' and 'Metric'.  Supports MATLAB Function block: No |  |
| MSERRegions                                      | Supports MATLAB Function block: Yes For code generation, you must specify both the pixellist cell array and the length of each array, as the second input. The object outputs, regions.PixelList as an array. The region sizes are defined in regions.Lengths. Generated code for this function uses a precompiled platform-specific shared library.                                                                                                    |  |
| SURFPoints                                       | Supports MATLAB Function block: No To index locations with this object, use the syntax: points.Location(idx,:), for points object. See visionRecovertformCodeGeneration_kernel.m, which is used in the "Introduction to Code Generation with Feature Matching and Registration" example.                                                                                                    |  |
| Image Registration and Geometric Transformations |                                                                                                    |  |
| estimateGeometricTransform                       | Supports MATLAB Function block: No                                                                                                    |  |
| vision.GeometricShearer                          | Supports MATLAB Function block: Yes "System Objects in MATLAB Code Generation"                                                                                                    |  |
| Object Detection and Recognition                 |                                                                                                    |  |

| Name                           | Remarks and Limitations                                                                                                    |
|--------------------------------|----------------------------------------------------------------------------------------------------|
| ocr                            | Compile-time constant input: 'TextLayout', 'Language', and 'CharacterSet'. Supports MATLAB Function block: No Generated code for this function uses a precompiled platform-specific shared library.                                                            |
| ocrText                        | Supports MATLAB Function block: No                                                                                                    |
| vision.PeopleDetector          | Supports MATLAB Function block: No<br>Generates portable C code using a C++ compiler<br>that links to OpenCV (Version 2.4.9) libraries.<br>"Portable C Code Generation for Functions That<br>Use OpenCV Library"<br>"System Objects in MATLAB Code Generation" |
| vision.CascadeObjectDetector   | Supports MATLAB Function block: No<br>Generates portable C code using a C++ compiler<br>that links to OpenCV (Version 2.4.9) libraries<br>"Portable C Code Generation for Functions That<br>Use OpenCV Library"<br>"System Objects in MATLAB Code Generation"  |
| Tracking and Motion Estimation |                                                                                                    |
| assignDetectionsToTracks       | Supports MATLAB Function block: Yes                                                                                                    |
| opticalFlowFarneback           | Supports MATLAB Function block: No<br>Generates portable C code using a C++ compiler<br>that links to OpenCV (Version 2.4.9) libraries.<br>"Portable C Code Generation for Functions That<br>Use OpenCV Library"                                               |
| opticalFlowHS                  | Supports MATLAB Function block: No<br>Generated code for this function uses a<br>precompiled platform-specific shared library.                                                                                                    |
| opticalFlowLKDoG               | Supports MATLAB Function block: No<br>Generated code for this function uses a<br>precompiled platform-specific shared library.                                                                                                    |
| opticalFlowLK                  | Supports MATLAB Function block: No<br>Generated code for this function uses a<br>precompiled platform-specific shared library.                                                                                                    |

| Name                               | Remarks and Limitations                                                                                                    |
|------------------------------------|----------------------------------------------------------------------------------------------------|
| vision.ForegroundDetector          | Supports MATLAB Function block: No Generates platform-dependent library: Yes for MATLAB host. Generates portable C code for non-host target. Generated code for this function uses a precompiled platform-specific shared library. "System Objects in MATLAB Code Generation" |
| vision.HistogramBasedTracker       | Supports MATLAB Function block: Yes "System Objects in MATLAB Code Generation"                                                                                                    |
| vision.KalmanFilter                | Supports MATLAB Function block: Yes "System Objects in MATLAB Code Generation"                                                                                                    |
| vision.PointTracker                | Supports MATLAB Function block: No<br>Generates portable C code using a C++ compiler<br>that links to OpenCV (Version 2.4.9) libraries.<br>"Portable C Code Generation for Functions That<br>Use OpenCV Library"<br>"System Objects in MATLAB Code Generation"                |
| vision.TemplateMatcher             | Supports MATLAB Function block: Yes "System Objects in MATLAB Code Generation"                                                                                                    |
| Camera Calibration and Stereo Visi | on                                                                                                    |
| bbox0verlapRatio                   | Supports MATLAB Function block: No                                                                                                    |
| bbox2points                        | Supports MATLAB® Function block: Yes                                                                                                    |
| disparity                          | Compile-time constant input restriction:  'Method'.  Supports MATLAB Function block: No Generates portable C code using a C++ compiler that links to OpenCV (Version 2.4.9) libraries.  "Portable C Code Generation for Functions That Use OpenCV Library"                    |
| cameraMatrix                       | Supports MATLAB Function block: No                                                                                                    |
| cameraPose                         | Supports MATLAB Function block: No                                                                                                    |

| Name                              | Remarks and Limitations                                                                                                    |  |
|-----------------------------------|----------------------------------------------------------------------------------------------------|--|
| cameraParameters                  | Supports MATLAB Function block: No Use the toStruct method to pass a cameraParameters object into generated code. See the "Code Generation for Depth Estimation From Stereo Video" example.                                                                                                    |  |
| detectCheckerboardPoints          | Supports MATLAB Function block: No Code generation will not support specifying images as file names or cell arrays of file names. It supports only checkerboard detection in a single image or stereo pair of images. For example, these syntaxes are supported:  detectCheckerboardPoints(I1) detectCheckerobarPoints(I1,I2) I1 and I2 are single grayscale or RGB images. |  |
| generateCheckerboardPoints        | Supports MATLAB Function block: No                                                                                                    |  |
| epipolarline                      | Supports MATLAB Function block: Yes                                                                                                    |  |
| estimateFundamentalMatrix         | Compile-time constant input restriction:  'Method', 'OutputClass', 'DistanceType', and 'ReportRuntimeError'. Supports MATLAB Function block: Yes                                                                                                    |  |
| estimateUncalibratedRectification | Supports MATLAB Function block: Yes                                                                                                    |  |
| extrinsics                        | Supports MATLAB Function block: No                                                                                                    |  |
| isEpipoleInImage                  | Supports MATLAB Function block: Yes                                                                                                    |  |
| lineToBorderPoints                | Supports MATLAB Function block: Yes                                                                                                    |  |
| reconstructScene                  | Supports MATLAB Function block: No                                                                                                    |  |
| rectifyStereoImages               | Compile-time constant input restriction: 'interp' and 'OutputView' Supports MATLAB Function block: No                                                                                                    |  |
| rotationMatrixToVector            | Supports MATLAB Function block: Yes                                                                                                    |  |
| rotationVectorToMatrix            | Supports MATLAB Function block: Yes                                                                                                    |  |
| selectStrongestBbox               | Supports MATLAB Function block: No                                                                                                    |  |

| Name                                                                                                    | Remarks and Limitations                                                                                                    |  |
|----------------------------------------------------------------------------------------------------|----------------------------------------------------------------------------------------------------|--|
| stereoAnaglyph                                                                                                    | Supports MATLAB Function block: Yes                                                                                                    |  |
| stereoParameters                                                                                                    | Supports MATLAB Function block: No Use the toStruct method to pass a stereoParameters object into generated code. See the "Code Generation for Depth Estimation From Stereo Video" example. |  |
| triangulate                                                                                                    | Supports MATLAB Function block: No                                                                                                    |  |
| undistortImage                                                                                                    | Compile-time constant input restriction: 'interp' and 'OutputView' Supports MATLAB Function block: No                                                                                       |  |
| Statistics                                                                                                    |                                                                                                    |  |
| vision.Autocorrelator                                                                                                    | Supports MATLAB Function block: Yes "System Objects in MATLAB Code Generation"                                                                                                    |  |
| vision.BlobAnalysis                                                                                                    | Supports MATLAB Function block: Yes "System Objects in MATLAB Code Generation"                                                                                                    |  |
| vision.Crosscorrelator                                                                                                    | Supports MATLAB Function block: Yes "System Objects in MATLAB Code Generation"                                                                                                    |  |
| vision.LocalMaximaFinder                                                                                                    | Supports MATLAB Function block: Yes "System Objects in MATLAB Code Generation"                                                                                                    |  |
| vision.Maximum                                                                                                    | Supports MATLAB Function block: Yes "System Objects in MATLAB Code Generation"                                                                                                    |  |
| vision.Mean Supports MATLAB Function block: Yes "System Objects in MATLAB Code Genera                                                                                                    |                                                                                                    |  |
| vision.Median Supports MATLAB Function block: Yes "System Objects in MATLAB Code General Code Code"                                                                                                    |                                                                                                    |  |
| vision.Minimum Supports MATLAB Function block: Yes "System Objects in MATLAB Code Gener                                                                                                    |                                                                                                    |  |
| vision.StandardDeviation Supports MATLAB Function block: Yes "System Objects in MATLAB Code General Code General Code Gene |                                                                                                    |  |
| vision.Variance                                                                                                    | Supports MATLAB Function block: Yes "System Objects in MATLAB Code Generation"                                                                                                    |  |
| Filters, Transforms, and Enhance                                                                                                    | ments                                                                                                    |  |

| Name                              | Remarks and Limitations                                                                                                    |
|-----------------------------------|----------------------------------------------------------------------------------------------------|
| integralImage                     | Supports MATLAB Function block: Yes                                                                                                    |
| vision.Convolver                  | Supports MATLAB Function block: Yes "System Objects in MATLAB Code Generation"                                                                                                    |
| vision.DCT                        | Supports MATLAB Function block: Yes "System Objects in MATLAB Code Generation"                                                                                                    |
| vision.Deinterlacer               | Supports MATLAB Function block: Yes "System Objects in MATLAB Code Generation"                                                                                                    |
| vision.FFT                        | Supports MATLAB Function block: Yes "System Objects in MATLAB Code Generation"                                                                                                    |
| vision.HoughLines                 | Supports MATLAB Function block: Yes "System Objects in MATLAB Code Generation"                                                                                                    |
| vision.IDCT                       | Supports MATLAB Function block: Yes "System Objects in MATLAB Code Generation"                                                                                                    |
| vision.IFFT                       | Supports MATLAB Function block: Yes "System Objects in MATLAB Code Generation"                                                                                                    |
| vision.MedianFilter               | Supports MATLAB Function block: Yes "System Objects in MATLAB Code Generation"                                                                                                    |
| vision.Pyramid                    | Supports MATLAB Function block: Yes "System Objects in MATLAB Code Generation"                                                                                                    |
| Video Loading, Saving, and Stream | ing                                                                                                    |
| vision.DeployableVideoPlayer      | Supports MATLAB Function block: Yes<br>Generated code for this function uses a<br>precompiled platform-specific shared library.<br>"System Objects in MATLAB Code Generation"                                       |
| vision.VideoFileReader            | Supports MATLAB Function block: Yes Generated code for this function uses a precompiled platform-specific shared library. "System Objects in MATLAB Code Generation"  Does not generate code for reading compressed |
|                                   | images on the Mac.                                                                                                    |

| Name                             | Remarks and Limitations                                                                                                    |
|----------------------------------|----------------------------------------------------------------------------------------------------|
| vision.VideoFileWriter           | Supports MATLAB Function block: Yes<br>Generated code for this function uses a<br>precompiled platform-specific shared library.<br>"System Objects in MATLAB Code Generation"                          |
| Color Space Formatting and Conve | rsions                                                                                                    |
| vision.ChromaResampler           | Supports MATLAB Function block: Yes "System Objects in MATLAB Code Generation"                                                                                                    |
| vision.DemosaicInterpolator      | Supports MATLAB Function block: Yes "System Objects in MATLAB Code Generation"                                                                                                    |
| vision.GammaCorrector            | Supports MATLAB Function block: Yes "System Objects in MATLAB Code Generation"                                                                                                    |
| Graphics                         |                                                                                                    |
| insertMarker                     | Compile-time constant input: 'Shape' and 'Color' Supports MATLAB Function block: Yes                                                                                                    |
| insertShape                      | Compile-time constant input: 'Color' and 'SmoothEdges' Supports MATLAB Function block: Yes                                                                                                    |
| insertObjectAnnotation           | Supports MATLAB Function block: Yes<br>Limitation: Input image must be bounded, see<br>"Specify Variable-Size Data Without Dynamic<br>Memory Allocation"<br>"System Objects in MATLAB Code Generation" |
| insertText                       | Compile-time constant input: Font, FontSize<br>Supports non-ASCII characters: No<br>Supports MATLAB Function block: Yes                                                                                |
| vision.AlphaBlender              | Supports MATLAB Function block: Yes "System Objects in MATLAB Code Generation"                                                                                                    |
| vision.MarkerInserter            | Supports MATLAB Function block: Yes "System Objects in MATLAB Code Generation"                                                                                                    |
| vision.ShapeInserter             | Supports MATLAB Function block: Yes "System Objects in MATLAB Code Generation"                                                                                                    |

#### **Control Flow in MATLAB**

| Function                | Remarks and Limitations                                                                                                    |
|-------------------------|----------------------------------------------------------------------------------------------------|
| break                   | _                                                                                                    |
| continue                |                                                                                                    |
| end                     | _                                                                                                    |
| for                     | _                                                                                                    |
| if, elseif, else        | _                                                                                                    |
| parfor                  | Treated as a for-loop in a MATLAB Function block or when used with fiaccel.                                                                                  |
|                         | • See the parfor reference page in the MATLAB Coder documentation.                                                                                           |
|                         | • "Generate Code with Parallel for-Loops (parfor)" on page 29-33.                                                                                            |
| return                  | _                                                                                                    |
| switch, case, otherwise | • If all case expressions are scalar integer values, generates a C switch statement. At run time, if the switch value is not an integer, generates an error. |
|                         | • When the case expressions contain noninteger or nonscalar values, the code generation software generates C if statements in place of a C switch statement. |
| while                   |                                                                                                    |

### Data and File Management in MATLAB

| Function | Remarks and Limitations                                                                |
|----------|----------------------------------------------------------------------------------------|
| computer | • Information about the computer on which the code generation software is running.     |
|          | • Use only when the code generation target is S-function (Simulation) or MEX-function. |
| fclose   | _                                                                                      |
| feof     | _                                                                                      |
| fopen    | <ul><li>Does not support:</li><li>machineformat, encoding, or fileID inputs</li></ul>  |

| Function | Remarks and Limitations                                                                                                    |
|----------|----------------------------------------------------------------------------------------------------|
|          | message output                                                                                                    |
|          | • fopen('all')                                                                                                    |
|          | <ul> <li>If you disable extrinsic calls, you cannot return fileIDs created with<br/>fopen to MATLAB or extrinsic functions. You can use such fileIDs<br/>only internally.</li> </ul>                                           |
|          | • When generating C/C++ executables, static libraries, or dynamic libraries, you can open up to 20 files.                                                                                                    |
|          | • The generated code does not report errors from invalid file identifiers. Write your own file open error handling in your MATLAB code. Test whether fopen returns -1, which indicates that the file open failed. For example: |
|          | <pre>fid = fopen(filename, 'r'); if fid == -1 % fopen failed</pre>                                                                                                    |
|          | <pre>else % fopen successful, okay to call fread A = fread(fid);</pre>                                                                                                    |
|          | • The behavior of the generated code for fread is compiler-dependent if you:                                                                                                    |
|          | 1 Open a file using fopen with a permission of a+.                                                                                                    |
|          | 2 Read the file using fread before calling an I/O function, such as fseek or frewind, that sets the file position indicator.                                                                                                   |

| Function | Remarks and Limitations                                                                                                    |
|----------|----------------------------------------------------------------------------------------------------|
| fprintf  | Does not support:                                                                                                    |
|          | • b and t subtypes on %u, %o %x, and %X formats.                                                                                                    |
|          | • \$ flag for reusing input arguments.                                                                                                    |
|          | printing arrays.                                                                                                    |
|          | <ul> <li>There is no automatic casting. Input arguments must match their<br/>format types for predictable results.</li> </ul>                                                                                                    |
|          | • Escaped characters are limited to the decimal range of 0–127.                                                                                                    |
|          | • A call to fprintf with fileID equal to 1 or 2 becomes printf in the generated C/C++ code in the following cases:                                                                                                    |
|          | The fprintf call is inside a parfor loop.                                                                                                    |
|          | Extrinsic calls are disabled.                                                                                                    |
|          | • When the MATLAB behavior differs from the C compiler behavior, fprintf matches the C compiler behavior in the following cases:                                                                                                    |
|          | • The format specifier has a corresponding C format specifier, for example, %e or %E.                                                                                                    |
|          | The fprintf call is inside a parfor loop.                                                                                                    |
|          | Extrinsic calls are disabled.                                                                                                    |
|          | • When you call fprintf with the format specifier %s, do not put a null character in the middle of the input string. Use fprintf(fid, '%c', char(0)) to write a null character.                                                                                                    |
|          | <ul> <li>When you call fprintf with an integer format specifier, the type of<br/>the integer argument must be a type that the target hardware can<br/>represent as a native C type. For example, if you call fprintf('%d',<br/>int64(n)), the target hardware must have a native C type that<br/>supports a 64-bit integer.</li> </ul> |

| Function | Remarks and Limitations                                                                                                    |
|----------|----------------------------------------------------------------------------------------------------|
| fread    | • precision must be a constant.                                                                                                    |
|          | • The source and output that precision specifies cannot have values long, ulong, unsigned long, bitN, or ubitN.                                                                                                    |
|          | You cannot use the machineformat input.                                                                                                    |
|          | • If the source or output that precision specifies is a C type, for example, int, the target and production sizes for that type must:                                                                                                    |
|          | • Match.                                                                                                    |
|          | Map directly to a MATLAB type.                                                                                                    |
|          | • The source type that precision specifies must map directly to a C type on the target hardware.                                                                                                    |
|          | • If the fread call reads the entire file, all of the data must fit in the largest array available for code generation.                                                                                                    |
|          | • If sizeA is not constant or contains a nonfinite element, then dynamic memory allocation is required.                                                                                                    |
|          | • Treats a char value for source or output as a signed 8-bit integer. Use values between 0 and 127 only.                                                                                                    |
|          | <ul> <li>The generated code does not report file read errors. Write your own<br/>file read error handling in your MATLAB code. Test that the number<br/>of bytes read matches the number of bytes that you requested. For<br/>example:</li> </ul> |
|          | <pre>N = 100; [vals, numRead] = fread(fid, N, '*double'); if numRead ~= N</pre>                                                                                                    |
|          | % fewer elements read than expected                                                                                                    |
|          | end                                                                                                    |
| frewind  | _                                                                                                    |

| Function | Remarks and Limitations                                                                                                    |
|----------|----------------------------------------------------------------------------------------------------|
| load     | • Use only when generating MEX or code for Simulink simulation. To load compile-time constants, use coder.load.                                                                                                    |
|          | <ul> <li>Does not support use of the function without assignment to a<br/>structure or array. For example, use S = load(filename), not<br/>load(filename).</li> </ul>                                                                                                    |
|          | • The output S must be the name of a structure or array without any subscripting. For example, S(i) = load('myFile.mat') is not allowed.                                                                                                    |
|          | Arguments to load must be compile-time constant strings.                                                                                                    |
|          | • Does not support loading objects.                                                                                                    |
|          | • If the MAT-file contains unsupported constructs, use load(filename, variables) to load only the supported constructs.                                                                                                    |
|          | <ul> <li>You cannot use save in a function intended for code generation.         The code generation software does not support the save function.         Furthermore, you cannot use coder.extrinsic with save. Prior to generating code, you can use save to save the workspace data to a MAT-file.     </li> </ul> |
|          | You must use coder.varsize to explicitly declare variable-size data loaded using the load function.                                                                                                    |

# Data Types in MATLAB

| Function   | Remarks and Limitations                                                    |
|------------|----------------------------------------------------------------------------|
| cell       | "Cell Array Requirements and Limitations for Code Generation" on page 9-10 |
| deal       | _                                                                          |
| fieldnames | Does not support objects. The input must be a structure.                   |
| iscell     | _                                                                          |
| isfield    | Does not support cell arrays for the second argument.                      |
| isobject   | _                                                                          |
| isstruct   | _                                                                          |

| Function    | Remarks and Limitations                                                                                                    |
|-------------|----------------------------------------------------------------------------------------------------|
| narginchk   | _                                                                                                    |
| nargoutchk  | _                                                                                                    |
| str2func    | String must be constant/known at compile time                                                                                                    |
| struct      | You cannot create a structure that contains a cell array. For example, you cannot generate code for:                                                                          |
|             | s = struct('a',{{1 2}})                                                                                                    |
|             | • If the value argument is a cell array, all elements must have the same type.                                                                                                |
| struct2cell | • For a variable-size structure array, the resulting cell array must be homogeneous. If <b>s</b> is a variable-size structure array, the fields must have the same type.      |
|             | • If struct2cell cannot convert s to a homogeneous cell array, the output cell array is heterogeneous. A heterogeneous output cell array can have a maximum of 1024 elements. |
| structfun   | Does not support the ErrorHandler option.                                                                                                    |
|             | The number of outputs must be less than or equal to three.                                                                                                    |

# **Desktop Environment in MATLAB**

| Function | Remarks and Limitations                                                                |  |
|----------|----------------------------------------------------------------------------------------|--|
| ismac    | Returns true or false based on the MATLAB version used for code generation.            |  |
|          | • Use only when the code generation target is S-function (Simulation) or MEX-function. |  |
| ispc     | Returns true or false based on the MATLAB version you use for code generation.         |  |
|          | • Use only when the code generation target is S-function (Simulation) or MEX-function. |  |
| isunix   | Returns true or false based on the MATLAB version used for code generation.            |  |
|          | • Use only when the code generation target is S-function (Simulation) or MEX-function. |  |

#### **Discrete Math in MATLAB**

| Function | Remarks and Limitations                                                                                                    |
|----------|----------------------------------------------------------------------------------------------------|
| factor   | The maximum double precision input is 2^33.                                                                                                    |
|          | The maximum single precision input is 2^25.                                                                                                    |
|          | The input n cannot have type int64 or uint64.                                                                                                    |
| gcd      |                                                                                                    |
| isprime  | The maximum double precision input is 2^33.                                                                                                    |
|          | The maximum single precision input is 2^25.                                                                                                    |
|          | The input X cannot have type int64 or uint64.                                                                                                    |
| lcm      |                                                                                                    |
| nchoosek | • When the first input, x, is a scalar, nchoosek returns a binomial coefficient. In this case, x must be a nonnegative integer. It cannot have type int64 or uint64. |
|          | • When the first input, x, is a vector, nchoosek treats it as a set. In this case, x can have type int64 or uint64.                                                  |
|          | • The second input, k, cannot have type int64 or uint64.                                                                                                    |
|          | • "Variable-Sizing Restrictions for Code Generation of Toolbox Functions" on page 7-35                                                                               |
| primes   | The maximum double precision input is 2^32.                                                                                                    |
|          | The maximum single precision input is 2^24.                                                                                                    |
|          | The input n cannot have type int64 or uint64.                                                                                                    |

#### **DSP System Toolbox**

C code generation for the following functions and System objects requires the DSP System Toolbox license. Many DSP System Toolbox functions require constant inputs for code generation. See "Define Constant Input Parameters Using the App" on page 18-23 and "Specify Constant Inputs at the Command Line" on page 21-52.

| Name                | Remarks and Limitations                    |
|---------------------|--------------------------------------------|
| Estimation          |                                            |
| dsp.BurgAREstimator | "System Objects in MATLAB Code Generation" |

| Name                          | Remarks and Limitations                                                                                              |
|-------------------------------|----------------------------------------------------------------------------------------------------|
| dsp.BurgSpectrumEstimator     | "System Objects in MATLAB Code Generation"                                                                           |
| dsp.CepstralToLPC             | "System Objects in MATLAB Code Generation"                                                                           |
| dsp.CrossSpectrumEstimator    | "System Objects in MATLAB Code Generation"                                                                           |
| dsp.LevinsonSolver            | "System Objects in MATLAB Code Generation"                                                                           |
| dsp.LPCToAutocorrelation      | "System Objects in MATLAB Code Generation"                                                                           |
| dsp.LPCToCepstral             | "System Objects in MATLAB Code Generation"                                                                           |
| dsp.LPCToLSF                  | "System Objects in MATLAB Code Generation"                                                                           |
| dsp.LPCToLSP                  | "System Objects in MATLAB Code Generation"                                                                           |
| dsp.LPCToRC                   | "System Objects in MATLAB Code Generation"                                                                           |
| dsp.LSFToLPC                  | "System Objects in MATLAB Code Generation"                                                                           |
| dsp.LSPToLPC                  | "System Objects in MATLAB Code Generation"                                                                           |
| dsp.RCToAutocorrelation       | "System Objects in MATLAB Code Generation"                                                                           |
| dsp.RCToLPC                   | "System Objects in MATLAB Code Generation"                                                                           |
| dsp.SpectrumEstimator         | "System Objects in MATLAB Code Generation"                                                                           |
| dsp.TransferFunctionEstimator | "System Objects in MATLAB Code Generation"                                                                           |
| Filters                       |                                                                                                    |
| ca2tf                         | All inputs must be constant. Expressions or variables are allowed if their values do not change.                     |
| cl2tf                         | All inputs must be constant. Expressions or variables are allowed if their values do not change.                     |
| dsp.AdaptiveLatticeFilter     | "System Objects in MATLAB Code Generation"                                                                           |
| dsp.AffineProjectionFilter    | "System Objects in MATLAB Code Generation"                                                                           |
| dsp.AllpassFilter             | "System Objects in MATLAB Code Generation"                                                                           |
|                               | The System object supports code generation only when the Structure property is set to Minimum multiplier or Lattice. |

| Name                              | Remarks and Limitations                                                                                                    |
|-----------------------------------|----------------------------------------------------------------------------------------------------|
| dsp.AllpoleFilter                 | "System Objects in MATLAB Code<br>Generation"                                                                                                    |
|                                   | • Only the Denominator property is tunable for code generation.                                                                                                    |
| dsp.BiquadFilter                  | "System Objects in MATLAB Code Generation"                                                                                                    |
| dsp.CICCompensationDecimator      | "System Objects in MATLAB Code Generation"                                                                                                    |
| dsp.CICCompensationInterpolator   | "System Objects in MATLAB Code Generation"                                                                                                    |
| dsp.CICDecimator                  | "System Objects in MATLAB Code Generation"                                                                                                    |
| dsp.CICInterpolator               | "System Objects in MATLAB Code Generation"                                                                                                    |
| dsp.Differentiator                | "System Objects in MATLAB Code Generation"                                                                                                    |
| dsp.FarrowRateConverter           | "System Objects in MATLAB Code Generation"                                                                                                    |
| dsp.FastTransversalFilter         | "System Objects in MATLAB Code Generation"                                                                                                    |
| dsp.FilterCascade                 | <ul> <li>You cannot generate code directly from dsp.FilterCascade. You can use the generateFilteringCode method to generate a MATLAB function. You can generate C/C++ code from this MATLAB function.</li> <li>"System Objects in MATLAB Code Generation"</li> </ul> |
| dsp.FilteredXLMSFilter            | "System Objects in MATLAB Code Generation"                                                                                                    |
| dsp.FIRDecimator                  | "System Objects in MATLAB Code Generation"                                                                                                    |
| dsp.FIRFilter                     | <ul> <li>"System Objects in MATLAB Code<br/>Generation"</li> <li>Only the Numerator property is tunable for<br/>code generation.</li> </ul>                                                                                                    |
| dsp.FIRHalfbandDecimator          | "System Objects in MATLAB Code Generation"                                                                                                    |
| dsp.FIRHalfbandInterpolator       | "System Objects in MATLAB Code Generation"                                                                                                    |
| dsp.FIRInterpolator               | "System Objects in MATLAB Code Generation"                                                                                                    |
| dsp.FIRRateConverter              | "System Objects in MATLAB Code Generation"                                                                                                    |
| dsp.FrequencyDomainAdaptiveFilter | "System Objects in MATLAB Code Generation"                                                                                                    |

| Name                           | Remarks and Limitations                                                                                                    |
|--------------------------------|----------------------------------------------------------------------------------------------------|
| dsp.HighpassFilter             | "System Objects in MATLAB Code Generation"                                                                                   |
| dsp.IIRFilter                  | Only the Numerator and Denominator properties are tunable for code generation.                                               |
|                                | • "System Objects in MATLAB Code<br>Generation"                                                                              |
| dsp.IIRHalfbandDecimator       | "System Objects in MATLAB Code Generation"                                                                                   |
| dsp.IIRHalfbandInterpolator    | "System Objects in MATLAB Code Generation"                                                                                   |
| dsp.KalmanFilter               | "System Objects in MATLAB Code Generation"                                                                                   |
| dsp.LMSFilter                  | "System Objects in MATLAB Code Generation"                                                                                   |
| dsp.LowpassFilter              | "System Objects in MATLAB Code Generation"                                                                                   |
| dsp.RLSFilter                  | "System Objects in MATLAB Code Generation"                                                                                   |
| dsp.SampleRateConverter        | "System Objects in MATLAB Code Generation"                                                                                   |
| dsp.SubbandAnalysisFilter      | "System Objects in MATLAB Code Generation"                                                                                   |
| dsp.SubbandSynthesisFilter     | "System Objects in MATLAB Code Generation"                                                                                   |
| dsp.VariableBandwidthFIRFilter | "System Objects in MATLAB Code Generation"                                                                                   |
| dsp.VariableBandwidthIIRFilter | "System Objects in MATLAB Code Generation"                                                                                   |
| firceqrip                      | All inputs must be constant. Expressions or variables are allowed if their values do not change.                             |
| fireqint                       | All inputs must be constant. Expressions or variables are allowed if their values do not change.                             |
| firgr                          | <ul> <li>All inputs must be constant. Expressions or<br/>variables are allowed if their values do not<br/>change.</li> </ul> |
|                                | Does not support syntaxes that have cell array input.                                                                        |
| firhalfband                    | All inputs must be constant. Expressions or variables are allowed if their values do not change.                             |

| Name        | Remarks and Limitations                                                                          |
|-------------|--------------------------------------------------------------------------------------------------|
| firlpnorm   | All inputs must be constant. Expressions or variables are allowed if their values do not change. |
|             | Does not support syntaxes that have cell array input.                                            |
| firminphase | All inputs must be constant. Expressions or variables are allowed if their values do not change. |
| firnyquist  | All inputs must be constant. Expressions or variables are allowed if their values do not change. |
| firpr2chfb  | All inputs must be constant. Expressions or variables are allowed if their values do not change. |
| ifir        | All inputs must be constant. Expressions or variables are allowed if their values do not change. |
| iircomb     | All inputs must be constant. Expressions or variables are allowed if their values do not change. |
| iirgrpdelay | All inputs must be constant. Expressions or variables are allowed if their values do not change. |
|             | Does not support syntaxes that have cell array input.                                            |
| iirlpnorm   | All inputs must be constant. Expressions or variables are allowed if their values do not change. |
|             | Does not support syntaxes that have cell array input.                                            |

| Name                      | Remarks and Limitations                                                                                                    |
|---------------------------|----------------------------------------------------------------------------------------------------|
| iirlpnormc                | <ul> <li>All inputs must be constant. Expressions or<br/>variables are allowed if their values do not<br/>change.</li> </ul> |
|                           | Does not support syntaxes that have cell array input.                                                                        |
| iirnotch                  | All inputs must be constant. Expressions or variables are allowed if their values do not change.                             |
| iirpeak                   | All inputs must be constant. Expressions or variables are allowed if their values do not change.                             |
| tf2ca                     | All inputs must be constant. Expressions or variables are allowed if their values do not change.                             |
| tf2cl                     | All inputs must be constant. Expressions or variables are allowed if their values do not change.                             |
| Filter Design             |                                                                                                    |
| designMultirateFIR        | The inputs to the function must be constants                                                                                 |
| Math Operations           |                                                                                                    |
| dsp.ArrayVectorAdder      | "System Objects in MATLAB Code Generation"                                                                                   |
| dsp.ArrayVectorDivider    | "System Objects in MATLAB Code Generation"                                                                                   |
| dsp.ArrayVectorMultiplier | "System Objects in MATLAB Code Generation"                                                                                   |
| dsp.ArrayVectorSubtractor | "System Objects in MATLAB Code Generation"                                                                                   |
| dsp.CumulativeProduct     | "System Objects in MATLAB Code Generation"                                                                                   |
| dsp.CumulativeSum         | "System Objects in MATLAB Code Generation"                                                                                   |
| dsp.LDLFactor             | "System Objects in MATLAB Code Generation"                                                                                   |
| dsp.LevinsonSolver        | "System Objects in MATLAB Code Generation"                                                                                   |
| dsp.LowerTriangularSolver | "System Objects in MATLAB Code Generation"                                                                                   |
| dsp.LUFactor              | "System Objects in MATLAB Code Generation"                                                                                   |
| dsp.Normalizer            | "System Objects in MATLAB Code Generation"                                                                                   |

| Name                        | Remarks and Limitations                                                                                                    |
|-----------------------------|----------------------------------------------------------------------------------------------------|
| dsp.UpperTriangularSolver   | "System Objects in MATLAB Code Generation"                                                                                                  |
| Quantizers                  |                                                                                                    |
| dsp.ScalarQuantizerDecoder  | "System Objects in MATLAB Code Generation"                                                                                                  |
| dsp.ScalarQuantizerEncoder  | "System Objects in MATLAB Code Generation"                                                                                                  |
| dsp.VectorQuantizerDecoder  | "System Objects in MATLAB Code Generation"                                                                                                  |
| dsp.VectorQuantizerEncoder  | "System Objects in MATLAB Code Generation"                                                                                                  |
| Scopes                      |                                                                                                    |
| dsp.SpectrumAnalyzer        | This System object does not generate code. It is automatically declared as an <i>extrinsic</i> variable using the coder.extrinsic function. |
| dsp.TimeScope               | This System object does not generate code. It is automatically declared as an <i>extrinsic</i> variable using the coder.extrinsic function. |
| Signal Management           |                                                                                                    |
| dsp.Counter                 | "System Objects in MATLAB Code Generation"                                                                                                  |
| dsp.DelayLine               | "System Objects in MATLAB Code Generation"                                                                                                  |
| Signal Operations           |                                                                                                    |
| dsp.Convolver               | "System Objects in MATLAB Code Generation"                                                                                                  |
| dsp.DCBlocker               | "System Objects in MATLAB Code Generation"                                                                                                  |
| dsp.Delay                   | "System Objects in MATLAB Code Generation"                                                                                                  |
| dsp.DigitalDownConverter    | "System Objects in MATLAB Code Generation"                                                                                                  |
| dsp.DigitalUpConverter      | "System Objects in MATLAB Code Generation"                                                                                                  |
| dsp.Interpolator            | "System Objects in MATLAB Code Generation"                                                                                                  |
| dsp.NCO                     | "System Objects in MATLAB Code Generation"                                                                                                  |
| dsp.PeakFinder              | "System Objects in MATLAB Code Generation"                                                                                                  |
| dsp.PhaseExtractor          | "System Objects in MATLAB Code Generation"                                                                                                  |
| dsp.PhaseUnwrapper          | "System Objects in MATLAB Code Generation"                                                                                                  |
| dsp.VariableFractionalDelay | "System Objects in MATLAB Code Generation"                                                                                                  |
| dsp.VariableIntegerDelay    | "System Objects in MATLAB Code Generation"                                                                                                  |

| Name                     | Remarks and Limitations                                    |
|--------------------------|------------------------------------------------------------|
| dsp.Window               | This object has no tunable properties for code generation. |
|                          | • "System Objects in MATLAB Code<br>Generation"            |
| dsp.ZeroCrossingDetector | "System Objects in MATLAB Code Generation"                 |
| Sinks                    |                                                            |
| audioDeviceWriter        | "System Objects in MATLAB Code Generation"                 |
| dsp.AudioFileWriter      | "System Objects in MATLAB Code Generation"                 |
| dsp.UDPSender            | "System Objects in MATLAB Code Generation"                 |
| Sources                  |                                                            |
| dsp.AudioFileReader      | "System Objects in MATLAB Code Generation"                 |
| dsp.SignalSource         | "System Objects in MATLAB Code Generation"                 |
| dsp.SineWave             | This object has no tunable properties for code generation. |
|                          | • "System Objects in MATLAB Code<br>Generation"            |
| dsp.UDPReceiver          | "System Objects in MATLAB Code Generation"                 |
| Statistics               | <u>'</u>                                                   |
| dsp.Autocorrelator       | "System Objects in MATLAB Code Generation"                 |
| dsp.Crosscorrelator      | "System Objects in MATLAB Code Generation"                 |
| dsp.Histogram            | This object has no tunable properties for code generation. |
|                          | • "System Objects in MATLAB Code<br>Generation"            |
| dsp.Maximum              | "System Objects in MATLAB Code Generation"                 |
| dsp.Mean                 | "System Objects in MATLAB Code Generation"                 |
| dsp.Median               | "System Objects in MATLAB Code Generation"                 |
| dsp.Minimum              | "System Objects in MATLAB Code Generation"                 |
| dsp.PeakToPeak           | "System Objects in MATLAB Code Generation"                 |

| Name                  | Remarks and Limitations                    |  |
|-----------------------|--------------------------------------------|--|
| dsp.PeakToRMS         | "System Objects in MATLAB Code Generation" |  |
| dsp.RMS               | "System Objects in MATLAB Code Generation" |  |
| dsp.StandardDeviation | "System Objects in MATLAB Code Generation" |  |
| dsp.StateLevels       | "System Objects in MATLAB Code Generation" |  |
| dsp.Variance          | "System Objects in MATLAB Code Generation" |  |
| Transforms            |                                            |  |
| dsp.AnalyticSignal    | "System Objects in MATLAB Code Generation" |  |
| dsp.DCT               | "System Objects in MATLAB Code Generation" |  |
| dsp.FFT               | "System Objects in MATLAB Code Generation" |  |
| dsp.IDCT              | "System Objects in MATLAB Code Generation" |  |
| dsp.IFFT              | "System Objects in MATLAB Code Generation" |  |

# **Error Handling in MATLAB**

| Function | Remarks and Limitations                                                                                                    |
|----------|----------------------------------------------------------------------------------------------------|
| assert   | • Generates specified error messages at compile time only if all input arguments are constants or depend on constants. Otherwise, generates specified error messages at run time.                           |
|          | • If called with more than 1 argument, has no effect in standalone code even when run-time error detection is enabled. See "Run-Time Error Detection and Reporting in Standalone C/C++ Code" on page 22-29. |
|          | • See "Rules for Using assert Function" on page 21-72.                                                                                                    |
| error    | Has no effect in standalone code even when run-time error detection is enabled. See "Run-Time Error Detection and Reporting in Standalone C/C++ Code" on page 22-29.                                        |

### **Exponents in MATLAB**

| Function | Remarks and Limitations |
|----------|-------------------------|
| exp      |                         |
| expm     | _                       |

| Function  | Remarks and Limitations                                                                                                    |
|-----------|----------------------------------------------------------------------------------------------------|
| expm1     | _                                                                                                    |
| factorial | _                                                                                                    |
| log       | <ul> <li>Generates an error during simulation and returns NaN in generated code when the input value x is real, but the output should be complex. To get the complex result, make the input value complex by passing in complex(x).</li> </ul>              |
| log2      | _                                                                                                    |
| log10     | _                                                                                                    |
| log1p     | <u> </u>                                                                                                    |
| nextpow2  | <u> </u>                                                                                                    |
| nthroot   | _                                                                                                    |
| reallog   | _                                                                                                    |
| realpow   | _                                                                                                    |
| realsqrt  | _                                                                                                    |
| sqrt      | <ul> <li>Generates an error during simulation and returns NaN in generated code when the input value x is real, but the output should be complex.         To get the complex result, make the input value complex by passing in complex(x).     </li> </ul> |

# Filtering and Convolution in MATLAB

| Function | Remarks and Limitations                                                                     |
|----------|---------------------------------------------------------------------------------------------|
| conv     | _                                                                                           |
| conv2    | _                                                                                           |
| convn    | _                                                                                           |
| deconv   |                                                                                             |
| detrend  | • If supplied and not empty, the input argument bp must satisfy the following requirements: |
|          | • Be real.                                                                                  |
|          | Be sorted in ascending order.                                                               |

| Function | Remarks and Limitations                                                                                                    |  |
|----------|----------------------------------------------------------------------------------------------------|--|
|          | • Restrict elements to integers in the interval [1, n-2]. n is the number of elements in a column of input argument X, or the number of elements in X when X is a row vector. |  |
|          | Contain all unique values.                                                                                                    |  |
|          | • "Variable-Sizing Restrictions for Code Generation of Toolbox<br>Functions" on page 7-35                                                                                     |  |
| filter   | _                                                                                                    |  |
| filter2  |                                                                                                    |  |

#### **Fixed-Point Designer**

In addition to function-specific limitations listed in the table, the following general limitations apply to the use of Fixed-Point Designer functions in generated code, with fiaccel:

- fipref and quantizer objects are not supported.
- Word lengths greater than 128 bits are not supported.
- You cannot change the fimath or numerictype of a given fi variable after that variable has been created.
- The boolean value of the DataTypeMode and DataType properties are not supported.
- For all SumMode property settings other than FullPrecision, the CastBeforeSum property must be set to true.
- You can use parallel for (parfor) loops in code compiled with fiaccel, but those loops are treated like regular for loops.
- When you compile code containing fi objects with nontrivial slope and bias scaling, you may see different results in generated code than you achieve by running the same code in MATLAB.
- The general limitations of C/C++ code generated from MATLAB apply. For more information, see "MATLAB Language Features Supported for C/C++ Code Generation" on page 2-13.

| Function | Remarks/Limitations |
|----------|---------------------|
| abs      | N/A                 |

| Function     | Remarks/Limitations                                                                                                    |
|--------------|----------------------------------------------------------------------------------------------------|
| accumneg     | N/A                                                                                                    |
| accumpos     | N/A                                                                                                    |
| add          | <ul> <li>Code generation in MATLAB does not support the syntax</li> <li>F.add(a,b). You must use the syntax add(F,a,b).</li> </ul> |
| all          | N/A                                                                                                    |
| any          | N/A                                                                                                    |
| atan2        | N/A                                                                                                    |
| bitand       | Not supported for slope-bias scaled fi objects.                                                                                    |
| bitandreduce | N/A                                                                                                    |
| bitcmp       | N/A                                                                                                    |
| bitconcat    | N/A                                                                                                    |
| bitget       | N/A                                                                                                    |
| bitor        | Not supported for slope-bias scaled fi objects.                                                                                    |
| bitorreduce  | N/A                                                                                                    |
| bitreplicate | N/A                                                                                                    |
| bitrol       | N/A                                                                                                    |
| bitror       | N/A                                                                                                    |
| bitset       | N/A                                                                                                    |
| bitshift     | N/A                                                                                                    |
| bitsliceget  | N/A                                                                                                    |
| bitsll       | Generated code may not handle out of range shifting.                                                                               |
| bitsra       | Generated code may not handle out of range shifting.                                                                               |
| bitsrl       | Generated code may not handle out of range shifting.                                                                               |
| bitxor       | Not supported for slope-bias scaled fi objects.                                                                                    |
| bitxorreduce | N/A                                                                                                    |
| ceil         | N/A                                                                                                    |
| complex      | N/A                                                                                                    |
| conj         | N/A                                                                                                    |

| Function       | Remarks/Limitations                                                                                                    |
|----------------|----------------------------------------------------------------------------------------------------|
| conv           | <ul> <li>Variable-sized inputs are only supported when the SumMode<br/>property of the governing fimath is set to Specify precision or<br/>Keep LSB.</li> </ul>                                                                                                    |
|                | • For variable-sized signals, you may see different results between generated code and MATLAB.                                                                                                    |
|                | <ul> <li>In the generated code, the output for variable-sized signals is<br/>computed using the SumMode property of the governing fimath.</li> </ul>                                                                                                    |
|                | <ul> <li>In MATLAB, the output for variable-sized signals is computed<br/>using the SumMode property of the governing fimath when<br/>both inputs are nonscalar. However, if either input is a scalar,<br/>MATLAB computes the output using the ProductMode of the<br/>governing fimath.</li> </ul> |
| convergent     | N/A                                                                                                    |
| cordicabs      | Variable-size signals are not supported.                                                                                                    |
| cordicangle    | Variable-size signals are not supported.                                                                                                    |
| cordicatan2    | Variable-size signals are not supported.                                                                                                    |
| cordiccart2pol | Variable-size signals are not supported.                                                                                                    |
| cordiccexp     | Variable-size signals are not supported.                                                                                                    |
| cordiccos      | Variable-size signals are not supported.                                                                                                    |
| cordicpol2cart | Variable-size signals are not supported.                                                                                                    |
| cordicrotate   | Variable-size signals are not supported.                                                                                                    |
| cordicsin      | Variable-size signals are not supported.                                                                                                    |
| cordicsincos   | Variable-size signals are not supported.                                                                                                    |
| cordicsqrt     | Variable-size signals are not supported.                                                                                                    |
| cos            | N/A                                                                                                    |
| ctranspose     | N/A                                                                                                    |
| diag           | If supplied, the index, $k$ , must be a real and scalar integer value that is not a fi object.                                                                                                    |

| Function | Remarks/Limitations                                                                                                    |
|----------|----------------------------------------------------------------------------------------------------|
| divide   | • Any non-fi input must be constant; that is, its value must be known at compile time so that it can be cast to a fi object.                                                                                                    |
|          | · Complex and imaginary divisors are not supported.                                                                                                    |
|          | <ul> <li>Code generation in MATLAB does not support the syntax</li> <li>T.divide(a,b).</li> </ul>                                                                                                    |
| double   | For the automated workflow, do not use explicit double or single casts in your MATLAB algorithm to insulate functions that do not support fixed-point data types. The automated conversion tool does not support these casts. Instead of using casts, supply a replacement function. For more information, see "Function Replacements". |
| end      | N/A                                                                                                    |
| eps      | Supported for scalar fixed-point signals only.                                                                                                    |
|          | <ul> <li>Supported for scalar, vector, and matrix, fi single and fi double<br/>signals.</li> </ul>                                                                                                    |
| eq       | Not supported for fixed-point signals with different biases.                                                                                                    |
| fi       | The default constructor syntax without any input arguments is not supported.                                                                                                    |
|          | • If the numerictype is not fully specified, the input to fi must be a constant, a fi, a single, or a built-in integer value. If the input is a built-in double value, it must be a constant. This limitation allows fi to autoscale its fraction length based on the known data type of the input.                                     |
|          | <ul> <li>All properties related to data type must be constant for code<br/>generation.</li> </ul>                                                                                                    |
|          | <ul> <li>numerictype object information must be available for nonfixed-<br/>point Simulink inputs.</li> </ul>                                                                                                    |
| filter   | <ul> <li>Variable-sized inputs are only supported when the SumMode<br/>property of the governing fimath is set to Specify precision or<br/>Keep LSB.</li> </ul>                                                                                                    |

| Function                  | Remarks/Limitations                                                                                                    |  |
|---------------------------|----------------------------------------------------------------------------------------------------|--|
| fimath                    | <ul> <li>Fixed-point signals coming in to a MATLAB Function block from<br/>Simulink are assigned a fimath object. You define this object in<br/>the MATLAB Function block dialog in the Model Explorer.</li> </ul> |  |
|                           | • Use to create fimath objects in the generated code.                                                                                                    |  |
|                           | • If the ProductMode property of the fimath object is set to anything other than FullPrecision, the ProductWordLength and ProductFractionLength properties must be constant.                                       |  |
|                           | <ul> <li>If the SumMode property of the fimath object is set to anything<br/>other than FullPrecision, the SumWordLength and<br/>SumFractionLength properties must be constant.</li> </ul>                         |  |
| fix                       | N/A                                                                                                    |  |
| fixed.Quantizer           | N/A                                                                                                    |  |
| flip                      | The dimensions argument must be a built-in type; it cannot be a fi object.                                                                                                    |  |
| fliplr                    | N/A                                                                                                    |  |
| flipud                    | N/A                                                                                                    |  |
| floor                     | N/A                                                                                                    |  |
| for                       | N/A                                                                                                    |  |
| ge                        | Not supported for fixed-point signals with different biases.                                                                                                    |  |
| get                       | The syntax structure = get(o) is not supported.                                                                                                    |  |
| getlsb                    | N/A                                                                                                    |  |
| getmsb                    | N/A                                                                                                    |  |
| gt                        | Not supported for fixed-point signals with different biases.                                                                                                    |  |
| horzcat                   | N/A                                                                                                    |  |
| imag                      | N/A                                                                                                    |  |
| int8, int16, int32, int64 | N/A                                                                                                    |  |
| ipermute                  | N/A                                                                                                    |  |
| iscolumn                  | N/A                                                                                                    |  |
| isempty                   | N/A                                                                                                    |  |

| Function      | Remarks/Limitations                                                                                                    |  |
|---------------|----------------------------------------------------------------------------------------------------|--|
| isequal       | N/A                                                                                                    |  |
| isfi          | Avoid using the isfi function in code that you intend to convert using the automated workflow. The value returned by isfi in the fixed-point code might differ from the value returned in the original MATLAB algorithm. The behavior of the fixed-point code might differ from the behavior of the original algorithm. |  |
| isfimath      | N/A                                                                                                    |  |
| isfimathlocal | N/A                                                                                                    |  |
| isfinite      | N/A                                                                                                    |  |
| isinf         | N/A                                                                                                    |  |
| isnan         | N/A                                                                                                    |  |
| isnumeric     | N/A                                                                                                    |  |
| isnumerictype | N/A                                                                                                    |  |
| isreal        | N/A                                                                                                    |  |
| isrow         | N/A                                                                                                    |  |
| isscalar      | N/A                                                                                                    |  |
| issigned      | N/A                                                                                                    |  |
| isvector      | N/A                                                                                                    |  |
| le            | Not supported for fixed-point signals with different biases.                                                                                                    |  |
| length        | N/A                                                                                                    |  |
| logical       | N/A                                                                                                    |  |
| lowerbound    | N/A                                                                                                    |  |
| lsb           | <ul> <li>Supported for scalar fixed-point signals only.</li> <li>Supported for scalar, vector, and matrix, fi single and double signals.</li> </ul>                                                                                                    |  |
| 1t            | Not supported for fixed-point signals with different biases.                                                                                                    |  |
| max           | N/A                                                                                                    |  |
| mean          | N/A                                                                                                    |  |
| median        | N/A                                                                                                    |  |

| Function | Remarks/Limitations                                                                                                    |
|----------|----------------------------------------------------------------------------------------------------|
| min      | N/A                                                                                                    |
| minus    | Any non-fi input must be constant; that is, its value must be known at compile time so that it can be cast to a fi object.                                                                                                    |
| mpower   | <ul> <li>When the exponent k is a variable and the input is a scalar,<br/>the ProductMode property of the governing fimath must be<br/>SpecifyPrecision.</li> </ul>                                                                                                    |
|          | <ul> <li>When the exponent k is a variable and the input is not scalar,<br/>the SumMode property of the governing fimath must be<br/>SpecifyPrecision.</li> </ul>                                                                                                    |
|          | <ul> <li>Variable-sized inputs are only supported when the SumMode<br/>property of the governing fimath is set to SpecifyPrecision or<br/>Keep LSB.</li> </ul>                                                                                                    |
|          | <ul> <li>For variable-sized signals, you may see different results between<br/>the generated code and MATLAB.</li> </ul>                                                                                                    |
|          | <ul> <li>In the generated code, the output for variable-sized signals is<br/>computed using the SumMode property of the governing fimath.</li> </ul>                                                                                                    |
|          | • In MATLAB, the output for variable-sized signals is computed using the SumMode property of the governing fimath when the first input, a, is nonscalar. However, when a is a scalar, MATLAB computes the output using the ProductMode of the governing fimath.                                 |
| mpy      | <ul> <li>Code generation in MATLAB does not support the syntax</li> <li>F.mpy(a,b). You must use the syntax mpy(F,a,b).</li> </ul>                                                                                                    |
|          | <ul> <li>When you provide complex inputs to the mpy function inside of a MATLAB Function block, you must declare the input as complex before running the simulation. To do so, go to the Ports and data manager and set the Complexity parameter for all known complex inputs to On.</li> </ul> |
| mrdivide | N/A                                                                                                    |

| Function         | Remarks/Limitations                                                                                                    |  |
|------------------|----------------------------------------------------------------------------------------------------|--|
| mtimes           | • Any non-fi input must be constant; that is, its value must be known at compile time so that it can be cast to a fi object.                                                                                                    |  |
|                  | <ul> <li>Variable-sized inputs are only supported when the SumMode<br/>property of the governing fimath is set to SpecifyPrecision or<br/>KeepLSB.</li> </ul>                                                                                                    |  |
|                  | • For variable-sized signals, you may see different results between the generated code and MATLAB.                                                                                                    |  |
|                  | <ul> <li>In the generated code, the output for variable-sized signals is<br/>computed using the SumMode property of the governing fimath.</li> </ul>                                                                                                    |  |
|                  | <ul> <li>In MATLAB, the output for variable-sized signals is computed<br/>using the SumMode property of the governing fimath when<br/>both inputs are nonscalar. However, if either input is a scalar,<br/>MATLAB computes the output using the ProductMode of the<br/>governing fimath.</li> </ul> |  |
| ndims            | N/A                                                                                                    |  |
| ne               | Not supported for fixed-point signals with different biases.                                                                                                    |  |
| nearest          | N/A                                                                                                    |  |
| numberofelements | numberofelements will be removed in a future release. Use numel instead.                                                                                                    |  |
| numel            | N/A                                                                                                    |  |
| numerictype      | • Fixed-point signals coming in to a MATLAB Function block from Simulink are assigned a numerictype object that is populated with the signal's data type and scaling information.                                                                                                    |  |
|                  | · Returns the data type when the input is a nonfixed-point signal.                                                                                                    |  |
|                  | • Use to create numerictype objects in generated code.                                                                                                    |  |
|                  | • All numerictype object properties related to the data type must be constant.                                                                                                    |  |
| permute          | The dimensions argument must be a built-in type; it cannot be a fi object.                                                                                                    |  |
| plus             | Any non-fi inputs must be constant; that is, its value must be known at compile time so that it can be cast to a fi object.                                                                                                    |  |
| pow2             | N/A                                                                                                    |  |

| Function Remarks/Limitations |                                                                                                    |  |
|------------------------------|----------------------------------------------------------------------------------------------------|--|
| power                        | When the exponent k is a variable, the ProductMode property of the governing fimath must be SpecifyPrecision.                                                                                                    |  |
| qr                           | N/A                                                                                                    |  |
| quantize                     | N/A                                                                                                    |  |
| range                        | N/A                                                                                                    |  |
| rdivide                      | N/A                                                                                                    |  |
| real                         | N/A                                                                                                    |  |
| realmax                      | N/A                                                                                                    |  |
| realmin                      | N/A                                                                                                    |  |
| reinterpretcast              | N/A                                                                                                    |  |
| removefimath                 | N/A                                                                                                    |  |
| repmat                       | The dimensions argument must be a built-in type; it cannot be a fi object.                                                                                                    |  |
| rescale                      | N/A                                                                                                    |  |
| reshape                      | N/A                                                                                                    |  |
| rot90                        | In the syntax rot90(A,k), the argument k must be a built-in type; it cannot be a fi object.                                                                                                    |  |
| round                        | N/A                                                                                                    |  |
| setfimath                    | N/A                                                                                                    |  |
| sfi                          | All properties related to data type must be constant for code generation.                                                                                                    |  |
| shiftdim                     | The dimensions argument must be a built-in type; it cannot be a fi object.                                                                                                    |  |
| sign                         | N/A                                                                                                    |  |
| sin                          | N/A                                                                                                    |  |
| single                       | For the automated workflow, do not use explicit double or single casts in your MATLAB algorithm to insulate functions that do not support fixed-point data types. The automated conversion tool does not support these casts. Instead of using casts, supply a replacement function. For more information, see "Function Replacements". |  |

| Function                         | Remarks/Limitations                                                                                                    |  |
|----------------------------------|----------------------------------------------------------------------------------------------------|--|
| size                             | N/A                                                                                                    |  |
| sort                             | The dimensions argument must be a built-in type; it cannot be a fi object.                                                                                                    |  |
| squeeze                          | N/A                                                                                                    |  |
| sqrt                             | Complex and [Slope Bias] inputs error out.                                                                                                    |  |
|                                  | Negative inputs yield a 0 result.                                                                                                    |  |
| storedInteger                    | N/A                                                                                                    |  |
| storedIntegerToDouble            | e N/A                                                                                                    |  |
| sub                              | • Code generation in MATLAB does not support the syntax F.sub(a,b). You must use the syntax sub(F,a,b).                                                                                                    |  |
| subsasgn                         | N/A                                                                                                    |  |
| subsref                          | N/A                                                                                                    |  |
| sum                              | Variable-sized inputs are only supported when the SumMode property of the governing fimath is set to Specify precision or Keep LSB.                                                                                                    |  |
| times                            | • Any non-fi input must be constant; that is, its value must be known at compile time so that it can be cast to a fi object.                                                                                                    |  |
|                                  | • When you provide complex inputs to the times function inside of a MATLAB Function block, you must declare the input as complex before running the simulation. To do so, go to the <b>Ports and data manager</b> and set the <b>Complexity</b> parameter for all known complex inputs to <b>On</b> . |  |
| transpose                        | N/A                                                                                                    |  |
| tril                             | If supplied, the index, $k$ , must be a real and scalar integer value that is not a fi object.                                                                                                    |  |
| triu                             | If supplied, the index, $k$ , must be a real and scalar integer value that is not a fi object.                                                                                                    |  |
| ufi                              | All properties related to data type must be constant for code generation.                                                                                                    |  |
| uint8, uint16, uint32,<br>uint64 | N/A                                                                                                    |  |
| uminus                           | N/A                                                                                                    |  |

| Function   | Remarks/Limitations |
|------------|---------------------|
| uplus      | N/A                 |
| upperbound | N/A                 |
| vertcat    | N/A                 |

### **HDL Coder**

| Function | Remarks and Limitations                      |
|----------|----------------------------------------------|
| hdl.RAM  | This System object is available with MATLAB. |

# Histograms in MATLAB

| Function | Remarks and Limitations                                                                                       |
|----------|----------------------------------------------------------------------------------------------------|
| hist     | <ul> <li>Histogram bar plotting not supported. Call with at least one output<br/>argument.</li> </ul>         |
|          | • If supplied, the second argument X must be a scalar constant.                                               |
|          | • Inputs must be real.                                                                                        |
|          | For the syntax [nout, xout] = hist(y,x):                                                                      |
|          | • When y is a fixed-size vector or variable-length vector:                                                    |
|          | <ul> <li>nout is always a row vector.</li> </ul>                                                              |
|          | • If x is a vector, xout is a vector with the same orientation as x.                                          |
|          | • If x is a scalar (fixed-size), xout is a row vector.                                                        |
|          | <ul> <li>nout and xout are column vectors when the following conditions are<br/>true:</li> </ul>              |
|          | • y is a matrix                                                                                               |
|          | <ul> <li>size(y,1) and size(y,2) do not have fixed length 1</li> </ul>                                        |
|          | <ul> <li>One of size(y,1) and size(y,2) has length 1 at run time</li> </ul>                                   |
|          | <ul> <li>A variable-sizex is interpreted as a vector input even if it is a scalar at<br/>run time.</li> </ul> |
|          | • If at least one of the inputs is empty, vector orientations in the output can differ from MATLAB.           |

| Function | Remarks and Limitations                                                                                              |  |
|----------|----------------------------------------------------------------------------------------------------|--|
| histc    | • The output of a variable-size array that becomes a column vector at run time is a column-vector, not a row-vector. |  |
|          | If supplied, dim must be a constant.                                                                                 |  |
|          | • "Variable-Sizing Restrictions for Code Generation of Toolbox Functions" on page 7-35                               |  |

#### **Image Acquisition Toolbox**

If you install Image Acquisition Toolbox software, you can generate C and C++ code for the VideoDevice System object. See imaq.VideoDevice and "Code Generation with VideoDevice System Object".

#### **Image Processing in MATLAB**

| Function  | Remarks and Limitations |
|-----------|-------------------------|
| im2double | _                       |
| rgb2gray  | _                       |

#### **Image Processing Toolbox**

The following table lists the Image Processing Toolbox functions that have been enabled for code generation. You must have the MATLAB Coder and Image Processing Toolbox software installed to generate C code from MATLAB for these functions.

Image Processing Toolbox provides three types of code generation support:

- · Functions that generate C code.
- Functions that generate C code that depends on a platform-specific shared library (.dll, .so, or .dylib). Use of a shared library preserves performance optimizations in these functions, but this limits the target platforms for which you can generate code. For more information, see "Code Generation for Image Processing".
- Functions that generate C code or C code that depends on a shared library, depending
  on which target platform you specify in MATLAB Coder. If you specify the generic
  MATLAB Host Computer target platform, these functions generate C code that
  depends on a shared library. If you specify any other target platform, these functions
  generate C code.

In generated code, each supported toolbox function has the same name, arguments, and functionality as its Image Processing Toolbox counterpart. However, some functions have limitations. The following table includes information about code generation limitations that might exist for each function. In the following table, all the functions generate C code. The table identifies those functions that generate C code that depends on a shared library, and those functions that can do both, depending on which target platform you choose.

| Function     | Remarks/Limitations                                                                                                    |
|--------------|----------------------------------------------------------------------------------------------------|
| adaptthresh  | The ForegroundPolarity and Statistic arguments must be compile-time constants.                                                                                                    |
|              | If you choose the generic MATLAB Host Computer target platform, generated code uses a precompiled, platform-specific shared library.                                                                                                    |
|              | MATLAB Function Block support: Yes. The NeighborhoodSize argument must be a compile-time constant.                                                                                                    |
| affine2d     | When generating code, you can only specify single objects—arrays of objects are not supported.                                                                                                    |
|              | MATLAB Function Block support: Yes.                                                                                                    |
| boundarymask | The conn argument must be a compile-time constant.                                                                                                    |
|              | If you choose the generic MATLAB Host Computer target platform, generated code uses a precompiled, platform-specific shared library.                                                                                                    |
|              | MATLAB Function Block support: Yes.                                                                                                    |
| bwareaopen   | BW must be a 2-D binary image. N-D arrays are not supported. conn can only be one of the two-dimensional connectivities (4 or 8) or a 3-by-3 matrix. The 3-D connectivities (6, 18, and 26) are not supported. Matrices of size 3-by-3-byby-3 are not supported. conn must be a compile-time constant. |
|              | MATLAB Function Block support: No.                                                                                                    |
| bwboundaries | The conn and options arguments must be compile-time constants and the return value A can only be a full matrix, not a sparse matrix.                                                                                                    |
|              | If you choose the generic MATLAB Host Computer target platform, generated code uses a precompiled, platform-specific shared library.                                                                                                    |

| Function   | Remarks/Limitations                                                                                                    |
|------------|----------------------------------------------------------------------------------------------------|
|            | MATLAB Function Block support: No.                                                                                                    |
| bwconncomp | The input image must be 2-D.                                                                                                    |
|            | The conn argument must be a compile-time constant and the only connectivities supported are 4 or 8. You can specify connectivity as a 3-by-3 matrix, but it can only be [0 1 0;1 1 1;0 1 0] or ones(3). |
|            | The CC struct return value does not include the PixelIdxList field.                                                                                                    |
|            | MATLAB Function Block support: No.                                                                                                    |
| bwdist     | The method argument must be a compile-time constant. Input images must have fewer than $2^{32}$ pixels.                                                                                                 |
|            | Generated code for this function uses a precompiled, platform-specific shared library.                                                                                                    |
|            | MATLAB Function Block support: Yes.                                                                                                    |
| bweuler    | If you choose the generic MATLAB Host Computer target platform, generated code uses a precompiled, platform-specific shared library.                                                                    |
|            | MATLAB Function Block support: Yes.                                                                                                    |
| bwlabel    | When generating code, the parameter $\boldsymbol{n}$ must be a compile-time constant.                                                                                                    |
|            | MATLAB Function Block support: No.                                                                                                    |
| bwlookup   | For best results, specify an input image of class logical.                                                                                                    |
|            | If you choose the generic MATLAB Host Computer target platform, generated code uses a precompiled, platform-specific shared library.                                                                    |
|            | MATLAB Function Block support: Yes.                                                                                                    |

| Function        | Remarks/Limitations                                                                                                    |
|-----------------|----------------------------------------------------------------------------------------------------|
| bwmorph         | The text string specifying the operation must be a constant and, for best results, specify an input image of class logical.                                                                                                    |
|                 | If you choose the generic MATLAB Host Computer target platform, generated code uses a precompiled, platform-specific shared library.                                                                                                    |
|                 | MATLAB Function Block support: No.                                                                                                    |
| bwpack          | Generated code for this function uses a precompiled platform-specific shared library.                                                                                                    |
|                 | MATLAB Function Block support: Yes.                                                                                                    |
| bwperim         | Supports only 2-D images. Does not support any no-output-argument syntaxes. The connectivity matrix input argument, conn, must be a compile-time constant.                                                                                                    |
|                 | If you choose the generic MATLAB Host Computer target platform, generated code uses a precompiled, platform-specific shared library.                                                                                                    |
|                 | MATLAB Function Block support: Yes.                                                                                                    |
| bwselect        | Supports only the 3 and 4 input argument syntaxes: BW2 = bwselect(BW,c,r) and BW2 = bwselect(BW,c,r,n). The optional fourth input argument, n, must be a compile-time constant. In addition, with code generation, bwselect only supports only the 1 and 2 output argument syntaxes: BW2 = bwselect() or [BW2, idx] = bwselect(). |
|                 | If you choose the generic MATLAB Host Computer target platform, generated code uses a precompiled, platform-specific shared library.                                                                                                    |
|                 | MATLAB Function Block support: Yes.                                                                                                    |
| bwtraceboundary | The dir, fstep, and conn arguments must be compile-time constants.                                                                                                    |
|                 | MATLAB Function Block support: No.                                                                                                    |

| Function          | Remarks/Limitations                                                                                                    |
|-------------------|----------------------------------------------------------------------------------------------------|
| bwunpack          | Generated code for this function uses a precompiled platform-specific shared library.                                                                                                    |
|                   | MATLAB Function Block support: Yes. The input argument M must be a compile-time constant.                                                                                                    |
| conndef           | Input arguments must be compile-time constants.                                                                                                    |
|                   | MATLAB Function Block support: Yes.                                                                                                    |
| demosaic          | The sensorAlignment argument must be a compile-time constant.                                                                                                    |
|                   | MATLAB Function Block support: Yes.                                                                                                    |
| edge              | The method, direction, and sigma arguments must be a compile- time constants. In addition, nonprogrammatic syntaxes are not supported. For example, the syntax edge(im), where edge does not return a value but displays an image instead, is not supported.  If you choose the generic MATLAB Host Computer target platform, generated code uses a precompiled, platform-specific shared library.  MATLAB Function Block support: Yes. The input arguments thresh and Sigma must be compile-time constants. |
| fitgeotrans       | The transformtype argument must be a compile-time constant. The function supports the following transformation types: 'nonreflectivesimilarity', 'similarity', 'affine', or 'projective'.  MATLAB Function Block support: Yes.                                                                                                    |
| fspecial          | Inputs must be compile-time constants. Expressions or variables are allowed if their values do not change.  MATLAB Function Block support: Yes. The input arguments hsize, radius, len, and theta must be compile-time constants.                                                                                                    |
| getrangefromclass | MATLAB Function Block support: Yes.                                                                                                    |

| Function      | Remarks/Limitations                                                                                                    |
|---------------|----------------------------------------------------------------------------------------------------|
| grayconnected | If you choose the generic MATLAB Host Computer target platform, generated code uses a precompiled, platform-specific shared library.                                                      |
|               | MATLAB Function Block support: Yes.                                                                                                    |
| histeq        | All the syntaxes that include indexed images are not supported. This includes all syntaxes that accept map as input and return newmap.                                                    |
|               | If you choose the generic MATLAB Host Computer target platform, generated code uses a precompiled, platform-specific shared library.                                                      |
|               | MATLAB Function Block support: Yes. The input argument N must be a compile-time constant.                                                                                                 |
| hough         | The optional parameter names 'Theta' and 'RhoResolution' must be compile-time string constants. The optional Theta vector must have a bounded size.                                       |
|               | MATLAB Function Block support: Yes. The input argument BW must be fixed size, the RhoResolution parameter must be a compile-time constant, and the Theta vector must have a bounded size. |
| houghlines    | The optional parameter names 'FillGap' and 'MinLength' must be compile-time string constants. Their associated values need not be compile-time constants.                                 |
|               | MATLAB Function Block support: No.                                                                                                    |
| houghpeaks    | The optional parameter names 'Threshold' and 'NHoodSize' must be compile-time string constants. Their associated values need not be compile-time constants.                               |
|               | MATLAB Function Block support: Yes.                                                                                                    |
| im2int16      | If you choose the generic MATLAB Host Computer target platform, generated code uses a precompiled, platform-specific shared library.                                                      |
|               | MATLAB Function Block support: Yes.                                                                                                    |
| im2uint8      | If you choose the generic MATLAB Host Computer target platform, generated code uses a precompiled, platform-specific shared library.                                                      |
|               | MATLAB Function Block support: Yes.                                                                                                    |

| Function      | Remarks/Limitations                                                                                                    |
|---------------|----------------------------------------------------------------------------------------------------|
| im2uint16     | If you choose the generic MATLAB Host Computer target platform, generated code uses a precompiled, platform-specific shared library. |
|               | MATLAB Function Block support: Yes.                                                                                                  |
| im2single     | MATLAB Function Block support: Yes.                                                                                                  |
| im2double     | MATLAB Function Block support: Yes.                                                                                                  |
| imabsdiff     | MATLAB Function Block support: Yes.                                                                                                  |
| imadjust      | Does not support syntaxes that include indexed images. This includes all syntaxes that accept map as input and return newmap.        |
|               | If you choose the generic MATLAB Host Computer target platform, generated code uses a precompiled, platform-specific shared library. |
|               | MATLAB Function Block support: Yes.                                                                                                  |
| imbinarize    | String input arguments must be compile-time constants.                                                                               |
|               | If you choose the generic MATLAB Host Computer target platform, generated code uses a precompiled, platform-specific shared library. |
|               | MATLAB Function Block support: Yes.                                                                                                  |
| imbothat      | The input image IM must be either 2-D or 3-D image. The structuring element input argument SE must be a compile-time constant.       |
|               | If you choose the generic MATLAB Host Computer target platform, generated code uses a precompiled, platform-specific shared library. |
|               | MATLAB Function Block support: Yes.                                                                                                  |
| imboxfilt     | MATLAB Function Block support: Yes.                                                                                                  |
| imclearborder | The optional second input argument, conn, must be a compile-time constant. Supports only up to 3-D inputs.                           |
|               | If you choose the generic MATLAB Host Computer target platform, generated code uses a precompiled, platform-specific shared library. |
|               | MATLAB Function Block support: Yes.                                                                                                  |

| Function     | Remarks/Limitations                                                                                                    |
|--------------|----------------------------------------------------------------------------------------------------|
| imclose      | The input image IM must be either 2-D or 3-D image. The structuring element input argument SE must be a compile-time constant.  If you choose the generic MATLAB Host Computer target platform, generated code uses a precompiled, platform-specific shared library.                                                                                              |
|              | MATLAB Function Block support: Yes.                                                                                                    |
| imcomplement | Does not support int64 and uint64 data types.                                                                                                    |
|              | MATLAB Function Block support: Yes.                                                                                                    |
| imcrop       | The interactive syntaxes, such as I2 = imcrop, are not supported.  Indexed images are not supported, including the noninteractive syntax  X2 = imcrop(X,map,rect);                                                                                                    |
|              | MATLAB Function Block support: Yes.                                                                                                    |
| imdilate     | The input image IM must be either 2-D or 3-D image. The SE, PACKOPT, and SHAPE input arguments must be a compile-time constant. The structuring element argument SE must be a single element—arrays of structuring elements are not supported. To obtain the same result as that obtained using an array of structuring elements, call the function sequentially. |
|              | If you choose the generic MATLAB Host Computer target platform, generated code uses a precompiled, platform-specific shared library.                                                                                                    |
|              | MATLAB Function Block support: Yes.                                                                                                    |
| imerode      | The input image IM must be either 2-D or 3-D image. The SE, PACKOPT, and SHAPE input arguments must be a compile-time constant. The structuring element argument SE must be a single element—arrays of structuring elements are not supported. To obtain the same result as that obtained using an array of structuring elements, call the function sequentially. |
|              | If you choose the generic MATLAB Host Computer target platform, generated code uses a precompiled, platform-specific shared library.                                                                                                    |
|              | MATLAB Function Block support: Yes.                                                                                                    |

| Function      | Remarks/Limitations                                                                                                    |
|---------------|----------------------------------------------------------------------------------------------------|
| imextendedmax | The optional third input argument, conn, must be a compile-time constant.                                                                                                    |
|               | If you choose the generic MATLAB Host Computer target platform, generated code uses a precompiled, platform-specific shared library.                                                                                                    |
|               | MATLAB Function Block support: Yes.                                                                                                    |
| imextendedmin | The optional third input argument, conn, must be a compile-time constant.                                                                                                    |
|               | If you choose the generic MATLAB Host Computer target platform, generated code uses a precompiled, platform-specific shared library.                                                                                                    |
|               | MATLAB Function Block support: Yes.                                                                                                    |
| imfill        | The optional input connectivity, conn and the string 'holes' must be compile-time constants.                                                                                                    |
|               | Supports only up to 3-D inputs.                                                                                                    |
|               | The interactive mode to select points, imfill(BW,0,CONN) is not supported in code generation.                                                                                                    |
|               | locations can be a <i>P</i> -by-1 vector, in which case it contains the linear indices of the starting locations. locations can also be a <i>P</i> -by-ndims(I) matrix, in which case each row contains the array indices of one of the starting locations. Once you select a format at compiletime, you cannot change it at run time. However, the number of points in locations can be varied at run time. |
|               | If you choose the generic MATLAB Host Computer target platform, generated code uses a precompiled, platform-specific shared library.                                                                                                    |
|               | MATLAB Function Block support: Yes.                                                                                                    |

| Function      | Remarks/Limitations                                                                                                    |
|---------------|----------------------------------------------------------------------------------------------------|
| imfilter      | The input image can be either 2-D or 3-D. The value of the input argument, options, must be a compile-time constant.                                                                                              |
|               | If you choose the generic MATLAB Host Computer target platform, generated code uses a precompiled, platform-specific shared library.                                                                              |
|               | MATLAB Function Block support: Yes.                                                                                                    |
| imfindcircles | All string input arguments and values must be compile-time constants.                                                                                                    |
|               | If you choose the generic MATLAB Host Computer target platform, generated code uses a precompiled, platform-specific shared library.                                                                              |
|               | MATLAB Function Block support: No.                                                                                                    |
| imgaborfilt   | MATLAB Function Block support: No.                                                                                                    |
| imgaussfilt   | String input arguments must be compile-time constants.                                                                                                    |
|               | When FilterDomain is 'spatial', if you choose the generic MATLAB Host Computer target platform, generated code uses a precompiled, platform-specific shared library.                                              |
|               | MATLAB Function Block support: Yes.                                                                                                    |
| imgradient3   | String input arguments must be compile-time constants.                                                                                                    |
|               | MATLAB Function Block support: Yes.                                                                                                    |
| imgradientxyz | String input arguments must be compile-time constants.                                                                                                    |
|               | MATLAB Function Block support: Yes.                                                                                                    |
| imhist        | The optional second input argument, n, must be a compile-time constant. In addition, nonprogrammatic syntaxes are not supported. For example, the syntaxes where imhist displays the histogram are not supported. |
|               | If you choose the generic MATLAB Host Computer target platform, generated code uses a precompiled, platform-specific shared library.                                                                              |
|               | MATLAB Function Block support: Yes. The input argument N must be a compile-time constant.                                                                                                    |

| Function  | Remarks/Limitations                                                                                                    |
|-----------|----------------------------------------------------------------------------------------------------|
| imhmax    | The optional third input argument, conn, must be a compile-time constant                                                             |
|           | If you choose the generic MATLAB Host Computer target platform, generated code uses a precompiled, platform-specific shared library. |
|           | MATLAB Function Block support: Yes.                                                                                                  |
| imhmin    | The optional third input argument, conn, must be a compile-time constant                                                             |
|           | If you choose the generic MATLAB Host Computer target platform, generated code uses a precompiled, platform-specific shared library. |
|           | MATLAB Function Block support: Yes.                                                                                                  |
| imlincomb | The output_class argument must be a compile-time constant. You can specify up to four input image arguments.                         |
|           | If you choose the generic MATLAB Host Computer target platform, generated code uses a precompiled, platform-specific shared library. |
|           | MATLAB Function Block support: Yes.                                                                                                  |
| immse     | MATLAB Function Block support: Yes.                                                                                                  |
| imopen    | The input image IM must be either 2-D or 3-D image. The structuring element input argument SE must be a compile-time constant.       |
|           | If you choose the generic MATLAB Host Computer target platform, generated code uses a precompiled, platform-specific shared library. |
|           | MATLAB Function Block support: Yes.                                                                                                  |
| imoverlay | If you specify the 'color' argument as a string, it must be a compile-time constant.                                                 |
|           | MATLAB Function Block support: Yes.                                                                                                  |
| impyramid | The direction argument must be a compile-time constant.                                                                              |
|           | MATLAB Function Block support: Yes. The input argument direction must be a compile-time constant.                                    |

| Function      | Remarks/Limitations                                                                                                    |
|---------------|----------------------------------------------------------------------------------------------------|
| imquantize    | MATLAB Function Block support: Yes.                                                                                                    |
| imread        | Supports reading of 8-bit JPEG images only. The file name input argument must be a valid absolute path or relative path.                                                                                         |
|               | This function generates code that uses a precompiled, platform-specific shared library.                                                                                                    |
|               | MATLAB Function Block support: Yes. The file name input argument must be a compile-time constant.                                                                                                    |
| imreconstruct | The optional third input argument, conn, must be a compile-time constant.                                                                                                    |
|               | If you choose the generic MATLAB Host Computer target platform, generated code uses a precompiled, platform-specific shared library.                                                                             |
|               | MATLAB Function Block support: Yes.                                                                                                    |
| imref2d       | The XWorldLimits, YWorldLimits and ImageSize properties can be set only during object construction. When generating code, you can only specify single objects—arrays of objects are not supported.               |
|               | MATLAB Function Block support: Yes.                                                                                                    |
| imref3d       | The XWorldLimits, YWorldLimits, ZWorldLimits and ImageSize properties can be set only during object construction. When generating code, you can only specify single objects—arrays of objects are not supported. |
|               | MATLAB Function Block support: Yes.                                                                                                    |
| imregionalmax | The optional second input argument, conn, must be a compile-time constant.                                                                                                    |
|               | If you choose the generic MATLAB Host Computer target platform, generated code uses a precompiled, platform-specific shared library.                                                                             |
|               | MATLAB Function Block support: Yes.                                                                                                    |

| Function      | Remarks/Limitations                                                                                                    |
|---------------|----------------------------------------------------------------------------------------------------|
| imregionalmin | The optional second input argument, conn, must be a compile-time constant.                                                                                                    |
|               | If you choose the generic MATLAB Host Computer target platform, generated code uses a precompiled, platform-specific shared library.                                                                      |
|               | MATLAB Function Block support: Yes.                                                                                                    |
| imresize      | Does not support indexed images or custom interpolation kernels. All parameter-value pair input arguments must be compile-time constants.                                                                 |
|               | MATLAB Function Block support: Yes. The input arguments Scale and method must be compile-time constants, and the values of the OutputSize parameter, numrows and numcols, must be compile-time constants. |
| imrotate      | The method and bbox input argument values must be compile-time constants.                                                                                                    |
|               | If you choose the generic MATLAB Host Computer target platform, generated code uses a precompiled, platform-specific shared library.                                                                      |
|               | MATLAB Function Block support: Yes. The input argument angle must be a compile-time constant.                                                                                                    |
| imtophat      | The input image IM must be either 2-D or 3-D image. The structuring element input argument SE must be a compile-time constant.                                                                            |
|               | If you choose the generic MATLAB Host Computer target platform, generated code uses a precompiled, platform-specific shared library.                                                                      |
|               | MATLAB Function Block support: Yes.                                                                                                    |
| imtranslate   | The supports only 2-D translation vectors. 3-D translations are not supported                                                                                                    |
|               | If you choose the generic MATLAB Host Computer target platform, generated code uses a precompiled, platform-specific shared library.                                                                      |
|               | MATLAB Function Block support: Yes. The input argument translation must be a compile-time constant.                                                                                                    |

| Function          | Remarks/Limitations                                                                                                    |
|-------------------|----------------------------------------------------------------------------------------------------|
| imwarp            | The geometric transformation object input, tform, must be either affine2d or projective2d. Additionally, the interpolation method and optional parameter names must be string constants. |
|                   | If you choose the generic MATLAB Host Computer target platform, generated code uses a precompiled, platform-specific shared library.                                                     |
|                   | MATLAB Function Block support: Yes. The input argument tform must be a compile-time constant.                                                                                            |
| integralBoxFilter | The 'NormalizationFactor' parameter must be a compile-time constant.                                                                                                    |
|                   | MATLAB Function Block support: Yes. The input argument filtersize must be a compile-time constant.                                                                                       |
| intlut            | If you choose the generic MATLAB Host Computer target platform, generated code uses a precompiled, platform-specific shared library.                                                     |
|                   | MATLAB Function Block support: Yes.                                                                                                    |
| iptcheckconn      | Input arguments must be compile-time constants.                                                                                                    |
|                   | MATLAB Function Block support: Yes.                                                                                                    |
| iptcheckmap       | MATLAB Function Block support: Yes.                                                                                                    |
| lab2rgb           | String input arguments must be compile-time constants.                                                                                                    |
|                   | MATLAB Function Block support: Yes.                                                                                                    |
| label2idx         | MATLAB Function Block support: No.                                                                                                    |

| Function    | Remarks/Limitations                                                                                                    |
|-------------|----------------------------------------------------------------------------------------------------|
| label2rgb   | Referring to the standard syntax:                                                                                                    |
|             | RGB = label2rgb(L, map, zerocolor, order)                                                                                                    |
|             | <ul> <li>Submit at least two input arguments: the label matrix, L, and the<br/>colormap matrix, map.</li> </ul>                                                                                                    |
|             | • map must be an n-by-3, double, colormap matrix. You cannot use a string containing the name of a MATLAB colormap function or a function handle of a colormap function.                                                                      |
|             | • If you set the boundary color zerocolor to the same color as one of the regions, label2rgb will not issue a warning.                                                                                                    |
|             | • If you supply a value for order, it must be 'noshuffle'.                                                                                                    |
|             | MATLAB Function Block support: Yes.                                                                                                    |
| mean2       | MATLAB Function Block support: Yes.                                                                                                    |
| medfilt2    | The padopt argument must be a compile-time constant.                                                                                                    |
|             | If you choose the generic MATLAB Host Computer target platform, generated code uses a precompiled, platform-specific shared library.                                                                                                    |
|             | MATLAB Function Block support: Yes. The neighborhood size input argument must be a compile-time constant.                                                                                                    |
| multithresh | If you choose the generic MATLAB Host Computer target platform, generated code uses a precompiled, platform-specific shared library.                                                                                                    |
|             | MATLAB Function Block support: Yes. The input argument N must be compile-time constant.                                                                                                    |
| offsetstrel | The 'ball' input argument and all other input arguments must be compile-time constants. None of the methods are supported for code generation. When generating code, you can only specify single objects—arrays of objects are not supported. |
|             | MATLAB Function Block support: Yes.                                                                                                    |

| Function     | Remarks/Limitations                                                                                                    |
|--------------|----------------------------------------------------------------------------------------------------|
| ordfilt2     | The padopt argument must be a compile-time constant.                                                                                                    |
|              | If you choose the generic MATLAB Host Computer target platform, generated code uses a precompiled, platform-specific shared library.                                                                                                    |
|              | MATLAB Function Block support: Yes.                                                                                                    |
| otsuthresh   | MATLAB Function Block support: Yes.                                                                                                    |
| padarray     | Support only up to 3-D inputs.                                                                                                    |
|              | Input arguments, padval and direction are expected to be compile-time constants.                                                                                                    |
|              | MATLAB Function Block support: Yes. The input argument padsize must be a compile-time constant.                                                                                                    |
| projective2d | When generating code, you can only specify single objects—arrays of objects are not supported.                                                                                                    |
|              | MATLAB Function Block support: Yes.                                                                                                    |
| psnr         | MATLAB Function Block support: Yes.                                                                                                    |
| regionprops  | Supports only 2-D images. Does not support the table output type. Does not accept cell arrays as input—use a comma-separated list instead. Does not support the properties ConvexArea, ConvexHull, ConvexImage, Solidity, and SubarrayIdx. |
|              | If you choose the generic MATLAB Host Computer target platform, generated code uses a precompiled, platform-specific shared library.                                                                                                    |
|              | MATLAB Function Block support: No.                                                                                                    |
| rgb2gray     | MATLAB Function Block support: Yes.                                                                                                    |
| rgb2lab      | String input arguments must be compile-time constants.                                                                                                    |
|              | MATLAB Function Block support: Yes.                                                                                                    |
| rgb2ycbcr    | If you choose the generic MATLAB Host Computer target platform, generated code uses a precompiled, platform-specific shared library.                                                                                                    |
|              | MATLAB Function Block support: Yes.                                                                                                    |

| Function    | Remarks/Limitations                                                                                                    |
|-------------|----------------------------------------------------------------------------------------------------|
| strel       | All of the input arguments must be compile-time constants. None of the methods are supported for code generation. When generating code, you can only specify single objects—arrays of objects are not supported.  MATLAB Function Block support: Yes. |
|             |                                                                                                    |
| stretchlim  | If you choose the generic MATLAB Host Computer target platform, generated code uses a precompiled, platform-specific shared library.                                                                                                    |
|             | MATLAB Function Block support: Yes.                                                                                                    |
| superpixels | String input arguments must be compile-time constants. The value of 'IsInputLab' (true or false) must be a compile-time constant.                                                                                                    |
|             | MATLAB Function Block support: No.                                                                                                    |
| watershed   | Supports only 2-D images. Supports only 4- or 8-connectivity. Supports only up to 65,535 regions. The output type is always uint16.                                                                                                    |
|             | If you choose the generic MATLAB Host Computer target platform, generated code uses a precompiled, platform-specific shared library.                                                                                                    |
|             | MATLAB Function Block support: No.                                                                                                    |
| ycbcr2rgb   | If you choose the generic MATLAB Host Computer target platform, generated code uses a precompiled, platform-specific shared library.                                                                                                    |
|             | MATLAB Function Block support: Yes.                                                                                                    |

# Input and Output Arguments in MATLAB

| Function | Remarks and Limitations                                                                       |
|----------|-----------------------------------------------------------------------------------------------|
| nargin   | _                                                                                             |
| nargout  | For a function with no output arguments, returns 1 if called without a terminating semicolon. |
|          | Note: This behavior also affects extrinsic calls                                              |
|          | with no terminating semicolon. nargout is 1 for the called function in MATLAB.                |

### Interpolation and Computational Geometry in MATLAB

| Function | Remarks and Limitations                                                                                                    |
|----------|----------------------------------------------------------------------------------------------------|
| cart2pol | _                                                                                                    |
| cart2sph | _                                                                                                    |
| interp1  | Does not support the 'cubic' method. Instead, use 'v5cubic' or 'spline'.                                                                                                    |
|          | • The input argument x (sample points) must be strictly increasing or strictly decreasing. Indices are not reordered.                                                          |
|          | • If the input argument v (sample values) is a variable-length vector (1-by-: or :-by-1), the shape of the output vq matches the shape in MATLAB.                              |
|          | If the input argument V is variable-size, is not a variable-length vector, and becomes a row vector at run time, an error occurs.                                              |
|          | • If the input argument XQ (query points) is variable-size, is not a variable-length vector, and becomes a row or column vector at run time, an error occurs.                  |
|          | • "Variable-Sizing Restrictions for Code Generation of Toolbox Functions" on page 7-35                                                                                         |
| interp1q | Might not match MATLAB when some Y values are Inf or NaN.                                                                                                    |
| interp2  | Xq and Yq must be the same size. Use meshgrid to evaluate on a grid.                                                                                                    |
|          | For best results, provide X and Y as vectors.                                                                                                    |
|          | • For the 'cubic' method, reports an error if the grid does not have uniform spacing. In this case, use the 'spline' method.                                                   |
|          | For best results when you use the 'spline' method:                                                                                                    |
|          | <ul> <li>Use meshgrid to create the inputs Xq and Yq.</li> </ul>                                                                                                    |
|          | <ul> <li>Use a small number of interpolation points relative to the dimensions<br/>of V. Interpolating over a large set of scattered points can be<br/>inefficient.</li> </ul> |
| interp3  | Xq, Yq, and Zq must be the same size. Use meshgrid to evaluate on a grid.                                                                                                    |
|          | For best results, provide X, Y, and Z as vectors.                                                                                                    |

| Function | Remarks and Limitations                                                                                                    |
|----------|----------------------------------------------------------------------------------------------------|
|          | • For the 'cubic' method, reports an error if the grid does not have uniform spacing. In this case, use the 'spline' method.                                                   |
|          | • For best results when you use the 'spline' method:                                                                                                    |
|          | <ul> <li>Use meshgrid to create the inputs Xq, Yq, and Zq.</li> </ul>                                                                                                    |
|          | <ul> <li>Use a small number of interpolation points relative to the dimensions<br/>of V. Interpolating over a large set of scattered points can be<br/>inefficient.</li> </ul> |
| interpn  | • For best results, provide X1,X2,,Xn as vectors.                                                                                                    |
|          | • Does not support the 'cubic' or 'spline' methods for 2-D and higher interpolation.                                                                                           |
|          | The interpolation method must be a constant string.                                                                                                    |
| meshgrid |                                                                                                    |

| Function | Remarks and Limitations                                                                                                    |
|----------|----------------------------------------------------------------------------------------------------|
| mkpp     | • The output structure pp differs from the pp structure in MATLAB. In MATLAB, ppval cannot use the pp structure from the code generation software. For code generation, ppval cannot use a pp structure created by MATLAB. unmkpp can use a MATLAB pp structure for code generation. |
|          | To create a MATLAB pp structure from a pp structure created by the code generation software:                                                                                                    |
|          | <ul> <li>In code generation, use unmkpp to return the piecewise polynomial<br/>details to MATLAB.</li> </ul>                                                                                                    |
|          | <ul> <li>In MATLAB, use mkpp to create the pp structure.</li> </ul>                                                                                                    |
|          | • If you do not provide d, then coefs must be two-dimensional and have a fixed number of columns. In this case, the number of columns is the order.                                                                                                    |
|          | <ul> <li>To define a piecewise constant polynomial, coefs must be a column<br/>vector or d must have at least two elements.</li> </ul>                                                                                                    |
|          | • If you provide d and d is 1, d must be a constant. Otherwise, if the input to ppval is nonscalar, the shape of the output of ppval can differ from ppval in MATLAB.                                                                                                    |
|          | • If you provide d, it must have a fixed length. One of the following sets of statements must be true:                                                                                                    |
|          | <pre>Suppose that m = length(d) and npieces = length(breaks) - 1.</pre>                                                                                                    |
|          | size(coefs,j) = $d(j)$<br>size(coefs,m+1) = npieces<br>size(coefs,m+2) = order<br>j = 1,2,,m. The dimension m+2 must be fixed length.                                                                                                    |
|          | <pre>2 Suppose that m = length(d) and npieces = length(breaks)</pre>                                                                                                    |
|          | <pre>size(coefs,1) = prod(d)*npieces size(coefs,2) = order The second dimension must be fixed length.</pre>                                                                                                    |
|          | • If you do not provide d, the following statements must be true:                                                                                                    |

| Function | Remarks and Limitations                                                                                                    |
|----------|----------------------------------------------------------------------------------------------------|
|          | Suppose that m = length(d) and npieces = length(breaks) - 1.  size(coefs,1) = prod(d)*npieces size(coefs,2) = order The second dimension must be fixed length.                                                                                                    |
| pchip    | <ul> <li>Input x must be strictly increasing.</li> <li>Does not remove y entries with NaN values.</li> <li>If you generate code for the pp = pchip(x,y) syntax, you cannot input pp to the ppval function in MATLAB. To create a MATLAB pp structure from a pp structure created by the code generation software:</li> <li>In code generation, use unmkpp to return the piecewise polynomial details to MATLAB.</li> <li>In MATLAB, use mkpp to create the pp structure.</li> </ul>                                                                                                    |
| pol2cart |                                                                                                    |
| polyarea | _                                                                                                    |
| ppval    | The size of output V does not match MATLAB when both of the following statements are true:  • The input X is a variable-size array that is not a variable-length vector.  • X becomes a row vector at run time.  The code generation software does not remove the singleton dimensions. However, MATLAB might remove singleton dimensions.  For example, suppose that X is a :4-by-:5 array (the first dimension is variable size with an upper bound of 4 and the second dimension is variable size with an upper bound of 5). Suppose that ppval(pp,0) returns a 2-by-3 fixed-size array. V has size 2-by-3-by-:4-by-:5. At run time, suppose that, size(x,1) =1 and size (x,2) = 5. In the generated code, the size(v) is [2,3,1,5]. In MATLAB, the size is [2,3,5]. |
| rectint  |                                                                                                    |
| sph2cart | _                                                                                                    |

| Function | Remarks and Limitations                                                                                                    |
|----------|----------------------------------------------------------------------------------------------------|
| spline   | Input x must be strictly increasing.                                                                                                    |
|          | Does not remove Y entries with NaN values.                                                                                                    |
|          | Does not report an error for infinite endslopes in Y.                                                                                                    |
|          | • If you generate code for the pp = spline(x,Y) syntax, you cannot input pp to the ppval function in MATLAB. To create a MATLAB pp structure from a pp structure created by the code generation software: |
|          | <ul> <li>In code generation, use unmkpp to return the piecewise polynomial<br/>details to MATLAB.</li> </ul>                                                                                              |
|          | <ul> <li>In MATLAB, use mkpp to create the pp structure.</li> </ul>                                                                                                    |
| unmkpp   | • pp must be a valid piecewise polynomial structure created by mkpp, spline, or pchip in MATLAB or by the code generation software.                                                                       |
|          | Does not support pp structures created by interp1 in MATLAB.                                                                                                    |

# Linear Algebra in MATLAB

| Function    | Remarks and Limitations                                                                           |
|-------------|---------------------------------------------------------------------------------------------------|
| bandwidth   | _                                                                                                 |
| isbanded    | _                                                                                                 |
| isdiag      | _                                                                                                 |
| ishermitian | _                                                                                                 |
| istril      | _                                                                                                 |
| istriu      | _                                                                                                 |
| issymmetric | _                                                                                                 |
| linsolve    | The option structure must be a constant.                                                          |
|             | • Supports only a scalar option structure input. It does not support arrays of option structures. |
|             | Only optimizes these cases:                                                                       |
|             | • UT                                                                                              |
|             | · LT                                                                                              |

| Function  | Remarks and Limitations                                                                   |
|-----------|-------------------------------------------------------------------------------------------|
|           | UHESS = true (the TRANSA can be either true or false)                                     |
|           | SYM = true and POSDEF = true                                                              |
|           | Other options are equivalent to using mldivide.                                           |
| lsqnonneg | You must enable support for variable-size arrays.                                         |
|           | • The message string in the output structure output (the fifth output) is not translated. |
| null      | Might return a different basis than MATLAB                                                |
|           | Does not support rational basis option (second input)                                     |
| orth      | Can return a different basis than MATLAB                                                  |
| rsf2csf   | _                                                                                         |
| schur     | Can return a different Schur decomposition in generated code than in MATLAB.              |
| sqrtm     | _                                                                                         |

# Logical and Bit-Wise Operations in MATLAB

| Function | Remarks and Limitations |
|----------|-------------------------|
| and      | _                       |
| bitand   |                         |
| bitcmp   | _                       |
| bitget   | _                       |
| bitor    | _                       |
| bitset   | _                       |
| bitshift |                         |
| bitxor   | _                       |
| not      |                         |
| or       | _                       |
| xor      |                         |

### **MATLAB Compiler**

 $\mathrm{C}$  and  $\mathrm{C}\text{++}$  code generation for the following functions requires the MATLAB Compiler software.

| Function   | Remarks and Limitations                                        |
|------------|----------------------------------------------------------------|
| isdeployed | Returns true and false as appropriate for MEX and SIM targets  |
|            | Returns false for other targets                                |
| ismcc      | Returns true and false as appropriate for MEX and SIM targets. |
|            | • Returns false for other targets.                             |

### Matrices and Arrays in MATLAB

| Function  | Remarks and Limitations                                                                                      |
|-----------|----------------------------------------------------------------------------------------------------|
| abs       | _                                                                                                    |
| all       | "Variable-Sizing Restrictions for Code Generation of Toolbox Functions"<br>on page 7-35                      |
| angle     | _                                                                                                    |
| any       | "Variable-Sizing Restrictions for Code Generation of Toolbox Functions"<br>on page 7-35                      |
| blkdiag   | _                                                                                                    |
| bsxfun    | "Variable-Sizing Restrictions for Code Generation of Toolbox Functions"<br>on page 7-35                      |
| cat       | Does not support concatenation of cell arrays.                                                               |
|           | If supplied, dim must be a constant.                                                                         |
|           | <ul> <li>"Variable-Sizing Restrictions for Code Generation of Toolbox<br/>Functions" on page 7-35</li> </ul> |
| circshift | Does not support cell arrays for the first argument.                                                         |
| colon     | Does not accept complex inputs.                                                                              |
|           | The input i cannot have a logical value.                                                                     |
|           | Does not accept vector inputs.                                                                               |
|           | • Inputs must be constants.                                                                                  |
|           | Uses single-precision arithmetic to produce single-precision results.                                        |

| Function | Remarks and Limitations                                                                                      |
|----------|----------------------------------------------------------------------------------------------------|
| compan   | _                                                                                                    |
| cond     | "Variable-Sizing Restrictions for Code Generation of Toolbox Functions" on page 7-35                         |
| cov      | • If the input is variable-size and is [] at run time, returns [] not NaN.                                   |
|          | <ul> <li>"Variable-Sizing Restrictions for Code Generation of Toolbox<br/>Functions" on page 7-35</li> </ul> |
| cross    | If supplied, dim must be a constant.                                                                         |
|          | <ul> <li>"Variable-Sizing Restrictions for Code Generation of Toolbox<br/>Functions" on page 7-35</li> </ul> |
| cumprod  | Does not support logical inputs. Cast input to double first.                                                 |
| cumsum   | Does not support logical inputs. Cast input to double first.                                                 |
| det      | _                                                                                                    |

| Function | Remarks and Limitations                                                                                                    |
|----------|----------------------------------------------------------------------------------------------------|
| diag     | • If supplied, the argument representing the order of the diagonal matrix must be a real and scalar integer value.                                                                                                    |
|          | • For variable-size inputs that are variable-length vectors (1-by-: or :- by-1), diag:                                                                                                    |
|          | Treats the input as a vector input.                                                                                                    |
|          | Returns a matrix with the given vector along the specified diagonal.                                                                                                    |
|          | • For variable-size inputs that are not variable-length vectors, diag:                                                                                                    |
|          | Treats the input as a matrix.                                                                                                    |
|          | Does not support inputs that are vectors at run time.                                                                                                    |
|          | Returns a variable-length vector.                                                                                                    |
|          | If the input is variable-size (:m-by-:n) and has shape 0-by-0 at run time, the output is 0-by-1 not 0-by-0. However, if the input is a constant size 0-by-0, the output is [].                                                                                                    |
|          | • For variable-size inputs that are not variable-length vectors (1-by-: or :-by-1), diag treats the input as a matrix from which to extract a diagonal vector. This behavior occurs even if the input array is a vector at run time. To force diag to build a matrix from variable-size inputs that are not 1-by-: or :-by-1, use: |
|          | <ul><li>diag(x(:)) instead of diag(x)</li></ul>                                                                                                    |
|          | <ul><li>diag(x(:),k) instead of diag(x,k)</li></ul>                                                                                                    |
|          | • "Variable-Sizing Restrictions for Code Generation of Toolbox<br>Functions" on page 7-35                                                                                                    |
| diff     | • If supplied, the arguments representing the number of times to apply diff and the dimension along which to calculate the difference must be constants.                                                                                                    |
|          | • "Variable-Sizing Restrictions for Code Generation of Toolbox<br>Functions" on page 7-35                                                                                                    |
| dot      | _                                                                                                    |

| Function | Remarks and Limitations                                                                                                    |
|----------|----------------------------------------------------------------------------------------------------|
| eig      | • For code generation,QZ algorithm is used in all cases. MATLAB can use different algorithms for different inputs. Consequently, V might represent a different basis of eigenvectors. The eigenvalues in D might not be in the same order as in MATLAB.                                                                                     |
|          | <ul> <li>With one input, [V,D] = eig(A), the results are similar to<br/>those obtained using [V,D] = eig(A,eye(size(A)), 'qz') in<br/>MATLAB, except that the columns of V are normalized.</li> </ul>                                                                                                    |
|          | • Options 'balance', and 'nobalance' are not supported for the standard eigenvalue problem. 'chol' is not supported for the symmetric generalized eigenvalue problem.                                                                                                    |
|          | • Outputs are of complex type.                                                                                                    |
|          | • Does not support the option to calculate left eigenvectors.                                                                                                    |
| eye      | • classname must be a built-in MATLAB numeric type. Does not invoke the static eye method for other classes. For example, eye(m, n, 'myclass') does not invoke myclass.eye(m,n).                                                                                                    |
|          | • Size arguments must have a fixed size.                                                                                                    |
| false    | Dimensions must be real, nonnegative, integers.                                                                                                    |
| find     | Issues an error if a variable-size input becomes a row vector at run time.                                                                                                    |
|          | <b>Note:</b> This limitation does not apply when the input is scalar or a variable-length row vector.                                                                                                    |
|          | • For variable-size inputs, the shape of empty outputs, 0-by-0, 0-by-1, or 1-by-0, depends on the upper bounds of the size of the input. The output might not match MATLAB when the input array is a scalar or [] at run time. If the input is a variable-length row vector, the size of an empty output is 1-by-0, otherwise it is 0-by-1. |
|          | <ul> <li>Always returns a variable-length vector. Even when you provide the output vector k, the output cannot be fixed-size because the output can contain fewer than k elements. For example, find(x,1) returns a variable-length vector with 1 or 0 elements.</li> </ul>                                                                 |
| flip     | Does not support cell arrays for the first argument.                                                                                                    |
| flipdim  | Does not support cell arrays for the first argument.                                                                                                    |

| Function  | Remarks and Limitations                                                                                                    |
|-----------|----------------------------------------------------------------------------------------------------|
| fliplr    | Does not support cell arrays.                                                                                               |
| flipud    | Does not support cell arrays.                                                                                               |
| full      | _                                                                                                    |
| hadamard  | n must be a fixed-size scalar.                                                                                              |
| hankel    | _                                                                                                    |
| hilb      | _                                                                                                    |
| ind2sub   | The first argument should be a valid size vector. Size vectors for arrays with more than intmax elements are not supported. |
|           | • "Variable-Sizing Restrictions for Code Generation of Toolbox<br>Functions" on page 7-35                                   |
| inv       | Singular matrix inputs can produce nonfinite values that differ from MATLAB results.                                        |
| invhilb   | _                                                                                                    |
| ipermute  | Does not support cell arrays for the first argument.                                                                        |
|           | • "Variable-Sizing Restrictions for Code Generation of Toolbox<br>Functions" on page 7-35                                   |
| iscolumn  | _                                                                                                    |
| isempty   | _                                                                                                    |
| isequal   | _                                                                                                    |
| isequaln  | _                                                                                                    |
| isfinite  | _                                                                                                    |
| isfloat   | _                                                                                                    |
| isinf     | _                                                                                                    |
| isinteger | _                                                                                                    |
| islogical | _                                                                                                    |
| ismatrix  |                                                                                                    |
| isnan     | _                                                                                                    |
| isrow     | _                                                                                                    |
| issparse  |                                                                                                    |

| Function | Remarks and Limitations                                                                    |
|----------|--------------------------------------------------------------------------------------------|
| isvector | _                                                                                          |
| kron     | _                                                                                          |
| length   | _                                                                                          |
| linspace | _                                                                                          |
| logspace | _                                                                                          |
| lu       | _                                                                                          |
| magic    | "Variable-Sizing Restrictions for Code Generation of Toolbox Functions" on page 7-35.      |
| max      | If specified, dim must be a constant.                                                      |
|          | • "Variable-Sizing Restrictions for Code Generation of Toolbox<br>Functions" on page 7-35. |
|          | • "Code Generation for Complex Data with Zero-Valued Imaginary Parts" on page 6-4.         |
| min      | If specified, dim must be a constant.                                                      |
|          | • "Variable-Sizing Restrictions for Code Generation of Toolbox<br>Functions" on page 7-35. |
|          | • "Code Generation for Complex Data with Zero-Valued Imaginary Parts" on page 6-4.         |
| ndgrid   | _                                                                                          |
| ndims    | _                                                                                          |
| nnz      | —                                                                                          |
| nonzeros | _                                                                                          |
| norm     | _                                                                                          |
| normest  | _                                                                                          |
| numel    | _                                                                                          |
| ones     | Dimensions must be real, nonnegative integers.                                             |
|          | • The input optimfun must be a function supported for code generation.                     |
| pascal   | —                                                                                          |

| Function | Remarks and Limitations                                                                                                    |
|----------|----------------------------------------------------------------------------------------------------|
| permute  | <ul> <li>Does not support cell arrays for the first argument.</li> <li>"Variable-Sizing Restrictions for Code Generation of Toolbox<br/>Functions" on page 7-35</li> </ul>                                                                        |
| pinv     |                                                                                                    |
| planerot | "Variable-Sizing Restrictions for Code Generation of Toolbox Functions" on page 7-35                                                                                                    |
| prod     | If supplied, dim must be a constant.                                                                                                    |
|          | <ul> <li>"Variable-Sizing Restrictions for Code Generation of Toolbox<br/>Functions" on page 7-35</li> </ul>                                                                                                    |
| qr       |                                                                                                    |
| rand     | <ul> <li>The data type (class) must be a built-in MATLAB numeric<br/>type. Does not invoke the static rand method for other<br/>classes. For example, rand(sz, 'myclass') does not invoke<br/>myclass.rand(sz).</li> </ul>                        |
|          | • Size arguments must have a fixed size.                                                                                                    |
|          | <ul> <li>"Variable-Sizing Restrictions for Code Generation of Toolbox<br/>Functions" on page 7-35</li> </ul>                                                                                                    |
| randi    | <ul> <li>The data type (class) must be a built-in MATLAB numeric type.         Does not invoke the static randi method for other classes.     </li> <li>For example, randi(imax,sz, 'myclass') does not invoke myclass.randi(imax,sz).</li> </ul> |
|          | · Size arguments must have a fixed size.                                                                                                    |
|          | <ul> <li>"Variable-Sizing Restrictions for Code Generation of Toolbox<br/>Functions" on page 7-35</li> </ul>                                                                                                    |
| randn    | <ul> <li>The data type (class) must be a built-in MATLAB numeric<br/>type. Does not invoke the static randn method for other<br/>classes. For example, randn(sz, 'myclass') does not invoke<br/>myclass.randn(sz).</li> </ul>                     |
|          | · Size arguments must have a fixed size.                                                                                                    |
|          | <ul> <li>"Variable-Sizing Restrictions for Code Generation of Toolbox<br/>Functions" on page 7-35</li> </ul>                                                                                                    |
| randperm | _                                                                                                    |

| Function | Remarks and Limitations                                                                                                    |
|----------|----------------------------------------------------------------------------------------------------|
| rank     | _                                                                                                    |
| rcond    | _                                                                                                    |
| repmat   | Size arguments must have a fixed size.                                                                                                    |
| reshape  | If the input is a compile-time empty cell array, then the size arguments must be constants.                                                                                                    |
|          | • Size arguments must have a fixed size.                                                                                                    |
|          | <ul> <li>"Variable-Sizing Restrictions for Code Generation of Toolbox<br/>Functions" on page 7-35</li> </ul>                                                                                                    |
| rng      | • Supports only the 'twister', 'v5normal', and 'v4' generators.                                                                                                    |
|          | • Does not support the 'shuffle' input.                                                                                                    |
|          | • For a MEX target:                                                                                                    |
|          | <ul> <li>If extrinsic calls are disabled or rng is called inside a parfor loop, the output of rng in the MEX function is not compatible with the rng function in MATLAB. You cannot pass the output of s = rng from the MEX function to rng in MATLAB.</li> </ul> |
|          | <ul> <li>If extrinsic calls are enabled and rng is not called from inside a<br/>parfor loop, only rng can access the data in the structure that<br/>rng returns.</li> </ul>                                                                                       |
| rosser   | _                                                                                                    |
| rot90    | Does not support cell arrays for the first argument.                                                                                                    |
| shiftdim | Does not support cell arrays for the first argument.                                                                                                    |
|          | • Second argument must be a constant.                                                                                                    |
|          | <ul> <li>"Variable-Sizing Restrictions for Code Generation of Toolbox<br/>Functions" on page 7-35</li> </ul>                                                                                                    |
| sign     | _                                                                                                    |
| size     | _                                                                                                    |

| Function  | Remarks and Limitations                                                                                                    |
|-----------|----------------------------------------------------------------------------------------------------|
| sort      | Does not support cell arrays for the first argument.                                                                                                    |
|           | • If the input is a complex type, sort orders the output according to absolute value. When x is a complex type that has all zero imaginary parts, use sort(real(x)) to compute the sort order for real types. See "Code Generation for Complex Data with Zero-Valued Imaginary Parts" on page 6-4.         |
| sortrows  | Does not support cell arrays for the first argument.                                                                                                    |
|           | • If the input is a complex type, sortrows orders the output according to absolute value. When x is a complex type that has all zero imaginary parts, use sortrows(real(x)) to compute the sort order for real types. See "Code Generation for Complex Data with Zero-Valued Imaginary Parts" on page 6-4. |
| squeeze   | Does not support cell arrays.                                                                                                    |
| sub2ind   | • The first argument must be a valid size vector. Size vectors for arrays with more than intmax elements are not supported.                                                                                                    |
|           | <ul> <li>"Variable-Sizing Restrictions for Code Generation of Toolbox<br/>Functions" on page 7-35</li> </ul>                                                                                                    |
| subspace  | _                                                                                                    |
| sum       | If specified, dim must be a constant.                                                                                                    |
|           | <ul> <li>The outtype and nanflag options must be constant strings.</li> </ul>                                                                                                    |
|           | <ul> <li>"Variable-Sizing Restrictions for Code Generation of Toolbox<br/>Functions" on page 7-35</li> </ul>                                                                                                    |
| toeplitz  | _                                                                                                    |
| trace     | _                                                                                                    |
| tril      | If supplied, the argument representing the order of the diagonal matrix must be a real and scalar integer value.                                                                                                    |
| triu      | <ul> <li>If supplied, the argument representing the order of the diagonal<br/>matrix must be a real and scalar integer value.</li> </ul>                                                                                                    |
| true      | Dimensions must be real, nonnegative, integers.                                                                                                    |
| vander    | _                                                                                                    |
| wilkinson | n must be a fixed-size scalar.                                                                                                    |

| Function | Remarks and Limitations                         |
|----------|-------------------------------------------------|
| zeros    | Dimensions must be real, nonnegative, integers. |

#### **Neural Network Toolbox**

You can use <code>genFunction</code> in the Neural Network Toolbox<sup>TM</sup> to generate a standalone MATLAB function for a trained neural network. You can generate C/C++ code from this standalone MATLAB function. To generate Simulink blocks, use the <code>genSim</code> function. See "Deploy Neural Network Functions".

#### Numerical Integration and Differentiation in MATLAB

| Function | Remarks and Limitations                                                                                                    |  |
|----------|----------------------------------------------------------------------------------------------------|--|
| cumtrapz |                                                                                                    |  |
| del2     | _                                                                                                    |  |
| diff     | • If supplied, the arguments representing the number of times to apply diff and the dimension along which to calculate the difference must be constants. |  |
| gradient |                                                                                                    |  |
| ode23    | All odeset option arguments must be constant.                                                                                                    |  |
|          | Does not support a constant mass matrix in the options structure.  Provide a mass matrix as a function .                                                 |  |
|          | You must provide at least the two output arguments T and Y.                                                                                              |  |
|          | Input types must be homogeneous—all double or all single.                                                                                                |  |
|          | • Variable-sizing support must be enabled. Requires dynamic memory allocation when tspan has two elements or you use event functions.                    |  |
| ode45    | All odeset option arguments must be constant.                                                                                                    |  |
|          | Does not support a constant mass matrix in the options structure.  Provide a mass matrix as a function .                                                 |  |
|          | You must provide at least the two output arguments T and Y.                                                                                              |  |
|          | Input types must be homogeneous—all double or all single.                                                                                                |  |
|          | Variable-sizing support must be enabled. Requires dynamic memory allocation when tspan has two elements or you use event functions.                      |  |

| Function | Remarks and Limitations                                                                                                    |  |
|----------|----------------------------------------------------------------------------------------------------|--|
| odeget   | The name argument must be constant.                                                                                                    |  |
| odeset   | All inputs must be constant.                                                                                                    |  |
| quad2d   | • Generates a warning if the size of the internal storage arrays is not large enough. If a warning occurs, a possible workaround is to divide the region of integration into pieces and sum the integrals over each piece. |  |
| quadgk   | _                                                                                                    |  |
| trapz    | If supplied, dim must be a constant.                                                                                                    |  |
|          | • "Variable-Sizing Restrictions for Code Generation of Toolbox Functions" on page 7-35                                                                                                    |  |

# Optimization Functions in MATLAB

| Function   | Remarks and Limitations                                                                                                    |  |
|------------|----------------------------------------------------------------------------------------------------|--|
| fminsearch | • Ignores the Display option. Does not print status information during execution. Test the exitflag output for the exit condition.            |  |
|            | The output structure does not include the algorithm or message fields.                                                                        |  |
|            | • Ignores the OutputFcn and PlotFcns options.                                                                                                 |  |
| fzero      | • The first argument must be a function handle. Does not support structure, inline function, or string inputs for the first argument.         |  |
|            | • Supports up to three output arguments. Does not support the fourth output argument (the output structure).                                  |  |
| optimget   | Input parameter names must be constant.                                                                                                    |  |
| optimset   | Does not support the syntax that has no input or output arguments:     optimset                                                               |  |
|            | Functions specified in the options must be supported for code generation.                                                                     |  |
|            | • The fields of the options structure oldopts must be fixed-size fields.                                                                      |  |
|            | For code generation, optimization functions ignore the Display option.                                                                        |  |
|            | Does not support the additional options in an options structure created<br>by the Optimization Toolbox optimset function. If an input options |  |

| Function | Remarks and Limitations                                             |  |
|----------|---------------------------------------------------------------------|--|
|          | structure includes the additional Optimization Toolbox options, the |  |
|          | output structure does not include them.                             |  |

### Phased Array System Toolbox

C and C++ code generation for the following functions and System objects requires the Phased Array System Toolbox software.

| Name                                   | Remarks and Limitations                                                                                            |
|----------------------------------------|----------------------------------------------------------------------------------------------------|
| Antenna and Microphone Elements        |                                                                                                    |
| aperture2gain                          | Does not support variable-size inputs.                                                                             |
| azel2phithetapat                       | Does not support variable-size inputs.                                                                             |
| azel2uvpat                             | Does not support variable-size inputs.                                                                             |
| circpol2pol                            | Does not support variable-size inputs.                                                                             |
| gain2aperture                          | Does not support variable-size inputs.                                                                             |
| phased.CosineAntennaElement            | <ul> <li>pattern, patternAzimuth,<br/>patternElevation, and plotResponse<br/>methods are not supported.</li> </ul> |
|                                        | • See "System Objects in MATLAB Code Generation".                                                                  |
| phased. Crossed Dipole Antenna Element | <ul> <li>pattern, patternAzimuth,<br/>patternElevation, and plotResponse<br/>methods are not supported.</li> </ul> |
|                                        | • See "System Objects in MATLAB Code Generation".                                                                  |
| phased.CustomAntennaElement            | <ul> <li>pattern, patternAzimuth,<br/>patternElevation, and plotResponse<br/>methods are not supported.</li> </ul> |
|                                        | • See "System Objects in MATLAB Code Generation".                                                                  |
| phased. Custom Microphone Element      | <ul> <li>pattern, patternAzimuth,<br/>patternElevation, and plotResponse<br/>methods are not supported.</li> </ul> |

| Name                                       | Remarks and Limitations                                                                        |
|--------------------------------------------|------------------------------------------------------------------------------------------------|
|                                            | • See "System Objects in MATLAB Code Generation".                                              |
| phased. Isotropic Antenna Element          | • pattern, patternAzimuth, patternElevation, and plotResponse methods are not supported.       |
|                                            | • See "System Objects in MATLAB Code Generation".                                              |
| phased. Omnidirectional Microphone Element | • pattern, patternAzimuth, patternElevation, and plotResponse methods are not supported.       |
|                                            | • See "System Objects in MATLAB Code Generation".                                              |
| phased.ShortDipoleAntennaElement           | pattern, patternAzimuth,     patternElevation, and plotResponse     methods are not supported. |
|                                            | • See "System Objects in MATLAB Code Generation".                                              |
| phitheta2azelpat                           | Does not support variable-size inputs.                                                         |
| phitheta2uvpat                             | Does not support variable-size inputs.                                                         |
| pol2circpol                                | Does not support variable-size inputs.                                                         |
| polellip                                   | Does not support variable-size inputs.                                                         |
| polloss                                    | Does not support variable-size inputs.                                                         |
| polratio                                   | Does not support variable-size inputs.                                                         |
| polsignature                               | Does not support variable-size inputs.                                                         |
|                                            | • Supported only when output arguments are specified.                                          |
| stokes                                     | Does not support variable-size inputs.                                                         |
|                                            | • Supported only when output arguments are specified.                                          |
| uv2azelpat                                 | Does not support variable-size inputs.                                                         |
| uv2phithetapat                             | Does not support variable-size inputs.                                                         |

| Name                          | Remarks and Limitations                                                                                                    |
|-------------------------------|----------------------------------------------------------------------------------------------------|
| Array Geometries and Analysis | <u> </u>                                                                                                    |
| az2broadside                  | Does not support variable-size inputs.                                                                                                    |
| broadside2az                  | Does not support variable-size inputs.                                                                                                    |
| pilotcalib                    | Does not support variable-size inputs.                                                                                                    |
| phased.ArrayGain              | Does not support arrays containing<br>polarized antenna elements, that is, the<br>phased.ShortDipoleAntennaElement or<br>phased.CrossedDipoleAntennaElement<br>antennas. |
|                               | • See "System Objects in MATLAB Code Generation".                                                                                                    |
| phased.ArrayResponse          | See "System Objects in MATLAB Code<br>Generation".                                                                                                    |
| phased.ConformalArray         | <ul> <li>pattern, patternAzimuth,<br/>patternElevation, plotResponse, and<br/>viewArray methods are not supported.</li> </ul>                                            |
|                               | • See "System Objects in MATLAB Code Generation".                                                                                                    |
| phased.ElementDelay           | See "System Objects in MATLAB Code<br>Generation".                                                                                                    |
| phased.PartitionedArray       | <ul> <li>pattern, patternAzimuth,<br/>patternElevation, plotResponse, and<br/>viewArray methods are not supported.</li> </ul>                                            |
|                               | • See "System Objects in MATLAB Code Generation".                                                                                                    |
| phased.ReplicatedSubarray     | <ul> <li>pattern, patternAzimuth,<br/>patternElevation, plotResponse, and<br/>viewArray methods are not supported.</li> </ul>                                            |
|                               | • See "System Objects in MATLAB Code Generation".                                                                                                    |
| phased.SteeringVector         | See "System Objects in MATLAB Code<br>Generation".                                                                                                    |

| Name                            | Remarks and Limitations                                                                                                  |
|---------------------------------|----------------------------------------------------------------------------------------------------|
| phased.UCA                      | pattern, patternAzimuth,     patternElevation, plotResponse, and     viewArray methods are not supported.                |
|                                 | • See "System Objects in MATLAB Code Generation".                                                                        |
| phased.ULA                      | • pattern, patternAzimuth, patternElevation, plotResponse, and viewArray methods are not supported.                      |
|                                 | • See "System Objects in MATLAB Code Generation".                                                                        |
| phased.URA                      | pattern, patternAzimuth,     patternElevation, plotResponse, and     viewArray methods are not supported.                |
|                                 | • See "System Objects in MATLAB Code Generation".                                                                        |
| Signal Radiation and Collection |                                                                                                    |
| phased.Collector                | See "System Objects in MATLAB Code<br>Generation".                                                                       |
| phased.Radiator                 | See "System Objects in MATLAB Code<br>Generation".                                                                       |
| phased.WidebandCollector        | • Requires dynamic memory allocation. See<br>"Limitations for System Objects that Require<br>Dynamic Memory Allocation". |
|                                 | • See "System Objects in MATLAB Code<br>Generation".                                                                     |
| phased.WidebandRadiator         | See "System Objects in MATLAB Code<br>Generation".                                                                       |
| sensorsig                       | Does not support variable-size inputs.                                                                                   |
| Transmitters and Receivers      |                                                                                                    |
| delayseq                        | Does not support variable-size inputs.                                                                                   |
| noisepow                        | Does not support variable-size inputs.                                                                                   |

| Name                         | Remarks and Limitations                            |
|------------------------------|----------------------------------------------------|
| phased.ReceiverPreamp        | See "System Objects in MATLAB Code<br>Generation". |
| phased.Transmitter           | See "System Objects in MATLAB Code<br>Generation". |
| systemp                      | Does not support variable-size inputs.             |
| Waveform Design and Analysis |                                                    |
| ambgfun                      | Does not support variable-size inputs.             |
| phased.FMCWWaveform          | plot method is not supported.                      |
|                              | • See "System Objects in MATLAB Code Generation".  |
| 1 11: DATE C                 |                                                    |
| phased.LinearFMWaveform      | • plot method is not supported.                    |
|                              | • See "System Objects in MATLAB Code Generation".  |
| phased.MFSKWaveform          | • plot method is not supported.                    |
|                              | • See "System Objects in MATLAB Code Generation".  |
| phased.PhaseCodedWaveform    | • plot method is not supported.                    |
|                              | • See "System Objects in MATLAB Code Generation".  |
| phased.RectangularWaveform   | • plot method is not supported.                    |
|                              | • See "System Objects in MATLAB Code Generation".  |
| phased.SteppedFMWaveform     | plot method is not supported.                      |
|                              | • See "System Objects in MATLAB Code Generation".  |
| range2bw                     | Does not support variable-size inputs.             |
| range2time                   | Does not support variable-size inputs.             |
| time2range                   | Does not support variable-size inputs.             |
| unigrid                      | Does not support variable-size inputs.             |

| Name                               | Remarks and Limitations                                                                                                    |
|------------------------------------|----------------------------------------------------------------------------------------------------|
| Beamforming                        | '                                                                                                    |
| cbfweights                         | Does not support variable-size inputs.                                                                                                    |
| lcmvweights                        | Does not support variable-size inputs.                                                                                                    |
| mvdrweights                        | Does not support variable-size inputs.                                                                                                    |
| phased.FrostBeamformer             | <ul> <li>Requires dynamic memory allocation. See "Limitations for System Objects that Require Dynamic Memory Allocation".</li> <li>See "System Objects in MATLAB Code Generation".</li> </ul> |
| phased.LCMVBeamformer              | See "System Objects in MATLAB Code<br>Generation".                                                                                                    |
| phased.MVDRBeamformer              | See "System Objects in MATLAB Code<br>Generation".                                                                                                    |
| phased.PhaseShiftBeamformer        | See "System Objects in MATLAB Code<br>Generation".                                                                                                    |
| phased.SteeringVector              | See "System Objects in MATLAB Code<br>Generation".                                                                                                    |
| phased.SubbandMVDRBeamformer       | See "System Objects in MATLAB Code<br>Generation".                                                                                                    |
| phased.SubbandPhaseShiftBeamformer | See "System Objects in MATLAB Code<br>Generation".                                                                                                    |
| phased.TimeDelayBeamformer         | <ul> <li>Requires dynamic memory allocation. See "Limitations for System Objects that Require Dynamic Memory Allocation".</li> <li>See "System Objects in MATLAB Code</li> </ul>              |
| phased.TimeDelayLCMVBeamformer     | Generation".  • Requires dynamic memory allocation. See "Limitations for System Objects that Require Dynamic Memory Allocation".                                                              |
|                                    | • See "System Objects in MATLAB Code Generation".                                                                                                    |
| sensorcov                          | Does not support variable-size inputs.                                                                                                    |

| Name                                                                                   | Remarks and Limitations                            |
|----------------------------------------------------------------------------------------|----------------------------------------------------|
| steervec                                                                               | Does not support variable-size inputs.             |
| Direction of Arrival (DOA) Estimation                                                  |                                                    |
| aictest                                                                                | Does not support variable-size inputs.             |
| espritdoa                                                                              | Does not support variable-size inputs.             |
| gccphat                                                                                | Does not support variable-size inputs.             |
| mdltest                                                                                | Does not support variable-size inputs.             |
| phased.BeamscanEstimator                                                               | See "System Objects in MATLAB Code<br>Generation". |
| phased.BeamscanEstimator2D                                                             | See "System Objects in MATLAB Code<br>Generation". |
| phased.BeamspaceESPRITEstimator  See "System Objects in MATLAB Conference".            |                                                    |
| phased.ESPRITEstimator  See "System Objects in MATLAB Of Generation".                  |                                                    |
| phased.GCCEstimator                                                                    | See "System Objects in MATLAB Code<br>Generation". |
| phased.MVDREstimator                                                                   | See "System Objects in MATLAB Code<br>Generation". |
| phased.MVDREstimator2D                                                                 | See "System Objects in MATLAB Code<br>Generation". |
| phased.RootMUSICEstimator See "System Objects in MATLAB Co<br>Generation".             |                                                    |
| phased.RootWSFEstimator                                                                | See "System Objects in MATLAB Code<br>Generation". |
| phased.SumDifferenceMonopulseTracker                                                   | See "System Objects in MATLAB Code<br>Generation". |
| phased.SumDifferenceMonopulseTracker2D See "System Objects in MATLAB Code Generation". |                                                    |
| rootmusicdoa                                                                           | Does not support variable-size inputs.             |
| spsmooth                                                                               | Does not support variable-size inputs.             |
|                                                                                        | Does not support variable-s                        |

| Name                                                                         | Remarks and Limitations                                                                                                    |  |
|------------------------------------------------------------------------------|----------------------------------------------------------------------------------------------------|--|
| dopsteeringvec                                                               | Does not support variable-size inputs.                                                                                                    |  |
| phased.ADPCACanceller                                                        | See "System Objects in MATLAB Code<br>Generation".                                                                                                    |  |
| phased.AngleDopplerResponse                                                  | See "System Objects in MATLAB Code<br>Generation".                                                                                                    |  |
| phased.DPCACanceller                                                         | See "System Objects in MATLAB Code<br>Generation".                                                                                                    |  |
| phased.STAPSMIBeamformer                                                     | See "System Objects in MATLAB Code<br>Generation".                                                                                                    |  |
| val2ind                                                                      | Does not support variable-size inputs.                                                                                                    |  |
| Targets, Interference, and Signal Propa                                      | gation                                                                                                    |  |
| billingsleyicm                                                               | Does not support variable-size inputs.                                                                                                    |  |
| depressionang                                                                | Does not support variable-size inputs.                                                                                                    |  |
| effearthradius                                                               | Does not support variable-size inputs.                                                                                                    |  |
| fspl                                                                         | Does not support variable-size inputs.                                                                                                    |  |
| fogpl                                                                        | Does not support variable-size inputs.                                                                                                    |  |
| gaspl                                                                        | Does not support variable-size inputs.                                                                                                    |  |
| grazingang                                                                   | Does not support variable-size inputs.                                                                                                    |  |
| horizonrange                                                                 | Does not support variable-size inputs.                                                                                                    |  |
| phased.BackscatterRadarTarget See "System Objects in MATLAB Code Generation" |                                                                                                    |  |
| See "System Objects in MATLAB Code Generation".                              |                                                                                                    |  |
| phased.ConstantGammaClutter                                                  | See "System Objects in MATLAB Code<br>Generation".                                                                                                    |  |
| phased.FreeSpace                                                             | <ul> <li>Requires dynamic memory allocation. See "Limitations for System Objects that Require Dynamic Memory Allocation".</li> <li>See "System Objects in MATLAB Code Generation".</li> </ul> |  |

| Name                                | Remarks and Limitations                            |
|-------------------------------------|----------------------------------------------------|
| phased.LOSChannel                   | See "System Objects in MATLAB Code<br>Generation"  |
| phased.RadarTarget                  | See "System Objects in MATLAB Code<br>Generation". |
| phased.TwoRayChannel                | See "System Objects in MATLAB Code Generation".    |
| phased.WidebandFreeSpace            | See "System Objects in MATLAB Code<br>Generation". |
| phased.WidebandLOSChannel           | See "System Objects in MATLAB Code<br>Generation"  |
| physconst                           | Does not support variable-size inputs.             |
| surfacegamma                        | Does not support variable-size inputs.             |
| surfclutterrcs                      | Does not support variable-size inputs.             |
| rainpl                              | Does not support variable-size inputs.             |
| Motion Modeling and Coordinate Syst | tems                                               |
| azel2phitheta                       | Does not support variable-size inputs.             |
| aze12uv                             | Does not support variable-size inputs.             |
| azelaxes                            | Does not support variable-size inputs.             |
| cart2sphvec                         | Does not support variable-size inputs.             |
| dop2speed                           | Does not support variable-size inputs.             |
| global2localcoord                   | Does not support variable-size inputs.             |
| local2globalcoord                   | Does not support variable-size inputs.             |
| phased.Platform                     | See "System Objects in MATLAB Code<br>Generation". |
| phitheta2azel                       | Does not support variable-size inputs.             |
| phitheta2uv                         | Does not support variable-size inputs.             |
| radialspeed                         | Does not support variable-size inputs.             |
| rangeangle                          | Does not support variable-size inputs.             |
| rotx                                | Does not support variable-size inputs.             |

| Name        | Remarks and Limitations                |
|-------------|----------------------------------------|
| roty        | Does not support variable-size inputs  |
| rotz        | Does not support variable-size inputs. |
| speed2dop   | Does not support variable-size inputs. |
| sph2cartvec | Does not support variable-size inputs. |
| uv2azel     | Does not support variable-size inputs. |

# Polynomials in MATLAB

| Function | Remarks and Limitations                                                                                                    |
|----------|----------------------------------------------------------------------------------------------------|
| poly     | Does not discard nonfinite input values                                                                                               |
|          | Complex input produces complex output                                                                                                 |
|          | • "Variable-Sizing Restrictions for Code Generation of Toolbox Functions" on page 7-35                                                |
| polyder  | The output can contain fewer NaNs than the MATLAB output. However, if the input contains a NaN, the output contains at least one NaN. |
| polyfit  | "Variable-Sizing Restrictions for Code Generation of Toolbox Functions" on<br>page 7-35                                               |
| polyint  | _                                                                                                    |
| polyval  | _                                                                                                    |
| polyvalm | _                                                                                                    |
| roots    | Output is variable size.                                                                                                    |
|          | Output is complex.                                                                                                    |
|          | • Roots are not always in the same order as MATLAB.                                                                                   |
|          | • Roots of poorly conditioned polynomials do not always match MATLAB.                                                                 |

# **Programming Utilities in MATLAB**

| Function  | Remarks and Limitations |
|-----------|-------------------------|
| mfilename | _                       |

## **Relational Operators in MATLAB**

| Function | Remarks and Limitations |
|----------|-------------------------|
| eq       |                         |
| ge       |                         |
| gt       |                         |
| le       |                         |
| 1t       |                         |
| ne       | _                       |

#### **Robotics System Toolbox**

 $\mathrm{C/C}++$  code generation for the following functions requires the Robotics System Toolbox software.

| Name                              | Remarks and Limitations             |
|-----------------------------------|-------------------------------------|
| Algorithm Design                  |                                     |
| robotics.PurePursuit              | Supports MATLAB Function block: No  |
| robotics.VectorFieldHistogram     | Supports MATLAB Function block: No  |
| robotics.ParticleFilter           | Supports MATLAB Function block: No  |
| Coordinate System Transformations |                                     |
| angdiff                           | Supports MATLAB Function block: Yes |
| axang2quat                        | Supports MATLAB Function block: Yes |
| axang2rotm                        | Supports MATLAB Function block: Yes |
| axang2tform                       | Supports MATLAB Function block: Yes |
| cart2hom                          | Supports MATLAB Function block: Yes |
| eul2quat                          | Supports MATLAB Function block: Yes |
| eul2rotm                          | Supports MATLAB Function block: Yes |
| eul2tform                         | Supports MATLAB Function block: Yes |
| hom2cart                          | Supports MATLAB Function block: Yes |
| quat2axang                        | Supports MATLAB Function block: Yes |

| Name        | Remarks and Limitations             |
|-------------|-------------------------------------|
| quat2eul    | Supports MATLAB Function block: Yes |
| quat2rotm   | Supports MATLAB Function block: Yes |
| quat2tform  | Supports MATLAB Function block: Yes |
| rotm2axang  | Supports MATLAB Function block: Yes |
| rotm2eul    | Supports MATLAB Function block: Yes |
| rotm2quat   | Supports MATLAB Function block: Yes |
| rotm2tform  | Supports MATLAB Function block: Yes |
| tform2axang | Supports MATLAB Function block: Yes |
| tform2eul   | Supports MATLAB Function block: Yes |
| tform2quat  | Supports MATLAB Function block: Yes |
| tform2rotm  | Supports MATLAB Function block: Yes |
| tform2trvec | Supports MATLAB Function block: Yes |
| trvec2tform | Supports MATLAB Function block: Yes |

# Rounding and Remainder Functions in MATLAB

| Function | Remarks and Limitations                                                                                                    |
|----------|----------------------------------------------------------------------------------------------------|
| ceil     |                                                                                                    |
| fix      |                                                                                                    |
| floor    |                                                                                                    |
| mod      | <ul> <li>Performs the arithmetic using the output class. Results might not match MATLAB due to differences in rounding errors.</li> <li>If one of the inputs has type int64 or uint64, then both inputs must have the same type.</li> </ul> |
| rem      | <ul> <li>Performs the arithmetic using the output class. Results might not match MATLAB due to differences in rounding errors.</li> <li>If one of the inputs has type int64 or uint64, then both inputs must have the same type.</li> </ul> |
| round    | Supports only the syntax $Y = round(X)$ .                                                                                                    |

# **Set Operations in MATLAB**

| Function  | Remarks and Limitations                                                                                                    |
|-----------|----------------------------------------------------------------------------------------------------|
| intersect | Does not support cell arrays for the first or second arguments.                                                                                                    |
|           | • When you do not specify the 'rows' option:                                                                                                    |
|           | <ul> <li>Inputs A and B must be vectors. If you specify the 'legacy' option, inputs A and B must be row vectors.</li> </ul>                                                                             |
|           | • The first dimension of a variable-size row vector must have fixed length 1. The second dimension of a variable-size column vector must have fixed length 1.                                           |
|           | • The input [] is not supported. Use a 1-by-0 or 0-by-1 input, for example, zeros(1,0), to represent the empty set.                                                                                     |
|           | • If you specify the 'legacy' option, empty outputs are row vectors, 1-by-0, never 0-by-0.                                                                                                    |
|           | • When you specify both the 'legacy' option and the 'rows' option, the outputs ia and ib are column vectors. If these outputs are empty, they are 0-by-1, never 0-by-0, even if the output C is 0-by-0. |
|           | • When the setOrder is 'sorted' or when you specify the 'legacy' option, the inputs must already be sorted in ascending order. The first output, C, is sorted in ascending order.                       |
|           | Complex inputs must be single or double.                                                                                                    |
|           | When one input is complex and the other input is real, do one of the following:                                                                                                    |
|           | • Set setOrder to 'stable'.                                                                                                    |
|           | <ul> <li>Sort the real input in complex ascending order (by absolute<br/>value). Suppose the real input is x. Use sort(complex(x)) or<br/>sortrows(complex(x)).</li> </ul>                              |
|           | • "Code Generation for Complex Data with Zero-Valued Imaginary Parts" on page 6-4.                                                                                                    |
| ismember  | Does not support cell arrays for the first or second arguments.                                                                                                    |
|           | • Complex inputs must be single or double.                                                                                                    |
|           | • "Code Generation for Complex Data with Zero-Valued Imaginary Parts" on page 6-4.                                                                                                    |

| Function | Remarks and Limitations                                                                                                    |
|----------|----------------------------------------------------------------------------------------------------|
| issorted | Does not support cell arrays for the first argument.                                                                                                    |
|          | • "Variable-Sizing Restrictions for Code Generation of Toolbox Functions" on page 7-35.                                                                                                |
|          | • "Code Generation for Complex Data with Zero-Valued Imaginary Parts" on page 6-4.                                                                                                    |
| setdiff  | Does not support cell arrays for the first or second arguments.                                                                                                    |
|          | When you do not specify the 'rows' option:                                                                                                    |
|          | <ul> <li>Inputs A and B must be vectors. If you specify the 'legacy' option, inputs A and B must be row vectors.</li> </ul>                                                            |
|          | • The first dimension of a variable-size row vector must have fixed length 1. The second dimension of a variable-size column vector must have fixed length 1.                          |
|          | • Do not use [] to represent the empty set. Use a 1-by-0 or 0-by-1 input, for example, zeros(1,0), to represent the empty set.                                                         |
|          | • If you specify the 'legacy' option, empty outputs are row vectors, 1-by-0, never 0-by-0.                                                                                             |
|          | • When you specify both the 'legacy' and 'rows' options, the output ia is a column vector. If ia is empty, it is 0-by-1, never 0-by-0, even if the output C is 0-by-0.                 |
|          | • When the setOrder is not 'stable' or when you specify the 'legacy' option, the inputs must already be sorted in ascending order.  The first output, C, is sorted in ascending order. |
|          | Complex inputs must be single or double.                                                                                                    |
|          | • When one input is complex and the other input is real, do one of the following:                                                                                                    |
|          | • Set setOrder to 'stable'.                                                                                                    |
|          | <ul> <li>Sort the real input in complex ascending order (by absolute<br/>value). Suppose the real input is x. Use sort(complex(x)) or<br/>sortrows(complex(x)).</li> </ul>             |
|          | • "Code Generation for Complex Data with Zero-Valued Imaginary Parts" on page 6-4.                                                                                                    |

| Function | Remarks and Limitations                                                                                                    |
|----------|----------------------------------------------------------------------------------------------------|
| setxor   | Does not support cell arrays for the first or second arguments.                                                                                                    |
|          | • When you do not specify the 'rows' option:                                                                                                    |
|          | <ul> <li>Inputs A and B must be vectors with the same orientation. If you<br/>specify the 'legacy' option, inputs A and B must be row vectors.</li> </ul>                                               |
|          | • The first dimension of a variable-size row vector must have fixed length 1. The second dimension of a variable-size column vector must have fixed length 1.                                           |
|          | • The input [] is not supported. Use a 1-by-0 or 0-by-1 input, for example, zeros(1,0), to represent the empty set.                                                                                     |
|          | • If you specify the 'legacy' option, empty outputs are row vectors, 1-by-0, never 0-by-0.                                                                                                    |
|          | • When you specify both the 'legacy' option and the 'rows' option, the outputs ia and ib are column vectors. If these outputs are empty, they are 0-by-1, never 0-by-0, even if the output C is 0-by-0. |
|          | • When the setOrder is not 'stable' or when you specify the 'legacy' flag, the inputs must already be sorted in ascending order. The first output, C, is sorted in ascending order.                     |
|          | • Complex inputs must be single or double.                                                                                                    |
|          | When one input is complex and the other input is real, do one of the following:                                                                                                    |
|          | • Set setOrder to 'stable'.                                                                                                    |
|          | <ul> <li>Sort the real input in complex ascending order (by absolute<br/>value). Suppose the real input is x. Use sort(complex(x)) or<br/>sortrows(complex(x)).</li> </ul>                              |
|          | • "Code Generation for Complex Data with Zero-Valued Imaginary Parts" on page 6-4.                                                                                                    |

| Function | Remarks and Limitations                                                                                                    |
|----------|----------------------------------------------------------------------------------------------------|
| union    | <ul> <li>Does not support cell arrays for the first or second arguments.</li> <li>When you do not specify the 'rows' option:</li> </ul>                                                                 |
|          | <ul> <li>Inputs A and B must be vectors with the same orientation. If you specify the 'legacy' option, inputs A and B must be row vectors.</li> </ul>                                                   |
|          | • The first dimension of a variable-size row vector must have fixed length 1. The second dimension of a variable-size column vector must have fixed length 1.                                           |
|          | • The input [] is not supported. Use a 1-by-0 or 0-by-1 input, for example, zeros(1,0), to represent the empty set.                                                                                     |
|          | • If you specify the 'legacy' option, empty outputs are row vectors, 1-by-0, never 0-by-0.                                                                                                    |
|          | • When you specify both the 'legacy' option and the 'rows' option, the outputs ia and ib are column vectors. If these outputs are empty, they are 0-by-1, never 0-by-0, even if the output C is 0-by-0. |
|          | • When the setOrder is not 'stable' or when you specify the 'legacy' option, the inputs must already be sorted in ascending order. The first output, C, is sorted in ascending order.                   |
|          | • Complex inputs must be single or double.                                                                                                    |
|          | • When one input is complex and the other input is real, do one of the following:                                                                                                    |
|          | • Set setOrder to 'stable'.                                                                                                    |
|          | <ul> <li>Sort the real input in complex ascending order (by absolute<br/>value). Suppose the real input is x. Use sort(complex(x)) or<br/>sortrows(complex(x)).</li> </ul>                              |
|          | • "Code Generation for Complex Data with Zero-Valued Imaginary Parts" on page 6-4.                                                                                                    |

| Function | Remarks and Limitations                                                                                                    |
|----------|----------------------------------------------------------------------------------------------------|
| unique   | Does not support cell arrays for the first argument.                                                                                                    |
|          | • When you do not specify the 'rows' option:                                                                                                    |
|          | <ul> <li>The input A must be a vector. If you specify the 'legacy' option, the<br/>input A must be a row vector.</li> </ul>                                                            |
|          | • The first dimension of a variable-size row vector must have fixed length 1. The second dimension of a variable-size column vector must have fixed length 1.                          |
|          | • The input [] is not supported. Use a 1-by-0 or 0-by-1 input, for example, zeros(1,0), to represent the empty set.                                                                    |
|          | • If you specify the 'legacy' option, empty outputs are row vectors, 1-by-0, never 0-by-0.                                                                                             |
|          | • When you specify both the 'rows' option and the 'legacy' option, outputs ia and ic are column vectors. If these outputs are empty, they are 0-by-1, even if the output C is 0-by-0.  |
|          | • When the setOrder is not 'stable' or when you specify the 'legacy' option, the input A must already be sorted in ascending order. The first output, C, is sorted in ascending order. |
|          | Complex inputs must be single or double.                                                                                                    |

# Signal Processing in MATLAB

| Function | Remarks and Limitations                                                                |
|----------|----------------------------------------------------------------------------------------|
| chol     | _                                                                                      |
| conv     |                                                                                        |
| fft      | • "Variable-Sizing Restrictions for Code Generation of Toolbox Functions" on page 7-35 |
| fft2     | _                                                                                      |
| fftn     | The Siz argument must have a fixed size.                                               |
| fftshift | _                                                                                      |
| filter   | If supplied, dim must be a constant.                                                   |
|          | • v                                                                                    |

| Function  | Remarks and Limitations                                                                                                    |
|-----------|----------------------------------------------------------------------------------------------------|
| freqspace |                                                                                                    |
| ifft      | Output is complex.                                                                                                    |
|           | Does not support the 'symmetric' option.                                                                                                    |
|           | • "Variable-Sizing Restrictions for Code Generation of Toolbox Functions" on page 7-35                                                                                               |
| ifft2     | Does not support the 'symmetric' option.                                                                                                    |
| ifftn     | Does not support the 'symmetric' option.                                                                                                    |
|           | The Siz argument must have a fixed size.                                                                                                    |
| ifftshift | _                                                                                                    |
| svd       | Uses a different SVD implementation than MATLAB. Because the singular value decomposition is not unique, left and right singular vectors might differ from those computed by MATLAB. |
| zp2tf     |                                                                                                    |

#### **Signal Processing Toolbox**

C and C++ code generation for the following functions requires the Signal Processing Toolbox software. These functions do not support variable-size inputs, you must define the size and type of the function inputs. For more information, see "Specifying Inputs in Code Generation from MATLAB".

**Note:** Many Signal Processing Toolbox functions require constant inputs in generated code. To specify a constant input for codegen, use coder.Constant.

| Function    | Remarks/Limitations                                                                                   |
|-------------|----------------------------------------------------------------------------------------------------|
| barthannwin | Window length must be a constant. Expressions or variables are allowed if their values do not change. |
| bartlett    | Window length must be a constant. Expressions or variables are allowed if their values do not change. |
| besselap    | Filter order must be a constant. Expressions or variables are allowed if their values do not change.  |

| Function       | Remarks/Limitations                                                                                        |
|----------------|----------------------------------------------------------------------------------------------------|
| bitrevorder    | _                                                                                                    |
| blackman       | Window length must be a constant. Expressions or variables are allowed if their values do not change.      |
| blackmanharris | Window length must be a constant. Expressions or variables are allowed if their values do not change.      |
| bohmanwin      | Window length must be a constant. Expressions or variables are allowed if their values do not change.      |
| buttap         | Filter order must be a constant. Expressions or variables are allowed if their values do not change.       |
| butter         | Filter coefficients must be constants. Expressions or variables are allowed if their values do not change. |
| buttord        | All inputs must be constants. Expressions or variables are allowed if their values do not change.          |
| cfirpm         | All inputs must be constants. Expressions or variables are allowed if their values do not change.          |
| cheb1ap        | All inputs must be constants. Expressions or variables are allowed if their values do not change.          |
| cheb2ap        | All inputs must be constants. Expressions or variables are allowed if their values do not change.          |
| cheb1ord       | All inputs must be constants. Expressions or variables are allowed if their values do not change.          |
| cheb2ord       | All inputs must be constants. Expressions or variables are allowed if their values do not change.          |
| chebwin        | All inputs must be constants. Expressions or variables are allowed if their values do not change.          |
| cheby1         | All Inputs must be constants. Expressions or variables are allowed if their values do not change.          |
| cheby2         | All inputs must be constants. Expressions or variables are allowed if their values do not change.          |
| db2pow         | <u> </u>                                                                                                   |

| Function   | Remarks/Limitations                                                                                                    |
|------------|----------------------------------------------------------------------------------------------------|
| dct        | C and C++ code generation for dct requires DSP System Toolbox software.                                                                                                    |
|            | Length of transform dimension must be a power of two. If specified, the pad or truncation value must be constant. Expressions or variables are allowed if their values do not change. |
| downsample | _                                                                                                    |
| dpss       | All inputs must be constants. Expressions or variables are allowed if their values do not change.                                                                                     |
| ellip      | Inputs must be constant. Expressions or variables are allowed if their values do not change.                                                                                          |
| ellipap    | All inputs must be constants. Expressions or variables are allowed if their values do not change.                                                                                     |
| ellipord   | All inputs must be constants. Expressions or variables are allowed if their values do not change.                                                                                     |
| filtfilt   | Filter coefficients must be constants. Expressions or variables are allowed if their values do not change.                                                                            |
| findpeaks  | _                                                                                                    |
| fir1       | All inputs must be constants. Expressions or variables are allowed if their values do not change.                                                                                     |
| fir2       | All inputs must be constants. Expressions or variables are allowed if their values do not change.                                                                                     |
| fircls     | All inputs must be constants. Expressions or variables are allowed if their values do not change.                                                                                     |
| fircls1    | All inputs must be constants. Expressions or variables are allowed if their values do not change.                                                                                     |
| firls      | All inputs must be constants. Expressions or variables are allowed if their values do not change.                                                                                     |
| firpm      | All inputs must be constants. Expressions or variables are allowed if their values do not change.                                                                                     |
| firpmord   | All inputs must be constants. Expressions or variables are allowed if their values do not change.                                                                                     |

| Function   | Remarks/Limitations                                                                                                    |
|------------|----------------------------------------------------------------------------------------------------|
| flattopwin | All inputs must be constants. Expressions or variables are allowed if their values do not change.                                                                                     |
| freqz      | Does not support variable-size inputs.                                                                                                    |
|            | • When called with no output arguments, and without a semicolon at the end, freqz returns the complex frequency response of the input filter, evaluated at 512 points.                |
|            | If the semicolon is added, the function produces a plot of the magnitude and phase response of the filter.                                                                            |
|            | See "freqz With No Output Arguments".                                                                                                    |
| gausswin   | All inputs must be constant. Expressions or variables are allowed if their values do not change.                                                                                      |
| hamming    | All inputs must be constant. Expressions or variables are allowed if their values do not change.                                                                                      |
| hann       | All inputs must be constant. Expressions or variables are allowed if their values do not change.                                                                                      |
| idct       | C and C++ code generation for idct requires DSP System Toolbox software.                                                                                                    |
|            | Length of transform dimension must be a power of two. If specified, the pad or truncation value must be constant. Expressions or variables are allowed if their values do not change. |
| intfilt    | All inputs must be constant. Expressions or variables are allowed if their values do not change.                                                                                      |
| kaiser     | All inputs must be constant. Expressions or variables are allowed if their values do not change.                                                                                      |
| kaiserord  | _                                                                                                    |
| levinson   | C and C++ code generation for levinson requires DSP System Toolbox software.                                                                                                    |
|            | If specified, the order of recursion must be a constant. Expressions or variables are allowed if their values do not change.                                                          |

| Function   | Remarks/Limitations                                                                                                    |
|------------|----------------------------------------------------------------------------------------------------|
| maxflat    | All inputs must be constant. Expressions or variables are allowed if their values do not change.                                            |
| nuttallwin | All inputs must be constant. Expressions or variables are allowed if their values do not change.                                            |
| parzenwin  | All inputs must be constant. Expressions or variables are allowed if their values do not change.                                            |
| peak2peak  | —                                                                                                    |
| peak2rms   | —                                                                                                    |
| pow2db     | —                                                                                                    |
| rcosdesign | All inputs must be constant. Expressions or variables are allowed if their values do not change.                                            |
| rectwin    | All inputs must be constant. Expressions or variables are allowed if their values do not change.                                            |
| resample   | C and C++ code generation for resample requires DSP System Toolbox software.                                                                |
|            | The upsampling and downsampling factors must be specified as constants. Expressions or variables are allowed if their values do not change. |
| rms        | —                                                                                                    |
| sgolay     | All inputs must be constant. Expressions or variables are allowed if their values do not change.                                            |
| sosfilt    | _                                                                                                    |
| taylorwin  | All inputs must be constant. Expressions or variables are allowed if their values do not change.                                            |
| triang     | All inputs must be constant. Expressions or variables are allowed if their values do not change.                                            |
| tukeywin   | All inputs must be constant. Expressions or variables are allowed if their values do not change.                                            |

| Function | Remarks/Limitations                                                                                                    |
|----------|----------------------------------------------------------------------------------------------------|
| upfirdn  | C and C++ code generation for upfirdn requires DSP System Toolbox software.                                                                                                   |
|          | Filter coefficients, upsampling factor, and downsampling factor must<br>be constants. Expressions or variables are allowed if their values do not<br>change.                  |
|          | Variable-size inputs are not supported.                                                                                                    |
| upsample | Either declare input n as constant, or use the assert function in the calling function to set upper bounds for n. For example,  assert(n<10)                                  |
| xcorr    | Leading ones in Size(x) must be constant for every input x. If x is variable-size and is a row vector, it must be 1-by-:. It cannot be :-by-: with Size(x,1) = 1 at run time. |
| yulewalk | If specified, the order of recursion must be a constant. Expressions or variables are allowed if their values do not change.                                                  |

# Special Values in MATLAB

| Function   | Remarks and Limitations                                                    |
|------------|----------------------------------------------------------------------------|
| eps        | Supported for scalar fixed-point signals only.                             |
|            | Supported for scalar, vector, and matrix, fi single and fi double signals. |
| inf        | Dimensions must be real, nonnegative, integers.                            |
| intmax     | _                                                                          |
| intmin     | _                                                                          |
| NaN or nan | Dimensions must be real, nonnegative, integers.                            |
| pi         | _                                                                          |
| realmax    | _                                                                          |
| realmin    |                                                                            |

# Specialized Math in MATLAB

| Function    | Remarks and Limitations                                  |
|-------------|----------------------------------------------------------|
| airy        | Always returns a complex result.                         |
| besseli     | • If the order nu is less than 0, it must be an integer. |
|             | Always returns a complex result.                         |
| besselj     | • If the order nu is less than 0, it must be an integer. |
|             | Always returns a complex result.                         |
| beta        | _                                                        |
| betainc     | Always returns a complex result.                         |
| betaincinv  | Always returns a complex result.                         |
| betaln      | _                                                        |
| ellipke     | —                                                        |
| erf         | _                                                        |
| erfc        |                                                          |
| erfcinv     | _                                                        |
| erfcx       |                                                          |
| erfinv      | —                                                        |
| expint      | _                                                        |
| gamma       | _                                                        |
| gammainc    | Output is always complex.                                |
| gammaincinv | Output is always complex.                                |
| gammaln     | _                                                        |
| psi         | _                                                        |

#### **Statistics in MATLAB**

| Function | Remarks and Limitations                                                                 |
|----------|-----------------------------------------------------------------------------------------|
| corrcoef | Row-vector input is only supported when the first two inputs are vectors and nonscalar. |
| cummin   | _                                                                                       |

| Function | Remarks and Limitations                                                                                                    |
|----------|----------------------------------------------------------------------------------------------------|
| cummax   | _                                                                                                    |
| mean     | If specified, dim must be a constant.                                                                                                    |
|          | • The outtype and nanflag options must be constant strings.                                                                                                    |
|          | • Does not support the 'native' output data type option for integer types.                                                                                                    |
|          | • "Variable-Sizing Restrictions for Code Generation of Toolbox Functions" on page 7-35                                                                                                    |
| median   | If specified, dim must be a constant.                                                                                                    |
|          | <ul> <li>"Variable-Sizing Restrictions for Code Generation of Toolbox Functions"<br/>on page 7-35"Variable-Sizing Restrictions for Code Generation of<br/>Toolbox Functions" on page 7-35</li> </ul> |
|          | • "Code Generation for Complex Data with Zero-Valued Imaginary Parts" on page 6-4.                                                                                                    |
| mode     | Does not support third output argument C (cell array).                                                                                                    |
|          | • If specified, dim must be a constant.                                                                                                    |
|          | • "Variable-Sizing Restrictions for Code Generation of Toolbox Functions" on page 7-35                                                                                                    |
| std      | If specified, dim must be a constant.                                                                                                    |
|          | • "Variable-Sizing Restrictions for Code Generation of Toolbox Functions" on page 7-35                                                                                                    |
| var      | If specified, dim must be a constant.                                                                                                    |
|          | <ul> <li>"Variable-Sizing Restrictions for Code Generation of Toolbox Functions"<br/>on page 7-35</li> </ul>                                                                                         |

## Statistics and Machine Learning Toolbox

 ${\rm C}$  and  ${\rm C}\text{++}$  code generation for the following functions requires the Statistics and Machine Learning Toolbox software.

| Function | Remarks and Limitations |
|----------|-------------------------|
| betacdf  |                         |
| betafit  | _                       |

| Function | Remarks and Limitations                                                                                                    |
|----------|----------------------------------------------------------------------------------------------------|
| betainv  |                                                                                                    |
| betalike | _                                                                                                    |
| betapdf  |                                                                                                    |
| betarnd  | Can return a different sequence of numbers than MATLAB if either of the following is true:                                                                                    |
|          | • The output is nonscalar.                                                                                                    |
|          | <ul> <li>An input parameter is invalid for the distribution.</li> </ul>                                                                                                    |
| betastat | _                                                                                                    |
| binocdf  |                                                                                                    |
| binoinv  | _                                                                                                    |
| binopdf  | _                                                                                                    |
| binornd  | Can return a different sequence of numbers than MATLAB if either of the following is true:  • The output is nonscalar.                                                        |
|          | An input parameter is invalid for the distribution.                                                                                                    |
| binostat | _                                                                                                    |
| cdf      | _                                                                                                    |
| chi2cdf  | _                                                                                                    |
| chi2inv  | _                                                                                                    |
| chi2pdf  | _                                                                                                    |
| chi2rnd  | Can return a different sequence of numbers than MATLAB if either of the following is true:  • The output is nonscalar.  • An input parameter is invalid for the distribution. |
| chi2stat | _                                                                                                    |
| evcdf    | _                                                                                                    |
| evinv    | _                                                                                                    |
| evpdf    | _                                                                                                    |

| Function | Remarks and Limitations                                                                                                    |
|----------|----------------------------------------------------------------------------------------------------|
| evrnd    | Can return a different sequence of numbers than MATLAB if either of the following is true:  • The output is nonscalar.  • An input parameter is invalid for the distribution. |
| evstat   |                                                                                                    |
| expcdf   | _                                                                                                    |
| expinv   | _                                                                                                    |
| exppdf   | _                                                                                                    |
| exprnd   | Can return a different sequence of numbers than MATLAB if either of the following is true:                                                                                    |
|          | The output is nonscalar.                                                                                                    |
|          | An input parameter is invalid for the distribution.                                                                                                    |
| expstat  | _                                                                                                    |
| fcdf     | _                                                                                                    |
| finv     | _                                                                                                    |
| fpdf     | _                                                                                                    |
| frnd     | Can return a different sequence of numbers than MATLAB if either of the following is true:  • The output is nonscalar.  • An input parameter is invalid for the distribution. |
| fstat    | _                                                                                                    |
| gamcdf   | _                                                                                                    |
| gaminv   | _                                                                                                    |
| gampdf   | _                                                                                                    |
| gamrnd   | Can return a different sequence of numbers than MATLAB if either of the following is true:                                                                                    |
|          | The output is nonscalar.                                                                                                    |
|          | An input parameter is invalid for the distribution.                                                                                                    |

| Function | Remarks and Limitations                                                                                                    |
|----------|----------------------------------------------------------------------------------------------------|
| gamstat  | —                                                                                                    |
| geocdf   | _                                                                                                    |
| geoinv   |                                                                                                    |
| geomean  | —                                                                                                    |
| geopdf   | _                                                                                                    |
| geornd   | Can return a different sequence of numbers than MATLAB if either of the following is true:  • The output is nonscalar.  • An input parameter is invalid for the distribution. |
| geostat  |                                                                                                    |
| gevcdf   |                                                                                                    |
| gevinv   | _                                                                                                    |
| gevpdf   |                                                                                                    |
| gevrnd   | Can return a different sequence of numbers than MATLAB if either of the following is true:  • The output is nonscalar.                                                        |
|          | An input parameter is invalid for the distribution.                                                                                                    |
| gevstat  | _                                                                                                    |
| gpcdf    |                                                                                                    |
| gpinv    |                                                                                                    |
| gppdf    | _                                                                                                    |
| gprnd    | Can return a different sequence of numbers than MATLAB if either of the following is true:  • The output is nonscalar.  • An input parameter is invalid for the distribution. |
| gpstat   | _                                                                                                    |
| harmmean | _                                                                                                    |
| hygecdf  | _                                                                                                    |

| Function | Remarks and Limitations                                                                                                    |
|----------|----------------------------------------------------------------------------------------------------|
| hygeinv  | _                                                                                                    |
| hygepdf  | _                                                                                                    |
| hygernd  | Can return a different sequence of numbers than MATLAB if either of the following is true:                                                                                                    |
|          | The output is nonscalar.                                                                                                    |
|          | An input parameter is invalid for the distribution.                                                                                                    |
| hygestat | _                                                                                                    |
| icdf     | _                                                                                                    |
| iqr      | _                                                                                                    |
| kmeans   | <ul> <li>If the Start method uses random selections, the initial centroid<br/>cluster positions might not match MATLAB.</li> </ul>                                                                                                    |
|          | <ul> <li>If the number of rows in X is fixed, does not remove rows of X that<br/>contain a NaN.</li> </ul>                                                                                                    |
|          | • The cluster centroid locations in C can have a different order than in MATLAB. In this case, the cluster indices in idx have corresponding differences.                                                                                     |
|          | • If you provide Display, its value must be 'off'.                                                                                                    |
|          | • If you provide Streams, it must be empty and UseSubstreams must be false.                                                                                                    |
|          | <ul> <li>When you set the UseParallel option to true, some computations<br/>can execute in parallel even when Replicates is 1. For large data<br/>sets, when Replicates is 1, consider setting the UseParallel<br/>option to true.</li> </ul> |
| kurtosis | _                                                                                                    |
| logncdf  | _                                                                                                    |
| logninv  | _                                                                                                    |
| lognpdf  | _                                                                                                    |

| Function  | Remarks and Limitations                                                                    |
|-----------|--------------------------------------------------------------------------------------------|
| lognrnd   | Can return a different sequence of numbers than MATLAB if either of the following is true: |
|           | • The output is nonscalar.                                                                 |
|           | An input parameter is invalid for the distribution.                                        |
| lognstat  | _                                                                                          |
| mad       | Input dim cannot be empty.                                                                 |
| mnpdf     | Input dim cannot be empty.                                                                 |
| moment    | If order is nonintegral and X is real, use moment (complex(X), order).                     |
| nancov    | If the input is variable-size and is [] at run time, returns [] not NaN.                   |
| nanmax    | _                                                                                          |
| nanmean   | _                                                                                          |
| nanmedian | _                                                                                          |
| nanmin    | _                                                                                          |
| nanstd    | _                                                                                          |
| nansum    | _                                                                                          |
| nanvar    | _                                                                                          |
| nbincdf   | _                                                                                          |
| nbininv   | _                                                                                          |
| nbinpdf   |                                                                                            |
| nbinrnd   | Can return a different sequence of numbers than MATLAB if either of the following is true: |
|           | • The output is nonscalar.                                                                 |
|           | An input parameter is invalid for the distribution.                                        |
| nbinstat  |                                                                                            |
| ncfcdf    | _                                                                                          |
| ncfinv    | _                                                                                          |
| ncfpdf    | _                                                                                          |

| Function | Remarks and Limitations                                                                    |
|----------|--------------------------------------------------------------------------------------------|
| ncfrnd   | Can return a different sequence of numbers than MATLAB if either of the following is true: |
|          | • The output is nonscalar.                                                                 |
|          | · An input parameter is invalid for the distribution.                                      |
| ncfstat  | _                                                                                          |
| nctcdf   | —                                                                                          |
| nctinv   | _                                                                                          |
| nctpdf   | —                                                                                          |
| nctrnd   | Can return a different sequence of numbers than MATLAB if either of the following is true: |
|          | • The output is nonscalar.                                                                 |
|          | · An input parameter is invalid for the distribution.                                      |
| nctstat  | —                                                                                          |
| ncx2cdf  | —                                                                                          |
| ncx2rnd  | Can return a different sequence of numbers than MATLAB if either of the following is true: |
|          | The output is nonscalar.                                                                   |
|          | · An input parameter is invalid for the distribution.                                      |
| ncx2stat | _                                                                                          |
| normcdf  |                                                                                            |
| norminv  | —                                                                                          |
| normpdf  | _                                                                                          |
| normrnd  | Can return a different sequence of numbers than MATLAB if either of the following is true: |
|          | The output is nonscalar.                                                                   |
|          | • An input parameter is invalid for the distribution.                                      |
| normstat | _                                                                                          |

| Function | Remarks and Limitations                                                                                                    |
|----------|----------------------------------------------------------------------------------------------------|
| pca      | • Ignores the 'Display' value for 'Options' when 'Algorithm' is 'als'.                                                                                      |
|          | • If supplied, 'Weights' and 'VariableWeights' must be real.                                                                                                |
|          | · Always returns the fifth output explained as a column vector.                                                                                             |
|          | Always returns the sixth output mu as a row vector.                                                                                                    |
|          | • If mu is empty, pca returns mu as a 1-by-0 array. pca does not convert mu to a 0-by-0 empty array.                                                        |
|          | • Does not treat an input matrix X that has all NaN values as a special case. The outputs have the sizes that they have when some of the inputs are finite. |
| pdf      | _                                                                                                    |
| pearsrnd | Matches MATLAB only when generated output r is scalar.                                                                                                    |
| poisscdf | _                                                                                                    |
| poissinv | —                                                                                                    |
| poisspdf | _                                                                                                    |
| poissrnd | Can return a different sequence of numbers than MATLAB if either of the following is true:                                                                  |
|          | The output is nonscalar.                                                                                                    |
|          | An input parameter is invalid for the distribution.                                                                                                    |
| poisstat | _                                                                                                    |

| Function   | Remarks and Limitations                                                                                         |
|------------|----------------------------------------------------------------------------------------------------|
| prctile    | "Automatic dimension restriction" on page 7-35                                                                  |
|            | • If the output Y is a vector, the orientation of Y differs from MATLAB when all of the following are true:     |
|            | <ul> <li>You do not supply the dim input.</li> </ul>                                                            |
|            | <ul> <li>X is a variable-size array.</li> </ul>                                                                 |
|            | <ul> <li>X is not a variable-length vector.</li> </ul>                                                          |
|            | <ul> <li>X is a vector at run time.</li> </ul>                                                                  |
|            | • The orientation of the vector $\boldsymbol{X}$ does not match the orientation of the vector $\boldsymbol{p}.$ |
|            | In this case, the output Y matches the orientation of X not the orientation of p.                               |
| quantile   | _                                                                                                    |
| randg      | _                                                                                                    |
| random     | _                                                                                                    |
| randsample | When sampling without replacement, the order of the output values might not match MATLAB.                       |
| raylcdf    | —                                                                                                    |
| raylinv    | _                                                                                                    |
| raylpdf    | _                                                                                                    |
| raylrnd    | Can return a different sequence of numbers than MATLAB if either of the following is true:                      |
|            | • The output is nonscalar.                                                                                      |
|            | An input parameter is invalid for the distribution.                                                             |
| raylstat   | _                                                                                                    |
| skewness   | _                                                                                                    |
| tcdf       | _                                                                                                    |
| tinv       | _                                                                                                    |
| tpdf       | _                                                                                                    |

| Function | Remarks and Limitations                                                                                                    |
|----------|----------------------------------------------------------------------------------------------------|
| trnd     | Can return a different sequence of numbers than MATLAB if either of the following is true:  • The output is nonscalar.                                                        |
|          | • An input parameter is invalid for the distribution.                                                                                                    |
| tstat    | _                                                                                                    |
| unidcdf  | -                                                                                                    |
| unidinv  | _                                                                                                    |
| unidpdf  | —                                                                                                    |
| unidrnd  | Can return a different sequence of numbers than MATLAB if either of the following is true:                                                                                    |
|          | • The output is nonscalar.                                                                                                    |
|          | • An input parameter is invalid for the distribution.                                                                                                    |
| unidstat | —                                                                                                    |
| unifcdf  | —                                                                                                    |
| unifinv  | _                                                                                                    |
| unifpdf  | _                                                                                                    |
| unifrnd  | Can return a different sequence of numbers than MATLAB if either of the following is true:  • The output is nonscalar.  • An input parameter is invalid for the distribution. |
| unifstat | _                                                                                                    |
| wblcdf   |                                                                                                    |
| wblinv   | _                                                                                                    |
| wblpdf   | _                                                                                                    |
| wblrnd   | Can return a different sequence of numbers than MATLAB if either of the following is true:                                                                                    |
|          | The output is nonscalar.                                                                                                    |
|          | • An input parameter is invalid for the distribution.                                                                                                    |

| Function | Remarks and Limitations |
|----------|-------------------------|
| wblstat  | _                       |
| zscore   | _                       |

# String Functions in MATLAB

| Function  | Remarks and Limitations                                                                                                    |
|-----------|----------------------------------------------------------------------------------------------------|
| bin2dec   | Does not support cell arrays.                                                                                                    |
|           | Does not match MATLAB when the input is empty.                                                                                                    |
| blanks    | _                                                                                                    |
| char      | Does not support cell arrays.                                                                                                    |
| deblank   | Supports only inputs from the char class. Does not support cell arrays.                                                                                                    |
|           | • Input values must be in the range 0-127.                                                                                                    |
| dec2bin   | If input d is double, d must be less than 2^52.                                                                                                    |
|           | • If input d is single, d must be less than 2^23.                                                                                                    |
|           | • Unless you specify input n to be constant and n is large enough that the output has a fixed number of columns regardless of the input values, this function requires variable-sizing support. Without variable-sizing support, n must be at least 52 for double, 23 for single, 16 for char, 32 for int32, 16 for int16, and so on. |
| dec2hex   | If input d is double, d must be less than 2^52.                                                                                                    |
|           | • If input d is single, d must be less than 2^23.                                                                                                    |
|           | • Unless you specify input n to be constant, and n is large enough that the output has a fixed number of columns regardless of the input values, this function requires variable-sizing support. Without variable-sizing support, n must be at least 13 for double, 6 for single, 4 for char, 8 for int32, 4 for int16, and so on.    |
| hex2dec   | Does not support cell arrays.                                                                                                    |
| hex2num   | Does not support cell arrays.                                                                                                    |
|           | • For n = hex2num(S), size(S,2) <= length(num2hex(0))                                                                                                    |
| iscellstr | _                                                                                                    |
| ischar    | _                                                                                                    |

| Function   | Remarks and Limitations                                                                                                    |
|------------|----------------------------------------------------------------------------------------------------|
| isletter   | • Input values from the char class must be in the range 0-127.                                                                    |
| isspace    | • Input values from the char class must be in the range 0-127.                                                                    |
| isstrprop  | Supports only inputs from char and integer classes.                                                                               |
|            | • Input values must be in the range 0-127.                                                                                        |
| lower      | Supports only char inputs. Does not support cell arrays.                                                                          |
|            | • Input values must be in the range 0-127.                                                                                        |
| num2hex    | _                                                                                                    |
| str2double | Does not support cell arrays.                                                                                                    |
|            | Always returns a complex result.                                                                                                  |
| strcmp     | Does not support enumeration inputs.                                                                                              |
|            | • When one input is a cell array and the other input is a character array, the character array must be a compile-time row vector. |
|            | • When both inputs are empty character arrays that have different sizes, returns true.                                            |
| strcmpi    | Does not support enumeration inputs.                                                                                              |
|            | • Input values from the char class must be in the range 0-127.                                                                    |
|            | • When one input is a cell array and the other input is a character array, the character array must be a compile-time row vector. |
|            | • When both inputs are empty character arrays that have different sizes, returns true.                                            |
| strfind    | Does not support cell arrays.                                                                                                    |
|            | • If pattern does not exist in str, returns zeros(1,0) not []. To check for an empty return, use isempty.                         |
|            | • Inputs must be character row vectors.                                                                                           |
| strjoin    | Always returns a string that has size 1-by-n. For empty inputs, returns a 1-by-0 string not [].                                   |
| strjust    | Does not support a cell array of strings for the first argument.                                                                  |
| strncmp    | Does not support enumeration inputs.                                                                                              |
|            | • When one input is a cell array and the other input is a character array, the character array must be a compile-time row vector. |

| Function | Remarks and Limitations                                                                                                    |
|----------|----------------------------------------------------------------------------------------------------|
| strncmpi | Does not support enumeration inputs.                                                                                            |
|          | • Input values from the char class must be in the range 0-127.                                                                  |
|          | When one input is a cell array and the other input is a character array, the character array must be a compile-time row vector. |
| strrep   | Does not support cell arrays.                                                                                                   |
|          | • If oldSubstr does not exist in origStr, returns blanks(0). To check for an empty return, use isempty.                         |
|          | Inputs must be character row vectors.                                                                                           |
| strtok   | Does not support a cell arrays for the first argument.                                                                          |
| strtrim  | • Supports only inputs from the char class. Does not support cell arrays.                                                       |
|          | • Input values must be in the range 0-127.                                                                                      |
| upper    | • Supports only inputs from the char class. Does not support cell arrays.                                                       |
|          | • Input values must be in the range 0-127.                                                                                      |

# System Identification Toolbox

C and  $C+\!\!\!+\!\!\!\!+$  code generation for the following functions and System objects requires the System Identification Toolbox software.

| Name          | Remarks and Limitations                                                           |
|---------------|-----------------------------------------------------------------------------------|
| recursiveAR   | For Simulink-based workflows, use     Recursive Polynomial Model     Estimator.   |
|               | • For limitations, see "Generate Code for Online Parameter Estimation in MATLAB". |
| recursiveARMA | For Simulink-based workflows, use     Recursive Polynomial Model     Estimator.   |
|               | • For limitations, see "Generate Code for Online Parameter Estimation in MATLAB". |

| Name           | Remarks and Limitations                                                           |
|----------------|-----------------------------------------------------------------------------------|
| recursiveARMAX | For Simulink-based workflows, use     Recursive Polynomial Model     Estimator.   |
|                | • For limitations, see "Generate Code for Online Parameter Estimation in MATLAB". |
| recursiveARX   | For Simulink-based workflows, use     Recursive Polynomial Model     Estimator.   |
|                | • For limitations, see "Generate Code for Online Parameter Estimation in MATLAB". |
| recursiveBJ    | For Simulink-based workflows, use     Recursive Polynomial Model     Estimator.   |
|                | • For limitations, see "Generate Code for Online Parameter Estimation in MATLAB". |
| recursiveLS    | For Simulink-based workflows,     use Recursive Least Squares     Estimator.      |
|                | • For limitations, see "Generate Code for Online Parameter Estimation in MATLAB". |
| recursiveOE    | For Simulink-based workflows, use     Recursive Polynomial Model     Estimator.   |
|                | • For limitations, see "Generate Code for Online Parameter Estimation in MATLAB". |

# Trigonometry in MATLAB

| Function | Remarks and Limitations                                                                                                    |
|----------|----------------------------------------------------------------------------------------------------|
| acos     | When the input value x is real, but the output should be complex, generates an error during simulation and returns NaN in generated code. To get the complex result, make the input value complex by passing in complex(x).                                |
| acosd    | _                                                                                                    |
| acosh    | <ul> <li>Generates an error during simulation and returns NaN in generated<br/>code when the input value x is real, but the output should be complex.<br/>To get the complex result, make the input value complex by passing in<br/>complex(x).</li> </ul> |
| acot     | _                                                                                                    |
| acotd    | _                                                                                                    |
| acoth    |                                                                                                    |
| acsc     | _                                                                                                    |
| acscd    | _                                                                                                    |
| acsch    | _                                                                                                    |
| asec     | _                                                                                                    |
| asecd    |                                                                                                    |
| asech    | _                                                                                                    |
| asin     | <ul> <li>Generates an error during simulation and returns NaN in generated<br/>code when the input value x is real, but the output should be complex.<br/>To get the complex result, make the input value complex by passing in<br/>complex(x).</li> </ul> |
| asind    | _                                                                                                    |
| asinh    | -                                                                                                    |
| atan     | _                                                                                                    |
| atan2    |                                                                                                    |
| atan2d   | _                                                                                                    |
| atand    | _                                                                                                    |

| Function | Remarks and Limitations                                                                                                    |  |
|----------|----------------------------------------------------------------------------------------------------|--|
| atanh    | Generates an error during simulation and returns NaN in generated code when the input value x is real, but the output should be complex. To get the complex result, make the input value complex by passing in complex(x). |  |
| cos      | _                                                                                                    |  |
| cosd     | _                                                                                                    |  |
| cosh     | _                                                                                                    |  |
| cot      | _                                                                                                    |  |
| cotd     | • In some cases, returns -Inf when MATLAB returns Inf.                                                                                                    |  |
|          | • In some cases, returns Inf when MATLAB returns - Inf.                                                                                                    |  |
| coth     | _                                                                                                    |  |
| csc      | _                                                                                                    |  |
| cscd     | • In some cases, returns -Inf when MATLAB returns Inf.                                                                                                    |  |
|          | • In some cases, returns Inf when MATLAB returns - Inf.                                                                                                    |  |
| csch     | _                                                                                                    |  |
| deg2rad  | _                                                                                                    |  |
| hypot    | _                                                                                                    |  |
| rad2deg  | _                                                                                                    |  |
| sec      | _                                                                                                    |  |
| secd     | • In some cases, returns - Inf when MATLAB returns Inf.                                                                                                    |  |
|          | • In some cases, returns Inf when MATLAB returns - Inf.                                                                                                    |  |
| sech     | _                                                                                                    |  |
| sin      | _                                                                                                    |  |
| sind     |                                                                                                    |  |
| sinh     | —                                                                                                    |  |
| tan      | _                                                                                                    |  |
| tand     | • In some cases, returns -Inf when MATLAB returns Inf.                                                                                                    |  |
|          | • In some cases, returns Inf when MATLAB returns - Inf.                                                                                                    |  |
| tanh     | —                                                                                                    |  |

## **WLAN System Toolbox**

 $\mathrm{C}$  and  $\mathrm{C}\text{++}$  code generation for the following functions and System objects requires the WLAN System Toolbox software.

| Name                  | Remarks and Limitations                 |
|-----------------------|-----------------------------------------|
| WLAN Modeling         |                                         |
| wlanHTConfig          | _                                       |
| wlanNonHTConfig       | _                                       |
| wlanRecoveryConfig    | _                                       |
| wlanVHTConfig         | _                                       |
| Signal Transmission   |                                         |
| wlanHTData            | Cannot be used in MATLAB Function block |
| wlanHTLTF             | _                                       |
| wlanHTSIG             | _                                       |
| wlanHTSTF             | _                                       |
| wlanLLTF              | _                                       |
| wlanLSIG              | _                                       |
| wlanLSTF              | _                                       |
| wlanNonHTData         | Cannot be used in MATLAB Function block |
| wlanVHTData           | Cannot be used in MATLAB Function block |
| wlanVHTLTF            | _                                       |
| wlanVHTSIGA           | _                                       |
| wlanVHTSIGB           | _                                       |
| wlanVHTSTF            | _                                       |
| wlanWaveformGenerator | Cannot be used in MATLAB Function block |
| Signal Reception      |                                         |
| wlanCoarseCF0Estimate | _                                       |
| wlanFieldIndices      | _                                       |
| wlanFineCFOEstimate   | _                                       |

| Name                      | Remarks and Limitations                    |
|---------------------------|--------------------------------------------|
| wlanHTDataRecover         | Cannot be used in MATLAB Function block    |
| wlanHTLTFChannelEstimate  | _                                          |
| wlanHTLTFDemodulate       | _                                          |
| wlanHTSIGRecover          | _                                          |
| wlanLLTFChannelEstimate   | _                                          |
| wlanLLTFDemodulate        | _                                          |
| wlanLSIGRecover           | _                                          |
| wlanNonHTDataRecover      | Cannot be used in MATLAB Function block    |
| wlanVHTDataRecover        | Cannot be used in MATLAB Function block    |
| wlanVHTLTFChannelEstimate | _                                          |
| wlanVHTLTFDemodulate      | _                                          |
| wlanVHTSIGARecover        | _                                          |
| wlanVHTSIGBRecover        | _                                          |
| Propagation Channel       | ·                                          |
| wlanTGacChannel           | "System Objects in MATLAB Code Generation" |
| wlanTGnChannel            | "System Objects in MATLAB Code Generation" |

## Defining MATLAB Variables for C/C++ Code Generation

- "Variables Definition for Code Generation" on page 5-2
- "Best Practices for Defining Variables for C/C++ Code Generation" on page 5-3
- "Eliminate Redundant Copies of Variables in Generated Code" on page 5-7
- "Reassignment of Variable Properties" on page 5-9
- "Define and Initialize Persistent Variables" on page 5-10
- "Reuse the Same Variable with Different Properties" on page 5-11
- · "Avoid Overflows in for-Loops" on page 5-15
- "Supported Variable Types" on page 5-17

## Variables Definition for Code Generation

In the MATLAB language, variables can change their properties dynamically at run time so you can use the same variable to hold a value of any class, size, or complexity. For example, the following code works in MATLAB:

```
function x = foo(c) %#codegen
if(c>0)
    x = 0;
else
    x = [1 2 3];
end
disp(x);
end
```

However, statically-typed languages like C must be able to determine variable properties at compile time. Therefore, for C/C++ code generation, you must explicitly define the class, size, and complexity of variables in MATLAB source code before using them. For example, rewrite the above source code with a definition for x:

```
function x = foo(c) %#codegen
x = zeros(1,3);
if(c>0)
    x = 0;
else
    x = [1 2 3];
end
disp(x);
end
```

For more information, see "Best Practices for Defining Variables for C/C++ Code Generation" on page 5-3.

## Best Practices for Defining Variables for C/C++ Code Generation

#### In this section...

"Define Variables By Assignment Before Using Them" on page 5-3

"Use Caution When Reassigning Variables" on page 5-5

"Use Type Cast Operators in Variable Definitions" on page 5-5

"Define Matrices Before Assigning Indexed Variables" on page 5-6

## **Define Variables By Assignment Before Using Them**

For C/C++ code generation, you should explicitly and unambiguously define the class, size, and complexity of variables before using them in operations or returning them as outputs. Define variables by assignment, but note that the assignment copies not only the value, but also the size, class, and complexity represented by that value to the new variable. For example:

| Assignment:                 | Defines:                                     |  |
|-----------------------------|----------------------------------------------|--|
| a = 14.7;                   | a as a real double scalar.                   |  |
| b = a;                      | b with properties of a (real double scalar). |  |
| c = zeros(5,2);             | c as a real 5-by-2 array of doubles.         |  |
| d = [1 2 3 4 5; 6 7 8 9 0]; | d as a real 5-by-2 array of doubles.         |  |
| y = int16(3);               | y as a real 16-bit integer scalar.           |  |

Define properties this way so that the variable is defined on the required execution paths during C/C++ code generation (see Defining a Variable for Multiple Execution Paths).

The data that you assign to a variable can be a scalar, matrix, or structure. If your variable is a structure, define the properties of each field explicitly (see Defining Fields in a Structure).

Initializing the new variable to the value of the assigned data sometimes results in redundant copies in the generated code. To avoid redundant copies, you can define variables without initializing their values by using the coder.nullcopy construct as described in "Eliminate Redundant Copies of Variables in Generated Code" on page 5-7.

When you define variables, they are local by default; they do not persist between function calls. To make variables persistent, see "Define and Initialize Persistent Variables" on page 5-10.

#### **Defining a Variable for Multiple Execution Paths**

Consider the following MATLAB code:

```
if c > 0
    x = 11;
end
% Later in your code ...
if c > 0
    use(x);
end
...
```

Here, x is assigned only if c > 0 and used only when c > 0. This code works in MATLAB, but generates a compilation error during code generation because it detects that x is undefined on some execution paths (when c <= 0),.

To make this code suitable for code generation, define *x* before using it:

```
x = 0;
...
if c > 0
    x = 11;
end
% Later in your code ...
if c > 0
    use(x);
end
...
```

## **Defining Fields in a Structure**

Consider the following MATLAB code:

```
if c > 0
    s.a = 11;
    disp(s);
else
    s.a = 12;
```

```
s.b = 12;
end
% Try to use s
use(s);
...
```

Here, the first part of the if statement uses only the field a, and the else clause uses fields a and b. This code works in MATLAB, but generates a compilation error during C/C++ code generation because it detects a structure type mismatch. To prevent this error, do not add fields to a structure after you perform certain operations on the structure. For more information, see "Structure Definition for Code Generation" on page 8-2.

To make this code suitable for C/C++ code generation, define all fields of s before using it.

```
"""
% Define all fields in structure s
s = struct('a',0, 'b', 0);
if c > 0
    s.a = 11;
    disp(s);
else
    s.a = 12;
    s.b = 12;
end
% Use s
use(s);
...
```

## **Use Caution When Reassigning Variables**

In general, you should adhere to the "one variable/one type" rule for C/C++ code generation; that is, each variable must have a specific class, size and complexity. Generally, if you reassign variable properties after the initial assignment, you get a compilation error during code generation, but there are exceptions, as described in "Reassignment of Variable Properties" on page 5-9.

## **Use Type Cast Operators in Variable Definitions**

By default, constants are of type double. To define variables of other types, you can use type cast operators in variable definitions. For example, the following code defines variable y as an integer:

. . .

```
x = 15; % x is of type double by default.
y = uint8(x); % y has the value of x, but cast to uint8...
```

## **Define Matrices Before Assigning Indexed Variables**

When generating C/C++ code from MATLAB, you cannot grow a variable by writing into an element beyond its current size. Such indexing operations produce run-time errors. You must define the matrix first before assigning values to its elements.

For example, the following initial assignment is not allowed for code generation:

```
g(3,2) = 14.6; % Not allowed for creating g
% OK for assigning value once created
```

For more information about indexing matrices, see "Incompatibility with MATLAB in Matrix Indexing Operations for Code Generation" on page 7-32.

## Eliminate Redundant Copies of Variables in Generated Code

#### In this section...

"When Redundant Copies Occur" on page 5-7

"How to Eliminate Redundant Copies by Defining Uninitialized Variables" on page 5-7

"Defining Uninitialized Variables" on page 5-8

## When Redundant Copies Occur

During C/C++ code generation, MATLAB checks for statements that attempt to access uninitialized memory. If it detects execution paths where a variable is used but is potentially not defined, it generates a compile-time error. To prevent these errors, define variables by assignment before using them in operations or returning them as function outputs.

Note, however, that variable assignments not only copy the properties of the assigned data to the new variable, but also initialize the new variable to the assigned value. This forced initialization sometimes results in redundant copies in C/C++ code. To eliminate redundant copies, define uninitialized variables by using the coder.nullcopy function, as described in "How to Eliminate Redundant Copies by Defining Uninitialized Variables" on page 5-7.

## How to Eliminate Redundant Copies by Defining Uninitialized Variables

- 1 Define the variable with coder.nullcopy.
- 2 Initialize the variable before reading it.

When the uninitialized variable is an array, you must initialize all of its elements before passing the array as an input to a function or operator — even if the function or operator does not read from the uninitialized portion of the array.

## What happens if you access uninitialized data?

Uninitialized memory contains arbitrary values. Therefore, accessing uninitialized data may lead to segmentation violations or nondeterministic program behavior (different runs of the same program may yield inconsistent results).

## **Defining Uninitialized Variables**

In the following code, the assignment statement X = zeros(1,N) not only defines X to be a 1-by-5 vector of real doubles, but also initializes each element of X to zero.

function X = fcn %#codegen

N = 5;
X = zeros(1,N);
for i = 1:N
 if mod(i,2) == 0
 X(i) = i;
 else
 X(i) = 0;
 end
end

This forced initialization creates an extra copy in the generated code. To eliminate this overhead, use coder.nullcopy in the definition of X:

```
function X = fcn2 %#codegen

N = 5;
X = coder.nullcopy(zeros(1,N));
for i = 1:N
   if mod(i,2) == 0
      X(i) = i;
   else
      X(i) = 0;
   end
end
```

## **Reassignment of Variable Properties**

For C/C++ code generation, there are certain variables that you can reassign after the initial assignment with a value of different class, size, or complexity:

#### Dynamically sized variables

A variable can hold values that have the same class and complexity but different sizes. If the size of the initial assignment is not constant, the variable is dynamically sized in generated code. For more information, see "Variable-Size Data".

### Variables reused in the code for different purposes

You can reassign the type (class, size, and complexity) of a variable after the initial assignment if each occurrence of the variable can have only one type. In this case, the variable is renamed in the generated code to create multiple independent variables. For more information, see "Reuse the Same Variable with Different Properties" on page 5-11.

## **Define and Initialize Persistent Variables**

Persistent variables are local to the function in which they are defined, but they retain their values in memory between calls to the function. To define persistent variables for C/C++ code generation, use the persistent statement, as in this example:

```
persistent PROD X;
```

The definition should appear at the top of the function body, after the header and comments, but before the first use of the variable. During code generation, the value of the persistent variable is initialized to an empty matrix by default. You can assign your own value after the definition by using the isempty statement, as in this example:

```
function findProduct(inputvalue) %#codegen
persistent PROD_X

if isempty(PROD_X)
    PROD_X = 1;
end
PROD_X = PROD_X * inputvalue;
end
```

## Reuse the Same Variable with Different Properties

#### In this section...

"When You Can Reuse the Same Variable with Different Properties" on page 5-11

"When You Cannot Reuse Variables" on page 5-11

"Limitations of Variable Reuse" on page 5-14

## When You Can Reuse the Same Variable with Different Properties

You can reuse (reassign) an input, output, or local variable with different class, size, or complexity if MATLAB can unambiguously determine the properties of each occurrence of this variable during C/C++ code generation. If so, MATLAB creates separate uniquely named local variables in the generated code. You can view these renamed variables in the code generation report (see "MATLAB Code Variables in a Report" on page 22-18).

A common example of variable reuse is in if-elseif-else or switch-case statements. For example, the following function example1 first uses the variable t in an if statement, where it holds a scalar double, then reuses t outside the if statement to hold a vector of doubles.

```
function y = example1(u) %#codegen
if all(all(u>0))
    % First, t is used to hold a scalar double value
    t = mean(mean(u)) / numel(u);
    u = u - t;
end
% t is reused to hold a vector of doubles
t = find(u > 0);
y = sum(u(t(2:end-1)));
```

To compile this example and see how MATLAB renames the reused variable t, see Variable Reuse in an if Statement.

## When You Cannot Reuse Variables

You cannot reuse (reassign) variables if it is not possible to determine the class, size, and complexity of an occurrence of a variable unambiguously during code generation. In this case, variables cannot be renamed and a compilation error occurs.

For example, the following example2 function assigns a fixed-point value to x in the if statement and reuses x to store a matrix of doubles in the else clause. It then uses x after the if-else statement. This function generates a compilation error because after the if-else statement, variable x can have different properties depending on which if-else clause executes.

#### Variable Reuse in an if Statement

To see how MATLAB renames a reused variable t:

1 Create a MATLAB file example1.m containing the following code.

```
function y = example1(u) %#codegen
if all(all(u>0))
    % First, t is used to hold a scalar double value
    t = mean(mean(u)) / numel(u);
    u = u - t;
end
% t is reused to hold a vector of doubles
t = find(u > 0);
y = sum(u(t(2:end-1)));
end
```

2 Compile example1.

For example, to generate a MEX function, enter:

```
codegen -o example1x -report example1.m -args {ones(5,5)}
```

**Note:** codegen requires a MATLAB Coder license.

When the compilation is complete, codegen generates a MEX function, example1x in the current folder, and provides a link to the code generation report.

- **3** Open the code generation report.
- 4 In the MATLAB code pane of the code generation report, place your pointer over the variable *t* inside the if statement.

The code generation report highlights both instances of t in the if statement because they share the same class, size, and complexity. It displays the data type information for t at this point in the code. Here, t is a scalar double.

**5** In the MATLAB code pane of the report, place your pointer over the variable *t* outside the for-loop.

This time, the report highlights both instances of t outside the if statement. The report indicates that t might hold up to 25 doubles. The size of t is :25, that is, a column vector containing a maximum of 25 doubles.

```
t = find(u);
y = sum(u(t(2:end-1)));

Information for the selected variable:

Size :25
Complex No
Class double
```

**6** Click the **Variables** tab to view the list of variables used in **example1**.

The report displays a list of the variables in **example1**. There are two uniquely named local variables t>1 and t>2.

7 In the list of variables, place your pointer over t>1.

The code generation report highlights both instances of *t* in the if statement.

8 In the list of variables, place your pointer over t>2

The code generation report highlights both instances of t outside the if statement.

## Limitations of Variable Reuse

The following variables cannot be renamed in generated code:

- · Persistent variables.
- Global variables.
- · Variables passed to C code using coder.ref, coder.rref, coder.wref.
- Variables whose size is set using coder.varsize.
- Variables whose names are controlled using coder.cstructname.
- The index variable of a for-loop when it is used inside the loop body.
- The block outputs of a MATLAB Function block in a Simulink model.
- · Chart-owned variables of a MATLAB function in a Stateflow® chart.

## **Avoid Overflows in for-Loops**

When memory integrity checks are enabled, if the code generation software detects that a loop variable might overflow on the last iteration of the for-loop, it reports an error.

To avoid this error, use the workarounds provided in the following table.

| Loc                                                 | op conditions causing the error                                                              | Workaround                                                                                                    |  |
|-----------------------------------------------------|----------------------------------------------------------------------------------------------|----------------------------------------------------------------------------------------------------|--|
| •                                                   | The loop counter increments by 1  The end value equals the maximum value of the integer type | Rewrite the loop so that the end value is not equal to the maximum value of the integer type. For example, replace: |  |
| •                                                   | The loop is not covering the full range of the integer type                                  | N=intmax('int16') for k=N-10:N with:                                                                                |  |
|                                                     |                                                                                              | for k=1:10                                                                                                    |  |
| •                                                   | The loop counter decrements by 1                                                             | Rewrite the loop so that the end value is                                                                           |  |
| •                                                   | The end value equals the minimum value of the integer type                                   | not equal to the minimum value of the integer type. For example, replace:                                           |  |
| •                                                   | The loop is not covering the full range of the integer type                                  | N=intmin('int32') for k=N+10:-1:N with:                                                                             |  |
|                                                     |                                                                                              | for k=10:-1:1                                                                                                    |  |
| •                                                   | The loop counter increments or decrements by 1                                               | Rewrite the loop casting the type of the loop counter start, step, and end values to                                |  |
| •                                                   | The start value equals the minimum or maximum value of the integer type                      | a bigger integer or to double For example, rewrite:                                                                 |  |
| •                                                   | The end value equals the maximum or minimum value of the integer type                        | <pre>M= intmin('int16'); N= intmax('int16');</pre>                                                                  |  |
| The loop covers the full range of the integer type. |                                                                                              | for k=M:N<br>% Loop body<br>end<br>to                                                                               |  |
|                                                     |                                                                                              | <pre>M= intmin('int16'); N= intmax('int16'); for k=int32(M):int32(N) % Loop body</pre>                              |  |

| Loop conditions causing the error                                                                                                    | Workaround                                                                                       |  |
|----------------------------------------------------------------------------------------------------|--------------------------------------------------------------------------------------------------|--|
|                                                                                                    | end                                                                                              |  |
| <ul> <li>The loop counter increments or decrements by a value not equal to 1</li> <li>On last loop iteration, the loop variable value is not equal to the end value</li> </ul> | Rewrite the loop so that the loop variable on the last loop iteration is equal to the end value. |  |
| Note: The software error checking is                                                                                                    |                                                                                                  |  |
| conservative. It may incorrectly report a loop as being potentially infinite.                                                                                                  |                                                                                                  |  |

## **Supported Variable Types**

You can use the following data types for C/C++ code generation from MATLAB:

| Туре                             | Description                                                     |  |
|----------------------------------|-----------------------------------------------------------------|--|
| char                             | Character array (string)                                        |  |
| complex                          | Complex data. Cast function takes real and imaginary components |  |
| double                           | Double-precision floating point                                 |  |
| int8, int16, int32, int64        | Signed integer                                                  |  |
| logical                          | Boolean true or false                                           |  |
| single                           | Single-precision floating point                                 |  |
| struct                           | Structure                                                       |  |
| uint8, uint16,<br>uint32, uint64 | Unsigned integer                                                |  |
| Fixed-point                      | See "Fixed-Point Data Types".                                   |  |

## **Defining Data for Code Generation**

- "Data Definition for Code Generation" on page 6-2
- "Code Generation for Complex Data" on page 6-4
- "Code Generation for Characters and Strings" on page 6-9
- "Array Size Restrictions for Code Generation" on page 6-10
- "Code Generation for Constants in Structures and Arrays" on page 6-11

## **Data Definition for Code Generation**

To generate efficient standalone code, you must define the following types and classes of data differently than you normally would when running your code in the MATLAB environment:

| Data             | What's Different                                                                                                    | More Information                                                 |
|------------------|----------------------------------------------------------------------------------------------------|------------------------------------------------------------------|
| Arrays           | Maximum number of elements is restricted                                                                                                    | "Array Size Restrictions for<br>Code Generation" on page<br>6-10 |
| Complex numbers  | Complexity of variables<br>must be set at time of<br>assignment and before<br>first use                                                      | "Code Generation for<br>Complex Data" on page<br>6-4             |
|                  | • Expressions containing a complex number or variable evaluate to a complex result, even if the result is zero                               |                                                                  |
|                  | Note: Because MATLAB does not support complex integer arithmetic, you cannot generate code for functions that use complex integer arithmetic |                                                                  |
| Characters       | Restricted to 8 bits of precision                                                                                                    | "Code Generation for<br>Characters and Strings" on<br>page 6-9   |
| Enumerated data  | <ul> <li>Supports integer-based enumerated types only</li> <li>Restricted use in switch statements and for-loops</li> </ul>                  | "Enumerated Data"                                                |
| Function handles | Using the same bound variable to reference                                                                                                   | "Function Handles"                                               |

| Data | What's Different                                                         | More Information |
|------|--------------------------------------------------------------------------|------------------|
|      | different function<br>handles can cause a<br>compile-time error.         |                  |
|      | • Cannot pass function handles to or from primary or extrinsic functions |                  |
|      | • Cannot view function handles from the debugger                         |                  |

## **Code Generation for Complex Data**

#### In this section...

"Restrictions When Defining Complex Variables" on page 6-4

"Code Generation for Complex Data with Zero-Valued Imaginary Parts" on page 6-4

"Results of Expressions That Have Complex Operands" on page 6-8

## **Restrictions When Defining Complex Variables**

For code generation, you must set the complexity of variables at the time of assignment. Assign a complex constant to the variable or use the complex function. For example:

```
x = 5 + 6i; % x is a complex number by assignment.
y = complex(5,6); % y is the complex number 5 + 6i.
```

After assignment, you cannot change the complexity of a variable. Code generation for the following function fails because x(k) = 3 + 4i changes the complexity of x.

```
function x = test1()
x = zeros(3,3); % x is real
for k = 1:numel(x)
     x(k) = 3 + 4i;
end
end
```

To resolve this issue, assign a complex constant to x.

```
function x = test1( )
x = zeros(3,3)+ 0i; %x is complex
for k = 1:numel(x)
     x(k) = 3 + 4i;
end
end
```

## Code Generation for Complex Data with Zero-Valued Imaginary Parts

For code generation, complex data that has all zero-valued imaginary parts remains complex. This data does not become real. This behavior has the following implications:

- In some cases, results from functions that sort complex data by absolute value can differ from the MATLAB results. See "Functions That Sort Complex Values by Absolute Value" on page 6-5.
- For functions that require that complex inputs are sorted by absolute value, complex inputs with zero-valued imaginary parts must be sorted by absolute value. These functions include ismember, union, intersect, setdiff, and setxor.

#### Functions That Sort Complex Values by Absolute Value

Functions that sort complex values by absolute value include sort, issorted, sortrows, median, min, and max. These functions sort complex numbers by absolute value even when the imaginary parts are zero. In general, sorting the absolute values produces a different result than sorting the real parts. Therefore, when inputs to these functions are complex with zero-valued imaginary parts in generated code, but real in MATLAB, the generated code can produce different results than MATLAB. In the following examples, the input to sort is real in MATLAB, but complex with zero-valued imaginary parts in the generated code:

#### You Pass Real Inputs to a Function Generated for Complex Inputs

**1** Write this function:

```
function myout = mysort(A)
myout = sort(A);
end
```

2 Call mysort in MATLAB.

```
A = -2:2;
mysort(A)
ans =
```

**3** Generate a MEX function for complex inputs.

```
A = -2:2;
codegen mysort -args {complex(A)} -report
```

**4** Call the MEX Function with real inputs.

```
mysort_mex(A)
ans =
```

```
0 1 -1 2 -2
```

You generated the MEX function for complex inputs, therefore, it treats the real inputs as complex numbers with zero-valued imaginary parts. It sorts the numbers by the absolute values of the complex numbers. Because the imaginary parts are zero, the MEX function returns the results to the MATLAB workspace as real numbers. See "Inputs and Outputs for MEX Functions Generated for Complex Arguments" on page 6-7.

#### Input to sort Is Output from a Function That Returns Complex in Generated Code

**1** Write this function:

```
function y = myfun(A)
x = eig(A);
y = sort(x, 'descend');
```

The output from eig is the input to sort. In generated code, eig returns a complex result. Therefore, in the generated code, x is complex.

2 Call myfun in MATLAB.

```
A = [2 3 5;0 5 5;6 7 4];
myfun(A)
ans =
12.5777
2.0000
-3.5777
```

The result of eig is real. Therefore, the inputs to sort are real.

**3** Generate a MEX function for complex inputs.

```
codegen myfun -args {complex(A)}
```

**4** Call the MEX function.

```
myfun_mex(A)

ans =

12.5777

-3.5777

2.0000
```

In the MEX function, eig returns a complex result. Therefore, the inputs to sort are complex. The MEX function sorts the inputs in descending order of the absolute values.

#### Inputs and Outputs for MEX Functions Generated for Complex Arguments

For MEX functions created by MATLAB Coder:

- Suppose that you generate the MEX function for complex inputs. If you call the MEX function with real inputs, the MEX function transforms the real inputs to complex values with zero-valued imaginary parts.
- If the MEX function returns complex values that have all zero-valued imaginary parts, the MEX function returns the values to the MATLAB workspace as real values. For example, consider this function:

```
function y = foo()

y = 1 + 0i; % y is complex with imaginary part equal to zero end
```

If you generate a MEX function for foo and view the code generation report, you see that y is complex.

codegen foo -report

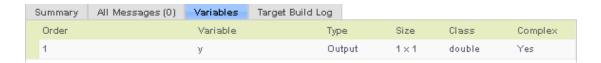

If you run the MEX function, you see that in the MATLAB workspace, the result of foo\_mex is the real value 1.

```
z = foo_mex
ans =
```

## **Results of Expressions That Have Complex Operands**

In general, expressions that contain one or more complex operands produce a complex result in generated code, even if the value of the result is zero. Consider the following line of code:

```
z = x + y;
```

Suppose that at run time, X has the value 2 + 3i and y has the value 2 - 3i. In MATLAB, this code produces the real result Z = 4. During code generation, the types for X and Y are known, but their values are not known. Because either or both operands in this expression are complex, Z is defined as a complex variable requiring storage for a real and an imaginary part. Z equals the complex result 4 + 0i in generated code, not 4, as in MATLAB code.

Exceptions to this behavior are:

- When the imaginary parts of complex results are zero, MEX functions return the results to the MATLAB workspace as real values. See "Inputs and Outputs for MEX Functions Generated for Complex Arguments" on page 6-7.
- When the imaginary part of the argument is zero, complex arguments to extrinsic functions are real.

```
function y = foo()
    coder.extrinsic('sqrt')
    x = 1 + 0i; % x is complex
    y = sqrt(x); % x is real, y is real
end
```

Functions that take complex arguments but produce real results return real values.

```
y = real(x); % y is the real part of the complex number x.
y = imag(x); % y is the real-valued imaginary part of x.
y = isreal(x); % y is false (0) for a complex number x.
```

 Functions that take real arguments but produce complex results return complex values.

```
z = complex(x,y); % z is a complex number for a real x and y.
```

## **Code Generation for Characters and Strings**

The code generation software translates the 16-bit Unicode<sup>®</sup> encoding of a character in MATLAB to an 8-bit encoding that the locale setting determines. The code generation software does not support characters that require more than 1 byte in MATLAB. This restriction applies to constant strings and strings that are passed between MATLAB and the code generation software. For example, the restriction applies to entry-point function inputs and to outputs from extrinsic calls. For code generation, some MATLAB functions accept only 7-bit ASCII strings. See "Functions and Objects Supported for C and C++ Code Generation — Alphabetical List" on page 4-2.

If a character is not in the 7-bit ASCII codeset, casting the character to a numeric type, such as double, produces a different result in the generated code than in MATLAB. A best practice for code generation is to avoid performing arithmetic with characters.

## More About

"Locale Settings for MATLAB Process"

## **Array Size Restrictions for Code Generation**

For code generation, the maximum number of elements of an array is constrained by the code generation software and the target hardware.

For fixed-size arrays and variable-size arrays that use static memory allocation, the maximum number of elements is the smaller of:

- intmax('int32').
- The largest integer that fits in the C int data type on the target hardware.

For variable-size arrays that use dynamic memory allocation, the maximum number of elements is the smaller of:

- intmax('int32').
- The largest power of 2 that fits in the C int data type on the target hardware.

These restrictions apply even on a 64-bit platform.

For a fixed-size array, if the number of elements exceeds the maximum, the code generation software reports an error at compile time. For a variable-size array, if the number of elements exceeds the maximum during execution of the generated MEX in MATLAB, the MEX code reports an error. Generated standalone code cannot report array size violations.

## See Also

- "Variable-Size Data"
- coder.HardwareImplementation

## Code Generation for Constants in Structures and Arrays

The code generation software does not recognize constant structure fields or array elements in the following cases:

#### Fields or elements are assigned inside control constructs

In the following code, the code generation software recognizes that the structure fields s.a and s.b are constants.

```
function y = mystruct()
s.a = 3;
s.b = 5;
y = zeros(s.a,s.b);
```

If any structure field is assigned inside a control construct, the code generation software does not recognize the constant fields. This limitation also applies to arrays with constant elements. Consider the following code:

```
function y = mystruct(x)
s.a = 3;
if x > 1
    s.b = 4;
else
    s.b = 5;
end
y = zeros(s.a,s.b);
```

The code generation software does not recognize that s.a and s.b are constant. If variable-sizing is enabled, y is treated as a variable-size array. If variable-sizing is disabled, the code generation software reports an error.

## Constants are assigned to array elements using non-scalar indexing

In the following code, the code generation software recognizes that a(1) is constant.

```
function y = myarray()
a = zeros(1,3);
a(1) = 20;
y = coder.const(a(1));
```

In the following code, because a(1) is assigned using non-scalar indexing, the code generation software does not recognize that a(1) is constant.

```
function y = myarray()
a = zeros(1,3);
a(1:2) = 20;
y = coder.const(a(1));
```

#### A function returns a structure or array that has constant and nonconstant elements

For an output structure that has both constant and nonconstant fields, the code generation software does not recognize the constant fields. This limitation also applies to arrays that have constant and nonconstant elements. Consider the following code:

```
function y = mystruct_out(x)
s = create_structure(x);
y = coder.const(s.a);
function s = create_structure(x)
s.a = 10;
s.b = x;
```

Because create\_structure returns a structure s that has one constant field and one nonconstant field, the code generation software does not recognize that s.a is constant. The coder.const call fails because s.a is not constant.

# Code Generation for Variable-Size Data

- "What Is Variable-Size Data?" on page 7-2
- "Variable-Size Data Definition for Code Generation" on page 7-3
- "Bounded Versus Unbounded Variable-Size Data" on page 7-4
- "Control Memory Allocation of Variable-Size Data" on page 7-5
- "Specify Variable-Size Data Without Dynamic Memory Allocation" on page 7-6
- "Variable-Size Data in Code Generation Reports" on page 7-9
- "Define Variable-Size Data for Code Generation" on page 7-11
- "C Code Interface for Arrays" on page 7-17
- "Diagnose and Fix Variable-Size Data Errors" on page 7-22
- "Incompatibilities with MATLAB in Variable-Size Support for Code Generation" on page 7-26
- "Variable-Sizing Restrictions for Code Generation of Toolbox Functions" on page 7-35

## What Is Variable-Size Data?

Variable-size data is data whose size can change at run time. By contrast, fixed-size data is data whose size is known and locked at compile time and, therefore, cannot change at run time.

For example, in the following MATLAB function nway, B is a variable-size array; its length is not known at compile time.

```
function B = nway(A,n)
% Compute average of every N elements of A and put them in B.
if ((mod(numel(A),n) == 0) && (n >= 1 && n <= numel(A)))
    B = ones(1,numel(A)/n);
    k = 1;
    for i = 1 : numel(A)/n
        B(i) = mean(A(k + (0:n-1)));
        k = k + n;
    end
else
    error('n <= 0 or does not divide number of elements evenly');
end</pre>
```

## Variable-Size Data Definition for Code Generation

In the MATLAB language, data can vary in size. By contrast, the semantics of generated code constrains the class, complexity, and shape of every expression, variable, and structure field. Therefore, for code generation, you must use each variable consistently. Each variable must:

- Be either complex or real (determined at first assignment)
- Have a consistent shape

For fixed-size data, the shape is the same as the size returned in MATLAB. For example, if size(A) == [4 5], the shape of variable A is  $4 \times 5$ . For variable-size data, the shape can be abstract. That is, one or more dimensions can be unknown (such as 4x? or ?x?).

By default, the compiler detects code logic that attempts to change these fixed attributes after initial assignments, and flags these occurrences as errors during code generation. However, you can override this behavior by defining variables or structure fields as variable-size data.

For more information, see "Bounded Versus Unbounded Variable-Size Data" on page 7-4

## Bounded Versus Unbounded Variable-Size Data

You can generate code for bounded and unbounded variable-size data. *Bounded variable-size data* has fixed upper bounds; this data can be allocated statically on the stack or dynamically on the heap. *Unbounded variable-size data* does not have fixed upper bounds; this data *must* be allocated on the heap. If you use unbounded data, you must use dynamic memory allocation so that the compiler:

- · Does not check for upper bounds
- Allocates memory on the heap instead of the stack

You can control the memory allocation of variable-size data. For more information, see "Control Memory Allocation of Variable-Size Data" on page 7-5.

## Control Memory Allocation of Variable-Size Data

Data whose size (in bytes) is greater than or equal to the dynamic memory allocation threshold is allocated on the heap. The default dynamic memory allocation threshold is 64 kilobytes. Data whose size is less than this threshold is allocated on the stack.

Dynamic memory allocation is an expensive operation; the performance cost might be too high for small data sets. If you use small variable-size data sets or data that does not change size at run time, disable dynamic memory allocation. See "Control Dynamic Memory Allocation" on page 21-106.

You can control memory allocation globally for your application by modifying the dynamic memory allocation threshold. See "Generate Code for a MATLAB Function That Expands a Vector in a Loop" on page 21-109. You can control memory allocation for individual variables by specifying upper bounds. See "Specifying Upper Bounds for Variable-Size Data" on page 7-6.

## Specify Variable-Size Data Without Dynamic Memory Allocation

#### In this section...

"Fixing Upper Bounds Errors" on page 7-6

"Specifying Upper Bounds for Variable-Size Data" on page 7-6

## **Fixing Upper Bounds Errors**

If MATLAB cannot determine or compute the upper bound, you must specify an upper bound. See "Specifying Upper Bounds for Variable-Size Data" on page 7-6 and "Diagnosing and Fixing Errors in Detecting Upper Bounds" on page 7-24

## Specifying Upper Bounds for Variable-Size Data

- "When to Specify Upper Bounds for Variable-Size Data" on page 7-6
- "Specifying Upper Bounds on the Command Line for Variable-Size Inputs" on page 7-6
- "Specifying Unknown Upper Bounds for Variable-Size Inputs" on page 7-7
- "Specifying Upper Bounds for Local Variable-Size Data" on page 7-7
- "Using a Matrix Constructor with Nonconstant Dimensions" on page 7-8

#### When to Specify Upper Bounds for Variable-Size Data

When using static allocation on the stack during code generation, MATLAB must be able to determine upper bounds for variable-size data. Specify the upper bounds explicitly for variable-size data from external sources, such as inputs and outputs.

### Specifying Upper Bounds on the Command Line for Variable-Size Inputs

Use the coder.typeof construct with the -args option on the codegen command line (requires a MATLAB Coder license). For example:

codegen foo -args {coder.typeof(double(0),[3 100],1)} This command specifies that the input to function foo is a matrix of real doubles with two variable dimensions. The upper bound for the first dimension is 3; the upper bound for the second dimension is 100. For a detailed explanation of this syntax, see coder.typeof.

#### Specifying Unknown Upper Bounds for Variable-Size Inputs

If you use dynamic memory allocation, you can specify that you don't know the upper bounds of inputs. To specify an unknown upper bound, use the infinity constant Inf in place of a numeric value. For example:

```
codegen foo -args {coder.typeof(double(0), [1 Inf])}
```

In this example, the input to function foo is a vector of real doubles without an upper bound.

#### Specifying Upper Bounds for Local Variable-Size Data

When using static allocation, MATLAB uses a sophisticated analysis to calculate the upper bounds of local data at compile time. However, when the analysis fails to detect an upper bound or calculates an upper bound that is not precise enough for your application, you need to specify upper bounds explicitly for local variables.

You do not need to specify upper bounds when using dynamic allocation on the heap. In this case, MATLAB assumes variable-size data is unbounded and does not attempt to determine upper bounds.

#### Constraining the Value of a Variable That Specifies Dimensions of Variable-Size Data

Use the assert function with relational operators to constrain the value of variables that specify the dimensions of variable-size data. For example:

```
function y = dim_need_bound(n) %#codegen
assert (n <= 5);
L= ones(n,n);
M = zeros(n,n);
M = [L; M];
y = M;</pre>
```

This assert statement constrains input n to a maximum size of 5, defining L and M as variable-sized matrices with upper bounds of 5 for each dimension.

#### Specifying the Upper Bounds for All Instances of a Local Variable

Use the coder.varsize function to specify the upper bounds for all instances of a local variable in a function. For example:

```
function Y = example_bounds1(u) %#codegen
Y = [1 2 3 4 5];
```

```
coder.varsize('Y',[1 10]);
if (u > 0)
    Y = [Y Y+u];
else
    Y = [Y Y*u];
end
```

The second argument of coder.varsize specifies the upper bound for each instance of the variable specified in the first argument. In this example, the argument [1 10] indicates that for every instance of Y:

- · First dimension is fixed at size 1
- Second dimension can grow to an upper bound of 10

By default, coder.varsize assumes dimensions of 1 are fixed size. For more information, see the coder.varsize reference page.

#### **Using a Matrix Constructor with Nonconstant Dimensions**

You can define a variable-size matrix by using a constructor with nonconstant dimensions. For example:

```
function y = var_by_assign(u) %#codegen
if (u > 0)
    y = ones(3,u);
else
    y = zeros(3,1);
end
```

If you are not using dynamic memory allocation, you must also add an assert statement to provide upper bounds for the dimensions. For example:

```
function y = var_by_assign(u) %#codegen
assert (u < 20);
if (u > 0)
    y = ones(3,u);
else
    y = zeros(3,1);
end
```

## Variable-Size Data in Code Generation Reports

#### In this section...

"What Reports Tell You About Size" on page 7-9

"How Size Appears in Code Generation Reports" on page 7-10

"How to Generate a Code Generation Report" on page 7-10

## What Reports Tell You About Size

Code generation reports:

- · Differentiate fixed-size from variable-size data
- Identify variable-size data with unknown upper bounds
- Identify variable-size data with fixed dimensions

If you define a variable-size array and then subsequently fix the dimensions of this array in the code, the report appends \* to the size of the variable. In the generated C code, this variable appears as a variable-size array, but the size of its dimensions does not change during execution.

Provide guidance on how to fix size mismatch and upper bounds errors.

## **How Size Appears in Code Generation Reports**

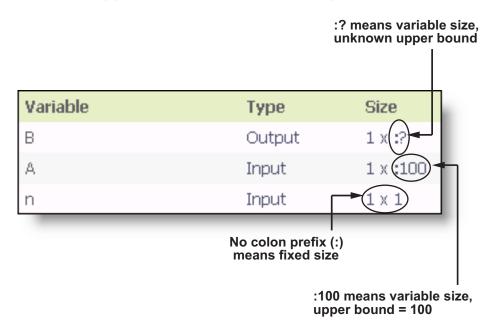

| Variable | Type   | Size      |
|----------|--------|-----------|
| у        | Output | 1 x 10(*) |
|          |        | <b>†</b>  |

<sup>\*</sup> means that you declared y as variable size, but subsequently fixed its dimensions

## How to Generate a Code Generation Report

Add the -report option to your codegen command.

## **Define Variable-Size Data for Code Generation**

#### In this section...

"When to Define Variable-Size Data Explicitly" on page 7-11

"Using a Matrix Constructor with Nonconstant Dimensions" on page 7-11

"Inferring Variable Size from Multiple Assignments" on page 7-12

"Defining Variable-Size Data Explicitly Using coder.varsize" on page 7-13

## When to Define Variable-Size Data Explicitly

For code generation, you must assign variables to have a specific class, size, and complexity before using them in operations or returning them as outputs. Generally, you cannot reassign variable properties after the initial assignment. Therefore, attempts to grow a variable or structure field after assigning it a fixed size might cause a compilation error. In these cases, you must explicitly define the data as variable sized using one of these methods:

| Method                                                                                    | See                                                                          |
|-------------------------------------------------------------------------------------------|------------------------------------------------------------------------------|
| Assign the data from a variable-size matrix constructor such as                           | "Using a Matrix Constructor with<br>Nonconstant Dimensions" on page 7-11     |
| • ones                                                                                    |                                                                              |
| • zeros                                                                                   |                                                                              |
| • repmat                                                                                  |                                                                              |
| Assign multiple, constant sizes to the same variable before using (reading) the variable. | "Inferring Variable Size from Multiple<br>Assignments" on page 7-12          |
| Define all instances of a variable to be variable sized                                   | "Defining Variable-Size Data Explicitly<br>Using coder.varsize" on page 7-13 |

## **Using a Matrix Constructor with Nonconstant Dimensions**

You can define a variable-size matrix by using a constructor with nonconstant dimensions. For example:

```
function y = var_by_assign(u) %#codegen
if (u > 0)
    y = ones(3,u);
else
    y = zeros(3,1);
end
```

If you are not using dynamic memory allocation, you must also add an assert statement to provide upper bounds for the dimensions. For example:

```
function y = var_by_assign(u) %#codegen
assert (u < 20);
if (u > 0)
    y = ones(3,u);
else
    y = zeros(3,1);
end
```

## Inferring Variable Size from Multiple Assignments

You can define variable-size data by assigning multiple, constant sizes to the same variable before you use (read) the variable in your code. When MATLAB uses static allocation on the stack for code generation, it infers the upper bounds from the largest size specified for each dimension. When you assign the same size to a given dimension across all assignments, MATLAB assumes that the dimension is fixed at that size. The assignments can specify different shapes as well as sizes.

When dynamic memory allocation is used, MATLAB does not check for upper bounds; it assumes variable-size data is unbounded.

#### Inferring Upper Bounds from Multiple Definitions with Different Shapes

```
function y = var_by_multiassign(u) %#codegen
if (u > 0)
    y = ones(3,4,5);
else
    y = zeros(3,1);
end
```

When static allocation is used, this function infers that y is a matrix with three dimensions, where:

First dimension is fixed at size 3

- Second dimension is variable with an upper bound of 4
- Third dimension is variable with an upper bound of 5

The code generation report represents the size of matrix y like this:

| Variable | Туре   | Size        |
|----------|--------|-------------|
| У        | Output | 3 x :4 x :5 |

When dynamic allocation is used, the function analyzes the dimensions of y differently:

- First dimension is fixed at size 3
- Second and third dimensions are unbounded

In this case, the code generation report represents the size of matrix y like this:

| Variable | Туре   | Size        |
|----------|--------|-------------|
| у        | Output | 3 x :? x :? |

## Defining Variable-Size Data Explicitly Using coder.varsize

Use the function coder.varsize to define one or more variables or structure fields as variable-size data. Optionally, you can also specify which dimensions vary along with their upper bounds (see "Specifying Which Dimensions Vary" on page 7-14). For example:

• Define B as a variable-size 2-by-2 matrix, where each dimension has an upper bound of 64:

```
coder.varsize('B', [64 64]);
```

• Define B as a variable-size matrix:

```
coder.varsize('B');
```

When you supply only the first argument, coder.varsize assumes all dimensions of B can vary and that the upper bound is Size(B).

For more information, see the coder.varsize reference page.

#### Specifying Which Dimensions Vary

You can use the function coder.varsize to specify which dimensions vary. For example, the following statement defines B as a row vector whose first dimension is fixed at 2, but whose second dimension can grow to an upper bound of 16:

```
coder.varsize('B',[2, 16],[0 1])
```

The third argument specifies which dimensions vary. This argument must be a logical vector or a double vector containing only zeros and ones. Dimensions that correspond to zeros or false have fixed size; dimensions that correspond to ones or true vary in size. coder.varsize usually treats dimensions of size 1 as fixed (see "Defining Variable-Size Matrices with Singleton Dimensions" on page 7-14).

For more information about the syntax, see the coder.varsize reference page.

#### Allowing a Variable to Grow After Defining Fixed Dimensions

Function var\_by\_if defines matrix Y with fixed 2-by-2 dimensions before first use (where the statement Y = Y + u reads from Y). However, coder.varsize defines Y as a variable-size matrix, allowing it to change size based on decision logic in the else clause:

```
function Y = var_by_if(u) %#codegen
if (u > 0)
    Y = zeros(2,2);
    coder.varsize('Y');
    if (u < 10)
        Y = Y + u;
    end
else
    Y = zeros(5,5);
end</pre>
```

Without coder.varsize, MATLAB infers Y to be a fixed-size, 2-by-2 matrix and generates a size mismatch error during code generation.

#### **Defining Variable-Size Matrices with Singleton Dimensions**

A singleton dimension is a dimension for which size(A,dim) = 1. Singleton dimensions are fixed in size when:

You specify a dimension with an upper bound of 1 in coder.varsize expressions.

For example, in this function, Y behaves like a vector with one variable-size dimension:

```
function Y = dim_singleton(u) %#codegen
Y = [1 2];
coder.varsize('Y', [1 10]);
if (u > 0)
    Y = [Y 3];
else
    Y = [Y u];
end
```

• You initialize variable-size data with singleton dimensions using matrix constructor expressions or matrix functions.

For example, in this function, both X and Y behave like vectors where only their second dimensions are variable sized:

```
function [X,Y] = dim_singleton_vects(u) %#codegen
Y = ones(1,3);
X = [1 4];
coder.varsize('Y','X');
if (u > 0)
        Y = [Y u];
else
        X = [X u];
end
```

You can override this behavior by using coder.varsize to specify explicitly that singleton dimensions vary. For example:

```
function Y = dim_singleton_vary(u) %#codegen
Y = [1 2];
coder.varsize('Y', [1 10], [1 1]);
if (u > 0)
    Y = [Y Y+u];
else
    Y = [Y Y*u];
end
```

In this example, the third argument of coder.varsize is a vector of ones, indicating that each dimension of Y varies in size. For more information, see the coder.varsize reference page.

#### **Defining Variable-Size Structure Fields**

To define structure fields as variable-size arrays, use colon (:) as the index expression. The colon (:) indicates that all elements of the array are variable sized. For example:

```
function y=struct_example() %#codegen

d = struct('values', zeros(1,0), 'color', 0);
data = repmat(d, [3 3]);
coder.varsize('data(:).values');

for i = 1:numel(data)
    data(i).color = rand-0.5;
    data(i).values = 1:i;
end

y = 0;
for i = 1:numel(data)
    if data(i).color > 0
        y = y + sum(data(i).values);
end;
end
```

The expression coder.varsize('data(:).values') defines the field values inside each element of matrix data to be variable sized.

Here are other examples:

coder.varsize('data.A(:).B')

In this example, data is a scalar variable that contains matrix A. Each element of matrix A contains a variable-size field B.

coder.varsize('data(:).A(:).B')

This expression defines field B inside each element of matrix A inside each element of matrix data to be variable sized.

## C Code Interface for Arrays

```
In this section...

"C Code Interface for Statically Allocated Arrays" on page 7-17

"C Code Interface for Dynamically Allocated Arrays" on page 7-18

"Utility Functions for Creating emxArray Data Structures" on page 7-20
```

## C Code Interface for Statically Allocated Arrays

For statically allocated arrays, the generated code contains the definition of the array and the size of the array.

For example, consider the MATLAB function myuniquetol.

```
function B = myuniquetol(A, tol) %#codegen
A = sort(A);
coder.varsize('B', [1 100], [0 1]);
B = A(1);
k = 1;
for i = 2:length(A)
    if abs(A(k) - A(i)) > tol
        B = [B A(i)];
        k = i;
    end
end
```

The statement coder.varsize('B', [1 100], [0 1]) specifies that B is a variable-size array whose first dimension is fixed at 1 and second dimension can vary up to 100 elements. Without this statement, B is a dynamically allocated array.

Generate code for myuniquetol specifying that input A is a variable-size real double vector whose first dimension is fixed at 1 and second dimension can vary up to 100 elements.

```
codegen -config:lib -report myuniquetol -args {coder.typeof(0,[1 100],1),coder.typeof(0)}
In the generated code, the function declaration is:
```

```
extern void myuniquetol(const double A_data[], const int A_size[2], double tol,
   double B_data[], int B_size[2])
```

The function signature declares the input argument A and the output argument B. A\_size contains the size of A. B\_size contains the size of B after the call to myuniquetol. Use B\_size to determine the number of elements of B that you can access after the call to myuniquetol. B\_size[0] contains the size of the first dimension. B\_size[1] contains the size of the second dimension. Therefore, the number of elements of B is B\_size[0]\*B\_Size[1]. Even though B has 100 elements in the C code, only B size[0]\*B Size[1] elements contain valid data.

The following C main function shows how to call myuniquetol.

## C Code Interface for Dynamically Allocated Arrays

In generated code, MATLAB represents dynamically allocated data as a structure type called emxArray. An embeddable version of the MATLAB mxArray, the emxArray is a family of data types, specialized for all base types.

#### emxArray Structure Definition

baseTypedef is the predefined type in rtwtypes.h corresponding to baseType. For example, here is the definition for an emxArray of base type double with unknown upper bounds:

```
typedef struct emxArray_real_T
{
    double *data;
    int *size;
    int allocatedSize;
    int numDimensions;
    boolean_T canFreeData;
} emxArray real T;
```

The predefined type corresponding to double is real\_T. For more information on the correspondence between built-in data types and predefined types in rtwtypes.h, see "How MATLAB Coder Infers C/C++ Data Types" on page 27-9.

To define two variables, in1 and in2, of this type, use this statement:

```
emxArray_real_T *in1, *in2;
```

#### C Code Interface for Structure Fields

| Field         | Description                                                                                                    |
|---------------|----------------------------------------------------------------------------------------------------|
| *data         | Pointer to data of type <i><basetype></basetype></i> .                                                                                                    |
| *size         | Pointer to first element of size vector. Length of the vector equals the number of dimensions.                                                                      |
| allocatedSize | Number of elements currently allocated for the array. If the size changes, MATLAB reallocates memory based on the new size.                                         |
| numDimensions | Number of dimensions of the size vector, that is, the number of dimensions you can access without crossing into unallocated or unused memory.                       |
| canFreeData   | Boolean flag indicating how to deallocate memory:  • true – MATLAB deallocates memory automatically  • false – Calling program determines when to deallocate memory |

## **Utility Functions for Creating emxArray Data Structures**

When you generate code that uses variable-size data, the code generation software exports a set of utility functions that you can use to create and interact with emxArrays in your generated code. To call these functions in your main C function, include the generated header file. For example, when you generate code for function foo, include foo\_emxAPI.h in your main C function. For more information, see the "Write a C Main Function" section in "Using Dynamic Memory Allocation for an "Atoms" Simulation" on page 21-115.

**Note:** The code generation software exports emxArray utility functions only for variablesize arrays that are entry-point function arguments or that are used by functions called by coder.ceval.

| Function                                                                               | Arguments                       | Description                                                                                                    |
|----------------------------------------------------------------------------------------|---------------------------------|----------------------------------------------------------------------------------------------------|
| emxArray_ <basetype><br/>*emxCreateWrapper_<basetype><br/>()</basetype></basetype>     | *data<br>num_rows<br>num_cols   | Creates a new 2-dimensional emxArray, but does not allocate it on the heap. Instead uses memory provided by the user and sets canFreeData to false so it does not inadvertently free user memory, such as the stack. |
| <pre>emxArray_<basetype> *emxCreateWrapperND_<basetype> ()</basetype></basetype></pre> | *data<br>numDimensions<br>*size | Same as emxCreateWrapper_<br>except it creates a new N-dimensional emxArray.                                                                                                    |
| emxArray_ <basetype> *emxCreate_<basetype> ()</basetype></basetype>                    | num_rows<br>num_cols            | Creates a new two-<br>dimensional emxArray<br>on the heap, initialized<br>to zero. All data<br>elements have the                                                                                                    |

| Function                                                                        | Arguments                   | Description                                                                                                   |
|---------------------------------------------------------------------------------|-----------------------------|----------------------------------------------------------------------------------------------------|
|                                                                                 |                             | data type specified by <pre><br/><br/><br/><br/><br/><br/><br/><br <="" td=""/></pre>                         |
| <pre>emxArray_<basetype> *emxCreateND_<basetype> ()</basetype></basetype></pre> | numDimensions<br>*size      | Same as emxCreate_ <basetype>, except it creates a new N-dimensional emxArray on the heap.</basetype>         |
| <pre>void emxInitArray_<basetype> ()</basetype></pre>                           | **emxArray<br>numDimensions | Creates a new empty emxArray on the heap. All data elements have the data type specified by<br>baseType>.     |
| <pre>void emxInitArray_<structtype> ()</structtype></pre>                       | *structure                  | Creates empty emxArrays in a structure.                                                                       |
| void emxDestroyArray_ <basetype><br/>()</basetype>                              | *emxArray                   | Frees dynamic memory allocated by emxCreate_<br>emxCreateND_<br>baseType and emxInitArray_baseType functions. |
| <pre>void emxDestroyArray_<structtype> ()</structtype></pre>                    | *structure                  | Frees dynamic memory allocated by emxInitArray_ <structfunctions.< td=""></structfunctions.<>                 |

By default, when you generate C/C++ source code, static libraries, dynamic libraries, and executables, MATLAB Coder generates an example C/C++ main function. The example main function is a template that can help you to incorporate generated C/C++ code into your application. If you generate code that uses dynamically allocated data, the example main function includes calls to emxArray utility functions that create emxArrays required for this data. The example main function also initializes emxArray data to zero values. For more information, see "Incorporate Generated Code Using an Example Main Function" on page 25-18.

## Diagnose and Fix Variable-Size Data Errors

```
In this section...

"Diagnosing and Fixing Size Mismatch Errors" on page 7-22

"Diagnosing and Fixing Errors in Detecting Upper Bounds" on page 7-24
```

## **Diagnosing and Fixing Size Mismatch Errors**

Check your code for these issues:

#### Assigning Variable-Size Matrices to Fixed-Size Matrices

You cannot assign variable-size matrices to fixed-size matrices in generated code. Consider this example:

```
function Y = example_mismatch1(n) %#codegen
assert(n < 10);
B = ones(n,n);
A = magic(3);
A(1) = mean(A(:));
if (n == 3)
    A = B;
end
Y = A;</pre>
```

Compiling this function produces this error:

```
??? Dimension 1 is fixed on the left-hand side
but varies on the right ...
```

There are several ways to fix this error:

• Allow matrix A to grow by adding the coder.varsize construct:

```
function Y = example_mismatch1_fix1(n) %#codegen
coder.varsize('A');
assert(n < 10);
B = ones(n,n);
A = magic(3);
A(1) = mean(A(:));
if (n == 3)</pre>
```

```
A = B;
end
Y = A;
```

• Explicitly restrict the size of matrix B to 3-by-3 by modifying the assert statement:

```
function Y = example_mismatch1_fix2(n) %#codegen
coder.varsize('A');
assert(n == 3)
B = ones(n,n);
A = magic(3);
A(1) = mean(A(:));
if (n == 3)
    A = B;
end
Y = A;
```

Use explicit indexing to make B the same size as A:

```
function Y = example_mismatch1_fix3(n) %#codegen
assert(n < 10);
B = ones(n,n);
A = magic(3);
A(1) = mean(A(:));
if (n == 3)
    A = B(1:3, 1:3);
end
Y = A;</pre>
```

#### Empty Matrix Reshaped to Match Variable-Size Specification

If you assign an empty matrix [] to variable-size data, MATLAB might silently reshape the data in generated code to match a coder.varsize specification. For example:

```
function Y = test(u) %#codegen
Y = [];
coder.varsize('Y', [1 10]);
if u < 0
          Y = [Y u];
end</pre>
```

In this example, coder.varsize defines Y as a column vector of up to 10 elements, so its first dimension is fixed at size 1. The statement Y = [] designates the first dimension of Y as 0, creating a mismatch. The right hand side of the assignment is an empty matrix and the left hand side is a variable-size vector. In this case, MATLAB

reshapes the empty matrix Y = [] in generated code to Y = zeros(1,0) so it matches the coder.varsize specification.

#### Performing Binary Operations on Fixed and Variable-Size Operands

You cannot perform binary operations on operands of different sizes. Operands have different sizes if one has fixed dimensions and the other has variable dimensions. For example:

```
function z = mismatch_operands(n) %#codegen
assert(n >= 3 && n < 10);
x = ones(n,n);
y = magic(3);
z = x + y;</pre>
```

When you compile this function, you get an error because y has fixed dimensions (3 x 3), but x has variable dimensions. Fix this problem by using explicit indexing to make x the same size as y:

```
function z = mismatch_operands_fix(n) %#codegen
assert(n >= 3 && n < 10);
x = ones(n,n);
y = magic(3);
z = x(1:3,1:3) + y;</pre>
```

## Diagnosing and Fixing Errors in Detecting Upper Bounds

Check your code for these issues:

#### Using Nonconstant Dimensions in a Matrix Constructor

You can define variable-size data by assigning a variable to a matrix with nonconstant dimensions. For example:

```
function y = dims_vary(u) %#codegen
if (u > 0)
    y = ones(3,u);
else
    y = zeros(3,1);
end
```

However, compiling this function generates an error because you did not specify an upper bound for U.

There are several ways to fix the problem:

- Enable dynamic memory allocation and recompile. During code generation, MATLAB
  does not check for upper bounds when it uses dynamic memory allocation for variablesize data.
- If you do not want to use dynamic memory allocation, add an assert statement before the first use of U:

```
function y = dims_vary_fix(u) %#codegen
assert (u < 20);
if (u > 0)
    y = ones(3,u);
else
    y = zeros(3,1);
end
```

# Incompatibilities with MATLAB in Variable-Size Support for Code Generation

#### In this section...

"Incompatibility with MATLAB for Scalar Expansion" on page 7-26

"Incompatibility with MATLAB in Determining Size of Variable-Size N-D Arrays" on page 7-28

"Incompatibility with MATLAB in Determining Size of Empty Arrays" on page 7-29

"Incompatibility with MATLAB in Determining Class of Empty Arrays" on page 7-30

"Incompatibility with MATLAB in Vector-Vector Indexing" on page 7-31

"Incompatibility with MATLAB in Matrix Indexing Operations for Code Generation" on page 7-32

"Incompatibility with MATLAB in Concatenating Variable-Size Matrices" on page 7-33

"Differences When Curly-Brace Indexing of Variable-Size Cell Array Inside Concatenation Returns No Elements" on page 7-33

"Dynamic Memory Allocation Not Supported for MATLAB Function Blocks" on page 7-34

## Incompatibility with MATLAB for Scalar Expansion

Scalar expansion is a method of converting scalar data to match the dimensions of vector or matrix data. Except for some matrix operators, MATLAB arithmetic operators work on corresponding elements of arrays with equal dimensions. For vectors and rectangular arrays, both operands must be the same size unless one is a scalar. If one operand is a scalar and the other is not, MATLAB applies the scalar to every element of the other operand—this property is known as *scalar expansion*.

During code generation, the standard MATLAB scalar expansion rules apply except when operating on two variable-size expressions. In this case, both operands must be the same size. The generated code does not perform scalar expansion even if one of the variable-size expressions turns out to be scalar at run time. Instead, it generates a size mismatch error at run time for MEX functions. Run-time error checking does not occur for non-MEX builds; the generated code will have unspecified behavior.

For example, in the following function, z is scalar for the switch statement case 0 and case 1. MATLAB applies scalar expansion when evaluating y(:) = z; for these two cases.

```
function y = scalar_exp_test_err1(u) %#codegen
y = ones(3);
switch u
    case 0
        z = 0;
    case 1
        z = 1;
    otherwise
        z = zeros(3);
end
y(:) = z;
```

When you generate code for this function, the code generation software determines that z is variable size with an upper bound of 3.

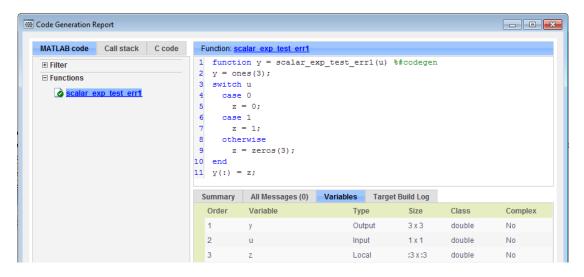

If you run the MEX function with u equal to zero or one, even though z is scalar at run time, the generated code does not perform scalar expansion and a run-time error occurs.

```
scalar_exp_test_err1_mex(0)
Sizes mismatch: 9 ~= 1.
Error in scalar exp test err1 (line 11)
```

```
y(:) = z;
```

#### Workaround

Use indexing to force z to be a scalar value:

```
function y = scalar_exp_test_err1(u) %#codegen
y = ones(3);
switch u
    case 0
        z = 0;
    case 1
        z = 1;
    otherwise
        z = zeros(3);
end
y(:) = z(1);
```

## Incompatibility with MATLAB in Determining Size of Variable-Size N-D Arrays

For variable-size N-D arrays, the size function can return a different result in generated code than in MATLAB. In generated code, size(A) returns a fixed-length output because it does not drop trailing singleton dimensions of variable-size N-D arrays. By contrast, size(A) in MATLAB returns a variable-length output because it drops trailing singleton dimensions.

For example, if the shape of array A is :?x:?x:? and size(A,3)==1, size(A) returns:

- Three-element vector in generated code
- Two-element vector in MATLAB code

#### Workgrounds

If your application requires generated code to return the same size of variable-size N-D arrays as MATLAB code, consider one of these workarounds:

• Use the two-argument form of size.

For example, Size(A,n) returns the same answer in generated code and MATLAB code.

Rewrite size(A):

```
B = size(A);
X = B(1:ndims(A));
```

This version returns X with a variable-length output. However, you cannot pass a variable-size X to matrix constructors such as zeros that require a fixed-size argument.

## Incompatibility with MATLAB in Determining Size of Empty Arrays

The size of an empty array in generated code might be different from its size in MATLAB source code. The size might be 1x0 or 0x1 in generated code, but 0x0 in MATLAB. Therefore, you should not write code that relies on the specific size of empty matrices.

For example, consider the following code:

```
function y = foo(n) %#codegen
x = [];
i = 0;
while (i < 10)
    x = [5 x];
    i = i + 1;
end
if n > 0
    x = [];
end
y = size(x);
end
```

Concatenation requires its operands to match on the size of the dimension that is not being concatenated. In the preceding concatenation the scalar value has size 1x1 and x has size 0x0. To support this use case, the code generation software determines the size for x as  $[1 \ x \ :?]$ . Because there is another assignment x = [] after the concatenation, the size of x in the generated code is 1x0 instead of 0x0.

For incompatibilities with MATLAB in determining the size of an empty array that results from deleting elements of an array, see "Size of Empty Array That Results from Deleting Elements of an Array" on page 2-10.

#### Workground

If your application checks whether a matrix is empty, use one of these workarounds:

Rewrite your code to use the isempty function instead of the size function.

• Instead of using X=[] to create empty arrays, create empty arrays of a specific size using zeros. For example:

```
function y = test_empty(n) %#codegen
x = zeros(1,0);
i=0;
while (i < 10)
    x = [5 x];
    i = i + 1;
end
if n > 0
    x = zeros(1,0);
end
y=size(x);
end
```

## Incompatibility with MATLAB in Determining Class of Empty Arrays

The class of an empty array in generated code can be different from its class in MATLAB source code. Therefore, do not write code that relies on the class of empty matrices.

For example, consider the following code:

```
function y = fun(n)
x = [];
if n > 1
     x = ['a' x];
end
y=class(x);
end
```

fun(0) returns double in MATLAB, but char in the generated code. When the statement n > 1 is false, MATLAB does not execute x = ['a' x]. The class of x is double, the class of the empty array. However, the code generation software considers all execution paths. It determines that based on the statement x = ['a' x], the class of x is char.

#### Workground

Instead of using x=[] to create an empty array, create an empty array of a specific class. For example, use blanks(0) to create an empty array of characters.

```
function y = fun(n)
x = blanks(0);
if n > 1
```

```
x = ['a' x];
end
y=class(x);
end
```

## Incompatibility with MATLAB in Vector-Vector Indexing

In vector-vector indexing, you use one vector as an index into another vector. When either vector is variable sized, you might get a run-time error during code generation. Consider the index expression A(B). The general rule for indexing is that size(A(B)) == size(B). However, when both A and B are vectors, MATLAB applies a special rule: use the orientation of A as the orientation of the output. For example, if size(A) == [1 5] and size(B) == [3 1], then size(A(B)) == [1 3].

In this situation, if the code generation software detects that both A and B are vectors at compile time, it applies the special rule and gives the same result as MATLAB. However, if either A or B is a variable-size matrix (has shape ?x?) at compile time, the code generation software applies only the general indexing rule. Then, if both A and B become vectors at run time, the code generation software reports a run-time error when you run the MEX function. Run-time error checking does not occur for non-MEX builds; the generated code will have unspecified behavior. It is best practice to generate and test a MEX function before generating C code.

#### Workaround

Force your data to be a vector by using the colon operator for indexing: A(B(:)). For example, suppose your code intentionally toggles between vectors and regular matrices at run time. You can do an explicit check for vector-vector indexing:

```
if isvector(A) && isvector(B)
    C = A(:);
    D = C(B(:));
else
    D = A(B);
end
...
```

The indexing in the first branch specifies that C and B(:) are compile-time vectors. As a result, the code generation software applies the standard vector-vector indexing rule.

## Incompatibility with MATLAB in Matrix Indexing Operations for Code Generation

The following limitation applies to matrix indexing operations for code generation:

• Initialization of the following style:

```
for i = 1:10
    M(i) = 5;
end
```

In this case, the size of M changes as the loop is executed. Code generation does not support increasing the size of an array over time.

For code generation, preallocate M as highlighted in this code.

```
M = zeros(1,10);
for i = 1:10
    M(i) = 5;
end
```

The following limitation applies to matrix indexing operations for code generation when dynamic memory allocation is disabled:

M(i:j) where i and j change in a loop

During code generation, memory is not dynamically allocated for the size of the expressions that change as the program executes. To implement this behavior, use for-loops as shown:

```
M = ones(10,10);
for i=1:10
    for j = i:10
        M(i,j) = 2*M(i,j);
    end
end
```

**Note:** The matrix M must be defined before entering the loop, as shown in the highlighted code.

## Incompatibility with MATLAB in Concatenating Variable-Size Matrices

For code generation, when you concatenate variable-size arrays, the dimensions that are not being concatenated must match exactly.

## Differences When Curly-Brace Indexing of Variable-Size Cell Array Inside Concatenation Returns No Elements

#### Suppose that:

- c is a variable-size cell array.
- You access the contents of c by using curly braces. For example, c{2:4}.
- You include the results in concatenation. For example, [a c{2:4} b].
- C{I} returns no elements. Either C is empty or the indexing inside the curly braces produces an empty result.

For these conditions, MATLAB omits  $c\{I\}$  from the concatenation. For example, [a  $c\{I\}$  b] becomes [a b]. The code generation software treats  $c\{I\}$  as the empty array [ $c\{I\}$ ]. The concatenation becomes [...[ $c\{i\}$ ]...]. This concatenation then omits the array [ $c\{I\}$ ]. So that the properties of [ $c\{I\}$ ] are compatible with the concatenation [...[ $c\{i\}$ ]...], the code generation software assigns the class, size, and complexity of [ $c\{I\}$ ] according to these rules:

- The class and complexity are the same as the base type of the cell array.
- The size of the second dimension is always 0.
- For the rest of the dimensions, the size of Ni depends on whether the corresponding dimension in the base type is fixed or variable size.
  - If the corresponding dimension in the base type is variable size, the dimension has size 0 in the result.
  - If the corresponding dimension in the base type is fixed size, the dimension has that size in the result.

Suppose that c has a base type with class int8 and size: 10x7x8x:? In the generated code, the class of [c{I}] is int8. The size of [c{I}] is 0x0x8x0. The second dimension is 0. The first and last dimensions are 0 because those dimensions are variable size in the base type. The third dimension is 8 because the size of the third dimension of the base type is a fixed size 8.

Inside concatenation, if curly-brace indexing of a variable-size cell array returns no elements, the generated code can have the following differences from MATLAB:

- The class of [...c{i}...] in the generated code can differ from the class in MATLAB.
  - When  $c\{I\}$  returns no elements, MATLAB removes  $c\{I\}$  from the concatenation. Therefore,  $c\{I\}$  does not affect the class of the result. MATLAB determines the class of the result based on the classes of the remaining arrays, according to a precedence of classes. See "Valid Combinations of Unlike Classes". In the generated code, the class of  $[c\{I\}]$  affects the class of the result of the overall concatenation  $[..., [c\{I\}]...]$  because the code generation software treats  $c\{I\}$  as  $[c\{I\}]$ . The previously described rules determine the class of  $[c\{I\}]$ .
- In the generated code, the size of [C{I}] can differ from the size in MATLAB.
  - In MATLAB, the concatenation  $[C{I}]$  is a 0x0 double. In the generated code, the previously described rules determine the size of  $[C{I}]$ .

## Dynamic Memory Allocation Not Supported for MATLAB Function Blocks

You cannot use dynamic memory allocation for variable-size data in MATLAB Function blocks. Use bounded instead of unbounded variable-size data.

# Variable-Sizing Restrictions for Code Generation of Toolbox Functions

#### In this section...

"Common Restrictions" on page 7-35

"Toolbox Functions with Restrictions For Variable-Size Data" on page 7-36

#### Common Restrictions

The following common restrictions apply to multiple toolbox functions, but only for code generation. To determine which of these restrictions apply to specific library functions, see the table in "Toolbox Functions with Restrictions For Variable-Size Data" on page 7-36.

#### Variable-length vector restriction

Inputs to the library function must be variable-length vectors or fixed-size vectors. A variable-length vector is a variable-size array that has the shape 1x:n or :nx1 (one dimension is variable sized and the other is fixed at size 1). Other shapes are not permitted, even if they are vectors at run time.

#### Automatic dimension restriction

When the function selects the working dimension automatically, it bases the selection on the upper bounds for the dimension sizes. In the case of the sum function, sum(X) selects its working dimension automatically, while sum(X, dim) uses dim as the explicit working dimension.

For example, if X is a variable-size matrix with dimensions 1x:3x:5, sum(x) behaves like sum(X,2) in generated code. In MATLAB, it behaves like sum(X,2) provided size(X,2) is not 1. In MATLAB, when size(X,2) is 1, sum(X) behaves like sum(X,3). Consequently, you get a run-time error if an automatically selected working dimension assumes a length of 1 at run time.

To avoid the issue, specify the intended working dimension explicitly as a constant value.

### Array-to-vector restriction

The function issues an error when a variable-size array that is not a variable-length vector assumes the shape of a vector at run time. To avoid the issue, specify the input explicitly as a variable-length vector instead of a variable-size array.

#### **Array-to-scalar restriction**

The function issues an error if a variable-size array assumes a scalar value at run time. To avoid this issue, specify scalars as fixed size.

### Toolbox Functions with Restrictions For Variable-Size Data

The following table list functions that have code generation restrictions for variable-size data. For additional restrictions for these functions, and restrictions for all functions and objects supported for code generation, see "Functions and Objects Supported for C and C++ Code Generation — Alphabetical List" on page 4-2.

| Function | Restrictions for Variable-Size Data                                                                 |
|----------|----------------------------------------------------------------------------------------------------|
| all      | • See "Automatic dimension restriction" on page 7-35.                                               |
|          | • An error occurs if you pass the first argument a variable-size matrix that is 0-by-0 at run time. |
| any      | • See "Automatic dimension restriction" on page 7-35.                                               |
|          | • An error occurs if you pass the first argument a variable-size matrix that is 0-by-0 at run time. |
| bsxfun   | • Dimensions expand only where one input array or the other has a fixed length of 1.                |
| cat      | Dimension argument must be a constant.                                                              |
|          | • An error occurs if variable-size inputs are empty at run time.                                    |
| conv     | • See "Variable-length vector restriction" on page 7-35.                                            |
|          | • Input vectors must have the same orientation, either both row vectors or both column vectors.     |
| cov      | • For cov(X), see "Array-to-vector restriction" on page 7-35.                                       |
| cross    | Variable-size array inputs that become vectors at run<br>time must have the same orientation.       |
| deconv   | • For both arguments, see "Variable-length vector restriction" on page 7-35.                        |

| Function | Restrictions for Variable-Size Data                                                                                                    |
|----------|----------------------------------------------------------------------------------------------------|
| detrend  | • For first argument for row vectors only, see "Array-to-vector restriction" on page 7-35.                                                                                                    |
| diag     | • See "Array-to-vector restriction" on page 7-35.                                                                                                    |
| diff     | • See "Automatic dimension restriction" on page 7-35.                                                                                                    |
|          | • Length of the working dimension must be greater than the difference order input when the input is variable sized. For example, if the input is a variable-size matrix that is 3-by-5 at run time, diff(x,2,1) works but diff(x,5,1) generates a run-time error. |
| fft      | • See "Automatic dimension restriction" on page 7-35.                                                                                                    |
| filter   | For first and second arguments, see "Variable-length vector restriction" on page 7-35.                                                                                                    |
|          | • See "Automatic dimension restriction" on page 7-35.                                                                                                    |
| hist     | • For second argument, see "Variable-length vector restriction" on page 7-35.                                                                                                    |
|          | • For second input argument, see "Array-to-scalar restriction" on page 7-36.                                                                                                    |
| histc    | • See "Automatic dimension restriction" on page 7-35.                                                                                                    |
| ifft     | • See "Automatic dimension restriction" on page 7-35.                                                                                                    |
| ind2sub  | First input (the size vector input) must be fixed size.                                                                                                    |
| interp1  | • For the xq input, see "Array-to-vector restriction" on page 7-35.                                                                                                    |
|          | • If v becomes a row vector at run time, the array to vector restriction applies. If v becomes a column vector at run time, this restriction does not apply.                                                                                                    |
| ipermute | Order input must be fixed size.                                                                                                    |
| issorted | • For optional rows input, see "Variable-length vector restriction" on page 7-35.                                                                                                    |
| magic    | Argument must be a constant.                                                                                                    |
|          | • Output can be fixed-size matrices only.                                                                                                    |
| max      | • See "Automatic dimension restriction" on page 7-35.                                                                                                    |

| Function | Restrictions for Variable-Size Data                                                                                                    |
|----------|----------------------------------------------------------------------------------------------------|
| mean     | • See "Automatic dimension restriction" on page 7-35.                                                                                                    |
|          | • An error occurs if you pass as the first argument a variable-size matrix that is 0-by-0 at run time.                                                                                                    |
| median   | • See "Automatic dimension restriction" on page 7-35.                                                                                                    |
|          | • An error occurs if you pass as the first argument a variable-size matrix that is 0-by-0 at run time.                                                                                                    |
| min      | • See "Automatic dimension restriction" on page 7-35.                                                                                                    |
| mode     | • See "Automatic dimension restriction" on page 7-35.                                                                                                    |
|          | • An error occurs if you pass as the first argument a variable-size matrix that is 0-by-0 at run time.                                                                                                    |
| mtimes   | <ul> <li>When an input is variable-size, MATLAB determines whether to generate code for a general matrix*matrix multiplication or a scalar*matrix multiplication, based on whether one of the arguments is a fixed-size scalar. If neither argument is a fixed-size scalar, the inner dimensions of the two arguments must agree even if a variable-size matrix input is a scalar at run time.</li> </ul> |
| nchoosek | The second input, k, must be a fixed-size scalar.                                                                                                    |
|          | • The second input, k, must be a constant for static allocation. If you enable dynamic allocation, the second input can be a variable.                                                                                                    |
|          | • You cannot create a variable-size array by passing in a variable, k, unless you enable dynamic allocation.                                                                                                    |
| permute  | Order input must be fixed-size.                                                                                                    |
| planerot | • Input must be a fixed-size, two-element column vector. It cannot be a variable-size array that takes on the size 2-by-1 at run time.                                                                                                    |
| poly     | • See "Variable-length vector restriction" on page 7-35.                                                                                                    |
| polyfit  | • For first and second arguments, see "Variable-length vector restriction" on page 7-35.                                                                                                    |

| Function                                                 | Restrictions for Variable-Size Data                                                                                                    |  |  |  |
|----------------------------------------------------------|----------------------------------------------------------------------------------------------------|--|--|--|
| prod                                                     | • See "Automatic dimension restriction" on page 7-35.                                                                                                    |  |  |  |
|                                                          | • An error occurs if you pass as the first argument a variable-size matrix that is 0-by-0 at run time.                                                                                                    |  |  |  |
| rand                                                     | <ul> <li>For an upper-bounded variable N, rand(1,N) produces<br/>a variable-length vector of 1x:M where M is the upper<br/>bound on N.</li> </ul>                                                                                                    |  |  |  |
|                                                          | • For an upper-bounded variable N, rand([1 N]) may produce a variable-length vector of :1x:M where M is the upper bound on N.                                                                                                    |  |  |  |
| randi                                                    | • For an upper-bounded variable N, randi(imax,1,N) produces a variable-length vector of 1x:M where M is the upper bound on N.                                                                                                    |  |  |  |
|                                                          | <ul> <li>For an upper-bounded variable N, randi(imax,[1 N]) may produce a variable-length vector of:1x:M where M is the upper bound on N.</li> </ul>                                                                                                    |  |  |  |
| randn                                                    | <ul> <li>For an upper-bounded variable N, randn(1,N) produces<br/>a variable-length vector of 1x:M where M is the upper<br/>bound on N.</li> </ul>                                                                                                    |  |  |  |
|                                                          | • For an upper-bounded variable N, randn([1 N]) may produce a variable-length vector of :1x:M where M is the upper bound on N.                                                                                                    |  |  |  |
| reshape                                                  | • If the input is a variable-size array and the output array has at least one fixed-length dimension, do not specify the output dimension sizes in a size vector SZ. Instead, specify the output dimension sizes as scalar values, SZ1,,SZN. Specify fixed-size dimensions as constants. |  |  |  |
|                                                          | <ul> <li>When the input is a variable-size empty array, the<br/>maximum dimension size of the output array (also<br/>empty) cannot be larger than that of the input.</li> </ul>                                                                                                    |  |  |  |
| • See "Variable-length vector restriction" on page 7-35. |                                                                                                    |  |  |  |

| Function | Restrictions for Variable-Size Data                                                                                                    |
|----------|----------------------------------------------------------------------------------------------------|
| shiftdim | • If you do not supply the second argument, the number of shifts is determined at compilation time by the upper bounds of the dimension sizes. Consequently, at run time the number of shifts is constant. |
|          | • An error occurs if the dimension that is shifted to the first dimension has length 1 at run time. To avoid the error, supply the number of shifts as the second input argument (must be a constant).     |
|          | • First input argument must have the same number of dimensions when you supply a positive number of shifts.                                                                                                |
| std      | • See "Automatic dimension restriction" on page 7-35.                                                                                                    |
|          | • An error occurs if you pass a variable-size matrix with 0-by-0 dimensions at run time.                                                                                                    |
| sub2ind  | First input (the size vector input) must be fixed size.                                                                                                    |
| sum      | • See "Automatic dimension restriction" on page 7-35.                                                                                                    |
|          | • An error occurs if you pass as the first argument a variable-size matrix that is 0-by-0 at run time.                                                                                                    |
| trapz    | • See "Automatic dimension restriction" on page 7-35.                                                                                                    |
|          | • An error occurs if you pass as the first argument a variable-size matrix that is 0-by-0 at run time.                                                                                                    |
| typecast | • See "Variable-length vector restriction" on page 7-35 on first argument.                                                                                                    |
| var      | • See "Automatic dimension restriction" on page 7-35.                                                                                                    |
|          | • An error occurs if you pass a variable-size matrix with 0-by-0 dimensions at run time.                                                                                                    |

# Code Generation for MATLAB Structures

- "Structure Definition for Code Generation" on page 8-2
- "Structure Operations Allowed for Code Generation" on page 8-3
- "Define Scalar Structures for Code Generation" on page 8-4
- "Define Arrays of Structures for Code Generation" on page 8-6
- "Make Structures Persistent" on page 8-8
- "Index Substructures and Fields" on page 8-9
- · "Assign Values to Structures and Fields" on page 8-11
- "Pass Structure Arguments by Reference or by Value" on page 8-13

## **Structure Definition for Code Generation**

To generate efficient standalone code for structures, you must define and use structures differently than you normally would when running your code in the MATLAB environment:

| What's Different                                                    | More Information                                                  |
|---------------------------------------------------------------------|-------------------------------------------------------------------|
| Use a restricted set of operations.                                 | "Structure Operations Allowed for Code<br>Generation" on page 8-3 |
| Observe restrictions on properties and values of scalar structures. | "Define Scalar Structures for Code<br>Generation" on page 8-4     |
| Make structures uniform in arrays.                                  | "Define Arrays of Structures for Code<br>Generation" on page 8-6  |
| Reference structure fields individually during indexing.            | "Index Substructures and Fields" on page<br>8-9                   |
| Avoid type mismatch when assigning values to structures and fields. | "Assign Values to Structures and Fields" on<br>page 8-11          |

## **Structure Operations Allowed for Code Generation**

To generate efficient standalone code for MATLAB structures, you are restricted to the following operations:

- Define structures as local and persistent variables by assignment and using the struct function
- · Index structure fields using dot notation
- · Define primary function inputs as structures
- · Pass structures to local functions

#### **Define Scalar Structures for Code Generation**

# In this section... "Restrictions When Defining Scalar Structures by Assignment" on page 8-4 "Adding Fields in Consistent Order on Each Control Flow Path" on page 8-4 "Restriction on Adding New Fields After First Use" on page 8-5

#### Restrictions When Defining Scalar Structures by Assignment

When you define a scalar structure by assigning a variable to a preexisting structure, you do not need to define the variable before the assignment. However, if you already defined that variable, it must have the same class, size, and complexity as the structure you assign to it. In the following example, p is defined as a structure that has the same properties as the predefined structure S:

```
S = struct('a', 0, 'b', 1, 'c', 2);
p = S;
```

## Adding Fields in Consistent Order on Each Control Flow Path

When you create a structure, you must add fields in the same order on each control flow path. For example, the following code generates a compiler error because it adds the fields of structure X in a different order in each if statement clause:

```
function y = fcn(u) %#codegen
if u > 0
    x.a = 10;
   x.b = 20;
else
   x.b = 30; % Generates an error (on variable x)
   x.a = 40;
end
y = x.a + x.b;
```

In this example, the assignment to x.a comes before x.b in the first if statement clause, but the assignments appear in reverse order in the else clause. Here is the corrected code:

```
function y = fcn(u) %#codegen
if u > 0
    x.a = 10;
   x.b = 20;
else
   x.a = 40;
   x.b = 30;
end
y = x.a + x.b;
```

#### Restriction on Adding New Fields After First Use

You cannot add fields to a structure after you perform the following operations on the structure:

- · Reading from the structure
- Indexing into the structure array
- · Passing the structure to a function

For example, consider this code:

```
x.c = 10; % Defines structure and creates field c
y = x; % Reads from structure
x.d = 20; % Generates an error
...
```

In this example, the attempt to add a new field  ${\tt d}$  after reading from structure  ${\tt X}$  generates an error.

This restriction extends across the structure hierarchy. For example, you cannot add a field to a structure after operating on one of its fields or nested structures, as in this example:

```
function y = fcn(u) %#codegen
x.c = 10;
y = x.c;
x.d = 20; % Generates an error
```

In this example, the attempt to add a new field d to structure X after reading from the structure's field C generates an error.

## **Define Arrays of Structures for Code Generation**

#### In this section...

"Ensuring Consistency of Fields" on page 8-6

"Using repmat to Define an Array of Structures with Consistent Field Properties" on page 8-6

"Defining an Array of Structures by Using struct" on page 8-7

"Defining an Array of Structures Using Concatenation" on page 8-7

#### **Ensuring Consistency of Fields**

For code generation, when you create an array of MATLAB structures, corresponding fields in the array elements must have the same size, type, and complexity.

Once you have created the array of structures, you can make the structure fields variable-size using coder.varsize. For more information, see "Declare a Variable-Size Structure Field.".

## Using repmat to Define an Array of Structures with Consistent Field Properties

You can create an array of structures from a scalar structure by using the MATLAB repmat function, which replicates and tiles an existing scalar structure:

- 1 Create a scalar structure, as described in "Define Scalar Structures for Code Generation" on page 8-4.
- 2 Call repmat, passing the scalar structure and the dimensions of the array.
- **3** Assign values to each structure using standard array indexing and structure dot notation.

For example, the following code creates X, a 1-by-3 array of scalar structures. Each element of the array is defined by the structure **s**, which has two fields, **a** and **b**:

```
s.a = 0;
s.b = 0;
X = repmat(s,1,3);
```

```
X(1).a = 1;
X(2).a = 2;
X(3).a = 3;
X(1).b = 4;
X(2).b = 5;
X(3).b = 6;
```

#### Defining an Array of Structures by Using struct

To create an array of structures using the **struct** function, specify the field value arguments as cell arrays. Each cell array element is the value of the field in the corresponding structure array element. For code generation, corresponding fields in the structures must have the same type. Therefore, the elements in a cell array of field values must have the same type.

For example, the following code creates a 1-by-3 structure array. For each structure in the array of structures, a has type double and b has type char.

```
s = struct('a', \{1 \ 2 \ 3\}, 'b', \{'a' 'b' 'c'\});
```

#### **Defining an Array of Structures Using Concatenation**

To create a small array of structures, you can use the concatenation operator, square brackets ( [ ] ), to join one or more structures into an array (see "Concatenating Matrices"). For code generation, the structures that you concatenate must have the same size, class, and complexity.

For example, the following code uses concatenation and a local function to create the elements of a 1-by-3 structure array:

```
W = [ sab(1,2) sab(2,3) sab(4,5) ];
function s = sab(a,b)
    s.a = a;
    s.b = b;
```

### **Make Structures Persistent**

To make structures persist, you define them to be persistent variables and initialize them with the isempty statement, as described in "Define and Initialize Persistent Variables" on page 5-10.

For example, the following function defines structure X to be persistent and initializes its fields a and b:

```
function f(u) %#codegen
persistent X

if isempty(X)
    X.a = 1;
    X.b = 2;
end
```

#### Index Substructures and Fields

Use these guidelines when indexing substructures and fields for code generation:

#### Reference substructure field values individually using dot notation

For example, the following MATLAB code uses dot notation to index fields and substructures:

The generated code indexes elements of the structures in this example by resolving symbols as follows:

| Dot Notation            | Symbol Resolution                                                                                |  |  |  |
|-------------------------|--------------------------------------------------------------------------------------------------|--|--|--|
| substruct1.a1           | Field a1 of local structure substruct1                                                           |  |  |  |
| substruct2.ele3.a1      | Value of field a1 of field ele3, a substructure of local structure substruct2                    |  |  |  |
| substruct2.ele3.a2(1,1) | Value in row 1, column 1 of field a2 of field ele3, a substructure of local structure substruct2 |  |  |  |

#### Reference field values individually in structure arrays

To reference the value of a field in a structure array, you must index into the array to the structure of interest and then reference that structure's field individually using dot notation, as in this example:

```
y = X(1).a % Extracts the value of field a
% of the first structure in array X
...
```

To reference all the values of a particular field for each structure in an array, use this notation in a for loop, as in this example:

```
s.a = 0;
s.b = 0;
X = repmat(s,1,5);
for i = 1:5
    X(i).a = i;
    X(i).b = i+1;
end
```

This example uses the repmat function to define an array of structures, each with two fields a and b as defined by s. See "Define Arrays of Structures for Code Generation" on page 8-6 for more information.

#### Do not reference fields dynamically

You cannot reference fields in a structure by using dynamic names, which express the field as a variable expression that MATLAB evaluates at run time (see "Generate Field Names from Variables").

## Assign Values to Structures and Fields

When assigning values to a structure, substructure, or field for code generation, use these guidelines:

#### Field properties must be consistent across structure-to-structure assignments

| If:                                                                                | Then:                                                                                          |
|------------------------------------------------------------------------------------|------------------------------------------------------------------------------------------------|
| Assigning one structure to another structure.                                      | Define each structure with the same number, type, and size of fields.                          |
| Assigning one structure to a substructure of a different structure and vice versa. | Define the structure with the same<br>number, type, and size of fields as the<br>substructure. |
| Assigning an element of one structure to an element of another structure.          | The elements must have the same type and size.                                                 |

#### For structures with constant fields, do not assign field values inside control flow constructs

In the following code, the code generation software recognizes that the structure fields s.a and s.b are constants.

```
function y = mystruct()
s.a = 3;
s.b = 5;
y = zeros(s.a,s.b);
```

If a field of a structure is assigned inside a control flow construct, the code generation software does not recognize that s.a and s.b are constant. Consider the following code:

```
function y = mystruct(x)
s.a = 3;
if x > 1
    s.b = 4;
else
    s.b = 5;
end
y = zeros(s.a,s.b);
```

If variable-sizing is enabled, y is treated as a variable-size array. If variable-sizing is disabled, y, the code generation software reports an error.

#### Do not assign mxArrays to structures

You cannot assign mxArrays to structure elements; convert mxArrays to known types before code generation (see "Working with mxArrays" on page 14-17).

#### Do not assign classes to structure fields

You cannot assign classes to structure fields.

#### Do not assign cell arrays to structure fields

You cannot assign cell arrays to structure fields.

## Pass Structure Arguments by Reference or by Value

This example shows how to control whether structure arguments to entry-point functions are passed by reference or by value.

Passing by reference uses a pointer to access the structure arguments. If the function writes to an element of the input structure, it overwrites the input value. Passing by value makes a copy of the input or output structure argument. To reduce memory usage and execution time, use pass by reference.

If a structure argument is both an input and output, the generated entry-point function passes the argument by reference. Generated MEX functions pass structure arguments by reference. For MEX function output, you cannot specify that you want to pass structure arguments by value.

#### Specify Pass by Reference or by Value Using the MATLAB Coder App

To open the **Generate** dialog box, on the **Generate Code** page, click the **Generate** arrow.

Set the **Build type** to one of the following:

- · Source Code
- · Static Library
- · Dynamic Library
- Executable

#### Click More Settings.

On the All Settings tab, set the Pass structures by reference to entry-point functions option to:

- Yes, for pass by reference (default)
- · No, for pass by value

#### Specify Pass by Reference or by Value Using the Command-Line Interface

```
Create a code configuration object for 'lib', 'dll', or 'exe'.
```

```
cfg = coder.config('lib'); % or 'dll', or 'exe'
```

Set the  ${\tt PassStructByReference}$  property to:

- true, for pass by reference (default)
- false, for pass by value

For example:

```
cfg.PassStructByReference = true;
```

#### **Set Up Example Files**

To create a folder and get copies of the example files, click **Open This Example**.

#### Pass Input Structure Argument by Reference

View the function my struct in that has an input structure argument.

```
function y = my_struct_in(s)
%#codegen

y = s.f;

Define a structure variable str in the MATLAB® workspace.
str = struct('f', 1:4);

Create a code generation configuration object for a C static library.
cfg = coder.config('lib');

Specify that you want to pass structure arguments by reference.
cfg.PassStructByReference = true;

Generate code. Specify that the input argument has the type of the variable str.
codegen -config cfg -args {str} my_struct_in

View the generated C code.
type codegen/lib/my_struct_in/my_struct_in.c

/*
    * File: my_struct_in.c
    *
    * File: my_struct_in.c
    *
```

```
* MATLAB Coder version
                           : 3.1
 * C/C++ source code generated on : 15-Feb-2016 15:08:58
 * /
/* Include Files */
#include "rt nonfinite.h"
#include "my struct in.h"
/* Function Definitions */
 * Arguments : const struct0 T *s
                 double y[4]
 * Return Type : void
* /
void my struct in(const struct0 T *s, double y[4])
  int i0:
  for (i0 = 0; i0 < 4; i0++) {
   y[i0] = s->f[i0];
}
* File trailer for my struct in.c
 * [EOF]
The generated function signature for my struct in is
void my struct in(const struct0 T *s, double y[4])
my struct in passes the input structure s by reference.
Pass Input Structure Argument by Value
Specify that you want to pass structure arguments by value.
cfg.PassStructByReference = false;
Generate code. Specify that the input argument has the type of the variable str.
```

codegen -config cfg -args {str} my struct in

View the generated C code.

```
type codegen/lib/my struct in/my struct in.c
/ *
* File: my struct in.c
* MATLAB Coder version
                           : 3.1
* C/C++ source code generated on : 15-Feb-2016 15:09:09
/* Include Files */
#include "rt nonfinite.h"
#include "my_struct_in.h"
/* Function Definitions */
* Arguments
                : const structO_T s
                 double y[4]
* Return Type : void
void my struct in(const struct0 T s, double y[4])
 int i0;
 for (i0 = 0; i0 < 4; i0++) {
   y[i0] = s.f[i0];
}
* File trailer for my struct in.c
* [EOF]
* /
The generated function signature for my struct in is
void my_struct_in(const struct0_T s, double y[4]
my struct in passes the input structure s by value.
```

#### Pass Output Structure Argument by Reference

View the function my\_struct\_out that has an output structure argument.

```
type my struct out.m
```

```
function s = my struct out(x)
%#codegen
s.f = x;
Define a variable a in the MATLAB® workspace.
a = 1:4;
Create a code generation configuration object for a C static library.
cfg = coder.config('lib');
Specify that you want to pass structure arguments by reference.
cfg.PassStructByReference = true;
Generate code. Specify that the input argument has the type of the variable a.
codegen -config cfg -args {a} my struct out
View the generated C code.
type codegen/lib/my struct out/my struct out.c
* File: my struct out.c
 * MATLAB Coder version
                                    : 3.1
 * C/C++ source code generated on : 15-Feb-2016 15:09:13
 * /
/* Include Files */
#include "rt nonfinite.h"
#include "my_struct out.h"
/* Function Definitions */
 * Arguments
                 : const double x[4]
                 struct0 T *s
```

\* Return Type : void

```
* /
void my struct out(const double x[4], struct0 T *s)
  int i0;
  for (i0 = 0; i0 < 4; i0++) {
    s - f[i0] = x[i0];
}
 * File trailer for my struct out.c
 * [EOF]
The generated function signature for my struct out is
void my struct out(const double x[4], struct0 T *s)
my_struct_out passes the output structure s by reference.
Pass Output Structure Argument by Value
Specify that you want to pass structure arguments by value.
cfg.PassStructByReference = false;
Generate code. Specify that the input argument has the type of the variable a.
codegen -config cfg -args {a} my_struct_out
View the generated C code.
type codegen/lib/my struct out/my struct out.c
* File: my struct out.c
 * MATLAB Coder version
 * C/C++ source code generated on : 15-Feb-2016 15:09:17
 * /
/* Include Files */
#include "rt nonfinite.h"
```

#include "my struct out.h"

The generated function signature for my\_struct\_out is

```
struct0 T my struct out(const double x[4])
```

my\_struct\_out returns an output structure.

#### Pass Input and Output Structure Argument by Reference

When an argument is both an input and an output, the generated C function passes the argument by reference even when PassStructByReference is false.

View the function my\_struct\_inout that has a structure argument that is both an input and an output.

```
type my_struct_inout.m

function [y,s] = my_struct_inout(x,s)
%#codegen
```

```
y = x + sum(s.f);
```

Define the variable a and structure variable str in the MATLAB® workspace.

```
a = 1:4;
str = struct('f',a);
```

Create a code generation configuration object for a C static library.

```
cfg = coder.config('lib');
```

Specify that you want to pass structure arguments by value.

```
cfg.PassStructByReference = false;
```

Generate code. Specify that the first input has the type of a and the second input has the type of str.

```
codegen -config cfg -args {a, str} my struct inout
```

View the generated C code.

```
type codegen/lib/my struct inout/my struct inout.c
```

```
void my struct inout(const double x[4], const struct0 T *s, double y[4])
  double b y;
 int k;
 b y = s - > f[0];
 for (k = 0; k < 3; k++) {
   b_y += s->f[k + 1];
  for (k = 0; k < 4; k++) {
   y[k] = x[k] + b y;
}
* File trailer for my struct inout.c
 * [EOF]
 * /
The generated function signature for my_struct_inout is
void my struct inout(const double x[4], const struct0 T *s, double y[4])
my struct inout passes the structure s by reference even though
PassStructByReference is false.
```

## **Code Generation for Cell Arrays**

- "Homogeneous vs. Heterogeneous Cell Arrays" on page 9-2
- "Control Whether a Cell Array is Homogeneous or Heterogeneous" on page 9-4
- "Define Cell Array Inputs" on page 9-5
- "Make a Cell Array Variable-Size" on page 9-6
- "Name the Structure Type That Represents a Cell Array" on page 9-8
- "Cell Array Requirements and Limitations for Code Generation" on page 9-10
- "Cell Arrays in Code Generation Reports" on page 9-14

## Homogeneous vs. Heterogeneous Cell Arrays

The code generation software classifies a cell array as *homogeneous* or *heterogeneous*. This classification determines how a cell array is represented in the generated C/C++ code. It also determines how you can use the cell array in MATLAB code from which you generate C/C++ code.

A homogeneous cell array has the following characteristics:

- The cell array is represented as a C array in the generated code.
- All elements have the same properties. The type associated with the cell array specifies the properties of all elements rather than the properties of individual elements.
- The cell array can be variable size.
- You can index into the cell array using an index whose value is determined at run time.

A heterogeneous cell array has the following characteristics:

- The cell array is represented as a C structure in the generated code. Each element is represented as a field of the structure.
- The elements can have different properties. The type associated with the cell array specifies the properties of each element individually.
- The cell array cannot be variable size.
- You must index into the cell array using a constant index or using for-loops with constant bounds.

The code generation software uses heuristics to determine the classification of a cell array as homogeneous or heterogeneous. It considers the properties (class, size, complexity) of the elements and other factors such as how you use the cell array in your program. A particular cell array can be homogeneous in one case and heterogeneous in another case. For example, consider the cell array {1 [2 3]}. This cell array can be a heterogeneous 1x2 cell array whose first element is double scalar and whose second element is a 1x2 array of doubles. However, if you index into this cell array with an index whose value is determined at run time, the cell array is a homogeneous cell array. The elements are variable-size arrays of doubles with an upper bound of 2.

To see whether a cell array is homogeneous or heterogeneous, view the variable in the code generation report. See "Cell Arrays in Code Generation Reports" on page 9-14.

For more information, see "Control Whether a Cell Array is Homogeneous or Heterogeneous" on page 9-4.

#### **More About**

• "Cell Array Requirements and Limitations for Code Generation" on page 9-10

## Control Whether a Cell Array is Homogeneous or Heterogeneous

As long as you do not specify conflicting requirements, you can control whether a cell array is homogeneous or heterogeneous.

If a cell array is an entry-point function input:

- At the command line, use the coder.typeof function or the coder.newtype function to create a coder.CellType object. To create homogeneous or heterogeneous cell array types, use coder.CellType methods.
- In the MATLAB Coder app, select **Homogeneous cell array** or **Heterogeneous cell array** as the type of the input.

If a cell array is not an entry-point function input:

- · If you use coder.varsize with the cell array, the cell array is homogeneous.
- If you index the cell array with an index whose value is determined at run time, the cell array is homogeneous.
- · If you use coder.cstructname with the cell array, the cell array is heterogeneous.
- If the elements have different classes, the cell array is heterogeneous.

If the code generation software detects conflicting requirements for a cell array, the code generation fails. For example, you cannot use coder.varsize with a cell array whose elements have different classes.

#### See Also

coder.CellType | coder.cstructname | coder.varsize

#### **Related Examples**

- "Define Cell Array Inputs" on page 9-5
- "Make a Cell Array Variable-Size" on page 9-6
- "Name the Structure Type That Represents a Cell Array" on page 9-8

#### **More About**

· "Homogeneous vs. Heterogeneous Cell Arrays" on page 9-2

## **Define Cell Array Inputs**

| To define entry-point cell array inputs | See                                                                            |
|-----------------------------------------|--------------------------------------------------------------------------------|
| At the command line                     | "Specify Cell Array Inputs at the Command<br>Line" on page 21-55               |
| Programmatically in the MATLAB file     | "Define Input Properties Programmatically<br>in the MATLAB File" on page 21-66 |
| Using the MATLAB Coder app              | "Automatically Define Input Types Using<br>the App" on page 18-4               |
|                                         | "Define Input Parameters by Example<br>Using the App" on page 18-5             |
|                                         | "Define or Edit Input Parameter Type<br>Using the App" on page 18-12           |

## Make a Cell Array Variable-Size

This example shows how to specify that a cell array that is not an entry-point input is variable size. To specify a variable-size cell array input, see "Define Cell Array Inputs" on page 9-5.

Define a function mycellfun that defines the cell array c.

```
function y = mycellfun()
c = {1, [2 3]};
y = c;
end
```

Generate code for mycellfun. For example, generate a static library.

```
codegen -config:lib mycellfun -report
```

To see whether the code generation software classifies **c** as homogeneous or heterogeneous:

- 1 Click the **View report** link.
- 2 Click the MATLAB code tab. Under Functions, click mycellfun.
- 3 On the **Variables** tab, expand the information for **c**. The report specifies the properties for **c**{1} and **c**{2} individually, indicating that **c** is heterogeneous.

|   | Summary | All Messages (0) | Variables | Target Build Log |       |        |         |
|---|---------|------------------|-----------|------------------|-------|--------|---------|
|   | Order   |                  | Variable  | Туре             | Size  | Class  | Complex |
| + | 1       |                  | у         | Output           | 1 x 2 | cell   | -       |
| ⊟ | 2       |                  | С         | Local            | 1 x 2 | cell   | -       |
|   | 2.1     |                  | c{1}      | Element          | 1 x 1 | double | No      |
|   | 2.2     |                  | c{2}      | Element          | 1 x 2 | double | No      |

To specify that c is variable size with an upper bound of 10 for the second dimension, add the coder.varsize call.

```
function y = mycellfun()
```

```
c = {1, [2 3]};
coder.varsize('c', [1 10]);
y = c;
end
```

Generate the code again.

View C in the report. C is a variable-size cell array with an upper bound of 10. The report indicates that C is homogeneous by using the notation {:}. This notation indicates that all elements of the cell array have the same properties. To make C homogeneous, the code generation software uses a size 1x:2 that can apply to all of the elements.

| Summary | All Messages (0) | Variables | Target Build Log |         |        |         |
|---------|------------------|-----------|------------------|---------|--------|---------|
| Order   |                  | Variable  | Туре             | Size    | Class  | Complex |
| ± 1     |                  | у         | Output           | 1 x 2 * | cell   | -       |
| ⊟ 2     |                  | С         | Local            | 1 x :10 | cell   | -       |
| 2.1     |                  | c{:}      | Element          | 1 x ;2  | double | No      |
|         |                  |           |                  |         |        |         |

#### See Also

coder.varsize

#### **Related Examples**

• "Name the Structure Type That Represents a Cell Array" on page 9-8

#### More About

- "Homogeneous vs. Heterogeneous Cell Arrays" on page 9-2
- "Cell Arrays in Code Generation Reports" on page 9-14
- "Cell Array Requirements and Limitations for Code Generation" on page 9-10

## Name the Structure Type That Represents a Cell Array

This example shows how to name the structure type that represents a cell array in the generated code. If a cell array is an entry-point function input, to name the structure that represents the cell array, see coder.cstructname and "Define Cell Array Inputs" on page 9-5.

Define a function mycellfun that defines the cell array c. To name the structure type that represents c in the generated code, use coder.cstructname.

```
function y = mycellfun()
c = {1, [2 3]};
coder.cstructname(c, 'myname');
y = c;
end
```

Generate a static library for mycellfun.

```
codegen -config:lib mycellfun -report
```

To see the types that the code generation software specified for **c**:

- 1 Click the View report link.
- 2 Click the MATLAB code tab. Under Functions, click mycellfun.
- **3** On the **Variables** tab, expand the information for **c**, **c** is a 1x2 heterogeneous cell array.

| 5 | Summary | All Messages (0) | Variables | Target Build Log |       |        |         |
|---|---------|------------------|-----------|------------------|-------|--------|---------|
|   | Order   |                  | Variable  | Туре             | Size  | Class  | Complex |
| + | 1       |                  | у         | Output           | 1 x 2 | cell   | -       |
| ⊟ | 2       |                  | С         | Local            | 1 x 2 | cell   | -       |
|   | 2.1     |                  | c(1)      | Element          | 1 x 1 | double | No      |
|   | 2.2     |                  | c{2}      | Element          | 1 x 2 | double | No      |

To see the types generated for **c** in the C code:

- 1 On the C code tab, under Target Source Files, click mycellfun.c.
- 2 Under Target Source Files, click mycellfun\_types.h.

The definition for structure type myname is:

```
typedef struct {
  double f1;
  double f2[2];
} myname;
```

#### See Also

coder.cstructname

### **Related Examples**

• "Make a Cell Array Variable-Size" on page 9-6

#### More About

· "Homogeneous vs. Heterogeneous Cell Arrays" on page 9-2

## Cell Array Requirements and Limitations for Code Generation

#### **Cell Array Definition**

 You must completely assign cell arrays at compile time. You must assign each cell array element on all execution paths.

If you use cell to create a cell array, you must assign values to all elements of the cell array. The following code is not allowed because y{2} is not assigned.

```
function y = foo()
y = cell(1,3);
y{1} = 1;
y{3} = 3;
end
```

Even if the element is not used, you must assign a value so that the code generation software can determine whether the cell array is homogeneous or heterogeneous. Assign a value that is consistent with how you plan to use the cell array.

In the preceding example, if  $y\{2\}$  is double, y is homogeneous. If  $y\{2\}$  is empty, its size is 0x0 not 1x1 like the other elements. In this case, y is heterogeneous.

• The assignment must be consistent on all execution paths. The following code is not allowed because y{2} is double on one execution path and char on the other execution path.

```
function y = foo(n)
y = cell(1,3)
if n > 1;
    y{1} = 1
    y{2} = 2;
    y{3} = 3;
else
    y{1} = 10;
    y{2} = 'a';
    y{3} = 30;
end
```

#### **Cell Array Indexing**

- You cannot index cell arrays by using smooth parentheses (). Instead, consider indexing cell arrays by using curly braces {} to access the contents of the cell.
- You must index into heterogeneous cell arrays by using constant indexes or by using for-loops with constant bounds.

For example, the following code is not allowed:

```
x = {1, 'mystring'};
disp(x{randi});
```

If the index A and B are constant, the following code is allowed:

```
x = {1, 'mystring'};
for i = A:B
  disp(x{i});
end
```

When the for-loop has constant bounds, it is unrolled. For large cell arrays, the unrolling can increase compile time and generate inefficient code.

#### Growing a Cell Array by Using {end + 1}

To grow a cell array X, you can use  $X\{end + 1\}$ . For example:

```
X = \{1 \ 2\};

X\{end + 1\} = 'a';
```

When you use {end + 1} to grow a cell array, follow these restrictions:

- Use only {end + 1}. Do not use {end + 2}, {end + 3}, and so on.
- Use {end + 1} with compile-time vectors only. For example, the following code is not allowed because X is a matrix, not a vector:

```
X = \{1 \ 2; \ 3 \ 4\};
X\{end + 1\} = 5;
```

Use {end + 1} only with a variable. In the following code, {end + 1} does not cause {1 2 3} to grow. In this case, the code generation software treats {end + 1} as an out-of-bounds index into X{2}.

```
X = \{ 'a' \{ 1 2 3 \} \};
```

```
X{2}{end + 1} = 4;
```

• When {end + 1} grows a cell array in a loop, the cell array must be variable-size. Therefore, the cell array must be homogeneous.

This code is allowed because X is homogeneous.

```
X = \{1 \ 2\};
for i=1:n
X\{end + 1\} = 3;
end
```

This code is not allowed because X is heterogeneous.

```
X = {1 'a' 2 'b'};
for i=1:n
    X{end + 1} = 3;
end
```

#### **Variable-Size Cell Arrays**

- Heterogeneous cell arrays cannot be variable-size. See "Make a Cell Array Variable-Size" on page 9-6.
- You cannot use the cell function to create a variable-size cell array. Consider the following code:

```
function y = foo(n)
y = cell(1,n);
```

If n is a compile-time constant, this code is allowed because y has a fixed size. However, if the value of n is not known at compile time, this code is not allowed because y has a variable size. Instead, use repmat. For example:

```
function y = foo(n)
y = repmat({1}, [1 n]);
...
```

 You cannot use the cell function with coder.varsize to make a variable-size cell array. For example, the following code is not allowed:

```
function y = foo()
coder.varsize('y')
y = cell(1,2);
...
```

## **Cell Array Contents**

Cell arrays cannot contain mxarrays. In a cell array, you cannot store a value that an extrinsic function returns.

## **Cell Arrays in Structures**

Structures cannot contain cell arrays.

## Passing to External C/C++ Functions

You cannot pass a cell array to coder.ceval. If a variable is an input argument to coder.ceval, define the variable as an array or structure instead of as a cell array.

#### More About

• "Differences in Behavior After Compiling MATLAB Code" on page 2-8

# **Cell Arrays in Code Generation Reports**

## Cell Array Variable in the MATLAB Code Pane

When you place your cursor over a cell array variable in the **MATLAB code** pane, the report shows that the variable has class **cell**.

```
Function: cell in

1 function z = cell_in(c)

2 z = c{1};

3 end

Size 1x2
Class cell
```

If the cell array has all constant elements, or some constant and some nonconstant elements, the variable name is orange. When you place your cursor over the variable, the report shows the values of the elements. The report displays a nonconstant element as an empty array. If you export the cell array variable to the base workspace, a nonconstant element is an empty array in the base workspace. See "MATLAB Code Variables in a Report" on page 22-18.

## Cell Array Variable on the Variables Tab

On the **Variables** tab, for a cell array, the report shows class **cell**. By default, the report collapses the list of cell array elements. To see the properties of the elements, expand the list.

For a homogeneous cell array, the report has one entry that specifies the properties of all elements. The notation {:} indicates that all elements of the cell array have the same properties.

|   | Summary | All Messages (0) | Variables | Target Build Log |           |        |         |
|---|---------|------------------|-----------|------------------|-----------|--------|---------|
|   | Order   |                  | Variable  | Туре             | Size      | Class  | Complex |
|   | 1       |                  | z         | Outpu            | ıt 1 x 1  | double | No      |
| Ξ | 2       |                  | С         | Input            | 1 x 3     | cell   | -       |
|   | 2.1     |                  | o{:}      | Eleme            | ent 1 x 1 | double | No      |

For a heterogeneous cell array, the report has an entry for each element. For example, for a heterogeneous cell array c with two elements, the entry for  $c\{1\}$  shows the properties for the first element. The entry for  $c\{2\}$  shows the properties for the second element.

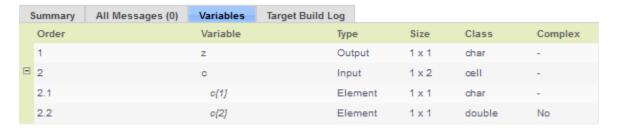

## More About

- "Homogeneous vs. Heterogeneous Cell Arrays" on page 9-2
- "Code Generation Reports" on page 22-10

# Code Generation for Enumerated Data

- "Enumerated Data Definition for Code Generation" on page 10-2
- "Enumerated Types Supported for Code Generation" on page 10-3
- "When to Use Enumerated Data for Code Generation" on page 10-6
- "Generate Code for Enumerated Data from MATLAB Algorithms" on page 10-7
- "Define Enumerated Data for Code Generation" on page 10-8
- "Operations on Enumerated Data for Code Generation" on page 10-10
- · "Include Enumerated Data in Control Flow Statements" on page 10-13
- "Customize Enumerated Types for Code Generation" on page 10-19
- "Use Enumerated Types in LED Control Function" on page 10-23
- "Control Names of Enumerated Type Values in Generated Code" on page 10-27
- "Change and Reload Enumerated Data Types" on page 10-30
- "Restrictions on Use of Enumerated Data in for-Loops" on page 10-31
- "Toolbox Functions That Support Enumerated Types for Code Generation" on page 10-32

# **Enumerated Data Definition for Code Generation**

To generate efficient standalone code for enumerated data, you must define and use enumerated types differently than you do in the MATLAB environment:

| Difference                                                                      | More Information                                                                                                    |
|---------------------------------------------------------------------------------|----------------------------------------------------------------------------------------------------|
| Supports integer-based enumerated types only                                    | "Enumerated Types Supported for Code<br>Generation" on page 10-3                                                                               |
| Name of each enumerated data type must be unique                                | "Naming Enumerated Types for Code<br>Generation" on page 10-9                                                                                  |
| Each enumerated data type must be defined in a separate file on the MATLAB path | "Define Enumerated Data for Code<br>Generation" on page 10-8 and<br>"Generate Code for Enumerated Data from<br>MATLAB Algorithms" on page 10-7 |
| Restricted set of operations                                                    | "Operations on Enumerated Data for Code<br>Generation" on page 10-10                                                                           |
| Restricted use in for-loops                                                     | "Restrictions on Use of Enumerated Data<br>in for-Loops" on page 10-31                                                                         |

# **Enumerated Types Supported for Code Generation**

An enumerated type is a user-defined type whose values belong to a predefined set of enumerated values. Each enumerated value consists of a name and an underlying numeric value.

You define an enumerated data type in an enumeration class definition file. For code generation, you must base the class on int8, uint8, int16, uint16, or int32. For example:

```
classdef PrimaryColors < int32
  enumeration
    Red(1),
    Blue(2),
    Yellow(4)
  end
end</pre>
```

In this example, the statement classdef PrimaryColors < int32 means that the enumerated type PrimaryColors is based on the built-in type int32. PrimaryColors inherits the characteristics of the int32 type. It also defines its own unique characteristics. For example, PrimaryColors is restricted to three enumerated values:

| Enumerated Value | Enumerated Name | Underlying Numeric Value |
|------------------|-----------------|--------------------------|
| Red(1)           | Red             | 1                        |
| Blue(2)          | Blue            | 2                        |
| Yellow(4)        | Yellow          | 4                        |

## **Enumeration Class Base Types for Code Generation**

For code generation, you must base an enumerated type on one of the following built-in MATLAB integer data types:

- int8
- uint8
- int16
- uint16

int32

You can use the base type to control the size of an enumerated type in generated C/C++ code. You can:

- Represent an enumerated type as a fixed-size integer that is portable to different targets.
- Reduce memory usage.
- Interface to legacy code.
- Match company standards.

The base type determines the representation of the enumerated type in generated C/C++ code.

## C Code Representation for Base Type int32

If the base type is int32, the code generation software generates a C enumeration type. Consider the following MATLAB enumerated type definition:

```
classdef LEDcolor < int32
    enumeration
        GREEN(1),
        RED(2)
    end
end</pre>
```

This enumerated type definition results in the following C code:

```
enum LEDcolor
{
    GREEN = 1,
    RED
};
```

typedef enum LEDcolor LEDcolor;

## C Code Representation for Base Type Other Than int32

For built-in integer base types other than int32, the code generation software generates a typedef statement for the enumerated type and #define statements for the enumerated values. Consider the following MATLAB enumerated type definition:

```
classdef LEDcolor < int16
    enumeration
        GREEN(1),
        RED(2)
    end</pre>
```

#### end

This enumerated type definition results in the following C code:

```
typedef short LEDcolor;
#define GREEN ((LEDcolor)1)
#define RED ((LEDcolor)2)
The C type in the typedef statement depends on:
```

- The integer sizes defined for the production hardware in the Hardware Implementation object or the project settings. See coder.HardwareImplementation.
- The setting that determines use of built-in C types or MathWorks typedefs in the generated code. See "Specify Data Types Used in Generated Code" on page 21-38 and "How MATLAB Coder Infers C/C++ Data Types" on page 27-9.

## When to Use Enumerated Data for Code Generation

You can use enumerated types to represent program states and to control program logic, especially when you restrict data to a predetermined set of values and refer to these values by name. You can sometimes achieve these goals by using integers or strings, however, enumerated types offer the following advantages:

- More readable code than integers.
- More robust error checking than integers or strings.

For example, if you mistype the name of an element in the enumerated type, you get a compile-time error that the element does not belong to the set of allowable values.

More efficient code than strings.

For example, comparisons of enumerated values execute faster than comparisons of strings.

# Generate Code for Enumerated Data from MATLAB Algorithms

The basic workflow for generating code for enumerated types in MATLAB code is:

- 1 Define an enumerated data type that inherits from a base type that code generation supports. See "Enumerated Types Supported for Code Generation" on page 10-3.
- 2 Save the enumerated data type in a file on the MATLAB path.
- **3** Write a MATLAB function that uses the enumerated type.
- **4** Specify enumerated type inputs using the project or the command-line interface.
- **5** Generate code.

#### See Also

- "Use Enumerated Types in LED Control Function" on page 10-23
- "Define Enumerated Data for Code Generation" on page 10-8
- "Specify an Enumerated Type Input Parameter by Example" on page 18-9
- "Specify an Enumerated Type Input Parameter by Type" on page 18-13

## Define Enumerated Data for Code Generation

To define enumerated data for code generation from MATLAB algorithms:

Create a class definition file.

In the Command Window, select **File > New > Class**.

2 Enter the class definition:

```
classdef EnumTypeName < BaseType</pre>
```

*EnumTypeName* is a case-sensitive string that must be unique among data type names and workspace variable names. BaseType must be int8, uint8, int16, uint16. or int32.

For example, the following code defines an enumerated type called sysMode that inherits from the built-in type int32:

```
classdef sysMode < int32</pre>
end
```

3 Define enumerated values in an enumeration section:

```
classdef EnumTypeName < BaseType</pre>
  enumeration
    EnumName(N)
  end
end
```

For example, the following code defines a set of two values for enumerated type sysMode:

```
classdef sysMode < int32</pre>
    enumeration
         OFF(0),
         ON(1)
    end
end
```

Each enumerated value consists of a string *EnumName* and an underlying integer N. Each EnumName must be unique within its type. If the enumerated value name does not include the class name prefix, *EnumName* must be unique across enumerated types. See "Control Names of Enumerated Type Values in Generated Code" on page 10-27.

The underlying integers do not have to be consecutive or ordered, or unique within or across types.

**4** Save the file on the MATLAB path.

The name of the file must match the name of the enumerated data type. The match is case sensitive.

For examples, see "Include Enumerated Data in Control Flow Statements" on page 10-13.

## Naming Enumerated Types for Code Generation

You must use a unique name for each enumerated data type. Do not use the name of:

- A toolbox function supported for code generation.
- · Another data type.
- · A variable in the MATLAB base workspace.

For example, you cannot name an enumerated data type mode because MATLAB for code generation provides a toolbox function of the same name.

For a list of toolbox functions supported for code generation, see "Functions and Objects Supported for C and C++ Code Generation — Alphabetical List" on page 4-2.

# **Operations on Enumerated Data for Code Generation**

To generate efficient standalone code for enumerated data, you are restricted to the following operations. The examples use the following enumerated class definition:

```
classdef LEDcolor < int32</pre>
    enumeration
         GREEN(1),
         RED(2)
    end
end
```

## Assignment Operator, =

| Example                                             | Result              |
|-----------------------------------------------------|---------------------|
| <pre>xon = LEDcolor.GREEN xoff = LEDcolor.RED</pre> | xon =  GREEN xoff = |
|                                                     | RED                 |

## Relational Operators, < > <= >= == ~=

| Example     | Result |
|-------------|--------|
| xon == xoff | ans =  |
|             | 0      |
| xon <= xoff | ans =  |
|             | 1      |
| xon > xoff  | ans =  |
|             | 0      |

## **Cast Operation**

| Example              | Result |  |
|----------------------|--------|--|
| double(LEDcolor.RED) | ans =  |  |

| Example                          | Result  |
|----------------------------------|---------|
|                                  | 2       |
| <pre>z = 2 y = LEDcolor(z)</pre> | z = 2   |
|                                  | y = RED |

# **Indexing Operation**

| Example                                                    | Result        |
|------------------------------------------------------------|---------------|
| <pre>m = [1 2] n = LEDcolor(m) p = n(LEDcolor.GREEN)</pre> | m = 1 2       |
|                                                            | n = GREEN RED |
|                                                            | p = GREEN     |

# Control Flow Statements: if, switch, while

| Statement | Example                                                                                      | Executable Example                                               |
|-----------|----------------------------------------------------------------------------------------------|------------------------------------------------------------------|
| if        | <pre>if state == sysMode.ON     led = LEDcolor.GREEN; else     led = LEDcolor.RED; end</pre> | "if Statement with<br>Enumerated Data<br>Types" on page<br>10-13 |
| switch    | switch button case VCRButton.Stop state = VCRState.Stop;                                     | "switch Statement with Enumerated                                |

| Statement | Example                                                                                                    | Executable Example                                                  |
|-----------|----------------------------------------------------------------------------------------------------|---------------------------------------------------------------------|
|           | <pre>case VCRButton.PlayOrPause     state = VCRState.Play; case VCRButton.Next     state = VCRState.Forward; case VCRButton.Previous     state = VCRState.Rewind; otherwise     state = VCRState.Stop; end</pre> | Data Types" on page 10-14                                           |
| while     | <pre>while state ~= State.Ready     switch state     case State.Standby         initialize();         state = State.Boot;     case State.Boot         boot();         state = State.Ready;     end end</pre>     | "while Statement<br>with Enumerated<br>Data Types" on page<br>10-16 |

## Include Enumerated Data in Control Flow Statements

The following examples define enumerated types that use the base type int32. You can base an enumerated type on one of these built-in integer types:

- int8
- uint8
- int16
- uint16
- int32

The base type determines the representation of the enumerated type in the generated C/C++ code. See "Enumerated Types Supported for Code Generation" on page 10-3.

## if Statement with Enumerated Data Types

This example defines the enumeration types LEDcolor and sysMode. The function displayState uses these enumerated data types to activate an LED display.

#### Class Definition: sysMode

```
classdef sysMode < int32
    enumeration
        OFF(0),
        ON(1)
    end
end</pre>
```

This definition must reside on the MATLAB path in a file with the same name as the class, sysMode.m.

#### **Class Definition: LEDcolor**

```
classdef LEDcolor < int32
    enumeration
        GREEN(1),
        RED(2)
    end
end</pre>
```

This definition must reside on the MATLAB path in a file called LEDcolor.m.

#### MATLAB Function: displayState

This function uses enumerated data to activate an LED display, based on the state of a device. It lights a green LED display to indicate the ON state and lights a red LED display to indicate the OFF state.

```
function led = displayState(state)
%#codegen

if state == sysMode.ON
    led = LEDcolor.GREEN;
else
    led = LEDcolor.RED;
end
```

#### Build and Test a MEX Function for displayState

1 Generate a MEX function for displayState. Use the -args option to pass one of the allowable values for the enumerated data input as a sample value.

```
codegen displayState -args {sysMode.ON}

Test the function. For example,
displayState_mex(sysMode.OFF)
ans =

RED
```

## switch Statement with Enumerated Data Types

This example is based on the definition of the enumeration types VCRState and VCRButton. The function VCR uses these enumerated data types to set the state of the VCR.

#### Class Definition: VCRState

```
classdef VCRState < int32
  enumeration
    Stop(0),
    Pause(1),
    Play(2),
    Forward(3),</pre>
```

```
Rewind(4) end end
```

This definition must reside on the MATLAB path in a file with the same name as the class, VCRState.m.

#### Class Definition: VCRButton

```
classdef VCRButton < int32
    enumeration
       Stop(1),
       PlayOrPause(2),
       Next(3),
       Previous(4)
    end
end</pre>
```

This definition must reside on the MATLAB path in a file with the same name as the class, VCRButton.m.

#### **MATLAB Function: VCR**

This function uses enumerated data to set the state of a VCR, based on the initial state of the VCR and the state of the VCR button.

#### Build and Test a MEX Function for VCR

Generate a MEX function for VCR. Use the -args option to pass one of the allowable values for the enumerated data input as a sample value.

```
codegen -args {VCRButton.Stop} VCR

Test the function. For example,
s = VCR_mex(VCRButton.Stop)
s =
    Stop
```

## while Statement with Enumerated Data Types

This example is based on the definition of the enumeration type **State**. The function **Setup** uses this enumerated data type to set the state of a device.

#### Class Definition: State

```
classdef State < int32
    enumeration
        Standby(0),
        Boot(1),
        Ready(2)
    end
end</pre>
```

This definition must reside on the MATLAB path in a file with the same name as the class, State.m.

#### **MATLAB Function: Setup**

The following function Setup uses enumerated data to set the state of a device.

```
function s = Setup(initState)
%#codegen
state = initState;
if isempty(state)
    state = State.Standby;
end
while state ~= State.Ready
    switch state
        case State.Standby
            initialize();
            state = State.Boot;
        case State.Boot
            boot();
            state = State.Ready;
    end
end
s = state;
function initialize()
% Perform initialization.
function boot()
% Boot the device.
```

#### Build and Test a MEX Executable for Setup

1 Generate a MEX executable for Setup. Use the -args option to pass one of the allowable values for the enumerated data input as a sample value.

```
codegen Setup -args {State.Standby}
2  Test the function. For example,
s = Setup_mex(State.Standby)
s =
```

Ready

# **Customize Enumerated Types for Code Generation**

## **Customizing Enumerated Types**

For code generation, you can customize an enumerated type by using the same techniques that work with MATLAB classes, as described in Modifying Superclass Methods and Properties. To customize an enumerated type, override one of the static methods described in the following table. Include a customized version of the method in the static methods section of the class definition. If you do not want to override the static methods, omit the static methods section.

| Method                  | Description                                                              | Default Value<br>Returned or Specified          | When to Use                                                                                                    |
|-------------------------|--------------------------------------------------------------------------|-------------------------------------------------|----------------------------------------------------------------------------------------------------|
| addClassNameToEnumNames | Specifies whether the class name becomes a prefix in the generated code. | false — prefix is not used.                     | If you want the class name to become a prefix in the generated code, override this method to set the return value to true. See "Control Names of Enumerated Type Values in Generated Code" on page 10-27.                                            |
| getDefaultValue         | Returns the default enumerated value.                                    | First value in the enumerated class definition. | If you want the default value for the enumerated type to be something other than the first value listed in the enumerated class definition, override this method to specify a default value. See "Specify a Default Enumerated Value" on page 10-20. |

| Method        |                                                                                  | Default Value<br>Returned or Specified | When to Use                                                                                                    |
|---------------|----------------------------------------------------------------------------------|----------------------------------------|----------------------------------------------------------------------------------------------------|
| getHeaderFile | Specifies the file in which the enumerated class is defined for code generation. |                                        | If you want to use an enumerated class definition that is specified in a custom header file, override this method to return the path to this header file. In this case, the code generation software does not generate the class definition. See "Specify a Header File" on page 10-21 |

## Specify a Default Enumerated Value

If the value of a variable that is cast to an enumerated type does not match one of the enumerated type values:

- Generated MEX reports an error.
- Generated C/C++ code replaces the value of the variable with the enumerated type default value.

Unless you specify otherwise, the default value for an enumerated type is the first value in the enumerated class definition. To specify a different default value, add your own getDefaultValue method to the methods section. The following code shows a shell for the getDefaultValue method:

```
function retVal = getDefaultValue()
% GETDEFAULTVALUE Returns the default enumerated value.
% This value must be an instance of the enumerated class.
% If this method is not defined, the first enumerated value is used.
  retVal = ThisClass.EnumName;
```

To customize this method, provide a value for ThisClass. EnumName that specifies the default that you want. ThisClass must be the name of the class within which the

method exists. EnumName must be the name of an enumerated value defined in that class. For example:

```
classdef LEDcolor < int32
  enumeration
          GREEN(1),
          RED(2)
  end

methods (Static)
          function y = getDefaultValue()
                y = LEDcolor.RED;
  end
end</pre>
```

This example defines the default as LEDcolor.RED. If this method does not appear, the default value is LEDcolor.GREEN, because that value is the first value listed in the enumerated class definition.

## Specify a Header File

To prevent the declaration of an enumerated type from being embedded in the generated code, allowing you to provide the declaration in an external file, include the following method in the enumerated class methods section:

```
function y = getHeaderFile()
% GETHEADERFILE File where type is defined for generated code.
%    If specified, this file is #included where required in the code.
%    Otherwise, the type is written out in the generated code.
y = 'filename';
end
```

Substitute a legal filename for filename. Be sure to provide a filename suffix, typically .h. Providing the method replaces the declaration that appears in the generated code with an #include statement like:

```
#include "imported enum type.h"
```

The getHeaderFile method does not create the declaration file itself. You must provide a file of the specified name that declares the enumerated data type. The file can also contain definitions of enumerated types that you do not use in your MATLAB code.

For example, to use the definition of LEDcolor in my LEDcolor.h:

1 Modify the definition of LEDcolor to override the getHeaderFile method to return the name of the external header file:

```
classdef LEDcolor < int32</pre>
    enumeration
        GREEN(1),
        RED(2)
    end
    methods(Static)
      function y=getHeaderFile()
        v='mv LEDcolor.h';
      end
    end
end
```

In the current folder, provide a header file, my LEDcolor.h, that contains the definition:

```
enum LEDcolor
{
    GREEN = 1,
    RFD
};
```

typedef enum LEDcolor LEDcolor;

3 Generate a library for the function displayState that takes one input of enumerated data type sysMode.

```
codegen -config:lib -report displayState -args {sysMode.ON}
```

codegen generates a C static library with the default name, displayState, and supporting files in the default folder, codegen/lib/displayState.

- 4 Click the **View Report** link.
- 5 In the report, on the C Code tab, click the link to the displayState types.h file.

The header file contains a #include statement for the external header file.

```
#include "my LEDcolor.h"
```

It does not include a declaration for the enumerated class.

# **Use Enumerated Types in LED Control Function**

This example shows how to define, use, and generate code for enumerated types in a function that controls an LED. In this example, the enumerated types inherit from base type int32. The base type can be int8, uint8, int16, uint16, or int32.

To create a working folder and get copies of the example files, click **Open This Example**.

View the enumerated type sysMode.

```
type sysMode

classdef sysMode < int32
  enumeration
    OFF(0),
    ON(1)
  end
end</pre>
```

View the enumerated type LEDcolor.

```
type LEDcolor

classdef LEDcolor < int32
    enumeration
        GREEN(1),
        RED(2)
    end
end</pre>
```

View the function displayState that uses enumerated data to activate an LED display, based on the state of a device. displayState lights a green LED display to indicate the ON state. It lights a red LED display to indicate the OFF state.

```
type displayState
function led = displayState(state)
%#codegen
if state == sysMode.ON
   led = LEDcolor.GREEN;
else
```

```
led = LEDcolor.RED;
end
```

Generate the MEX function displayState\_mex. Specify that displayState\_mex has one input that is an enumerated data type sysMode.

```
codegen displayState -args {sysMode.ON}
Test the MEX function.
displayState_mex(sysMode.OFF)
ans =
    RED
```

Generate a static library for the function displayState that takes one input of enumerated data type sysMode.

```
codegen -config:lib displayState -args {sysMode.ON}
```

codegen generates a C static library with the default name, displayState. It generates supporting files in the default folder, codegen/lib/displayState.

View the header file displayState\_types.h.

type codegen/lib/displayState/displayState types.h

```
#ifndef enum LEDcolor
#define enum LEDcolor
enum LEDcolor
  GREEN = 1,
 RED
};
#endif
                                        /*enum LEDcolor*/
#ifndef typedef LEDcolor
#define typedef LEDcolor
typedef enum LEDcolor LEDcolor;
#endif
                                        /*typedef LEDcolor*/
#ifndef enum sysMode
#define enum sysMode
enum sysMode
 OFF,
  ON
};
#endif
                                        /*enum sysMode*/
#ifndef typedef sysMode
#define typedef sysMode
typedef enum sysMode sysMode;
#endif
                                        /*typedef sysMode*/
#endif
* File trailer for displayState types.h
 * [EOF]
```

The enumerated type LEDcolor is represented as a C enumerated type because the base type in the class definition for LEDcolor is int32. When the base type is int8, uint8, int16, or uint16, the code generation software generates a typedef for the enumerated type. It generates #define statements for the enumerated type values. For example:

```
typedef short LEDcolor;
#define GREEN ((LEDcolor)1)
#define RED ((LEDcolor)2)
```

## **Related Examples**

- "Generate Code for Enumerated Data from MATLAB Algorithms" on page 10-7
- "Customize Enumerated Types for Code Generation" on page 10-19

#### More About

- "Enumerated Data Definition for Code Generation" on page 10-2
- "Enumerated Types Supported for Code Generation" on page 10-3

# Control Names of Enumerated Type Values in Generated Code

This example shows how to control whether generated enumerated type value names include the class name prefix from the enumerated type definition. By default, the generated enumerated type value name does not include the class name prefix.

1 Define the enumerated type sysMode. Store it in sysMode. m on the MATLAB path.

```
classdef sysMode < int32
    enumeration
        OFF(0),
        ON(1)
    end
end</pre>
```

**2** Define the enumerated type LEDcolor. Store it in LEDcolor. m on the MATLAB path.

```
classdef LEDcolor < int32
    enumeration
        GREEN(1),
        RED(2)
    end
end</pre>
```

3 Define the function displayState, which uses enumerated data to activate an LED display, based on the state of a device. displayState lights a green LED display to indicate the ON state and lights a red LED display to indicate the OFF state. Store in displayState.m on the MATLAB path.

```
function led = displayState(state)
%#codegen

if state == sysMode.ON
    led = LEDcolor.GREEN;
else
    led = LEDcolor.RED;
end
```

**4** Generate a library for the function displayState that takes one input of enumerated data type sysMode.

```
codegen -config:lib -report displayState -args {sysMode.ON}
```

codegen generates a C static library with the default name, displayState, and supporting files in the default folder, codegen/lib/displayState.

- 5 Click the View Report link.
- 6 In the report, on the C Code tab, click the link to the displayState types.h file.

The report displays the header file containing the enumerated data type definition.

```
enum LEDcolor
{
    GREEN = 1,
    RED
};
typedef enum LEDcolor LEDcolor;
```

The enumerated value names do not include the class name prefix LEDcolor\_.

Modify the definition of LEDcolor to add the addClassNameToEnumNames method. Set the return value to true so that the enumerated value names in the generated code contain the class prefix.

```
classdef LEDcolor < int32
    enumeration
        GREEN(1),
        RED(2)
    end

methods(Static)
    function y=addClassNameToEnumNames()
        y=true;
    end
    end
end</pre>
```

**8** Clear existing class instances.

```
clear classes
```

**9** Generate code.

```
codegen -config:lib -report displayState -args {sysMode.ON}
```

10 Open the code generation report and look at the enumerated type definition in displayState\_types.h.

```
enum LEDcolor
{
    LEDcolor_GREEN = 1,
    LEDcolor_RED
};

typedef enum LEDcolor LEDcolor;
The enumerated value names include the class name prefix.
```

# Change and Reload Enumerated Data Types

You can change the definition of an enumerated data type by editing and saving the file that contains the definition. You do not need to inform MATLAB that a class definition has changed. MATLAB automatically reads the modified definition when you save the file. However, the class definition changes do not take full effect if class instances (enumerated values) exist that reflect the previous class definition. Such instances might exist in the base workspace or might be cached. The following table explains options for removing instances of an enumerated data type from the base workspace and cache.

| If In Base Workspace                                                                                                    | If In Cache                                                  |
|----------------------------------------------------------------------------------------------------|--------------------------------------------------------------|
| <ul> <li>Do one of the following:</li> <li>Locate and delete specific obsolete instances.</li> <li>Delete the classes from the workspace by using the clear classes command. For more information, see clear.</li> </ul> | Clear MEX functions that are caching instances of the class. |

# Restrictions on Use of Enumerated Data in for-Loops

#### Do not use enumerated data as the loop counter variable in for-loops

To iterate over a range of enumerated data with consecutive values, in the loop counter, cast the enumerated data to a built-in integer type. The size of the built-in integer type must be big enough to contain the enumerated value.

For example, suppose you define an enumerated type ColorCodes as follows:

```
classdef ColorCodes < int32
    enumeration
        Red(1),
        Blue(2),
        Green(3),
        Yellow(4),
        Purple(5)
    end
end</pre>
```

Because the enumerated values are consecutive, you can use ColorCodes data in a for-loop like this:

```
for i = int32(ColorCodes.Red):int32(ColorCodes.Purple)
    c = ColorCodes(i);
...
end
```

# Toolbox Functions That Support Enumerated Types for Code **Generation**

The following MATLAB toolbox functions support enumerated types for code generation:

- cast
- cat
- · circshift
- fliplr
- · flipud
- histc
- intersect
- ipermute
- isequal
- isequaln
- · isfinite
- · isinf
- ismember
- isnan
- issorted
- length
- permute
- repmat
- reshape
- rot90
- setdiff
- setxor
- shiftdim
- sort
- sortrows
- · squeeze

- union
- unique

# **Code Generation for MATLAB Classes**

- "MATLAB Classes Definition for Code Generation" on page 11-2
- "Classes That Support Code Generation" on page 11-8
- "Generate Code for MATLAB Value Classes" on page 11-9
- "Generate Code for MATLAB Handle Classes and System Objects" on page 11-14
- "MATLAB Classes in Code Generation Reports" on page 11-17
- "Troubleshooting Issues with MATLAB Classes" on page 11-20
- "Handle Object Limitations for Code Generation" on page 11-22
- "System Objects Requirements and Limitations for Code Generation" on page 11-25

## MATLAB Classes Definition for Code Generation

To generate efficient standalone code for MATLAB classes, you must use classes differently than when running your code in the MATLAB environment.

| What's Different                                                                                                    | More Information                                                                                                    |
|----------------------------------------------------------------------------------------------------|----------------------------------------------------------------------------------------------------|
| Class must be in a single file. Because of this limitation, code generation is not supported for a class definition that uses an @-folder. | "Create a Single, Self-Contained Class<br>Definition File"                                                                                           |
| Restricted set of language features.                                                                                                    | "Language Limitations" on page 11-2                                                                                                    |
| Restricted set of code generation features.                                                                                                | "Code Generation Features Not Compatible with Classes" on page 11-3                                                                                  |
| Definition of class properties.                                                                                                    | "Defining Class Properties for Code<br>Generation" on page 11-4                                                                                      |
| Use of handle classes.                                                                                                    | "Generate Code for MATLAB Handle<br>Classes and System Objects" on page<br>11-14<br>"Handle Object Limitations for Code<br>Generation" on page 11-22 |
| Calls to base class constructor.                                                                                                    | "Calls to Base Class Constructor" on page<br>11-5                                                                                                    |
| Global variables containing MATLAB objects are not supported for code generation.                                                          | N/A                                                                                                    |
| Inheritance from built-in MATLAB classes is not supported.                                                                                 | "Inheritance from Built-In MATLAB<br>Classes Not Supported" on page 11-7                                                                             |

## **Language Limitations**

Although code generation support is provided for common features of classes such as properties and methods, there are a number of advanced features which are not supported, such as:

Events

- Listeners
- Arrays of objects
- · Recursive data structures
  - Linked lists
  - · Trees
  - · Graphs
- Overloadable operators subsref, subsassign, and subsindex

In MATLAB, classes can define their own versions of the subsref, subsassign, and subsindex methods. Code generation does not support classes that have their own definitions of these methods.

The empty method

In MATLAB, classes have a built-in static method, empty, which creates an empty array of the class. Code generation does not support this method.

- The following MATLAB handle class methods:
  - addlistener
  - delete
  - eq
  - findobj
  - findpro
- The AbortSet property attribute

### **Code Generation Features Not Compatible with Classes**

• You can generate code for entry-point MATLAB functions that use classes, but you cannot generate code directly for a MATLAB class.

For example, if ClassNameA is a class definition, you cannot generate code by executing:

codegen ClassNameA

• If an entry-point MATLAB function has an input or output that is a MATLAB class, you cannot generate code for this function.

For example, if function foo takes one input, a, that is a MATLAB object, you cannot generate code for foo by executing:

```
codegen foo -args {a}
```

- Code generation does not support classes in matrices or structures. As a workaround, consider using cell arrays because code generation supports classes in cell arrays.
- Code generation does not support assigning an object of a value class into a
  nontunable property. For example, obj.prop=v; is invalid when prop is a
  nontunable property and v is an object based on a value class.
- You cannot use coder.extrinsic to declare a class or method as extrinsic.
- You cannot pass a MATLAB class to the coder.ceval function.
- If you use classes in code in the MATLAB Function block, you cannot use the debugger to view class information.
- The coder.nullcopy function does not support MATLAB classes as inputs.

## **Defining Class Properties for Code Generation**

For code generation, you must define class properties differently than you do when running your code in the MATLAB environment:

• Code generation does not support the property restriction syntax. For example, the following class definition is not allowed because it uses the property restriction syntax to restrict the types of the Number and Today properties.

```
classdef Myclass
   properties
     Number double
     Today char = date;
   end
end
```

• After defining a property, do not assign it an incompatible type. Do not use a property before attempting to grow it.

When you define class properties for code generation, consider the same factors that you take into account when defining variables. In the MATLAB language, variables can change their class, size, or complexity dynamically at run time so you can use the same variable to hold a value of varying class, size, or complexity. C and C++ use static typing. Before using variables, to determine their type, the code generation

software requires a complete assignment to each variable. Similarly, before using properties, you must explicitly define their class, size, and complexity.

- Initial values:
  - If the property does not have an explicit initial value, the code generation software assumes that it is undefined at the beginning of the constructor. The code generation software does not assign an empty matrix as the default.
  - If the property does not have an initial value and the code generation software cannot determine that the property is assigned prior to first use, the software generates a compilation error.
  - For System objects, if a nontunable property is a structure, you must completely assign the structure. You cannot do partial assignment using subscripting.

For example, for a nontunable property, you can use the following assignment:

```
mySystemObject.nonTunableProperty=struct('fieldA','a','fieldB','b');
```

You cannot use the following partial assignments:

```
mySystemObject.nonTunableProperty.fieldA = a;
mySystemObject.nonTunableProperty.fieldB = b;
```

- If dynamic memory allocation is enabled, code generation supports variable-size properties for handle classes. Without dynamic memory allocation, you cannot generate code for handle classes that have variable-size properties.
- coder.varsize is not supported for class properties.
- MATLAB computes class initial values at class loading time before code generation. If you use persistent variables in MATLAB class property initialization, the value of the persistent variable computed when the class loads belongs to MATLAB; it is not the value used at code generation time. If you use coder.target in MATLAB class property initialization, coder.target('MATLAB') returns true (1).

### Calls to Base Class Constructor

If a class constructor contains a call to the constructor of the base class, the call to the base class constructor must come before for, if, return, switch or while statements.

For example, if you define a class B based on class A:

```
classdef B < A
   methods</pre>
```

```
function obj = B(varargin)
             if nargin == 0
                 a = 1;
                 b = 2;
             elseif nargin == 1
                 a = varargin{1};
                 b = 1;
             elseif nargin == 2
                 a = varargin{1};
                 b = varargin{2};
             end
             obj = obj@A(a,b);
        end
    end
end
Because the class definition for B uses an if statement before calling the base class
constructor for A, you cannot generate code for function callB:
function [y1,y2] = callB
x = B;
y1 = x.p1;
y2 = x.p2;
However, you can generate code for callB if you define class B as:
classdef B < A
    methods
        function obj = NewB(varargin)
             [a,b] = getaandb(varargin{:});
             obj = obj@A(a,b);
        end
    end
end
function [a,b] = getaandb(varargin)
if nargin == 0
    a = 1;
    b = 2;
elseif nargin == 1
    a = varargin{1};
```

b = 1;

```
elseif nargin == 2
    a = varargin{1};
    b = varargin{2};
end
end
```

# Inheritance from Built-In MATLAB Classes Not Supported

You cannot generate code for classes that inherit from built-in MATLAB classes. For example, you cannot generate code for the following class:

```
classdef myclass < double</pre>
```

# **Classes That Support Code Generation**

You can generate code for MATLAB value and handle classes and user-defined System objects. Your class can have multiple methods and properties and can inherit from multiple classes.

| To generate code for:                                   | Example:                                                                         |
|---------------------------------------------------------|----------------------------------------------------------------------------------|
| Value classes                                           | "Generate Code for MATLAB Value<br>Classes" on page 11-9                         |
| Handle classes including user-defined<br>System objects | "Generate Code for MATLAB Handle<br>Classes and System Objects" on page<br>11-14 |

For more information, see:

- · "Role of Classes in MATLAB"
- "MATLAB Classes Definition for Code Generation" on page 11-2

## Generate Code for MATLAB Value Classes

This example shows how to generate code for a MATLAB value class and then view the generated code in the code generation report.

In a writable folder, create a MATLAB value class, Shape. Save the code as Shape.m.

```
classdef Shape
% SHAPE Create a shape at coordinates
% centerX and centerY
    properties
        centerX;
        centerY;
    end
    properties (Dependent = true)
        area;
    end
    methods
        function out = get.area(obj)
            out = obj.getarea();
        function obj = Shape(centerX,centerY)
            obj.centerX = centerX;
            obj.centerY = centerY;
        end
    end
    methods(Abstract = true)
        getarea(obj);
    end
    methods(Static)
        function d = distanceBetweenShapes(shape1,shape2)
            xDist = abs(shape1.centerX - shape2.centerX);
            yDist = abs(shape1.centerY - shape2.centerY);
            d = sqrt(xDist^2 + yDist^2);
        end
    end
end
```

2 In the same folder, create a class, Square, that is a subclass of Shape. Save the code as Square.m.

```
classdef Square < Shape
% Create a Square at coordinates center X and center Y</pre>
```

```
% with sides of length of side
    properties
        side;
end
methods
    function obj = Square(side,centerX,centerY)
        obj@Shape(centerX,centerY);
        obj.side = side;
end
function Area = getarea(obj)
        Area = obj.side^2;
end
end
end
```

3 In the same folder, create a class, Rhombus, that is a subclass of Shape. Save the code as Rhombus.m.

```
classdef Rhombus < Shape</pre>
    properties
        diag1;
        diag2;
    end
    methods
        function obj = Rhombus(diag1,diag2,centerX,centerY)
            obj@Shape(centerX,centerY);
            obj.diag1 = diag1;
            obj.diag2 = diag2;
        end
        function Area = getarea(obj)
            Area = 0.5*obj.diag1*obj.diag2;
        end
    end
end
```

**4** Write a function that uses this class.

```
function [TotalArea, Distance] = use_shape
%#codegen
s = Square(2,1,2);
r = Rhombus(3,4,7,10);
TotalArea = s.area + r.area;
Distance = Shape.distanceBetweenShapes(s,r);
```

5 Generate a static library for use\_shape and generate a code generation report.

```
codegen -config:lib -report use_shape
```

codegen generates a C static library with the default name, use\_shape, and supporting files in the default folder, codegen/lib/use shape.

- 6 Click the View report link.
- 7 In the report, on the MATLAB code tab, click the link to the Rhombus class.

The report displays the class definition of the Rhombus class and highlights the class constructor. On the **Variables** tab, it provides details of the variables used in the class. If a variable is a MATLAB object, by default, the report displays the object without displaying its properties. To view the list of properties, expand the list. Within the list of properties, the list of inherited properties is collapsed. In the following report, the lists of properties and inherited properties are expanded.

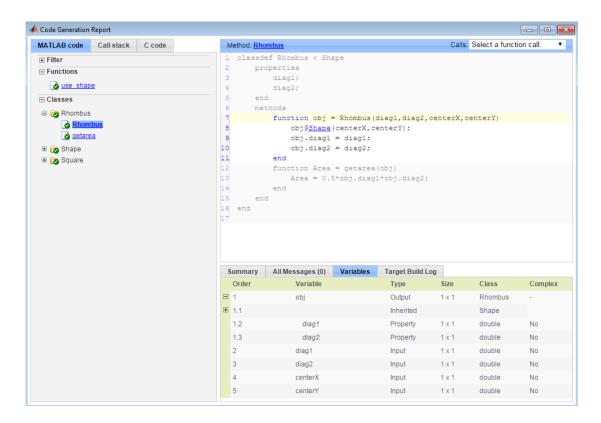

**8** At the top right side of the report, expand the **Calls** list.

The Calls list shows that there is a call to the Rhombus constructor from use\_shape and that this constructor calls the Shape constructor.

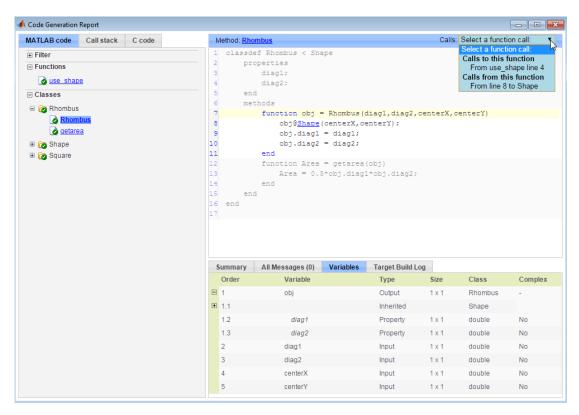

**9** The constructor for the Rhombus class calls the Shape method of the base Shape class: obj@Shape. In the report, click the Shape link in this call.

The link takes you to the Shape method in the Shape class definition.

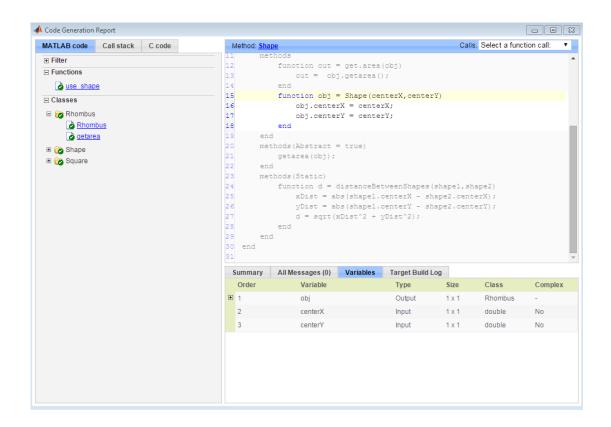

# Generate Code for MATLAB Handle Classes and System Objects

This example shows how to generate code for a user-defined System object and then view the generated code in the code generation report.

In a writable folder, create a System object, AddOne, which subclasses from matlab.System. Save the code as AddOne.m.

```
classdef AddOne < matlab.System
% ADDONE Compute an output value that increments the input by one
methods (Access=protected)
   % stepImpl method is called by the step method
   function y = stepImpl(~,x)
      y = x+1;
   end
end</pre>
```

**2** Write a function that uses this System object.

```
function y = testAddOne(x)
%#codegen
  p = AddOne();
  y = p.step(x);
end
```

**3** Generate a MEX function for this code.

```
codegen -report testAddOne -args {0}
```

The -report option instructs codegen to generate a code generation report, even if no errors or warnings occur. The -args option specifies that the testAddOne function takes one scalar double input.

- 4 Click the **View report** link.
- 5 In the report, on the MATLAB Code tab Functions panel, click testAddOne, then click the Variables tab. You can view information about the variable p on this tab.

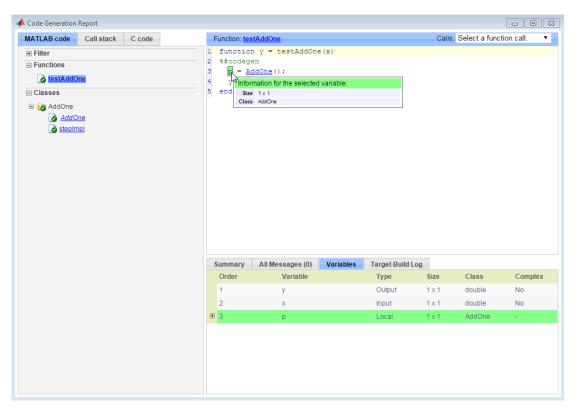

**6** To view the class definition, on the **Classes** panel, click AddOne.

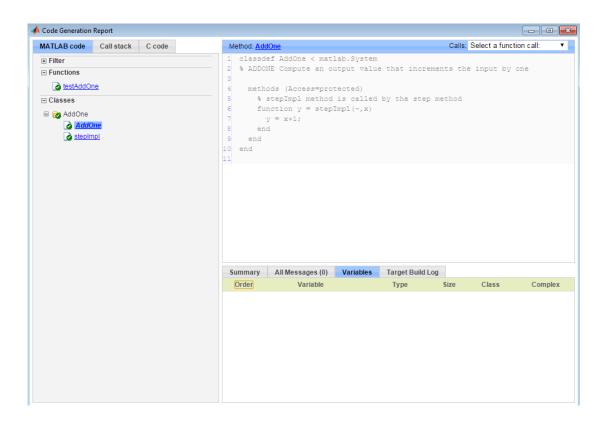

## **MATLAB Classes in Code Generation Reports**

## What Reports Tell You About Classes

Code generation reports:

- · Provide a hierarchical tree of the classes used in your MATLAB code.
- Display a list of methods for each class in the MATLAB code tab.
- Display the objects used in your MATLAB code together with their properties on the Variables tab.
- · Provide a filter so that you can sort methods by class, size, and complexity.
- List the set of calls from and to the selected method in the Calls list.

## **How Classes Appear in Code Generation Reports**

#### In the MATLAB Code Tab

The report displays an alphabetical hierarchical list of the classes used in the your MATLAB code. For each class, you can:

- Expand the class information to view the class methods.
- View a class method by clicking its name. The report displays the methods in the context of the full class definition.
- Filter the methods by size, complexity, and class by using the **Filter functions and methods** option.

#### **Default Constructors**

If a class has a default constructor, the report displays the constructor in italics.

### **Specializations**

If the same class is specialized into multiple different classes, the report differentiates the specializations by grouping each one under a single node in the tree. The report associates the class definition functions and static methods with the primary node. It associates the instance-specific methods with the corresponding specialized node.

For example, consider a base class, Shape that has two specialized subclasses, Rhombus and Square. The Shape class has an abstract method, getarea, and a static method, distanceBetweenShapes. The code generation report, displays a

node for the specialized Rhombus and Square classes with their constructors and getarea method. It displays a node for the Shape class and its associated static method, distanceBetweenShapes, and two instances of the Shape class, Shape1 and Shape2.

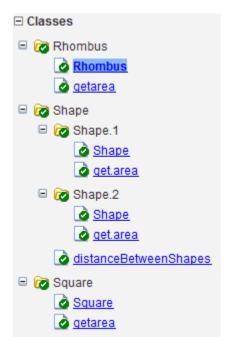

### **Packages**

If you define classes as part of a package, the report displays the package in the list of classes. You can expand the package to view the classes that it contains. For more information about packages, see "Packages Create Namespaces".

#### In the Variables Tab

The report displays the objects in the selected function or class. By default, for classes that have properties, the list of properties is collapsed. To expand the list, click the + symbol next to the object name. Within the list of properties, the list of inherited properties is collapsed. To expand the list of inherited properties, click the + symbol next to Inherited.

The report displays the properties using just the base property name, not the fully qualified name. For example, if your code uses variable Obj1 that is a MATLAB object

with property prop1, then the report displays the property as prop1 not obj1.prop1. When you sort the **Variables** column, the sort order is based on the fully qualified property name.

### In the Call Stack

The call stack lists the functions and methods in the order that the top-level function calls them. It also lists the local functions that each function calls.

# **Troubleshooting Issues with MATLAB Classes**

## Class class does not have a property with name name

If a MATLAB class has a method, mymethod, that returns a handle class with a property, myprop, you cannot generate code for the following type of assignment:

```
obj.mymethod().myprop=...
```

For example, consider the following classes:

```
classdef MyClass < handle</pre>
  properties
    myprop
  end
  methods
    function this = MyClass
      this.myprop = MyClass2;
    function y = mymethod(this)
      y = this.myprop;
    end
  end
end
classdef MyClass2 < handle</pre>
  properties
    aa
  end
end
```

You cannot generate code for function foo.

```
function foo
h = MyClass;
h.mymethod().aa = 12;
```

In this function, h.mymethod() returns a handle object of type MyClass2. In MATLAB, the assignment h.mymethod().aa = 12; changes the property of that object. Code generation does not support this assignment.

### Workaround

Rewrite the code to return the object and then assign a value to a property of the object.

```
function foo
h = MyClass;
b=h.mymethod();
b.aa=12;
```

# Handle Object Limitations for Code Generation

The code generation software statically determines the lifetimes of handle objects. It can reuse memory rather than rely on a dynamic memory management scheme such as reference counting or garbage collection. It generates code that does not use dynamic memory allocation or incur the overhead of run-time automatic memory management. These characteristics of the generated code are important for some safety-critical and real-time applications.

When you use handle objects, the static analysis that the code generation software uses requires that you adhere to the following restrictions:

- "A Variable Outside a Loop Cannot Refer to a Handle Object Created Inside a Loop" on page 11-22
- "A Handle Object That a Persistent Variable Refers To Must Be a Singleton Object" on page 11-22

# A Variable Outside a Loop Cannot Refer to a Handle Object Created Inside a Loop

Consider the handle class mycls and the function usehandle1. The code generation software reports an error because p, which is outside the loop, has a property that refers to a mycls object created inside the loop.

```
classdef mycls < handle
   properties
       prop
   end
end

function usehandle1
p = mycls;
for i = 1:10
   p.prop = mycls;
end</pre>
```

# A Handle Object That a Persistent Variable Refers To Must Be a Singleton Object

If a persistent variable refers to a handle object, the code generation software allows only one instance of the object during the program's lifetime. The object must be a *singleton* 

object. To create a singleton handle object, enclose statements that create the object in the if isempty() guard for the persistent variable.

For example, consider the class mycls and the function usehandle2. The code generation software reports an error for usehandle2 because p.prop refers to the mycls object that the statement inner = mycls creates. This statement creates a mycls object for each invocation of usehandle2.

```
classdef mycls < handle
   properties
        prop
   end
end

function usehandle2(x)
assert(isa(x, 'double'));
persistent p;
inner = mycls;
inner.prop = x;
if isempty(p)
        p = mycls;
        p.prop = inner;
end</pre>
```

If you move the statements inner = mycls and inner.prop = x inside the if isempty() guard, code generation succeeds. The statement inner = mycls executes only once during the program's lifetime.

```
function usehandle2(x)
assert(isa(x, 'double'));
persistent p;
if isempty(p)
    inner = mycls;
    inner.prop = x;
    p = mycls;
    p.prop = inner;
end
```

Consider the function usehandle3. The code generation software reports an error for usehandle3 because the persistent variable p refers to the mycls object that the statement myobj = mycls creates. This statement creates a mycls object for each invocation of usehandle3.

```
function usehandle3(x)
```

```
assert(isa(x, 'double'));
myobj = mycls;
myobj.prop = x;
doinit(myobj);
disp(myobj.prop);
function doinit(obj)
persistent p;
if isempty(p)
    p = obj;
end
```

If you make myobj persistent and enclose the statement myobj = mycls inside an if isempty() guard, code generation succeeds. The statement myobj = mycls executes only once during the program's lifetime.

```
function usehandle3(x)
assert(isa(x, 'double'));
persistent myobj;
if isempty(myobj)
  myobj = mycls;
end

doinit(myobj);

function doinit(obj)
persistent p;
if isempty(p)
        p = obj;
end
```

# System Objects Requirements and Limitations for Code Generation

The following usage rules and limitations apply to using System objects in code generated from MATLAB.

### Object Construction and Initialization

- If objects are stored in persistent variables, initialize System objects once by embedding the object handles in an if statement with a call to isempty().
- Set arguments to System object constructors as compile-time constants.
- You cannot initialize System objects properties with other MATLAB class objects
  as default values in code generation. You must initialize these properties in the
  constructor.

### Inputs and Outputs

- System objects accept a maximum of 32 inputs. A maximum of 8 dimensions per input is supported.
- The data type of the inputs should not change.
- If you want the size of inputs to change, verify that variable-size is enabled. Code generation support for variable-size data also requires that the Enable variable sizing option is enabled, which is the default in MATLAB.

**Note:** Variable-size properties in MATLAB Function block in Simulink are not supported. System objects predefined in the software do not support variable-size if their data exceeds the DynamicMemoryAllocationThreshold value.

- Do not set System objects to become outputs from the MATLAB Function block.
- Do not use the Save and Restore Simulation State as SimState option for any System object in a MATLAB Function block.
- Do not pass a System object as an example input argument to a function being compiled with codegen.
- Do not pass a System object to functions declared as extrinsic (functions called in interpreted mode) using the coder.extrinsic function. System objects returned from extrinsic functions and scope System objects that automatically become extrinsic can be used as inputs to another extrinsic function, but do not generate code.

### Tunable and Nontunable Properties

- The value assigned to a nontunable property must be a constant and there can be at most one assignment to that property (including the assignment in the constructor).
- For most System objects, the only time you can set their nontunable properties during code generation is when you construct the objects.
  - For System objects that are predefined in the software, you can set their tunable properties at construction time or using dot notation after the object is locked.
  - For System objects that you define, you can change their tunable properties
    at construction time or using dot notation during code generation. For
    getNumInputsImpl and getNumOutputsImpl methods, if you set the
    return argument from an object property, that object property must have the
    Nontunable attribute.
- · Objects cannot be used as default values for properties.

### Global Variables

• Global variables are allowed in a System object, unless you will be using that System object in Simulink via the MATLAB System block. To avoid syncing global variables between a MEX file and the workspace, use a coder configuration object. For example:

```
f = coder.MEXConfig;
f.GlobalSyncMethod = 'NoSync'
Then, include '-config f' in your codegen command.
```

#### Methods

- · Code generation support is available only for these System object methods:
  - aet
  - getNumInputs
  - getNumOutputs
  - isDone (for sources only)
  - isLocked
  - release
  - reset
  - set (for tunable properties)
  - step
- For System objects that you define,

Code generation support is available only for these methods:

- getDiscreteStateImpl
- getNumInputsImpl
- getNumOutputsImpl
- infoImpl
- isDoneImpl
- isInputDirectFeedThroughImpl
- outputImpl
- processTunedPropertiesImpl
- releaseImpl Code is not generated automatically for the this method. To release an object, you must explicitly call the release method in your code.
- resetImpl
- setupImpl
- stepImpl
- updateImpl
- validateInputsImpl
- validatePropertiesImpl
- Code generation support for using dot notation depends on whether the System object is predefined in the software or is one that you defined.
  - For System objects that are predefined in the software, you cannot use dot notation to call methods.
  - For System objects that you define, you can use dot notation or function call notation, with the System object as first argument, to call methods.

# **Code Generation for Function Handles**

- "Function Handle Definition for Code Generation" on page 12-2
- "Define and Pass Function Handles for Code Generation" on page 12-3
- "Function Handle Limitations for Code Generation" on page 12-5

## Function Handle Definition for Code Generation

You can use function handles to invoke functions indirectly and parameterize operations that you repeat frequently. You can perform the following operations with function handles:

Define handles that reference user-defined functions and built-in functions supported for code generation (see "Functions and Objects Supported for C and C++ Code Generation — Alphabetical List" on page 4-2)

**Note:** You cannot define handles that reference extrinsic MATLAB functions.

- Define function handles as scalar values
- Define structures that contain function handles
- · Pass function handles as arguments to other functions (excluding extrinsic functions)

## **Related Examples**

"Define and Pass Function Handles for Code Generation" on page 12-3

### More About

"Function Handle Limitations for Code Generation" on page 12-5

## Define and Pass Function Handles for Code Generation

This example shows how to define and pass function handles for code generation.

Write this MATLAB code.

```
function addval(m)
%#codegen
% Pass function handle for addone
% to add one to each element of m
m = map(@addone, m);
disp(m);
% Pass function handle for addtwo
% to add two to each element of m
m = map(@addtwo, m);
disp(m);
function y = map(f,y)
for i = 1:numel(y)
    y(i) = f(y(i));
end
function y = addone(u)
y = u + 1;
function y = addtwo(u)
y = u + 2;
```

The function addone adds 1 to the value of the input. The function addtwo adds 2 to the value of the input. The function map invokes the function whose handle is stored in f. It invokes the function for each element of the input matrix. To add 1 to each element of its input matrix, the function addval passes the function handle @addone to map. To add 2 to each element of the input matrix, addval passes the function handle @addtwo to map.

```
Define a 3-by-3 matrix m.

m = zeros(3);

Run addval in MATLAB. Pass m as the input argument.

addval(m)
```

| 1   | 1           | 1           |
|-----|-------------|-------------|
| 1   | 1           | 1           |
| 1   | 1           | 1           |
|     |             |             |
| 3   | 3           | 3           |
| 3 3 | 3<br>3<br>3 | 3<br>3<br>3 |
| 3   | 3           | 3           |

Generate a MEX function for addval. Specify that the input argument has the class and size of the MATLAB variable m.

```
codegen addval -args {m} -report
```

Run the MEX function.

```
addval_mex(m)
```

The output is the same as the output from running addval in MATLAB.

## **Related Examples**

"MEX Function Generation at the Command Line"

### More About

- "Function Handle Definition for Code Generation" on page 12-2
- "Function Handle Limitations for Code Generation" on page 12-5

## Function Handle Limitations for Code Generation

### Do not use the same bound variable to reference different function handles

In some cases, using the same bound variable to reference different function handles causes a compile-time error. For example, this code does not compile:

```
function y = foo(p)
x = @plus;
if p
   x = @minus;
end
y = x(1, 2);
```

### Do not pass function handles to or from coder.ceval

You cannot pass function handles as inputs to or outputs from coder.ceval. For example, suppose that f and str.f are function handles:

```
f = @sin;
str.x = pi;
str.f = f;
```

The following statements result in compilation errors:

```
coder.ceval('foo', @sin);
coder.ceval('foo', f);
coder.ceval('foo', str);
```

### Do not pass function handles to or from extrinsic functions

You cannot pass function handles to or from feval and other extrinsic MATLAB functions. For more information, see "Declaring MATLAB Functions as Extrinsic Functions" on page 14-12.

### Do not pass function handles to or from primary functions

You cannot pass function handles as inputs to or outputs from primary functions. For example, consider this function:

```
function x = plotFcn(fhandle, data)
assert(isa(fhandle, 'function_handle') && isa(data, 'double'));
```

```
plot(data, fhandle(data));
x = fhandle(data);
```

In this example, the function plotFcn receives a function handle and its data as primary inputs. plotFcn attempts to call the function referenced by the fhandle with the input data and plot the results. However, this code generates a compilation error. The error indicates that the function isa does not recognize 'function\_handle' as a class name when called inside a MATLAB function to specify properties of primary inputs.

## **Related Examples**

• "Define and Pass Function Handles for Code Generation" on page 12-3

### More About

• "Function Handle Definition for Code Generation" on page 12-2

# Defining Functions for Code Generation

- "Specify Variable Numbers of Arguments" on page 13-2
- "Supported Index Expressions" on page 13-3
- "Apply Operations to a Variable Number of Arguments" on page 13-4
- "Implement Wrapper Functions" on page 13-6
- "Variable Length Argument Lists for Code Generation" on page 13-7

### **Specify Variable Numbers of Arguments**

You can use varargin in a function definition to specify that the function accepts a variable number of input arguments for a given input argument. You can use varargout in a function definition to specify that the function returns a variable number of arguments for a given output argument.

When you use varargin and varargout for code generation, there are the following limitations:

- You cannot use varargout in the function definition for a top-level function.
- · You cannot use varargin in the function definition for a top-level function in a MATLAB Function block in a Simulink model, or in a MATLAB function in a Stateflow diagram.
- If you use varargin to define an argument to a top-level function, the code generation software generates the function with a fixed number of arguments. This fixed number of arguments is based on the number of example arguments that you provide on the command line or in a MATLAB Coder project test file.

Common applications of varargin and varargout for code generation are to:

- "Apply Operations to a Variable Number of Arguments" on page 13-4
- "Implement Wrapper Functions" on page 13-6
- Pass property/value pairs

Code generation relies on loop unrolling to produce simple and efficient code for varargin and varargout. This technique permits most common uses of varargin and varargout, but some uses are not allowed (see "Variable Length Argument Lists for Code Generation" on page 13-7).

For more information about using varargin and varargout in MATLAB functions, see Passing Variable Numbers of Arguments.

### **Supported Index Expressions**

In MATLAB, varargin and varargout are cell arrays. For code generation, to index varargin and varargout, you must use a syntax that code generation supports. You can use the most common syntax — curly braces {}. For example:

```
%#codegen
function [x,y,z] = fcn(a,b,c)
[x,y,z] = subfcn(a,b,c);

function varargout = subfcn(varargin)
for i = 1:length(varargin)
   varargout{i} = varargin{i};
end
```

You can use the following index expressions. The *exp* arguments must be constant expressions or depend on a loop index variable.

| Expression                    |                          | Description                                   |  |
|-------------------------------|--------------------------|-----------------------------------------------|--|
| varargin<br>(read only)       | $varargin\{exp\}$        | Read the value of element exp                 |  |
|                               | varargin{ $exp1: exp2$ } | Read the values of elements exp1 through exp2 |  |
|                               | <pre>varargin{:}</pre>   | Read the values of all elements               |  |
| varargout<br>(read and write) | varargout{exp}           | Read or write the value of element <i>exp</i> |  |

**Note:** The use of () is not supported for indexing into varargin and varargout arrays.

### Apply Operations to a Variable Number of Arguments

You can use varargin and varargout in for-loops to apply operations to a variable number of arguments. To index into varargin and varargout arrays in generated code, the value of the loop index variable must be known at compile time. Therefore, during code generation, the compiler attempts to automatically unroll these for-loops. Unrolling eliminates the loop logic by creating a separate copy of the loop body in the generated code for each iteration. Within each iteration, the loop index variable becomes a constant. For example, the following function automatically unrolls its for-loop in the generated code:

```
%#codegen
function [cmlen,cmwth,cmhgt] = conv_2_metric(inlen,inwth,inhgt)
[cmlen,cmwth,cmhgt] = inch_2_cm(inlen,inwth,inhgt);
function varargout = inch_2_cm(varargin)
for i = 1:length(varargin)
   varargout{i} = varargin{i} * 2.54;
end
```

### When to Force Loop Unrolling

To automatically unroll for-loops containing varargin and varargout expressions, the relationship between the loop index expression and the index variable must be determined at compile time.

In the following example, the function fcn cannot detect a logical relationship between the index expression j and the index variable i:

```
%#codegen
function [x,y,z] = fcn(a,b,c)

[x,y,z] = subfcn(a,b,c);

function varargout = subfcn(varargin)
j = 0;
for i = 1:length(varargin)
j = j+1;
varargout{j} = varargin{j};
end
```

As a result, the function does not unroll the loop and generates a compilation error:

```
Nonconstant expression or empty matrix.
This expression must be constant because
its value determines the size or class of some expression.
```

To fix the problem, you can force loop unrolling by wrapping the loop header in the function coder.unroll, as follows:

```
%#codegen
function [x,y,z] = fcn(a,b,c)
  [x,y,z] = subfcn(a,b,c);

function varargout = subfcn(varargin)
  j = 0;
  for i = coder.unroll(1:length(varargin))
        j = j + 1;
        varargout{j} = varargin{j};
  end;
```

### Using Variable Numbers of Arguments in a for-Loop

The following example multiplies a variable number of input dimensions in inches by 2.54 to convert them to centimeters:

```
%#codegen
function [cmlen,cmwth,cmhgt] = conv_2_metric(inlen,inwth,inhgt)
[cmlen,cmwth,cmhgt] = inch_2_cm(inlen,inwth,inhgt);
function varargout = inch_2_cm(varargin)
for i = 1:length(varargin)
   varargout{i} = varargin{i} * 2.54;
end
```

### **Key Points About the Example**

- varargin and varargout appear in the local function inch\_2\_cm, not in the top-level function conv\_2\_metric.
- The index into varargin and varargout is a for-loop variable

For more information, see "Variable Length Argument Lists for Code Generation" on page 13-7.

### **Implement Wrapper Functions**

You can use varargin and varargout to write wrapper functions that accept up to 64 inputs and pass them directly to another function.

### Passing Variable Numbers of Arguments from One Function to Another

The following example passes a variable number of inputs to different optimization functions, based on a specified input method:

```
%#codegen
function answer = fcn(method,a,b,c)
answer = optimize(method,a,b,c);

function answer = optimize(method,varargin)
   if strcmp(method,'simple')
      answer = simple_optimization(varargin{:});
   else
      answer = complex_optimization(varargin{:});
   end
```

### **Key Points About the Example**

- You can use {:} to read all elements of varargin and pass them to another function.
- · You can mix variable and fixed numbers of arguments.

For more information, see "Variable Length Argument Lists for Code Generation" on page 13-7.

### Variable Length Argument Lists for Code Generation

### Use variable length argument lists in top-level functions according to guidelines

When you use varargin and varargout for code generation, there are the following limitations:

- You cannot use varargout in the function definition for a top-level function.
- You cannot use varargin in the function definition for a top-level function in a MATLAB Function block in a Simulink model, or in a MATLAB function in a Stateflow diagram.
- If you use varargin to define an argument to a top-level function, the code generation software generates the function with a fixed number of arguments. This fixed number of arguments is based on the number of example arguments that you provide on the command line or in a MATLAB Coder project test file.

#### A top-level function is:

- The function called by Simulink in a MATLAB Function block or by Stateflow in a MATLAB function.
- The function that you provide on the command line to codegen or fiaccel.

For example, the following code generates compilation errors:

```
%#codegen
function varargout = inch_2_cm(varargin)
for i = 1:length(varargin)
   varargout{i} = varargin{i} * 2.54;
end
```

To fix the problem, write a top-level function that specifies a fixed number of inputs and outputs. Then call inch\_2\_cm as an external function or local function, as in this example:

```
%#codegen
function [cmL, cmW, cmH] = conv_2_metric(inL, inW, inH)
[cmL, cmW, cmH] = inch_2_cm(inL, inW, inH);

function varargout = inch_2_cm(varargin)
for i = 1:length(varargin)
   varargout{i} = varargin{i} * 2.54;
end
```

### Use curly braces {} to index into the argument list

For code generation, you can use curly braces {}, but not parentheses (), to index into varargin and varargout arrays. For more information, see "Supported Index Expressions" on page 13-3.

#### Verify that indices can be computed at compile time

If you use an expression to index into varargin or varargout, make sure that the value of the expression can be computed at compile time. For examples, see "Apply Operations to a Variable Number of Arguments" on page 13-4.

#### Do not write to varargin

Generated code treats varargin as a read-only variable. If you want to write to input arguments, copy the values into a local variable.

## **Calling Functions for Code Generation**

- "Resolution of Function Calls for Code Generation" on page 14-2
- · "Resolution of File Types on Code Generation Path" on page 14-6
- "Compilation Directive %#codegen" on page 14-8
- "Call Local Functions" on page 14-9
- "Call Supported Toolbox Functions" on page 14-10
- "Call MATLAB Functions" on page 14-11

### **Resolution of Function Calls for Code Generation**

From a MATLAB function, you can call local functions, supported toolbox functions, and other MATLAB functions. MATLAB resolves function names for code generation as follows:

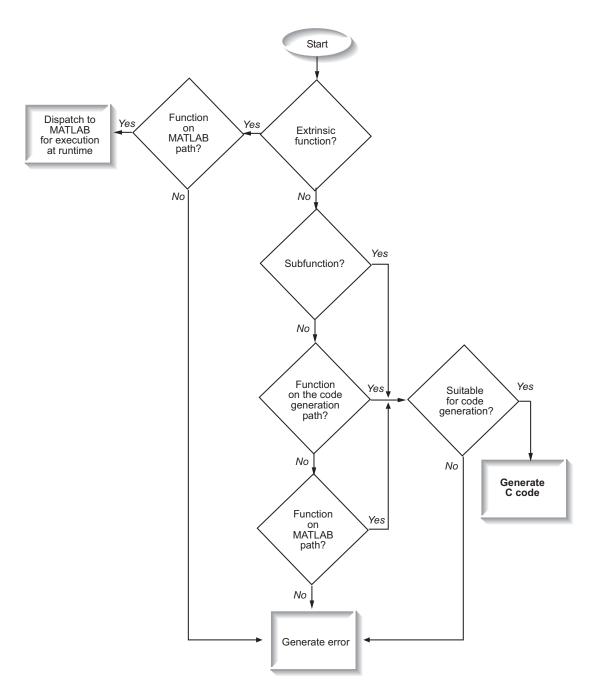

### **Key Points About Resolving Function Calls**

The diagram illustrates key points about how MATLAB resolves function calls for code generation:

- Searches two paths, the code generation path and the MATLAB path
  - See "Compile Path Search Order" on page 14-4.
- Attempts to compile functions unless the code generation software determines that it should not compile them or you explicitly declare them to be extrinsic.

If a MATLAB function is not supported for code generation, you can declare it to be extrinsic by using the construct <code>coder.extrinsic</code>, as described in "Declaring MATLAB Functions as Extrinsic Functions" on page 14-12. During simulation, the code generation software generates code for the call to an extrinsic function, but does not generate the internal code for the function. Therefore, simulation can run only on platforms where MATLAB software is installed. During standalone code generation, the code generation software attempts to determine whether the extrinsic function affects the output of the function in which it is called — for example by returning <code>mxArrays</code> to an output variable. Provided that the output does not change, code generation proceeds, but the extrinsic function is excluded from the generated code. Otherwise, compilation errors occur.

The code generation software detects calls to many common visualization functions, such as plot, disp, and figure. The software treats these functions like extrinsic functions but you do not have to declare them extrinsic using the coder.extrinsic function.

 Resolves file type based on precedence rules described in "Resolution of File Types on Code Generation Path" on page 14-6

### Compile Path Search Order

During code generation, function calls are resolved on two paths:

- 1 Code generation path
  - MATLAB searches this path first during code generation. The code generation path contains the toolbox functions supported for code generation.
- 2 MATLAB path

If the function is not on the code generation path, MATLAB searches this path.

MATLAB applies the same dispatcher rules when searching each path (see "Function Precedence Order").

### When to Use the Code Generation Path

Use the code generation path to override a MATLAB function with a customized version. A file on the code generation path shadows a file of the same name on the MATLAB path.

### Resolution of File Types on Code Generation Path

MATLAB uses the following precedence rules for code generation:

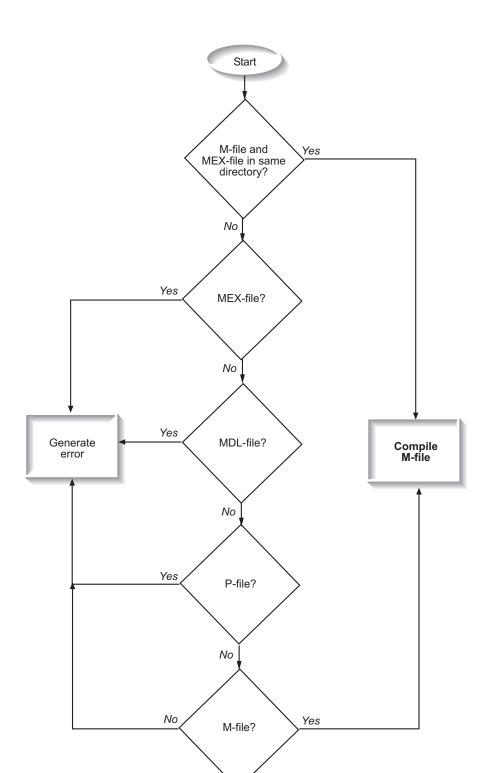

### Compilation Directive %#codegen

Add the %#codegen directive (or pragma) to your function after the function signature to indicate that you intend to generate code for the MATLAB algorithm. Adding this directive instructs the MATLAB code analyzer to help you diagnose and fix violations that would result in errors during code generation.

```
function y = my_fcn(x) %#codegen
```

### **Call Local Functions**

Local functions are functions defined in the body of MATLAB function. They work the same way for code generation as they do when executing your algorithm in the MATLAB environment.

The following example illustrates how to define and call a local function mean:

```
function [mean, stdev] = stats(vals)
%#codegen
% Calculates a statistical mean and a standard
% deviation for the values in vals.
len = length(vals);
mean = avg(vals, len);
stdev = sqrt(sum(((vals-avg(vals,len)).^2))/len);
plot(vals,'-+');
function mean = avg(array,size)
mean = sum(array)/size;
```

### **Call Supported Toolbox Functions**

You can call toolbox functions directly if they are supported for code generation. For a list of supported functions, see "Functions and Objects Supported for C and C++ Code Generation — Alphabetical List" on page 4-2.

### Call MATLAB Functions

The code generation software attempts to generate code for functions, even if they are not supported for C code generation. The software detects calls to many common visualization functions, such as plot, disp, and figure. The software treats these functions like extrinsic functions but you do not have to declare them extrinsic using coder.extrinsic. During simulation, the code generation software generates code for these functions, but does not generate their internal code. During standalone code generation, the code generation software attempts to determine whether the visualization function affects the output of the function in which it is called. Provided that the output does not change, the code generation software proceeds with code generation, but excludes the visualization function from the generated code. Otherwise, compilation errors occur.

For example, you might want to call plot to visualize your results in the MATLAB environment. If you generate a MEX function from a function that calls plot and then run the generated MEX function, the code generation software dispatches calls to the plot function to MATLAB. If you generate a library or executable, the generated code does not contain calls to the plot function. The code generation report highlights calls from your MATLAB code to extrinsic functions so that it is easy to determine which functions are supported only in the MATLAB environment.

```
MATLAB code
              Call stack
                         C code
                                                                                    Calls: Select a function call:
                                    Function: stats
                                                                                                                 •
                                    1 function [mean, stdev] = stats(vals)
⊞ Filter
                                      %#codegen
□ Functions
   stats
                                      % Calculates a statistical mean and a standard
   avq stats > avq
                                      % deviation for the values in vals.
                                    7 len = length(vals);
                                   8 mean = avq(vals, len);
                                   9 stdev = sqrt(sum(((vals-avg(vals,len)).^2))/len);
                                  10 plot(vals, '-+');
                                  11
                                           Only supported within the MATLAB environment.
```

For unsupported functions other than common visualization functions, you must declare the functions to be extrinsic (see "Resolution of Function Calls for Code Generation" on page 14-2). Extrinsic functions are not compiled, but instead executed in MATLAB during simulation (see "Resolution of Extrinsic Functions During Simulation" on page 14-16).

There are two ways to declare a function to be extrinsic:

- Use the coder.extrinsic construct in main functions or local functions (see "Declaring MATLAB Functions as Extrinsic Functions" on page 14-12).
- Call the function indirectly using feval (see "Calling MATLAB Functions Using feval" on page 14-16).

### **Declaring MATLAB Functions as Extrinsic Functions**

To declare a MATLAB function to be extrinsic, add the coder.extrinsic construct at the top of the main function or a local function:

```
coder.extrinsic('function_name_1', ..., 'function_name_n');
```

#### **Declaring Extrinsic Functions**

The following code declares the MATLAB patch function extrinsic in the local function create\_plot. You do not have to declare axis as extrinsic because axis is one of the common visualization functions that the code generation software automatically treats as extrinsic.

```
function c = pythagoras(a,b,color) %#codegen
% Calculates the hypotenuse of a right triangle
% and displays the triangle.

c = sqrt(a^2 + b^2);
create_plot(a, b, color);

function create_plot(a, b, color)
%Declare patch as extrinsic

coder.extrinsic('patch');

x = [0;a;a];
y = [0;0;b];
patch(x, y, color);
axis('equal');
```

The code generation software does not generate code for patch and axis, but instead dispatches them to MATLAB for execution.

To test the function, follow these steps:

1 Convert pythagoras to a MEX function by executing this command at the MATLAB prompt:

```
codegen -report pythagoras -args {1, 1, [.3 .3 .3]}
```

2 Click the link to the code generation report and then, in the report, view the MATLAB code for create plot.

The report highlights the patch and axis functions to indicate that they are supported only within the MATLAB environment.

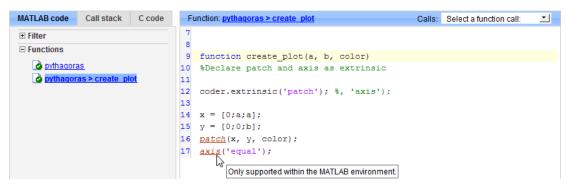

**3** Run the MEX function by executing this command:

```
pythagoras mex(3, 4, [1.0 0.0 0.0]);
```

MATLAB displays a plot of the right triangle as a red patch object:

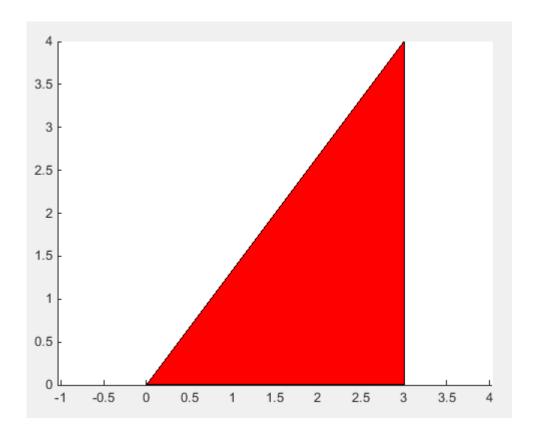

#### When to Use the coder.extrinsic Construct

Use the coder.extrinsic construct to:

- Call MATLAB functions that do not produce output during simulation, without generating unnecessary code (see "Resolution of Extrinsic Functions During Simulation" on page 14-16).
- Make your code self-documenting and easier to debug. You can scan the source code for coder.extrinsic statements to isolate calls to MATLAB functions, which can potentially create and propagate mxArrays (see "Working with mxArrays" on page 14-17).

- Save typing. With one coder.extrinsic statement, each subsequent function call is extrinsic, as long as the call and the statement are in the same scope (see "Scope of Extrinsic Function Declarations" on page 14-15).
- Declare the MATLAB function(s) extrinsic throughout the calling function scope (see "Scope of Extrinsic Function Declarations" on page 14-15). To narrow the scope, use feval (see "Calling MATLAB Functions Using feval" on page 14-16).

#### **Rules for Extrinsic Function Declarations**

Observe the following rules when declaring functions extrinsic for code generation:

- Declare the function extrinsic before you call it.
- Do not use the extrinsic declaration in conditional statements.

#### **Scope of Extrinsic Function Declarations**

The coder.extrinsic construct has function scope. For example, consider the following code:

```
function y = foo %#codegen
coder.extrinsic('rat','min');
[N D] = rat(pi);
y = 0;
y = min(N, D);
```

In this example, rat and min as treated as extrinsic every time they are called in the main function foo. There are two ways to narrow the scope of an extrinsic declaration inside the main function:

• Declare the MATLAB function extrinsic in a local function, as in this example:

```
function y = foo %#codegen
coder.extrinsic('rat');
[N D] = rat(pi);
y = 0;
y = mymin(N, D);

function y = mymin(a,b)
coder.extrinsic('min');
y = min(a,b);
```

Here, the function rat is extrinsic every time it is called inside the main function foo, but the function min is extrinsic only when called inside the local function mymin.

 Call the MATLAB function using feval, as described in "Calling MATLAB Functions Using feval" on page 14-16.

### **Calling MATLAB Functions Using feval**

The function feval is automatically interpreted as an extrinsic function during code generation. Therefore, you can use feval to conveniently call functions that you want to execute in the MATLAB environment, rather than compiled to generated code.

Consider the following example:

```
function y = foo
coder.extrinsic('rat');
[N D] = rat(pi);
y = 0;
y = feval('min', N, D);
```

Because feval is extrinsic, the statement feval('min', N, D) is evaluated by MATLAB — not compiled — which has the same result as declaring the function min extrinsic for just this one call. By contrast, the function rat is extrinsic throughout the function foo.

### **Resolution of Extrinsic Functions During Simulation**

The code generation software resolves calls to extrinsic functions — functions that do not support code generation — as follows:

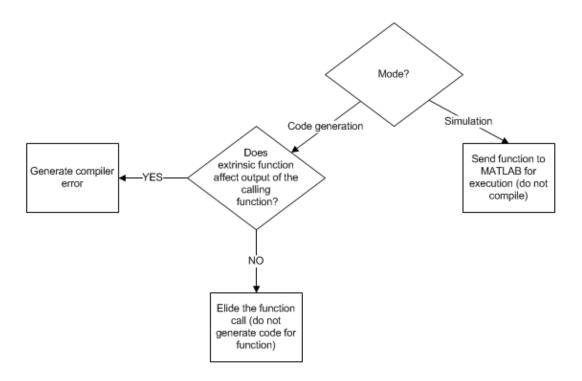

During simulation, the code generation software generates code for the call to an extrinsic function, but does not generate the internal code for the function. Therefore, you can run the simulation only on platforms where you install MATLAB software.

During code generation, the code generation software attempts to determine whether the extrinsic function affects the output of the function in which it is called — for example by returning mxArrays to an output variable (see "Working with mxArrays" on page 14-17). Provided that the output does not change, code generation proceeds, but the extrinsic function is excluded from the generated code. Otherwise, the code generation software issues a compiler error.

### Working with mxArrays

The output of an extrinsic function is an mxArray — also called a MATLAB array. The only valid operations for mxArrays are:

Storing mxArrays in variables

- Passing mxArrays to functions and returning them from functions
- Converting mxArrays to known types at run time

To use mxArrays returned by extrinsic functions in other operations, you must first convert them to known types, as described in "Converting mxArrays to Known Types" on page 14-18.

#### Converting mxArrays to Known Types

To convert an mxArray to a known type, assign the mxArray to a variable whose type is defined. At run time, the mxArray is converted to the type of the variable assigned to it. However, if the data in the mxArray is not consistent with the type of the variable, you get a run-time error.

For example, consider this code:

```
function y = foo %#codegen
coder.extrinsic('rat');
[N D] = rat(pi);
y = min(N, D);
```

Here, the top-level function foo calls the extrinsic MATLAB function rat, which returns two mxArrays representing the numerator N and denominator D of the rational fraction approximation of pi. Although you can pass these mxArrays to another MATLAB function — in this case, min — you cannot assign the mxArray returned by min to the output y.

If you run this function foo in a MATLAB Function block in a Simulink model, the code generates the following error during simulation:

Function output 'y' cannot be of MATLAB type.

To fix this problem, define y to be the type and size of the value that you expect min to return — in this case, a scalar double — as follows:

```
function y = foo %#codegen
coder.extrinsic('rat');
[N D] = rat(pi);
y = 0; % Define y as a scalar of type double
y = min(N,D);
```

#### Restrictions on Extrinsic Functions for Code Generation

The full MATLAB run-time environment is not supported during code generation. Therefore, the following restrictions apply when calling MATLAB functions extrinsically:

- MATLAB functions that inspect the caller, or read or write to the caller workspace do not work during code generation. Such functions include:
  - dbstack
  - evalin
  - assignin
  - save
- The MATLAB debugger cannot inspect variables defined in extrinsic functions.
- Functions in generated code can produce unpredictable results if your extrinsic function performs the following actions at run time:
  - Change folders
  - · Change the MATLAB path
  - · Delete or add MATLAB files
  - · Change warning states
  - Change MATLAB preferences
  - · Change Simulink parameters

### **Limit on Function Arguments**

You can call functions with up to 64 inputs and 64 outputs.

### **Fixed-Point Conversion**

- "Detect Dead and Constant-Folded Code" on page 15-2
- "Convert MATLAB Code to Fixed-Point C Code" on page 15-7
- "Propose Fixed-Point Data Types Based on Simulation Ranges" on page 15-9
- "Propose Fixed-Point Data Types Based on Derived Ranges" on page 15-23
- "Specify Type Proposal Options" on page 15-36
- "Detect Overflows" on page 15-40
- "Replace the exp Function with a Lookup Table" on page 15-50
- "Replace a Custom Function with a Lookup Table" on page 15-59
- "Enable Plotting Using the Simulation Data Inspector" on page 15-68
- "Visualize Differences Between Floating-Point and Fixed-Point Results" on page 15-69
- "Log Data for Histogram" on page 15-80
- "View and Modify Variable Information" on page 15-82
- · "Automated Fixed-Point Conversion" on page 15-86
- "Convert Fixed-Point Conversion Project to MATLAB Scripts" on page 15-107
- "Generated Fixed-Point Code" on page 15-110
- "Fixed-Point Code for MATLAB Classes" on page 15-116
- "Automated Fixed-Point Conversion Best Practices" on page 15-119
- "Replacing Functions Using Lookup Table Approximations" on page 15-127
- "MATLAB Language Features Supported for Automated Fixed-Point Conversion" on page 15-128
- "Inspecting Data Using the Simulation Data Inspector" on page 15-130
- "Custom Plot Functions" on page 15-133
- "Data Type Issues in Generated Code" on page 15-135

### **Detect Dead and Constant-Folded Code**

During the simulation of your test file, the MATLAB Coder app detects dead code or code that is constant folded. The app uses the code coverage information when translating your code from floating-point MATLAB code to fixed-point MATLAB code. Reviewing code coverage results helps you to verify that your test file is exercising the algorithm adequately.

The app inserts inline comments in the fixed-point code to mark the dead and untranslated regions. It includes the code coverage information in the generated fixed-point conversion HTML report. The app editor displays a color-coded bar to the left of the code. This table describes the color coding.

| Coverage Bar<br>Color | Indicates                                                                                                    |
|-----------------------|----------------------------------------------------------------------------------------------------|
| Green                 | <ul> <li>One of the following situations:</li> <li>The entry-point function executes multiple times and the code executes more than one time.</li> <li>The entry-point function executes one time and the code executes one time.</li> <li>Different shades of green indicate different ranges of line execution counts. The darkest shade of green indicates the highest range.</li> </ul> |
| Orange                | The entry-point function executes multiple times, but the code executes one time.                                                                                                    |
| Red                   | Code does not execute.                                                                                                    |

### What Is Dead Code?

Dead code is code that does not execute during simulation. Dead code can result from these scenarios:

- Defensive code containing intended corner cases that are not reached
- Human error in the code, resulting in code that cannot be reached by any execution path
- · Inadequate test bench range

· Constant folding

### **Detect Dead Code**

This example shows how to detect dead code in your algorithm by using the MATLAB Coder app.

In a local writable folder, create the function myFunction.m.

```
function y = myFunction(u,v)
    %#codegen
    for i = 1:length(u)
        if u(i) > v(i)
            y=bar(u,v);
        else
            tmp = u;
            v = tmp;
            y = baz(u,v);
        end
    end
end
function y = bar(u,v)
    y = u+v;
end
function y = baz(u,v)
    y = u - v;
```

2 In the same folder, create a test file, myFunction tb.

```
u = 1:100;
v = 101:200;
myFunction(u,v);
```

- **3** From the apps gallery, open the MATLAB Coder app.
- 4 Set Numeric Conversion to Convert to fixed point.
- 5 On the **Select Source Files** page, browse to the myFunction file, and click **Open**.
- 6 Click **Next**. On the **Define Input Types** page, browse to select the test file that you created, myFunction\_tb. Click **Autodefine Input Types**.
- 7 Click Next. On the Check for Run-Time Issues page, click Check for Issues.

The app runs the myFunction\_tb test file and detects no issues.

8 Click **Next**. On the **Convert to Fixed-Point** page, click **Simulate** to simulate the entry-point functions, gather range information, and get proposed data types.

The color-coded bar on the left side of the edit window indicates whether the code executes. The code in the first condition of the if-statement does not execute during simulation because u is never greater than v. The bar function never executes because the if-statement never executes. These parts of the algorithm are marked with a red bar, indicating that they are dead code.

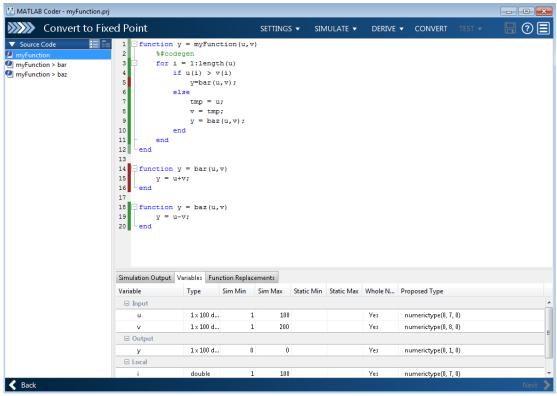

**9** To apply the proposed data types to the function, click **Convert** .

The MATLAB Coder app generates a fixed-point function, myFunction\_fixpt. The generated fixed-point code contains comments around the pieces of code identified as dead code. The **Validation Results** pane proposes that you use a more thorough test bench.

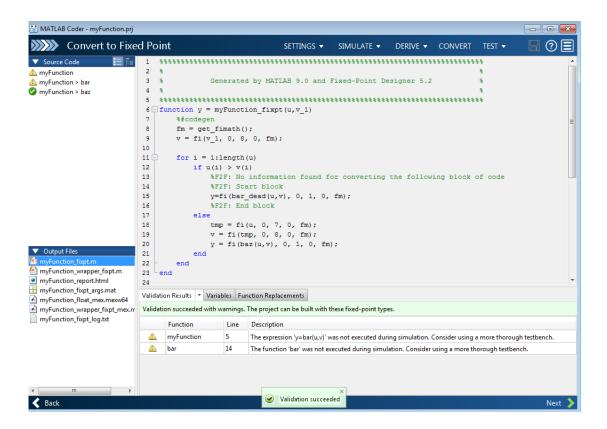

When the MATLAB Coder app detects dead code, consider editing your test file so that your algorithm is exercised over its full range. If your test file already reflects the full range of the input variables, consider editing your algorithm to eliminate the dead code.

10 Close the MATLAB Coder app.

### Fix Dead Code

1 Edit the test file myFunction\_tb.m to include a wider range of inputs.

```
u = 1:100;
v = -50:2:149;
```

- myFunction(u,v);
- **2** Reopen the MATLAB Coder app.
- **3** Using the same function and the edited test file, go through the conversion process again.
- **4** After you click **Simulate**, this time the code coverage bar shows that all parts of the algorithm execute with the new test file input ranges.

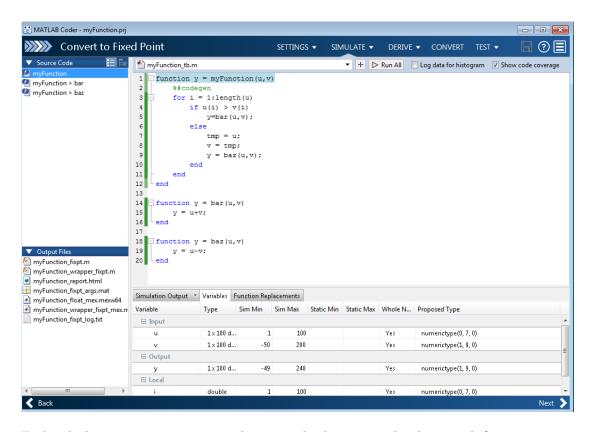

To finish the conversion process and convert the function to fixed point, click **Convert**.

### Convert MATLAB Code to Fixed-Point C Code

To convert MATLAB Code to fixed-point C Code using the MATLAB Coder app:

- 1 Open the MATLAB Coder app.
- 2 Set Fixed-Point Conversion to Enabled.
- **3** On the **Select Source Files** page, add the entry-point function from which you want to generate code.
- 4 Click **Next** to go to the **Define Input Types** step. The app analyzes the function for coding issues and code generation readiness. If the app identifies issues, it opens the **Review Code Generation Readiness** page where you can review and fix issues. If the app does not find issues, it opens the **Define Input Types** page.
- 5 On the **Define Input Types** page, specify a test file that the app can use to define the input types.
- 6 Click **Next** to go to the **Check for Run-Time Issues** step.
- 7 On the Check for Run-Time Issues page, specify a test file that calls your entry-point function. Alternatively, at the prompt, enter code that calls your entry-point function. The app generates instrumented MEX. It runs the test file or code that you specified, replacing calls to your entry-point function with calls to the generated MEX function. If the app finds issues, it provides warning and error messages. Click a message to highlight the problematic code in a window where you can edit the code.
- 8 Click Next to go to the Convert to Fixed Point step.
- **9** Propose data types based on simulation range data, derived (also known as static) range data, or both. See "Propose Fixed-Point Data Types Based on Simulation Ranges" on page 15-9 and "Propose Fixed-Point Data Types Based on Derived Ranges" on page 15-23.
- 10 To convert the floating-point MATLAB code to fixed-point MATLAB code, click **Convert**. During fixed-point conversion, the app validates the build using the proposed fixed-point data types. See "Validating Types" on page 15-105.
- 11 Verify the behavior of the fixed-point MATLAB code. See "Testing Numerics" on page 15-105.
- 12 Click Next to go to the Generate Code step.
- 13 In the Generate dialog box, set Build source to Fixed-Point. Set the Build type to build a static or dynamic library, or executable. Set Language to C. Click Generate.

MATLAB Coder generates fixed-point C code for your entry-point MATLAB function.

### **Related Examples**

- "Propose Fixed-Point Data Types Based on Simulation Ranges" on page 15-9
- "Propose Fixed-Point Data Types Based on Derived Ranges" on page 15-23

# Propose Fixed-Point Data Types Based on Simulation Ranges

This example shows how to propose fixed-point data types based on simulation range data using the MATLAB Coder app.

# **Prerequisites**

This example requires the following products:

- MATLAB
- MATLAB Coder
- Fixed-Point Designer
- C compiler (for most platforms, a default C compiler is supplied with MATLAB). See http://www.mathworks.com/support/compilers/current\_release/

You can use mex -setup to change the default compiler. See "Change Default Compiler".

# Create a New Folder and Copy Relevant Files

- 1 Create a local working folder, for example, c:\ex\_2ndOrder\_filter.
- 2 Change to the docroot\toolbox\fixpoint\examples folder. At the MATLAB command line, enter:

```
cd(fullfile(docroot, 'toolbox', 'fixpoint', 'examples'))
```

3 Copy the ex\_2ndOrder\_filter.m and ex\_2ndOrder\_filter\_test.m files to your local working folder.

| Туре          | Name                      | Description                 |
|---------------|---------------------------|-----------------------------|
| Function code | ex_2ndOrder_filter.m      | Entry-point MATLAB function |
| Test file     | ex_2ndOrder_filter_test.m | MATLAB script that tests    |
|               |                           | ex_2ndOrder_filter.m        |

### The ex 2ndOrder filter Function

```
function y = ex_2ndOrder_filter(x) %#codegen
  persistent z
  if isempty(z)
    z = zeros(2,1);
  end
  % [b,a] = butter(2, 0.25)
```

# The ex\_2ndOrder\_filter\_test Script

The test script runs the ex\_2ndOrder\_filter function with three input signals: chirp, step, and impulse to cover the full intended operating range of the system. The script then plots the outputs.

```
% ex 2ndOrder filter test
% Define representative inputs
N = 256;
                            % Number of points
t = linspace(0,1,N);
                            % Time vector from 0 to 1 second
                            % Target frequency of chirp set to Nyquist
f1 = N/2;
x_{chirp} = sin(pi*f1*t.^2); % Linear chirp from 0 to Fs/2 Hz in 1 second
                           % Step
x_{step} = ones(1,N);
x impulse = zeros(1,N);
                           % Impulse
x impulse(1) = 1;
% Run the function under test
x = [x_chirp;x_step;x_impulse];
y = zeros(size(x));
for i = 1:size(x,1)
  y(i,:) = ex_2ndOrder_filter(x(i,:));
end
% Plot the results
titles = {'Chirp', 'Step', 'Impulse'}
clf
for i = 1:size(x,1)
  subplot(size(x,1),1,i)
  plot(t,x(i,:),t,y(i,:))
  title(titles{i})
  legend('Input','Output')
end
```

```
xlabel('Time (s)')
figure(gcf)
disp('Test complete.')
```

# Open the MATLAB Coder App

- 1 Navigate to the work folder that contains the file for this example.
- 2 On the MATLAB Toolstrip Apps tab, under Code Generation, click the app icon.

### **Enable Fixed-Point Conversion**

Set Numeric Conversion to Convert to fixed point.

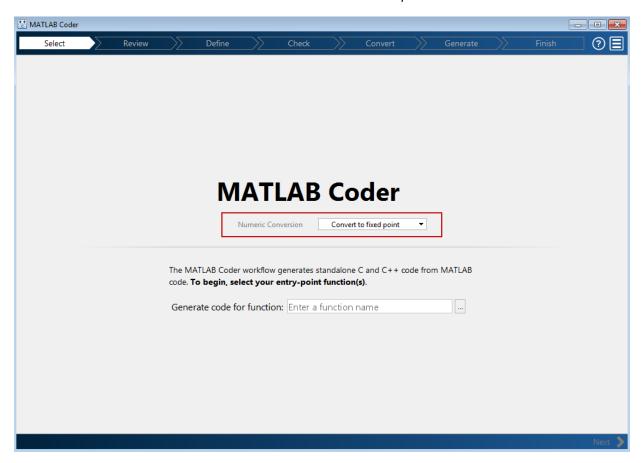

### **Select Source Files**

- To add the entry-point function ex\_2ndOrder\_filter to the project, browse to the file ex\_2ndOrder\_filter.m, and then click **Open**. By default, the app saves information and settings for this project in the current folder in a file named ex 2ndOrder filter.prj.
- 2 Click **Next** to go to the **Define Input Types** step.

The app screens ex\_2ndOrder\_filter.m for code violations and code generation readiness issues. The app does not find issues in ex\_2ndOrder\_filter.m.

### **Define Input Types**

- 1 On the **Define Input Types** page, to add ex\_2ndOrder\_filter\_test as a test file, browse to ex\_2ndOrder\_filter\_test, and then click **Open**.
- 2 Click Autodefine Input Types.

The test file runs and displays the outputs of the filter for each of the input signals.

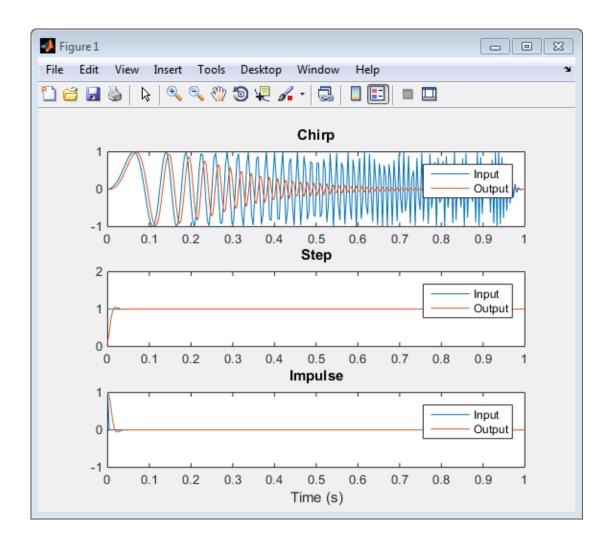

The app determines from the test file that the input type of x is double (1x256).

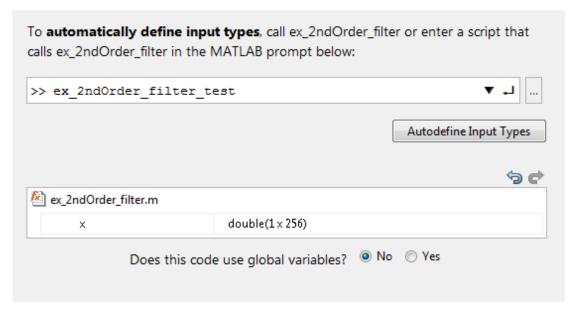

3 Click **Next** to go to the **Check for Run-Time Issues** step.

#### Check for Run-Time Issues

The **Check for Run-Time Issues** step generates instrumented MEX. It runs the test file ex\_2ndOrder\_filter\_test replacing calls to ex\_2ndOrder\_filter with calls to the generated MEX function. If the app finds issues, it provides warning and error messages. You can click a message to highlight the problematic code in a window where you can edit the code.

- On the **Check for Run-Time Issues** page, the app populates the test file field with ex\_2ndOrder\_filter\_test, the test file that you used to define the input types.
- 2 Click Check for Issues.

The app does not detect issues.

3 Click **Next** to go to the **Convert to Fixed Point** step.

### **Convert to Fixed Point**

1 The app displays compiled information—type, size, and complexity—for variables in your code. See "View and Modify Variable Information" on page 15-82.

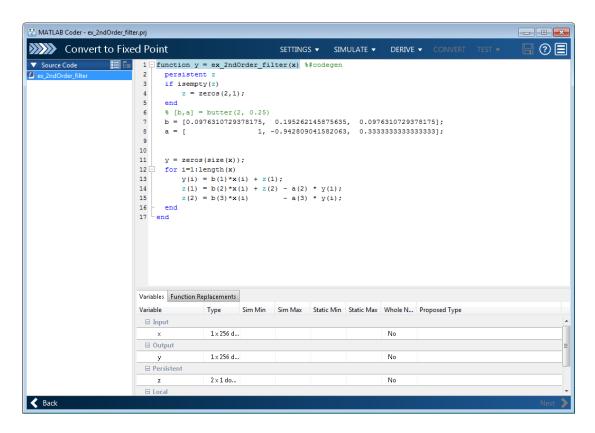

On the **Function Replacements** tab, the app displays functions that are not supported for fixed-point conversion. See "Running a Simulation" on page 15-91.

Click the Simulate arrow. Verify that the test file is ex\_2ndOrder\_filter\_test. You can add test files and select to run more than one test file during the simulation. If you run multiple test files, the app merges the simulation results.

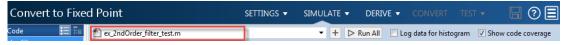

3 Select Log data for histogram.

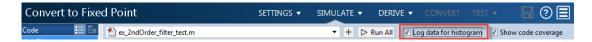

By default, the **Show code coverage** option is selected. This option provides code coverage information that helps you verify that your test file is testing your algorithm over the intended operating range.

### 4 Click Simulate.

The simulation runs and the app displays a color-coded code coverage bar to the left of the MATLAB code. Review this information to verify that the test file is testing the algorithm adequately. The dark green line to the left of the code indicates that the code runs every time the algorithm executes. The orange bar indicates that the code next to it executes only once. This behavior is expected for this example because the code initializes a persistent variable. If your test file does not cover all of your code, update the test or add more test files.

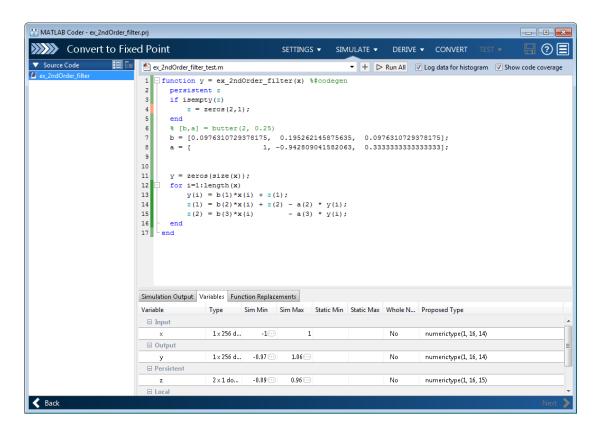

If a value has ... next to it, the value is rounded. Place your cursor over the ... to view the actual value.

The app displays simulation minimum and maximum ranges on the **Variables** tab. Using the simulation range data, the software proposes fixed-point types for each variable based on the default type proposal settings, and displays them in the **Proposed Type** column. The app enables the **Convert** option.

**Note:** You can manually enter static ranges. These manually entered ranges take precedence over simulation ranges. The app uses the manually entered ranges to propose data types. You can also modify and lock the proposed type.

**5** Examine the proposed types and verify that they cover the full simulation range. To view logged histogram data for a variable, click its **Proposed Type** field.

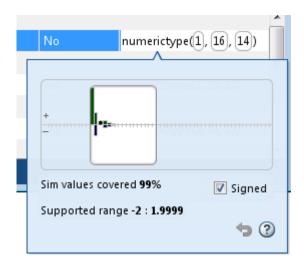

To modify the proposed data types, either enter the required type into the **Proposed Type** field or use the histogram controls. For more information about the histogram, see "Log Data for Histogram" on page 15-102.

**6** To convert the floating-point algorithm to fixed point, click **Convert**.

During the fixed-point conversion process, the software validates the proposed types and generates the following files in the codegen\ex\_2ndOrder\_filter\fixpt folder in your local working folder.

- ex\_2ndOrder\_filter\_fixpt.m the fixed-point version of ex\_2ndOrder\_filter.m.
- ex\_2ndOrder\_filter\_wrapper\_fixpt.m this file converts the floatingpoint data values supplied by the test file to the fixed-point types determined for the inputs during conversion. These fixed-point values are fed into the converted fixed-point design, ex\_2ndOrder\_filter\_fixpt.m.
- ex\_2ndOrder\_filter\_fixpt\_report.html this report shows the generated fixed-point code and the fixed-point instrumentation results.
- ex\_2ndOrder\_filter\_report.html this report shows the original algorithm and the fixed-point instrumentation results.

• ex\_2ndOrder\_filter\_fixpt\_args.mat — MAT-file containing a structure for the input arguments, a structure for the output arguments and the name of the fixed-point file.

If errors or warnings occur during validation, you see them on the **Type Validation Output** tab. See "Validating Types" on page 15-105.

7 In the Output Files list, select ex\_2ndOrder\_filter\_fixpt.m. The app displays the generated fixed-point code.

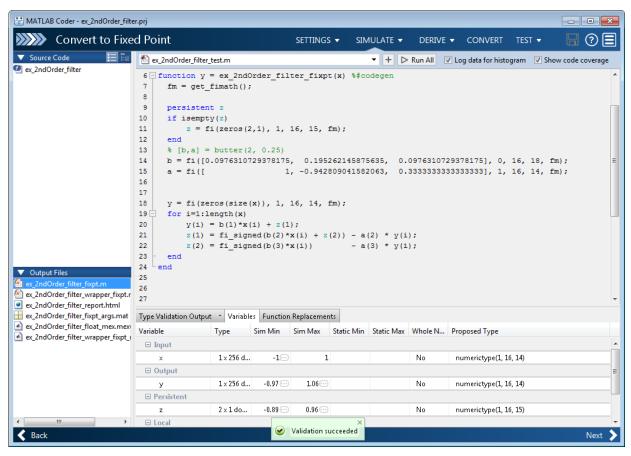

8 Click the Test arrow . Select Log inputs and outputs for comparison plots, and then click Test.

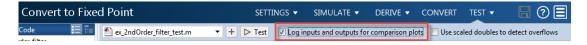

To test the fixed-point MATLAB code, the app runs the test file that you used to define input types. Optionally, you can add test files and select to run more than one test file to test numerics. The software runs both a floating-point and a fixed-point simulation and then calculates the errors for the output variable y. Because you selected to log inputs and outputs for comparison plots, the app generates a plot for each input and output. The app docks these plots in a single figure window.

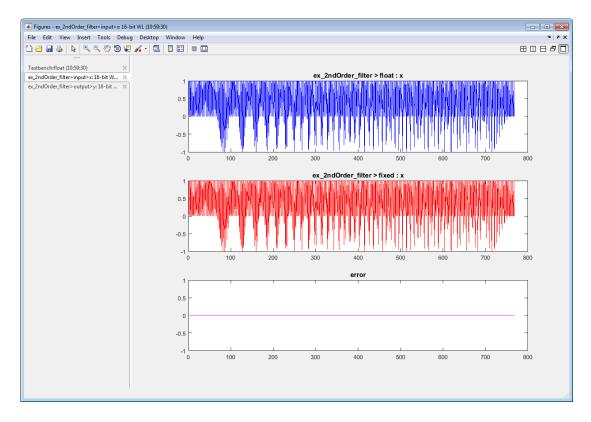

The app also reports error information on the **Verification Output** tab. The maximum error is less than 0.03%. For this example, this margin of error is acceptable.

- If the difference is not acceptable, modify the fixed-point data types or your original algorithm. For more information, see "Testing Numerics" on page 15-105.
- **9** On the **Verification Output** tab, the app provides a link to a type proposal report. The report displays the generated fixed-point code and the proposed type information.

# Fixed-Point Report ex\_2ndOrder\_filter\_fixpt

| Variable Nam | e T            | уре |     |   |   |     | Sim Min             | Sim Max             |
|--------------|----------------|-----|-----|---|---|-----|---------------------|---------------------|
| a            | numerictype(1, | 16, | 14) | 1 | x | 3   | -0.94281005859375   | 1                   |
| b            | numerictype(0, | 16, | 18) | 1 | x | 3   | 0.09762954711914063 | 0.19525909423828125 |
| i            | double         |     |     |   |   |     | 1                   | 256                 |
| x            | numerictype(1, | 16, | 14) | 1 | x | 256 | -1                  | 1                   |
| У            | numerictype(1, | 16, | 14) | 1 | x | 256 | -0.9698486328125    | 1.0552978515625     |
| z            | numerictype(1, | 16, | 15) | 2 | х | 1   | -0.890869140625     | 0.957672119140625   |

10 Click Next to go to the Generate Code page.

### Generate Fixed-Point C Code

- In the **Generate** dialog box, set **Build source** to Fixed-Point and **Build type** to Static Library.
- 2 Set Language to C.

- **3** Click **Generate** to generate a library using the default project settings.
  - MATLAB Coder builds the project and generates a C static library and supporting files in the default subfolder, codegen/lib/ex\_2ndOrder\_filter.
- 4 The app displays the generated code for ex\_2ndOrder\_filter.c. In the generated C code, variables are assigned fixed-point data types.
- 5 Click **Next** to go to the **Finish Workflow** page.

On the **Finish Workflow** page, the app displays a project summary and links to generated output files.

# Propose Fixed-Point Data Types Based on Derived Ranges

This example shows how to propose fixed-point data types based on static ranges using the MATLAB Coder app. When you propose data types based on derived ranges you, do not have to provide test files that exercise your algorithm over its full operating range. Running such test files often takes a long time. You can save time by deriving ranges instead.

### **Prerequisites**

This example requires the following products:

- MATLAB
- · MATLAB Coder
- Fixed-Point Designer
- C compiler (for most platforms, a default C compiler is supplied with MATLAB). See http://www.mathworks.com/support/compilers/current\_release/.

You can use mex -setup to change the default compiler. See "Change Default Compiler".

# Create a New Folder and Copy Relevant Files

- 1 Create a local working folder, for example, c:\dti.
- 2 Change to the docroot\toolbox\fixpoint\examples folder. At the MATLAB command line, enter:

```
cd(fullfile(docroot, 'toolbox', 'fixpoint', 'examples'))
```

3 Copy the dti.m and dti test.m files to your local working folder.

| Туре          | Name       | Description                    |
|---------------|------------|--------------------------------|
| Function code | dti.m      | Entry-point MATLAB function    |
| Test file     | dti_test.m | MATLAB script that tests dti.m |

#### The dti Function

The dti function implements a Discrete Time Integrator in MATLAB.

```
function [y, clip_status] = dti(u_in) %#codegen
```

```
% Discrete Time Integrator in MATLAB
% Forward Euler method, also known as Forward Rectangular, or left-hand
% approximation. The resulting expression for the output of the block at
% step 'n' is y(n) = y(n-1) + K * u(n-1)
init val = 1;
gain val = 1;
limit upper = 500;
limit_lower = -500;
% variable to hold state between consecutive calls to this block
persistent u state;
if isempty(u state)
    u_state = init_val+1;
end
% Compute Output
if (u state > limit upper)
    y = limit_upper;
    clip status = -2;
elseif (u state >= limit upper)
    y = limit_upper;
    clip status = -1;
elseif (u_state < limit_lower)</pre>
 y = limit lower;
    clip status = 2;
elseif (u state <= limit lower)</pre>
 y = limit lower;
    clip_status = 1;
else
    y = u state;
    clip status = 0;
end
% Update State
tprod = gain val * u in;
u state = y + tprod;
```

### The dti test Function

The test script runs the dti function with a sine wave input. The script then plots the input and output signals.

```
% dti test
```

```
% cleanup
clear dti
% input signal
x in = sin(2.*pi.*(0:0.001:2)).';
pause(10);
len = length(x in);
y out = zeros(1,len);
is clipped out = zeros(1,len);
for ii=1:len
    data = x in(ii);
    % call to the dti function
    init val = 0;
    gain val = 1;
    upper limit = 500;
    lower limit = -500;
    % call to the design that does DTI
    [y out(ii), is clipped out(ii)] = dti(data);
end
figure('Name', [mfilename, 'plot']);
subplot(2,1,1)
plot(1:len,x in)
xlabel('Time')
ylabel('Amplitude')
title('Input Signal (Sin)')
subplot(2,1,2)
plot(1:len,y out)
xlabel('Time')
vlabel('Amplitude')
title('Output Signal (DTI)')
disp('Test complete.');
```

# Open the MATLAB Coder App

- 1 Navigate to the work folder that contains the file for this example.
- 2 On the MATLAB Toolstrip Apps tab, under Code Generation, click the app icon.

### **Enable Fixed-Point Conversion**

Set Numeric Conversion to Convert to fixed point.

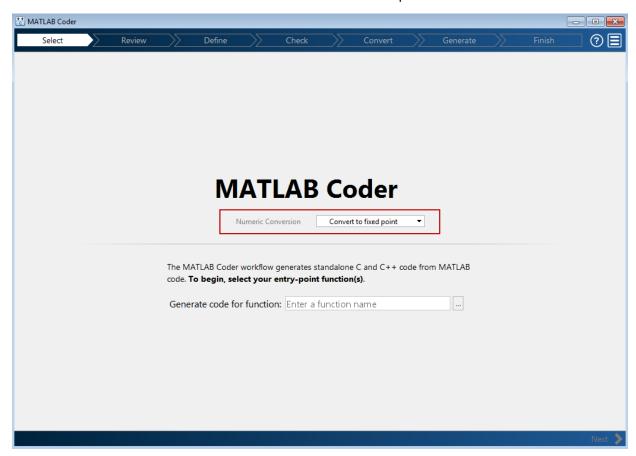

### **Select Source Files**

- 1 To add the entry-point function dti to the project, browse to the file dti.m, and then click **Open**. By default, the app saves information and settings for this project in the current folder in a file named dti.prj.
- 2 Click **Next** to go to the **Define Input Types** step.

The app screens dti.m for code violations and code generation readiness issues. The app does not find issues in dti.m.

## **Define Input Types**

- On the **Define Input Types** page, to add dti\_test as a test file, browse to dti\_test.m, and then click **Open**.
- 2 Click Autodefine Input Types.

The test file runs. The app determines from the test file that the input type of  $u_in$  is double(1x1).

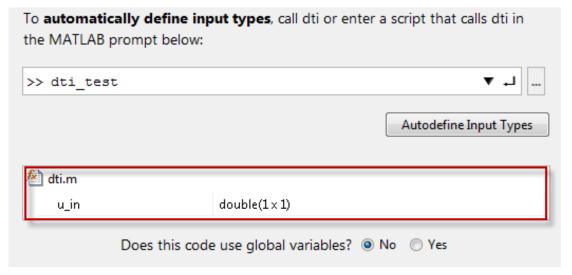

3 Click Next to go to the Check for Run-Time Issues step.

### Check for Run-Time Issues

The **Check for Run-Time Issues** step generates instrumented MEX. It runs the test file dti\_test replacing calls to dti with calls to the generated MEX function. If the app finds issues, it provides warning and error messages. You can click a message to highlight the problematic code in a window where you can edit the code.

- 1 On the **Check for Run-Time Issues** page, the app populates the test file field with dti test, the test file that you used to define the input types.
- 2 Click Check for Issues.

The app does not detect issues.

3 Click Next to go to the Convert to Fixed Point step.

### **Convert to Fixed Point**

1 The app displays compiled information—type, size, and complexity—for variables in your code. For more information, see "View and Modify Variable Information" on page 15-82.

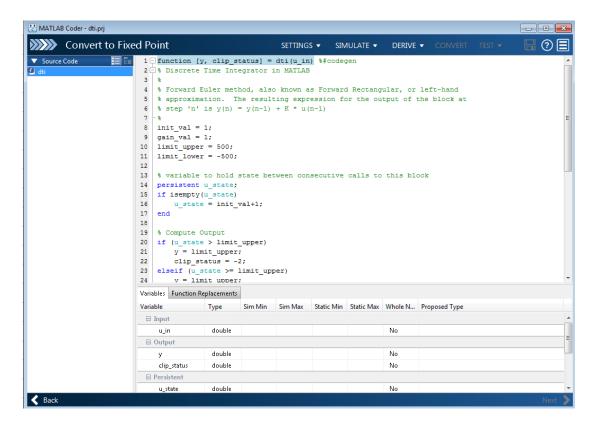

If functions are not supported for fixed-point conversion, the app displays them on the **Function Replacements** tab.

2 On the Convert to Fixed Point page, on the Variables tab, for input u\_in, select Static Min and set it to -1. Set Static Max to 1.

To compute derived range information, at a minimum you must specify static minimum and maximum values or proposed data types for all input variables.

**Note:** If you manually enter static ranges, these manually entered ranges take precedence over simulation ranges. The app uses the manually entered ranges to propose data types. You can also modify and lock the proposed type.

### 3 Click Derive.

Range analysis computes the derived ranges and displays them in the **Variables** tab. Using these derived ranges, the analysis proposes fixed-point types for each variable based on the default type proposal settings. The app displays them in the **Proposed Type** column.

In the dti function, the clip\_status output has a minimum value of -2 and a maximum of 2.

```
% Compute Output
if (u state > limit upper)
    y = limit upper;
    clip status = -2;
elseif (u state >= limit upper)
    y = limit upper;
    clip status = -1;
elseif (u state < limit lower)</pre>
 y = limit lower;
    clip status = 2;
elseif (u state <= limit lower)</pre>
 y = limit lower;
    clip status = 1;
else
    y = u state;
    clip status = 0;
end
```

When you derive ranges, the app analyzes the function and computes these minimum and maximum values for clip status.

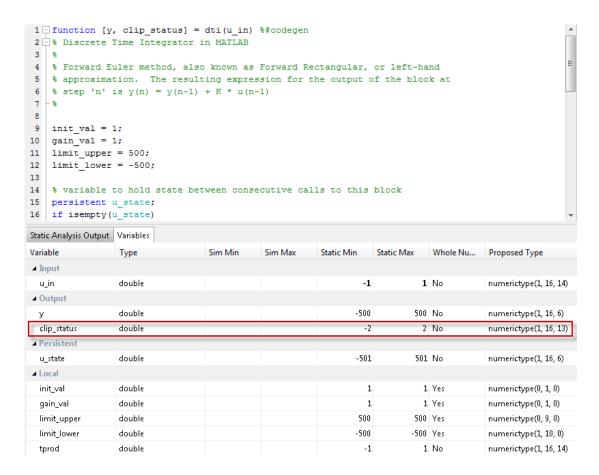

The app provides a **Quick derived range analysis** option and the option to specify a timeout in case the analysis takes a long time. See "Computing Derived Ranges" on page 15-92.

**4** To convert the floating-point algorithm to fixed point, click **Convert**.

During the fixed-point conversion process, the software validates the proposed types and generates the following files in the codegen\dti\fixpt folder in your local working folder:

• dti\_fixpt.m — the fixed-point version of dti.m.

- dti\_wrapper\_fixpt.m this file converts the floating-point data values supplied by the test file to the fixed-point types determined for the inputs during conversion. The app feeds these fixed-point values into the converted fixed-point design, dti fixpt.m.
- dti\_fixpt\_report.html this report shows the generated fixed-point code and the fixed-point instrumentation results.
- dti\_report.html this report shows the original algorithm and the fixed-point instrumentation results.
- dti\_fixpt\_args.mat MAT-file containing a structure for the input arguments, a structure for the output arguments and the name of the fixed-point file.

If errors or warnings occur during validation, they show on the **Type Validation Output** tab. See "Validating Types" on page 15-105.

- 5 In the **Output Files** list, select dti\_fixpt.m. The app displays the generated fixed-point code.
- **6** Use the Simulation Data Inspector to plot the floating-point and fixed-point results.
  - Click the **Settings** arrow
  - b Expand the Plotting and Reporting settings and set Plot with Simulation Data Inspector to Yes.

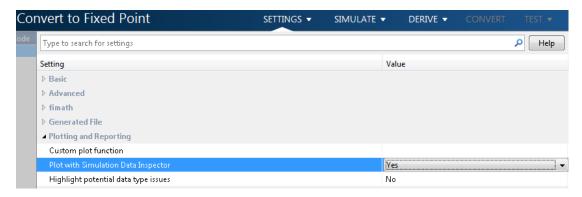

Click the Test arrow. Select Log inputs and outputs for comparison plots. Click Test.

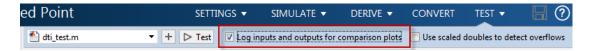

The app runs the test file that you used to define input types to test the fixed-point MATLAB code. Optionally, you can add test files and select to run more than one test file to test numerics. The software runs both a floating-point and a fixed-point simulation and then calculates the errors for the output variable y. Because you selected to log inputs and outputs for comparison plots and to use the Simulation Data Inspector for these plots, the Simulation Data Inspector opens.

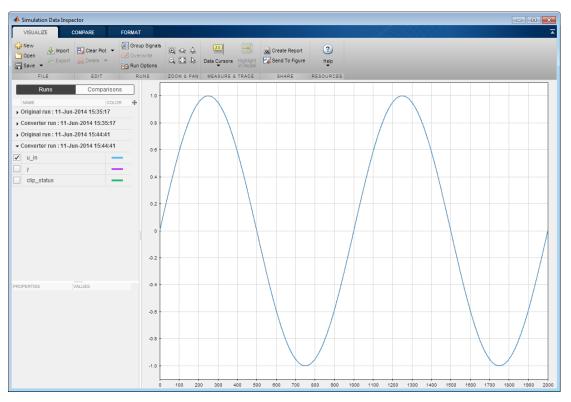

**d** You can use the Simulation Data Inspector to view floating-point and fixed-point run information and compare results. For example, to compare the floating-point

and fixed-point values for the output y, on the **Compare** tab, select y. Select **Runs** and then click **Compare**.

The Simulation Data Inspector displays a plot of the baseline floating-point run against the fixed-point run and the difference between them.

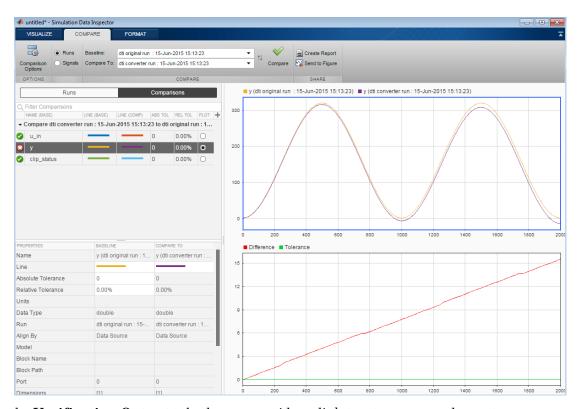

7 On the **Verification Output** tab, the app provides a link to a type proposal report.

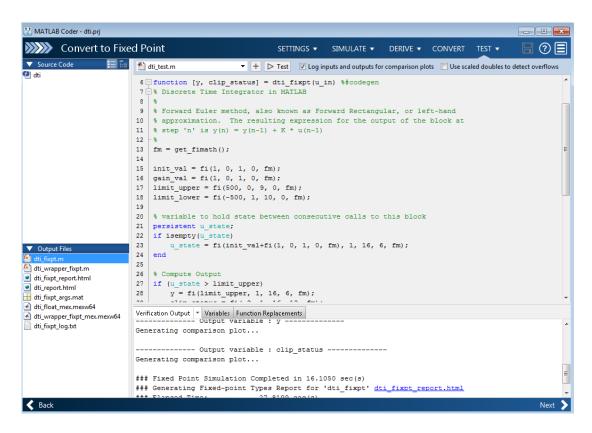

To open the report, click the dti\_fixpt\_report.html link.

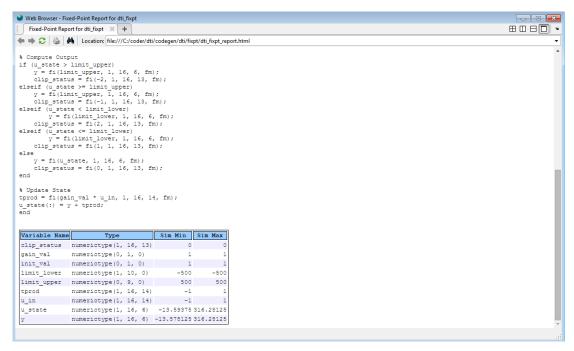

8 Click **Next** to go to the **Generate Code** step.

### Generate Fixed-Point C Code

- 1 In the **Generate** dialog box, set **Build source** to Fixed-Point and **Build type** to Source Code.
- 2 Set Language to C.
- 3 Click **Generate** to generate a library using the default project settings.
  - MATLAB Coder builds the project and generates a C static library and supporting files in the default subfolder, codegen/lib/dti fixpt.
- 4 The app displays the generated code for dti\_fixpt.c. In the generated C code, variables are assigned fixed-point data types.
- 5 Click **Next** to go to the **Finish Workflow** page.
  - On the **Finish Workflow** page, the app displays a project summary and links to generated output files.

# **Specify Type Proposal Options**

To view type proposal options, in the MATLAB Coder app, on the Convert to Fixed Point page, click the Settings arrow .

The following options are available.

| Basic Type Proposal Settings   | Values                                                       | Description                                                                                                    |
|--------------------------------|--------------------------------------------------------------|----------------------------------------------------------------------------------------------------|
| Fixed-point type proposal mode | Propose fraction lengths for specified word length           | Use the specified word length for data type proposals and propose the minimum fraction lengths to avoid overflows.               |
|                                | Propose word lengths for specified fraction length (default) | Use the specified fraction length for data type proposals and propose the minimum word lengths to avoid overflows.               |
| Default word length            | 16 (default)                                                 | Default word length to use when Fixed-point type proposal mode is set to Propose fraction lengths for specified word lengths     |
| Default fraction length        | 4 (default)                                                  | Default fraction length to use when Fixed-point type proposal mode is set to Propose word lengths for specified fraction lengths |

| Advanced Type Proposal Settings                                                            | Values                   | Description                                    |
|--------------------------------------------------------------------------------------------|--------------------------|------------------------------------------------|
| When proposing types                                                                       | ignore simulation ranges | Propose data types based on derived ranges.    |
| <b>Note:</b> Manually-entered static ranges always take precedence over simulation ranges. | ignore derived ranges    | Propose data types based on simulation ranges. |

| Advanced Type Proposal Settings | Values                              | Description                                                                                                    |
|---------------------------------|-------------------------------------|----------------------------------------------------------------------------------------------------|
|                                 | use all collected data<br>(default) | Propose data types based on both simulation and derived ranges.                                                                                                    |
| Propose target container types  | Yes                                 | Propose data type with the smallest word length that can represent the range and is suitable for C code generation (8,16,32, 64). For example, for a variable with range [07], propose a word length of 8 rather than 3. |
|                                 | No (default)                        | Propose data types with the minimum word length needed to represent the value.                                                                                                    |
| Optimize whole numbers          | No                                  | Do not use integer scaling for variables that were whole numbers during simulation.                                                                                                    |
|                                 | Yes (default)                       | Use integer scaling for variables that were whole numbers during simulation.                                                                                                    |
| Signedness                      | Automatic (default)                 | Proposes signed and unsigned data types depending on the range information for each variable.                                                                                                    |
|                                 | Signed                              | Propose signed data types.                                                                                                    |
|                                 | Unsigned                            | Propose unsigned data types.                                                                                                    |

| Advanced Type Proposal Settings   | Values      | Description                                                                                                    |
|-----------------------------------|-------------|----------------------------------------------------------------------------------------------------|
| Safety margin for sim min/max (%) | 0 (default) | Specify safety factor for simulation minimum and maximum values.                                                                                                    |
|                                   |             | The simulation minimum and maximum values are adjusted by the percentage designated by this parameter, allowing you to specify a range different from that obtained from the simulation run. For example, a value of 55 specifies that you want a range at least 55 percent larger. A value of -15 specifies that a range up to 15 percent smaller is acceptable. |

| fimath Settings | Values                                           | Description                                                                                    |
|-----------------|--------------------------------------------------|------------------------------------------------------------------------------------------------|
| Rounding method | Ceiling                                          | Specify the fimath properties for the generated fixed-point data types.                        |
|                 | Convergent                                       |                                                                                                |
|                 | Floor (default)                                  |                                                                                                |
|                 | Nearest                                          | The default fixed-point                                                                        |
|                 | Round                                            | math properties use the Floor rounding and Wrap                                                |
|                 | Zero                                             | overflow because they are                                                                      |
| Overflow action | Saturate the default actions These settings gene |                                                                                                |
|                 | Wrap (default)                                   | the most efficient code but might cause problems with overflow.  After code generation, if     |
| Product mode    | FullPrecision (default)                          |                                                                                                |
|                 | KeepLSB                                          |                                                                                                |
|                 | KeepMSB                                          |                                                                                                |
|                 | SpecifyPrecision                                 | required, modify these settings to optimize the                                                |
| Sum mode        | FullPrecision (default)                          | generated code, or example, avoid overflow or eliminate bias, and then rerun the verification. |
|                 | KeepLSB                                          |                                                                                                |
|                 | KeepMSB                                          |                                                                                                |
|                 | SpecifyPrecision                                 |                                                                                                |

| fimath Settings | Values | Description                 |
|-----------------|--------|-----------------------------|
|                 |        | For more information on     |
|                 |        | fimath properties, see      |
|                 |        | "fimath Object Properties". |

| Generated File Settings                | Value            | Description                                                                                                    |
|----------------------------------------|------------------|----------------------------------------------------------------------------------------------------|
| Generated fixed-point file name suffix | _fixpt (default) | Specify the suffix to add to the generated fixed-point file names. For example, by default, if you generate a static library for a project named test, the generated files are in the subfolder codegen\lib\test_fixpt. The generated static library is named test.lib, but the generated C code files use the suffix, for example, test_fixpt.c. |

| Plotting and Reporting<br>Settings | Values       | Description                                                                                                    |
|------------------------------------|--------------|----------------------------------------------------------------------------------------------------|
| Custom plot function               | Empty string | Specify the name of a custom plot function to use for comparison plots.                                                                                                    |
| Plot with Simulation Data          | No (default) | Specify whether to use the                                                                                                    |
| Inspector                          | Yes          | Simulation Data Inspector for comparison plots.                                                                                                    |
| Highlight potential data           | No (default) | Specify whether to highlight                                                                                                    |
| type issues                        | Yes          | potential data types in the generated html report. If this option is turned on, the report highlights single-precision, double-precision, and expensive fixed-point operation usage in your MATLAB code. |

# **Detect Overflows**

This example shows how to detect overflows using the MATLAB Coder app. At the numerical testing stage in the conversion process, you choose to simulate the fixed-point code using scaled doubles. The app then reports which expressions in the generated code produce values that overflow the fixed-point data type.

### **Prerequisites**

This example requires the following products:

- MATLAB
- MATLAB Coder
- Fixed-Point Designer
- C compiler (for most platforms, a default C compiler is supplied with MATLAB) See http://www.mathworks.com/support/compilers/current release/.

You can use mex -setup to change the default compiler. See "Change Default Compiler".

## Create a New Folder and Copy Relevant Files

- 1 Create a local working folder, for example, c:\overflow.
- 2 Change to the docroot\toolbox\fixpoint\examples folder. At the MATLAB command line, enter:

```
cd(fullfile(docroot, 'toolbox', 'fixpoint', 'examples'))
```

3 Copy the overflow.m and overflow test.m files to your local working folder.

| Туре          | Name            | Description                         |
|---------------|-----------------|-------------------------------------|
| Function code | overflow.m      | Entry-point MATLAB function         |
| Test file     | overflow_test.m | MATLAB script that tests overflow.m |

#### The overflow Function

```
function y = overflow(b,x,reset)
    if nargin<3, reset = true; end</pre>
    persistent z p
    if isempty(z) || reset
        p = 0;
```

```
z = zeros(size(b));
    end
    [y,z,p] = fir filter(b,x,z,p);
end
function [y,z,p] = fir filter(b,x,z,p)
    y = zeros(size(x));
    nx = length(x);
    nb = length(b);
    for n = 1:nx
        p=p+1; if p>nb, p=1; end
        z(p) = x(n);
        acc = 0;
        k = p;
        for j=1:nb
            acc = acc + b(j)*z(k);
            k=k-1; if k<1, k=nb; end
        end
        y(n) = acc;
    end
end
```

### The overflow test Function

You use this test file to define input types for b, x, and reset, and, later, to verify the fixed-point version of the algorithm.

```
function overflow test
    % The filter coefficients were computed using the FIR1 function from
   % Signal Processing Toolbox.
    % b = fir1(11,0.25);
    b = [-0.004465461051254]
         -0.004324228005260
         +0.012676739550326
         +0.074351188907780
         +0.172173206073645
         +0.249588554524763
         +0.249588554524763
         +0.172173206073645
         +0.074351188907780
         +0.012676739550326
         -0.004324228005260
         -0.004465461051254]';
    % Input signal
    nx = 256;
```

```
t = linspace(0,10*pi,nx)';
    % Impulse
    x impulse = zeros(nx,1); x impulse(1) = 1;
    % Max Gain
    % The maximum gain of a filter will occur when the inputs line up with the
    % signs of the filter's impulse response.
    x max gain = sign(b)';
    x_max_gain = repmat(x_max_gain,ceil(nx/length(b)),1);
    x \max gain = x \max gain(1:nx);
    % Sums of sines
    f0=0.1; f1=2;
    x sines = sin(2*pi*t*f0) + 0.1*sin(2*pi*t*f1);
   % Chirp
    f chirp = 1/16;
                                     % Target frequency
    x_chirp = sin(pi*f_chirp*t.^2); % Linear chirp
    x = [x impulse, x max gain, x sines, x chirp];
    titles = {'Impulse', 'Max gain', 'Sum of sines', 'Chirp'};
    v = zeros(size(x));
    for i=1:size(x,2)
        reset = true;
        y(:,i) = overflow(b,x(:,i),reset);
    end
    test plot(1,titles,t,x,y)
end
function test plot(fig,titles,t,x,y1)
    figure(fig)
    clf
    sub plot = 1;
    font size = 10;
    for i=1:size(x,2)
        subplot(4,1,sub_plot)
        sub plot = sub plot+1;
        plot(t,x(:,i),'c',t,y1(:,i),'k')
        axis('tight')
        xlabel('t','FontSize',font size);
```

```
title(titles{i}, 'FontSize', font_size);
    ax = gca;
    ax.FontSize = 10;
end
figure(gcf)
end
```

# Open the MATLAB Coder App

- 1 Navigate to the work folder that contains the file for this example.
- 2 On the MATLAB Toolstrip Apps tab, under Code Generation, click the app icon.

### **Enable Fixed-Point Conversion**

Set Numeric Conversion to Convert to fixed point.

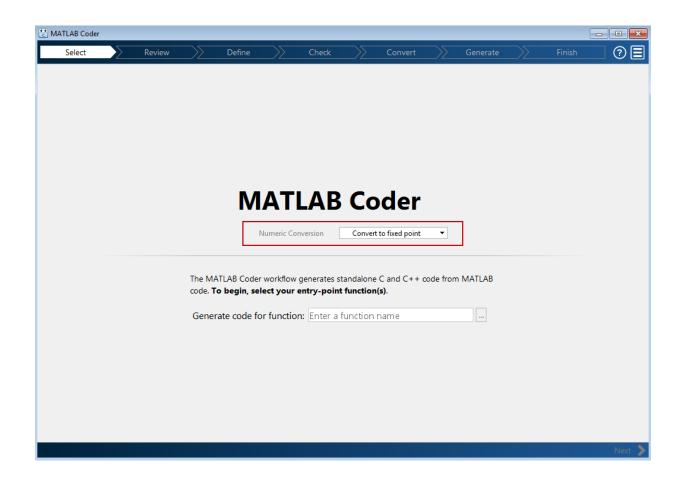

### **Select Source Files**

- 1 To add the entry-point function overflow to the project, browse to the file overflow.m, and then click **Open**. By default, the app saves information and settings for this project in the current folder in a file named overflow.prj.
- 2 Click **Next** to go to the **Define Input Types** step.

The app screens overflow.m for code violations and code generation readiness issues. The app does not find issues in overflow.m.

## **Define Input Types**

- On the **Define Input Types** page, to add overflow\_test as a test file, browse to overflow test.m, and then click **Open**.
- 2 Click Autodefine Input Types.

The test file runs. The app determines from the test file that the input type of b is double(1x12), x is double(256x1), and reset is logical(1x1).

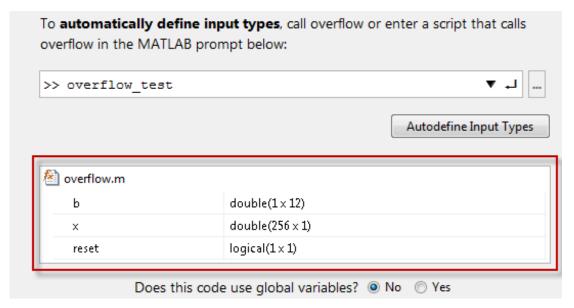

3 Click Next to go to the Check for Run-Time Issues step.

#### Check for Run-Time Issues

The Check for Run-Time Issues step generates instrumented MEX. It runs the test file overflow\_test replacing calls to overflow with calls to the generated MEX function. If the app finds issues, it provides warning and error messages. You can click a message to highlight the problematic code in a pane where you can edit the code.

- On the **Check for Run-Time Issues** page, the app populates the test file field with overflow\_test, the test file that you used to define the input types.
- 2 Click Check for Issues.

The app does not detect issues.

**3** Click **Next** to go to the **Convert to Fixed Point** step.

#### **Convert to Fixed Point**

The app displays compiled information — type, size, and complexity — for variables in your code. For more information, see "View and Modify Variable Information" on page 15-82.

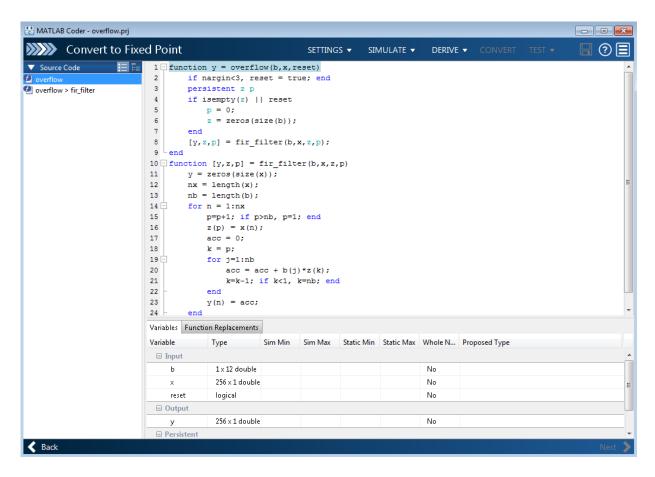

On the **Function Replacements** tab the app displays functions that are not supported for fixed-point conversion. See "Running a Simulation" on page 15-91.

To view the fimath settings, click the **Settings** arrow. Set the fimath **Product** mode and **Sum mode** to **KeepLSB**. These settings model the behavior of integer operations in the C language.

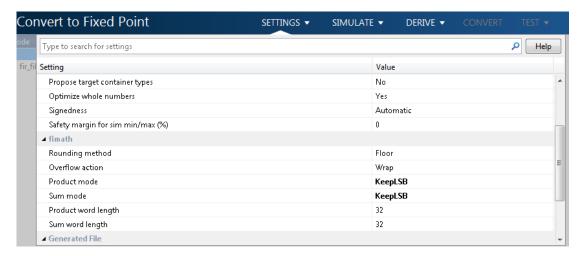

#### 3 Click Simulate.

The test file, overflow\_test, runs. The app displays simulation minimum and maximum ranges on the **Variables** tab. Using the simulation range data, the software proposes fixed-point types for each variable based on the default type proposal settings, and displays them in the **Proposed Type** column.

| Simulation Output | Variables Function Replacements |         |             |            |            |         |                        |
|-------------------|---------------------------------|---------|-------------|------------|------------|---------|------------------------|
| Variable          | Туре                            | Sim Min | Sim Max     | Static Min | Static Max | Whole N | Proposed Type          |
| <b>□</b> Input    |                                 |         |             |            |            |         |                        |
| ь                 | 1 x 12 double                   | e 0 ··· | 0.25 \cdots |            |            | No      | numerictype(1, 16, 17) |
| ×                 | 256 x 1 doub                    | le -1.1 | 1.09        |            |            | No      | numerictype(1, 16, 14) |
| reset             | logical                         | 1       | 1           |            |            | Yes     | numerictype(0, 1, 0)   |
| ☐ Output          |                                 |         |             |            |            |         |                        |
| У                 | 256 x 1 doub                    | le -1   | 1.04        |            |            | No      | numerictype(1, 16, 14) |
| ☐ Persistent      |                                 |         |             |            |            |         |                        |
| z                 | 1 x 12 double                   | e -1    | 1           |            |            | No      | numerictype(1, 16, 14) |
| р                 | double                          | 0       | 4           |            |            | Yes     | numerictype(0, 3, 0)   |

4 To convert the floating-point algorithm to fixed point, click Convert.

The software validates the proposed types and generates a fixed-point version of the entry-point function.

If errors and warnings occur during validation, the app displays them on the **Type Validation Output** tab. See "Validating Types" on page 15-105.

## Test Numerics and Check for Overflows

Click the Test arrow . Verify that the test file is overflow\_test.m. Select Use scaled doubles to detect overflows, and then click Test.

The app runs the test file that you used to define input types to test the fixed-point MATLAB code. Because you selected to detect overflows, it also runs the simulation using scaled double versions of the proposed fixed-point types. Scaled doubles store their data in double-precision floating-point, so they carry out arithmetic in full range. Because they retain their fixed-point settings, they can report when a computation goes out of the range of the fixed-point type.

The simulation runs. The app detects an overflow. The app reports the overflow on the **Overflow** tab. To highlight the expression that overflowed, click the overflow.

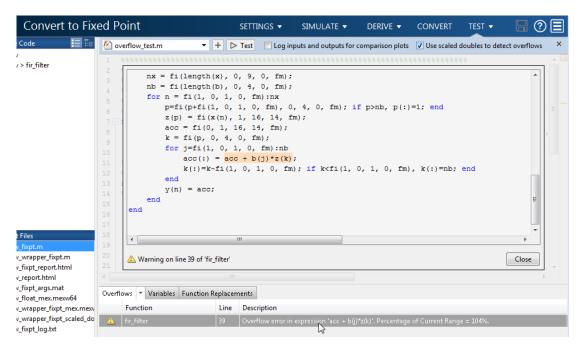

**2** Determine whether it was the sum or the multiplication that overflowed.

In the **fimath** settings, set **Product mode** to FullPrecision, and then repeat the conversion and test the fixed-point code again.

The overflow still occurs, indicating that it is the addition in the expression that is overflowing.

# Replace the exp Function with a Lookup Table

This example shows how to replace the exp function with a lookup table approximation in fixed-point code generated using the MATLAB Coder app.

## **Prerequisites**

To complete this example, you must install the following products:

- MATLAB
- MATLAB Coder
- Fixed-Point Designer
- C compiler (for most platforms, a default C compiler is supplied with MATLAB). See http://www.mathworks.com/support/compilers/current release/.

You can use mex -setup to change the default compiler. See "Change Default Compiler".

## Create Algorithm and Test Files

1 Create a MATLAB function, my\_fcn.m, that calls the exp function.

```
function y = my_fcn(x)
    y = exp(x);
end
```

2 Create a test file, my\_fcn\_test.m, that uses my\_fcn.m.

```
close all
x = linspace(-10,10,1e3);
for itr = 1e3:-1:1
    y(itr) = my_fcn( x(itr) );
end
plot( x, y );
```

## Open the MATLAB Coder App

- 1 Navigate to the work folder that contains the file for this example.
- 2 On the MATLAB Toolstrip Apps tab, under Code Generation, click the app icon.

## **Enable Fixed-Point Conversion**

Set Numeric Conversion to Convert to fixed point.

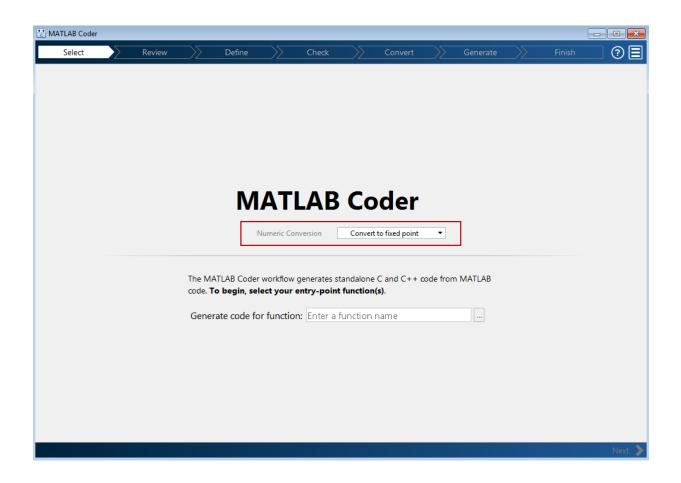

## **Select Source Files**

- 1 To add the entry-point function my\_fcn to the project, browse to the file my\_fcn.m, and then click **Open**. By default, the app saves information and settings for this project in the current folder in a file named my\_fcn.prj.
- 2 Click **Next** to go to the **Define Input Types** step.

The app screens my\_fcn.m for code violations and code generation readiness issues. The app opens the Review Code Generation Readiness page.

## **Review Code Generation Readiness**

1 Click **Review Issues**. The app indicates that the exp function is not supported for fixed-point conversion. In a later step, you specify a lookup table replacement for this function.

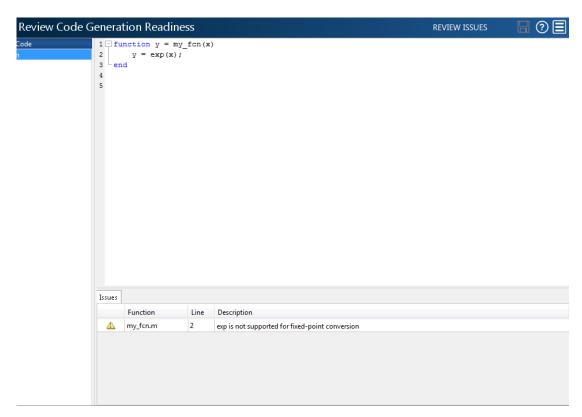

2 Click **Next** to go to the **Define Input Types** step.

## **Define Input Types**

- 1 Add my\_fcn\_test as a test file and then click Autodefine Input Types.
  - The test file runs. The app determines from the test file that  $\boldsymbol{x}$  is a scalar double.
- 2 Click Next to go to the Check for Run-Time Issues step.

#### **Check for Run-Time Issues**

The **Check for Run-Time Issues** step generates an instrumented MEX function. It runs the test file my\_fcn\_test replacing calls to my\_fcn with calls to the generated MEX function. If the app finds issues, it provides warning and error messages. You can click a message to highlight the problematic code in a pane where you can edit the code.

- On the **Check for Run-Time Issues** page, the app populates the test file field with my\_fcn\_test, the test file that you used to define the input types.
- 2 Click Check for Issues.

The app does not detect issues.

3 Click Next to go to the Convert to Fixed Point step.

## Replace exp Function with Lookup Table

1 Select the **Function Replacements** tab.

The app indicates that you must replace the exp function.

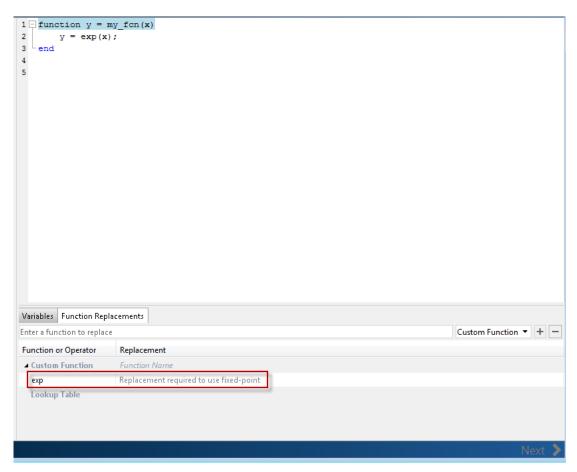

2 On the **Function Replacements** tab, right-click the exp function and select Lookup Table.

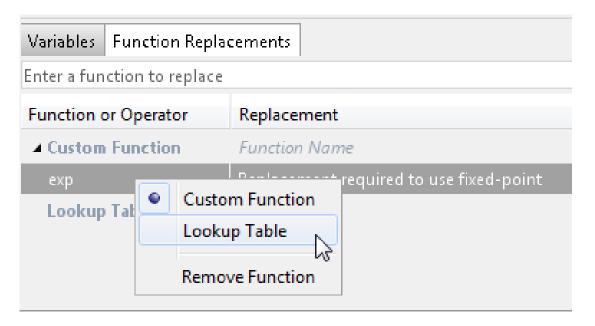

The app moves the exp function to the list of functions that it will replace with a Lookup Table. By default, the lookup table uses linear interpolation and 1000 points. **Design Min** and **Design Max** are set to Auto which means that the app uses the design minimum and maximum values that it detects by either running a simulation or computing derived ranges.

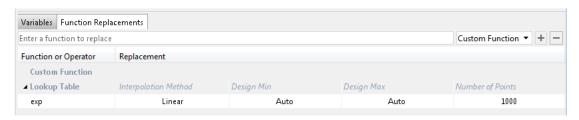

Click the Simulate arrow, select Log data for histogram, and verify that the test file is my fcn test.

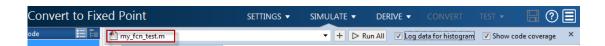

#### 4 Click Simulate.

The simulation runs. On the **Variables** tab, the app displays simulation minimum and maximum ranges. Using the simulation range data, the software proposes fixed-point types for each variable based on the default type proposal settings, and displays them in the **Proposed Type** column. The app enables the **Convert** option.

5 Examine the proposed types and verify that they cover the full simulation range. To view logged histogram data for a variable, click its **Proposed Type** field. The histogram provides range information and the percentage of simulation range covered by the proposed data type.

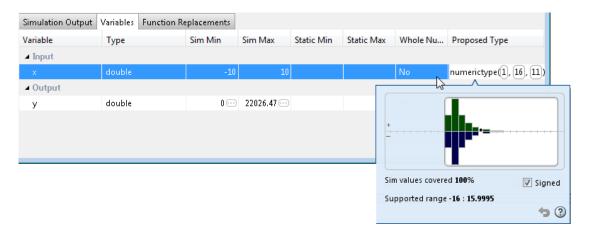

#### **Convert to Fixed Point**

## 1 Click Convert.

The app validates the proposed types, and generates a fixed-point version of the entry-point function, my\_fcn\_fixpt.m.

2 In the Output Files list, select my\_fcn\_fixpt.m.

The conversion process generates a lookup table approximation, replacement\_exp, for the exp function.

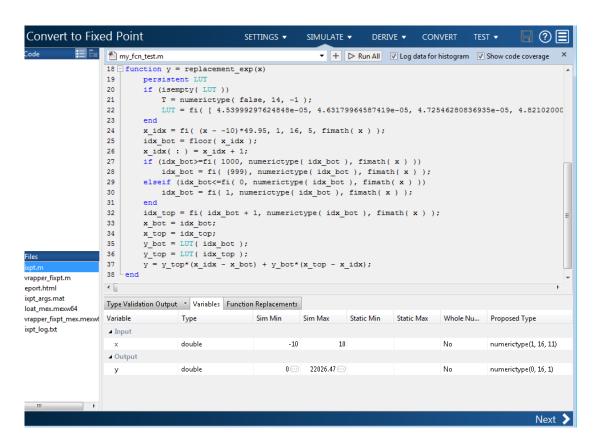

The generated fixed-point function, <code>my\_fcn\_fixpt.m</code>, calls this approximation instead of calling <code>exp</code>. The fixed-point conversion process infers the ranges for the function and then uses an interpolated lookup table to replace the function. By default, the lookup table uses linear interpolation, 1000 points, and the minimum and maximum values detected by running the test file.

```
function y = my_fcn_fixpt(x)
    fm = get_fimath();

y = fi(replacement_exp(x), 0, 16, 1, fm);
end
```

You can now test the generated fixed-point code and compare the results against the original MATLAB function. If the behavior of the generated fixed-point code does not match the behavior of the original code closely enough, modify the interpolation method or number of points used in the lookup table. Then, regenerate the code.

# Replace a Custom Function with a Lookup Table

This example shows how to replace a custom function with a lookup table approximation function using the MATLAB Coder app.

## **Prerequisites**

This example requires the following products:

- MATLAB
- MATLAB Coder
- Fixed-Point Designer
- C compiler (for most platforms, a default C compiler is supplied with MATLAB). See http://www.mathworks.com/support/compilers/current\_release/.

You can use mex -setup to change the default compiler. See "Change Default Compiler".

## **Create Algorithm and Test Files**

In a local, writable folder:

1 Create a MATLAB function, custom\_fcn.m which is the function that you want to replace.

```
function y = custom_fcn(x)
    y = 1./(1+exp(-x));
end
```

2 Create a wrapper function, call\_custom\_fcn.m, that calls custom\_fcn.m.

```
function y = call_custom_fcn(x)
    y = custom_fcn(x);
end
```

3 Create a test file, custom\_test.m, that uses call\_custom\_fcn.

```
close all
clear all

x = linspace(-10,10,1e3);
for itr = 1e3:-1:1
    y(itr) = call_custom_fcn( x(itr) );
```

```
end
plot( x, y );
```

## Open the MATLAB Coder App

- 1 Navigate to the work folder that contains the file for this example.
- 2 On the MATLAB Toolstrip Apps tab, under Code Generation, click the app icon.

## **Enable Fixed-Point Conversion**

Set Numeric Conversion to Convert to fixed point.

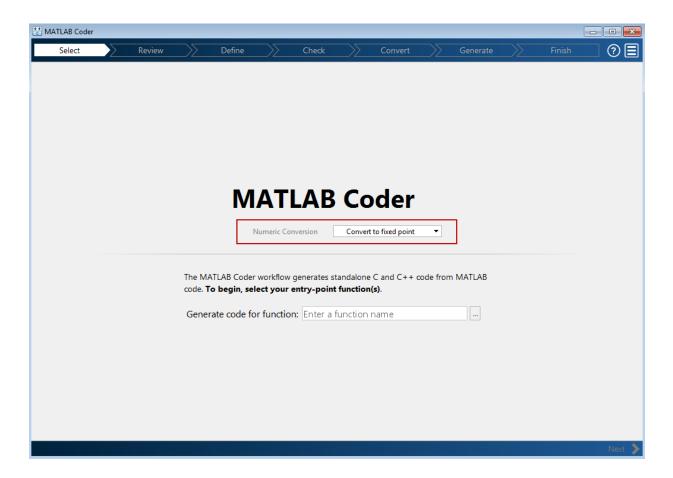

#### **Select Source Files**

- 1 To add the entry-point function call\_custom\_fcn to the project, browse to the file call\_custom\_fcn.m, and then click **Open**. By default, the app saves information and settings for this project in the current folder in a file named call custom fcn.prj.
- 2 Click **Next** to go to the **Define Input Types** step.

The app screens call\_custom\_fcn.m for code violations and code generation readiness issues. The app opens the Review Code Generation Readiness page.

## **Review Code Generation Readiness**

1 Click Review Issues. The app indicates that the exp function is not supported for fixed-point conversion. You can ignore this warning because you are going to replace custom\_fcn, which is the function that calls exp.

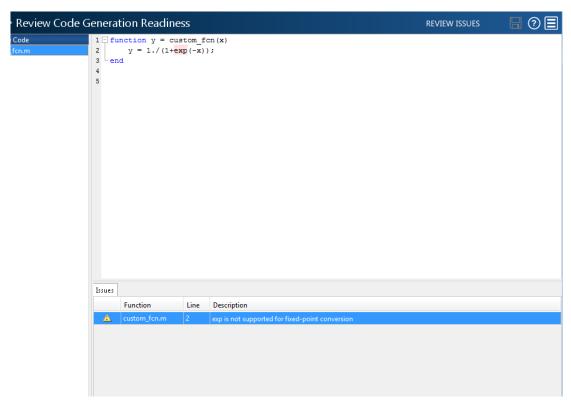

2 Click **Next** to go to the **Define Input Types** step.

## **Define Input Types**

- 1 Add custom\_test as a test file and then click Autodefine Input Types.
  - The test file runs. The app determines from the test file that  $\boldsymbol{x}$  is a scalar double.
- 2 Click Next to go to the Check for Run-Time Issues step.

## **Check for Run-Time Issues**

The Check for Run-Time Issues step generates instrumented MEX. It runs the test file custom\_test replacing calls to call\_custom\_fcn with calls to the generated MEX function. If the app finds issues, it provides warning and error messages. You can click a message to highlight the problematic code in a pane where you can edit the code.

- 1 On the **Check for Run-Time Issues** page, the app populates the test file field with custom\_test, the test file that you used to define the input types.
- 2 Click Check for Issues.

The app does not detect issues.

3 Click Next to go to the Convert to Fixed Point step.

## Replace custom\_fcn with Lookup Table

1 Select the Function Replacements tab.

The app indicates that you must replace the exp function.

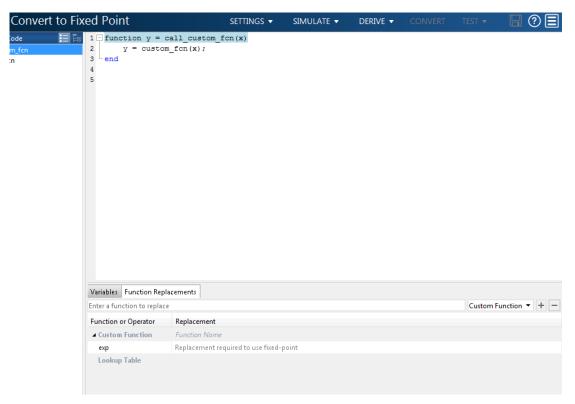

2 Enter the name of the function to replace, custom\_fcn, select Lookup Table, and then click +

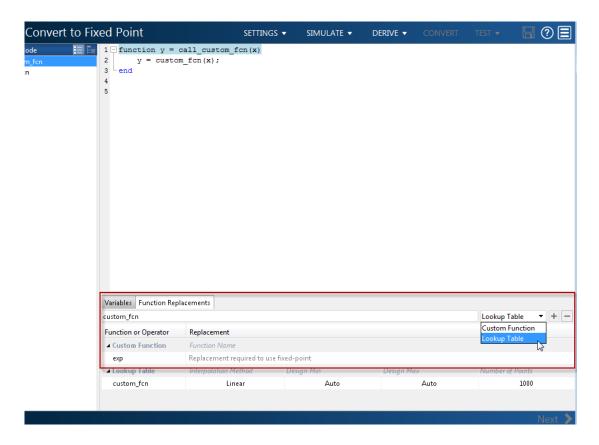

The app adds <code>custom\_fcn</code> to the list of functions that it will replace with a Lookup Table. By default, the lookup table uses linear interpolation and 1000 points. The app sets <code>Design Min</code> and <code>Design Max</code> to <code>Auto</code> which means that app uses the design minimum and maximum values that it detects by either running a simulation or computing derived ranges.

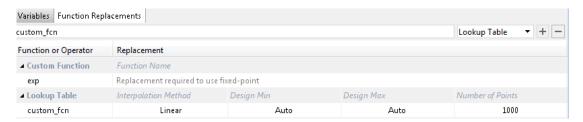

Click the Simulate arrow, select Log data for histogram, and verify that the test file is call custom test.

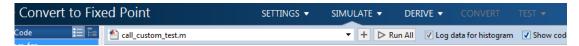

#### 4 Click Simulate.

The simulation runs. The app displays simulation minimum and maximum ranges on the **Variables** tab. Using the simulation range data, the software proposes fixed-point types for each variable based on the default type proposal settings, and displays them in the **Proposed Type** column. The **Convert** option is now enabled.

5 Examine the proposed types and verify that they cover the full simulation range. To view logged histogram data for a variable, click its **Proposed Type** field. The histogram provides range information and the percentage of simulation range covered by the proposed data type.

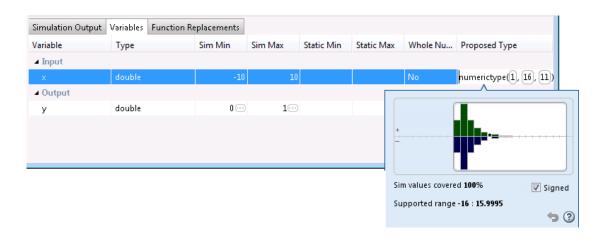

#### **Convert to Fixed Point**

#### 1 Click Convert.

The app validates the proposed types and generates a fixed-point version of the entry-point function, call custom fcn fixpt.m.

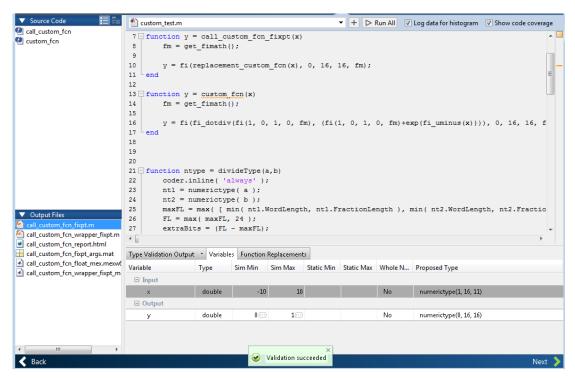

2 In the Output Files list, select call\_custom\_fcn\_fixpt.m.

The conversion process generates a lookup table approximation, replacement\_custom\_fcn, for the custom\_fcn function. The fixed-point conversion process infers the ranges for the function and then uses an interpolated lookup table to replace the function. By default, the lookup table uses linear interpolation, 1000 points, and the minimum and maximum values detected by running the test file.

The generated fixed-point function, call\_custom\_fcn\_fixpt.m, calls this approximation instead of calling custom fcn.

```
function y = call_custom_fcn_fixpt(x)
    fm = get_fimath();

y = fi(replacement_custom_fcn(x), 0, 16, 16, fm);
end
```

You can now test the generated fixed-point code and compare the results against the original MATLAB function. If the behavior of the generated fixed-point code does not match the behavior of the original code closely enough, modify the interpolation method or number of points used in the lookup table and then regenerate code.

# **Enable Plotting Using the Simulation Data Inspector**

You can use the Simulation Data Inspector with the MATLAB Coder app to inspect and compare floating-point and fixed-point logged input and output data.

- 1 On the Convert to Fixed Point page,
  - Click the **Settings** arrow .
- 2 Expand the **Plotting and Reporting** settings and set **Plot with Simulation Data Inspector** to Yes.

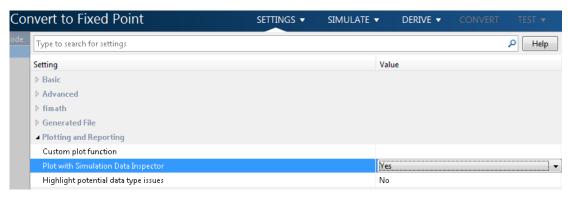

Click the Test arrow. Select Log inputs and outputs for comparison plots, and then click Test.

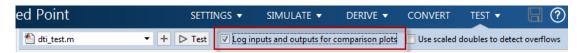

For an example, see "Propose Fixed-Point Data Types Based on Derived Ranges" on page 15-23"Propose Data Types Based on Derived Ranges".

# Visualize Differences Between Floating-Point and Fixed-Point Results

This example shows how to configure the MATLAB Coder app to use a custom plot function to compare the behavior of the generated fixed-point code against the behavior of the original floating-point MATLAB code.

By default, when the **Log inputs and outputs for comparison plots** option is enabled, the conversion process uses a time series based plotting function to show the floating-point and fixed-point results and the difference between them. However, during fixed-point conversion you might want to visualize the numerical differences in a view that is more suitable for your application domain. This example shows how to customize plotting and produce scatter plots at the test numerics step of the fixed-point conversion.

## **Prerequisites**

This example requires the following products:

- MATLAB
- Fixed-Point Designer
- MATLAB Coder
- C compiler (for most platforms, a default C compiler is supplied with MATLAB). See http://www.mathworks.com/support/compilers/current\_release/.

You can use mex -setup to change the default compiler. See "Change Default Compiler".

## Create a New Folder and Copy Relevant Files

- 1 Create a local working folder, for example, c:\custom\_plot.
- 2 Change to the docroot\toolbox\fixpoint\examples folder. At the MATLAB command line, enter:

```
cd(fullfile(docroot, 'toolbox', 'fixpoint', 'examples'))
```

3 Copy the myFilter.m, myFilterTest.m, plotDiff.m, and filterData.mat files to your local working folder.

| Туре          | Name       | Description                 |
|---------------|------------|-----------------------------|
| Function code | myFilter.m | Entry-point MATLAB function |

| Туре              | Name           | Description                         |
|-------------------|----------------|-------------------------------------|
| Test file         |                | MATLAB script that tests myFilter.m |
| Plotting function | plotDiff.m     | Custom plot function                |
| MAT-file          | filterData.mat | Data to filter.                     |

## The myFilter Function

```
function [y, ho] = myFilter(in)
persistent b h;
if isempty(b)
  b = complex(zeros(1,16));
  h = complex(zeros(1,16));
  h(8) = 1;
end
b = [in, b(1:end-1)];
y = b*h.';
errf = 1-sqrt(real(y)*real(y) + imag(y)*imag(y));
update = 0.001*conj(b)*y*errf;
h = h + update;
h(8) = 1;
ho = h;
end
The myFilterTest File
```

```
% load data
data = load('filterData.mat');
d = data.symbols;
for idx = 1:4000
y = myFilter(d(idx));
end
```

## The plotDiff Function

```
% varInfo - structure with information about the variable. It has the following fields
             i) name
```

```
ii) functionName
% floatVals - cell array of logged original values for the 'varInfo.name' variable
% fixedVals - cell array of logged values for the 'varInfo.name' variable after
              Fixed-Point Conversion.
function plotDiff(varInfo, floatVals, fixedVals)
    varName = varInfo.name;
    fcnName = varInfo.functionName;
    % convert from cell to matrix
    floatVals = cell2mat(floatVals);
    fixedVals = cell2mat(fixedVals);
    % escape the ' 's because plot titles treat these as subscripts
    escapedVarName = regexprep(varName, '_', '\\_');
    escapedFcnName = regexprep(fcnName, '_', '\\_');
    % flatten the values
    flatFloatVals = floatVals(1:end);
    flatFixedVals = fixedVals(1:end);
    % build Titles
    floatTitle = [ escapedFcnName ' > ' 'float : ' escapedVarName ];
    fixedTitle = [ escapedFcnName ' > ' 'fixed : ' escapedVarName ];
    data = load('filterData.mat');
    switch varName
        case 'v'
            x vec = data.symbols;
            figure('Name', 'Comparison plot', 'NumberTitle', 'off');
            % plot floating point values
            y vec = flatFloatVals;
            subplot(1, 2, 1);
            plotScatter(x vec, y vec, 100, floatTitle);
            % plot fixed point values
            y vec = flatFixedVals;
            subplot(1, 2, 2);
            plotScatter(x vec, y vec, 100, fixedTitle);
        otherwise
            % Plot only output 'y' for this example, skip the rest
```

```
end
end
function plotScatter(x_vec, y_vec, n, figTitle)
    % plot the last n samples
    x_plot = x_vec(end-n+1:end);
    y plot = y vec(end-n+1:end);
    hold on
    scatter(real(x plot),imag(x plot), 'bo');
    hold on
   scatter(real(y_plot),imag(y_plot), 'rx');
    title(figTitle);
end
```

## Open the MATLAB Coder App

- Navigate to the folder that contains the files for this example.
- 2 On the MATLAB Toolstrip **Apps** tab, under **Code Generation**, click the app icon.

## **Enable Fixed-Point Conversion**

Set Numeric Conversion to Convert to fixed point.

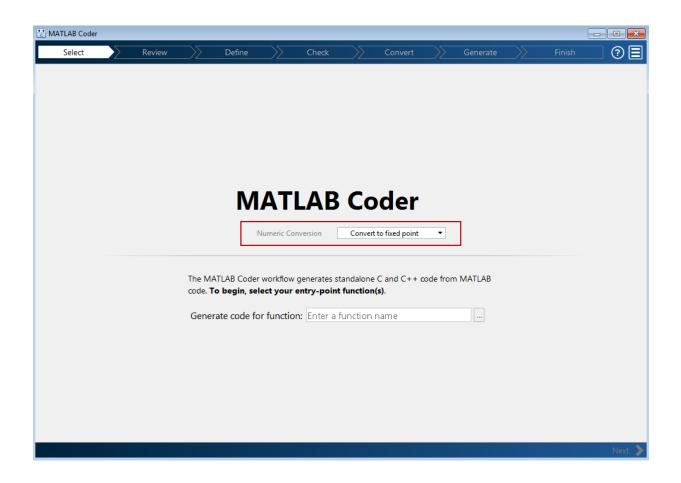

## **Select Source Files**

- To add the entry-point function myFilter to the project, browse to the file myFilter.m, and then click Open.
  - By default, the app saves information and settings for this project in the current folder in a file named myFilter.prj.
- 2 Click **Next** to go to the **Define Input Types** step.
  - The app screens myFilter.m for code violations and code generation readiness issues. The app does not find issues in myFilter.m.

## **Define Input Types**

- 1 On the **Define Input Types** page, to add myFilter\_test as a test file, browse to myFilter test.m, and then click **Open**.
- 2 Click Autodefine Input Types.

The app determines from the test file that the input type of in is complex(double(1x1)).

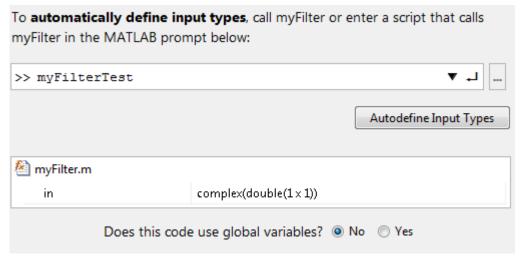

3 Click Next to go to the Check for Run-Time Issues step.

#### **Check for Run-Time Issues**

The Check for Run-Time Issues step generates instrumented MEX. myFilter. It runs the test file myFilterTest replacing calls to myFilter with calls to the generated MEX. If the app finds issues, it provides warning and error messages. You can click a message to highlight the problematic code in a window where you can edit the code.

- 1 Browse to the test file myFiltertest.m.
- 2 Click Check for Issues.

The app does not detect issues.

3 Click Next to go to the Convert to Fixed Point step.

#### **Convert to Fixed Point**

1 The app displays compiled information for variables in your code. For more information, see "View and Modify Variable Information" on page 15-82"View and Modify Variable Information".

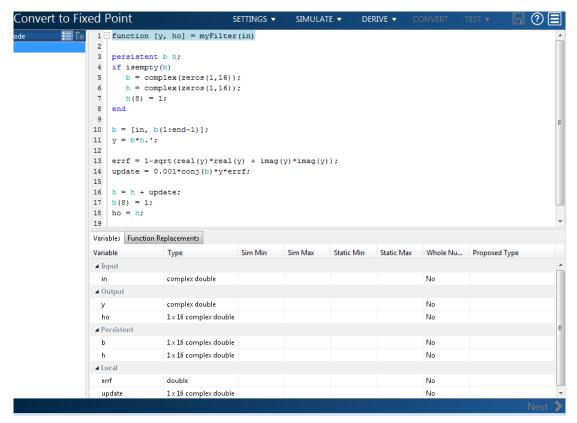

- To open the settings dialog box, click the **Settings** arrow.
  - a Verify that **Default word length** is set to 16.
  - b Under Advanced, set Signedness to Signed
  - c Under Plotting and Reporting, set Custom plot function to plotDiff.
- Click the Simulate arrow. Verify that the test file is myFilterTest.

## 4 Click Simulate.

The test file, myFilterTest, runs and the app displays simulation minimum and maximum ranges on the **Variables** tab. Using the simulation range data, the software proposes fixed-point types for each variable based on the default type proposal settings, and displays them in the **Proposed Type** column.

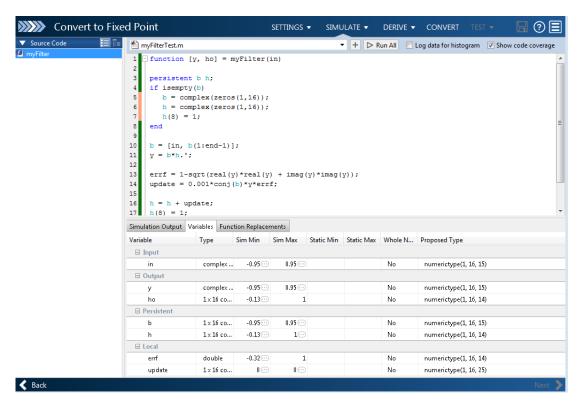

**5** To convert the floating-point algorithm to fixed point, click **Convert**.

The software validates the proposed types and generates a fixed-point version of the entry-point function.

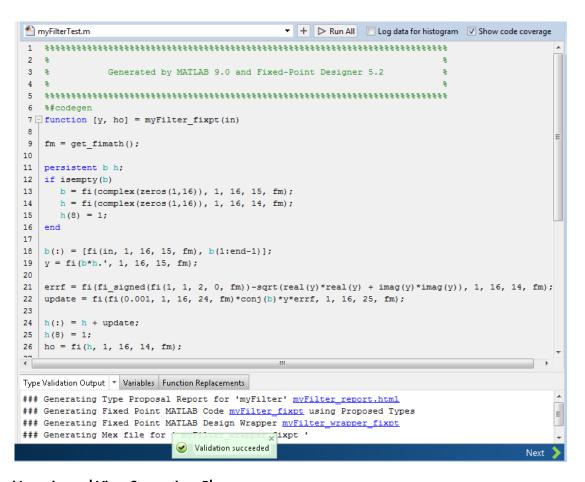

## Test Numerics and View Comparison Plots

Click **Test** arrow, select **Log inputs and outputs for comparison plots**, and then click **Test**.

The app runs the test file that you used to define input types to test the fixed-point MATLAB code. Because you selected to log inputs and outputs for comparison plots and to use the custom plotting function, plotDiff.m, for these plots, the app uses this function to generate the comparison plot. The plot shows that the fixed-point results do not closely match the floating-point results.

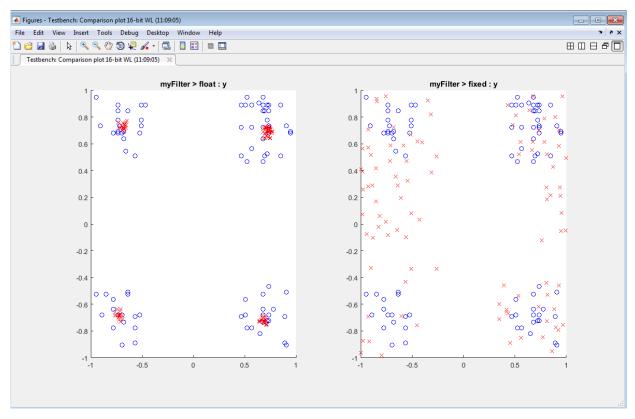

2 In the settings, increase the **DefaultWordLength** to 24 and then convert to fixed point again.

The app converts <code>myFilter.m</code> to fixed point and proposes fixed-point data types using the new default word length.

3 Run the test numerics step again.

The increased word length improves the results. This time, the plot shows that the fixed-point results match the floating-point results.

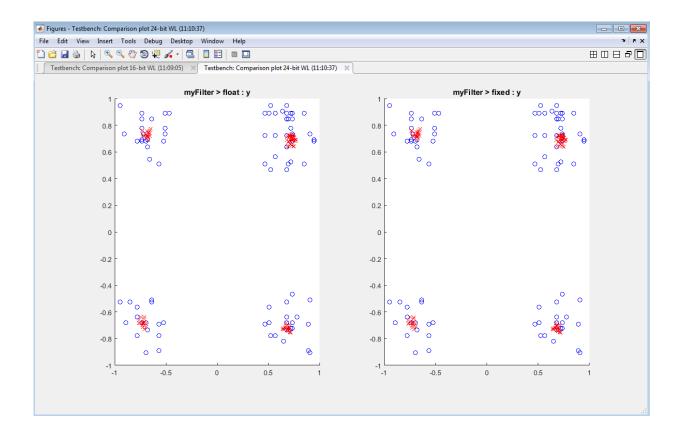

# Log Data for Histogram

To log data for histograms:

- On the Convert to Fixed Point page, click the Simulate arrow
- · Select Log data for histogram.

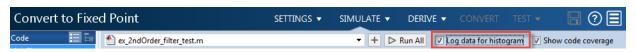

Click Simulate.

After simulation, to view the histogram for a variable, on the **Variables** tab, click the **Proposed Type** field for that variable.

The histogram provides the range of the proposed data type and the percentage of simulation values that the proposed data type covers. The bit weights are displayed along the X-axis, and the percentage of occurrences along the Y-axis. Each bin in the histogram corresponds to a bit in the binary word. For example, this histogram displays the range for a variable of type numerictype (1,16,14).

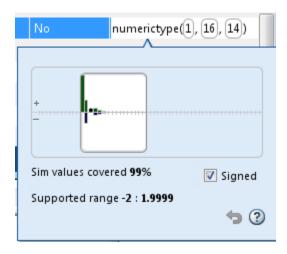

You can view the effect of changing the proposed data types by:

• Dragging the edges of the bounding box in the histogram window to change the proposed data type.

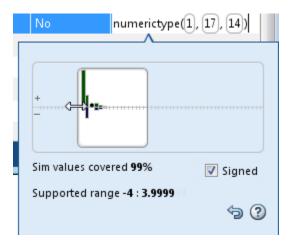

• Selecting or clearing **Signed**.

To revert to the types proposed by the automatic conversion, in the histogram window, click .

# **View and Modify Variable Information**

#### **View Variable Information**

On the **Convert to Fixed Point** page of the MATLAB Coder app, you can view information about the variables in the MATLAB functions. To view information about the variables that you select in the **Source Code** pane, use the **Variables** tab or place your cursor over a variable in the code window. For more information, see "Viewing Variables" on page 15-100.

You can view the variable information:

#### · Variable

Variable name. Variables are classified and sorted as inputs, outputs, persistent, or local variables.

#### · Type

The original size, type, and complexity of each variable.

#### · Sim Min

The minimum value assigned to the variable during simulation.

#### · Sim Max

The maximum value assigned to the variable during simulation.

To search for a variable in the MATLAB code window and on the **Variables** tab, use Ctrl+F. The app highlights occurrences of the variable in the code.

## **Modify Variable Information**

If you modify variable information, the app highlights the modified values using bold text. You can modify the following fields:

#### · Static Min

You can enter a value for **Static Min** into the field or promote **Sim Min** information. See "Promote Sim Min and Sim Max Values" on page 15-85.

Editing this field does not trigger static range analysis, but the app uses the edited values in subsequent analyses.

#### · Static Max

You can enter a value for **Static Max** into the field or promote **Sim Max** information. See "Promote Sim Min and Sim Max Values" on page 15-85.

Editing this field does not trigger static range analysis, but the app uses the edited values in subsequent analyses.

#### · Whole Number

The app uses simulation data to determine whether the values assigned to a variable during simulation were always integers. You can manually override this field.

Editing this field does not trigger static range analysis, but the app uses the edited value in subsequent analyses.

#### Proposed Type

You can modify the signedness, word length, and fraction length settings individually:

• On the Variables tab, modify the value in the **ProposedType** field.

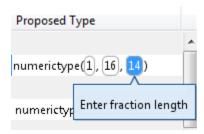

• In the code window, select a variable, and then modify the **ProposedType** field.

```
function y = fun with matlab(x)
  persistent
  if isempty
                             TYPE
                                       FIMATH
       z = zex
                 Original Type:
                              1 x 256 double
  end
  % [b,a] = h
                Sim Range:
                                           : 1
  b = [0.0976]
                 Static Range:
  a = [
                 Proposed Type: | numerictype(1, 16, 14)
  y = zeros(size(x));
```

If you selected to log data for a histogram, the histogram dynamically updates to reflect the modifications to the proposed type. You can also modify the proposed type in the histogram, see "Log Data for Histogram" on page 15-102.

## **Revert Changes**

 To clear results and revert edited values, right-click the Variables tab and select Reset entire table.

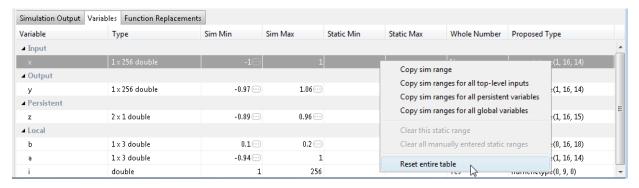

- To revert the type of a selected variable to the type computed by the app, right-click the field and select Undo changes.
- To revert changes to variables, right-click the field and select Undo changes for all variables.

- To clear a static range value, right-click an edited field and select Clear this static range.
- To clear manually entered static range values, right-click anywhere on the Variables tab and select Clear all manually entered static ranges.

#### Promote Sim Min and Sim Max Values

With the MATLAB Coder app, you can promote simulation minimum and maximum values to static minimum and maximum values. This capability is useful if you have not specified static ranges and you have simulated the model with inputs that cover the full intended operating range.

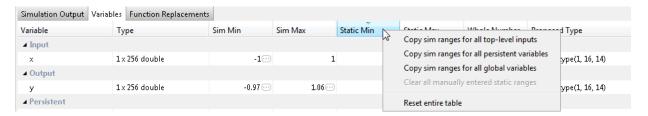

#### To copy:

- A simulation range for a selected variable, select a variable, right-click, and then select Copy sim range.
- Simulation ranges for top-level inputs, right-click the Static Min or Static Max column, and then select Copy sim ranges for all top-level inputs.
- Simulation ranges for persistent variables, right-click the Static Min or Static Max column, and then select Copy sim ranges for all persistent variables.

## **Automated Fixed-Point Conversion**

#### In this section...

"Automated Fixed-Point Conversion Capabilities" on page 15-86

"Code Coverage" on page 15-87

"Proposing Data Types" on page 15-91

"Locking Proposed Data Types" on page 15-93

"Viewing Functions" on page 15-93

"Viewing Variables" on page 15-100

"Log Data for Histogram" on page 15-102

"Function Replacements" on page 15-104

"Validating Types" on page 15-105

"Testing Numerics" on page 15-105

"Detecting Overflows" on page 15-106

## **Automated Fixed-Point Conversion Capabilities**

You can convert floating-point MATLAB code to fixed-point code using the MATLAB Coder app or at the command line using the codegen function -float2fixed option. You can choose to propose data types based on simulation range data, derived (also known as static) range data, or both.

You can manually enter static ranges. These manually entered ranges take precedence over simulation ranges and the app uses them when proposing data types. In addition, you can modify and lock the proposed type so that the app cannot change it. For more information, see "Locking Proposed Data Types" on page 15-93.

For a list of supported MATLAB features and functions, see "MATLAB Language Features Supported for Automated Fixed-Point Conversion".

During fixed-point conversion, you can:

- Verify that your test files cover the full intended operating range of your algorithm using code coverage results.
- · Propose fraction lengths based on default word lengths.

- Propose word lengths based on default fraction lengths.
- Optimize whole numbers.
- · Specify safety margins for simulation min/max data.
- Validate that you can build your project with the proposed data types.
- Test numerics by running the test file with the fixed-point types applied.
- · View a histogram of bits that each variable uses.
- Detect overflows.

## **Code Coverage**

By default, the app shows code coverage results. Your test files must exercise the algorithm over its full operating range so that the simulation ranges are accurate. The quality of the proposed fixed-point data types depends on how well the test files cover the operating range of the algorithm with the accuracy that you want.

Reviewing code coverage results helps you to verify that your test files are exercising the algorithm adequately. If the code coverage is inadequate, modify the test files or add more test files to increase coverage. If you simulate multiple test files in one run, the app displays cumulative coverage. However, if you specify multiple test files, but run them one at a time, the app displays the coverage of the file that ran last.

The app displays a color-coded coverage bar to the left of the code.

```
11
         persistent current state
12
         if isempty( current state )
13
             current state = S1;
14
         end
15
16
         % switch to new state based on the value state register
17
         switch uint8 ( current state )
18
             case S1
19
                 % value of output 'Z' depends both on state and inputs
20
                 if (A)
21
                      Z = true;
22
                      current state( 1 ) = S1;
23
24
                      Z = false;
25
                     current state( 1 ) = S2;
26
                 end
27
             case S2
28
                 if (A)
29
                      Z = false;
30
                      current state( 1 ) = S1;
31
                 else
32
                      Z = true;
33
                      current state(1) = S2;
34
                 end
35
             case S3
36
                 if (A)
37
                      Z = false;
38
                      current state( 1 ) = S2;
39
                 else
40
                      Z = true;
41
                      current state( 1 ) = S3;
```

This table describes the color coding.

| Coverage Bar<br>Color | Indicates                        |
|-----------------------|----------------------------------|
| Green                 | One of the following situations: |

| Coverage Bar<br>Color | Indicates                                                                                                    |
|-----------------------|----------------------------------------------------------------------------------------------------|
|                       | • The entry-point function executes multiple times and the code executes more than one time.                                          |
|                       | The entry-point function executes one time and the code executes one time.                                                            |
|                       | Different shades of green indicate different ranges of line execution counts. The darkest shade of green indicates the highest range. |
| Orange                | The entry-point function executes multiple times, but the code executes one time.                                                     |
| Red                   | Code does not execute.                                                                                                    |

When you place your cursor over the coverage bar, the color highlighting extends over the code. For each section of code, the app displays the number of times that the section executes.

```
11
         persistent current state
12
         if isempty( current state )
             current_state = S1;
13
                                                                                         1 calls
                                                                                        51 calls
14
         end
15
         % switch to new state based on the value state register
16
         switch uint8( current state )
17
18
             case S1
19
                  % value of output 'Z' depends both on state and inputs
20
                 if (A)
21
                      Z = true;
                                                                                        37 calls
22
                      current state( 1 ) = S1;
23
                                                                                         7 calls
                  else
24
                      Z = false;
25
                      current_state( 1 ) = S2;
26
                  end
27
             case S2
                                                                                        51 calls
28
                 if (A)
29
                      Z = false;
                                                                                         7 calls
30
                      current_state( 1 ) = S1;
31
                                                                                         0 calls
                  else
32
                      Z = true;
33
                      current state( 1 ) = S2;
34
                  end
35
             case S3
                                                                                        51 calls
36
                 if (A)
37
                      Z = false;
                                                                                         0 calls
38
                      current_state( 1 ) = S2;
39
                  else
40
                      Z = true;
41
                      current_state( 1 ) = S3;
42
```

To verify that your test files are testing your algorithm over the intended operating range, review the code coverage results.

| Coverage Bar<br>Color | Action                                                                                                    |
|-----------------------|----------------------------------------------------------------------------------------------------|
| Green                 | If you expect sections of code to execute more frequently than the coverage shows, either modify the MATLAB code or the test files.                                                                                |
| Orange                | This behavior is expected for initialization code, for example, the initialization of persistent variables. If you expect the code to execute more than one time, either modify the MATLAB code or the test files. |
| Red                   | If the code that does not execute is an error condition, this behavior is acceptable. If you expect the code to execute, either modify the                                                                         |

| Coverage Bar<br>Color | Action                                                                                                    |
|-----------------------|----------------------------------------------------------------------------------------------------|
|                       | MATLAB code or the test files. If the code is written conservatively and has upper and lower boundary limits, and you cannot modify the test files to reach this code, add static minimum and maximum values. See "Computing Derived Ranges" on page 15-92. |

Code coverage is on by default. Turn it off only after you have verified that you have adequate test file coverage. Turning off code coverage can speed up simulation. To turn off code coverage, on the **Convert to Fixed Point** page:

- 1 Click the **Simulate** arrow
- 2 Clear the **Show code coverage** check box.

### **Proposing Data Types**

The app proposes fixed-point data types based on computed ranges and the word length or fraction length setting. The computed ranges are based on simulation range data, derived range data (also known as static ranges), or both. If you run a simulation and compute derived ranges, the app merges the simulation and derived ranges.

**Note:** You cannot propose data types based on derived ranges for MATLAB classes.

You can manually enter static ranges. These manually entered ranges take precedence over simulation ranges and the app uses them when proposing data types. You can modify and lock the proposed type so that the tool cannot change it. For more information, see "Locking Proposed Data Types" on page 15-93.

### Running a Simulation

During fixed-point conversion, the app generates an instrumented MEX function for your entry-point MATLAB file. If the build completes without errors, the app displays compiled information (type, size, complexity) for functions and variables in your code. To navigate to local functions, click the **Functions** tab. If build errors occur, the app provides error messages that link to the line of code that caused the build issues. You must address these errors before running a simulation. Use the link to navigate to the offending line of code in the MATLAB editor and modify the code to fix the issue. If your code uses functions that are not supported for fixed-point conversion, the app

displays them on the **Function Replacements** tab. See "Function Replacements" on page 15-104.

Before running a simulation, specify the test file or files that you want to run. When you run a simulation, the app runs the test file, calling the instrumented MEX function. If you modify the MATLAB design code, the app automatically generates an updated MEX function before running a test file.

If the test file runs successfully, the simulation minimum and maximum values and the proposed types are displayed on the **Variables** tab. If you manually enter static ranges for a variable, the manually entered ranges take precedence over the simulation ranges. If you manually modify the proposed types by typing or using the histogram, the data types are locked so that the app cannot modify them.

If the test file fails, the errors are displayed on the **Simulation Output** tab.

Test files must exercise your algorithm over its full operating range. The quality of the proposed fixed-point data types depends on how well the test file covers the operating range of the algorithm with the accuracy that you want. You can add test files and select to run more than one test file during the simulation. If you run multiple test files, the app merges the simulation results.

Optionally, you can select to log data for histograms. After running a simulation, you can view the histogram for each variable. For more information, see "Log Data for Histogram" on page 15-102.

### **Computing Derived Ranges**

The advantage of proposing data types based on derived ranges is that you do not have to provide test files that exercise your algorithm over its full operating range. Running such test files often takes a very long time.

To compute derived ranges and propose data types based on these ranges, provide static minimum and maximum values or proposed data types for all input variables. To improve the analysis, enter as much static range information as possible for other variables. You can manually enter ranges or promote simulation ranges to use as static ranges. Manually entered static ranges always take precedence over simulation ranges.

If you know what data type your hardware target uses, set the proposed data types to match this type. Manually entered data types are locked so that the app cannot modify them. The app uses these data types to calculate the input minimum and maximum

values and to derive ranges for other variables. For more information, see "Locking Proposed Data Types" on page 15-93.

When you select **Compute Derived Ranges**, the app runs a derived range analysis to compute static ranges for variables in your MATLAB algorithm. When the analysis is complete, the static ranges are displayed on the **Variables** tab. If the run produces +/- Inf derived ranges, consider defining ranges for all persistent variables.

Optionally, you can select **Quick derived range analysis**. With this option, the app performs faster static analysis. The computed ranges might be larger than necessary. Select this option in cases where the static analysis takes more time than you can afford.

If the derived range analysis for your project is taking a long time, you can optionally set a timeout. When the timeout is reached, the app aborts the analysis.

## **Locking Proposed Data Types**

You can lock proposed data types against changes by the app using one of the following methods:

- Manually setting a proposed data type in the app.
- Right-clicking a type proposed by the tool and selecting Lock computed value.

The app displays locked data types in bold so that they are easy to identify. You can unlock a type using one of the following methods:

- · Manually overwriting it.
- Right-clicking it and selecting Undo changes. This action unlocks only the selected type.
- Right-clicking and selecting Undo changes for all variables. This action unlocks all locked proposed types.

## **Viewing Functions**

During the **Convert to Fixed Point** step of the fixed-point conversion process, you can view a list of functions in your project in the left pane. This list also includes function specializations and class methods. When you select a function from the list, the MATLAB code for that function or class method is displayed in the code window and the variables that they use are displayed on the **Variables** tab.

After conversion, the left pane also displays a list of output files including the fixed-point version of the original algorithm. If your function is not specialized, the app retains the original function name in the fixed-point file name and appends the fixed-point suffix. For example, here the fixed-point version of ex\_2ndOrder\_filter.m is ex\_2ndOrder\_filter\_fixpt.m.

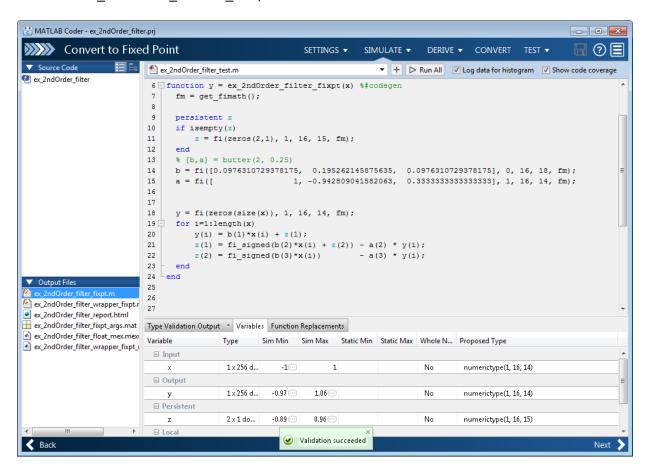

#### Classes

The app displays information for the class and each of its methods. For example, consider a class, Counter, that has a static method, MAX\_VALUE, and a method, next.

If you select the class, the app displays the class and its properties on the Variables tab.

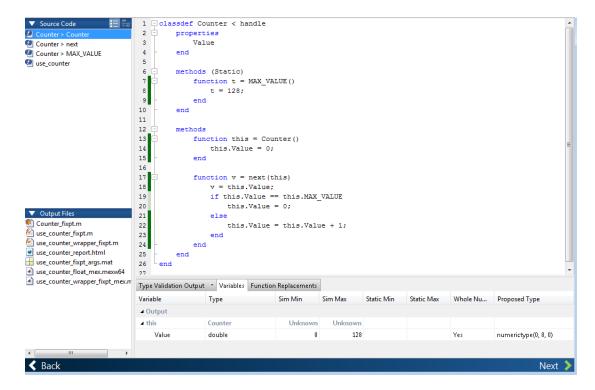

If you select a method, the app displays only the variables that the method uses.

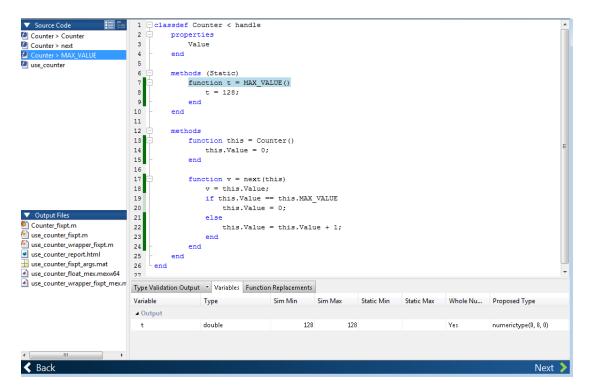

### **Specializations**

If a function is specialized, the app lists each specialization and numbers them sequentially. For example, consider a function, dut, that calls subfunctions, foo and bar, multiple times with different input types.

```
function y = dut(u, v)

tt1 = foo(u);
tt2 = foo([u v]);
tt3 = foo(complex(u,v));

ss1 = bar(u);
ss2 = bar([u v]);
ss3 = bar(complex(u,v));

y = (tt1 + ss1) + sum(tt2 + ss2) + real(tt3) + real(ss3);
```

```
end
function y = foo(u)
    y = u * 2;
end

function y = bar(u)
    y = u * 4;
end
```

If you select the top-level function, the app displays all the variables on the **Variables** tab.

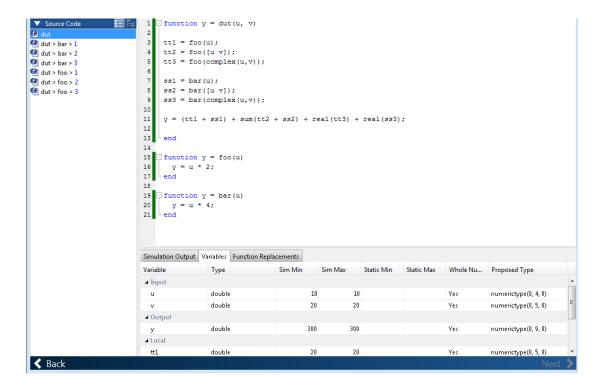

If you select the tree view, the app also displays the line numbers for the call to each specialization.

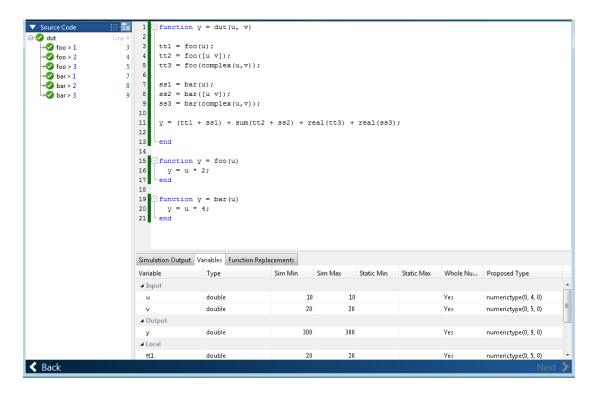

If you select a specialization, the app displays only the variables that the specialization uses.

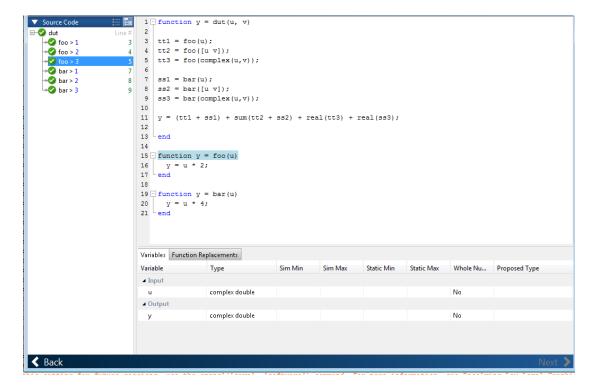

In the generated fixed-point code, the number of each fixed-point specialization matches the number in the **Source Code** list, which makes it easy to trace between the floating-point and fixed-point versions of your code. For example, the generated fixed-point function for foo > 1 is named foo\_s1.

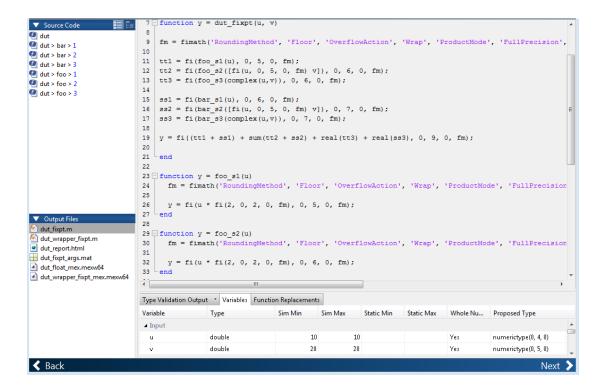

## **Viewing Variables**

The **Variables** tab provides the following information for each variable in the function selected in the **Navigation** pane:

- Type The original data type of the variable in the MATLAB algorithm.
- Sim Min and Sim Max The minimum and maximum values assigned to the variable during simulation.

You can edit the simulation minimum and maximum values. Edited fields are shown in bold. Editing these fields does not trigger static range analysis, but the tool uses the edited values in subsequent analyses. You can revert to the types proposed by the app.

Static Min and Static Max — The static minimum and maximum values.

To compute derived ranges and propose data types based on these ranges, provide static minimum and maximum values for all input variables. To improve the analysis, enter as much static range information as possible for other variables.

When you compute derived ranges, the app runs a static analysis to compute static ranges for variables in your code. When the analysis is complete, the static ranges are displayed. You can edit the computed results. Edited fields are shown in bold. Editing these fields does not trigger static range analysis, but the tool uses the edited values in subsequent analyses. You can revert to the types proposed by the app.

 Whole Number — Whether all values assigned to the variable during simulation are integers.

The app determines whether a variable is always a whole number. You can modify this field. Edited fields are shown in bold. Editing these fields does not trigger static range analysis, but the app uses the edited values in subsequent analyses. You can revert to the types proposed by the app.

• The proposed fixed-point data type for the specified word (or fraction) length. Proposed data types use the numerictype notation. For example, numerictype(1,16,12) denotes a signed fixed-point type with a word length of 16 and a fraction length of 12. numerictype(0,16,12) denotes an unsigned fixed-point type with a word length of 16 and a fraction length of 12.

Because the app does not apply data types to expressions, it does not display proposed types for them. Instead, it displays their original data types.

You can also view and edit variable information in the code pane by placing your cursor over a variable name.

You can use Ctrl+F to search for variables in the MATLAB code and on the Variables tab. The app highlights occurrences in the code and displays only the variable with the specified name on the Variables tab.

### **Viewing Information for MATLAB Classes**

The app displays:

Code for MATLAB classes and code coverage for class methods in the code window.
 Use the Source Code list on the Convert to Fixed Point page to select which class or class method to view. If you select a class method, the app highlights the method in the code window.

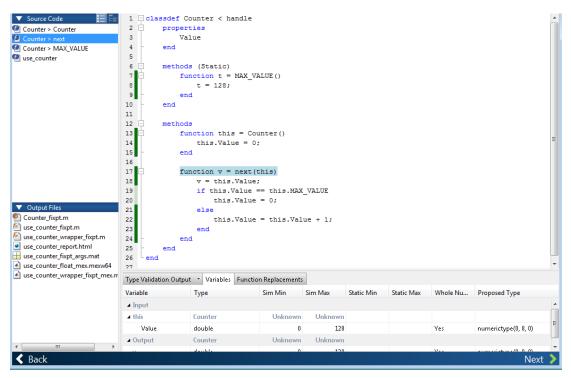

· Information about MATLAB classes on the Variables tab.

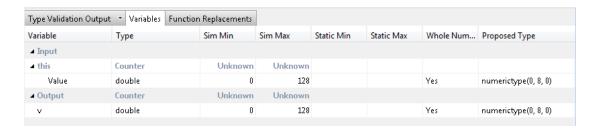

# Log Data for Histogram

To log data for histograms:

On the Convert to Fixed Point page, click the Simulate arrow

· Select Log data for histogram.

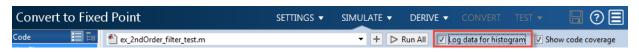

Click Simulate.

After simulation, to view the histogram for a variable, on the **Variables** tab, click the **Proposed Type** field for that variable.

The histogram provides the range of the proposed data type and the percentage of simulation values that the proposed data type covers. The bit weights are displayed along the X-axis, and the percentage of occurrences along the Y-axis. Each bin in the histogram corresponds to a bit in the binary word. For example, this histogram displays the range for a variable of type numerictype (1,16,14).

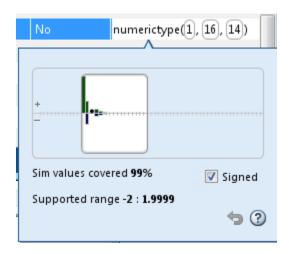

You can view the effect of changing the proposed data types by:

• Dragging the edges of the bounding box in the histogram window to change the proposed data type.

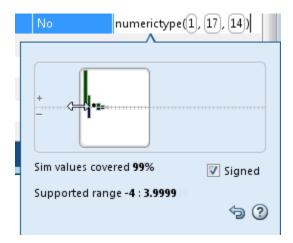

Selecting or clearing Signed.

To revert to the types proposed by the automatic conversion, in the histogram window, click .

## **Function Replacements**

If your MATLAB code uses functions that do not have fixed-point support, the app lists these functions on the **Function Replacements** tab. You can choose to replace unsupported functions with a custom function replacement or with a lookup table.

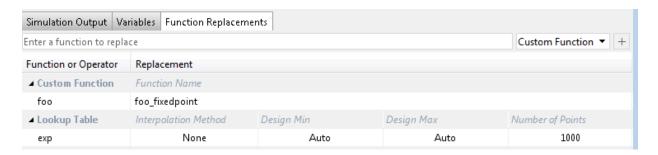

You can add and remove function replacements from this list. If you enter a function replacement for a function, the replacement function is used when you build the

project. If you do not enter a replacement, the app uses the type specified in the original MATLAB code for the function.

**Note:** Using this table, you can replace the names of the functions but you cannot replace argument patterns.

If code generation readiness screening is disabled, the list of unsupported functions on the **Function Replacements** tab can be incomplete or incorrect. In this case, add the functions manually. See "Code Generation Readiness Screening in the MATLAB Coder App" on page 18-34.

## **Validating Types**

Converting the code to fixed point validates the build using the proposed fixed-point data types. If the validation is successful, you are ready to test the numerical behavior of the fixed-point MATLAB algorithm.

If the errors or warnings occur during validation, they are displayed on the **Type Validation Output** tab. If errors or warning occur:

- On the **Variables** tab, inspect the proposed types and manually modified types to verify that they are valid.
- On the **Function Replacements** tab, verify that you have provided function replacements for unsupported functions.

## **Testing Numerics**

After converting code to fixed point and validating the proposed fixed-point data types, click **Test** to verify the behavior of the fixed-point MATLAB algorithm. By default, if you added a test file to define inputs or run a simulation, the app uses this test file to test numerics. Optionally, you can add test files and select to run more than one test file. The app compares the numerical behavior of the generated fixed-point MATLAB code with the original floating-point MATLAB code. If you select to log inputs and outputs for comparison plots, the app generates an additional plot for each scalar output. This plot shows the floating-point and fixed-point results and the difference between them. For nonscalar outputs, only the error information is shown.

After fixed-point simulation, if the numerical results do not meet the accuracy that you want, modify fixed-point data type settings and repeat the type validation and numerical

testing steps. You might have to iterate through these steps multiple times to achieve the results that you want.

## **Detecting Overflows**

When testing numerics, selecting **Use scaled doubles to detect overflows** enables overflow detection. When this option is selected, the conversion app runs the simulation using scaled double versions of the proposed fixed-point types. Because scaled doubles store their data in double-precision floating-point, they carry out arithmetic in full range. They also retain their fixed-point settings, so they are able to report when a computation goes out of the range of the fixed-point type.

If the app detects overflows, on its **Overflow** tab, it provides:

- · A list of variables and expressions that overflowed
- Information on how much each variable overflowed
- · A link to the variables or expressions in the code window

| Variab   | es Function Replacements | Overflows | · ·                                                       |
|----------|--------------------------|-----------|-----------------------------------------------------------|
|          | Function                 | Line      | Description                                               |
| 4        | overflow_fixpt           | 7         | Overflow error in expression 'x'.                         |
| <u> </u> | overflow_fixpt           | 7         | Overflow error in expression 'y'.                         |
| 4        | overflow_fixpt           | 10        | Overflow error in expression 'z'.                         |
| 4        | overflow_fixpt           | 10        | Overflow error in expression $z = fi(x*y, 0, 8, 0, fm)$ . |
| 4        | overflow_fixpt           | 10        | Overflow error in expression 'fi(x*y, 0, 8, 0, fm)'.      |
| 4        | overflow_fixpt           | 10        | Overflow error in expression 'x'.                         |
| 4        | overflow_fixpt           | 10        | Overflow error in expression 'x*y'.                       |
| 4        | overflow_fixpt           | 10        | Overflow error in expression 'y'.                         |
| 4        | overflow_fixpt           | 11        | Overflow error in expression 'z'.                         |

If your original algorithm uses scaled doubles, the app also provides overflow information for these expressions.

#### See Also

"Detect Overflows" on page 15-40

# **Convert Fixed-Point Conversion Project to MATLAB Scripts**

This example shows how to convert a MATLAB Coder project to MATLAB scripts when the project includes automated fixed-point conversion. You can use the -tocode option of the coder command to create a pair of scripts for fixed-point conversion and fixed-point code generation. You can use the scripts to repeat the project workflow in a command-line workflow. Before you convert the project to the scripts, you must complete the **Test** step of the fixed-point conversion process.

#### **Prerequisites**

This example uses the following files:

- Project file ex\_2ndOrder\_filter.prj
- Entry-point file ex\_2ndOrder\_filter.m
- · Test bench file ex 2ndOrder filter test.m
- · Generated fixed-point MATLAB file ex 2ndOrder filter fixpt.m

To obtain these files, complete the example "Propose Fixed-Point Data Types Based on Simulation Ranges" on page 15-9, including these steps:

- 1 Complete the **Test** step of the fixed-point conversion process.
- **2** Configure the project to build a C/C++ static library.

### **Generate the Scripts**

- 1 Change to the folder that contains the project file ex\_2ndOrder\_filter.prj.
- 2 Use the -tocode option of the coder command to convert the project to the scripts. Use the -script option to specify the file name for the scripts.

```
coder -tocode ex_2ndOrder_filter -script ex_2ndOrder_filter_script.m
```

The coder command generates two scripts in the current folder:

 $ex\_2ndOrder\_filter\_script.m$  contains the MATLAB commands to:

- Create a code configuration object that has the same settings as the project.
- Run the codegen command to convert the fixed-point MATLAB function ex\_2ndOrder\_filter\_fixpt to a fixed-point C function.

The fixedPointConverter command generates a script in the current folder. ex 2ndOrder filter script fixpt.m contains the MATLAB commands to:

- Create a floating-point to fixed-point conversion configuration object that has the same fixed-point conversion settings as the project.
- Run the codegen command to convert the MATLAB function ex\_2ndOrder\_filter to the fixed-point MATLAB function ex\_2ndOrder\_filter\_fixpt.

The suffix in the script file name is the generated fixed-point file name suffix specified by the project file. In this example, the suffix is the default value \_fixpt.

The coder command overwrites existing files that have the same names as the generated scripts. If you omit the -script option, the coder command writes the scripts to the Command Window.

#### Run Script That Generates Fixed-Point C Code

To run the script that generates fixed-point C code from fixed-point MATLAB code, the fixed-point MATLAB function specified in the script must be available.

1 Make sure that the fixed-point MATLAB function ex\_2ndOrder\_filter\_fixpt.m is on the search path.

```
addpath c:\coder\ex_2ndOrder_filter\codegen\ex_2ndOrder_filter\fixpt
```

2 Run the script:

```
ex 2ndOrder filter script
```

The code generation software generates a C static library with the name ex\_2ndOrder\_filter\_fixpt in the folder codegen\lib \ex\_2ndOrder\_filter\_fixpt. The variables cfg and ARGS appear in the base workspace.

### Run Script That Generates Fixed-Point MATLAB Code

If you do not have the fixed-point MATLAB function, or if you want to regenerate it, use the script that generates the fixed-point MATLAB function from the floating-point MATLAB function.

- 1 Make sure that the current folder contains the entry-point function ex\_2ndOrder\_filter.m and the test bench file ex\_2ndOrder\_filter\_test.m.
- **2** Run the script.

```
ex_2ndOrder_filter_script_fixpt
```

The code generation software generates  $ex_2ndOrder_filter_fixpt.m$  in the folder  $codegen\ex_2ndOrder_filter\fixpt$ . The variables cfg and ARGS appear in the base workspace.

#### See Also

coder.FixptConfig | codegen | coder

## **Related Examples**

- "Convert MATLAB Code to Fixed-Point C Code" on page 15-7
- "Propose Fixed-Point Data Types Based on Simulation Ranges" on page 15-9
- "Convert MATLAB Coder Project to MATLAB Script" on page 21-43

## **Generated Fixed-Point Code**

#### In this section...

"Location of Generated Fixed-Point Files" on page 15-110

"Minimizing fi-casts to Improve Code Readability" on page 15-111

"Avoiding Overflows in the Generated Fixed-Point Code" on page 15-111

"Controlling Bit Growth" on page 15-112

"Avoiding Loss of Range or Precision" on page 15-112

"Handling Non-Constant mpower Exponents" on page 15-114

### **Location of Generated Fixed-Point Files**

By default, the fixed-point conversion process generates files in a folder named codegen/fcn name/fixpt in your local working folder. fcn name is the name of the MATLAB function that you are converting to fixed point.

| File name                  | Description                                                                                                    |
|----------------------------|----------------------------------------------------------------------------------------------------|
| fcn_name_fixpt.m           | Generated fixed-point MATLAB code.                                                                               |
|                            | To integrate this fixed-point code into a                                                                        |
|                            | larger application, consider generating a                                                                        |
|                            | MEX-function for the function and calling                                                                        |
|                            | this MEX-function in place of the original MATLAB code.                                                          |
|                            |                                                                                                    |
| fcn_name_fixpt_exVal.mat   | MAT-file containing:                                                                                             |
|                            | A structure for the input arguments.                                                                             |
|                            | The name of the fixed-point file.                                                                                |
| fcn_name_fixpt_report.html | Link to the type proposal report that displays the generated fixed-point code and the proposed type information. |
| fcn_name_report.html       | Link to the type proposal report that displays the original MATLAB code and the proposed type information.       |

| File name                | Description                                                                                                    |
|--------------------------|----------------------------------------------------------------------------------------------------|
| fcn_name_wrapper_fixpt.m | File that converts the floating-point data values supplied by the test file to the fixed-point types determined for the inputs during the conversion step. These fixed-point values are fed into the converted fixed-point function, fcn_name_fixpt. |

## Minimizing fi-casts to Improve Code Readability

The conversion process tries to reduce the number of fi-casts by analyzing the floating-point code. If an arithmetic operation is comprised of only compile-time constants, the conversion process does not cast the operands to fixed point individually. Instead, it casts the entire expression to fixed point.

For example, here is the fixed-point code generated for the constant expression x = 1/sqrt(2) when the selected word length is 14.

| Original MATLAB Code | Generated Fixed-Point Code        |
|----------------------|-----------------------------------|
| x = 1/sqrt(2);       | x = fi(1/sqrt(2), 0, 14, 14, fm); |
|                      | fm is the local fimath.           |

# Avoiding Overflows in the Generated Fixed-Point Code

The conversion process avoids overflows by:

- · Using full-precision arithmetic unless you specify otherwise.
- Avoiding arithmetic operations that involve double and fi data types. Otherwise, if
  the word length of the fi data type is not able to represent the value in the double
  constant expression, overflows occur.
- Avoiding overflows when adding and subtracting non fixed-point variables and fixed-point variables.

The fixed-point conversion process casts non-fi expressions to the corresponding fi type.

For example, consider the following MATLAB algorithm.

```
% A = 5;
% B = ones(300, 1)
function y = fi plus non fi(A, B)
  % '1024' is non-fi, cast it
  y = A + 1024;
  % 'size(B, 1)*length(A)' is a non-fi, cast it
  y = A + size(B, 1)*length(A);
end
The generated fixed-point code is:
%#codegen
% A = 5;
% B = ones(300, 1)
function y = fi plus non fi fixpt(A, B)
  % '1024' is non-fi, cast it
  fm = fimath('RoundingMethod', 'Floor', 'OverflowAction', 'Wrap',...
              'ProductMode', 'FullPrecision', 'MaxProductWordLength', 128,...
              'SumMode', 'FullPrecision', 'MaxSumWordLength', 128);
  y = fi(A + fi(1024, 0, 11, 0, fm), 0, 11, 0, fm);
  % 'size(B, 1)*length(A)' is a non-fi, cast it
  y(:) = A + fi(size(B, fi(1, 0, 1, 0, fm))*length(A), 0, 9, 0, fm);
end
```

## **Controlling Bit Growth**

The conversion process controls bit growth by using subscripted assignments, that is, assignments that use the colon (:) operator, in the generated code. When you use subscripted assignments, MATLAB overwrites the value of the left-hand side argument but retains the existing data type and array size. Using subscripted assignment keeps fixed-point variables fixed point rather than inadvertently turning them into doubles. Maintaining the fixed-point type reduces the number of type declarations in the generated code. Subscripted assignment also prevents bit growth which is useful when you want to maintain a particular data type for the output.

## **Avoiding Loss of Range or Precision**

### **Avoiding Loss of Range or Precision in Unsigned Subtraction Operations**

When the result of the subtraction is negative, the conversion process promotes the left operand to a signed type.

For example, consider the following MATLAB algorithm.

```
% A = 1;
% B = 5
function [y,z] = unsigned_subtraction(A,B)
    y = A - B;

C = -20;
    z = C - B;
end
```

In the original code, both A and B are unsigned and the result of A-B can be negative. In the generated fixed-point code, A is promoted to signed. In the original code, C is signed, so does not require promotion in the generated code.

```
%#codegen
% A = 1;
% B = 5
function [y,z] = unsigned subtraction fixpt(A,B)
fm = fimath('RoundingMethod', 'Floor', 'OverflowAction', 'Wrap',...
              'ProductMode', 'FullPrecision', 'MaxProductWordLength', 128,...
              'SumMode', 'FullPrecision', 'MaxSumWordLength', 128);
y = fi(fi signed(A) - B, 1, 3, 0, fm);
C = fi(-20, 1, 6, 0, fm);
z = fi(C - B, 1, 6, 0, fm);
end
function y = fi signed(a)
coder.inline( 'always' );
if isfi( a ) && ~(issigned( a ))
  nt = numerictype( a );
  new nt = numerictype( 1, nt.WordLength + 1, nt.FractionLength );
  y = fi(a, new_nt, fimath(a));
else
  y = a;
end
end
```

### Avoiding Loss of Range When Concatenating Arrays of Fixed-Point Numbers

If you concatenate matrices using vertcat and horzcat, the conversion process uses the largest numerictype among the expressions of a row and casts the leftmost element to that type. This type is then used for the concatenated matrix to avoid loss of range. For example, consider the following MATLAB algorithm.

```
% A = 1, B = 100, C = 1000
function [y, z] = lb_node(A, B, C)
%% single rows
y = [A B C];
%% multiple rows
z = [A 5; A B; A C];
end
```

In the generated fixed-point code:

- For the expression y = [A B C], the leftmost element, A, is cast to the type of C because C has the largest type in the row.
- For the expression [A 5; A B; A C]:
  - In the first row, A is cast to the type of C because C has the largest type of the whole expression.
  - In the second row, A is cast to the type of B because B has the larger type in the row.
  - In the third row, A is cast to the type of C because C has the larger type in the row.

### **Handling Non-Constant mpower Exponents**

If the function that you are converting has a scalar input, and the mpower exponent input is not constant, the conversion process sets the fimath ProductMode to

SpecifyPrecision in the generated code. With this setting , the output data type can be determined at compile time.

For example, consider the following MATLAB algorithm.

```
% a = 1
% b = 3
function y = exp_operator(a, b)
   % exponent is a constant so no need to specify precision
   y = a^3;
   % exponent is not a constant, use 'SpecifyPrecision' for 'ProductMode'
   y = b^a;
end
```

In the generated fixed-point code, for the expression  $y = a^3$ , the exponent is a constant, so there is no need to specify precision. For the expression,  $y = b^a$ , the exponent is not constant, so the ProductMode is set to SpecifyPrecision.

## **Fixed-Point Code for MATLAB Classes**

#### In this section...

"Automated Conversion Support for MATLAB Classes" on page 15-116

"Unsupported Constructs" on page 15-116

"Coding Style Best Practices" on page 15-117

## **Automated Conversion Support for MATLAB Classes**

The automated fixed-point conversion process:

Proposes fixed-point data types based on simulation ranges for MATLAB classes. It
does not propose data types based on derived ranges for MATLAB classes.

After simulation, the MATLAB Coder app:

- · Function list contains class constructors, methods, and specializations.
- Code window displays the objects used in each function.
- Provides code coverage for methods.

For more information, see "Viewing Information for MATLAB Classes" on page 15-101.

- Supports class methods, properties, and specializations. For each specialization of a class, class\_name, the conversion generates a separate class\_name\_fixpt.m file. For every instantiation of a class, the generated fixed-point code contains a call to the constructor of the appropriate specialization.
- Supports classes that have get and set methods such as get.PropertyName, set.PropertyName. These methods are called when properties are read or assigned. The set methods can be specialized. Sometimes, in the generated fixed-point code, assignment statements are transformed to function calls.

### **Unsupported Constructs**

The automated conversion process does not support:

- Class inheritance.
- · Packages.

Constructors that use nargin and varargin.

#### **Coding Style Best Practices**

When you write MATLAB code that uses MATLAB classes:

- Initialize properties in the class constructor.
- Replace constant properties with static methods.

For example, consider the counter class.

```
classdef Counter < handle</pre>
  properties
    Value = 0;
  end
  properties(Constant)
    MAX_VALUE = 128
  end
  methods
    function out = next(this)
      out = this.Count;
      if this.Value == this.MAX VALUE
        this. Value = 0;
      else
        this. Value = this. Value + 1;
    end
  end
end
```

To use the automated fixed-point conversion process, rewrite the class to have a static class that initializes the constant property MAX\_VALUE and a constructor that initializes the property Value.

```
classdef Counter < handle
  properties
    Value;
  end

methods(Static)
  function t = MAX_VALUE()
  t = 128;</pre>
```

```
end
  end
  methods
    function this = Counter()
      this.Value = 0;
    end
    function out = next(this)
      out = this.Value;
      if this.Value == this.MAX_VALUE
        this.Value = 0;
      else
        this.Value = this.Value + 1;
      end
    end
  end
end
```

#### **Automated Fixed-Point Conversion Best Practices**

# In this section... "Create a Test File" on page 15-119 "Prepare Your Algorithm for Code Acceleration or Code Generation" on page 15-120 "Check for Fixed-Point Support for Functions Used in Your Algorithm" on page 15-121 "Manage Data Types and Control Bit Growth" on page 15-121 "Convert to Fixed Point" on page 15-122 "Use the Histogram to Fine-Tune Data Type Settings" on page 15-123 "Optimize Your Algorithm" on page 15-124 "Avoid Explicit Double and Single Casts" on page 15-126

#### Create a Test File

A best practice for structuring your code is to separate your core algorithm from other code that you use to test and verify the results. Create a test file to call your original MATLAB algorithm and fixed-point versions of the algorithm. For example, as shown in the following table, you might set up some input data to feed into your algorithm, and then, after you process that data, create some plots to verify the results. Since you need to convert only the algorithmic portion to fixed point, it is more efficient to structure your code so that you have a test file, in which you create your inputs, call your algorithm, and plot the results, and one (or more) algorithmic files, in which you do the core processing.

| Original code                         | Best Practice                                            | Modified code                                                      |
|---------------------------------------|----------------------------------------------------------|--------------------------------------------------------------------|
| % TEST INPUT x = randn(100,1);        | Issue                                                    | Test file                                                          |
| % ALGORITHM y = zeros(size(x));       | Generation of test input and verification of results     | % TEST INPUT<br>x = randn(100,1);                                  |
| y(1) = x(1);<br>for n=2:length(x)     | are intermingled with the algorithm code.                | % ALGORITHM y = cumulative_sum(x);                                 |
| y(n)=y(n-1) + x(n); end               | Fix                                                      | %_VERIFY_RESULTS                                                   |
| % VERIFY RESULTS yExpected=cumsum(x); | Create a test file that is separate from your algorithm. | <pre>yExpected = cumsum(x); plot(y-yExpected) title('Error')</pre> |

| Original code                               | Best Practice                          | Modified code                                                                                                    |
|---------------------------------------------|----------------------------------------|----------------------------------------------------------------------------------------------------|
| <pre>plot(y-yExpected) title('Error')</pre> | Put the algorithm in its own function. | Algorithm in its own function  function y = cumulative_sum(x)  y = zeros(size(x));  y(1) = x(1);  for n=2:length(x)  y(n) = y(n-1) + x(n);  end end |

You can use the test file to:

- Verify that your floating-point algorithm behaves as you expect before you convert it
  to fixed point. The floating-point algorithm behavior is the baseline against which you
  compare the behavior of the fixed-point versions of your algorithm.
- · Propose fixed-point data types.
- Compare the behavior of the fixed-point versions of your algorithm to the floating-point baseline.
- · Help you determine initial values for static ranges.

By default, the MATLAB Coder app shows code coverage results. Your test files should exercise the algorithm over its full operating range so that the simulation ranges are accurate. For example, for a filter, realistic inputs are impulses, sums of sinusoids, and chirp signals. With these inputs, using linear theory, you can verify that the outputs are correct. Signals that produce maximum output are useful for verifying that your system does not overflow. The quality of the proposed fixed-point data types depends on how well the test files cover the operating range of the algorithm with the accuracy that you want. Reviewing code coverage results help you verify that your test file is exercising the algorithm adequately. Review code flagged with a red code coverage bar because this code is not executed. If the code coverage is inadequate, modify the test file or add more test files to increase coverage. See "Code Coverage" on page 15-87.

#### Prepare Your Algorithm for Code Acceleration or Code Generation

The automated conversion process instruments your code and provides data type proposals to help you convert your algorithm to fixed point.

MATLAB algorithms that you want to convert to fixed point automatically must comply with code generation requirements and rules. To view the subset of the MATLAB

language that is supported for code generation, see "Functions and Objects Supported for C and C++ Code Generation — Alphabetical List" on page 4-2.

To help you identify unsupported functions or constructs in your MATLAB code, add the **%#codegen** pragma to the top of your MATLAB file. The MATLAB Code Analyzer flags functions and constructs that are not available in the subset of the MATLAB language supported for code generation. This advice appears in real time as you edit your code in the MATLAB editor. For more information, see "Check Code With the Code Analyzer" on page 19-6. The software provides a link to a report that identifies calls to functions and the use of data types that are not supported for code generation. For more information, see "Check Code Using the Code Generation Readiness Tool" on page 19-8.

#### Check for Fixed-Point Support for Functions Used in Your Algorithm

The app flags unsupported function calls found in your algorithm on the **Function Replacements** tab. For example, if you use the fft function, which is not supported for fixed point, the tool adds an entry to the table on this tab and indicates that you need to specify a replacement function to use for fixed-point operations.

| Variables                   | Function Replacements |                                      |  |
|-----------------------------|-----------------------|--------------------------------------|--|
| Enter a function to replace |                       |                                      |  |
| Function                    | or Operator           | Replacement                          |  |
| <b>⊿</b> Custom             | Function              | Function Name                        |  |
| fft                         |                       | Replacement required to use fixed-po |  |

You can specify additional replacement functions. For example, functions like sin, cos, and sqrt might support fixed point, but for better efficiency, you might want to consider an alternative implementation like a lookup table or CORDIC-based algorithm. The app provides an option to generate lookup table approximations for continuous and stateless single-input, single-output functions in your original MATLAB code. See "Replacing Functions Using Lookup Table Approximations" on page 15-127.

#### Manage Data Types and Control Bit Growth

The automated fixed-point conversion process automatically manages data types and controls bit growth. It controls bit growth by using subscripted assignments, that

is, assignments that use the colon (:) operator, in the generated code. When you use subscripted assignments, MATLAB overwrites the value of the left-hand side argument but retains the existing data type and array size. In addition to preventing bit growth, subscripted assignment reduces the number of casts in the generated fixed-point code and makes the code more readable.

#### **Convert to Fixed Point**

#### What Are Your Goals for Converting to Fixed Point?

Before you start the conversion, consider your goals for converting to fixed point. Are you implementing your algorithm in C or HDL? What are your target constraints? The answers to these questions determine many fixed-point properties such as the available word length, fraction length, and math modes, as well as available math libraries.

To set up these properties, use the **Advanced** settings.

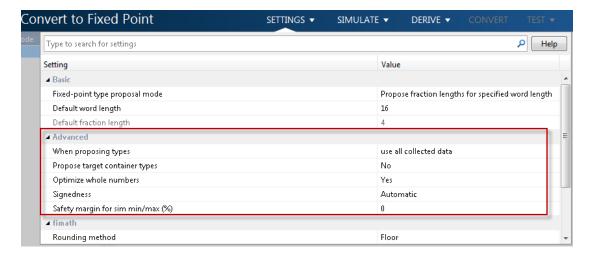

For more information, see "Specify Type Proposal Options" on page 15-36.

#### **Run With Fixed-Point Types and Compare Results**

Create a test file to validate that the floating-point algorithm works as expected before converting it to fixed point. You can use the same test file to propose fixed-point data types, and to compare fixed-point results to the floating-point baseline after the conversion. For more information, see "Running a Simulation" on page 15-91 and "Log Data for Histogram" on page 15-102 .

#### Use the Histogram to Fine-Tune Data Type Settings

To fine-tune fixed-point type settings, use the histogram. To log data for histograms, in the app, click the Simulate arrow and select Log data for histogram.

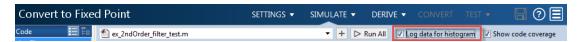

After simulation and static analysis:

 To view the histogram for a variable, on the Variables tab, click the Proposed Type field for that variable.

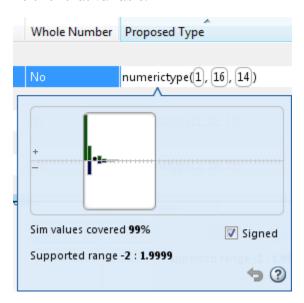

You can view the effect of changing the proposed data types by dragging the edges of the bounding box in the histogram window to change the proposed data type and selecting or clearing the **Signed** option.

 If the values overflow and the range cannot fit the proposed type, the table shows proposed types in red. When the tool applies data types, it generates an html report that provides overflow information and highlights overflows in red. Review the proposed data types.

#### **Optimize Your Algorithm**

#### Use fimath to Get Optimal Types for C or HDL

fimath properties define the rules for performing arithmetic operations on fi objects, including math, rounding, and overflow properties. You can use the fimath ProductMode and SumMode properties to retain optimal data types for C or HDL. HDL can have arbitrary word length types in the generated HDL code whereas C requires container types (uint8, uint16, uint32). Use the Advanced settings, see "Specify Type Proposal Options" on page 15-36.

#### C

The KeepLSB setting for ProductMode and SumMode models the behavior of integer operations in the C language, while KeepMSB models the behavior of many DSP devices. Different rounding methods require different amounts of overhead code. Setting the RoundingMethod property to Floor, which is equivalent to two's complement truncation, provides the most efficient rounding implementation. Similarly, the standard method for handling overflows is to wrap using modulo arithmetic. Other overflow handling methods create costly logic. Whenever possible, set OverflowAction to Wrap.

| MATLAB Code                                                                                                  | Best Practice                                                                                                    | Generated C Code                                                                                                    |
|----------------------------------------------------------------------------------------------------|----------------------------------------------------------------------------------------------------|----------------------------------------------------------------------------------------------------|
| Code being compiled function y = adder(a,b) y = a + b; end  Note: In the app, set Default word length to 16. | With the default word length set to 16 and the default fimath settings, additional code is generated to implement saturation overflow, nearest rounding, and full-precision arithmetic. | <pre>int adder(short a, short b {   int y;   int i0;   int i1;   int i2;   int i3;   i0 = a;   i1 = b;   if ((i0 &amp; 65536) != 0) {     i2 = i0   -65536;   } else {     i2 = i0 &amp; 65535;   }    if ((i1 &amp; 65536) != 0) {     i3 = i1   -65536; }</pre> |

| MATLAB Code | Best Practice                                                                                                    |         | Generated C Code                                                                                                    |
|-------------|----------------------------------------------------------------------------------------------------|---------|----------------------------------------------------------------------------------------------------|
|             |                                                                                                    |         | <pre>} else {     i3 = i1 &amp; 65535; }  i0 = i2 + i3; if ((i0 &amp; 65536) != 0) {     y = i0   -65536; } else {     y = i0 &amp; 65535; }  return y; }</pre> |
|             | Fix  To make the generated C code more efficient, choose fixed-point math settings that match your processor types.  To customize fixed-point type proposals, use the app Settings. Select fimath and then set: |         | <pre>int adder(short a, short b {    return a + b; }</pre>                                                                                                    |
|             | Rounding method                                                                                                    | Floor   |                                                                                                    |
|             | Overflow action                                                                                                    | Wrap    |                                                                                                    |
|             | Product mode                                                                                                    | KeepLSB |                                                                                                    |
|             | Sum mode                                                                                                    | KeepLSB |                                                                                                    |
|             | Product word length                                                                                                    | 32      |                                                                                                    |
|             | Sum word length                                                                                                    | 32      |                                                                                                    |

#### HDL

For HDL code generation, set:

- ProductMode and SumMode to FullPrecision
- Overflow action to Wrap
- Rounding method to Floor

#### Replace Built-in Functions with More Efficient Fixed-Point Implementations

Some MATLAB built-in functions can be made more efficient for fixed-point implementation. For example, you can replace a built-in function with a Lookup table implementation, or a CORDIC implementation, which requires only iterative shift-add operations. For more information, see "Function Replacements" on page 15-104.

#### Reimplement Division Operations Where Possible

Often, division is not fully supported by hardware and can result in slow processing. When your algorithm requires a division, consider replacing it with one of the following options:

- Use bit shifting when the denominator is a power of two. For example, bitsra(x,3) instead of x/8.
- Multiply by the inverse when the denominator is constant. For example, x\*0.2 instead of x/5.
- If the divisor is not constant, use a temporary variable for the division. Doing so
  results in a more efficient data type proposal and, if overflows occur, makes it easier
  to see which expression is overflowing.

#### **Eliminate Floating-Point Variables**

For more efficient code, the automated fixed-point conversion process eliminates floating-point variables. The one exception to this is loop indices because they usually become integer types. It is good practice to inspect the fixed-point code after conversion to verify that there are no floating-point variables in the generated fixed-point code.

#### **Avoid Explicit Double and Single Casts**

For the automated workflow, do not use explicit double or single casts in your MATLAB algorithm to insulate functions that do not support fixed-point data types. The automated conversion tool does not support these casts.

Instead of using casts, supply a replacement function. For more information, see "Function Replacements" on page 15-104.

#### Replacing Functions Using Lookup Table Approximations

The MATLAB Coder software provides an option to generate lookup table approximations for continuous and stateless single-input, single-output functions in your original MATLAB code. These functions must be on the MATLAB path.

You can use this capability to handle functions that are not supported for fixed point and to replace your own custom functions. The fixed-point conversion process infers the ranges for the function and then uses an interpolated lookup table to replace the function. You can control the interpolation method and number of points in the lookup table. By adjusting these settings, you can tune the behavior of replacement function to match the behavior of the original function as closely as possible.

The fixed-point conversion process generates one lookup table approximation per call site of the function that needs replacement.

To use lookup table approximations in a MATLAB Coder project, see "Replace the exp Function with a Lookup Table" on page 15-50 and "Replace a Custom Function with a Lookup Table" on page 15-59.

To use lookup table approximations in the programmatic workflow, see coder.approximation, "Replace the exp Function with a Lookup Table" on page 16-24, and "Replace a Custom Function with a Lookup Table" on page 16-26.

### MATLAB Language Features Supported for Automated Fixed-Point Conversion

Fixed-Point Designer supports the following MATLAB language features in automated fixed-point conversion:

- N-dimensional arrays
- Matrix operations, including deletion of rows and columns
- Variable-sized data (see "Generate Code for Variable-Size Data" on page 21-105).
   Range computation for variable-sized data is supported via simulation mode only.
   Variable-sized data is not supported for comparison plotting.
- Subscripting (see "Incompatibility with MATLAB in Matrix Indexing Operations for Code Generation")
- · Complex numbers (see "Code Generation for Complex Data")
- Numeric classes (see "Supported Variable Types")
- Double-precision, single-precision, and integer math
- Fixed-point arithmetic (see "Code Acceleration and Code Generation from MATLAB")
- · Program control statements if, switch, for, while, and break
- · Arithmetic, relational, and logical operators
- Local functions
- Global variables
- Persistent variables (see "Define and Initialize Persistent Variables")
- Structures, including arrays of structures. Range computation for structures is supported via simulation mode only.
- Characters

The complete set of Unicode characters is not supported for code generation. Characters are restricted to 8 bits of precision in generated code. Because many mathematical operations require more than 8 bits of precision, it is recommended that you do not perform arithmetic with characters if you intend to convert your MATLAB algorithm to fixed point.

 MATLAB classes. Range computation for MATLAB classes is supported via simulation mode only.

Automated conversion supports:

- Class properties
- Constructors
- Methods
- Specializations

It does not support class inheritance or packages. For more information, see "Fixed-Point Code for MATLAB Classes".

- Ability to call functions (see "Resolution of Function Calls for Code Generation" on page 14-2)
- Subset of MATLAB toolbox functions (see "Functions Supported for Code Acceleration or C Code Generation").
- Subset of DSP System Toolbox System objects.

The DSP System Toolbox System objects supported for automated conversion are:

- dsp.ArrayVectorAdder
- dsp.BiquadFilter
- dsp.FIRDecimator
- dsp.FIRInterpolator
- dsp.FIRFilter (Direct Form and Direct Form Transposed only)
- dsp.FIRRateConverter
- dsp.LowerTriangularSolver
- dsp.LUFactor
- dsp.UpperTriangularSolver
- dsp.VariableFractionalDelay
- dsp.Window

#### Inspecting Data Using the Simulation Data Inspector

#### In this section...

"What Is the Simulation Data Inspector?" on page 15-130

"Import Logged Data" on page 15-130

"Export Logged Data" on page 15-130

"Group Signals" on page 15-131

"Run Options" on page 15-131

"Create Report" on page 15-131

"Comparison Options" on page 15-131

"Enabling Plotting Using the Simulation Data Inspector" on page 15-131

"Save and Load Simulation Data Inspector Sessions" on page 15-132

#### What Is the Simulation Data Inspector?

The Simulation Data Inspector allows you to view data logged during the fixed-point conversion process. You can use it to inspect and compare the inputs and outputs to the floating-point and fixed-point versions of your algorithm.

For fixed-point conversion, there is no programmatic interface for the Simulation Data Inspector.

#### **Import Logged Data**

Before importing data into the Simulation Data Inspector, you must have previously logged data to the base workspace or to a MAT-file.

#### **Export Logged Data**

The Simulation Data Inspector provides the capability to save data collected by the fixed-point conversion process to a MAT-file that you can later reload. The format of the MAT-file is different from the format of a MAT-file created from the base workspace.

#### **Group Signals**

You can customize the organization of your logged data in the Simulation Data Inspector **Runs** pane. By default, data is first organized by run. You can then organize your data by logged variable or no hierarchy.

#### **Run Options**

You can configure the Simulation Data Inspector to:

Append New Runs

In the Run Options dialog box, the default is set to add new runs to the bottom of the run list. To append new runs to the top of the list, select **Add new runs at top**.

Specify a Run Naming Rule

To specify run naming rules, in the Simulation Data Inspector toolbar, click **Run Options**.

#### **Create Report**

You can create a report of the runs or comparison plots. Specify the name and location of the report file. By default, the Simulation Data Inspector overwrites existing files. To preserve existing reports, select **If report exists**, **increment file name to prevent overwriting**.

#### **Comparison Options**

To change how signals are matched when runs are compared, specify the **Align by** and **Then by** parameters and then click **OK**.

#### **Enabling Plotting Using the Simulation Data Inspector**

To enable the Simulation Data Inspector in the Fixed-Point Conversion tool, see "Enable Plotting Using the Simulation Data Inspector" on page 15-68.

To enable the Simulation Data Inspector in the programmatic workflow, see "Enable Plotting Using the Simulation Data Inspector" on page 16-28.

#### Save and Load Simulation Data Inspector Sessions

If you have data in the Simulation Data Inspector and you want to archive or share the data to view in the Simulation Data Inspector later, save the Simulation Data Inspector session. When you save a Simulation Data Inspector session, the MAT-file contains:

- All runs, data, and properties from the Runs and Comparisons panes.
- Check box selection state for data in the Runs pane.

#### Save a Session to a MAT-File

- 1 On the Visualize tab, click Save.
- 2 Browse to where you want to save the MAT-file to, name the file, and click Save.

#### Load a Saved Simulation Data Inspector Simulation

- 1 On the **Visualize** tab, click **Open**.
- **2** Browse, select the MAT-file saved from the Simulation Data Inspector, and click **Open**.
- 3 If data in the session is plotted on multiple subplots, on the **Format** tab, click **Subplots** and select the subplot layout.

#### **Custom Plot Functions**

The Fixed-Point Conversion tool provides a default time series based plotting function. The conversion process uses this function at the test numerics step to show the floating-point and fixed-point results and the difference between them. However, during fixed-point conversion you might want to visualize the numerical differences in a view that is more suitable for your application domain. For example, plots that show eye diagrams and bit error differences are more suitable in the communications domain and histogram difference plots are more suitable in image processing designs.

You can choose to use a custom plot function at the test numerics step. The Fixed-Point Conversion tool facilitates custom plotting by providing access to the raw logged input and output data before and after fixed-point conversion. You supply a custom plotting function to visualize the differences between the floating-point and fixed-point results. If you specify a custom plot function, the fixed-point conversion process calls the function for each input and output variable, passes in the name of the variable and the function that uses it, and the results of the floating-point and fixed-point simulations.

Your function should accept three inputs:

A structure that holds the name of the variable and the function that uses it.

Use this information to:

- Customize plot headings and axes.
- Choose which variables to plot.
- · Generate different error metrics for different output variables.
- A cell array to hold the logged floating-point values for the variable.

This cell array contains values observed during floating-point simulation of the algorithm during the test numerics phase. You might need to reformat this raw data.

A cell array to hold the logged values for the variable after fixed-point conversion.

This cell array contains values observed during fixed-point simulation of the converted design.

For example, function customComparisonPlot(varInfo, floatVarVals, fixedPtVarVals).

To use a custom plot function, in the Fixed-Point Conversion tool, select **Advanced**, and then set **Custom plot function** to the name of your plot function.

In the programmatic workflow, set the coder. FixptConfig configuration object PlotFunction property to the name of your plot function. See "Visualize Differences Between Floating-Point and Fixed-Point Results" on page 16-29.

#### Data Type Issues in Generated Code

Within the fixed-point conversion HTML report, you have the option to highlight MATLAB code that results in double, single, or expensive fixed-point operations. Consider enabling these checks when trying to achieve a strict single, or fixed-point design.

These checks are disabled by default.

#### **Enable the Highlight Option in the MATLAB Coder App**

- 1 On the Convert to Fixed Point page, to open the Settings dialog box, click the Settings arrow.
- 2 Under Plotting and Reporting, set Highlight potential data type issues to Yes.

When conversion is complete, open the fixed-point conversion HTML report to view the highlighting. Click **View report** in the **Type Validation Output** tab.

#### **Enable the Highlight Option at the Command Line**

1 Create a fixed-point code configuration object:

```
cfg = coder.config('fixpt');
```

2 Set the HighlightPotentialDataTypeIssues property of the configuration object to true.

```
cfg.HighlightPotentialDataTypeIssues = true;
```

#### **Stowaway Doubles**

When trying to achieve a strict-single or fixed-point design, manual inspection of code can be time-consuming and error prone. This check highlights all expressions that result in a double operation.

For a strict-single precision design, specify a standard math library that supports single-precision implementations. To change the library for a project, during the Generate Code step, in the project settings dialog box, on the **Custom Code** tab, set the **Standard math library** to C99 (ISO).

#### **Stowaway Singles**

This check highlights all expressions that result in a single operation.

#### **Expensive Fixed-Point Operations**

The expensive fixed-point operations check identifies optimization opportunities for fixed-point code. It highlights expressions in the MATLAB code that require cumbersome multiplication or division, expensive rounding, expensive comparison, or multiword operations. For more information on optimizing generated fixed-point code, see "Tips for Making Generated Code More Efficient".

#### **Cumbersome Operations**

Cumbersome operations most often occur due to insufficient range of output. Avoid inputs to a multiply or divide operation that has word lengths larger than the base integer type of your processor. Operations with larger word lengths can be handled in software, but this approach requires much more code and is much slower.

#### **Expensive Rounding**

Traditional handwritten code, especially for control applications, almost always uses "no effort" rounding. For example, for unsigned integers and two's complement signed integers, shifting right and dropping the bits is equivalent to rounding to floor. To get results comparable to, or better than, what you expect from traditional handwritten code, use the floor rounding method. This check identifies expensive rounding operations in multiplication and division.

#### **Expensive Comparison Operations**

Comparison operations generate extra code when a casting operation is required to do the comparison. For example, when comparing an unsigned integer to a signed integer, one of the inputs must first be cast to the signedness of the other before the comparison operation can be performed. Consider optimizing the data types of the input arguments so that a cast is not required in the generated code.

#### **Multiword Operations**

Multiword operations can be inefficient on hardware. When an operation has an input or output data type larger than the largest word size of your processor, the generated code contains multiword operations. You can avoid multiword operations in the generated

code by specifying local fimath properties for variables. You can also manually specify input and output word lengths of operations that generate multiword code.

## Automated Fixed-Point Conversion Using Programmatic Workflow

- "Convert MATLAB Code to Fixed-Point C Code" on page 16-2
- "Propose Fixed-Point Data Types Based on Simulation Ranges" on page 16-5
- "Propose Fixed-Point Data Types Based on Derived Ranges" on page 16-11
- "Detect Overflows" on page 16-20
- "Replace the exp Function with a Lookup Table" on page 16-24
- "Replace a Custom Function with a Lookup Table" on page 16-26
- "Enable Plotting Using the Simulation Data Inspector" on page 16-28
- "Visualize Differences Between Floating-Point and Fixed-Point Results" on page 16-29

#### Convert MATLAB Code to Fixed-Point C Code

This example shows how to generate fixed-point C code from floating-point MATLAB code using the programmatic workflow.

#### Set Up the Fixed-Point Configuration Object

Create a fixed-point configuration object and configure the test file name. For example:

```
fixptcfg = coder.config('fixpt');
fixptcfg.TestBenchName = 'fun with matlab test';
```

#### Configure the Fixed-Point Configuration Object for Type Proposal

The fixed-point conversion software can propose types based on simulation ranges, derived ranges, or both.

 For type proposal using only simulation ranges, enable the collection and reporting of simulation range data. By default, derived range analysis is disabled.

```
fixptcfg.ComputeSimulationRanges = true;
```

- For type proposal using only derived ranges:
  - Specify the design range for input parameters. For example:

```
fixptcfg.addDesignRangeSpecification('dti', 'u in', -1.0, 1.0);
```

Enable derived range analysis. Disable collection and reporting of simulation 2 range data.

```
fixptcfg.ComputeDerivedRanges = true;
fixptcfg.ComputeSimulationRanges = false;
```

#### **Enable Numerics Testing**

Select to run the test file to verify the generated fixed-point MATLAB code.

```
fixptcfg.TestNumerics = true;
```

#### **Enable Plotting**

Log inputs and outputs for comparison plotting. Select to plot using a custom function or Simulation Data Inspector. For example, to plot using Simulation Data Inspector:

```
fixptcfg.LogIOForComparisonPlotting = true;
fixptcfg.PlotWithSimulationDataInspector = true;
```

#### **Configure Additional Fixed-Point Configuration Object Properties**

Configure additional fixed-point configuration object properties as necessary. For example, define the default fixed-point word length:

```
fixptcfg.DefaultWordLength = 16;
```

#### Set Up the C Code Generation Configuration Object

Create a code configuration object for generation of a C static library, dynamic library, or executable. Enable the code generation report. For example:

```
cfg = coder.config('lib');
cfg.GenerateReport = true;
```

#### Generate Fixed-Point C Code

Use the **codegen** function to convert the floating-point MATLAB function to fixed-point C code. For example:

```
codegen -float2fixed fixptcfg -config cfg fun with matlab
```

#### **View the Type Proposal Report**

Click the link to the type proposal report for the entry-point function.

#### **View the Comparison Plots**

If you selected to log inputs and outputs for comparison plots, the conversion process generates comparison plots.

- If you selected to use Simulation Data Inspector for these plots, the Simulation Data Inspector opens. Use Simulation Data Inspector to view and compare the floating-point and fixed-point run information.
- If you selected to use a custom plotting function for these plots, the conversion process uses the custom function to generate the plots.

#### View the Generated Fixed-Point MATLAB and Fixed-Point C Code

Click the **View Report** link that follows the type proposal report. To view the fixed-point MATLAB code, click the **MATLAB code** tab. To view the fixed-point C code, click the **C** code tab.

#### See Also

coder.FixptConfig

#### **Related Examples**

- "Propose Fixed-Point Data Types Based on Simulation Ranges" on page 16-5
- "Propose Fixed-Point Data Types Based on Derived Ranges" on page 16-11
- "Enable Plotting Using the Simulation Data Inspector" on page 16-28

#### More About

"Automated Fixed-Point Conversion" on page 15-86

#### Propose Fixed-Point Data Types Based on Simulation Ranges

This example shows how to propose fixed-point data types based on simulation range data using the codegen function.

#### **Prerequisites**

To complete this example, you must install the following products:

- MATLAB
- MATLAB Coder
- · Fixed-Point Designer
- C compiler (for most platforms, a default C compiler is supplied with MATLAB)
   For a list of supported compilers, see http://www.mathworks.com/support/compilers/current\_release/.

You can use mex -setup to change the default compiler. See "Change Default Compiler".

#### Create a New Folder and Copy Relevant Files

- 1 Create a local working folder, for example, c:\ex\_2ndOrder\_filter.
- 2 Change to the docroot\toolbox\fixpoint\examples folder. At the MATLAB command line, enter:

```
cd(fullfile(docroot, 'toolbox', 'fixpoint', 'examples'))
```

3 Copy the ex\_2ndOrder\_filter.m and ex\_2ndOrder\_filter\_test.m files to your local working folder.

| Туре          | Name                      | Description                                   |
|---------------|---------------------------|-----------------------------------------------|
| Function code | ex_2ndOrder_filter.m      | Entry-point MATLAB function                   |
| Test file     | ex_2ndOrder_filter_test.m | MATLAB script that tests ex_2nd0rder_filter.m |

#### The ex\_2ndOrder\_filter Function

```
function y = ex_2ndOrder_filter(x) %#codegen
  persistent z
  if isempty(z)
    z = zeros(2,1);
```

#### The ex 2ndOrder filter test Script

The test script runs the ex\_2ndOrder\_filter function with three input signals: chirp, step, and impulse to cover the full intended operating range of the system. The script then plots the outputs.

```
% ex_2ndOrder_filter_test
% Define representative inputs
                           % Number of points
N = 256;
t = linspace(0,1,N);
                           % Time vector from 0 to 1 second
                           % Target frequency of chirp set to Nyquist
f1 = N/2;
x_chirp = sin(pi*f1*t.^2); % Linear chirp from 0 to Fs/2 Hz in 1 second
                           % Step
x_{step} = ones(1,N);
x_{impulse} = zeros(1,N);
                           % Impulse
x impulse(1) = 1;
% Run the function under test
x = [x_chirp;x_step;x_impulse];
y = zeros(size(x));
for i = 1:size(x,1)
 y(i,:) = ex_2ndOrder_filter(x(i,:));
end
% Plot the results
titles = {'Chirp', 'Step', 'Impulse'}
for i = 1:size(x,1)
  subplot(size(x,1),1,i)
  plot(t,x(i,:),t,y(i,:))
  title(titles{i})
```

```
legend('Input','Output')
end
xlabel('Time (s)')
figure(gcf)
disp('Test complete.')
```

#### Set Up the Fixed-Point Configuration Object

Create a fixed-point configuration object and configure the test file name.

```
fixptcfg = coder.config('fixpt');
fixptcfg.TestBenchName = 'ex 2ndOrder filter test';
```

#### Set Up the C Code Generation Configuration Object

Create a code configuration object to generate a C static library. Enable the code generation report.

```
cfg = coder.config('lib');
cfg.GenerateReport = true;
```

#### Collect Simulation Ranges and Generate Fixed-Point Code

Use the codegen function to convert the floating-point MATLAB function, ex\_2ndOrder\_filter, to fixed-point C code. Set the default word length for the fixed-point data types to 16.

```
fixptcfg.ComputeSimulationRanges = true;
fixptcfg.DefaultWordLength = 16;
% Derive ranges and generate fixed-point code
codegen -float2fixed fixptcfg -config cfg ex_2ndOrder_filter
```

codegen analyzes the floating-point code. Because you did not specify the input types for the ex\_2ndOrder\_filter function, the conversion process infers types by simulating the test file. The conversion process then derives ranges for variables in the algorithm. It uses these derived ranges to propose fixed-point types for these variables. When the conversion is complete, it generates a type proposal report.

#### View Range Information

Click the link to the type proposal report for the ex\_2ndOrder\_filter function, ex\_2ndOrder\_filter\_report.html.

The report opens in a web browser.

#### Fixed-Point Report ex 2ndOrder filter

```
Simulation
                                                Code
 Coverage
            function y = ex_2ndOrder_filter(x) %#codegen
              persistent z
              if isempty(z)
   Once
                  z = zeros(2,1);
              % [b,a] = butter(2, 0.25)
   100%
              b = [0.0976310729378175, 0.195262145875635, 0.0976310729378175];
a = [ 1, -0.942809041582063, 0.3333333333333333];
              y = zeros(size(x));
              for i=1:length(x)
                  y(i) = b(1) *x(i) + z(1);
                   z(1) = b(2)*x(i) + z(2) - a(2) * y(i);
                                             - a(3) * y(i);
                   z(2) = b(3) *x(i)
              end
```

| Variable<br>Name | Туре              | Sim Min             | Sim Max            | Static<br>Min | Static<br>Max | Whole<br>Number | ProposedType<br>(Best For WL = 16) |
|------------------|-------------------|---------------------|--------------------|---------------|---------------|-----------------|------------------------------------|
| a                | double 1 x 3      | -0.942809041582063  | 1                  |               |               | No              | numerictype(1, 16, 14)             |
| b                | double 1 x 3      | 0.0976310729378175  | 0.195262145875635  |               |               | No              | numerictype(0, 16, 18)             |
| i                | double            | 1                   | 256                |               |               | Yes             | numerictype(0, 9, 0)               |
| x                | double 1 x<br>256 | -0.9999756307053946 | 1                  |               |               | No              | numerictype(1, 16, 14)             |
| У                | double 1 x<br>256 | -0.9696817930434206 | 1.0553496057969345 |               |               | No              | numerictype(1, 16, 14)             |
| z                | double 2 x 1      | -0.8907046852192462 | 0.957718532859117  |               |               | No              | numerictype(1, 16, 15)             |

#### View Generated Fixed-Point MATLAB Code

codegen generates a fixed-point version of the ex\_2ndOrder\_filter.m
function, ex\_2ndOrder\_filter\_fixpt.m, and a wrapper function that calls
ex\_2ndOrder\_filter\_fixpt. These files are generated in the codegen
\ex\_2ndOrder\_filter\fixpt folder in your local working folder.

```
function y = ex_2ndOrder_filter_fixpt(x) %#codegen
fm = get_fimath();

persistent z
if isempty(z)
    z = fi(zeros(2,1), 1, 16, 15, fm);
```

```
end
 % [b,a] = butter(2, 0.25)
 b = fi([0.0976310729378175, 0.195262145875635,...]
 0.0976310729378175], 0, 16, 18, fm);
                         1, -0.942809041582063,...
 a = fi([
 y = fi(zeros(size(x)), 1, 16, 14, fm);
 for i=1:length(x)
     y(i) = b(1)*x(i) + z(1);
     z(1) = fi signed(b(2)*x(i) + z(2)) - a(2) * y(i);
     z(2) = fi signed(b(3)*x(i)) - a(3) * y(i);
 end
end
function y = fi signed(a)
   coder.inline( 'always' );
   if isfi(a) && ~(issigned(a))
       nt = numerictype( a );
       new nt = numerictype( 1, nt.WordLength + 1, nt.FractionLength );
       v = fi(a, new nt, fimath(a));
   else
       y = a;
   end
end
function fm = get fimath()
fm = fimath('RoundingMethod', 'Floor', 'OverflowAction', 'Wrap', 'ProductMode',...
'FullPrecision', 'MaxProductWordLength', 128, 'SumMode', 'FullPrecision',...
 'MaxSumWordLength', 128);
end
```

#### **View Generated Fixed-Point C Code**

To view the code generation report for the C code generation, click the **View Report** link that follows the type proposal report.

The code generation report opens and displays the generated code for ex 2ndOrder filter fixpt.c.

#### See Also

coder.FixptConfig | codegen

#### **Related Examples**

- "Convert MATLAB Code to Fixed-Point C Code" on page 15-7
- "Propose Fixed-Point Data Types Based on Derived Ranges" on page 16-11

#### Propose Fixed-Point Data Types Based on Derived Ranges

This example shows how to propose fixed-point data types based on static ranges using the codegen function. The advantage of proposing data types based on derived ranges is that you do not have to provide test files that exercise your algorithm over its full operating range. Running such test files often takes a very long time so you can save time by deriving ranges instead.

#### **Prerequisites**

To complete this example, you must install the following products:

- MATLAB
- MATLAB Coder
- · Fixed-Point Designer
- C compiler (for most platforms, a default C compiler is supplied with MATLAB)
   For a list of supported compilers, see http://www.mathworks.com/support/compilers/current\_release/

You can use mex -setup to change the default compiler. See "Change Default Compiler".

#### Create a New Folder and Copy Relevant Files

- 1 Create a local working folder, for example, c:\dti.
- 2 Change to the docroot\toolbox\fixpoint\examples folder. At the MATLAB command line, enter:

```
cd(fullfile(docroot, 'toolbox', 'fixpoint', 'examples'))
```

3 Copy the dti.m and dti\_test.m files to your local working folder.

| Туре          | Name       | Description                    |
|---------------|------------|--------------------------------|
| Function code | dti.m      | Entry-point MATLAB function    |
| Test file     | dti_test.m | MATLAB script that tests dti.m |

#### The dti Function

The dti function implements a Discrete Time Integrator in MATLAB.

```
function [y, clip_status] = dti(u_in) %#codegen
% Discrete Time Integrator in MATLAB
% Forward Euler method, also known as Forward Rectangular, or left-hand
% approximation. The resulting expression for the output of the block at
% step 'n' is y(n) = y(n-1) + K * u(n-1)
init val = 1;
gain val = 1;
limit upper = 500;
limit lower = -500;
% variable to hold state between consecutive calls to this block
persistent u state
if isempty(u_state)
    u state = init val+1;
end
% Compute Output
if (u_state > limit_upper)
    y = limit upper;
    clip status = -2;
elseif (u state >= limit upper)
    y = limit upper;
    clip_status = -1;
elseif (u state < limit lower)</pre>
 y = limit lower;
    clip status = 2;
elseif (u state <= limit lower)</pre>
 y = limit lower;
    clip status = 1;
else
    y = u_state;
    clip status = 0;
end
% Update State
tprod = gain_val * u_in;
u_state = y + tprod;
function b = subFunction(a)
b = a*a;
```

#### The dti\_test Function

The test script runs the dti function with a sine wave input. The script then plots the input and output signals.

```
% dti test
% cleanup
clear dti
% input signal
x_{in} = sin(2.*pi.*(0:0.001:2)).';
pause(10)
len = length(x in);
y out = zeros(1,len);
is clipped out = zeros(1,len);
for ii=1:len
    data = x in(ii);
    % call to the dti function
    init val = 0;
    gain val = 1;
    upper limit = 500;
    lower limit = -500;
    % call to the design that does DTI
    [y out(ii), is clipped out(ii)] = dti(data);
end
figure('Name', [mfilename, ' plot'])
subplot(2,1,1)
plot(1:len,x in)
xlabel('Time')
ylabel('Amplitude')
title('Input Signal (Sin)')
subplot(2,1,2)
plot(1:len,y out)
xlabel('Time')
ylabel('Amplitude')
title('Output Signal (DTI)')
```

```
disp('Test complete.')
```

#### Set Up the Fixed-Point Configuration Object

Create a fixed-point configuration object and configure the test file name.

```
fixptcfg = coder.config('fixpt');
fixptcfg.TestBenchName = 'dti_test';
```

#### **Specify Design Ranges**

Specify design range information for the dti function input parameter u in.

```
fixptcfg.addDesignRangeSpecification('dti', 'u_in', -1.0, 1.0)
```

#### Enable Plotting Using the Simulation Data Inspector

Select to run the test file to verify the generated fixed-point MATLAB code. Log inputs and outputs for comparison plotting and select to use the Simulation Data Inspector to plot the results.

```
fixptcfg.TestNumerics = true;
fixptcfg.LogIOForComparisonPlotting = true;
fixptcfg.PlotWithSimulationDataInspector = true;
```

#### Set Up the C Code Generation Configuration Object

Create a code configuration object to generate a C static library. Enable the code generation report.

```
cfg = coder.config('lib');
cfg.GenerateReport = true;
```

#### **Derive Ranges and Generate Fixed-Point Code**

Use the **codegen** function to convert the floating-point MATLAB function, dti, to fixed-point C code. Set the default word length for the fixed-point data types to 16.

```
fixptcfg.ComputeDerivedRanges = true;
fixptcfg.ComputeSimulationRanges = false;
fixptcfg.DefaultWordLength = 16;
% Derive ranges and generate fixed-point code
```

```
codegen -float2fixed fixptcfg -config cfg dti
```

codegen analyzes the floating-point code. Because you did not specify the input types for the dti function, the conversion process infers types by simulating the test file. The conversion process then derives ranges for variables in the algorithm. It uses these derived ranges to propose fixed-point types for these variables. When the conversion is complete, it generates a type proposal report.

#### **View Derived Range Information**

Click the link to the type proposal report for the dti function, dti report.html.

The report opens in a web browser.

#### **Fixed Point Report dti**

```
function [y,clip status] = dti(u in) %#codegen
    % Discrete Time Integrator in MATLAB
    % Forward Euler method, also known as Forward Rectangular, or left-hand
   % approximation. The resulting expression for the output of the block at
    % step 'n' is y(n) = y(n-1) + K * u(n-1)
   init val = 1;
   gain_val = 1;
   limit upper = 500;
   limit lower = -500;
    % variable to hold state between consecutive calls to this block
   persistent u state
    if isempty( u_state )
       u state = init val + 1;
    % Compute Output
    if (u state>limit upper)
       y = limit upper;
       clip status = -2;
    elseif (u state>=limit upper)
       y = limit_upper;
       clip status = -1;
    elseif (u state
```

| (             |        |         |         |            |            |              |                           |     |     |
|---------------|--------|---------|---------|------------|------------|--------------|---------------------------|-----|-----|
| Variable Name | Туре   | Sim Min | Sim Max | Static Min | Static Max | Whole Number | Propos<br>(Best For W     |     |     |
| clip_status   | double |         |         | -2         | 2          | No           | numerictype(1,            | 16, | 13) |
| gain_val      | double |         |         | 1          | 1          | Yes          | numerictype(0,            | 1,  | 0)  |
| init_val      | double |         |         | 1          | 1          | Yes          | numerictype(0,            | 1,  | 0)  |
| limit_lower   | double |         |         | -500       | -500       | Yes          | numerictype(1,            | 10, | 0)  |
| limit_upper   | double |         |         | 500        | 500        | Yes          | numerictype(0,            | 9,  | 0)  |
| tprod         | double |         |         | -1         | 1          | No           | <pre>numerictype(1,</pre> | 16, | 14) |
| u_in          | double |         |         | -1         | 1          | No           | numerictype(1,            | 16, | 14) |
| u_state       | double |         |         | -501       | 501        | No           | <pre>numerictype(1,</pre> | 16, | 6)  |
| У             | double |         |         | -500       | 500        | No           | numerictype(1,            | 16, | 6)  |

#### View Generated Fixed-Point MATLAB Code

codegen generates a fixed-point version of the dti function, dti fxpt.m, and a wrapper function that calls dti fxpt. These files are generated in the codegen\dti \fixpt folder in your local working folder.

```
function [v, clip status] = dti fixpt(u in) %#codegen
% Discrete Time Integrator in MATLAB
% Forward Euler method, also known as Forward Rectangular, or left-hand
% approximation. The resulting expression for the output of the block at
% step 'n' is y(n) = y(n-1) + K * u(n-1)
fm = get fimath();
init_val = fi(1, 0, 1, 0, fm);
gain val = fi(1, 0, 1, 0, fm);
limit upper = fi(500, 0, 9, 0, fm);
limit lower = fi(-500, 1, 10, 0, fm);
% variable to hold state between consecutive calls to this block
persistent u state;
if isempty(u state)
    u state = fi(init val+fi(1, 0, 1, 0, fm), 1, 16, 6, fm);
end
% Compute Output
if (u state > limit upper)
    y = fi(limit upper, 1, 16, 6, fm);
    clip status = fi(-2, 1, 16, 13, fm);
elseif (u state >= limit upper)
    y = fi(limit upper, 1, 16, 6, fm);
    clip status = fi(-1, 1, 16, 13, fm);
elseif (u state < limit lower)</pre>
 y = fi(limit lower, 1, 16, 6, fm);
    clip_status = fi(2, 1, 16, 13, fm);
elseif (u state <= limit lower)</pre>
 y = fi(limit lower, 1, 16, 6, fm);
    clip status = fi(1, 1, 16, 13, fm);
else
    y = fi(u \text{ state}, 1, 16, 6, fm);
    clip status = fi(0, 1, 16, 13, fm);
end
```

```
% Update State
tprod = fi(gain_val * u_in, 1, 16, 14, fm);
u_state(:) = y + tprod;
end

function fm = get_fimath()
fm = fimath('RoundingMethod', 'Floor', 'OverflowAction', 'Wrap', 'ProductMode',...
'FullPrecision', 'MaxProductWordLength', 128, 'SumMode', 'FullPrecision',...
'MaxSumWordLength', 128);
end
```

#### **Compare Floating-Point and Fixed-Point Runs**

Because you selected to log inputs and outputs for comparison plots and to use the Simulation Data Inspector for these plots, the Simulation Data Inspector opens.

You can use the Simulation Data Inspector to view floating-point and fixed-point run information and compare results. For example, to compare the floating-point and fixed-point values for the output y, on the **Compare** tab, select y, and then click **Compare Runs**.

The Simulation Data Inspector displays a plot of the baseline floating-point run against the fixed-point run and the difference between them.

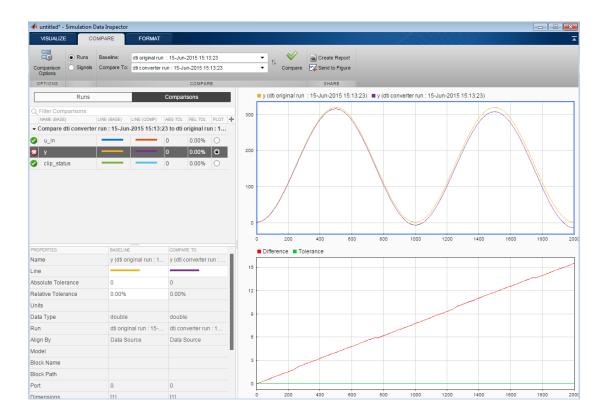

#### **View Generated Fixed-Point C Code**

To view the code generation report for the C code generation, click the **View Report** link that follows the type proposal report.

```
======= Step4: Verify Fixed Point Code =========
### Analyzing the design 'dti'
### Analyzing the test bench(es) 'dti test'
### Begin Floating Point Simulation
Test complete.
### Floating Point Simulation Completed in 10.6705 sec(s)
### Begin Fixed Point Simulation : dti test
Test complete.
Generating comparison plot(s) for 'dti' using Simulation Data Inspector.
----- Input variable : u in ------
Generating comparison plot...
----- Output variable : y ------
Generating comparison plot...
----- Output variable : clip status ------
Generating comparison plot...
### Fixed Point Simulation Completed in 16.1769 sec(s)
### Generating Fixed-point Types Report for 'dti fixpt' dti fixpt report.html
### Elapsed Time:
                         27.9331 sec(s)
_____
Code generation successful: View report
```

The code generation report opens and displays the generated code for dti\_fixpt.c.

#### See Also

coder.FixptConfig | codegen

# **Related Examples**

- "Convert MATLAB Code to Fixed-Point C Code" on page 15-7
- "Propose Fixed-Point Data Types Based on Simulation Ranges" on page 16-5

# **Detect Overflows**

This example shows how to detect overflows at the command line. At the numerical testing stage in the conversion process, the tool simulates the fixed-point code using scaled doubles. It then reports which expressions in the generated code produce values that would overflow the fixed-point data type.

#### **Prerequisites**

To complete this example, you must install the following products:

- MATLAB
- MATLAB Coder
- Fixed-Point Designer

In a local, writable folder, create a function, overflow.

```
function y = overflow(b,x,reset)
    if nargin<3, reset = true; end</pre>
    persistent z p
    if isempty(z) || reset
        p = 0;
        z = zeros(size(b));
    [y,z,p] = fir filter(b,x,z,p);
end
function [y,z,p] = fir filter(b,x,z,p)
    y = zeros(size(x));
    nx = length(x);
    nb = length(b);
    for n = 1:nx
        p=p+1; if p>nb, p=1; end
        z(p) = x(n);
        acc = 0;
        k = p;
        for j=1:nb
            acc = acc + b(j)*z(k);
            k=k-1; if k<1, k=nb; end
        end
        y(n) = acc;
    end
end
```

Create a test file, overflow\_test.m to exercise the overflow algorithm.

```
function overflow test
    % The filter coefficients were computed using the FIR1 function from
    % Signal Processing Toolbox.
    % b = fir1(11,0.25);
    b = [-0.004465461051254]
         -0.004324228005260
         +0.012676739550326
         +0.074351188907780
         +0.172173206073645
         +0.249588554524763
         +0.249588554524763
         +0.172173206073645
         +0.074351188907780
         +0.012676739550326
         -0.004324228005260
         -0.004465461051254];
    % Input signal
    nx = 256;
    t = linspace(0,10*pi,nx)';
    % Impulse
    x impulse = zeros(nx,1); x impulse(1) = 1;
    % Max Gain
    % The maximum gain of a filter will occur when the inputs line up with the
    % signs of the filter's impulse response.
    x max gain = sign(b)';
    x max gain = repmat(x max gain,ceil(nx/length(b)),1);
    x \max gain = x \max gain(1:nx);
    % Sums of sines
    f0=0.1; f1=2;
    x sines = sin(2*pi*t*f0) + 0.1*sin(2*pi*t*f1);
    % Chirp
    f chirp = 1/16;
                                     % Target frequency
    x chirp = sin(pi*f chirp*t.^2); % Linear chirp
    x = [x_impulse, x_max_gain, x_sines, x_chirp];
    titles = {'Impulse', 'Max gain', 'Sum of sines', 'Chirp'};
```

```
y = zeros(size(x));
    for i=1:size(x,2)
        reset = true;
        y(:,i) = overflow(b,x(:,i),reset);
    end
    test plot(1,titles,t,x,y)
end
function test plot(fig,titles,t,x,y1)
    figure(fig)
    clf
    sub_plot = 1;
    font size = 10;
    for i=1:size(x,2)
        subplot(4,1,sub plot)
        sub plot = sub plot+1;
        plot(t,x(:,i),'c',t,y1(:,i),'k')
        axis('tight')
        xlabel('t','FontSize',font size);
        title(titles{i}, 'FontSize', font size);
        ax = gca;
        ax.FontSize = 10;
    end
    figure(gcf)
end
Create a coder.FixptConfig object, fixptcfg, with default settings.
fixptcfg = coder.config('fixpt');
Set the test bench name. In this example, the test bench function name is
overflow test.
fixptcfg.TestBenchName = 'overflow_test';
Set the default word length to 16.
fixptcfg.DefaultWordLength = 16;
Enable overflow detection.
fixptcfg.TestNumerics = true;
fixptcfg.DetectFixptOverflows = true;
```

Set the fimath Product mode and Sum mode to KeepLSB. These settings models the behavior of integer operations in the C language.

```
fixptcfg.fimath = ...
['fimath(''RoundingMethod'',''Floor'',''OverflowAction'',' ...
'''Wrap'',''ProductMode'',''KeepLSB'',''SumMode'',''KeepLSB'')'];
```

Create a code generation configuration object to generate a standalone C static library.

```
cfg = coder.config('lib');
```

Convert the floating-point MATLAB function, overflow, to fixed-point C code. You do not need to specify input types for the codegen command because it infers the types from the test file.

```
codegen -float2fixed fixptcfg -config cfg overflow
```

The numerics testing phase reports an overflow.

```
Overflow error in expression 'acc + b( j )*z( k )'. Percentage of Current Range = 104%.
```

Determine if the addition or the multiplication in this expression overflowed. Set the fimath ProductMode to FullPrecision so that the multiplication will not overflow, and then run the codegen command again.

```
fixptcfg.fimath = ['fimath(''RoundingMethod'',''Floor'',''OverflowAction'',' ...
    '''Wrap'',''ProductMode'',''FullPrecision'',''SumMode'',''KeepLSB'')'];
codegen -float2fixed fixptcfg -config cfg overflow
```

The numerics testing phase still reports an overflow, indicating that it is the addition in the expression that is overflowing.

# Replace the exp Function with a Lookup Table

This example shows how to replace the exp function with a lookup table approximation in the generated fixed-point code using the codegen function.

#### **Prerequisites**

To complete this example, you must install the following products:

- MATLAB
- MATLAB Coder
- Fixed-Point Designer
- C compiler (for most platforms, a default C compiler is supplied with MATLAB). For a list of supported compilers, see http://www.mathworks.com/support/ compilers/current release/.

You can use mex -setup to change the default compiler. See "Change Default Compiler".

#### Create Algorithm and Test Files

1 Create a MATLAB function, my fcn.m, that calls the exp function.

```
function y = my fcn(x)
  y = exp(x);
end
```

2 Create a test file, my fcn test.m, that uses my fcn.m.

```
close all
x = linspace(-10, 10, 1e3);
for itr = 1e3:-1:1
  y(itr) = my fcn(x(itr));
end
plot(x, y);
```

#### Configure Approximation

Create a function replacement configuration object to approximate the exp function, using the default settings of linear interpolation and 1000 points in the lookup table.

```
q = coder.approximation('exp');
```

#### Set Up Configuration Object

Create a coder.FixptConfig object, fixptcfg. Specify the test file name and enable numerics testing. Associate the function replacement configuration object with the fixed-point configuration object.

```
fixptcfg = coder.config('fixpt');
fixptcfg.TestBenchName = 'my_fcn_test';
fixptcfg.TestNumerics = true;
fixptcfg.DefaultWordLength = 16;
fixptcfg.addApproximation(q);
```

#### Convert to Fixed Point

Generate fixed-point MATLAB code.

```
codegen -float2fixed fixptcfg my fcn
```

#### View Generated Fixed-Point Code

To view the generated fixed-point code, click the link to my\_fcn\_fixpt.

The generated code contains a lookup table approximation, replacement\_exp, for the exp function. The fixed-point conversion process infers the ranges for the function and then uses an interpolated lookup table to replace the function. By default, the lookup table uses linear interpolation, 1000 points, and the minimum and maximum values detected by running the test file.

The generated fixed-point function, my\_fcn\_fixpt, calls this approximation instead of calling exp.

```
function y = my_fcn_fixpt(x)
  fm = get_fimath();

y = fi(replacement_exp(x), 0, 16, 1, fm);
end
```

You can now test the generated fixed-point code and compare the results against the original MATLAB function. If the behavior of the generated fixed-point code does not match the behavior of the original code closely enough, modify the interpolation method or number of points used in the lookup table and then regenerate code.

# Replace a Custom Function with a Lookup Table

This example shows how to replace a custom function with a lookup table approximation function using the codegen function.

#### **Prerequisites**

To complete this example, you must install the following products:

- MATLAB
- MATLAB Coder
- Fixed-Point Designer
- · C compiler (for most platforms, a default C compiler is supplied with MATLAB) For a list of supported compilers, see http://www.mathworks.com/support/ compilers/current release/

You can use mex -setup to change the default compiler. See "Change Default Compiler".

Create a MATLAB function, custom fcn.m. This is the function that you want to replace.

```
function y = custom fcn(x)
  y = 1./(1+exp(-x));
end
Create a wrapper function that calls custom fcn.m.
function y = call custom fcn(x)
  y = custom fcn(x);
end
Create a test file, custom test.m, that uses call custom fcn.m.
close all
x = linspace(-10, 10, 1e3);
for itr = 1e3:-1:1
   y(itr) = call custom fcn(x(itr));
```

plot( x, y );

Create a function replacement configuration object to approximate custom\_fcn. Specify the function handle of the custom function and set the number of points to use in the lookup table to 50.

Create a coder.FixptConfig object, fixptcfg. Specify the test file name and enable numerics testing. Associate the function replacement configuration object with the fixed-point configuration object.

```
fixptcfg = coder.config('fixpt');
fixptcfg.TestBenchName = 'custom_test';
fixptcfg.TestNumerics = true;
fixptcfg.addApproximation(q);
```

Generate fixed-point MATLAB code.

```
codegen -float2fixed fixptcfg call custom fcn
```

codegen generates fixed-point MATLAB code in call\_custom\_fcn\_fixpt.m.

To view the generated fixed-point code, click the link to call\_custom\_fcn\_fixpt.

The generated code contains a lookup table approximation, replacement\_custom\_fcn, for the custom\_fcn function. The fixed-point conversion process infers the ranges for the function and then uses an interpolated lookup table to replace the function. The lookup table uses 50 points as specified. By default, it uses linear interpolation and the minimum and maximum values detected by running the test file.

The generated fixed-point function, call\_custom\_fcn\_fixpt, calls this approximation instead of calling custom\_fcn.

```
function y = call_custom_fcn_fixpt(x)
  fm = get_fimath();

y = fi(replacement_custom_fcn(x), 0, 14, 14, fm);
end
```

You can now test the generated fixed-point code and compare the results against the original MATLAB function. If the behavior of the generated fixed-point code does not match the behavior of the original code closely enough, modify the interpolation method or number of points used in the lookup table and then regenerate code.

# **Enable Plotting Using the Simulation Data Inspector**

You can use the Simulation Data Inspector to inspect and compare floating-point and fixed-point input and output data logged using the codegen function. At the MATLAB command line:

Create a fixed-point configuration object and configure the test file name.

```
fixptcfg = coder.config('fixpt');
fixptcfg.TestBenchName = 'dti test';
```

2 Select to run the test file to verify the generated fixed-point MATLAB code. Log inputs and outputs for comparison plotting and select to use the Simulation Data Inspector to plot the results.

```
fixptcfg.TestNumerics = true;
fixptcfg.LogIOForComparisonPlotting = true;
fixptcfg.PlotWithSimulationDataInspector = true;
```

3 Generate fixed-point MATLAB code using codegen.

```
codegen -float2fixed fixptcfg -config cfg dti
```

For an example, see "Propose Fixed-Point Data Types Based on Derived Ranges" on page 16-11.

# Visualize Differences Between Floating-Point and Fixed-Point Results

This example shows how to configure the **codegen** function to use a custom plot function to compare the behavior of the generated fixed-point code against the behavior of the original floating-point MATLAB code.

By default, when the LogIOForComparisonPlotting option is enabled, the conversion process uses a time series based plotting function to show the floating-point and fixed-point results and the difference between them. However, during fixed-point conversion you might want to visualize the numerical differences in a view that is more suitable for your application domain. This example shows how to customize plotting and produce scatter plots at the test numerics step of the fixed-point conversion.

#### **Prerequisites**

To complete this example, you must install the following products:

- MATLAB
- MATLAB Coder
- Fixed-Point Designer
- C compiler (for most platforms, a default C compiler is supplied with MATLAB)
   For a list of supported compilers, see http://www.mathworks.com/support/compilers/current\_release/

You can use mex -setup to change the default compiler. See "Change Default Compiler".

#### Create a New Folder and Copy Relevant Files

- 1 Create a local working folder, for example, c:\custom\_plot.
- 2 Change to the docroot\toolbox\fixpoint\examples folder. At the MATLAB command line, enter:

```
cd(fullfile(docroot, 'toolbox', 'fixpoint', 'examples'))
```

3 Copy the myFilter.m, myFilterTest.m, plotDiff.m, and filterData.mat files to your local working folder.

| Туре              | Name           | Description                         |
|-------------------|----------------|-------------------------------------|
| Function code     | myFilter.m     | Entry-point MATLAB function         |
| Test file         | myFilterTest.m | MATLAB script that tests myFilter.m |
| Plotting function | plotDiff.m     | Custom plot function                |
| MAT-fiile         | filterData.mat | Data to filter.                     |

#### The myFilter Function

```
function [y, ho] = myFilter(in)
persistent b h;
if isempty(b)
  b = complex(zeros(1,16));
  h = complex(zeros(1,16));
  h(8) = 1;
end
b = [in, b(1:end-1)];
y = b*h.';
errf = 1-sqrt(real(y)*real(y) + imag(y)*imag(y));
update = 0.001*conj(b)*y*errf;
h = h + update;
h(8) = 1;
ho = h;
end
The myFilterTest File
```

```
% load data
data = load('filterData.mat');
d = data.symbols;
for idx = 1:4000
    y = myFilter(d(idx));
end
```

#### The plotDiff Function

```
% varInfo - structure with information about the variable. It has the following fields
           i) name
            ii) functionName
% floatVals - cell array of logged original values for the 'varInfo.name' variable
% fixedVals - cell array of logged values for the 'varInfo.name' variable after
               Fixed-Point conversion.
function plotDiff(varInfo, floatVals, fixedVals)
    varName = varInfo.name;
    fcnName = varInfo.functionName;
    % convert from cell to matrix
    floatVals = cell2mat(floatVals);
    fixedVals = cell2mat(fixedVals);
    % escape the ' 's because plot titles treat these as subscripts
    escapedVarName = regexprep(varName, '_', '\\_');
    escapedFcnName = regexprep(fcnName, ' ', '\\ ');
    % flatten the values
    flatFloatVals = floatVals(1:end);
    flatFixedVals = fixedVals(1:end);
    % build Titles
    floatTitle = [ escapedFcnName ' > ' 'float : ' escapedVarName ];
   fixedTitle = [ escapedFcnName ' > ' 'fixed : ' escapedVarName ];
    data = load('filterData.mat');
    switch varName
        case 'y'
            x vec = data.symbols;
            figure('Name', 'Comparison plot', 'NumberTitle', 'off');
            % plot floating point values
            y vec = flatFloatVals;
            subplot(1, 2, 1);
            plotScatter(x vec, y vec, 100, floatTitle);
            % plot fixed point values
            y vec = flatFixedVals;
            subplot(1, 2, 2);
```

```
plotScatter(x vec, y vec, 100, fixedTitle);
        otherwise
            % Plot only output 'y' for this example, skip the rest
    end
end
function plotScatter(x vec, y vec, n, figTitle)
    % plot the last n samples
    x plot = x vec(end-n+1:end);
    y plot = y vec(end-n+1:end);
    hold on
    scatter(real(x plot),imag(x plot), 'bo');
    hold on
    scatter(real(y plot), imag(y plot), 'rx');
    title(figTitle);
end
```

#### Set Up Configuration Object

1 Create a coder.FixptConfig object.

```
fxptcfg = coder.config('fixpt');
```

2 Specify the test file name and custom plot function name. Enable logging and numerics testing.

```
fxptcfg.TestBenchName = 'myFilterTest';
fxptcfg.PlotFunction = 'plotDiff';
fxptcfg.TestNumerics = true;
fxptcfg. LogIOForComparisonPlotting = true;
fxptcfg.DefaultWordLength = 16;
```

#### Convert to Fixed Point

Convert the floating-point MATLAB function, myFilter, to fixed-point MATLAB code. You do not need to specify input types for the codegen command because it infers the types from the test file.

```
codegen -args {complex(0, 0)} -float2fixed fxptcfg myFilter
```

The conversion process generates fixed-point code using a default word length of 16 and then runs a fixed-point simulation by running the myFilterTest.m function and calling the fixed-point version of myFilter.m.

Because you selected to log inputs and outputs for comparison plots and to use the custom plotting function, plotDiff.m, for these plots, the conversion process uses this function to generate the comparison plot.

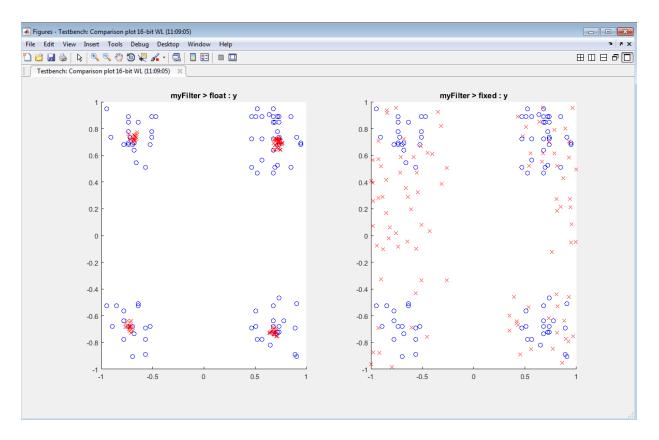

The plot shows that the fixed-point results do not closely match the floating-point results.

Increase the word length to 24 and then convert to fixed point again.

```
fxptcfg.DefaultWordLength = 24;
codegen -args {complex(0, 0)} -float2fixed fxptcfg myFilter
```

The increased word length improved the results. This time, the plot shows that the fixed-point results match the floating-point results.

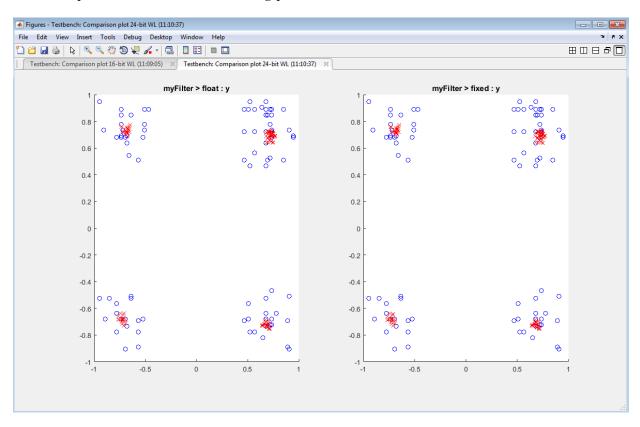

# **Single-Precision Conversion**

- "Generate Single-Precision C Code at the Command Line" on page 17-2
- "Generate Single-Precision C Code Using the MATLAB Coder App" on page 17-8
- "Generate Single-Precision MATLAB Code" on page 17-14
- "Choose a Single-Precision Conversion Workflow" on page 17-23
- "Single-Precision Conversion Best Practices" on page 17-24
- "Warnings from Conversion to Single-Precision C/C++ Code" on page 17-28
- "Combining Integers and Double-Precision Numbers" on page 17-32
- \* "MATLAB Language Features Supported for Single-Precision Conversion" on page 17-33

# Generate Single-Precision C Code at the Command Line

#### In this section...

"Prerequisites" on page 17-2

"Create a Folder and Copy Relevant Files" on page 17-2

"Determine the Type of the Input Argument" on page 17-4

"Generate and Run Single-Precision MEX to Verify Numerical Behavior" on page 17-5

"Generate Single-Precision C Code" on page 17-5

"View the Generated Single-Precision C Code" on page 17-6

"View Potential Data Type Issues" on page 17-6

This example shows how to generate single-precision C code from double-precision MATLAB code at the command line.

# **Prerequisites**

To complete this example, install the following products:

- MATLAB
- MATLAB Coder
- Fixed-Point Designer
- C compiler (for most platforms, a default C compiler is supplied with MATLAB).
   For a list of supported compilers, see http://www.mathworks.com/support/compilers/current\_release/.

To change the default compiler, you can use mex -setup. See "Change Default Compiler".

# Create a Folder and Copy Relevant Files

- 1 Create a local working folder, for example, c:\ex\_2ndOrder\_filter.
- 2 Change to the docroot\toolbox\fixpoint\examples folder. At the MATLAB command line, enter:

```
cd(fullfile(docroot, 'toolbox', 'fixpoint', 'examples'))
```

3 Copy the ex\_2ndOrder\_filter.m and ex\_2ndOrder\_filter\_test.m files to your local working folder.

| Туре          | Name                      | Description                                   |
|---------------|---------------------------|-----------------------------------------------|
| Function code | ex_2ndOrder_filter.m      | Entry-point MATLAB function                   |
| Test file     | ex_2ndOrder_filter_test.m | MATLAB script that tests ex_2nd0rder_filter.m |

#### The ex\_2ndOrder\_filter Function

```
function y = ex 2ndOrder filter(x) %#codegen
 persistent z
 if isempty(z)
     z = zeros(2,1);
 end
 % [b,a] = butter(2, 0.25)
 b = [0.0976310729378175, 0.195262145875635, 0.0976310729378175];
 y = zeros(size(x));
 for i = 1:length(x)
     y(i) = b(1)*x(i) + z(1);
     z(1) = b(2)*x(i) + z(2) - a(2) * y(i);
     z(2) = b(3)*x(i)
                       - a(3) * y(i);
 end
end
```

#### The ex\_2ndOrder\_filter\_test Script

It is a best practice to create a separate test script for preprocessing and postprocessing such as:

- Setting up input values.
- Calling the function under test.
- · Outputting the test results.

To cover the full intended operating range of the system, the test script runs the ex\_2ndOrder\_filter function with three input signals: chirp, step, and impulse. The script then plots the outputs.

```
% ex 2ndOrder filter test
% Define representative inputs
N = 256;
                           % Number of points
t = linspace(0,1,N);
                          % Time vector from 0 to 1 second
f1 = N/2;
                           % Target frequency of chirp set to Nyquist
x chirp = sin(pi*f1*t.^2); % Linear chirp from 0 to Fs/2 Hz in 1 second
                        % Step
x step = ones(1,N);
x impulse = zeros(1,N);
                        % Impulse
x impulse(1) = 1;
% Run the function under test
x = [x chirp;x step;x impulse];
y = zeros(size(x));
for i = 1:size(x,1)
 y(i,:) = ex_2ndOrder_filter(x(i,:));
end
% Plot the results
titles = {'Chirp', 'Step', 'Impulse'}
clf
for i = 1:size(x,1)
 subplot(size(x,1),1,i)
 plot(t,x(i,:),t,y(i,:))
 title(titles{i})
 legend('Input','Output')
xlabel('Time (s)')
figure(gcf)
disp('Test complete.')
```

# Determine the Type of the Input Argument

To determine the type of the input argument x, use coder.getArgTypes to run the test file  $ex\_2ndOrder\_filter\_test.m$ 

```
types = coder.getArgTypes('ex 2ndOrder filter test', 'ex 2ndOrder filter');
```

The test file runs and displays the outputs of the filter for each of the input signals. coder.getArgTypes determines that the input type of x is 1x256 double.

# Generate and Run Single-Precision MEX to Verify Numerical Behavior

Before you generate single-precision C code, generate a single-precision MEX function that you can use to verify the behavior of the generated single-precision code. To indicate that you want the single-precision MEX code, use the -singleC option.

```
codegen -singleC ex 2ndOrder filter -args types -report
```

During MEX generation, the code generation software detects single-precision conversion issues. Before you generate C/C++ code, fix these issues. This example does not have single-precision conversion issues.

The generated MEX accepts single-precision and double-precision input. You can use the same test file to run the double-precision MATLAB function and the single-precision MEX function. You do not have to modify the test file to call the single-precision MEX function.

2 Run the test file ex\_2ndOrder\_filter\_test.m. This file calls the double-precision MATLAB function ex 2ndOrder filter.m.

```
ex 2ndOrder filter test
```

- **3** The test file runs and displays the outputs of the filter for each of the input signals.
- 4 Run the test file ex\_2ndOrder\_filter\_test, replacing calls to the double-precision ex\_2ndOrder\_filter function with calls to the single-precision ex\_2ndOrder\_filter\_mex function.

```
coder.runTest('ex 2ndOrder filter test', 'ex 2ndOrder filter')
```

5 The test file runs and displays the outputs of the filter for each of the input signals. The single-precision MEX function produces the same results as the double-precision MATLAB function.

# Generate Single-Precision C Code

1 Create a code configuration object for generation of a C static library, dynamic library, or executable. To avoid use of double-precision implementations of math functions, specify 'C99' for the standard math library.

```
cfg = coder.config('lib');
cfg.TargetLangStandard = 'C99 (ISO)'
```

2 To generate single-precision C code, call codegen with the -singleC option. Enable generation of the code generation report.

```
codegen -config cfg -singleC ex_2ndOrder_filter -args {types{1}} -report
```

# View the Generated Single-Precision C Code

To view the code generation report for the C code generation, click the View Report link.

The code generation report displays the generated code for ex 2ndOrder filter.c.

- Double-precision variables have type float in the C code.
- · The index i is an integer.

# **View Potential Data Type Issues**

When you generate single-precision code, **codegen** enables highlighting of potential data type issues in the code generation report. If **codegen** cannot remove a double-precision operation, the report highlights the MATLAB expression that results in the operation.

Click the **MATLAB code** tab. Under **Highlight**, the report shows that no double-precision operations remain.

#### See Also

```
codegen | coder.config | coder.getArgTypes | coder.runTest
```

# **Related Examples**

- "Generate Single-Precision C Code Using the MATLAB Coder App" on page 17-8
- "Generate Single-Precision MATLAB Code" on page 17-14

### **More About**

"Single-Precision Conversion Best Practices" on page 17-24

• "Warnings from Conversion to Single-Precision C/C++ Code" on page 17-28

# Generate Single-Precision C Code Using the MATLAB Coder App

#### In this section...

"Prerequisites" on page 17-8

"Create a Folder and Copy Relevant Files" on page 17-8

"Open the MATLAB Coder App" on page 17-10

"Enable Single-Precision Conversion" on page 17-11

"Select the Source Files" on page 17-11

"Define Input Types" on page 17-12

"Check for Run-Time Issues" on page 17-12

"Generate Single-Precision C Code" on page 17-12

"View the Generated C Code" on page 17-13

"View Potential Data Type Issues" on page 17-13

This example shows how to generate single-precision C code from double-precision MATLAB code by using the MATLAB Coder app.

# **Prerequisites**

To complete this example, install the following products:

- MATLAB
- MATLAB Coder
- Fixed-Point Designer
- C compiler (for most platforms, a default C compiler is supplied with MATLAB).
   For a list of supported compilers, see http://www.mathworks.com/support/compilers/current\_release/.

To change the default compiler, you can use mex -setup. See "Change Default Compiler".

# Create a Folder and Copy Relevant Files

1 Create a local working folder, for example, c:\ex\_2ndOrder\_filter.

2 Change to the docroot\toolbox\fixpoint\examples folder. At the MATLAB command line, enter:

```
cd(fullfile(docroot, 'toolbox', 'fixpoint', 'examples'))
```

3 Copy the ex\_2ndOrder\_filter.m and ex\_2ndOrder\_filter\_test.m files to your local working folder.

| Туре          | Name                      | Description                                   |
|---------------|---------------------------|-----------------------------------------------|
| Function code | ex_2ndOrder_filter.m      | Entry-point MATLAB function                   |
| Test file     | ex_2ndOrder_filter_test.m | MATLAB script that tests ex_2nd0rder_filter.m |

#### The ex 2ndOrder filter Function

```
function y = ex 2ndOrder filter(x) %#codegen
 persistent z
 if isempty(z)
     z = zeros(2,1);
 end
 % [b,a] = butter(2, 0.25)
 b = [0.0976310729378175, 0.195262145875635, 0.0976310729378175];
 y = zeros(size(x));
 for i = 1:length(x)
     y(i) = b(1)*x(i) + z(1);
     z(1) = b(2)*x(i) + z(2) - a(2) * y(i);
     z(2) = b(3)*x(i)
                      - a(3) * y(i);
 end
end
```

#### The ex\_2ndOrder\_filter\_test Script

It is a best practice to create a separate test script for preprocessing and postprocessing such as:

- Setting up input values.
- · Calling the function under test.
- Outputting the test results.

To cover the full intended operating range of the system, the test script runs the ex\_2ndOrder\_filter function with three input signals: chirp, step, and impulse. The script then plots the outputs.

```
% ex 2ndOrder filter test
% Define representative inputs
N = 256;
                           % Number of points
t = linspace(0,1,N);
                           % Time vector from 0 to 1 second
                           % Target frequency of chirp set to Nyquist
f1 = N/2;
x chirp = sin(pi*f1*t.^2); % Linear chirp from 0 to Fs/2 Hz in 1 second
                           % Step
x step = ones(1,N);
x impulse = zeros(1,N);
                         % Impulse
x impulse(1) = 1;
% Run the function under test
x = [x chirp;x step;x impulse];
y = zeros(size(x));
for i = 1:size(x,1)
  y(i,:) = ex_2ndOrder_filter(x(i,:));
end
% Plot the results
titles = {'Chirp', 'Step', 'Impulse'}
clf
for i = 1:size(x,1)
  subplot(size(x,1),1,i)
  plot(t,x(i,:),t,y(i,:))
  title(titles{i})
  legend('Input','Output')
end
xlabel('Time (s)')
figure(gcf)
disp('Test complete.')
```

# Open the MATLAB Coder App

- 1 Navigate to the work folder that contains the file for this example.
- 2 On the MATLAB Toolstrip Apps tab, under Code Generation, click the app icon.

# **Enable Single-Precision Conversion**

Set Numeric Conversion to Convert to single precision.

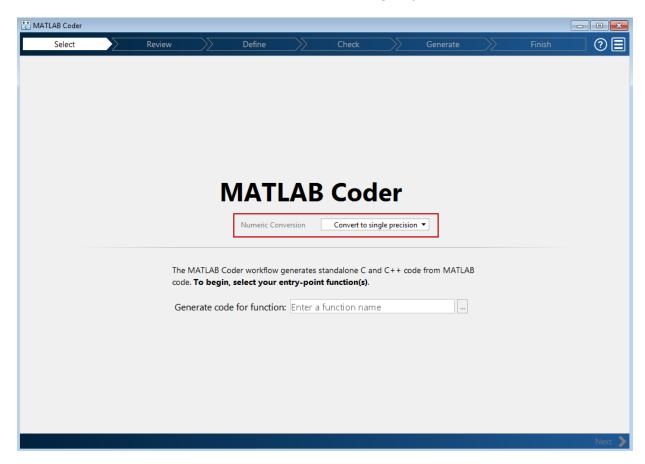

# **Select the Source Files**

- 1 To add the entry-point function ex\_2ndOrder\_filter to the project, browse to the file ex\_2ndOrder\_filter.m, and then click Open. By default, the app saves information and settings for this project in the current folder in a file named ex 2ndOrder filter.prj.
- 2 Click **Next** to go to the **Define Input Types** step.

The app screens ex\_2ndOrder\_filter.m for code violations and code generation readiness issues. The app does not find issues in ex\_2ndOrder\_filter.m.

# **Define Input Types**

- On the **Define Input Types** page, to add ex\_2ndOrder\_filter\_test as a test file, browse to ex\_2ndOrder\_filter\_test. Click **Open**.
- 2 Click Autodefine Input Types.

The test file runs and displays the outputs of the filter for each of the input signals. The app determines that the input type of x is double(1x256).

3 Click Next to go to the Check for Run-Time Issues step.

#### **Check for Run-Time Issues**

To detect and fix single-precision conversion issues, perform the **Check for Run-Time Issues** step.

- On the **Check for Run-Time Issues** page, the app populates the test file field with ex\_2ndOrder\_filter\_test, the test file that you used to define the input types.
- 2 Click Check for Issues.

The app generates a single-precision MEX function from ex\_2ndOrder\_filter. It runs the test file ex\_2ndOrder\_filter\_test replacing calls to ex\_2ndOrder\_filter with calls to the generated MEX function. If the app finds issues, it provides warning and error messages. Click a message to highlight the problematic code in a window where you can edit the code. In this example, the app does not detect issues.

3 Click Next to go to the Generate Code page.

# Generate Single-Precision C Code

- 1 In the **Generate** dialog box, set **Build type** to **Static** Library.
- 2 Set Language to C.
- 3 To avoid use of double-precision standard math functions, set the standard math library to C99 (ISO). Click **More Settings**. Then, click **Custom Code**. Set **Standard math library** to C99 (ISO).

- **4** For other settings, use the default values.
- **5** To generate the code, click **Generate**.

MATLAB Coder builds the project and generates a C static library and supporting files in the default subfolder, codegen/lib/ex 2ndOrder filter.

#### View the Generated C Code

The app displays the generated code for ex 2ndOrder filter.c.

- Double-precision variables have type float in the C code.
- The index i is an integer.

# **View Potential Data Type Issues**

When you generate single-precision code, the app enables highlighting of potential data type issues in the code generation report. If the app cannot remove a double-precision operation, the report highlights the MATLAB expression that results in the operation.

To open the code generation report, click the View Report link. Click the MATLAB code tab. Under **Highlight**, the report shows that no double-precision operations remain.

# **Related Examples**

"Generate Single-Precision C Code at the Command Line" on page 17-2

# More About

- "Single-Precision Conversion Best Practices" on page 17-24
- "Warnings from Conversion to Single-Precision C/C++ Code" on page 17-28

# **Generate Single-Precision MATLAB Code**

This example shows how to generate single-precision MATLAB code from double-precision MATLAB code. This example shows the single-precision conversion workflow that you use when you want to see single-precision MATLAB code or use verification options. Optionally, you can also generate single-precision C/C++ code.

# **Prerequisites**

To complete this example, install the following products:

- MATLAB
- MATLAB Coder
- · Fixed-Point Designer
- C compiler (for most platforms, a default C compiler is supplied with MATLAB).
   For a list of supported compilers, see http://www.mathworks.com/support/compilers/current\_release/.

To change the default compiler, you can use mex -setup. See "Change Default Compiler".

# Create a Folder and Copy Relevant Files

- 1 Create a local working folder, for example, c:\ex\_2ndOrder\_filter.
- 2 Change to the docroot\toolbox\fixpoint\examples folder. At the MATLAB command line, enter:

```
cd(fullfile(docroot, 'toolbox', 'fixpoint', 'examples'))
```

3 Copy the ex\_2ndOrder\_filter.m and ex\_2ndOrder\_filter\_test.m files to your local working folder.

| Туре          | Name                      | Description                                   |
|---------------|---------------------------|-----------------------------------------------|
| Function code | ex_2ndOrder_filter.m      | Entry-point MATLAB function                   |
| Test file     | ex_2ndOrder_filter_test.m | MATLAB script that tests ex 2ndOrder filter.m |

#### The ex 2ndOrder filter Function

```
function y = ex 2ndOrder filter(x) %#codegen
 persistent z
 if isempty(z)
     z = zeros(2,1);
 end
 % [b,a] = butter(2, 0.25)
 b = [0.0976310729378175, 0.195262145875635, 0.0976310729378175];
 y = zeros(size(x));
 for i = 1:length(x)
     y(i) = b(1)*x(i) + z(1);
     z(1) = b(2)*x(i) + z(2) - a(2) * y(i);
                   - a(3) * y(i);
     z(2) = b(3)*x(i)
 end
end
```

#### The ex\_2ndOrder\_filter\_test Script

It is a best practice to create a separate test script for preprocessing and postprocessing such as:

- · Setting up input values.
- Calling the function under test.
- Outputting the test results.

To cover the full intended operating range of the system, the test script runs the ex\_2ndOrder\_filter function with three input signals: chirp, step, and impulse. The script then plots the outputs.

```
x impulse(1) = 1;
% Run the function under test
x = [x chirp;x step;x impulse];
y = zeros(size(x));
for i = 1:size(x,1)
  y(i,:) = ex 2ndOrder filter(x(i,:));
end
% Plot the results
titles = {'Chirp', 'Step', 'Impulse'}
for i = 1:size(x,1)
  subplot(size(x,1),1,i)
  plot(t,x(i,:),t,y(i,:))
  title(titles{i})
  legend('Input','Output')
end
xlabel('Time (s)')
figure(gcf)
disp('Test complete.')
```

# Set Up the Single-Precision Configuration Object

Create a single-precision configuration object. Specify the test file name. Verify the single-precision code using the test file. Plot the error between the double-precision code and single-precision code. Use the default values for the other properties.

```
scfg = coder.config('single');
scfg.TestBenchName = 'ex_2ndOrder_filter_test';
scfg.TestNumerics = true;
scfg.LogIOForComparisonPlotting = true;
```

# **Generate Single-Precision MATLAB Code**

To convert the double-precision MATLAB function, ex\_2ndOrder\_filter, to single-precision MATLAB code, use the codegen function with the -double2single option.

```
codegen -double2single scfg ex_2ndOrder_filter
```

**codegen** analyzes the double-precision code. The conversion process infers types by running the test file because you did not specify the input types for the

ex\_2ndOrder\_filter function. The conversion process selects single-precision types for the double-precision variables. It selects int32 for index variables. When the conversion is complete, codegen generates a type proposal report.

#### **View the Type Proposal Report**

To see the types that the conversion process selected for the variables, open the type proposal report for the ex\_2ndOrder\_filter function. Click the link ex 2ndOrder filter report.html.

The report opens in a web browser. The conversion process converted:

- Double-precision variables to single.
- The index i to int32. The conversion process casts index and dimension variables to int32.

# Single-Precision Report ex\_2ndOrder\_filter

```
Simulation
                                            Code
Coverage
           function y = ex 2ndOrder filter(x) %#codegen
  100%
             persistent z
             if isempty(z)
  Once
                 z = zeros(2,1);
             [b,a] = butter(2, 0.25)
  100%
             b = [0.0976310729378175, 0.195262145875635, 0.0976310729378175];
             a = [
                                   1, -0.942809041582063, 0.333333333333333333;
             y = zeros(size(x));
             for i=1:length(x)
                 y(i) = b(1) *x(i) + z(1);
                 z(1) = b(2)*x(i) + z(2) - a(2) * y(i);
                 z(2) = b(3) * x(i)
                                         - a(3) * y(i);
           end
```

| Variable Name | Туре                  | Sim Min             | Sim Max            | Whole Number | ProposedType |
|---------------|-----------------------|---------------------|--------------------|--------------|--------------|
| a             | double 1 x 3          | -0.942809041582063  | 1                  | No           | single       |
| b             | double 1 x 3          | 0.0976310729378175  | 0.195262145875635  | No           | single       |
| i             | double                | 1                   | 256                | Yes          | int32        |
| x             | double 1 $\times$ 256 | -0.9999756307053946 | 1                  | No           | single       |
| У             | double 1 x 256        | -0.9696817930434206 | 1.0553496057969345 | No           | single       |
| z             | double 2 x 1          | -0.8907046852192462 | 0.957718532859117  | No           | single       |

#### **View Generated Single-Precision MATLAB Code**

To view the report for the generation of the single-precision MATLAB code, in the Command Window:

- Scroll to the Generate Single-Precision Code step. Click the View report link.
- 2 On the MATLAB code tab, under Functions, click ex\_2ndOrder\_filter\_single.

The code generation report displays the single-precision MATLAB code for ex\_2ndOrder\_filter.

#### **View Potential Data Type Issues**

When you generate single-precision code, codegen enables highlighting of potential data type issues in code generation reports. If codegen cannot remove a double-precision operation, the report highlights the MATLAB expression that results in the operation. Click the MATLAB code tab. Under **Highlight**, the report shows that no double-precision operations remain.

# Compare the Double-Precision and Single-Precision Variables

You can see the comparison plots for the input x and output y because you selected to log inputs and outputs for comparison plots .

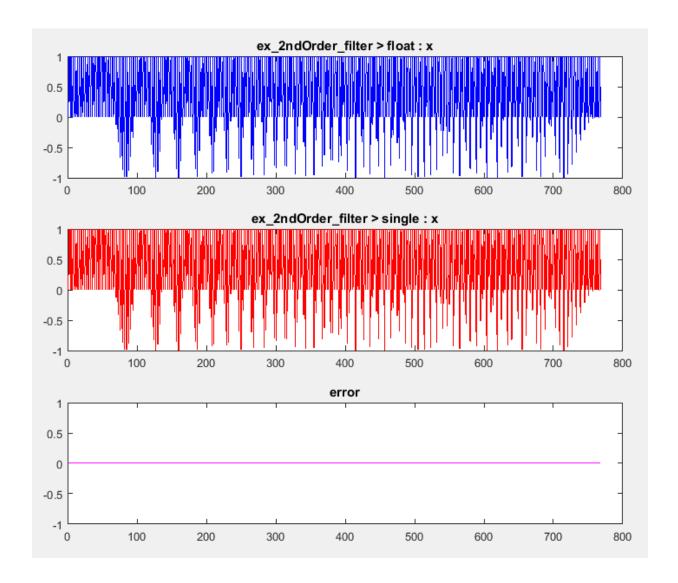

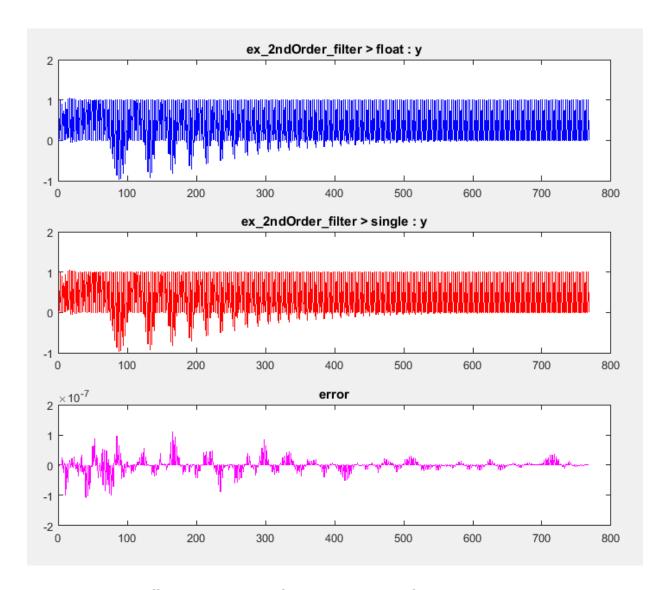

# Optionally Generate Single-Precision C Code

If you also want to generate single-precision C code, create a code configuration object for C code generation. Use this configuration object with the -config option of the codegen function. For example:

1 Create a code configuration object for generation of a C static library. Specify 'C99' for the standard math library.

```
cfg = coder.config('lib');
cfg.TargetLangStandard = 'C99 (ISO)';
```

**2** Generate the C code. Enable generation of the code generation report.

```
codegen -double2single scfg -config cfg ex 2ndOrder filter -report
```

**3** To view the code generation report for the C code generation, click the **View Report** link.

The code generation report displays the generated code for ex 2ndOrder filter.c.

- Double-precision variables have type float in the C code.
- The index i is an integer.

When you generate single-precision code, codegen enables highlighting of potential data type issues in the code generation report. If codegen cannot remove a double-precision operation, the report highlights the MATLAB expression that results in the operation.

Click the **MATLAB code** tab. Under **Highlight**, the report shows that no double-precision operations remain.

#### See Also

coder.SingleConfig | codegen | coder.config

# **Related Examples**

- "Generate Single-Precision C Code Using the MATLAB Coder App" on page 17-8
- "Generate Single-Precision C Code at the Command Line" on page 17-2

#### **More About**

- "Single-Precision Conversion Best Practices" on page 17-24
- "Warnings from Conversion to Single-Precision C/C++ Code" on page 17-28

# Choose a Single-Precision Conversion Workflow

The information in the following table helps you to decide which single-precision workflow to use.

| Goal                                                                                                    | Use                                                                                                    |
|----------------------------------------------------------------------------------------------------|----------------------------------------------------------------------------------------------------|
| You want to generate single-precision C/C++ code in the most direct way using the codegen function.                                     | "Generate Single-Precision C Code at the Command Line" on page 17-2.                                                                                                    |
| You want to generate single-precision C/C++ code in the most direct way using the MATLAB Coder app.                                     | The MATLAB Coder app with Numeric Conversion set to Convert to single precision. See "Generate Single-Precision C Code Using the MATLAB Coder App" on page 17-8.                                                                    |
| You want to generate only single-precision MATLAB code. You want to see the single-precision MATLAB code or use verification options.   | codegen with the -double2single option and a coder.SingleConfig object. See "Generate Single-Precision MATLAB Code" on page 17-14.                                                                                                  |
| You want to generate single-precision MATLAB code, and then generate single-precision C/C++ code from the single-precision MATLAB code. | codegen with the -double2single option and a coder.SingleConfig object. Also, use the -config object with a code configuration object for the output type that you want. See "Generate Single-Precision MATLAB Code" on page 17-14. |

# **Single-Precision Conversion Best Practices**

#### In this section...

"Use Integers for Index Variables" on page 17-24

"Limit Use of assert Statements" on page 17-24

"Initialize MATLAB Class Properties in Constructor" on page 17-24

"Provide a Test File That Calls Your MATLAB Function" on page 17-24

"Prepare Your Code for Code Generation" on page 17-25

"Verify Double-Precision Code Before Single-Precision Conversion" on page 17-25

"Best Practices for Generation of Single-Precision C/C++ Code" on page 17-25

"Best Practices for Generation of Single-Precision MATLAB Code" on page 17-26

#### **Use Integers for Index Variables**

In MATLAB code that you want to convert to single precision, it is a best practice to use integers for index variables. However, if the code does not use integers for index variables, when possible single-precision conversion using codegen with - double2single tries to detect the index variables and select int32 types for them.

#### Limit Use of assert Statements

- Do not use assert statements to define the properties of input arguments.
- Do not use assert statements to test the type of a variable. For example, do not use assert(isa(a, 'double'))

#### **Initialize MATLAB Class Properties in Constructor**

Do not initialize MATLAB class properties in the properties block. Instead, use the constructor to initialize the class properties.

#### Provide a Test File That Calls Your MATLAB Function

Separate your core algorithm from other code that you use to test and verify the results. Create a test file that calls your double-precision MATLAB algorithm. You can use the test file to:

- Automatically define properties of the top-level function inputs.
- Verify that the double-precision algorithm behaves as you expect. The double-precision behavior is the baseline against which you compare the behavior of the single-precision versions of your algorithm.
- Compare the behavior of the single-precision version of your algorithm to the double-precision baseline.

For best results, the test file must exercise the algorithm over its full operating range.

#### **Prepare Your Code for Code Generation**

MATLAB code that you want to convert to single precision must comply with code generation requirements. See "MATLAB Programming for Code Generation".

To help you identify unsupported functions or constructs in your MATLAB code, add the **%#codegen** pragma to the top of your MATLAB file. When you edit your code in the MATLAB editor, the MATLAB Code Analyzer flags functions and constructs that are not supported for code generation. See "Check Code With the Code Analyzer" on page 19-6. When you use the MATLAB Coder app, the app screens your code for code generation readiness. At the function line, you can use the Code Generation Readiness Tool. See "Check Code Using the Code Generation Readiness Tool" on page 19-8.

# Verify Double-Precision Code Before Single-Precision Conversion

Before you begin the single-precision conversion process, verify that you can successfully generate code from your double-precision MATLAB code. Generate and run a MEX version of your double-precision MATLAB code so that you can:

- · Detect and fix compilation issues.
- Verify that the generated single-precision code behaves the same as the double-precision MATLAB code.

See "Why Test MEX Functions in MATLAB?" on page 20-2.

# Best Practices for Generation of Single-Precision C/C++ Code

When you generate single-precision C/C++ code by using the MATLAB Coder app or codegen with the -singleC option, follow these best practices:

#### Set the Standard Math Library to C99

When you generate C/C++ libraries or executables, by default, the code generation software uses the C89 /C90 (ANSI) standard math library. When you generate single-precision C/C++ code using this library, the code generation software warns you if a function in this library uses double precision. To avoid this warning, set the standard math library to C99 (ISO). See "Warnings from Conversion to Single-Precision C/C++ Code" on page 17-28.

#### Cast Large Double Constant to Integer

For a constant greater than 2^24, in your original double-precision MATLAB function, cast the constant to an integer type that is large enough for the constant value. For example:

```
a = int32(2^24 + 1);
```

#### Generate and Run Single-Precision MEX Before Generating Single-Precision C/C++ Code

Before you generate single-precision C code, generate and run a single-precision MEX version of your MATLAB code. When you follow this practice, you can detect and fix compiler issues. You can verify that the single-precision MEX function has the same functionality as the MATLAB code.

If you use codegen with -singleC:

- 1 Generate the single-precision MEX.
- 2 Call coder.runTest to run your test file, replacing calls to the double-precision MATLAB code with calls to the single-precision MEX code.

If you use the MATLAB Coder app, perform the **Check for Run-Time Issues** step with single-precision conversion enabled.

#### Best Practices for Generation of Single-Precision MATLAB Code

When you use **codegen** with the **-double2single** option to generate single-precision MATLAB code, follow these best practices:

#### Use the -args Option to Specify Input Properties

When you generate single-precision MATLAB code, if you specify a test file, you do not have to specify argument properties with the -args option. In this case, the code

generation software runs the test file to determine the properties of the input types. However, running the test file can slow the code generation. It is a best practice to determine the input properties one time with coder.getArgTypes. Then, pass the properties to the -args option. For example:

```
types = coder.getArgTypes('myfun_test', 'myfun');
scfg = coder.config('single');
codegen -double2single scfg -args types myfun -report
```

When you repeat the code generation in the same MATLAB session, this practice saves you time.

#### Test Numerics and Log I/O Data

When you use the codegen function with the -double2single option to generate single-precision MATLAB code, enable numerics testing and I/O data logging for comparison plots. To use numerics testing, you must provide a test file that calls your MATLAB function. To enable numerics testing and I/O data logging, create a coder.SingleConfig object. Set the TestBenchName, TestNumerics, and LogIOForComparisonPlotting properties. For example:

```
scfg = coder.config('single');
scfg.TestBenchName = 'mytest';
scfg.TestNumerics = true;
scfg.LogIOForComparisonPlotting = true;
```

#### More About

"Warnings from Conversion to Single-Precision C/C++ Code" on page 17-28

# Warnings from Conversion to Single-Precision C/C++ Code

When you generate single-precision C/C++ code by using the MATLAB Coder app or codegen with the -singleC option, you can receive the following warnings.

#### Function Uses Double-Precision in the C89/C90 Standard

If the standard math library is C89/C90, the conversion process warns you when a function uses double-precision code in the C89/C90 standard.

Consider the function mysine.

```
function c = mysine(a)
c = sin(a);
end
```

Generate single-precision code for mysine.

```
x = -pi:0.01:pi;
codegen -singleC mysine -args {x} -config:lib -report
```

codegen warns that sin uses double-precision in the C89/C90 (ANSI) standard.

Warning: The function sin uses double-precision in the C89/C90 (ANSI) standard. For single-precision code, consider using the C99 (ISO) standard or use your own function.

To open the code generation report, click the **View Report** link.

To see that double-precision operations remain in the converted code, click the **MATLAB code** tab. Under **Highlight**, select the **Double-precision operations** check box. Under **Functions**, click mysine.

In the code pane, the report highlights the sin call.

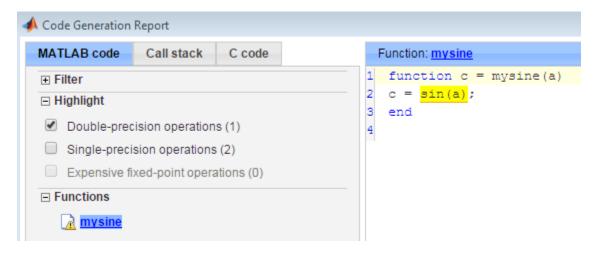

To address this warning, specify use of the C99 (ISO) standard math library.

• At the command line:

```
cfg = coder.config('lib');
cfg.TargetLangStandard = 'C99 (ISO)'
```

• In the app, in the project build settings, on the **Custom Code** tab, set **Standard** math library to C99 (ISO).

# **Built-In Function Is Implemented in Double-Precision**

Some built-in MATLAB functions are implemented using double-precision operations. The conversion process warns that the code generated for these functions contains double-precision operations.

Consider the function geterf that calls the built-in function erf.

```
function y = geterf(x)
y = erf(x);
end
```

Generate single-precision code forgeterf.

```
codegen -singleC -config:lib -args {1} geterf -report
```

codegen warns that erf is implemented in double precision.

Warning: The builtin function erf is implemented in double-precision. Code generated for this function will contain doubles.

To open the code generation report, click the **View Report** link.

To see that double-precision operations remain in the converted code, click the **MATLAB** code tab. Under **Highlight**, select the **Double-precision operations** check box. Under **Functions**, click geterf.

In the code pane, the report highlights the erf call.

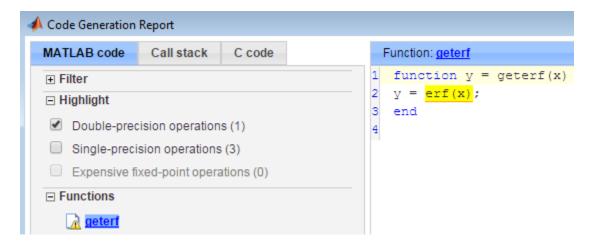

To address this warning, rewrite your code so that it does not use the function that is implemented in double precision.

#### **Built-In Function Returns Double-Precision**

If a built-in MATLAB function returns a double-precision output, the conversion process generates a warning.

Consider the function mysum that calls the built-in function sum.

```
function y = mysum(x)
y = sum(int32(x));
end
```

Generate single-precision code formysum.

```
A = 1:10;
codegen -singleC -config:lib -args {A} mysum -report
```

codegen warns that mysum is implemented in double precision.

Warning: The output of builtin function sum is double-precision and has been cast to single-precision. The code generated for the builtin function may still contain doubles.

To open the code generation report, click the **View Report** link.

To see that double-precision operations remain in the converted code, click the **MATLAB code** tab. Under **Highlight**, select the **Double-precision operations** check box. Under **Functions**, click mysum.

In the code pane, the report highlights the sum call.

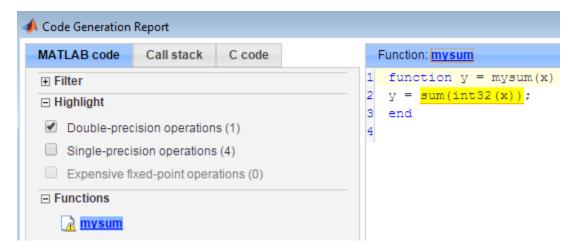

To address this warning, specify that you want the function to return the 'native' class.

```
(sum(int32(1), 'native')
```

Using this option causes the function to return the same type as the input.

#### **More About**

"Single-Precision Conversion Best Practices" on page 17-24

# Combining Integers and Double-Precision Numbers

MATLAB supports the combination of integers of the same class and scalar double-precision numbers. MATLAB does not support the combination of integers and single-precision numbers. If you use the MATLAB Coder app or codegen with the -singleC option to generate single-precision C/C++ code, your MATLAB code cannot combine integers and double-precision numbers. Converting an expression that combines integers and doubles results in an illegal MATLAB expression. To work around this limitation, cast the numbers so that the types of the numbers match. Either cast the integer numbers to double-precision or cast the double-precision numbers to the integer class.

For example, consider the function dut that returns the sum of a and b.

```
function c = dut(a,b)
c = a + b;
end
```

Generate single-precision code using codegen with the -singleC option. Specify that the first argument is double and the second argument is int32.

```
codegen -singleC -config:lib dut -args {0, int32(2)} -report
```

Code generation fails. The message suggests that you cast the operands so that they have the same types.

Rewrite the code so that it cast a to the type of b.

```
function c = dut(a,b)
c = int32(a) + b;
end
```

# MATLAB Language Features Supported for Single-Precision Conversion

#### In this section...

"MATLAB Language Features Supported for Single-Precision Conversion" on page 17-33

"MATLAB Language Features Not Supported for Single-Precision Conversion" on page 17-34

#### MATLAB Language Features Supported for Single-Precision Conversion

Single-precision conversion supports the following MATLAB language features:

- · N-dimensional arrays.
- Matrix operations, including deletion of rows and columns.
- Variable-size data (see "Generate Code for Variable-Size Data" on page 21-105). Comparison plotting does not support variable-size data.
- Subscripting (see "Incompatibility with MATLAB in Matrix Indexing Operations for Code Generation" on page 7-32).
- Complex numbers (see "Code Generation for Complex Data" on page 6-4).
- Numeric classes (see "Supported Variable Types" on page 5-17).
- Program control statements if, switch, for, while, and break.
- Arithmetic, relational, and logical operators.
- Local functions.
- Global variables.
- Persistent variables (see "Define and Initialize Persistent Variables" on page 5-10).
- Structures.
- · Characters.

Single-precision conversion does not support the complete set of Unicode characters. Characters are restricted to 8 bits of precision in generated code. Many mathematical operations require more than 8 bits of precision. If you intend to convert your MATLAB algorithm to single precision, it is a best practice not to perform arithmetic with characters.

- MATLAB classes. Single-precision conversion supports:
  - Class properties
  - Constructors
  - · Methods
  - Specializations

It does not support class inheritance or packages.

- Function calls (see "Resolution of Function Calls for Code Generation" on page 14-2)
- varargin and varargout are supported when you use codegen with -singleC. They are not supported when you use codegen with -double2single.

# MATLAB Language Features Not Supported for Single-Precision Conversion

Single-precision conversion does not support the following features:

- Anonymous functions
- Cell arrays
- · Function handles
- Java
- Nested functions
- Recursion
- Sparse matrices
- try/catch statements
- varargin and varargout are not supported when you use codegen with double2single. They are supported when you use codegen with -singleC

# Setting Up a MATLAB Coder Project

- "Set Up a MATLAB Coder Project" on page 18-2
- "Specify Properties of Entry-Point Function Inputs Using the App" on page 18-3
- · "Automatically Define Input Types Using the App" on page 18-4
- "Define Input Parameters by Example Using the App" on page 18-5
- "Define or Edit Input Parameter Type Using the App" on page 18-12
- "Define Constant Input Parameters Using the App" on page 18-23
- "Define Inputs Programmatically in the MATLAB File" on page 18-24
- "Add Global Variables Using the App" on page 18-25
- "Specify Global Variable Type and Initial Value Using the App" on page 18-26
- "Undo and Redo Changes to Type Definitions in the App" on page 18-30
- "Changing Output Type" on page 18-31
- "Code Generation Readiness Screening in the MATLAB Coder App" on page 18-34
- "Slow Operations in MATLAB Coder App" on page 18-36
- "Unable to Open a MATLAB Coder Project" on page 18-37

# Set Up a MATLAB Coder Project

- 1 To open the app, on the MATLAB Toolstrip **Apps** tab, under **Code Generation**, click the MATLAB Coder app icon.
- **2** Create a project or open an existing project. See "Create a Project" on page 18-2 and "Open an Existing Project" on page 18-2.
- **3** If the app detects code generation readiness issues in your entry-point functions, address these issues.
- **4** Define the properties of the entry-point function input types. See "Specify Properties of Entry-Point Function Inputs Using the App" on page 18-3.
- 5 Check for run-time issues. Provide code or a test file that the app can use to test your code. The app generates a MEX function. It runs your test code or test file, replacing calls to your MATLAB function with calls to the MEX function. This step is optional. However, it is a best practice to perform this step. You can detect and fix run-time errors that are harder to diagnose in the generated C code.
- **6** Configure the build settings. Select the build type, language, and production hardware. Optionally, modify other build settings. See "Configure Build Settings" on page 21-26.

You can now generate code.

#### Create a Project

On the **Select Source Files** page, specify the MATLAB files from which you want to generate code. An entry-point function is a function that you call from MATLAB. Do not add files that have spaces in their names.

The app creates a project that has the name of the first entry-point function.

#### **Open an Existing Project**

- On the app toolbar, click and select **Open existing project**.
- **2** Type or select the project.

The app closes other open projects.

If the project is a Fixed-Point Converter project, and you have a Fixed-Point Designer license, the project opens in the Fixed-Point Converter app.

# Specify Properties of Entry-Point Function Inputs Using the App

#### Why Specify Input Properties?

Because C and C++ are statically typed languages, at compile time, MATLAB Coder must determine the properties of all variables in the MATLAB files. To infer variable properties in MATLAB files, MATLAB Coder must identify the properties of the inputs to the *primary* function, also known as the *top-level* or *entry-point* function. Therefore, if your primary function has inputs, you must specify the properties of these inputs to MATLAB Coder. If your primary function has no input parameters, you do not need to specify properties of inputs to local functions or external functions called by the primary function.

Unless you use the tilde (~) character to specify unused function inputs, you must specify the same number and order of inputs as the MATLAB function . If you use the tilde character, the inputs default to real, scalar doubles.

#### See Also

• "Properties to Specify" on page 21-45

#### Specify an Input Definition Using the App

Specify an input definition using one of the following methods:

- Autodefine Input Types
- Define Type
- · Define by Example
- Define Constant
- "Define Inputs Programmatically in the MATLAB File" on page 18-24

# **Automatically Define Input Types Using the App**

If you specify a test file that calls the project entry-point functions, the MATLAB Coder app can infer the input parameter types by running the test file. If a test file calls an entry-point function multiple times with different size inputs, the app takes the union of the inputs. The app infers that the inputs are variable size, with an upper bound equal to the size of the largest input.

Before using the app to automatically define function input parameter types, you must add at least one entry-point file to your project. You must also specify code that calls your entry-point functions with the expected input types. It is a best practice to provide a test file that calls your entry-point functions. The test file can be either a MATLAB function or a script. The test file must call the entry-point function at least once.

To automatically define input types:

- 1 On the **Define Input Types** page, specify a test file. Alternatively, you can enter code directly.
- 2 Click Autodefine Input Types.

The app runs the test file and infers the types for entry-point input parameters. The app displays the inferred types.

**Note:** If you automatically define the input types, the entry-point functions must be in a writable folder.

# Define Input Parameters by Example Using the App

# In this section... "Define an Input Parameter by Example" on page 18-5 "Specify Input Parameters by Example" on page 18-6 "Specify a Structure Type Input Parameter by Example" on page 18-7 "Specify a Cell Array Type Input Parameter by Example" on page 18-7 "Specify an Enumerated Type Input Parameter by Example" on page 18-9 "Specify a Fixed-Point Input Parameter by Example" on page 18-10

# Define an Input Parameter by Example

- 1 On the **Define Input Types** page, click **Let me enter input or global types** directly.
- **2** Click the field to the right of the input parameter that you want to define.

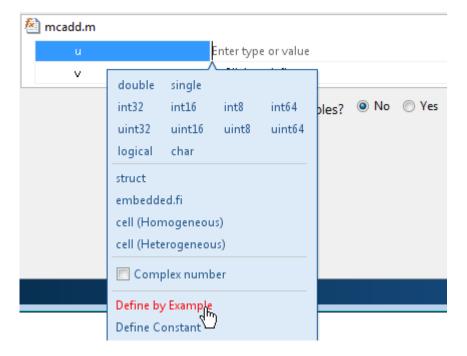

- 3 Select **Define by Example**.
- **4** In the field to the right of the parameter, enter a MATLAB expression. The variable has the class, size, and complexity of the value of the expression.

# Specify Input Parameters by Example

This example shows how to specify a 1-by-4 vector of unsigned 16-bit integers.

- 1 On the **Define Input Types** page, click **Let me enter input or global types** directly.
- **2** Click the field to the right of the input parameter that you want to define.
- 3 Select **Define by Example**.
- **4** In the field to the right of the parameter, enter:

```
zeros(1,4, 'uint16')
```

The input type is uint16(1x4).

**5** Optionally, after you specify the input type, you can specify that the input is variable size. For example, select the second dimension.

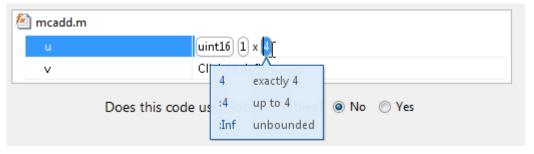

**6** To specify that the second dimension is variable size with an upper bound of **4**, select :**4**. Alternatively, to specify that the second dimension is unbounded, select :Inf.

Alternatively, you can specify that the input is variable size by using the coder.newtype function. Enter the following MATLAB expression:

```
coder.newtype('uint16',[1 4],[0 1])
```

**Note:** To specify that an input is a double-precision scalar, enter **0**.

# Specify a Structure Type Input Parameter by Example

This example shows how to specify a structure with two fields a and b. The input type of a is scalar double. The input type of b is scalar char.

- On the **Define Input Types** page, click **Let me enter input or global types** directly.
- **2** Click the field to the right of the input parameter that you want to define.
- 3 Select **Define by Example**.
- **4** In the field to the right of the parameter, enter:

```
struct('a', 1, 'b', 'x')
```

The type of the input parameter is struct(1x1). The type of field a is double(1x1). The type of field b is char(1x1)

- **5** For an array of structures, to specify the size of each dimension, click the dimension and specify the size. For example, enter 4 for the first dimension.
- **6** To specify that the second dimension is variable size with an upper bound of **4**, select :**4**. Alternatively, to specify that the second dimension is unbounded select :Inf.

Alternatively, specify the size of the array of structures in the struct function call. For example, struct('a', { 1 2}, 'b', {'x', 'y'}) specifies a 1x2 array of structures with fields a and b. The type of field a is double(1x1). The type of field b is char(1x1).

To modify the type definition, see "Specify a Structure Input Parameter" on page 18-14.

#### Specify a Cell Array Type Input Parameter by Example

This example shows how to specify a cell array input by example. When you define a cell array by example, the app determines whether the cell array is homogeneous or heterogeneous. See "Homogeneous vs. Heterogeneous Cell Arrays" on page 9-2. If you want to control whether the cell array is homogeneous or heterogeneous, specify the cell array by type. See "Specify a Cell Array Input Parameter" on page 18-18.

- 1 On the **Define Input Types** page, click **Let me enter input or global types** directly.
- **2** Click the field to the right of the input parameter that you want to define.

#### 3 Select **Define by Example**.

- **4** In the field to the right of the parameter, enter an example cell array.
  - If all cell array elements have the same properties, the cell array is homogeneous. For example, enter:

#### {1 2 3}

The input is a 1x3 cell array. The type of each element is double(1x1).

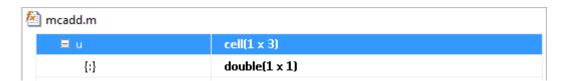

The colon inside curly braces {:} indicates that all elements have the same properties.

• If elements of the cell array have different classes, the cell array is heterogeneous. For example, enter:

The input is a 1x2 cell array. For a heterogeneous cell array, the app lists each element. The type of the first element is char(1x1). The type of the second element is double(1x1).

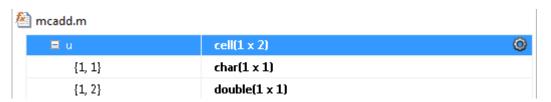

 For some example cell arrays, the classification as homogeneous or heterogeneous is ambiguous. For these cell arrays, the app uses heuristics to determine whether the cell array is homogeneous or heterogeneous. For example, for the example cell array, enter:

#### {1 [2 3]}

The elements have the same class, but different sizes. The app determines that the input is a 1x2 heterogeneous cell array. The type of the first element is double(1x1). The type of the second element is double(1x2).

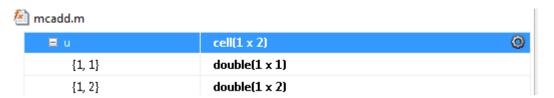

However, the example cell array, {1 [2 3]}, can also be a homogeneous cell array whose elements are 1x:2 double. If you want this cell array to be homogeneous, do one of the following:

- Specify the cell array input by type. Specify that the input is a homogeneous cell array. Specify that the elements are 1x:2 double. See "Specify a Cell Array Input Parameter" on page 18-18.
- Right-click the variable. Select Homogeneous. Specify that the elements are 1x:2 double.

If you use coder.typeof to specify that the example cell array is variable size, the app makes the cell array homogeneous. For example, for the example input, enter:

```
coder.typeof({1 [2 3]}, [1 3], [0 1])
The app determines that the input is a 1x:3 homogeneous cell array whose
elements are 1x:2 double.
```

To modify the type definition, see "Specify a Cell Array Input Parameter" on page 18-18.

#### Specify an Enumerated Type Input Parameter by Example

This example shows how to specify that an input uses the enumerated type MyColors.

Suppose that MyColors.m is on the MATLAB path.

```
classdef MyColors < int32
    enumeration
        green(1),
        red(2),
    end
end</pre>
```

To specify that an input has the enumerated type MyColors:

- 1 On the **Define Input Types** page, click **Let me enter input or global types** directly.
- **2** Click the field to the right of the input parameter that you want to define.

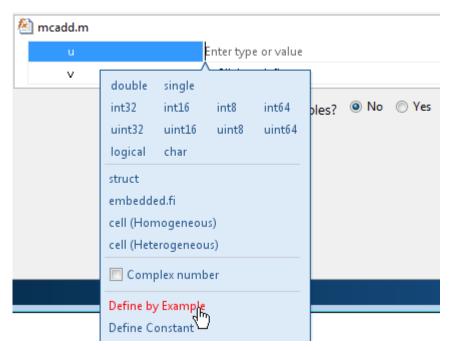

- 3 Select **Define by Example**.
- 4 In the field to the right of the parameter, enter the following MATLAB expression: MyColors.red

# Specify a Fixed-Point Input Parameter by Example

To specify fixed-point inputs, Fixed-Point Designer software must be installed.

This example shows how to specify a signed fixed-point type with a word length of eight bits, and a fraction length of three bits.

- 1 On the **Define Input Types** page, click **Let me enter input or global types** directly.
- **2** Click the field to the right of the input parameter that you want to define.

- 3 Select **Define by Example**.
- **4** In the field to the right of the parameter, enter:

The app sets the type of input u to fi(1x1). By default, if you do not specify a local fimath, the app uses the default fimath. See "fimath for Sharing Arithmetic Rules".

Optionally, modify the fixed-point properties or the size of the input. See "Specify a Fixed-Point Input Parameter by Type" on page 18-14 and "Define or Edit Input Parameter Type Using the App" on page 18-12.

# Define or Edit Input Parameter Type Using the App

#### In this section...

"Define or Edit an Input Parameter Type" on page 18-12

"Specify an Enumerated Type Input Parameter by Type" on page 18-13

"Specify a Fixed-Point Input Parameter by Type" on page 18-14

"Specify a Structure Input Parameter" on page 18-14

"Specify a Cell Array Input Parameter" on page 18-18

# **Define or Edit an Input Parameter Type**

The following procedure shows you how to define or edit double, single, int64, int32, int16, int8, uint64, uint32, uint16, uint8, logical, and char types.

For more information about defining other types, see the following table.

| Input Type                                                | Link                                                               |
|-----------------------------------------------------------|--------------------------------------------------------------------|
| A structure (struct)                                      | "Specify a Structure Input Parameter" on<br>page 18-14             |
| A cell array (cell (Homogeneous) or cell (Heterogeneous)) | "Specify a Cell Array Input Parameter" on<br>page 18-18            |
| A fixed-point data type (embedded.fi)                     | "Specify a Fixed-Point Input Parameter by<br>Type" on page 18-14   |
| An input by example ( <b>Define by Example</b> )          | "Define Input Parameters by Example<br>Using the App" on page 18-5 |
| A constant ( <b>Define Constant</b> )                     | "Define Constant Input Parameters Using<br>the App" on page 18-23  |

- 1 Click the field to the right of the input parameter name.
- **2** Optionally, for numeric types, to make the parameter a complex type, select the **Complex number** check box.
- **3** Select the input type.

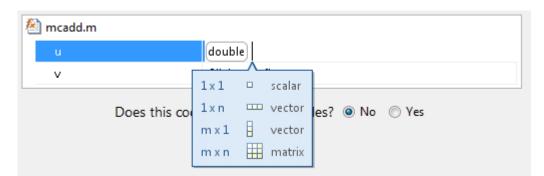

The app displays the selected type. It displays the size options.

- 4 From the list, select whether your input is a scalar, a 1 x n vector, a m x 1 vector, or a m x n matrix. By default, if you do not select a size option, the app defines inputs as scalars.
- 5 Optionally, if your input is not scalar, enter sizes m and n. You can specify:
  - Fixed size, for example, 10.
  - Variable size, up to a specified limit, by using the : prefix. For example, to specify that your input can vary in size up to 10, enter :10.
  - · Unbounded variable size by entering: Inf.

You can edit the size of each dimension.

#### Specify an Enumerated Type Input Parameter by Type

To specify that an input uses the enumerated type MyColors:

1 Suppose that the enumeration MyColors is on the MATLAB path.

```
classdef MyColors < int32
    enumeration
        green(1),
        red(2),
    end
end</pre>
```

2 On the Define Input Types page, click Let me enter input or global types directly.

**3** In the field to the right of the input parameter, enter MyColors.

# Specify a Fixed-Point Input Parameter by Type

To specify fixed-point inputs, Fixed-Point Designer software must be installed.

- 1 On the **Define Input Types** page, click **Let me enter input or global types** directly.
- **2** Click the field to the right of the input parameter that you want to define.
- 3 Select embedded.fi.
- **4** Select the size. If you do not specify the size, the size defaults to 1x1.
- 5 Specify the input parameter numerictype and fimath properties.

If you do not specify a local fimath, the app uses the default fimath. See "Default fimath Usage to Share Arithmetic Rules".

To modify the numerictype or fimath properties, open the properties dialog box. To open the properties dialog box, click to the right of the fixed-point type definition.

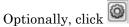

#### **Specify a Structure Input Parameter**

When a primary input is a structure, the app treats each field as a separate input. Therefore, you must specify properties for all fields of a primary structure input in the order that they appear in the structure definition:

- · For each field of an input structure, specify class, size, and complexity.
- For each field that is a fixed-point class, also specify numerictype, and fimath.

#### Specify Structures by Type

- 1 On the Define Input Types page, click Let me enter input or global types directly.
- 2 Click the field to the right of the input parameter that you want to define.
- 3 Select struct.

The app displays the selected type, struct. The app displays the size options.

- 4 Specify that your structure is a scalar, 1 x n vector, m x 1 vector, or m x n matrix. By default, if you do not select a size option, the app defines inputs as scalars.
- If your input is not scalar, enter sizes for each dimension. Click the dimension. Enter the size. Select from the size options. For example, for size 10:
  - To specify fixed size, select 10.
  - To specify variable size with an upper bound of 10, select :10.
  - To specify unbounded variable size, select :Inf.
- **6** Optionally, specify properties for the structure in the generated code. See "Set Structure Properties" on page 18-15.
- 7 Add fields to the structure. Specify the class, size, and complexity of the fields. See "Add a Field to a Structure" on page 18-17.

#### **Set Structure Properties**

Click to the right of the structure definition. Optionally, click

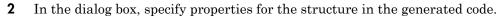

| Property                              | Description                                                                                                    |  |
|---------------------------------------|----------------------------------------------------------------------------------------------------|--|
| C type definition name                | Name for the structure type in the generated code.                                                                                                    |  |
| Type definition is externally defined | Default: No — type definition is not externally defined.                                                                                                    |  |
|                                       | If you select Yes to declare an externally defined structure, the app does not generate the definition of the structure type. You must provide it in a custom include file.                       |  |
|                                       | Dependency: C type definition name enables this option.                                                                                                    |  |
| C type definition header file         | Name of the header file that contains the external definition of the structure, for example, "mystruct.h". Specify the path to the file using the Additional include directories parameter on the |  |

| Property | Description                                                                                                    |
|----------|----------------------------------------------------------------------------------------------------|
|          | project settings dialog box <b>Custom Code</b> tab.                                                                                                    |
|          | By default, the generated code contains #include statements for custom header files after the standard header files. If a standard header file refers to the custom structure type, then the compilation fails. If you specify the C type definition header file, the app includes that header file exactly at the point where it is required. |
|          | Must be a nonempty string.                                                                                                    |
|          | Dependency: When Type definition is externally defined is set to Yes, this option is enabled.                                                                                                    |

| Property                | Description                                                                                                    |
|-------------------------|----------------------------------------------------------------------------------------------------|
| Data alignment boundary | The run-time memory alignment of structures of this type in bytes.                                                                                                    |
|                         | If you have an Embedded Coder license and use Code Replacement Libraries (CRLs), the CRLs provide the ability to align data objects passed into a replacement function to a specified boundary. You can take advantage of target-specific function implementations that require aligned data. By default, the structure is not aligned on any specific boundary so it is not matched by CRL functions that require alignment. |
|                         | Alignment must be either -1 or a power of 2 that is no more than 128.  Default: 0                                                                                                    |
|                         | Dependency: When Type definition is externally defined is set to Yes, this option is enabled.                                                                                                    |

#### Rename a Field in a Structure

Select the name field of the structure that you want to rename. Enter the new name.

#### Add a Field to a Structure

- To the right of the structure, click +
- 2 Enter the field name. Specify the class, size, and complexity of the field.

#### Insert a Field into a Structure

- 1 Select the structure field below which you want to add another field.
- 2 Right-click the structure field.
- 3 Select Insert Field Below.

The app adds the field after the field that you selected.

**4** Enter the field name. Specify the class, size, and complexity of the field.

#### Remove a Field from a Structure

- **1** Right-click the field that you want to remove.
- 2 Select Remove Field.

#### Specify a Cell Array Input Parameter

For code generation, cell arrays are homogeneous or heterogeneous. See "Homogeneous vs. Heterogeneous Cell Arrays" on page 9-2. A homogeneous cell array is represented as an array in the generated code. All elements have the same properties. A heterogeneous cell array is represented as a structure in the generated code. Elements can have different properties.

#### Specify a Homogeneous Cell Array

- 1 On the **Define Input Types** page, click **Let me enter input or global types** directly.
- **2** Click the field to the right of the input parameter that you want to define.
- 3 Select cell (Homogeneous).

The app displays the selected type, cell. The app displays the size options.

- 4 From the list, select whether your input is a scalar, a 1 x n vector, a m x 1 vector, or a m x n matrix. By default, if you do not select a size option, the app defines inputs as scalars.
- If your input is not scalar, enter sizes for each dimension. Click the dimension. Enter the size. Select from the size options. For example, for size 10:
  - To specify fixed size, select 10.
  - To specify variable size with an upper bound of 10, select :10.
  - · To specify unbounded variable size, select : Inf.

Below the cell array variable, a colon inside curly braces {:} indicates that the cell array elements have the same properties (class, size, and complexity).

**6** To specify the class, size, and complexity of the elements in the cell array, click the field to the right of {:}.

### Specify a Heterogeneous Cell Array

- 1 On the **Define Input Types** page, click **Let me enter input or global types** directly.
- **2** Click the field to the right of the input parameter that you want to define.
- 3 Select cell (Heterogeneous).
  - The app displays the selected type, cell. The app displays the size options.
- 4 Specify that your structure is a scalar, 1 x n vector, m x 1 vector, or m x n matrix. By default, if you do not select a size option, the app defines inputs as scalars.
- 5 Optionally, if your input is not scalar, enter sizes m and n. A heterogeneous cell array is fixed size.
  - The app lists the cell array elements. It uses indexing notation to specify each element. For example, {1,2} indicates the element in row 1, column 2.
- **6** Specify the class, size, and complexity for each cell array element.
- **7** Optionally, add elements. See "Add an Element to a Heterogeneous Cell Array" on page 18-22
- **8** Optionally, specify properties for the structure that represents the cell array in the generated code. See "Set Structure Properties for a Heterogeneous Cell Array" on page 18-19.

### Set Structure Properties for a Heterogeneous Cell Array

2

A heterogeneous cell array is represented as a structure in the generated code. You can specify the properties for the structure that represents the cell array.

Click to the right of the cell array definition. Optionally click .

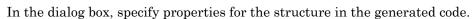

| Property                              | Description                                                                           |
|---------------------------------------|---------------------------------------------------------------------------------------|
| C type definition name                | Name for the structure type in the generated code.                                    |
| Type definition is externally defined | Default: No — type definition is not externally defined.                              |
|                                       | If you select <b>Yes</b> to declare an externally defined structure, the app does not |

| Property                      | Description                                                                                                    |
|-------------------------------|----------------------------------------------------------------------------------------------------|
|                               | generate the definition of the structure type. You must provide it in a custom include file.  Dependency: C type definition name enables this option.                                                                                                    |
| C type definition header file | Name of the header file that contains the external definition of the structure, for example, "mystruct.h". Specify the path to the file using the Additional include directories parameter on the project settings dialog box Custom Code tab.                                                                                                 |
|                               | By default, the generated code contains #include statements for custom header files after the standard header files. If a standard header file refers to the custom structure type, then the compilation fails. If you specify the C type definition header file, the app includes that header file exactly at the point where it is required. |
|                               | Must be a nonempty string.                                                                                                    |
|                               | Dependency: When Type definition is externally defined is set to Yes, this option is enabled.                                                                                                    |

| Property                | Description                                                                                                    |
|-------------------------|----------------------------------------------------------------------------------------------------|
| Data alignment boundary | The run-time memory alignment of structures of this type in bytes.                                                                                                    |
|                         | If you have an Embedded Coder license and use Code Replacement Libraries (CRLs), the CRLs provide the ability to align data objects passed into a replacement function to a specified boundary. You can take advantage of target-specific function implementations that require aligned data. By default, the structure is not aligned on any specific boundary so it is not matched by CRL functions that require alignment. |
|                         | Alignment must be either -1 or a power of 2 that is no more than 128.  Default: 0                                                                                                    |
|                         | Dependency: When Type definition is externally defined is set to Yes, this option is enabled.                                                                                                    |

### Change Classification as Homogeneous or Heterogeneous

To change the classification as homogeneous or heterogeneous, right-click the variable. Select **Homogeneous** or **Heterogeneous**.

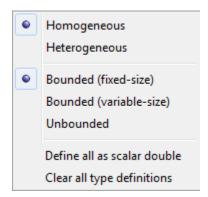

The app clears the definitions of the elements.

### Change the Size of the Cell Array

- 1 In the definition of the cell array, click a dimension. Specify the size.
- For a homogeneous cell array, specify whether the dimension is variable size and whether the dimension is bounded or unbounded. Alternatively, right-click the variable. Select Bounded (fixed-size), Bounded (variable-size), or Unbounded
- **3** For a heterogeneous cell array, the app adds elements so that the cell array has the specified size and shape.

### Add an Element to a Heterogeneous Cell Array

- 1 In the definition of the cell array, click a dimension. Specify the size. For example, enter 1 for the first dimension and 4 for the second dimension.
  - The app adds elements so that the cell array has the specified size and shape. For example for a 1x4 heterogeneous cell array, the app lists four elements: {1,1}, {1,2}, {1,3}, and {1,4}.
- **2** Specify the properties of the new elements.

# **Define Constant Input Parameters Using the App**

- 1 On the **Define Input Types** page, click **Let me enter input or global types** directly.
- **2** Click the field to the right of the input parameter name.
- 3 Select Define Constant.
- 4 In the field to the right of the parameter name, enter the value of the constant or a MATLAB expression that represents the constant.

The app uses the value of the specified MATLAB expression as a compile-time constant.

# Define Inputs Programmatically in the MATLAB File

You can use the MATLAB assert function to define properties of primary function inputs in your MATLAB entry-point files.

To instruct the MATLAB Coder app to determine input types from the assert statements

in your code, on the app toolbar, click Select **Determine input types from code preconditions**. If you enable this option:

- The app labels all entry-point function inputs as Deferred. It determines the input types at compile time.
- In this project, you cannot use other input specification methods to specify input types.

See "Define Input Properties Programmatically in the MATLAB File" on page 21-66.

**Note:** If you enable fixed-point conversion (requires a Fixed-Point Designer license), the app disables the **Determine input types from code preconditions** option.

# Add Global Variables Using the App

To add global variables to the project:

- On the **Define Input Types** page, set **Does this code use global variables?** to Yes.
  - By default, the app names the first global variable in a project g, and subsequent global variables g1, g2, etc.
- **2** Enter the name of the global variable.
- **3** After adding a global variable, but before building the project, specify its type and initial value. Otherwise, you must create a variable with the same name in the global workspace. See "Specify Global Variable Type and Initial Value Using the App" on page 18-26.

# Specify Global Variable Type and Initial Value Using the App

#### In this section...

"Why Specify a Type Definition for Global Variables?" on page 18-26

"Specify a Global Variable Type" on page 18-26

"Define a Global Variable by Example" on page 18-26

"Define or Edit Global Variable Type" on page 18-27

"Define Global Variable Initial Value" on page 18-28

"Define Global Variable Constant Value" on page 18-29

"Remove Global Variables" on page 18-29

## Why Specify a Type Definition for Global Variables?

If you use global variables in your MATLAB algorithm, before building the project, you must add a global type definition and initial value for each global variable. If you do not initialize the global data, the app looks for the variable in the MATLAB global workspace. If the variable does not exist, the app generates an error.

For MEX functions, if you use global data, you must also specify whether to synchronize this data between MATLAB and the MEX function.

## Specify a Global Variable Type

- 1 Specify the type of each global variable using one of the following methods:
  - · Define by example
  - · Define type
- **2** Define an initial value for each global variable.

If you do not provide a type definition and initial value for a global variable, create a variable with the same name and suitable class, size, complexity, and value in the MATLAB workspace.

## Define a Global Variable by Example

1 Click the field to the right of the global variable that you want to define.

- **2** Select Define by Example.
- 3 In the field to the right of the global name, enter a MATLAB expression that has the required class, size, and complexity. MATLAB Coder software uses the class, size, and complexity of the value of this expression as the type for the global variable.
- **4** Optionally, change the size of the global variable. Click the dimension that you want to change and enter the size, for example, 10.

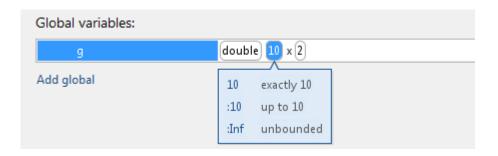

### You can specify:

- Fixed size. In this example, select 10.
- Variable size, up to a specified limit, by using the : prefix. In this example, to specify that your input can vary in size up to 10, select :10.
- · Unbounded variable size by selecting: Inf.

## **Define or Edit Global Variable Type**

- 1 Click the field to the right of the global variable that you want to define.
- **2** Optionally, for numeric types, select **Complex** to make the parameter a complex type. By default, inputs are real.
- **3** Select the type for the global variable. For example, double.
  - By default, the global variable is a scalar.
- **4** Optionally, change the size of the global variable. Click the dimension that you want to change and enter the size, for example, 10.

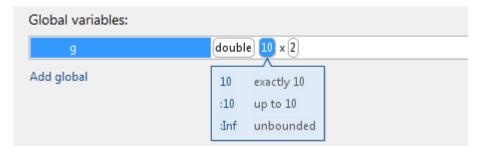

### You can specify:

- Fixed size. In this example, select 10.
- Variable size, up to a specified limit, by using the : prefix. In this example, to specify that your input can vary in size up to 10, select :10.
- · Unbounded variable size by selecting: Inf.

### **Define Global Variable Initial Value**

- "Define Initial Value Before Defining Type" on page 18-28
- "Define Initial Value After Defining Type" on page 18-29

### **Define Initial Value Before Defining Type**

- 1 Click the field to the right of the global variable.
- 2 Select Define Initial Value.
- 3 Enter a MATLAB expression. MATLAB Coder software uses the value of the specified MATLAB expression as the value of the global variable. Because you did not define the type of the global variable before you defined its initial value, MATLAB Coder uses the initial value type as the global variable type.

The project shows that the global variable is initialized.

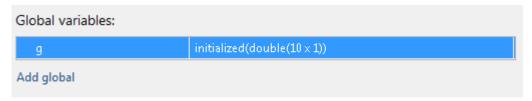

If you change the type of a global variable after defining its initial value, you must redefine the initial value.

### **Define Initial Value After Defining Type**

- Click the type field of a predefined global variable.
- Select Define Initial Value.
- Enter a MATLAB expression. MATLAB Coder software uses the value of the specified MATLAB expression as the value of the global variable.

The project shows that the global variable is initialized.

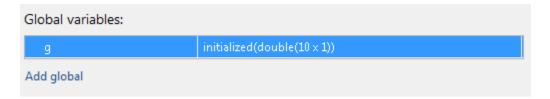

### **Define Global Variable Constant Value**

- 1 Click the field to the right of the global variable.
- 2 Select Define Constant Value.
- **3** In the field to the right of the global variable, enter a MATLAB expression.

## **Remove Global Variables**

- 1 Right-click the global variable.
- 2 From the menu, select Remove Global.

# Undo and Redo Changes to Type Definitions in the App

To revert or restore changes to input argument type definitions, above the input arguments table, click  $\bigcirc$  or  $\bigcirc$ .

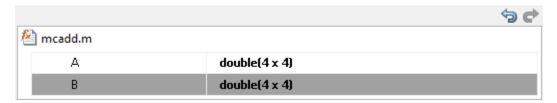

To revert or restore changes to global variable type definitions, above the global variables table, click  $\bigcirc$  or  $\bigcirc$ .

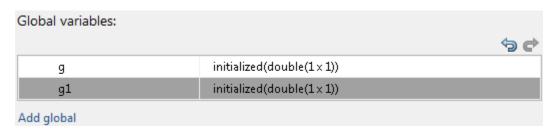

Alternatively, use the keyboard shortcuts for Undo and Redo. The keyboard shortcuts apply to the table that is selected. The shortcuts are defined in your MATLAB preferences. On a Windows platform, the default keyboard shortcuts for Undo and Redo are Ctrl+Z and Ctrl+Y.

Each undo operation reverts the last change. Each redo operation restores the last change.

## **Related Examples**

• "Define Keyboard Shortcuts"

# **Changing Output Type**

### In this section...

"Project Settings" on page 18-31

"Configuration Object Parameters" on page 18-32

MEX functions use a different set of configuration parameters than libraries and executables use. When you switch the output type between MEX Function and Source Code, Static Library, Dynamic Library, or C/C++ Executable, verify these settings.

If you enable any of the following parameters when the output type is MEX Function, and you want to use the same setting for C/C++ code generation as well, you must enable it again for C/C++ Static Library, C/C++ Dynamic Library, and C/C++ Executable.

## **Project Settings**

| Project Settings Dialog Box Tab | Parameter Name                                    |
|---------------------------------|---------------------------------------------------|
| Paths                           | Working folder                                    |
|                                 | Build folder                                      |
|                                 | Search paths                                      |
| Speed                           | Saturate on integer overflow                      |
| Memory                          | Enable variable-sizing                            |
|                                 | Dynamic memory allocation                         |
|                                 | Stack usage max                                   |
| Code Appearance                 | Generated file partitioning method                |
|                                 | Include comments                                  |
|                                 | MATLAB source code as comments                    |
|                                 | Reserved names                                    |
| Debugging                       | Always create a code generation report            |
|                                 | Automatically launch a report if one is generated |
| Custom Code                     | Source file                                       |

| Project Settings Dialog Box Tab | Parameter Name                                     |
|---------------------------------|----------------------------------------------------|
|                                 | Header file                                        |
|                                 | Initialize function                                |
|                                 | Terminate function                                 |
|                                 | Additional include directories                     |
|                                 | Additional source files                            |
|                                 | Additional libraries                               |
|                                 | Post-code-generation command                       |
| Advanced                        | Constant folding timeout                           |
|                                 | Language                                           |
|                                 | Inline threshold                                   |
|                                 | Inline threshold max                               |
|                                 | Inline stack limit                                 |
|                                 | Use memcpy for vector assignment                   |
|                                 | Memcpy threshold (bytes)                           |
|                                 | Use memset to initialize floats and doubles to 0.0 |

## **Configuration Object Parameters**

- ConstantFoldingTimeout
- CustomHeaderCode
- CustomInclude
- CustomInitializer
- CustomLibrary
- CustomSource
- CustomSourceCode
- CustomTerminator
- DynamicMemoryAllocation
- EnableMemcpy
- EnableVariableSizing

- FilePartitionMethod
- GenCodeOnly
- GenerateComments
- GenerateReport
- InitFltsAndDblsToZero
- InlineStackLimit
- InlineThreshold
- InlineThresholdMax
- LaunchReport
- MATLABSourceComments
- MemcpyThreshold
- PostCodeGenCommand
- ReservedNameArray
- SaturateOnIntegerOverflow
- StackUsageMax
- TargetLang

# Code Generation Readiness Screening in the MATLAB Coder App

By default, the MATLAB Coder app screens your MATLAB code for features and functions that code generation does not support. After you enter entry-point functions and click **Next**, if the app detects issues, it opens the **Review Code Generation Readiness** page.

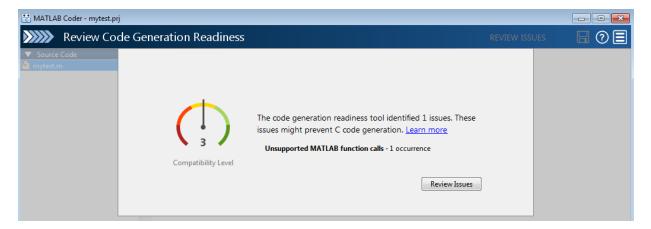

If you click **Review Issues**, you can use the app editor to fix issues before you generate code.

If the code generation readiness screening causes slow operations in the app, consider disabling the screening. To disable code generation readiness screening, on the app

toolbar, click and clear Check code generation readiness.

If you clear **Check code generation readiness** during or after screening, the app retains the screening results for the current session. If you fix or introduce code generation readiness issues in your code, the app does not update the screening results. To clear screening results after you disable screening, or to update screening results after you reenable screening, close and reopen the project.

For a fixed-point conversion project, code generation readiness screening identifies functions that do not have fixed-point support. The app lists these functions on the **Function Replacements** tab of the **Convert to Fixed Point** page where you can specify function replacement with a custom function or a lookup table. If you disable screening, do not rely on the app to identify functions that you must replace. Manually

enter the names of functions on the **Function Replacements** tab. Fixed-point conversion requires a Fixed-Point Designer license.

### More About

- "Slow Operations in MATLAB Coder App" on page 18-36
- "Automated Fixed-Point Conversion" on page 15-86

# Slow Operations in MATLAB Coder App

By default, the MATLAB Coder app screens your entry-point functions for code generation readiness. For some large entry-point functions, or functions with many calls, screening can take a long time. If the screening takes a long time, certain app or MATLAB operations can be slower than expected or appear to be unresponsive.

To determine if slow operations are due to the code generation readiness screening, disable the screening.

### More About

· "Code Generation Readiness Screening in the MATLAB Coder App" on page 18-34

# Unable to Open a MATLAB Coder Project

When you open a project from a different release, if necessary, the MATLAB Coder app updates the project file so that the format is compatible with the release that you are using. Before the app updates the project file, it creates a backup file with the name <code>project\_name.prj.bak</code>. For example, the backup file name for <code>myproject.prj</code> is <code>myproject.prj.bak</code>. If the backup file exists, the app inserts an integer between the <code>prj</code> and <code>bak</code> extensions to make the file name unique. For example, if <code>myproject.prj.bak</code> exists, the app creates the backup file <code>myproject.prj.2.bak</code>.

If the project file is from a release before R2015a, the app also displays a message about the project file update and backup. To use the project in a release before R2015a, use the backup project file instead of the updated project file.

To use a backup project file, remove the extensions that follow the prj extension. For example, rename myproject.prj.2.bak to myproject.prj. If you use the backup project file in the release that created it, the project is the same as the original project. If you use the backup project file in a different release than the one that created it, you can possibly lose some information. For example, if you open a project file in a release that does not recognize a setting in the file, that setting is lost. For best results, open the backup project file in the release in which you created it.

# Preparing MATLAB Code for C/C++ Code Generation

- "Workflow for Preparing MATLAB Code for Code Generation" on page 19-2
- "Fixing Errors Detected at Design Time" on page 19-4
- "Using the Code Analyzer" on page 19-5
- · "Check Code With the Code Analyzer" on page 19-6
- "Check Code Using the Code Generation Readiness Tool" on page 19-8
- "Code Generation Readiness Tool" on page 19-9
- "Unable to Determine Code Generation Readiness" on page 19-15
- "Generate MEX Functions Using the MATLAB Coder App" on page 19-16
- "Generate MEX Functions at the Command Line" on page 19-21
- "Fix Errors Detected at Code Generation Time" on page 19-23
- "Design Considerations When Writing MATLAB Code for Code Generation" on page 19-24
- "Running MEX Functions" on page 19-26
- "Debugging Strategies" on page 19-27
- "Collect and View Line Execution Counts for Your MATLAB Code" on page 19-28  $\,$

# Workflow for Preparing MATLAB Code for Code Generation

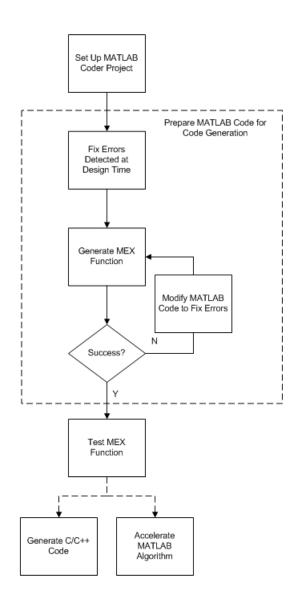

## **See Also**

- "Set Up a MATLAB Coder Project" on page 18-2
- "Fixing Errors Detected at Design Time" on page 19-4
- "Generate MEX Functions Using the MATLAB Coder App" on page 19-16
- "Fix Errors Detected at Code Generation Time" on page 19-23
- "Workflow for Testing MEX Functions in MATLAB" on page 20-3
- "C/C++ Code Generation" on page 21-4
- "Accelerate MATLAB Algorithms" on page 26-14

# Fixing Errors Detected at Design Time

Use the code analyzer and the code generation readiness tool to detect issues at design time. Before generating code, you must fix these issues.

### See Also

- · "Check Code With the Code Analyzer" on page 19-6
- "Check Code Using the Code Generation Readiness Tool" on page 19-8
- "Design Considerations When Writing MATLAB Code for Code Generation" on page 19-24
- "Debugging Strategies" on page 19-27

# **Using the Code Analyzer**

You use the code analyzer in the MATLAB Editor to check for code violations at design time, minimizing compilation errors. The code analyzer continuously checks your code as you enter it. It reports problems and recommends modifications.

To use the code analyzer to identify warnings and errors specific to MATLAB for code generation, you must add the %#codegen directive (or pragma) to your MATLAB file. A complete list of code generation analyzer messages is available in the MATLAB Code Analyzer preferences. For more information, see "Running the Code Analyzer Report".

**Note:** The code analyzer might not detect all MATLAB for code generation issues. After eliminating the errors or warnings that the code analyzer detects, compile your code with MATLAB Coder to determine if the code has other compliance issues.

# **Check Code With the Code Analyzer**

The code analyzer checks your code for problems and recommends modifications. You can use the code analyzer to check your code interactively in the MATLAB Editor while you work.

To verify that continuous code checking is enabled:

- 1 In MATLAB, select the **Home** tab and then click **Preferences**.
- 2 In the **Preferences** dialog box, select **Code Analyzer**.
- 3 In the Code Analyzer Preferences pane, verify that Enable integrated warning and error messages is selected.

The code analyzer provides an indicator in the top right of the editor window. If the indicator is green, the analyzer did not detect code generation issues.

If the indicator is red, the analyzer has detected errors in your code. If it is orange, it has detected warning. When the indicator is red or orange, a red or orange marker appears to the right of the code where the error occurs. Place your pointer over the marker for information about the error. Click the underlined text in the error message for a more detailed explanation and suggested actions to fix the error.

```
p_prd = A * p_est * A' + Q;

% Estimation
S = H * p_prd' * H' + R;
B = H * p_prd';
klm_gain = (S \ B)';

% Estimated state and covariance
x_est = x_prd + klm_gain * (z(1:2,i) - H * x_prd);
p_est = p_prd - klm_gain * H * p_prd;

% Compute the estimated measurements
v(:,i) = H * x est;

end
end
Line 46: Code generation requires variable 'y' to be fully defined before subscripting it.
end
Line 46: Code generation does not support variable 'y' size growth through indexing.
```

Before generating code from your MATLAB code, you must fix the errors detected by the code analyzer.

# Check Code Using the Code Generation Readiness Tool

### In this section...

"Run Code Generation Readiness Tool at the Command Line" on page 19-8

"Run Code Generation Readiness Tool from the Current Folder Browser" on page 19-8

"Run the Code Generation Readiness Tool Using the MATLAB Coder App" on page 19-8

### Run Code Generation Readiness Tool at the Command Line

- 1 Navigate to the folder that contains the file that you want to check for code generation readiness.
- **2** At the command prompt, enter:

```
coder.screener('filename')
```

The **Code Generation Readiness** tool opens for the file named **filename**. The tool provides a code generation readiness score and lists issues that you must fix prior to code generation.

### Run Code Generation Readiness Tool from the Current Folder Browser

- 1 In the current folder browser, right-click the file that you want to check for code generation readiness.
- 2 From the context menu, select Check Code Generation Readiness.

The **Code Generation Readiness** tool opens for the selected file. It provides a code generation readiness score and lists issues that you must fix prior to code generation.

## Run the Code Generation Readiness Tool Using the MATLAB Coder App

After you add entry-point files to your project, the MATLAB Coder app analyzes the functions for coding issues and code generation readiness. If the app identifies issues, it opens the **Review Code Generation Readiness** page. You can review and fix issues.

See "Code Generation Readiness Tool" on page 19-9.

## **Code Generation Readiness Tool**

### In this section...

"Information That the Code Generation Readiness Tool Provides" on page 19-9

"Summary Tab" on page 19-9

"Code Structure Tab" on page 19-11

### Information That the Code Generation Readiness Tool Provides

The code generation readiness tool screens MATLAB code for features and functions that code generation does not support. The tool provides a report that lists the source files that contain unsupported features and functions. The report also indicates the amount of work required to make the MATLAB code suitable for code generation. It is possible that the tool does not detect all code generation issues. Under certain circumstances, it is possible that the tool can report false errors. Therefore, before you generate C code, verify that your code is suitable for code generation by generating a MEX function.

## Summary Tab

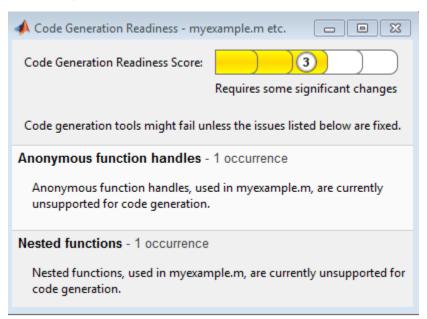

The **Summary** tab provides a **Code Generation Readiness Score**, which ranges from 1 to 5. A score of 1 indicates that the tool detects issues that require extensive changes to the MATLAB code to make it suitable for code generation. A score of 5 indicates that the tool does not detect code generation issues; the code is ready to use with minimal or no changes.

On this tab, the tool also displays information about:

- MATLAB syntax issues. These issues are reported in the MATLAB editor. To learn more about the issues and how to fix them, use the Code Analyzer.
- Unsupported MATLAB function calls.
- Unsupported MATLAB language features, such as anonymous function handles and nested functions.
- Unsupported data types.

### **Code Structure Tab**

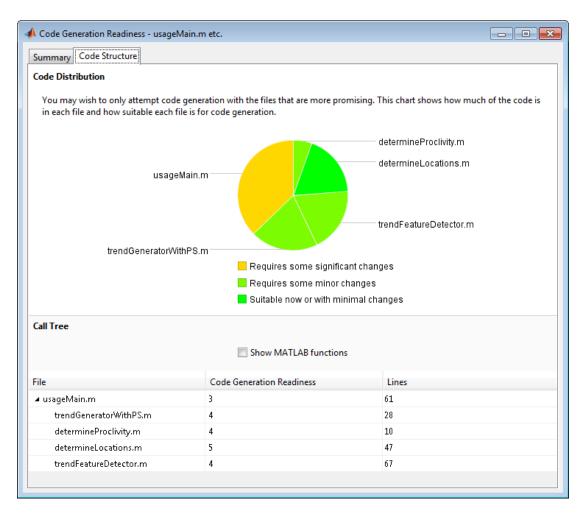

If the code that you are checking calls other MATLAB functions, or you are checking multiple entry-point functions, the tool displays the **Code Structure Tab**.

This tab displays information about the relative size of each file and how suitable each file is for code generation.

### **Code Distribution**

The **Code Distribution** pane displays a pie chart that shows the relative sizes of the files and how suitable each file is for code generation. During the planning phase of a project, you can use this information for estimation and scheduling. If the report indicates that multiple files are not suitable for code generation, consider fixing files that require minor changes before addressing files with significant issues.

### **Call Tree**

The **Call Tree** pane displays information about the nesting of function calls. For each called function, the report provides a **Code Generation Readiness** score, which ranges from 1 to 5. A score of 1 indicates that the tool detects issues that require extensive changes to the MATLAB code to make it suitable for code generation. A score of 5 indicates that the tool does not detect code generation issues. The code is ready to use with minimal or no changes. The report also lists the number of lines of code in each file.

### **Show MATLAB Functions**

If you select **Show MATLAB Functions**, the report also lists the MATLAB functions that your function calls. For each of these MATLAB functions, if code generation supports the function, the report sets **Code Generation Readiness** to Yes.

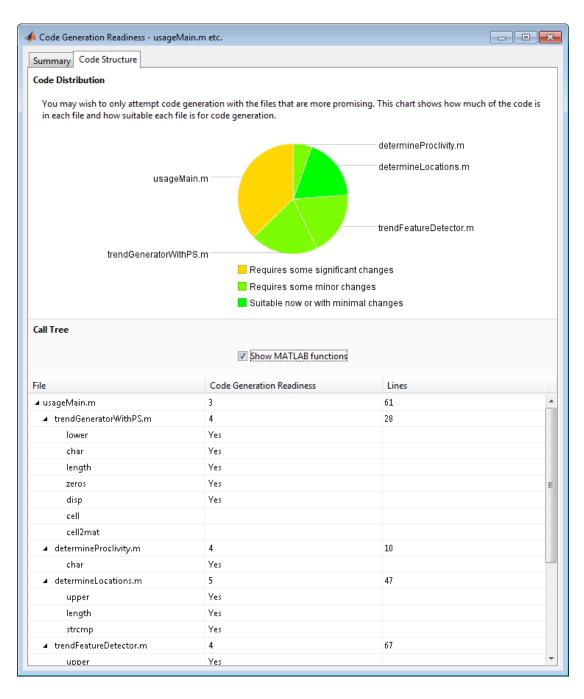

# **Related Examples**

• "Check Code Using the Code Generation Readiness Tool" on page 19-8

## **Unable to Determine Code Generation Readiness**

Sometimes the code generation readiness tool cannot determine whether the entry-point functions in your project are suitable for code generation. The most likely reason is that the tool is unable to find the entry-point files. Verify that your current working folder is set to the folder that contains your entry-point files. If it is not, either make this folder your current working folder or add the folder containing these files to the MATLAB path.

# Generate MEX Functions Using the MATLAB Coder App

### In this section...

"Workflow for Generating MEX Functions Using the MATLAB Coder App" on page 19-16

"Generate a MEX Function Using the MATLAB Coder App" on page 19-16

"Configure Project Settings" on page 19-19

"Build a MATLAB Coder Project" on page 19-19

"See Also" on page 19-20

## Workflow for Generating MEX Functions Using the MATLAB Coder App

| Step | Action                                                                       | Details                                         |
|------|------------------------------------------------------------------------------|-------------------------------------------------|
| 1    | Set up the MATLAB Coder project.                                             | "Set Up a MATLAB Coder Project" on page<br>18-2 |
| 2    | Specify the build configuration parameters.<br>Set <b>Build type</b> to MEX. | "Configure Project Settings" on page<br>19-19   |
| 3    | Build the project.                                                           | "Build a MATLAB Coder Project" on page<br>19-19 |

## Generate a MEX Function Using the MATLAB Coder App

This example shows how to generate a MEX function from MATLAB code using the MATLAB Coder app.

### **Create the Entry-Point Function**

In a local writable folder, create a MATLAB file, mcadd.m, that contains:

```
function y = mcadd(u,v) %#codegen
y = u + v;
```

### Create the Test File

In the same local writable folder, create a MATLAB file, mcadd\_test.m, that calls mcadd with example inputs. The example inputs are scalars with type int16.

```
function y = mcadd_test
y = mcadd(int16(2), int16(3));
```

#### Open the MATLAB Coder App

On the MATLAB Toolstrip **Apps** tab, under **Code Generation**, click the MATLAB Coder app icon.

The app opens the **Select Source Files** page.

#### **Specify Source Files**

- 1 On the **Select Source Files** page, type or select the name of the entry-point function mcadd.
  - The app creates a project with the default name mcadd.prj.
- Click Next to go to the Define Input Types step. The app analyzes the function for coding issues and code generation readiness. If the app identifies issues, it opens the Review Code Generation Readiness page where you can review and fix issues. In this example, because the app does not detect issues, it opens the Define Input Types page.

#### **Define Input Types**

Because C uses static typing, at compile time, MATLAB Coder must determine the properties of all variables in the MATLAB files. You must specify the properties of all entry-point function inputs. From the properties of the entry-point function inputs, MATLAB Coder can infer the properties of all variables in the MATLAB files.

Specify the test file  $mcadd\_test.m$  that MATLAB Coder uses to automatically define types for u and v:

- 1 Enter or select the test file mcadd\_test.m.
- 2 Click Autodefine Input Types.
  - The test file,  $mcadd\_test.m$ , calls the entry-point function, mcadd, with the example input types. MATLAB Coder infers that inputs u and v are int16(1x1).
- 3 Click Next to go to the Check for Run-Time Issues step.

#### Check for Run-Time Issues

The **Check for Run-Time Issues** step generates a MEX file from your entry-point functions, runs the MEX function, and reports issues. This step is optional. However, it

is a best practice to perform this step. You can detect and fix run-time errors that are harder to diagnose in the generated C code.

To open the **Check for Run-Time Issues** dialog box, click the **Check for Issues** arrow.

The app populates the test file field with mcadd\_test, the test file that you used to define the input types.

2 Click Check for Issues.

The app generates a MEX function. It runs the test file replacing calls to mcadd with calls to the MEX function. If the app detects issues during the MEX function generation or execution, it provides warning and error messages. Click these messages to navigate to the problematic code and fix the issue. In this example, the app does not detect issues.

3 Click Next to go to the Generate Code step.

#### Generate the MEX Function

- To open the **Generate** dialog box, click the **Generate** arrow
- 2 In the **Generate** dialog box, set **Build type** to MEX and **Language** to C. Use the default values for the other project build configuration settings.
- 3 Click Generate.

The app indicates that code generation succeeded. It displays the source MATLAB files and the generated output files on the left side of the page. On the **Variables** tab, it displays information about the MATLAB source variables. On the **Build Log** tab, it displays the build log, including compiler warnings and errors.

MATLAB Coder builds the project and, by default, generates a MEX function, mcadd\_mex, in the current folder. MATLAB Coder also generates other supporting files in a subfolder called codegen/mex/mcadd. MATLAB Coder uses the name of the MATLAB function as the root name for the generated files. It creates a platform-specific extension for the MEX file. See "Naming Conventions" on page 21-81.

- **4** To view the code generation report, click **View Report**.
- 5 Click **Next** to open the **Finish Workflow** page.

#### Review the Finish Workflow Page

The **Finish Workflow** page indicates that code generation succeeded. It provides a project summary and links to the generated output.

#### **Configure Project Settings**

To open the project settings dialog box:

- To open the **Generate** dialog box, click the **Generate** arrow
- 2 Click More Settings.

To change a project setting, click the tab that contains the setting that you want to change. For example, to change the **Saturate on integer overflow** setting, click the **Speed** tab.

MEX functions use a different set of configuration parameters than libraries and executables. When you change the output type from MEX Function to Source Code Static Library, Dynamic Library, or Executable, verify these settings. See "Changing Output Type" on page 18-31.

#### See Also

- "Enable Code Generation Reports" on page 22-28
- "Using the MATLAB Coder App" on page 21-124
- "How to Disable Inlining Globally Using the MATLAB Coder App" on page 21-134
- "Generate Traceable Code" on page 22-2
- "Disabling Run-Time Checks Using the MATLAB Coder App" on page 26-17

### **Build a MATLAB Coder Project**

To build a project using the specified settings, on the **Generate Code** page, click **Generate**. As the MATLAB Coder app builds a project, it displays the build progress. When the build is complete, the app provides details about the build on the **Build Log** tab.

If the code generation report is enabled or build errors occur, the app generates a report. The report provides detailed information about the most recent build, and provides a link to the report.

To view the report, click the **View report** link. The report provides links to your MATLAB code and generated C/C++ files and compile-time type information for the variables in your MATLAB code. If build errors occur, the report lists errors and warnings.

#### See Also

- "Code Generation Reports" on page 22-10
- "Generate Code for Multiple Entry-Point Functions" on page 21-86
- "Generate Code for Global Data" on page 21-92

#### See Also

- "Generate Code for Multiple Entry-Point Functions" on page 21-86
- "Generate Code for Global Data" on page 21-92
- "Configure Build Settings" on page 21-26

### Generate MEX Functions at the Command Line

# **Command-line Workflow for Generating MEX Functions**

| Step | Action                                                                      | Details                                                                       |
|------|-----------------------------------------------------------------------------|-------------------------------------------------------------------------------|
| 1    | Install prerequisite products.                                              | "Installing Prerequisite Products"                                            |
| 2    | Set up your file infrastructure.                                            | "Paths and File Infrastructure Setup" on<br>page 21-80                        |
| 3    | Fix errors detected by the code analyzer.                                   | "Fixing Errors Detected at Design Time" on<br>page 19-4                       |
| 4    | Specify build configuration parameters.                                     | "Specify Build Configuration Parameters" on page 21-32                        |
| 5    | Specify properties of primary function inputs.                              | "Primary Function Input Specification" on page 21-45                          |
| 6    | Generate the MEX function using codegen with suitable command-line options. | "Generating MEX Functions at the Command<br>Line Using codegen" on page 19-22 |

#### Generate MEX Functions at the Command Line

In this example, you use the codegen function to generate a MEX function from a MATLAB file that adds two inputs. You use the codegen -args option to specify that both inputs are int16.

1 In a local writable folder, create a MATLAB file, mcadd.m, that contains:

```
function y = mcadd(u,v) %#codegen y = u + v;
```

2 Generate a platform-specific MEX function in the current folder. At the command line, specify that the two input parameters are int16 using the -args option. By default, if you do not use the -args option, codegen treats inputs as real, scalar doubles.

```
codegen mcadd -args {int16(0), int16(0)}
```

codegen generates a MEX function, mcadd\_mex, in the current folder. codegen also generates other supporting files in a subfolder called codegen/mex/mcadd.codegen uses the name of the MATLAB function as the root name for the generated files

and creates a platform-specific extension for the MEX file, as described in "Naming Conventions" on page 21-81.

#### Generating MEX Functions at the Command Line Using codegen

You generate a MEX function at the command line using the codegen function.

The basic command is:

codegen fcn

By default, codegen generates a MEX function in the current folder as described in "Generate MEX Functions at the Command Line" on page 19-21.

You can modify this default behavior by specifying one or more compiler options with codegen, separated by spaces on the command line. For more information, see codegen.

#### See Also

- "Primary Function Input Specification" on page 21-45
- "MEX Function Generation at the Command Line"
- "Generate Code for Multiple Entry-Point Functions" on page 21-86
- · "Generate Code for Global Data" on page 21-92

### Fix Errors Detected at Code Generation Time

When the code generation software detects errors or warnings, it automatically generates an error report. The error report describes the issues and provides links to the MATLAB code with errors.

To fix the errors, modify your MATLAB code to use only those MATLAB features that are supported for code generation. For more information, see "Programming Considerations for Code Generation". Choose a debugging strategy for detecting and correcting code generation errors in your MATLAB code. For more information, see "Debugging Strategies" on page 19-27.

When code generation is complete, the software generates a MEX function that you can use to test your implementation in MATLAB.

If your MATLAB code calls functions on the MATLAB path, unless the code generation software determines that these functions should be extrinsic or you declare them to be extrinsic, it attempts to compile these functions. See "Resolution of Function Calls for Code Generation" on page 14-2. To get detailed diagnostics, add the **%#codegen** directive to each external function that you want **codegen** to compile.

#### See Also

- "Code Generation Reports" on page 22-10
- "Why Test MEX Functions in MATLAB?" on page 20-2
- "When to Generate Code from MATLAB Algorithms" on page 2-2
- "Debugging Strategies" on page 19-27
- "Declaring MATLAB Functions as Extrinsic Functions" on page 14-12

# Design Considerations When Writing MATLAB Code for Code Generation

When writing MATLAB code that you want to convert into efficient, standalone C/C++ code, you must consider the following:

Data types

C and C++ use static typing. To determine the types of your variables before use, MATLAB Coder requires a complete assignment to each variable.

· Array sizing

Variable-size arrays and matrices are supported for code generation. You can define inputs, outputs, and local variables in MATLAB functions to represent data that varies in size at run time.

· Memory

You can choose whether the generated code uses static or dynamic memory allocation.

With dynamic memory allocation, you potentially use less memory at the expense of time to manage the memory. With static memory, you get best speed, but with higher memory usage. Most MATLAB code takes advantage of the dynamic sizing features in MATLAB, therefore dynamic memory allocation typically enables you to generate code from existing MATLAB code without modifying it much. Dynamic memory allocation also allows some programs to compile even when upper bounds cannot be found.

Static allocation reduces the memory footprint of the generated code, and therefore is suitable for applications where there is a limited amount of available memory, such as embedded applications.

· Speed

Because embedded applications must run in real time, the code must be fast enough to meet the required clock rate.

To improve the speed of the generated code:

 Choose a suitable C or /C++ compiler. The default compiler that MathWorks supplies with MATLAB for Windows 64-bit platforms is not a good compiler for performance. Consider disabling run-time checks.

By default, the code generated for your MATLAB code contains memory integrity checks and responsiveness checks. Generally, these checks result in more generated code and slower MEX function execution. Disabling run-time checks usually results in streamlined generated code and faster MEX function execution. Disable these checks only if you have verified that array bounds and dimension checking is unnecessary.

#### See Also

- "Programming Considerations for Code Generation"
- · "Data Definition"
- "Variable-Size Data"
- "Bounded Versus Unbounded Variable-Size Data" on page 7-4
- "Control Dynamic Memory Allocation" on page 21-106
- "Control Run-Time Checks" on page 26-16

# **Running MEX Functions**

When you call a MEX function, pass it the same inputs that you use for the original MATLAB algorithm. Do not pass coder.Constant or any of the coder.Type classes to a MEX function. You can use these classes with only the codegen function.

To run a MEX function generated by MATLAB Coder, you must have licenses for all the toolboxes that the MEX function requires. For example, if you generate a MEX function from a MATLAB algorithm that uses a Computer Vision System Toolbox function or System object, to run the MEX function, you must have a Computer Vision System Toolbox license.

When you upgrade MATLAB, before running MEX functions with the new version, rebuild the MEX functions.

# **Debugging MEX Functions**

To debug your MEX functions, use the disp function to inspect the contents of your MEX function variables. You cannot use save to debug MEX function variables because code generation does not support it. Code generation does not support declaration of save as extrinsic.

# **Debugging Strategies**

Before you perform code verification, choose a debugging strategy for detecting and correcting noncompliant code in your MATLAB applications, especially if they consist of a large number of MATLAB files that call each other's functions. The following table describes two general strategies, each of which has advantages and disadvantages.

| Debugging<br>Strategy     | What to Do                                                                                                    | Pros                                                                                                    | Cons                                                    |
|---------------------------|----------------------------------------------------------------------------------------------------|----------------------------------------------------------------------------------------------------|---------------------------------------------------------|
| Bottom-up<br>verification | <ol> <li>Verify that your lowest-level (leaf) functions are compliant.</li> <li>Work your way up the function hierarchy incrementally to compile and verify each function, ending with the top-level function.</li> </ol>                                            | <ul> <li>Efficient</li> <li>Unlikely to cause errors</li> <li>Easy to isolate code generation syntax violations</li> </ul>                                                                        | Requires application tests that work from the bottom up |
| Top-down<br>verification  | <ol> <li>Declare functions called by the top-level function to be extrinsic so that MATLAB Coder does not compile them. See "Declaring MATLAB Functions as Extrinsic Functions" on page 14-12.</li> <li>Verify that your top-level function is compliant.</li> </ol> | that you must remove af code verification, includi  Extrinsic declarations  Additional assignment statements as required to convert opaque valued returned by extrinsic functions to nonopaquent. |                                                         |
|                           | Work your way down the function hierarchy incrementally by removing extrinsic declarations one by one to compile and verify each function, ending with the leaf functions.                                                                                           |                                                                                                    | values (see "Working with<br>mxArrays" on page 14-17).  |

# Collect and View Line Execution Counts for Your MATLAB Code

When you perform the **Check for Run-Time Issues** step in the MATLAB Coder app, you must provide a test that calls your entry-point functions with representative data. The **Check for Run-Time Issues** step generates a MEX function from your MATLAB functions and runs the test, replacing calls to the MATLAB functions with calls to the MEX function. When running the MEX function, the app counts executions of the MEX code that corresponds to a line of MATLAB code. These line execution counts help you to see how well your test exercises your MATLAB code. You can identify dead code and sections of code that require further testing.

To see the line execution counts, after the **Check for Run-Time Issues** step finishes the test, click **View MATLAB line execution counts**.

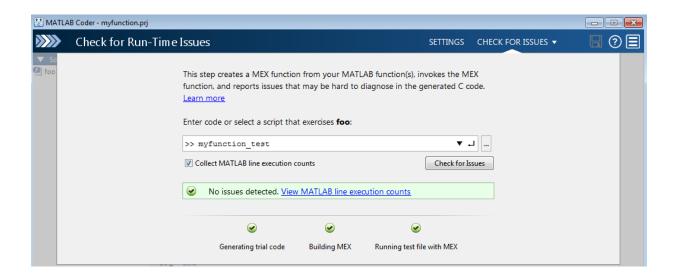

In the app editor, the app displays a color-coded bar to the left of your MATLAB code.

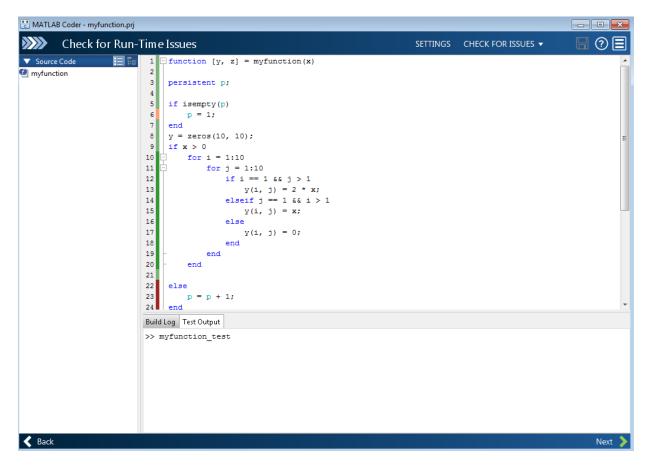

This table describes the color coding.

| Color | Indicates                                                                                                    |  |
|-------|----------------------------------------------------------------------------------------------------|--|
| Green | One of the following situations:                                                                                                    |  |
|       | The entry-point function executes multiple times and the code executes more than one time.                                            |  |
|       | The entry-point function executes one time and the code executes one time.                                                            |  |
|       | Different shades of green indicate different ranges of line execution counts. The darkest shade of green indicates the highest range. |  |

| Color  | Indicates                                                                         |
|--------|-----------------------------------------------------------------------------------|
| Orange | The entry-point function executes multiple times, but the code executes one time. |
| Red    | Code does not execute.                                                            |

When you place your cursor over the bar, the color highlighting extends over the code. For each section of code, the app displays the number of times that the section executes.

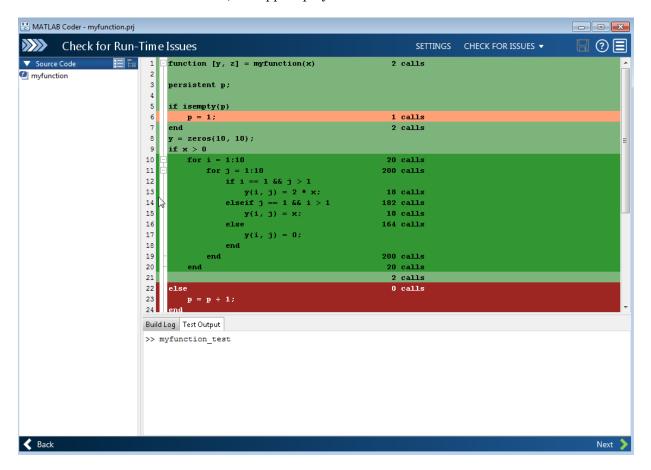

Collection of line execution counts is on by default. Turn it off only after you have verified that you have adequate test file coverage. Turning off line execution counts can speed up the **Check for Run-Time Issues** step. To turn off collection of line executions

counts, in the **Check for Run-Time Issues** dialog box, clear the **Collect MATLAB line execution counts** check box.

# **Related Examples**

"Check for Run-Time Issues by Using the App" on page 20-6

## **More About**

• "Why Test MEX Functions in MATLAB?" on page 20-2

# **Testing MEX Functions in MATLAB**

- "Why Test MEX Functions in MATLAB?" on page 20-2
- "Workflow for Testing MEX Functions in MATLAB" on page 20-3
- "Running MEX Functions" on page 20-5
- "Check for Run-Time Issues by Using the App" on page 20-6
- "Verify MEX Functions in the MATLAB Coder App" on page 20-8
- "Verify MEX Functions at the Command Line" on page 20-9
- "Debug Run-Time Errors" on page 20-10
- "Using MEX Functions That MATLAB Coder Generates" on page 20-13
- "Using Generated C/C++ Code" on page 20-14

# Why Test MEX Functions in MATLAB?

Before generating C/C++ code for your MATLAB code, it is a best practice to test the MEX function to verify that it provides the same functionality as the original MATLAB code. To do this testing, run the MEX function using the same inputs as you used to run the original MATLAB code and compare the results. For more information about how to test a MEX function using the MATLAB Coder app, see "Check for Run-Time Issues by Using the App" on page 20-6 and "Verify MEX Functions in the MATLAB Coder App" on page 20-8. For more information about how to test a MEX function at the command line, see "Verify MEX Functions at the Command Line" on page 20-9.

Running the MEX function in MATLAB before generating code enables you to detect and fix run-time errors that are much harder to diagnose in the generated code. If you encounter run-time errors in your MATLAB functions, fix them before generating code. See "Fix Errors Detected at Code Generation Time" on page 19-23 and "Debug Run-Time Errors" on page 20-10.

When you run your MEX function in MATLAB, by default, the following run-time checks execute:

- Memory integrity checks. These checks perform array bounds checking, dimension checking, and detect violations of memory integrity in code generated for MATLAB functions. If a violation is detected, MATLAB stops execution and provides a diagnostic message.
- Responsiveness checks in code generated for MATLAB functions. These checks enable
  periodic checks for Ctrl+C breaks in code generated for MATLAB functions, allowing
  you to terminate execution with Ctrl+C.

For more information, see "Control Run-Time Checks" on page 26-16.

# Workflow for Testing MEX Functions in MATLAB

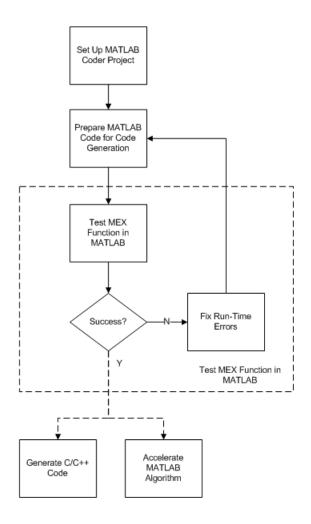

#### See Also

- "Set Up a MATLAB Coder Project" on page 18-2
- "Workflow for Preparing MATLAB Code for Code Generation" on page 19-2

- "Why Test MEX Functions in MATLAB?" on page 20-2
- "Debug Run-Time Errors" on page 20-10
- "C/C++ Code Generation" on page 21-4
- "Accelerate MATLAB Algorithms" on page 26-14

# **Running MEX Functions**

When you call a MEX function, pass it the same inputs that you use for the original MATLAB algorithm. Do not pass coder.Constant or any of the coder.Type classes to a MEX function. You can use these classes with only the codegen function.

To run a MEX function generated by MATLAB Coder, you must have licenses for all the toolboxes that the MEX function requires. For example, if you generate a MEX function from a MATLAB algorithm that uses a Computer Vision System Toolbox function or System object, to run the MEX function, you must have a Computer Vision System Toolbox license.

When you upgrade MATLAB, before running MEX functions with the new version, rebuild the MEX functions.

# **Debugging MEX Functions**

To debug your MEX functions, use the disp function to inspect the contents of your MEX function variables. You cannot use save to debug MEX function variables because code generation does not support it. Code generation does not support declaration of save as extrinsic.

# Check for Run-Time Issues by Using the App

Before you generate standalone C/C++ code for your MATLAB code, it is a best practice to generate a MEX function from your entry-point functions. Running the MEX function helps you to detect and fix run-time errors that are much harder to diagnose in the generated code. It also helps you to verify that the MEX provides the same functionality as the original MATLAB code.

In the MATLAB Coder app, to generate and run the MEX function for your MATLAB code, perform the **Check for Run-Time Issues** step.

- Write a function or script that calls your entry-point functions. You can use the same test file (or files) that you use to automatically define input types in the **Define** Input Types step.
- 2 Complete the Select Source Files and Define Input Types steps. On the Define Input Types page, click Next to go to Check for Run-Time Issues step.
- 3 Specify the test file. In the previous step, if you automatically generated the input types, the app populates the dialog box with that test file. Instead of a test file, you can enter code that calls your entry-point functions. However, it is a best practice to provide a test file.
- 4 Click **Check for Issues**. The app generates a MEX function from your MATLAB function. It runs the test that you specified, substituting calls to your MATLAB entry-point functions with calls to the generated MEX function. The app reports MEX generation or build errors on the **Build Errors** tab. The app reports MEX runtime errors on the **Test Output** tab.
- 5 If the app reports errors, to edit the MATLAB code, click **View errors**.
- **6** After you fix issues, to rerun the test, click **Check for Issues**.

When the app runs the MEX function, it counts executions of the MEX code that corresponds to a line of MATLAB code. If the app does not detect issues, you can view these line execution counts. The line execution counts help you to see how well your test exercises your MATLAB code. You can identify dead code and sections of code that require further testing. See "Collect and View Line Execution Counts for Your MATLAB Code" on page 19-28.

## Related Examples

- "C Code Generation Using the MATLAB Coder App"
- "Fix Errors Detected at Code Generation Time" on page 19-23
- "Collect and View Line Execution Counts for Your MATLAB Code" on page 19-28

"Control Run-Time Checks" on page 26-16

## **More About**

• "Why Test MEX Functions in MATLAB?" on page 20-2

# Verify MEX Functions in the MATLAB Coder App

In the MATLAB Coder app, after you generate a MEX function, you can verify that the generated MEX function has the same functionality as the original MATLAB entry-point function. Provide a test file that calls the original MATLAB entry-point function. The test file can be a function or a script. The test file must be in the same folder as the original entry-point function.

- 1 On the Generate Code page, click Verify Code.
- **2** Type or select the test file name.
- To run the test file without replacing calls to the original MATLAB function with calls to the MEX function, for **Run using**, select **MATLAB code**. Click **Run Generated Code**.
- 4 To run the test file, replacing calls to the original MATLAB function with calls to the MEX function, for **Run using**, select **Generated code**. Click **Run Generated Code**.
- **5** Compare the results of running the original MATLAB function with the results of running the MEX function.

# **Verify MEX Functions at the Command Line**

If you have a test file that calls your original MATLAB function, use <code>coder.runTest</code> to verify the MEX function at the command line. <code>coder.runTest</code> runs the test file replacing calls to the original MATLAB function with calls to the generated MEX function. If errors occur during the run with <code>coder.runTest</code>, call stack information is available for debugging purposes. For more information, see the <code>coder.runTest</code> function reference information and "Verifying the MEX Function" in the MATLAB Coder "C Code Generation at the Command Line" tutorial.

# **Debug Run-Time Errors**

#### In this section...

"Viewing Errors in the Run-Time Stack" on page 20-10

"Handling Run-Time Errors" on page 20-12

If you encounter run-time errors in your MATLAB functions, the run-time stack appears in the MATLAB command window. Use the error message and stack information to learn more about the source of the error, and then either fix the issue or add error-handling code. For more information, see "Viewing Errors in the Run-Time Stack" on page 20-10"Handling Run-Time Errors" on page 20-12.

# Viewing Errors in the Run-Time Stack

#### About the Run-Time Stack

The run-time stack is enabled by default for MEX code generation from MATLAB. To learn more about the source of the error, use the error message and the following stack information:

- The name of the function that generated the error
- The line number of the attempted operation
- The sequence of function calls that led up to the execution of the function and the line at which each of these function calls occurred

#### **Example Run-Time Stack Trace**

This example shows the run-time stack trace for MEX function mlstack\_mex:

```
mlstack_mex(-1)
Index exceeds matrix dimensions. Index
value -1 exceeds valid range [1-4] of
array x.

Error in mlstack>mayfail (line 31)
y = x(u);

Error in mlstack>subfcn1 (line 5)
switch (mayfail(u))

Error in mlstack (line 2)
y = subfcn1(u);
```

The stack trace provides the following information:

The type of error.

```
??? Index exceeds matrix dimensions.
Index value -1 exceeds valid range [1-4] of array x.
```

· Where the error occurred.

```
Error in ==>mlstack>mayfail at 31
y = x(u);
```

The function call sequence prior to the failure.

```
Error in ==> mlstack>subfcn1 at 5
switch (mayfail(u))

Error in ==> mlstack at 2
y = subfcn1(u);
```

#### When to Use the Run-Time Stack

To help you find the source of run-time errors, the run-time stack is useful during debugging. However, when the stack is enabled, the generated code contains instructions for maintaining the run-time stack, which might slow the run time. Consider disabling the run-time stack for faster run time.

#### Disable the Run-Time Stack

You can disable the run-time stack by disabling the memory integrity checks as described in "How to Disable Run-Time Checks" on page 26-17.

**Caution** Before disabling the memory integrity checks, you verify that all array bounds and dimension checking is unnecessary.

#### **Handling Run-Time Errors**

The code generation software propagates error IDs. If you throw an error or warning in your MATLAB code, use the try-catch statement in your test bench code to examine the error information and attempt to recover, or clean up and abort. For example, for the function in "Example Run-Time Stack Trace" on page 20-11, create a test script containing:

```
try
    mlstack_mex(u)
catch
    % Add your error handling code here
end
For more information, see "The try/catch Statement".
```

# **Using MEX Functions That MATLAB Coder Generates**

When you specify MEX for the output (build) type, MATLAB Coder generates a binary MATLAB executable (MEX) version of your MATLAB function. You can call the MEX function from MATLAB. See "Call MEX-File Functions".

How you use the MEX function depends on your goal.

| Goal                                                           | See                                              |
|----------------------------------------------------------------|--------------------------------------------------|
| Accelerate your MATLAB function.                               | "MATLAB Algorithm Acceleration"                  |
| Test generated function for functionality and run-time issues. | "Why Test MEX Functions in MATLAB?" on page 20-2 |
| Debug your MEX function.                                       | "Debug Run-Time Errors" on page 20-10            |

# Using Generated C/C++ Code

| Goal                                                                                                    | See                                                                                                    |
|----------------------------------------------------------------------------------------------------|----------------------------------------------------------------------------------------------------|
| Package generated files into a zip file for relocation to another development environment.                   | "Package Code for Other Development<br>Environments" on page 25-44                                                              |
| Call generated code from MATLAB code.                                                                        | "External Code Integration for Code<br>Generation" on page 28-2                                                                 |
| Generate an example C/C++ main function. Use that function to integrate generated code into a C application. | "Use an Example C Main in an<br>Application" on page 25-21                                                                      |
| Integrate generated code into a C/C++ application.                                                           | "Use a C Dynamic Library in a Microsoft<br>Visual Studio Project" on page 25-9                                                  |
| Integrate generated code that uses emxArrays.                                                                | <ul> <li>"Use an Example C Main in an Application" on page 25-21</li> <li>"C Code Interface for Arrays" on page 7-17</li> </ul> |
| Generate a C/C++ Executable.                                                                                 | "Generating Standalone C/C++ Executables<br>from MATLAB Code" on page 21-14                                                     |

# Generating C/C++ Code from MATLAB Code

- "Code Generation Workflow" on page 21-3
- "C/C++ Code Generation" on page 21-4
- "Generating C/C++ Static Libraries from MATLAB Code" on page 21-5
- "Generating C/C++ Dynamically Linked Libraries from MATLAB Code" on page 21-9
- "Generating Standalone C/C++ Executables from MATLAB Code" on page 21-14
- · "Configure Build Settings" on page 21-26
- "Specify Data Types Used in Generated Code" on page 21-38
- "Standard Math Libraries" on page 21-39
- "Change the Standard Math Library" on page 21-40
- · "Share Build Configuration Settings" on page 21-41
- "Convert MATLAB Coder Project to MATLAB Script" on page 21-43
- "Primary Function Input Specification" on page 21-45
- "Specify Cell Array Inputs at the Command Line" on page 21-55
- "Control Constant Inputs in MEX Function Signatures" on page 21-62
- "Define Input Properties Programmatically in the MATLAB File" on page 21-66  $\,$
- "Speed Up Compilation" on page 21-78
- "Disable Creation of the Code Generation Report" on page 21-79  $\,$
- "Paths and File Infrastructure Setup" on page 21-80
- "Generate Code for Multiple Entry-Point Functions" on page 21-86
- · "Generate Code for Global Data" on page 21-92
- "Specify Global Cell Arrays at the Command Line" on page 21-102  $\,$
- "Generate Code for Enumerated Types" on page 21-104

- "Generate Code for Variable-Size Data" on page 21-105
- "Code Generation for MATLAB Classes" on page 21-123
- "How MATLAB Coder Partitions Generated Code" on page 21-124
- "Requirements for Signed Integer Representation" on page 21-137
- "Customize the Post-Code-Generation Build Process" on page 21-138
- "Troubleshooting" on page 21-176

# **Code Generation Workflow**

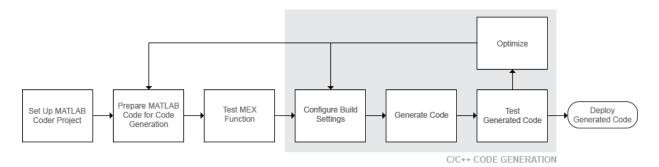

#### **See Also**

- "Set Up a MATLAB Coder Project" on page 18-2
- · "Workflow for Preparing MATLAB Code for Code Generation" on page 19-2
- "Workflow for Testing MEX Functions in MATLAB" on page 20-3
- "Configure Build Settings" on page 21-26
- "C/C++ Code Generation" on page 21-4

# C/C++ Code Generation

Using MATLAB Coder, you can generate standalone C/C++ static and dynamic libraries and C/C++ executables. If you specify C++, MATLAB Coder wraps the C code into .cpp files so that you can use a C++ compiler and interface with external C++ applications. It does not generate C++ classes. By default, if MATLAB Coder does not detect errors, it generates a platform-specific MEX function in the current folder.

| To learn how to generate                         | See                                                                                 |
|--------------------------------------------------|-------------------------------------------------------------------------------------|
| C/C++ static libraries from your MATLAB code     | "Generating C/C++ Static Libraries from<br>MATLAB Code" on page 21-5                |
| C/C++ dynamic libraries from your<br>MATLAB code | "Generating C/C++ Dynamically Linked<br>Libraries from MATLAB Code" on page<br>21-9 |
| C/C++ executables from your MATLAB code          | "Generating Standalone C/C++ Executables from MATLAB Code" on page 21-14            |
| MEX functions from your MATLAB code              | "Generate MEX Functions Using the<br>MATLAB Coder App" on page 19-16                |

If errors occur, MATLAB Coder does not generate code, but produces an error report and provides a link to this report. For more information, see "Code Generation Reports" on page 22-10.

# **Specify Custom Files to Build**

In addition to your MATLAB file, you can specify the following types of custom *files* to include in the build for standalone C/C++ code generation.

| File Extension | Description                                         |
|----------------|-----------------------------------------------------|
| . C            | Custom C file                                       |
| .срр           | Custom C++ file                                     |
| .h             | Custom header file                                  |
| .o,.obj        | Custom object file                                  |
| .a,.lib,.so    | Library                                             |
| .tmf           | Template makefile for custom MATLAB<br>Coder builds |

# Generating C/C++ Static Libraries from MATLAB Code

#### In this section...

"Generate a C Static Library Using the MATLAB Coder App" on page 21-5

"Generate a C Static Library at the Command Line" on page 21-7

# Generate a C Static Library Using the MATLAB Coder App

This example shows how to generate a C static library from MATLAB code using the MATLAB Coder app.

In this example, you create a MATLAB function that adds two numbers. You use the app to create a MATLAB Coder project and generate a C static library for the MATLAB code.

#### **Create the Entry-Point Function**

In a local writable folder, create a MATLAB file, mcadd.m, that contains:

```
function y = mcadd(u,v) %#codegen v = u + v;
```

#### Create the Test File

In the same local writable folder, create a MATLAB file, mcadd\_test.m, that calls mcadd with example inputs. The example inputs are scalars with type int16.

```
function y = mcadd_test
y = mcadd(int16(2), int16(3));
```

#### Open the MATLAB Coder App

On the MATLAB Toolstrip **Apps** tab, under **Code Generation**, click the MATLAB Coder app icon.

The app opens the Select Source Files page.

#### **Specify Source Files**

On the **Select Source Files** page, type or select the name of the entry-point function mcadd.

The app creates a project with the default name mcadd.prj in the current folder.

Click Next to go to the Define Input Types step. The app analyzes the function for coding issues and code generation readiness. If the app identifies issues, it opens the Review Code Generation Readiness page where you can review and fix issues. In this example, because the app does not detect issues, it opens the Define Input Types page.

#### **Define Input Types**

Because C uses static typing, at compile time, MATLAB Coder must determine the properties of all variables in the MATLAB files. You must specify the properties of all entry-point function inputs. From the properties of the entry-point function inputs, MATLAB Coder can infer the properties of all variables in the MATLAB files.

Specify the test file mcadd\_test.m that MATLAB Coder can use to automatically define types for u and v:

- 1 Enter or select the test file mcadd test.m.
- 2 Click Autodefine Input Types.

The test file, mcadd\_test.m, calls the entry-point function, mcadd with the example input types. MATLAB Coder infers that inputs u and v are int16(1x1).

3 Click Next to go to the Check for Run-Time Issues step.

#### Check for Run-Time Issues

The **Check for Run-Time Issues** step generates a MEX file from your entry-point functions, runs the MEX function, and reports issues. This step is optional. However, it is a best practice to perform this step. You can detect and fix run-time errors that are harder to diagnose in the generated C code.

1 To open the **Check for Run-Time Issues** dialog box, click the **Check for Issues** arrow

The app populates the test file field with mcadd\_test, the test file that you used to define the input types.

2 Click Check for Issues.

The app generates a MEX function. It runs the test file replacing calls to mcadd with calls to the MEX function. If the app detects issues during the MEX function

generation or execution, it provides warning and error messages. Click these messages to navigate to the problematic code and fix the issue. In this example, the app does not detect issues.

3 Click **Next** to go to the **Generate Code** step.

#### Generate C Code

- To open the **Generate** dialog box, click the **Generate** arrow
- 2 In the Generate dialog box, set Build type to Static Library (.lib) and Language to C. Use the default values for the other project build configuration settings.
- 3 Click Generate.

The app indicates that code generation succeeded. It displays the source MATLAB files and generated output files on the left side of the page. On the **Variables** tab, it displays information about the MATLAB source variables. On the **Build Log** tab, it displays the build log, including compiler warnings and errors. By default, in the code window, the app displays the C source code file, mcadd.c. To view a different file, in the **Source Code** or **Output Files** pane, click the file name.

MATLAB Coder generates a standalone C static library mcadd in the codegen\lib\mcadd folder. It generates the minimal set of #include statements for header files required by the selected code replacement library.

- **4** To view the code generation report, click **View Report**.
- 5 Click **Next** to open the **Finish Workflow** page.

#### Review the Finish Workflow Page

The **Finish Workflow** page indicates that code generation succeeded. It provides a project summary and links to generated output.

## Generate a C Static Library at the Command Line

This example shows how to generate a C static library from MATLAB code at the command line using the **codegen** function.

1 In a local writable folder, create a MATLAB file, mcadd.m, that contains:

```
function y = mcadd(u,v) %#codegen
```

```
y = u + v;
```

2 Using the config:lib option, generate C library files. Using the -args option, specify that the first input is a 1-by-4 vector of unsigned 16-bit integers and that the second input is a double-precision scalar.

```
codegen -config:lib mcadd -args {zeros(1,4,'uint16'),0}
```

MATLAB Coder generates a C static library with the default name, mcadd, and supporting files in the default folder, codegen/lib/mcadd. It generates the minimal set of #include statements for header files required by the selected code replacement library.

# Generating C/C++ Dynamically Linked Libraries from MATLAB Code

#### In this section...

"Dynamic Libraries Generated by MATLAB Coder" on page 21-9

"Generate a C Dynamically Linked Library Using the MATLAB Coder App" on page 21-9

"Generate a C Dynamic Library at the Command Line" on page 21-12

## **Dynamic Libraries Generated by MATLAB Coder**

By default, when MATLAB Coder generates a dynamic library (DLL):

- The DLL is suitable for the platform that you are working on.
- The DLL uses the release version of the C run-time library.
- The DLL linkage conforms to the target language, by default, C. If you set the target language to C++, the linkage conforms to C++.
- When the target language is C, the generated header files explicitly declare the
  exported functions to be extern "C" to simplify integration of the DLL into C++
  applications.
- When an executable that uses the DLL runs, the DLL must be on the system path so that the executable can access it.

If you generate a DLL that uses dynamically allocated variable-size data, MATLAB Coder provides exported utility functions to interact with this data in the generated code. For more information, see "Utility Functions for Creating emxArray Data Structures" on page 7-20.

## Generate a C Dynamically Linked Library Using the MATLAB Coder App

This example shows how to generate a C DLL from MATLAB code using the MATLAB Coder app.

#### **Create the Entry-Point Functions**

Write two MATLAB functions, ep1 and ep2. ep1 takes one input, a single scalar. ep2 takes two inputs that are double scalars. In a local writable folder:

1 Create a MATLAB file, ep1.m, that contains:

```
function y = ep1(u) %#codegen
y = u;
```

**2** Create a MATLAB file, ep2.m, that contains:

```
function y = ep2(u, v) %#codegen
y = u + v;
```

#### Create the Test File

In the folder that contains ep1.m and ep2.m, create a MATLAB file, ep\_test.m, that calls ep1 and ep2 with example inputs.

```
function [y, y1] = ep_test
y = ep1(single(2));
y1 = ep2(double(3), double(4));
```

#### Open the MATLAB Coder App

On the MATLAB Toolstrip **Apps** tab, under **Code Generation**, click the MATLAB Coder app icon.

The app opens the **Select Source Files** page.

#### **Specify Source Files**

- 1 On the **Select Source Files** page, type or select the name of the entry-point function ep1.
  - The app creates a project with the default name epi.prj in the current folder.
- 2 To add ep2 to the list of entry-point functions, click **Add Entry-Point Function**. Type or select the name of the entry-point function ep2.
- 3 Click **Next** to go to the **Define Input Types** step. The app analyzes the functions for coding issues and code generation readiness. If the app identifies issues, it opens the **Review Code Generation Readiness** page where you can review and fix issues. In this example, because the app does not detect issues, it opens the **Define Input Types** page.

## **Define Input Types**

Because C uses static typing, at compile time, MATLAB Coder must determine the properties of all variables in the MATLAB files. You must specify the properties of all

entry-point function inputs. From the properties of the entry-point function inputs, MATLAB Coder can infer the properties of all variables in the MATLAB files.

Specify a test file that MATLAB Coder can use to automatically define types:

- 1 Enter or select the test file ep\_test.m.
- 2 Click Autodefine Input Types.

The test file, eps\_test.m, calls the entry-point functions ep1 and ep2 with the example input types. MATLAB Coder infers that for ep1, input u is single(1x1). For ep2, u and v are double(1x1).

3 Click Next to go to the Check for Run-Time Issues step.

#### **Check for Run-Time Issues**

The **Check for Run-Time Issues** step generates a MEX file from your entry-point functions, runs the MEX function, and reports issues. This step is optional. However, it is a best practice to perform this step. You can detect and fix run-time errors that are harder to diagnose in the generated C code.

1 To open the **Check for Run-Time Issues** dialog box, click the **Check for Issues** arrow

The app populates the test file field with ep\_test, the test file that you used to define the input types.

2 Click Check for Issues.

The app generates a MEX function named ep1\_mex for ep1 and ep2. It runs the test file ep\_test replacing calls to ep1 and ep2 with calls to the MEX function. If the app detects issues during the MEX function generation or execution, it provides warning and error messages. Click these messages to navigate to the problematic code and fix the issue. In this example, the app does not detect issues.

3 Click Next to go to the Generate Code step.

#### Generate C Code

- To open the **Generate** dialog box, click the **Generate** arrow
- 2 In the **Generate** dialog box, set **Build type** to **Dynamic Library** and **Language** to C. Use the default values for the other project build configuration settings.

#### 3 Click Generate.

The app indicates that code generation succeeded. It displays the source MATLAB files and generated output files on the left side of the page. On the **Variables** tab, it displays information about the MATLAB source variables. On the **Build Log** tab, it displays the build log, including compiler warnings and errors. By default, in the code window, the app displays the C source code file, ep1.c. To view a different file, in the **Source Code** or **Output Files** pane, click the file name.

On Microsoft® Windows systems, MATLAB Coder generates a C dynamic library, ep1.dll, and supporting files, in the default folder, codegen\dll\ep1. It generates the minimal set of #include statements for header files required by the selected code replacement library. On Linux® and Macintosh systems, it generates a shared object (.so) file. The DLL linkage conforms to the target language, in this example, C. If you set the target language to C++, the linkage conforms to C++. MATLAB Coder generates a standalone C static library mcadd in the codegen\lib\mcadd folder.

- **4** To view the code generation report, click **View Report**.
- 5 Click **Next** to open the **Finish Workflow** page.

#### Review the Finish Workflow Page

The **Finish Workflow** page indicates that code generation succeeded. It provides a project summary and links to generated output.

## Generate a C Dynamic Library at the Command Line

This example shows how to generate a C dynamic library from MATLAB code at the command line using the codegen function.

Write two MATLAB functions, ep1 takes one input, a single scalar, and ep2 takes two inputs, both double scalars. In a local writable folder, create a MATLAB file, ep1.m, that contains:

```
function y = ep1(u) %#codegen

y = u;

In the same local writable folder, create a MATLAB file, ep2.m, that contains:

function y = ep2(u, v) %#codegen

y = u + v;
```

**2** Generate the C dynamic library.

```
codegen -config:dll ep1 -args single(0) ep2 -args {0,0}
```

On Microsoft Windows systems, codegen generates a C dynamic library, ep1.dll, and supporting files, in the default folder, codegen/dll/ep1. It generates the minimal set of #include statements for header files required by the selected code replacement library. On Linux and Macintosh systems, it generates a shared object (.so) file. The DLL linkage conforms to the target language, in this example, C. If you set the target language to C++, the linkage conforms to C++.

**Note:** The default target language is C. To change the target language to C++, see "Specify a Language for Code Generation" on page 21-28.

## Generating Standalone C/C++ Executables from MATLAB Code

#### In this section...

"Generate a C Executable Using the MATLAB Coder App" on page 21-14

"Generate a C Executable at the Command Line" on page 21-23

"Specifying main Functions for C/C++ Executables" on page 21-24

"Specify main Functions" on page 21-25

## Generate a C Executable Using the MATLAB Coder App

This example shows how to generate a C executable from MATLAB code using the MATLAB Coder app. In this example, you generate an executable for a MATLAB function that generates a random scalar value. Using the app, you:

- 1 Generate a C main function that calls the generated library function.
- 2 Copy and modify the generated main.c and main.h.
- 3 Modify the project settings so that the app can find the modified main.c and main.h.
- **4** Generate the executable.

#### **Create the Entry-Point Function**

In a local writable folder, create a MATLAB function, coderand, that generates a random scalar value from the standard uniform distribution on the open interval (0,1):

```
function r = coderand() %#codegen
r = rand();
```

#### Create the Test File

In the same local writable folder, create a MATLAB file, coderand\_test.m, that calls coderand.

```
function y = coderand_test()
y = coderand();
```

## Open the MATLAB Coder app

On the MATLAB Toolstrip **Apps** tab, under **Code Generation**, click the MATLAB Coder app icon.

The app opens the **Select Source Files** page.

#### **Specify Source Files**

- 1 On the **Select Source Files** page, type or select the name of the entry-point function **coderand**.
  - The app creates a project with the default name coderand.prj in the current folder.
- 2 Click Next to go to the Define Input Types step. The app analyzes the function for coding issues and code generation readiness. If the app identifies issues, it opens the Review Code Generation Readiness page where you can review and fix issues. In this example, because the app does not detect issues, it opens the Define Input Types page.

#### **Define Input Types**

Because C uses static typing, at compile time, MATLAB Coder must determine the properties of all variables in the MATLAB files. You must specify the properties of all entry-point function inputs. From the properties of the entry-point function inputs, MATLAB Coder can infer the properties of all variables in the MATLAB files.

In this example, the function coderand does not have inputs.

Click Next to go to the Check for Run-Time Issues step.

#### **Check for Run-Time Issues**

The **Check for Run-Time Issues** step generates a MEX file from your entry-point functions, runs the MEX function, and reports issues. This step is optional. However, it is a best practice to perform this step. You can detect and fix run-time errors that are harder to diagnose in the generated C code.

1 To open the **Check for Run-Time Issues** dialog box, click the **Check for Issues** arrow

Select or enter the test file coderand\_test.

2 Click Check for Issues.

The app generates a MEX function for coderand. It runs the test file replacing calls to coderand with calls to the MEX function. If the app detects issues during the MEX function generation or execution, it provides warning and error messages.

Click these messages to navigate to the problematic code and fix the issue. In this example, the app does not detect issues.

3 Click **Next** to go to the **Generate Code** step.

#### Generate a C main Function

When you generate an executable, you must provide a C/C++ function. By default, when you generate C/C++ source code, static libraries, dynamically linked libraries, or executables, MATLAB Coder generates a main function. This generated main function is a template that you modify for your application. See "Incorporate Generated Code Using an Example Main Function" on page 25-18. After you copy and modify the generated main function, you can use it for generation of the C/C++ executable. Alternatively, you can write your own main function.

Before you generate the executable for coderand, generate a main function that calls coderand.

- To open the **Generate** dialog box, click the **Generate** arrow
- 2 In the Generate dialog box, set Build type to Source Code and Language to C. Use the default values for the other project build configuration settings.
- 3 Click More Settings.
- 4 On the All Settings tab, under Advanced, verify that Generate example main is set to Generate, but do not compile, an example main function. Click Close.
- 5 Click Generate.

MATLAB Coder generates a main.c file and a main.h file. The app indicates that code generation succeeded.

6 Click **Next** to open the **Finish Workflow** page.

On the **Finish Workflow** page, under **Generated Output**, you see that main.c is in the subfolder coderand\codegen\lib\coderand\examples.

## Copy the Generated Example Main Files

Because subsequent code generation can overwrite the generated example files, before you modify these files, copy them to a writable folder outside of the codegen folder. For this example, copy main.c and main.h from the subfolder coderand\codegen\lib\coderand\examples to a writable folder, for example, c:\myfiles.

#### Modify the Generated Example Main Files

1 In the folder that contains a copy of the example main files, open main.c.

#### Generated main.c

```
*********************
/* This automatically generated example C main file shows how to call
/* entry-point functions that MATLAB Coder generated. You must customize */
/* this file for your application. Do not modify this file directly.
/* Instead, make a copy of this file, modify it, and integrate it into
                                                                     * /
/* your development environment.
/*
                                                                     * /
/* This file initializes entry-point function arguments to a default
                                                                     * /
/* size and value before calling the entry-point functions. It does
                                                                     * /
/* not store or use any values returned from the entry-point functions.
                                                                     * /
/* If necessary, it does pre-allocate memory for returned values.
                                                                     * /
/* You can use this file as a starting point for a main function that
                                                                     * /
                                                                     * /
/* you can deploy in your application.
/*
/* After you copy the file, and before you deploy it, you must make the
                                                                     * /
/* following changes:
                                                                     * /
/* * For variable-size function arguments, change the example sizes to
                                                                     * /
/* the sizes that your application requires.
/* * Change the example values of function arguments to the values that
                                                                     * /
/* your application requires.
/* * If the entry-point functions return values, store these values or
/* otherwise use them as required by your application.
                                                                     * /
                                                                     * /
/* Include Files */
#include "rt nonfinite.h"
#include "coderand.h"
#include "main.h"
#include "coderand terminate.h"
#include "coderand initialize.h"
/* Function Declarations */
static void main coderand(void);
/* Function Definitions */
 * Arguments
             : void
```

```
* Return Type : void
static void main coderand(void)
 double r;
 /* Call the entry-point 'coderand'. */
 r = coderand();
}
 * Arguments
                : int argc
                  const char * const argv[]
 * Return Type : int
int main(int argc, const char * const argv[])
  (void)argc;
  (void)argv;
  /* Initialize the application.
    You do not need to do this more than one time. */
 coderand initialize();
  /* Invoke the entry-point functions.
    You can call entry-point functions multiple times. */
 main coderand();
  /* Terminate the application.
     You do not need to do this more than one time. */
 coderand terminate();
  return 0;
}
 * File trailer for main.c
* [EOF]
```

- 2 Modify main.c so that it prints the results of a coderand call:
  - In main\_coderand, delete the line double r;

```
• In main coderand, replace
   r = coderand()
   with
  printf("coderand=%g\n", coderand());
• For this example, main does not have arguments. In main, delete the lines:
   (void)argc;
   (void)argv;
   Change the definition of main to
   int main()
Modified main.c
/* Include Files */
#include "rt_nonfinite.h"
#include "coderand.h"
#include "main.h"
#include "coderand terminate.h"
#include "coderand initialize.h"
/* Function Declarations */
static void main coderand(void);
/* Function Definitions */
/*
 * Arguments
                : void
 * Return Type : void
static void main coderand(void)
    /* Call the entry-point 'coderand'. */
  printf("coderand=%g\n", coderand());
}
 * Arguments
                : int argc
                  const char * const argv[]
 * Return Type : int
```

```
int main()
{
    /* Initialize the application.
        You do not need to do this more than one time. */
    coderand_initialize();

    /* Invoke the entry-point functions.
        You can call entry-point functions multiple times. */
    main_coderand();

    /* Terminate the application.
        You do not need to do this more than one time. */
    coderand_terminate();
    return 0;
}

/*

    * File trailer for main.c
    *
        [EOF]
    */
```

#### 3 Open main.h

#### Generated main.h

```
*********
/* This automatically generated example C main file shows how to call
/* entry-point functions that MATLAB Coder generated. You must customize */
/* this file for your application. Do not modify this file directly.
/* Instead, make a copy of this file, modify it, and integrate it into
                                                                         * /
/* your development environment.
                                                                         */
/*
                                                                         * /
/* This file initializes entry-point function arguments to a default
/* size and value before calling the entry-point functions. It does
                                                                         * /
/* not store or use any values returned from the entry-point functions.
                                                                         * /
/* If necessary, it does pre-allocate memory for returned values.
                                                                         * /
/* You can use this file as a starting point for a main function that
                                                                         * /
/* you can deploy in your application.
                                                                         * /
/*
                                                                         * /
/* After you copy the file, and before you deploy it, you must make the
                                                                         * /
/* following changes:
                                                                         */
/* * For variable-size function arguments, change the example sizes to
                                                                         * /
/* the sizes that your application requires.
                                                                         * /
```

```
/* * Change the example values of function arguments to the values that
   /* your application requires.
                                                                        * /
   /* * If the entry-point functions return values, store these values or
                                                                        * /
   /* otherwise use them as required by your application.
                                                                        * /
   /*
   #ifndef __MAIN_H__
   #define MAIN H
   /* Include Files */
   #include <stddef.h>
   #include <stdlib.h>
   #include <string.h>
   #include "rtwtypes.h"
   #include "coderand types.h"
   /* Function Declarations */
   extern int main(int argc, const char * const argv[]);
   #endif
    * File trailer for main.h
    * [EOF]
    * /
  Modify main.h:

    Add stdio to the include files:

      #include <stdio.h>

    Change the declaration of main to

      extern int main()
Modified main.h
#ifndef MAIN H
#define __MAIN_H__
/* Include Files */
```

```
#include <stdio.h>
#include <stddef.h>
#include <stdlib.h>
#include <string.h>
#include "rtwtypes.h"
#include "coderand_types.h"

/* Function Declarations */
extern int main();

#endif

/*
    * File trailer for main.h
    *
    * [EOF]
    */
```

#### Generate the Executable

- To open the **Generate Code** page, expand the workflow steps and click **Generate**
- To open the **Generate** dialog box, click the **Generate** arrow
- 3 Set Build type to Executable (.exe).
- 4 Click More Settings.
- 5 On the Custom Code tab, in Additional source files, enter main.c
- 6 On the Custom Code tab, in Additional include directories, enter the location of the modified main.c and main.h files. For example, c:\myfiles. Click Close.
- 7 To generate the executable, click **Generate**.

The app indicates that code generation succeeded.

- 8 Click **Next** to go to the **Finish Workflow** step.
- **9** Under **Generated Output**, you can see the location of the generated executable coderand.exe.

#### Run the Executable

To run the executable in MATLAB on a Windows platform:

```
system('coderand')
```

#### Generate a C Executable at the Command Line

In this example, you create a MATLAB function that generates a random scalar value and a main C function that calls this MATLAB function. You then specify types for the function input parameters, specify the main function, and generate a C executable for the MATLAB code.

Write a MATLAB function, coderand, that generates a random scalar value from the standard uniform distribution on the open interval (0,1):

```
function r = coderand() %#codegen
r = rand();
```

2 Write a main C function, c:\myfiles\main.c, that calls coderand. For example:

```
/*
** main.c
*/
#include <stdio.h>
#include <stdlib.h>
#include "coderand.h"
#include "coderand_initialize.h"
#include "coderand_terminate.h"

int main()
{
    coderand_initialize();
    printf("coderand=%g\n", coderand());
    coderand_terminate();
    return 0;
}
```

**Note:** In this example, because the default file partitioning method is to generate one file for each MATLAB file, you include "coderand\_initialize.h" and "coderand\_terminate.h". If your file partitioning method is set to generate one file for all functions, do **not** include "coderand\_initialize.h" and "coderand terminate.h".

**3** Configure your code generation parameters to include the main C function and then generate the C executable:

```
cfg = coder.config('exe');
cfg.CustomSource = 'main.c';
cfg.CustomInclude = 'c:\myfiles';
codegen -config cfg coderand
```

codegen generates a C executable, coderand.exe, in the current folder. It generates supporting files in the default folder, codegen/exe/coderand.codegen generates the minimal set of #include statements for header files required by the selected code replacement library.

## Specifying main Functions for C/C++ Executables

When you generate an executable, you must provide a main function. For a C executable, provide a C file, main.c. For a C++ executable, provide a C++ file, main.cpp. Verify that the folder containing the main function has only one main file. Otherwise, main.c takes precedence over main.cpp, which causes an error when generating C++ code. You can specify the main file from the project settings dialog box, the command line, or the Code Generation dialog box.

By default, when you generate C/C++ source code, static libraries, dynamically linked libraries, or executables, MATLAB Coder generates a main function. This generated main function is a template that you modify for your application. See "Incorporate Generated Code Using an Example Main Function" on page 25-18. After you copy and modify the generated main function, you can use it for generation of the C/C++ executable. Alternatively, you can write your own main function.

When you convert a MATLAB function to a C/C++ library function or a C/C++ executable, MATLAB Coder generates an initialize function and a terminate function.

- If your file partitioning method is set to generate one file for each MATLAB file, you must include the initialize and terminate header functions in main.c. Otherwise, do not include them in main.c.
- You must call these functions along with the C/C++ function. For more information, see "Calling Initialize and Terminate Functions" on page 25-7.

## **Specify main Functions**

#### Specifying main Functions Using the MATLAB Coder App

- 1 To open the **Generate** dialog box, on the **Generate Code** page, click the **Generate** arrow .
- 2 Click More Settings.
- 3 On the Custom Code tab, set:
  - **a** Additional source files to the name of the C/C++ source file that contains the main function. For example, main.c. For more information, see "Specifying main Functions for C/C++ Executables" on page 21-24.
  - **b** Additional include directories to the location of main.c. For example, c: \myfiles.

#### Specifying main Functions at the Command Line

Set the CustomSource and CustomInclude properties of the code generation configuration object (see "Working with Configuration Objects" on page 21-33). The CustomInclude property indicates the location of C/C++ files specified by CustomSource.

1 Create a configuration object for an executable:

```
cfg = coder.config('exe');
```

2 Set the CustomSource property to the name of the C/C++ source file that contains the main function. (For more information, see "Specifying main Functions for C/C++ Executables" on page 21-24.) For example:

```
cfq.CustomSource = 'main.c';
```

3 Set the CustomInclude property to the location of main.c. For example:

```
cfg.CustomInclude = 'c:\myfiles';
```

**4** Generate the C/C++ executable using the command-line options. For example, if myFunction takes one input parameter of type double:

```
codegen -config cfg myMFunction -args {0}
```

MATLAB Coder compiles and links the main function with the C/C++ code that it generates from myMFunction.m.

## **Configure Build Settings**

#### In this section...

"Specify Build Type" on page 21-26

"Specify a Language for Code Generation" on page 21-28

"Specify Output File Name" on page 21-30

"Specify Output File Locations" on page 21-30

"Parameter Specification Methods" on page 21-32

"Specify Build Configuration Parameters" on page 21-32

## **Specify Build Type**

#### **Build Types**

MATLAB Coder can generate code for the following output types:

- MEX function
- Standalone C/C++ code
- Standalone C/C++ code and compile it to a static library
- Standalone C/C++ code and compile it to a dynamically linked library
- · Standalone C/C++ code and compile it to an executable

**Note:** When you generate an executable, you must provide a C/C++ file that contains the main function, as described in "Specifying main Functions for C/C++ Executables" on page 21-24.

#### **Location of Generated Files**

By default, MATLAB Coder generates files in output folders based on your output type. For more information, see "Generated Files and Locations" on page 21-130.

**Note:** Each time MATLAB Coder generates the same type of output for the same code or project, it removes the files from the previous build. If you want to preserve files from a build, copy them to a different location before starting another build.

#### Specify the Build Type Using the MATLAB Coder App

- To open the **Generate** dialog box, on the **Generate Code** page, click the **Generate** arrow .
- **2** Set **Build type** to one of the following.
  - · Source Code
  - MEX
  - Static Library
  - Dynamic Library
  - Executable

If you select Source Code, MATLAB Coder does not invoke the make command or generate compiled object code. When you want to iterate rapidly between modifying MATLAB code and generating C/C++ code and you want to inspect the generated code, this option saves you time. This option is equivalent to Static Library with the Generate code only box selected. See "Generate Code Only" on page 21-78.

Code generation uses a different set of configuration parameters for MEX functions than it uses for the other build types. When you switch the output type between MEX Function and Source, Static Library, Dynamic Library, or Executable, verify these settings. For more information, see "Changing Output Type" on page 18-31.

#### Specifying the Build Type at the Command Line

Call codegen with the -config option. For example, suppose that you have a primary function foo that takes no input parameters. The following table shows how to specify different output types when compiling foo. If a primary function has input parameters, you must specify these inputs. For more information, see "Primary Function Input Specification" on page 21-45.

**Note:** C is the default language for code generation with MATLAB Coder. To generate C+ + code, see "Specify a Language for Code Generation" on page 21-28.

| To Generate:                                           | Use This Command: |
|--------------------------------------------------------|-------------------|
| MEX function using the default code generation options | codegen foo       |

| To Generate:                                                                                                    | Use This Command:                                                                                                    |
|----------------------------------------------------------------------------------------------------|----------------------------------------------------------------------------------------------------|
| MEX function specifying code generation options                                                                                                    | <pre>cfg = coder.config('mex'); % Set configuration parameters, for example, % enable a code generation report cfg.GenerateReport=true; % Call codegen, passing the configuration % object codegen -config cfg foo</pre> |
| Standalone C/C++ code and compile it to a library using the default code generation options                                                        | codegen -config:lib foo                                                                                                    |
| Standalone C/C++ code and compile it to a library specifying code generation options                                                               | cfg = coder.config('lib'); % Set configuration parameters, for example, % enable a code generation report cfg.GenerateReport=true; % Call codegen, passing the configuration % object codegen -config cfg foo            |
| Standalone C/C++ code and compile it to an executable using the default code generation options and specifying the main.c file at the command line | Note: You must specify a main function for generating a C/C++ executable. See "Specifying main Functions for C/C++Executables" on page 21-24                                                                             |
| Standalone C/C++ code and compile it to an executable specifying code generation options                                                           | <pre>cfg = coder.config('exe'); % Set configuration parameters, for example, % specify main file cfg.CustomSource = 'main.c'; cfg.CustomInclude = 'c:\myfiles'; codegen -config cfg foo</pre>                            |
|                                                                                                    | Note: You must specify a main function for generating a C/C++ executable. See "Specifying main Functions for C/C++Executables" on page 21-24                                                                             |

## Specify a Language for Code Generation

• "Specify the Language Using the MATLAB Coder App" on page 21-29

"Specifying the Language Using the Command-Line Interface" on page 21-29

MATLAB Coder can generate C or C++ libraries and executables. C is the default language. You can specify a language explicitly from the project settings dialog box or at the command line.

#### Specify the Language Using the MATLAB Coder App

- 1 To open the **Generate** dialog box, on the **Generate Code** page, click the **Generate** arrow .
- 2 Set Language to C or C++.

**Note:** If you specify C++, MATLAB Coder wraps the C code into .cpp files. You can use a C++ compiler and interface with external C++ applications. MATLAB Coder does not generate C++ classes.

#### Specifying the Language Using the Command-Line Interface

- 1 Select a suitable compiler for your target language.
- **2** Create a configuration object for code generation. For example, for a library:

```
cfg = coder.config('lib');
```

 ${\bf 3}$  Set the TargetLang property to 'C' or 'C++'. For example:

```
cfg.TargetLang = 'C++';
```

**Note:** If you specify C++, MATLAB Coder wraps the C code into .cpp files. You can then use a C++ compiler and interface with external C++ applications. MATLAB Coder does not generate C++ classes.

#### See Also

- "Working with Configuration Objects" on page 21-33
- "Setting Up the C or C++ Compiler"

## **Specify Output File Name**

#### Specify Output File Name Using the MATLAB Coder App

- To open the **Generate** dialog box, on the **Generate Code** page, click the **Generate**
- 2 In the **Output file name** field, enter the file name.

**Note:** Do not put spaces in the file name.

By default, if the name of the first entry-point MATLAB file is *fcn1*, the output file name is:

- fcn1 for C/C++ libraries and executables.
- fcn1 mex for MEX functions.

By default, MATLAB Coder generates files in the folder *project\_folder*/codegen/target/fcn1:

- project\_folder is your current project folder
- target is:
  - mex for MEX functions
  - lib for static C/C++ libraries
  - dll for dynamic C/C++ libraries
  - exe for C/C++ executables

#### Command-Line Alternative

Use the codegen function -o option.

## **Specify Output File Locations**

## Specify Output File Location Using the MATLAB Coder App

The output file location must not contain:

- Spaces (Spaces can lead to code generation failures in certain operating system configurations).
- Tabs
- · \,\$,#,\*,?
- Non-7-bit ASCII characters, such as Japanese characters.
- 1 To open the **Generate** dialog box, on the **Generate Code** page, click the **Generate** arrow .
- 2 Set Build type to Source Code, Static Library, Dynamic Library, or Executable (depending on your requirements).
- 3 Click More Settings.
- 4 Click the **Paths** tab.

The default setting for the **Build folder** field is A subfolder of the project folder. By default, MATLAB Coder generates files in the folder *project\_folder*/codegen/target/fcn1:

- fcn1 is the name of the alphabetically first entry-point file.
- · target is:
  - mex for MEX functions
  - lib for static C/C++ libraries
  - dll for dynamically linked C/C++ libraries
  - exe for C/C++ executables
- **5** To change the output location, you can either:
  - Set Build Folder to A subfolder of the current MATLAB working folder

MATLAB Coder generates files in the MATLAB\_working\_folder/codegen/target/fcn1 folder

• Set Build Folder to Specified folder. In the Build folder name field, provide the path to the folder.

#### Command-Line Alternative

Use the codegen function -d option.

## **Parameter Specification Methods**

| If you are using                                                       | Use                               | Details                                                                                                   |
|------------------------------------------------------------------------|-----------------------------------|----------------------------------------------------------------------------------------------------|
| The MATLAB Coder app                                                   | The project settings dialog box.  | "Specify Build Configuration<br>Parameters MATLAB Coder<br>App" on page 21-32                             |
| codegen at the command<br>line and want to specify a few<br>parameters | Configuration objects             | "Specify Build Configuration Parameters at the Command Line Using Configuration                           |
| codegen in build scripts                                               |                                   | Objects" on page 21-33                                                                                    |
| codegen at the command<br>line and want to specify many<br>parameters  | Configuration object dialog boxes | "Specifying Build Configuration<br>Parameters at the Command<br>Line Using Dialog Boxes" on<br>page 21-37 |

## **Specify Build Configuration Parameters**

- "Specify Build Configuration Parameters MATLAB Coder App" on page 21-32
- "Specify Build Configuration Parameters at the Command Line Using Configuration Objects" on page 21-33
- "Specifying Build Configuration Parameters at the Command Line Using Dialog Boxes" on page 21-37

You can specify build configuration parameters from the MATLAB Coder project settings dialog box, the command line, or configuration object dialog boxes.

## Specify Build Configuration Parameters MATLAB Coder App

- 1 To open the **Generate** dialog box, on the **Generate Code** page, click the **Generate** arrow.
- 2 Set Build type to Source Code, Static Library, Dynamic Library, or Executable (depending on your requirements).
- 3 Click More Settings.

The project settings dialog box provides the set of configuration parameters applicable to the output type that you select. Code generation uses a different set of configuration parameters for MEX functions than it uses for the other build types.

When you switch the output type between MEX Function and Source Code, Static Library, Dynamic Library, or Executable, verify these settings. See "Changing Output Type" on page 18-31.

**4** Modify the parameters as required. For more information about parameters on a tab, click **Help**.

Changes to the parameter settings take place immediately.

# Specify Build Configuration Parameters at the Command Line Using Configuration Objects Types of Configuration Objects

The **codegen** function uses configuration objects to customize your environment for code generation. The following table lists the available configuration objects.

| Configuration Object         | Description                                                                                                    |
|------------------------------|----------------------------------------------------------------------------------------------------|
| coder.CodeConfig             | If no Embedded Coder license is available or you disable use of the Embedded Coder license, specifies parameters for C/C++ library or executable generation.                                                                                        |
|                              | For more information, see the class reference information for coder.CodeConfig.                                                                                                    |
| coder. Embedded Code Config  | If an Embedded Coder license is available, specifies parameters for C/C++ library or executable generation.  For more information, see the class reference information for coder.EmbeddedCodeConfig.                                                |
| coder.HardwareImplementation | Specifies parameters of the target hardware implementation. If not specified, codegen generates code that is compatible with the MATLAB host computer.  For more information, see the class reference information for coder.HardwareImplementation. |
| ${\bf coder. MexCodeConfig}$ | Specifies parameters for MEX code generation.  For more information, see the class reference information for coder.MexCodeConfig.                                                                                                    |

#### **Working with Configuration Objects**

To use configuration objects to customize your environment for code generation:

1 In the MATLAB workspace, define configuration object variables, as described in "Creating Configuration Objects" on page 21-35.

For example, to generate a configuration object for C static library generation:

```
cfg = coder.config('lib');
% Returns a coder.CodeConfig object if no
% Embedded Coder license available.
% Otherwise, returns a coder.EmbeddedCodeConfig object.
```

- 2 Modify the parameters of the configuration object as required, using one of these methods:
  - Interactive commands, as described in "Specify Build Configuration Parameters at the Command Line Using Configuration Objects" on page 21-33
  - Dialog boxes, as described in "Specifying Build Configuration Parameters at the Command Line Using Dialog Boxes" on page 21-37
- **3** Call the **codegen** function with the **-config** option. Specify the configuration object as its argument.

The -config option instructs codegen to generate code for the target, based on the configuration property values. In the following example, codegen generates a C static library from a MATLAB function, foo, based on the parameters of a code generation configuration object, cfq, defined in the first step:

```
codegen -config cfg foo
```

The -config option specifies the type of output that you want to build — in this case, a C static library. For more information, see codegen.

## **Creating Configuration Objects**

You can define a configuration object in the MATLAB workspace.

| To Create                                                                                                    | Use a Command Such As                                                                                                    |
|----------------------------------------------------------------------------------------------------|----------------------------------------------------------------------------------------------------|
| MEX configuration object coder.MexCodeConfig                                                                                                    | <pre>cfg = coder.config('mex');</pre>                                                                                                    |
| Code generation configuration<br>object for generating a standalone<br>C/C++ library or executable<br>coder.CodeConfig                                   | % To generate a static library cfg = coder.config('lib'); % To generate a dynamic library cfg = coder.config('dll') % To generate an executable cfg = coder.config('exe');            |
|                                                                                                    | <b>Note:</b> If an Embedded Coder license is available, creates a coder. EmbeddedCodeConfig object.                                                                                   |
|                                                                                                    | If you use concurrent licenses, to disable the check out of an Embedded Coder license, use one of the following commands:                                                             |
|                                                                                                    | <pre>cfg = coder.config('lib', 'ecoder', false)</pre>                                                                                                    |
|                                                                                                    | <pre>cfg = coder.config('dll', 'ecoder', false)</pre>                                                                                                    |
|                                                                                                    | <pre>cfg = coder.config('exe', 'ecoder', false)</pre>                                                                                                    |
| Code generation configuration<br>object for generating a standalone<br>C/C++ library or executable for an<br>embedded target<br>coder.EmbeddedCodeConfig | <pre>% To generate a static library cfg = coder.config('lib'); % To generate a dynamic library cfg = coder.config('dll') % To generate an executable cfg = coder.config('exe');</pre> |
|                                                                                                    | Note: Requires an Embedded Coder license; otherwise creates a coder.CodeConfig object.                                                                                                |
| Hardware implementation configuration object coder.HardwareImplementation                                                                                | hwcfg = coder.HardwareImplementation                                                                                                    |

Each configuration object comes with a set of parameters, initialized to default values. You can change these settings, as described in "Modifying Configuration Objects at the Command Line Using Dot Notation" on page 21-36.

#### Modifying Configuration Objects at the Command Line Using Dot Notation

You can use dot notation to modify the value of one configuration object parameter at a time. Use this syntax:

```
configuration object.property = value
```

Dot notation uses assignment statements to modify configuration object properties:

• To specify a main function during C/C++ code generation:

```
cfg = coder.config('exe');
cfg.CustomInclude = 'c:\myfiles';
cfg.CustomSource = 'main.c';
codegen -config cfg foo
```

 To automatically generate and launch code generation reports after generating a C/C+ + static library:

```
cfg = coder.config('lib');
cfg.GenerateReport= true;
cfg.LaunchReport = true;
codegen -config cfg foo
```

#### **Saving Configuration Objects**

Configuration objects do not automatically persist between MATLAB sessions. Use one of the following methods to preserve your settings:

## Save a configuration object to a MAT-file and then load the MAT-file at your next session

For example, assume that you create and customize a MEX configuration object mexcfg in the MATLAB workspace. To save the configuration object, at the MATLAB prompt, enter:

```
save mexcfg.mat mexcfg
The save command saves mexcfg to the file mexcfg.mat in the current folder.
```

To restore mexcfg in a new MATLAB session, at the MATLAB prompt, enter:

```
load mexcfg.mat
```

The load command loads the objects defined in mexcfg.mat to the MATLAB workspace.

#### Write a script that creates the configuration object and sets its properties.

You can rerun the script whenever you need to use the configuration object again.

#### Specifying Build Configuration Parameters at the Command Line Using Dialog Boxes

1 Create a configuration object as described in "Creating Configuration Objects" on page 21-35.

For example, to create a coder.MexCodeConfig configuration object for MEX code generation:

```
mexcfg = coder.config('mex');
```

- **2** Open the property dialog box using one of these methods:
  - In the MATLAB workspace, double-click the configuration object variable.
  - At the MATLAB prompt, issue the open command, passing it the configuration object variable, as in this example:

```
open mexcfg
```

- 3 In the dialog box, modify configuration parameters as required, then click **Apply**.
- 4 Call the codegen function with the -config option. Specify the configuration object as its argument:

```
codegen -config mexcfg foo
```

The -config option specifies the type of output that you want to build. For more information, see codegen.

## Specify Data Types Used in Generated Code

#### In this section...

"Specify Data Type Using the MATLAB Coder App" on page 21-38

"Specify Data Type at the Command Line" on page 21-38

MATLAB Coder can use built-in C data types or predefined types from rtwtypes.h in generated code. By default, when the generated code declares variables, it uses built-in C types.

You can explicitly specify the data types used in generated code in the project settings dialog box or at the command line.

## Specify Data Type Using the MATLAB Coder App

- 1 To open the **Generate** dialog box, on the **Generate Code** page, click the **Generate** arrow .
- 2 Set Build type to Source Code, Static Library, Dynamic Library, or Executable (depending on your requirements).
- 3 Click More Settings.
- 4 To use built-in C types, on the Code Appearance tab, set Data Type Replacement to Use built-in C data types in the generated code. To use predefined types from rtwtypes.h, set Data Type Replacement to Use MathWorks typedefs in the generated code.

## Specify Data Type at the Command Line

1 Create a configuration object for code generation. Use coder.config with arguments 'lib', 'dll', or 'exe' (depending on your requirements). For example:

```
cfg = coder.config('lib');
```

2 To use built-in C types, set the DataTypeReplacement property to 'CBuiltIn'.

```
cfg.DataTypeReplacement = 'CBuiltIn';
```

To use predefined types from rtwtypes.h, set the DataTypeReplacement property to 'CoderTypedefs'.

## **Standard Math Libraries**

By default, the MATLAB Coder software generates code that calls the ISO/IEC 9899:1990 C math library for math operations. Depending on your programming language choice, you have the option of changing the standard math library that the code generation software uses. Available libraries include:

| Library Name   | Language Support | Standard                    |
|----------------|------------------|-----------------------------|
| C89/C90 (ANSI) | C, C++           | ISO/IEC 9899:1990 (default) |
| C99 (ISO)      | C, C++           | ISO/IEC 9899:1999           |
| C++03 (ISO)    | C++              | ISO/IEC 14882:2003          |

The C++03 (ISO) math library is available for use only if you select C++ for the language support.

## Change the Standard Math Library

By default, the MATLAB Coder software uses the ISO/IEC 9899:1990 C math library when generating C or C++ code. If your compiler supports newer language standards, you can specify a different supported library. To change the library:

- In the project build settings, on the **Custom Code** tab, set the **Standard math library** parameter.
- In a code configuration object, set the TargetLangStandard parameter.

#### See Also

- "Standard Math Libraries" on page 21-39
- "Specify Build Configuration Parameters MATLAB Coder App" on page 21-32
- "Specify Build Configuration Parameters at the Command Line Using Configuration Objects" on page 21-33

## **Share Build Configuration Settings**

To share build configuration settings between multiple projects or between the project and command-line workflow, you can export settings to and import settings from a code generation configuration object.

## **Export Settings**

To export the current project settings to a code generation configuration object stored in the base workspace:

- 1 To open the **Generate** dialog box, on the **Generate Code** page, click the **Generate** arrow .
- 2 Set Build type to Source Code, Static Library, Dynamic Library), or Executable (depending on your requirements).
- 3 Click More Settings.
- 4 Click Import/Export Settings.
- 5 In the Variable name field, specify a name for the configuration object.
- 6 Click Export to Variable.

MATLAB Coder saves the project settings information in a configuration object with the specified name in the base workspace.

| Project Output Type   | Configuration Object                                                      |
|-----------------------|---------------------------------------------------------------------------|
| MEX Function          | coder.MexCodeConfig                                                       |
| C/C++ Static Library  | Without an Embedded Coder license:                                        |
| C/C++ Dynamic Library | coder.CodeConfig With an Embedded Coder license: coder.EmbeddedCodeConfig |
| C/C++ Executable      |                                                                           |

You can then either import these settings into another project or use the configuration object with the codegen function -config option to generate code at the command line.

## **Import Settings**

To import the settings saved in a code generation configuration object stored in the base workspace:

- 1 To open the **Generate** dialog box, on the **Generate Code** page, click the **Generate** arrow
- 2 Set Build type to Source Code, Static Library, Dynamic Library, or Executable (depending on your requirements).
- 3 Click More Settings.
- 4 Click Import/Export Settings.
- 5 In the **Variable name** field, specify the name of the configuration object.
- 6 Click Import from Variable.

#### See Also

- "Configure Build Settings" on page 21-26
- · coder.config
- "Convert MATLAB Coder Project to MATLAB Script" on page 21-43

# Convert MATLAB Coder Project to MATLAB Script

After you define input types, you can convert a MATLAB Coder project to the equivalent script of MATLAB commands. The script reproduces the project in a configuration object and runs the codegen command. You can:

- Move from a project workflow to a command-line workflow.
- Save the project as a text file that you can share.

You can convert a project using the MATLAB Coder app or the command-line interface.

## Convert a Project Using the MATLAB Coder App

- On the app toolbar, click , and then select **Convert to script**.
- **2** Specify the script name and click **Save**.

## Convert a Project Using the Command-Line Interface

To convert a project to a script using the command-line interface, use the -tocode option of the coder command. The project file must be on the search path.

For example, to convert the project, myproject.prj to the script named myscript.m use this command:

```
coder -tocode myproject -script myscript.m
```

The coder command overwrites a file that has the same name as the script. If you omit the -script option, the coder command writes the script to the Command Window.

For more information about the -tocode option, see coder.

### Run the Script

- 1 Make sure that the entry-point functions that are arguments to codegen in the script are on the search path.
- 2 Run the script. For example:

myscript

| 7T31 C 11    | •        | . 11     |        | 1     | 1 1      | 1          |
|--------------|----------|----------|--------|-------|----------|------------|
| The follow   | zino v   | ariables | annear | in t  | he hase  | workspace. |
| 1110 10110 1 | , 1115 A | ariabics | appear | TII U | iic basc | Workspace. |

| Variable | For                                                                                                    |
|----------|----------------------------------------------------------------------------------------------------|
| cfg      | Configuration object                                                                                                    |
| ARGS     | Types of input arguments, if the project has entry-point function inputs                                                     |
| ARG      | Types of cell array elements, if the project has cell array inputs. A script can reuse ARG for different cell array elements |
| GLOBALS  | Types and initial values of global variables, if the project has global variables                                            |

cfg, ARGS, ARG, and GLOBALS appear in the workspace only after you run the script. The type of configuration object depends on the project output type.

| Project Output Type   | Configuration Object                             |
|-----------------------|--------------------------------------------------|
| MEX Function          | coder.MexCodeConfig                              |
| C/C++ Static Library  | Without an Embedded Coder license:               |
| C/C++ Dynamic Library | coder.CodeConfig With an Embedded Coder license: |
| C/C++ Executable      | coder.EmbeddedCodeConfig                         |

You can import the settings from the configuration object cfg into a project. See "Share Build Configuration Settings" on page 21-41.

For a project that includes fixed-point conversion, project to script conversion generates a pair of scripts for fixed-point conversion and fixed-point code generation. For an example, see "Convert Fixed-Point Conversion Project to MATLAB Scripts" on page 15-107.

# **Primary Function Input Specification**

#### In this section...

"Why You Must Specify Input Properties" on page 21-45

"Properties to Specify" on page 21-45

"Rules for Specifying Properties of Primary Inputs" on page 21-48

"Methods for Defining Properties of Primary Inputs" on page 21-49

"Define Input Properties by Example at the Command Line" on page 21-50

"Specify Constant Inputs at the Command Line" on page 21-52

"Specify Variable-Size Inputs at the Command Line" on page 21-53

## Why You Must Specify Input Properties

Because C and C++ are statically typed languages, MATLAB Coder must determine the properties of all variables in the MATLAB files at compile time. To infer variable properties in MATLAB files, MATLAB Coder must be able to identify the properties of the inputs to the *primary* function, also known as the *top-level* or *entry-point* function. Therefore, if your primary function has inputs, you must specify the properties of these inputs, to MATLAB Coder. If your primary function has no input parameters, MATLAB Coder can compile your MATLAB file without modification. You do not need to specify properties of inputs to local functions or external functions called by the primary function.

If you use the tilde (~) character to specify unused function inputs:

- In MATLAB Coder projects, if you want a different type to appear in the generated code, specify the type. Otherwise, the inputs default to real, scalar doubles.
- When generating code with codegen, you must specify the type of these inputs using the -args option.

# **Properties to Specify**

If your primary function has inputs, you must specify the following properties for each input.

| For | Specify properties |      |            |             |        |
|-----|--------------------|------|------------|-------------|--------|
|     | Class              | Size | Complexity | numerictype | fimath |

| For                                   | Specify properties                                     |                                                                                    |                                                                                 |                                                                                          |                                                |
|---------------------------------------|--------------------------------------------------------|------------------------------------------------------------------------------------|---------------------------------------------------------------------------------|------------------------------------------------------------------------------------------|------------------------------------------------|
| Fixed-point inputs                    | ✓                                                      | ✓                                                                                  | ✓                                                                               | ✓                                                                                        | ✓                                              |
| Each field in<br>a structure<br>input | field as a separa primary structure.  • For each field | input is a struct<br>te input. Therefo<br>re input in the or<br>l of input structu | ure, the code ger<br>re, you must spe<br>der that they ap<br>res, specify class | neration software cify properties fo pear in the structs, size, and complecify numericty | r allfields of a<br>cure definition:<br>exity. |
| Other inputs                          | ✓                                                      | ✓                                                                                  | ✓                                                                               |                                                                                          |                                                |

#### **Default Property Values**

MATLAB Coder assigns the following default values for properties of primary function inputs.

| Property    | Default                      |
|-------------|------------------------------|
| class       | double                       |
| size        | scalar                       |
| complexity  | real                         |
| numerictype | No default                   |
| fimath      | MATLAB default fimath object |

#### Specifying Default Values for Structure Fields

In most cases, when you do not explicitly specify values for properties, MATLAB Coder uses defaults except for structure fields. The only way to name a field in a structure is to set at least one of its properties. Therefore, you might need to specify default values for properties of structure fields. For examples, see "Specifying Class and Size of Scalar Structure" on page 21-76 and "Specifying Class and Size of Structure Array" on page 21-76.

#### **Specifying Default fimath Values for MEX Functions**

MEX functions generated with MATLAB Coder use the default fimath value in effect at compile time. If you do not specify a default fimath value, MATLAB Coder uses the MATLAB default fimath. The MATLAB factory default has the following properties:

RoundingMethod: Nearest OverflowAction: Saturate ProductMode: FullPrecision SumMode: FullPrecision CastBeforeSum: true

For more information, see "fimath for Sharing Arithmetic Rules".

When running MEX functions that depend on the default fimath value, do not change this value during your MATLAB session. Otherwise, you receive a run-time warning, alerting you to a mismatch between the compile-time and run-time fimath values.

For example, suppose that you define the following MATLAB function test:

```
function y = test %#codegen
y = fi(0);
```

The function test constructs a fi object without explicitly specifying a fimath object. Therefore, test relies on the default fimath object in effect at compile time. At the MATLAB prompt, generate the MEX function text\_mex to use the factory setting of the MATLAB default fimath:

```
codegen test
% codegen generates a MEX function, test_mex,
% in the current folder

Next, run test_mex to display the MATLAB default fimath value:
test_mex
ans =

0

DataTypeMode: Fixed-point: binary point scaling
    Signedness: Signed
    WordLength: 16
FractionLength: 15
```

Now create a local MATLAB fimath value, so you no longer use the default setting:

```
F = fimath('RoundingMethod','Floor');
```

Finally, clear the MEX function from memory and rerun it:

```
clear test_mex
test_mex
```

The mismatch is detected and causes an error:

??? This function was generated with a different default fimath than the current default.

Error in ==> test\_mex

#### **Supported Classes**

The following table presents the class names supported by MATLAB Coder.

| Class Name  | Description                                                 |
|-------------|-------------------------------------------------------------|
| logical     | Logical array of true and false values                      |
| char        | Character array                                             |
| int8        | 8-bit signed integer array                                  |
| uint8       | 8-bit unsigned integer array                                |
| int16       | 16-bit signed integer array                                 |
| uint16      | 16-bit unsigned integer array                               |
| int32       | 32-bit signed integer array                                 |
| uint32      | 32-bit unsigned integer array                               |
| int64       | 64-bit signed integer array                                 |
| uint64      | 64-bit unsigned integer array                               |
| single      | Single-precision floating-point or fixed-point number array |
| double      | Double-precision floating-point or fixed-point number array |
| struct      | Structure array                                             |
| embedded.fi | Fixed-point number array                                    |

## **Rules for Specifying Properties of Primary Inputs**

When specifying the properties of primary inputs, follow these rules.

• You must specify the class of all primary inputs. If you do not specify the size or complexity of primary inputs, they default to real scalars.

- For each primary function input whose class is fixed point (fi), you must specify the input numerictype and fimath properties.
- For each primary function input whose class is **struct**, you must specify the properties of each of its fields in the order that they appear in the structure definition.

# **Methods for Defining Properties of Primary Inputs**

| Method                                                                                                    | Advantages                                                                                                    | Disadvantages                                                                                                    |
|----------------------------------------------------------------------------------------------------|----------------------------------------------------------------------------------------------------|----------------------------------------------------------------------------------------------------|
| "Specify Properties of<br>Entry-Point Function<br>Inputs Using the App"<br>on page 18-3                                                                                      | <ul> <li>If you are working in a MATLAB Coder project, easy to use</li> <li>Does not alter original MATLAB code</li> <li>MATLAB Coder saves the definitions in the project file</li> </ul>                                                                                         | Not efficient for specifying<br>memory-intensive inputs such as<br>large structures and arrays                                                                                                    |
| "Define Input Properties by Example at the Command Line" on page 21-50  Note: If you define input properties programmatically in the MATLAB file, you cannot use this method | <ul> <li>Easy to use</li> <li>Does not alter original MATLAB code</li> <li>Designed for prototyping a function that has a few primary inputs</li> </ul>                                                                                                    | <ul> <li>Must be specified at the command line every time you invoke codegen (unless you use a script)</li> <li>Not efficient for specifying memory-intensive inputs such as large structures and arrays</li> </ul> |
| "Define Input<br>Properties<br>Programmatically in<br>the MATLAB File" on<br>page 21-66                                                                                      | <ul> <li>Integrated with MATLAB code; no need to redefine properties each time you invoke MATLAB Coder</li> <li>Provides documentation of property specifications in the MATLAB code</li> <li>Efficient for specifying memory-intensive inputs such as large structures</li> </ul> | Uses complex syntax     MATLAB Coder project files do not currently recognize properties defined programmatically. If you are using a project, you must reenter the input types in the project.                     |

## Define Input Properties by Example at the Command Line

- "Command-Line Option -args" on page 21-50
- "Rules for Using the -args Option" on page 21-50
- "Specifying Properties of Primary Inputs by Example at the Command Line" on page 21-51
- "Specifying Properties of Primary Fixed-Point Inputs by Example at the Command Line" on page 21-51

#### **Command-Line Option -args**

The codegen function provides a command-line option -args for specifying the properties of primary (entry-point) function inputs as a cell array of example values. The cell array can be a variable or literal array of constant values. Using this option, you specify the properties of inputs at the same time as you generate code for the MATLAB function with codegen .

If you have a test function or script that calls the entry-point MATLAB function with the required types, you can use coder.getArgTypes to determine the types of the function inputs. coder.getArgTypes returns a cell array of coder.Type objects that you can pass to codegen using the -args option. See "Specifying General Properties of Primary Inputs" on page 21-72 for codegen.

For information about specifying cell array inputs, see "Specify Cell Array Inputs at the Command Line" on page 21-55.

### Rules for Using the -args Option

When using the -args command-line option to define properties by example, follow these rules:

- The cell array of sample values must contain the same number of elements as primary function inputs.
- The order of elements in the cell array must correspond to the order in which inputs appear in the primary function signature for example, the first element in the cell array defines the properties of the first primary function input.

**Note:** If you specify an empty cell array with the -args option, codegen interprets this to mean that the function takes no inputs; a compile-time error occurs if the function does have inputs.

#### Specifying Properties of Primary Inputs by Example at the Command Line

Consider a MATLAB function that adds its two inputs:

```
function y = mcf(u,v)
%#codegen
y = u + v;
```

The following examples show how to specify different properties of the primary inputs u and v by example at the command line:

• Use a literal cell array of constants to specify that both inputs are real scalar doubles:

```
codegen mcf -args {0,0}
```

• Use a literal cell array of constants to specify that input **u** is an unsigned 16-bit, 1-by-4 vector and input **v** is a scalar double:

```
codegen mcf -args {zeros(1,4,'uint16'),0}
```

• Assign sample values to a cell array variable to specify that both inputs are real, unsigned 8-bit integer vectors:

```
a = uint8([1;2;3;4])
b = uint8([5;6;7;8])
ex = {a,b}
codegen mcf -args ex
```

### Specifying Properties of Primary Fixed-Point Inputs by Example at the Command Line

To generate a MEX function or C/C++ code for fixed-point MATLAB code, you must install Fixed-Point Designer software.

Consider a MATLAB function that calculates the square root of a fixed-point number:

```
%#codegen
function y = sqrtfi(x)
y = sqrt(x);
```

To specify the properties of the primary fixed-point input X by example, follow these steps:

1 Define the numerictype properties for x, for example:

```
T = numerictype('WordLength',32,...
'FractionLength',23,...
```

```
'Signed', true);
```

**2** Define the fimath properties for x, for example:

```
F = fimath('SumMode','SpecifyPrecision',...
'SumWordLength',32,...
'SumFractionLength',23,...
'ProductMode','SpecifyPrecision',...
'ProductWordLength',32,...
'ProductFractionLength',23);
```

3 Create a fixed-point variable with the numerictype and fimath properties that you defined, for example:

```
myeg = \{ fi(4.0,T,F) \};
```

4 Compile the function sqrtfi using the codegen command, passing the variable myeg as the argument to the -args option, for example:

```
codegen sqrtfi -args myeg;
```

### Specify Constant Inputs at the Command Line

If you know that your primary inputs do not change at run time, you can reduce overhead in the generated code by specifying that the primary inputs are constant values. Constant inputs are commonly used for flags that control how an algorithm executes and values that specify the sizes or types of data.

To specify that inputs are constants, use the -args command-line option with a coder.Constant object. To specify that an input is a constant with the size, class, complexity, and value of constant\_input, use the following syntax:

```
-args {coder.Constant(constant input)}
```

### **Calling Functions with Constant Inputs**

The code generation software compiles constant function inputs into the generated code. In the generated C or C++ code, function signatures do not contain the constant inputs. By default, MEX function signatures contain the constant inputs. When you call a MEX function, you must provide the compile-time constant values. The constant input values must match the compile-time values. You can control whether a MEX function signature includes constant inputs and whether the constant input values must match the compile-time values. See "Control Constant Inputs in MEX Function Signatures" on page 21-62.

#### Specifying a Structure as a Constant Input

Suppose that you define a structure tmp in the MATLAB workspace to specify the dimensions of a matrix:

```
tmp = struct('rows', 2, 'cols', 3);
```

The following MATLAB function rowcol accepts a structure input p to define matrix y:

```
function y = rowcol(u,p) %#codegen
y = zeros(p.rows,p.cols) + u;
```

The following example shows how to specify that primary input  $\boldsymbol{u}$  is a double scalar variable and primary input  $\boldsymbol{p}$  is a constant structure:

```
codegen rowcol -args {0,coder.Constant(tmp)}
```

## Specify Variable-Size Inputs at the Command Line

Variable-size data is data whose size might change at run time. MATLAB supports bounded and unbounded variable-size data for code generation. Bounded variable-size data has fixed upper bounds. This data can be allocated statically on the stack or dynamically on the heap. Unbounded variable-size data does not have fixed upper bounds. This data must be allocated on the heap. You can define inputs to have one or more variable-size dimensions — and specify their upper bounds — using the -args option and coder.typeof function:

```
-args {coder.typeof(example_value, size_vector, variable_dims} Specifies a variable-size input with:
```

- · Same class and complexity as example value
- Same size and upper bounds as size\_vector
- · Variable dimensions specified by variable\_dims

When you enable dynamic memory allocation, you can specify Inf in the size vector for dimensions with unknown upper bounds at compile time.

When *variable\_dims* is a scalar, it is applied to all the dimensions, with the following exceptions:

- If the dimension is 1 or 0, which are fixed.
- If the dimension is unbounded, which is always variable size.

For more information, see coder.typeof and "Generate Code for Variable-Size Data" on page 21-105.

#### Specifying a Variable-Size Vector Input

1 Write a function that computes the average of every n elements of a vector A and stores them in a vector B:

```
function B = nway(A,n) %#codegen
% Compute average of every N elements of A and put them in B.

coder.extrinsic('error');
if ((mod(numel(A),n) == 0) && (n>=1 && n<=numel(A)))
    B = ones(1,numel(A)/n);
    k = 1;
    for i = 1 : numel(A)/n
        B(i) = mean(A(k + (0:n-1)));
        k = k + n;
    end
else
    B = zeros(1,0);
    error('n <= 0 or does not divide number of elements evenly');
end</pre>
```

2 Specify the first input A as a vector of double values. Its first dimension stays fixed in size and its second dimension can grow to an upper bound of 100. Specify the second input n as a double scalar.

```
codegen -report nway -args {coder.typeof(0,[1 100],1),1}
```

As an alternative, assign the coder.typeof expression to a MATLAB variable, then pass the variable as an argument to -args:

```
vareg = coder.typeof(0,[1 100],1)
codegen -report nway -args {vareg, 0}
```

# Specify Cell Array Inputs at the Command Line

To specify cell array inputs at the command line, use the same methods that you use for other types of inputs. You can:

- Provide an example cell array input to the -args option of the codegen command.
- Provide a coder.CellType object to the -args option of the codegen command. To create a coder.CellType object, use coder.typeof.
- Use coder. Constant to specify a constant cell array input.

For code generation, cell arrays are classified as homogeneous or heterogeneous. See "Homogeneous vs. Heterogeneous Cell Arrays" on page 9-2. When you provide an example cell array to codegen or coder.typeof, the function determines whether the cell array type is homogeneous or heterogeneous. If the cell array elements have the same class and size, coder.typeof returns a homogeneous cell array type. If the elements have different classes, coder.typeof returns a heterogeneous cell array type. For some cell arrays, the classification as homogeneous or heterogeneous is ambiguous. For example, the type for {1 [2 3]} can be a 1x2 heterogeneous type. The first element is double and the second element is 1x2 double. The type can also be a 1x3 homogeneous type in which the elements have class double and size 1x:2. For these ambiguous cases, coder.typeof uses heuristics to classify the type as homogeneous or heterogeneous. If you want a different classification, use the coder.CellType makeHomogeneous or makeHeterogeneous methods. The makeHomogeneous method makes a homogeneous copy of a type. The makeHeterogeneous method makes a heterogeneous copy of a type.

The makeHomogeneous and makeHeterogeneous methods permanently assign the classification as homogeneous and heterogeneous, respectively. You cannot later use one of these methods to create a copy that has a different classification.

If you have a test file, you can use <code>coder.getArgTypes</code> to determine input types. In the output cell array of types, for cell array inputs, <code>coder.getArgTypes</code> returns a <code>coder.CellType</code> object. If you want a different classification (homogeneous or heterogeneous), use the <code>makeHomogeneous</code> or <code>makeHeterogeneous</code> methods.

## Specify Cell Array Inputs by Example

To specify a cell array input by example, provide an example cell array in the -args option of the codegen command.

#### For example:

• To specify a 1x3 cell array whose elements have class double:

```
codegen myfunction -args {{1 2 3}} -report
```

The input argument is a 1x3 homogeneous cell array whose elements are 1x1 double.

 To specify a 1x2 cell array whose first element has class char and whose second element has class double:

```
codegen myfunction -args {{ 'a', 1}} -report
```

The input argument is a 1x2 heterogeneous cell array whose first element is 1x1 char and whose second element is 1x1 double.

## Specify the Type of the Cell Array Input

To specify the type of a cell array input, use coder.typeof to create a coder.CellType object. Pass the coder.CellType object to the -args option of the codegen command.

#### For example:

• To specify a 1x3 cell array whose elements have class double:

```
t = coder.typeof({1 2 3});
codegen myfunction -args {t} -report
```

The input argument is a 1x3 homogeneous cell array whose elements are 1x1 double.

• To specify a 1x2 cell array whose first element has class char and whose second element has class double:

```
t = coder.typeof({'a', 1});
codegen myfunction -args {t}
```

The input argument is a 1x2 heterogeneous cell array whose first element is a 1x1 char and whose second element is a 1x1 double.

You can also use the advanced function coder.newtype to create a coder.CellType object.

## Make a Homogeneous Copy of a Type

If coder.typeof returns a heterogeneous cell array type, but you want a homogeneous type, use the makeHomogeneous method to make a homogeneous copy of the type.

The following code creates a heterogeneous type.

```
t = coder.typeof({1 [2 3]})
t =
coder.CellTvpe
   1x2 heterogeneous cell
      f0: 1x1 double
      f1: 1x2 double
To make a homogeneous copy of the type, use:
t = makeHomogeneous(t)
† =
coder.CellType
   1x2 homogeneous cell
      base: 1x:2 double
Alternatively, use this notation:
t = makeHomogeneous(coder.typeof({1 [2 3]}))
t =
coder.CellType
   1x2 homogeneous cell
      base: 1x:2 double
```

The classification as homogeneous is permanent. You cannot later use the makeHeterogeneous method to make a heterogeneous copy of the type.

If the elements of a type have different classes, such as char and double, you cannot use makeHomogeneous to make a homogeneous copy of the type.

If you use coder.cstructname to specify a name for the structure type that represents a type in the generated code, you cannot create a homogeneous copy of the type.

## Make a Heterogeneous Copy of a Type

If coder.typeof returns a homogeneous cell array type, but you want a heterogeneous type, use the makeHeterogeneous method to make a heterogeneous copy of the type.

The following code creates a homogeneous type.

```
t = coder.typeof({1 2 3})
t =
coder.CellType
   1x3 homogeneous cell
      base: 1x1 double
To make the type heterogeneous, use:
t = makeHeterogeneous(t)
t =
coder.CellType
   1x3 heterogeneous cell
      f0: 1x1 double
      f1: 1x1 double
      f2: 1x1 double
Alternatively, use this notation:
t = makeHeterogeneous(coder.typeof({1 2 3}))
t =
coder.CellType
   1x3 heterogeneous cell
      f0: 1x1 double
      f1: 1x1 double
      f2: 1x1 double
```

The classification as heterogeneous is permanent. You cannot later use the makeHomogeneous method to make a homogeneous copy of the type.

If a type is variable size, you cannot use makeHeterogeneous to make a heterogeneous copy of it.

## **Specify Variable-Size Cell Array Inputs**

You can specify variable-size cell array inputs in the following ways:

In the coder.typeof call.

For example, to specify a variable-size cell array whose first dimension is fixed and whose second dimension has an upper bound of 5:

```
t = coder.typeof({1}, [1 5], [0 1])
t =

coder.CellType
   1x:5 homogeneous cell
   base: 1x1 double
```

For elements with the same classes, but different sizes, you can the use <code>coder.typeof</code> size and variable dimensions arguments to create a variable-size homogeneous cell array type. For example, the following code does not use the size and variable dimensions arguments. This code creates a type for a heterogeneous cell array.

```
t = coder.typeof({1 [2 3]})
t =

coder.CellType
   1x2 heterogeneous cell
   f0: 1x1 double
   f1: 1x2 double
```

The following code, that uses the size and dimensions arguments, creates a type for a variable-size homogeneous type cell array:

```
t = coder.typeof({1 [2 3]}, [1 5], [0 1])
t =

coder.CellType
   1x:5 homogeneous cell
   base: 1x:2 double
```

Use coder.resize.

For example, to specify a variable-size cell array whose first dimension is fixed and whose second dimension has an upper bound of 5:

```
t = coder.typeof({1});
t = coder.resize(t, [1 5], [0,1])
t =

coder.CellType
   1x5 homogeneous cell
   base: 1x1 double
```

You cannot use coder.resize with a heterogeneous cell array type.

## Specify Type Name for Heterogeneous Cell Array Inputs

A heterogeneous cell array is represented in the generated code as a structure. To specify the name of the structure type in the generated code, use coder.cstructname.

For example, to specify the name myname for the cell array type in the generated code:

```
t = coder.typeof({'a', 1})
t = coder.cstructname(t, 'myname')
t =

coder.CellType
   1x2 heterogeneous cell myname
   f0: 1x1 char
   f1: 1x1 double
```

If you use coder.cstructname with a homogeneous cell array type, coder.cstructname returns a heterogeneous copy of the type. However, it is a best practice to use the makeHeterogeneous method of the coder.CellType object to make a heterogeneous copy of a homogeneous cell array type. Then, you can use coder.cstructname with the heterogeneous copy of the type.

### **Specify Constant Cell Array Inputs**

To specify that a cell array input is constant, use the coder. Constant function with the -args option of the codegen command. For example:

The input is a 1x6 heterogeneous cell array. The sizes and classes of the elements are:

- 1x3 char
- 1x1 double
- · 1x5 char
- · 1x1 double
- 1x4 char
- · 1x1 double

### See Also

```
\operatorname{coder.CellType} \mid \operatorname{coder.getArgTypes} \mid \operatorname{coder.newtype} \mid \operatorname{coder.resize} \mid \operatorname{coder.typeof}
```

## **Related Examples**

- "Define Input Properties by Example at the Command Line" on page 21-50
- "Specify Constant Inputs at the Command Line" on page 21-52

### More About

"Homogeneous vs. Heterogeneous Cell Arrays" on page 9-2

# **Control Constant Inputs in MEX Function Signatures**

#### In this section...

"Control MEX Function Signature Using the MATLAB Coder App" on page 21-62

"Control MEX Function Signature at the Command-Line Interface" on page 21-62

"Options for Controlling Constant Inputs in MEX Function Signatures" on page 21-63

"Call MEX Function with a Constant Input" on page 21-64

"See Also" on page 21-65

You can control whether a generated MEX function signature includes constant inputs. If you want to use the same test file to run the original MATLAB function and the MEX function, then the MEX function signature must contain the constant inputs. You can also control whether the run-time values of the constant inputs must match the compile-time values. Checking that the values match can slow down execution speed.

### Control MEX Function Signature Using the MATLAB Coder App

- 1 To open the **Generate** dialog box, on the **Generate Code** page, click the **Generate** arrow .
- 2 Set Build type to MEX.
- 3 Click More Settings.
- 4 On the **All Settings** tab, set **Constant Inputs** to one of the menu options. See "Options for Controlling Constant Inputs in MEX Function Signatures" on page 21-63.

## Control MEX Function Signature at the Command-Line Interface

1 Create a code configuration object for MEX code generation.

```
mexcfg = coder.config('mex');
```

2 Set the ConstantInputs parameter to 'CheckValues', 'IgnoreValues', or 'Remove' For example:

```
mexcfg.ConstantInputs = 'IgnoreValues';
```

For a description of the options, see "Options for Controlling Constant Inputs in MEX Function Signatures" on page 21-63

## **Options for Controlling Constant Inputs in MEX Function Signatures**

The following table lists the options for the:

- Constant Inputs setting in a project with Output Type set to MEX.
- ConstantInputs property in a configuration object for MEX code generation.

| Constant Inputs (Project)          | ConstantInputs (Configuration Object) | Description                                                                                                    |
|------------------------------------|---------------------------------------|----------------------------------------------------------------------------------------------------|
| Check values at run time (default) | 'CheckValues'                         | The MEX function signature includes the constant inputs. When you call the function, you must provide the constant inputs.                                               |
|                                    |                                       | The run-time values of the constant inputs must match the compile-time values.     When you call the function, you must provide the value that was used at compile-time. |
|                                    |                                       | Allows you to use the same test file to run the original MATLAB algorithm and the MEX function.                                                                          |
|                                    |                                       | • Slows down execution of the MEX function.                                                                                                    |
|                                    |                                       | • This setting is the default.                                                                                                    |
| Ignore input value                 | 'IgnoreValues'                        | • The MEX function signature includes the constant inputs. When you call the function, you must provide the constant inputs.                                             |
|                                    |                                       | • The run-time values of the constant inputs can differ from the compile-time values.                                                                                    |

| Constant Inputs (Project) | ConstantInputs (Configuration Object) | Description                                                                                                    |
|---------------------------|---------------------------------------|----------------------------------------------------------------------------------------------------|
|                           |                                       | Allows you to use the same<br>test file to run the original<br>MATLAB algorithm and the<br>MEX function.                             |
| Remove from MEX signature | 'Remove'                              | The MEX function signature does not include the constant inputs. When you call the function, you do not provide the constant inputs. |

### Call MEX Function with a Constant Input

This example shows how to call MEX functions that have constant inputs. It shows how to use the ConstantInputs parameter to control whether the MEX function signature includes constant inputs and whether the constant input values must match the compile-time values.

Write a function identity that copies its input to its output.

```
function y = identity(u) %#codegen
y = u;

Create a code configuration object for MEX code generation.

cfg = coder.config('mex');

Generate a MEX function identity_mex with the constant input 42.

codegen identity -config cfg -args {coder.Constant(42)}

Call identity_mex. You must provide the input 42.

identity_mex(42)

ans =

42
```

Configure ConstantInputs so that the MEX function does not check that the input value matches the compile-time value.

```
cfg.ConstantInputs = 'IgnoreValues';
Generate identity mex with the new configuration.
codegen identity -config cfg -args {coder.Constant(42)}
Call identity mex with a constant input value other than 42.
identity mex(50)
ans =
    42
The MEX function ignored the input value 50.
Configure Constant Inputs so that the MEX function does not include the constant
input.
cfg.ConstantInputs = 'Remove';
Generate identity mex with the new configuration.
codegen identity -config cfg -args {coder.Constant(42)}
Call identity mex. Do not provide the input value.
identity mex()
ans =
    42
```

### **See Also**

- "Specify Constant Inputs at the Command Line" on page 21-52
- "Define Constant Input Parameters Using the App" on page 18-23

# Define Input Properties Programmatically in the MATLAB File

With MATLAB Coder, you use the MATLAB assert function to define properties of primary function inputs directly in your MATLAB file.

### How to Use assert with MATLAB Coder

Use the assert function to invoke standard MATLAB functions for specifying the class, size, and complexity of primary function inputs.

When specifying input properties using the assert function, use one of the following methods. Use the exact syntax that is provided; do not modify it.

- "Specify Any Class" on page 21-66
- "Specify fi Class" on page 21-67
- "Specify Structure Class" on page 21-67
- "Specify Cell Array Class" on page 21-68
- · "Specify Fixed Size" on page 21-68
- "Specify Scalar Size" on page 21-68
- "Specify Upper Bounds for Variable-Size Inputs" on page 21-69
- "Specify Inputs with Fixed- and Variable-Size Dimensions" on page 21-69
- · "Specify Size of Individual Dimensions" on page 21-69
- "Specify Real Input" on page 21-70
- "Specify Complex Input" on page 21-70
- "Specify numerictype of Fixed-Point Input" on page 21-70
- "Specify fimath of Fixed-Point Input" on page 21-71
- "Specify Multiple Properties of Input" on page 21-71

### **Specify Any Class**

```
assert ( isa ( param, 'class_name') )
```

Sets the input parameter *param* to the MATLAB class *class\_name*. For example, to set the class of input U to a 32-bit signed integer, call:

```
assert(isa(U,'int32'));
```

. . .

### **Specify fi Class**

```
assert ( isfi ( param ) )
assert ( isa ( param, 'embedded.fi' ) )
```

Sets the input parameter *param* to the MATLAB class fi (fixed-point numeric object). For example, to set the class of input U to fi, call:

```
assert(isfi(U));
...
or
...
assert(isa(U, 'embedded.fi'));
...
```

You must specify both the fi class and the numerictype. See "Specify numerictype of Fixed-Point Input" on page 21-70. You can also set the fimath properties, see "Specify fimath of Fixed-Point Input" on page 21-71. If you do not set the fimath properties, codegen uses the MATLAB default fimath value.

### **Specify Structure Class**

```
assert ( isstruct ( param ) )
assert ( isa ( param, 'struct' ) )
```

Sets the input parameter *param* to the MATLAB class struct (structure). For example, to set the class of input U to a struct, call:

```
assert(isstruct(U));
...
or
...
assert(isa(U, 'struct'));
...
```

If you set the class of an input parameter to Struct, you must specify the properties of all fields in the order that they appear in the structure definition.

### **Specify Cell Array Class**

```
assert(iscell( param))
assert(isa(param, 'cell'))
```

Sets the input parameter *param* to the MATLAB class cell (cell array). For example, to set the class of input C to a cell, call:

```
...
assert(iscell(C));
...
or
...
assert(isa(C, 'cell'));
...
```

To specify the properties of cell array elements, see "Specifying Properties of Cell Arrays" on page 21-74.

#### **Specify Fixed Size**

```
assert ( all ( size (param) == [dims ] ) )
```

Sets the input parameter *param* to the size that dimensions *dims* specifies. For example, to set the size of input U to a 3-by-2 matrix, call:

```
assert(all(size(U)== [3 2]));
```

### **Specify Scalar Size**

```
assert ( isscalar (param ) )
assert ( all ( size (param) == [ 1 ] ) )
```

Sets the size of input parameter param to scalar. To set the size of input U to scalar, call:

```
assert(isscalar(U));
...
or
...
assert(all(size(U)== [1]));
...
```

### Specify Upper Bounds for Variable-Size Inputs

```
assert ( all(size(param) <= [NO N1 ...]));
assert ( all(size(param) < [NO N1 ...]));</pre>
```

Sets the upper-bound size of each dimension of input parameter *param*. To set the upper-bound size of input U to be less than or equal to a 3-by-2 matrix, call:

```
assert(all(size(U)<=[3 2]));</pre>
```

Note: You can also specify upper bounds for variable-size inputs using coder.varsize.

#### Specify Inputs with Fixed- and Variable-Size Dimensions

```
assert ( all(size(param)>=[MO M1 ...]));
assert ( all(size(param)<=[NO N1 ...]));</pre>
```

When you use assert(all(size(param)>=[MO M1 ...])) to specify the lower-bound size of each dimension of an input parameter:

- You must also specify an upper-bound size for each dimension of the input parameter.
- For each dimension, k, the lower-bound Mk must be less than or equal to the upperbound Nk.
- To specify a fixed-size dimension, set the lower and upper bound of a dimension to the same value.
- · Bounds must be nonnegative.

To fix the size of the first dimension of input U to 3 and set the second dimension as variable size with upper bound of 2, call:

```
assert(all(size(U)>=[3 0]));
assert(all(size(U)<=[3 2]));</pre>
```

### **Specify Size of Individual Dimensions**

```
assert (size(param, k)==Nk);
assert (size(param, k)<=Nk);
assert (size(param, k)<Nk);</pre>
```

You can specify individual dimensions and all dimensions simultaneously. You can also specify individual dimensions instead of specifying all dimensions simultaneously. The following rules apply:

- · You must specify the size of each dimension at least once.
- The last dimension specification takes precedence over earlier specifications.

Sets the upper-bound size of dimension k of input parameter *param*. To set the upper-bound size of the first dimension of input U to 3, call:

```
assert(size(U,1)<=3)
```

To fix the size of the second dimension of input U to 2, call:

```
assert(size(U,2)==2)
```

### Specify Real Input

```
assert ( isreal (param ) )
```

Specifies that the input parameter *param* is real. To specify that input U is real, call:

```
assert(isreal(U));
```

### Specify Complex Input

```
assert ( ~isreal (param ) )
```

Specifies that the input parameter *param* is complex. To specify that input U is complex, call:

```
...
assert(~isreal(U));
```

### Specify numerictype of Fixed-Point Input

```
assert ( isequal ( numerictype ( fiparam ), T ) )
```

Sets the numerictype properties of fi input parameter *fiparam* to the numerictype object *T*. For example, to specify the numerictype property of fixed-point input U as a signed numerictype object T with 32-bit word length and 30-bit fraction length, use the following code:

```
%#codegen
...
% Define the numerictype object.
```

```
T = numerictype(1, 32, 30);
% Set the numerictype property of input U to T.
assert(isequal(numerictype(U),T));
...
```

Specifying the numerictype for a variable does not automatically specify that the variable is fixed point. You must specify both the fi class and the numerictype.

### Specify fimath of Fixed-Point Input

```
assert (isequal (fimath (fiparam), F))
```

Sets the fimath properties of fi input parameter *fiparam* to the fimath object *F*. For example, to specify the fimath property of fixed-point input U so that it saturates on integer overflow, use the following code:

```
%#codegen
...
% Define the fimath object.
F = fimath('OverflowMode','saturate');
% Set the fimath property of input U to F.
assert(isequal(fimath(U),F));
```

If you do not specify the fimath properties using assert, codegen uses the MATLAB default fimath value.

### **Specify Multiple Properties of Input**

```
assert (function1 (params) &&
function2 (params) &&
function3 (params) && ...)
```

Specifies the class, size, and complexity of one or more inputs using a single assert function call. For example, the following code specifies that input U is a double, complex, 3-by-3 matrix, and input V is a 16-bit unsigned integer:

. . .

## **Rules for Using assert Function**

When using the assert function to specify the properties of primary function inputs, follow these rules:

- Call assert functions at the beginning of the primary function, before control-flow operations such as if statements or subroutine calls.
- Do not call assert functions inside conditional constructs, such as if, for, while, and switch statements.
- For a fixed-point input, you must specify both the fi class and the numerictype. See "Specify numerictype of Fixed-Point Input" on page 21-70. You can also set the fimath properties. See "Specify fimath of Fixed-Point Input" on page 21-71. If you do not set the fimath properties, codegen uses the MATLAB default fimath value.
- If you set the class of an input parameter to struct, you must specify the class, size, and complexity of all fields in the order that they appear in the structure definition.
- When you use assert(all(size(param)>=[MO M1 ...])) to specify the lower-bound size of each dimension of an input parameter:
  - You must also specify an upper-bound size for each dimension of the input parameter.
  - For each dimension, k, the lower-bound Mk must be less than or equal to the upper-bound Nk.
  - To specify a fixed-size dimension, set the lower and upper bound of a dimension to the same value.
  - · Bounds must be nonnegative.
- If you specify individual dimensions, the following rules apply:
  - · You must specify the size of each dimension at least once.
  - The last dimension specification takes precedence over earlier specifications.

## **Specifying General Properties of Primary Inputs**

In the following code excerpt, a primary MATLAB function mcspecgram takes two inputs: pennywhistle and win. The code specifies the following properties for these inputs.

| Input        | Property   | Value              |
|--------------|------------|--------------------|
| pennywhistle | class      | int16              |
|              | size       | 220500-by-1 vector |
|              | complexity | real (by default)  |
| win          | class      | double             |
|              | size       | 1024-by-1 vector   |
|              | complexity | real (by default)  |

```
%#codegen
function y = mcspecgram(pennywhistle,win)
nx = 220500;
nfft = 1024;
assert(isa(pennywhistle,'int16'));
assert(all(size(pennywhistle) == [nx 1]));
assert(isa(win, 'double'));
assert(all(size(win) == [nfft 1]));
...
```

Alternatively, you can combine property specifications for one or more inputs inside assert commands:

```
%#codegen
function y = mcspecgram(pennywhistle,win)
nx = 220500;
nfft = 1024;
assert(isa(pennywhistle,'int16') && all(size(pennywhistle) == [nx 1]));
assert(isa(win, 'double') && all(size(win) == [nfft 1]));
...
```

## **Specifying Properties of Primary Fixed-Point Inputs**

To specify fixed-point inputs, you must install Fixed-Point Designer software.

In the following example, the primary MATLAB function mcsqrtfi takes one fixed-point input x. The code specifies the following properties for this input.

| Property | Value |
|----------|-------|
| class    | fi    |

| Property    | Value                                                      |
|-------------|------------------------------------------------------------|
| numerictype | numerictype object T, as specified in the primary function |
| fimath      | fimath object F, as specified in the primary function      |
| size        | scalar                                                     |
| complexity  | real (by default)                                          |

You must specify both the fi class and the numerictype.

## **Specifying Properties of Cell Arrays**

To specify the MATLAB class cell (cell array), use one of the following syntaxes:

```
assert(iscell(param))
assert(isa( param, 'cell'))
```

For example, to set the class of input C to cell, use:

```
assert(iscell(C));
...
or
...
assert(isa(C, 'cell'));
...
```

You can also specify the size of the cell array and the properties of the cell array elements. The number of elements that you specify determines whether the cell array is

homogeneous or heterogeneous. See "Homogeneous vs. Heterogeneous Cell Arrays" on page 9-2.

If you specify the properties of the first element only, the cell array is homogeneous. For example, the following code specifies that **C** is a 1x3 homogeneous cell array whose elements are 1x1 double.

```
assert(isa(C, 'cell'));
assert(all(size(C) == [1 3]));
assert(isa(C{1}, 'double'));
...
```

If you specify the properties of the first element only, but also assign a structure type name to the cell array, the cell array is heterogeneous. Each element has the properties of the first element. For example, the following code specifies that **C** is a 1x3 heterogeneous cell array. Each element is a 1x1 double.

```
assert(isa(C, 'cell'));
assert(all(size(C) == [1 3]));
assert(isa(C{1}, 'double'));
coder.cstructname(C, 'myname');
...
```

If you specify the properties of each element, the cell array is heterogeneous. For example, the following code specifies a 1x2 heterogeneous cell array whose first element is 1x1 char and whose second element is 1x3 double.

```
assert(isa(C, 'cell'));
assert(all(size(C) == [1 2]));
assert(isa(C{1}, 'char'));
assert(all(size(C{2}) == [1 3]));
assert(isa(C{2}, 'double'));
...
```

If you specify more than one element, you cannot specify that the cell array is variable size, even if all elements have the same properties. For example, the following code specifies a variable-size cell array. Because the code specifies the properties of the first and second elements, code generation fails.

```
assert(isa(C, 'cell'));
```

```
assert(all(size(C) <= [1 2]));
assert(isa(C{1}, 'double'));
assert(isa(C{2}, 'double'));
...</pre>
```

In the previous example, if you specify the first element only, you can specify that the cell array is variable-size. For example:

```
assert(isa(C, 'cell'));
assert(all(size(C) <= [1 2]));
assert(isa(C{1}, 'double'));
...</pre>
```

## Specifying Class and Size of Scalar Structure

Suppose that you define S as the following scalar MATLAB structure:

```
S = struct('r',double(1),'i',int8(4));
The following code specifies the properties of the function input S and its fields:
function y = fcn(S)  %#codegen

% Specify the class of the input as struct.
assert(isstruct(S));

% Specify the class and size of the fields r and i
% in the order in which you defined them.
assert(isa(S.r,'double'));
assert(isa(S.i,'int8');
```

In most cases, when you do not explicitly specify values for properties, MATLAB Coder uses defaults—except for structure fields. The only way to name a field in a structure is to set at least one of its properties. At a minimum, you must specify the class of a structure field.

## Specifying Class and Size of Structure Array

For structure arrays, you must choose a representative element of the array for specifying the properties of each field. For example, assume that you have defined S as the following 1-by-2 array of MATLAB structures:

```
S = struct('r',{double(1), double(2)},'i',{int8(4), int8(5)});
```

The following code specifies the class and size of each field of structure input S by using the first element of the array:

```
%#codegen
function y = fcn(S)

% Specify the class of the input S as struct.
assert(isstruct(S));

% Specify the size of the fields r and i
% based on the first element of the array.
assert(all(size(S) == [1 2]));
assert(isa(S(1).r,'double'));
assert(isa(S(1).i,'int8'));
```

The only way to name a field in a structure is to set at least one of its properties. At a minimum, you must specify the class of all fields.

# **Speed Up Compilation**

## **Generate Code Only**

If you select this option, MATLAB Coder does not invoke the make command or generate compiled object code. When you want to iterate rapidly between modifying MATLAB code and generating C/C++ code and you want to inspect the generated code, this option saves you time.

#### Using the MATLAB Coder App

- To open the **Generate** dialog box, on the **Generate Code** page, click the **Generate** arrow.
- 2 Set Build Type to Static Library, Dynamic Library, or Executable.
- 3 Select the Generate code only check box.

Alternatively, set **Build type** to **Source Code**. This build type is equivalent to **Static Library** with the **Generate code only** box selected.

#### At the Command Line

Use the **codegen** - **c** option to only generate code without invoking the make command. For example, to generate code only for a function, **foo**, that takes one single, scalar input:

```
codegen -c foo -args {single(0)}
For more information and a complete list of compilation options, see codegen.
```

# Disable Creation of the Code Generation Report

If you disable creation of the code generation report, you can speed up code generation, unless an error occurs. If an error occurs, the code generation software creates a report even if you disabled creation of the report.

To disable creation of the code generation report:

- In the MATLAB Coder app, in the project build settings, on the **Debugging** tab, clear the **Always create a code generation report** check box.
- At the command line, when you generate code, do not use the -report option. If you specify a code configuration object, make sure that the GenerateReport property is set to false.

By default, creation of the code generation report is disabled.

# **Related Examples**

• "Enable Code Generation Reports" on page 22-28

# More About

- "Configure Build Settings" on page 21-26
- "Code Generation Reports" on page 22-10

# Paths and File Infrastructure Setup

#### In this section...

"Compile Path Search Order" on page 21-80

"Specify Folders to Search for Custom Code" on page 21-80

"Naming Conventions" on page 21-81

# Compile Path Search Order

MATLAB Coder resolves MATLAB functions by searching first on the *code generation* path and then on the MATLAB path. The code generation path contains the current folder and the code generation libraries. By default, unless MATLAB Coder determines that a function should be extrinsic or you explicitly declare the function to be extrinsic, MATLAB Coder tries to compile and generate code for functions it finds on the path. MATLAB Coder does not compile extrinsic functions, but rather dispatches them to MATLAB for execution. See "Resolution of Function Calls for Code Generation" on page 14-2.

# Specify Folders to Search for Custom Code

If you want to integrate custom code — such as source, header, and library files — with the generated code, you can specify additional folder to search. The following table describes how to specify these search paths. The path should not contain:

- Spaces (Spaces can lead to code generation failures in certain operating system configurations)
- · Tabs
- · \,\$,#,\*,?
- Non-7-bit ASCII characters, such as Japanese characters

| To specify additional folders | Do this                                                                                                    |
|-------------------------------|----------------------------------------------------------------------------------------------------|
| Using the MATLAB<br>Coder app | 1 To open the <b>Generate</b> dialog box, on the <b>Generate Code</b> page, click the <b>Generate</b> arrow. |
|                               | 2 Click More Settings.                                                                                       |

| To specify additional folders | Do this                                                                                                    |
|-------------------------------|----------------------------------------------------------------------------------------------------|
|                               | 3 On the <b>Paths</b> tab, in the <b>Search paths</b> field, either browse to add a folder to the search path or enter the full path. The search path must not contain spaces. |
| At the command line           | Use the codegen function - I option.                                                                                                    |

# **Naming Conventions**

MATLAB Coder enforces naming conventions for MATLAB functions and generated files.

- "Reserved Prefixes" on page 21-81
- · "Reserved Keywords" on page 21-81
- "Conventions for Naming Generated Files" on page 21-84

#### **Reserved Prefixes**

MATLAB Coder reserves the prefix eml for global C/C++ functions and variables in generated code. For example, MATLAB for code generation run-time library function names begin with the prefix emlrt, such as emlrtCallMATLAB. To avoid naming conflicts, do not name C/C++ functions or primary MATLAB functions with the prefix eml.

# Reserved Keywords

- "C Reserved Keywords" on page 21-82
- "C++ Reserved Keywords" on page 21-82
- "Reserved Keywords for Code Generation" on page 21-82
- "MATLAB Coder Code Replacement Library Keywords" on page 21-83

MATLAB Coder software reserves certain words for its own use as keywords of the generated code language. MATLAB Coder keywords are reserved for use internal to MATLAB Coder software and should not be used in MATLAB code as identifiers or function names. C reserved keywords should also not be used in MATLAB code as identifiers or function names. If your MATLAB code contains reserved keywords, the code generation build does not complete and an error message is displayed. To address this error, modify your code to use identifiers or names that are not reserved.

If you are generating C++ code using the MATLAB Coder software, in addition, your MATLAB code must not contain the "C++ Reserved Keywords" on page 21-82.

## **C Reserved Keywords**

| auto     | double | int      | struct   |
|----------|--------|----------|----------|
| break    | else   | long     | switch   |
| case     | enum   | register | typedef  |
| char     | extern | return   | union    |
| const    | float  | short    | unsigned |
| continue | for    | signed   | void     |
| default  | goto   | sizeof   | volatile |
| do       | if     | static   | while    |

# C++ Reserved Keywords

| catch        | friend    | protected        | try      |
|--------------|-----------|------------------|----------|
| class        | inline    | public           | typeid   |
| const_cast   | mutable   | reinterpret_cast | typename |
| delete       | namespace | static_cast      | using    |
| dynamic_cast | new       | template         | virtual  |
| explicit     | operator  | this             | wchar_t  |
| export       | private   | throw            |          |

## **Reserved Keywords for Code Generation**

| abs       | fortran   | localZCE  | rtNaN             |
|-----------|-----------|-----------|-------------------|
| asm       | HAVESTDIO | localZCSV | SeedFileBuffer    |
| bool      | id_t      | matrix    | SeedFileBufferLen |
| boolean_T | int_T     | MODEL     | single            |
| byte_T    | int8_T    | MT        | TID01EQ           |
| char_T    | int16_T   | NCSTATES  | time_T            |

| cint8_T   | int32_T               | NULL                  | true             |
|-----------|-----------------------|-----------------------|------------------|
| cint16_T  | int64_T               | NUMST                 | TRUE             |
| cint32_T  | INTEGER_CODE          | pointer_T             | uint_T           |
| creal_T   | LINK_DATA_BUFFER_SIZE | PROFILING_ENABLED     | uint8_T          |
| creal32_T | LINK_DATA_STREAM      | PROFILING_NUM_SAMPLES | uint16_T         |
| creal64_T | localB                | real_T                | uint32_T         |
| cuint8_T  | localC                | real32_T              | uint64_T         |
| cuint16_T | localDWork            | real64_T              | UNUSED_PARAMETER |
| cuint32_T | localP                | RT                    | USE_RTMODEL      |
| ERT       | localX                | RT_MALLOC             | VCAST_FLUSH_DATA |
| false     | localXdis             | rtInf                 | vector           |
| FALSE     | localXdot             | rtMinusInf            |                  |

#### MATLAB Coder Code Replacement Library Keywords

The list of code replacement library (CRL) reserved keywords for your development environment varies depending on which CRLs currently are registered. Beyond the default ANSI, ISO, and GNU® CRLs provided with MATLAB Coder software, additional CRLs might be registered and available for use if you have installed other products that provide CRLs (for example, a target product), or if you have used Embedded Coder APIs to create and register custom CRLs.

To generate a list of reserved keywords for the CRLs currently registered in your environment, use the following MATLAB function:

crl ids = RTW.TargetRegistry.getInstance.getTflReservedIdentifiers()

This function returns an array of CRL keyword strings. Specifying the return argument is optional.

**Note:** To list the CRLs currently registered in your environment, use the MATLAB command crviewer.

To generate a list of reserved keywords for the CRL that you are using to generate code, call the function passing the name of the CRL as displayed in the **Code replacement** 

**library** menu on the **Code Generation > Interface** pane of the Configuration Parameters dialog box. For example,

```
crl_ids = RTW.TargetRegistry.getInstance.getTflReservedIdentifiers('GNU99 (GNU)')
Here is a partial example of the function output:
>> crl ids = RTW.TargetRegistry.getInstance.getTflReservedIdentifiers('GNU99 (GNU)')
crl ids =
    'exp10'
    'exp10f'
    'acosf'
    'acoshf'
    'asinf'
    'asinhf'
    'atanf'
    'atanhf'
    'rt_lu_cplx'
    'rt lu cplx sgl'
    'rt_lu_real'
    'rt lu real sgl'
    'rt mod boolean'
```

**Note:** Some of the returned keyword strings appear with the suffix \$N, for example, 'rt\_atan2\$N'. \$N expands into the suffix \_snf only if nonfinite numbers are supported. For example, 'rt\_atan2\$N' represents 'rt\_atan2\_snf' if nonfinite numbers are supported and 'rt\_atan2' if nonfinite numbers are not supported. As a precaution, you should treat both forms of the keyword as reserved.

# **Conventions for Naming Generated Files**

'rt\_rem\_boolean'
'strcpy'
'utAssert'

The following table describes how MATLAB Coder names generated files. MATLAB Coder follows MATLAB conventions by providing platform-specific extensions for MEX files.

| Platform       | Extension |    | Extension for | MATLAB Coder<br>Executable<br>Extension |
|----------------|-----------|----|---------------|-----------------------------------------|
| Linux (64-bit) | .mexa64   | .a | .50           | None                                    |

| Platform           | MEX File<br>Extension | MATLAB Coder<br>Extension for<br>Static Library | MATLAB Coder<br>Extension for<br>Shared Library                                                             | MATLAB Coder<br>Executable<br>Extension |
|--------------------|-----------------------|-------------------------------------------------|----------------------------------------------------------------------------------------------------|-----------------------------------------|
| Apple Mac (64-bit) | .mexmaci64            | .a                                              | .so                                                                                                    | None                                    |
| Windows (64-bit)   | .mexw64               | .lib                                            | .dll Also, generates an import library with a .lib extension that is required for linking against the .dll. | .exe                                    |

# Generate Code for Multiple Entry-Point Functions

#### In this section...

"Advantages of Generating Code for Multiple Entry-Point Functions" on page 21-86

"Generate Code for More Than One Entry-Point Function Using the MATLAB Coder App" on page 21-86

"Generating Code for More Than One Entry-Point Function at the Command Line" on page 21-89

"How to Call an Entry-Point Function in a MEX Function" on page 21-90

"How to Call an Entry-Point Function in a C/C++ Library Function from C/C++ Code" on page 21-91

# Advantages of Generating Code for Multiple Entry-Point Functions

Generating a single C/C++ library for more than one entry-point MATLAB function allows you to:

- Create C/C++ libraries containing multiple, compiled MATLAB files to integrate with larger C/C++ applications.
- Share code efficiently between library functions.
- Communicate between library functions using shared memory.

Generating a MEX function for more than one entry-point function allows you to validate entry-point interactions in MATLAB before creating a C/C++ library.

# Generate Code for More Than One Entry-Point Function Using the MATLAB Coder App

This example shows how to generate code for multiple entry-point functions using the MATLAB Coder app.

# Create the Entry-Point Functions

In a local writable folder, create a MATLAB file, ep1.m, that contains:

```
function y = ep1(u) %#codegen
y = u;
```

2 In the same local writable folder, create a MATLAB file, ep2.m, that contains:

```
function y = ep2(u, v) %#codegen
y = u + v;
```

#### Create the Test File

In the folder that contains ep1.m and ep12.m, create a MATLAB file, ep\_test.m, that calls ep1 and ep2 with example inputs.

```
function [y, y1] = ep_test
y = ep1(single(2));
y1 = ep2(double(3), double(4));
```

### Open the MATLAB Coder App

On the MATLAB Toolstrip **Apps** tab, under **Code Generation**, click the MATLAB Coder app icon.

## **Specify Source Files**

- 1 On the **Select Source Files** page, type or select the name of the entry-point function ep1.
  - The app creates a project with the default name ep1.prj in the current folder.
- 2 To add ep2 to the list of entry-point functions, click **Add Entry-Point Function**. Type or select the name of the entry-point function ep2.
- Click **Next** to go to the **Define Input Types** step. The app analyzes the functions for coding issues and code generation readiness. If the app identifies issues, it opens the **Review Code Generation Readiness** page where you can review and fix issues. In this example, because the app does not detect issues, it opens the **Define Input Types** page.

# **Define Input Types**

Because C uses static typing, at compile time, MATLAB Coder must determine the properties of all variables in the MATLAB files. You must specify the properties of all entry-point function inputs. From the properties of the entry-point function inputs, MATLAB Coder can infer the properties of all variables in the MATLAB files.

Specify a test file that MATLAB Coder can use to automatically define types:

1 Enter or select the test file ep test.m.

### 2 Click Autodefine Input Types.

The test file, ep\_test.m, calls the entry-point functions ep1 and ep2 with the example input types. MATLAB Coder infers that for ep1, input u is single(1x1). For ep2, u and v are double(1x1).

3 Click **Next** to go to the **Check for Run-Time Issues** step.

#### **Check for Run-Time Issues**

The **Check for Run-Time Issues** step generates a MEX file from your entry-point functions, runs the MEX function, and reports issues. This step is optional. However, it is a best practice to perform this step. You can detect and fix run-time errors that are harder to diagnose in the generated C code.

1 To open the **Check for Run-Time Issues** dialog box, click the **Check for Issues** arrow .

The app populates the test file field with ep\_test, the test file that you used to define the input types.

2 Click Check for Issues.

The app generates a MEX function named ep1\_mex for ep1 and ep2. It runs the test file ep\_test replacing calls to ep1 and ep2 with calls to the MEX function. If the app detects issues during the MEX function generation or execution, it provides warning and error messages. Click these messages to navigate to the problematic code and fix the issue. In this example, the app does not detect issues.

3 Click **Next** to go to the **Generate Code** step.

#### Generate MEX Function

- To open the **Generate** dialog box, click the **Generate** arrow
- 2 Set **Build type** to MEX.
- **3** Verify that the **Output file name** is **ep1\_mex**. By default, the app uses the name of the alphabetically first entry-point function.
- 4 Click Generate.

MATLAB Coder builds the project. It generates a MEX function, ep1\_mex, in the current folder. MATLAB Coder also generates other supporting files in a subfolder called codegen/mex/ep1\_mex. MATLAB Coder uses the name of the MATLAB

function as the root name for the generated files. It creates a platform-specific extension for the MEX file, as described in "Naming Conventions" on page 21-81.

You can now test your MEX function in MATLAB. See "How to Call an Entry-Point Function in a MEX Function" on page 21-90.

If you generate a static library for ep1 and ep2, MATLAB Coder builds the project and generates a C library, ep1, and supporting files in the default folder, codegen/lib/ep1.

# Generating Code for More Than One Entry-Point Function at the Command Line

To generate code for more than one entry-point function, use the following syntax, where global\_options applies to functions, fun\_1 through fun\_n, and options\_n applies only to the preceding function fun n.

```
codegen -global options fun 1 -options 1 ... fun n -options n
```

By default, codegen:

• Generates a MEX function in the current folder. codegen names the MEX function, fun mex. fun is the name of the alphabetically first entry-point function.

Stores generated files in the subfolder codegen/mex/fun\_1. fun\_1 is the name of the first entry-point function.

You can specify the output file name and subfolder name using the -o option.

```
codegen -o out_fun fun_1 -options_1 ... fun_n -options_n
In this case, codegen:
```

- Generates a MEX function named  $out\_fun\_mex$  in the current folder.
- Stores generated files in the subfolder codegen/mex/out\_fun.

For more information on setting build options at the command line, see codegen.

# Generating a MEX Function with Two Entry-Point Functions at the Command Line

Generate a MEX function with two entry-point functions, ep1 and ep2. Function ep1 takes one input, a single scalar, and ep2 takes two inputs, a double scalar and a double vector. Using the -0 option, name the generated MEX function sharedmex.

codegen -o sharedmex ep1 -args single(0) ep2 -args { 0, zeros(1,1024) } codegen generates a MEX function named sharedmex.mex in the current folder and stores generated files in the subfolder codegen/mex/sharedmex.

### Generating a C/C++ Static Library with Two Entry-Point Functions at the Command Line

Generate standalone C/C++ code and compile it to a library for two entry-point functions, ep1 and ep2. Function ep1 takes one input, a single scalar, and ep2 takes two inputs, a double scalar and a double vector. Use the -config:lib option to specify that the target is a library. Using the -o option, name the generated library sharedlib.

```
codegen -config:lib -o sharedlib ep1 -args single(0) ep2 ...
  -args { 0, zeros(1,1024) }
codegen generates C/C++ library code in the codegen/lib/sharedlib folder.
```

For information on viewing entry-point functions in the code generation report, see "Code Generation Reports" on page 22-10.

# How to Call an Entry-Point Function in a MEX Function

To call an entry-point function in a MEX function that has more than one entry point, use this syntax:

# Calling an Entry-Point Function in a MEX Function

Consider a MEX function, sharedmex, that has entry-point functions ep1 and ep2. Entry-point function ep1 takes one single scalar input and ep2 takes two inputs, a double scalar and a double vector.

To call ep1 with an input parameter u, enter:

```
sharedmex('ep1', u)
```

To call ep2 with input parameters u and v, enter:

```
sharedmex('ep2', u, v)
```

# How to Call an Entry-Point Function in a C/C++ Library Function from C/C++ Code

To call an entry-point function in a C/C++ library function from C/C++ code, write a main function in C/C++ that:

- Includes the generated header files, which contain the function prototypes for the entry-point functions.
- · Calls the initialize function before calling the entry-point functions for the first time.
- Calls the terminate function after calling the entry-point functions for the last time.
- Configures your target to integrate this custom C/C++ main function with your generated code, as described in "Specify External File Locations" on page 25-12.
- Generates the C/C++ executable using codegen.

See the example, "Call a C Static Library Function from C Code" on page 25-2.

# Generate Code for Global Data

```
In this section...

"Workflow" on page 21-92

"Declare Global Variables" on page 21-92

"Define Global Data" on page 21-93

"Synchronizing Global Data with MATLAB" on page 21-94

"Define Constant Global Data" on page 21-98

"Limitations of Using Global Data" on page 21-101
```

# Workflow

To generate C/C++ code from MATLAB code that uses global data:

- 1 Declare the variables as global in your code.
- **2** Before using the global data, define and initialize it.

For more information, see "Define Global Data" on page 21-93.

**3** Generate code using the MATLAB Coder app or using codegen.

If you use global data, you must also specify whether you want to synchronize this data between MATLAB and the generated MEX function. For more information, see "Synchronizing Global Data with MATLAB" on page 21-94.

# **Declare Global Variables**

When using global data, you must first declare the global variables in your MATLAB code. Consider the use\_globals function that uses two global variables AR and B:

```
function y = use_globals(u)
%#codegen
% Turn off inlining to make
% generated code easier to read
coder.inline('never');
% Declare AR and B as global variables
global AR;
global B;
AR(1) = u + B(1);
```

```
y = AR * 2;
```

## **Define Global Data**

You can define global data in the MATLAB global workspace, in a MATLAB Coder project, or at the command line. If you do not initialize global data in the project or at the command line, MATLAB Coder looks for the variable in the MATLAB global workspace. If the variable does not exist, MATLAB Coder generates an error.

### Defining Global Data in the MATLAB Global Workspace

To generate a MEX function for the use\_globals function described in "Declare Global Variables" on page 21-92 using codegen:

1 In the MATLAB workspace, define and initialize the global data. At the MATLAB prompt, enter:

```
global AR B;
AR = ones(4);
B=[1 2 3];
```

**2** Generate a MEX file.

```
codegen use_globals -args {0}
% Use the -args option to specify that the input u
% is a real, scalar, double
% By default, codegen generates a MEX function,
% use globals mex, in the current folder
```

# Defining Global Data Using the MATLAB Coder App

- 1 On the **Define Input Types** page, for **Does this code use global variables?**, select Yes.
- **2** Under **Global variables**, enter a name for the global variable.
  - By default, MATLAB Coder names the first global variable in a project g, and subsequent global variables g1, g2, etc.
- 3 Click the field to the right of the global variables name. Specify the type and initial value of the global variable. See "Specify Global Variable Type and Initial Value Using the App" on page 18-26.

If you do not specify the type, you must create a variable with the same name in the global workspace.

### Defining Global Data at the Command Line

To define global data at the command line, use the codegen -globals option. For example, to compile the use\_globals function described in "Declare Global Variables" on page 21-92, specify two global inputs AR and B at the command line. Use the -args option to specify that the input u is a real, scalar double. By default, codegen generates a MEX function, use\_globals\_mex, in the current folder.

```
codegen -globals {'AR',ones(4),'B',[1 2 3]} use globals -args {0}
```

Alternatively, specify the type and initial value with the -globals flag using the format -globals {'g', {type, initial\_value}}. For cell arrays, you must use this format. See "Specify Global Cell Arrays at the Command Line" on page 21-102.

#### **Defining Variable-Size Global Data**

To provide initial values for variable-size global data, specify the type and initial value with the -globals flag using the format -globals {'g', {type, initial\_value}}. For example, to specify a global variable g1 that has an initial value [1 1] and upper bound [2 2], enter:

```
codegen foo -globals {'g1', {coder.typeof(0, [2 2],1),[1 1]}}
For a detailed explanation of the syntax, see coder.typeof.
```

# Synchronizing Global Data with MATLAB

# Why Synchronize Global Data?

The generated MEX function and MATLAB each have their own copies of global data. To make these copies consistent, you must synchronize their global data whenever the two interact. If you do not synchronize the data, their global variables might differ. The level of interaction determines when to synchronize global data. For more information, see "When to Synchronize Global Data" on page 21-95.

When global data is constant, you cannot synchronize the global data with MATLAB. By default, the MEX function tests for consistency between the compile-time constant global values and the MATLAB values at function entry and after extrinsic function calls. If the MATLAB values differ from the compile-time constant global values, the MEX function ends with an error. For information about controlling when the MEX function tests for consistency between the compile-time constant global values and the MATLAB values, see "Consistency Between MATLAB and Constant Global Data" on page 21-100.

### When to Synchronize Global Data

By default, synchronization between the MEX function's global data and MATLAB occurs at MEX function entry and exit and for extrinsic calls. Use this synchronization method for maximum consistency between the MEX function and MATLAB.

To improve performance, you can:

- Select to synchronize only at MEX function entry and exit points.
- Disable synchronization when the global data does not interact.
- Choose whether to synchronize before and after each extrinsic call.

The following table summarizes which global data synchronization options to use. To learn how to set these options, see "How to Synchronize Global Data" on page 21-96.

### **Global Data Synchronization Options**

| If you want to                                                                                                | Set the global data synchronization mode to:                       | Synchronize before and after extrinsic calls?                                                                                      |
|----------------------------------------------------------------------------------------------------|--------------------------------------------------------------------|----------------------------------------------------------------------------------------------------|
| Have maximum consistency<br>when all extrinsic calls modify<br>global data.                                   | At MEX-function<br>entry, exit and<br>extrinsic calls<br>(default) | Yes. Default behavior.                                                                                                    |
| Have maximum consistency<br>when most extrinsic calls modify<br>global data, but a few do not.                | At MEX-function<br>entry, exit and<br>extrinsic calls<br>(default) | Yes. Use the coder.extrinsic - sync:off option to turn off synchronization for the extrinsic calls that do not change global data. |
| Have maximum consistency<br>when most extrinsic calls do not<br>modify global data, but a few do.             | At MEX-function<br>entry and exit                                  | Yes. Use the coder.extrinsic -sync:on option to synchronize only the calls that modify global data.                                |
| Maximize performance when synchronizing global data, and none of your extrinsic calls modify global data.     | At MEX-function<br>entry and exit                                  | No.                                                                                                    |
| Communicate between generated MEX functions only. No interaction between MATLAB and MEX function global data. | Disabled                                                           | No.                                                                                                    |

# How to Synchronize Global Data

To control global data synchronization, set the global data synchronization mode and select whether to synchronize extrinsic functions. For guidelines on which options to use, see "When to Synchronize Global Data" on page 21-95.

You can control the global data synchronization mode from the project settings dialog box, the command line, or a MEX configuration dialog box. You control the synchronization of data with extrinsic functions using the coder.extrinsic -sync:on and -sync:off options.

#### Controlling the Global Data Synchronization Mode Using the MATLAB Coder App

- 1 To open the **Generate** dialog box, on the **Generate Code** page, click the **Generate** arrow .
- 2 Set Build type to MEX.
- 3 Click More Settings.
- 4 On the **Memory** tab, set **Global data synchronization mode** to At MEX-function entry and exit or Disabled, as applicable.

#### Controlling the Global Data Synchronization Mode from the Command Line

1 In the MATLAB workspace, define the code generation configuration object. At the MATLAB command line, enter:

```
mexcfg = coder.config('mex');
```

**2** At the MATLAB command line, set the GlobalDataSyncMethod property to SyncAtEntryAndExits or NoSync, as applicable. For example:

```
mexcfg.GlobalDataSyncMethod = 'SyncAtEntryAndExits';
```

When compiling your code, use the mexcfg configuration object. For example, to generate a MEX function for function foo that has no inputs:

```
codegen -config mexcfg foo
```

#### Controlling Synchronization for Extrinsic Function Calls

To control whether synchronization between MATLAB and MEX function global data occurs before and after you call an extrinsic function, use the coder.extrinsic-sync:on and -sync:off options.

By default, global data is:

• Synchronized before and after each extrinsic call, if the global data synchronization mode is At MEX-function entry, exit and extrinsic calls. If you are sure that certain extrinsic calls do not change global data, turn off synchronization for these calls using the -sync:off option. For example, if functions fool and fool do not change global data, turn off synchronization for these functions:

```
coder.extrinsic('-sync:off', 'foo1', 'foo2');
```

 Not synchronized, if the global data synchronization mode is At MEX-function entry and exit. If the code has a few extrinsic calls that change global data, turn on synchronization for these calls using the -sync:on option. For example, if functions foo1 and foo2 change global data, turn on synchronization for these functions:

```
coder.extrinsic('-sync:on', 'foo1', 'foo2');
```

 Not synchronized, if the global data synchronization mode is Disabled. When synchronization is disabled, you cannot use the -sync:on option to control the synchronization for specific extrinsic calls.

## **Define Constant Global Data**

If you know that the value of a global variable does not change at run time, you can reduce overhead in the generated code by specifying that the global variable has a constant value. You cannot write to the constant global variable.

### Define Constant Global Data Using the MATLAB Coder App

- 1 On the Define Input Types page, for Does this code use global variables?, select Yes.
- 2 Under Global Variables, enter a name for the global variable.
- 3 Click the field to the right of the global variable name.
- 4 Select Define Constant Value.

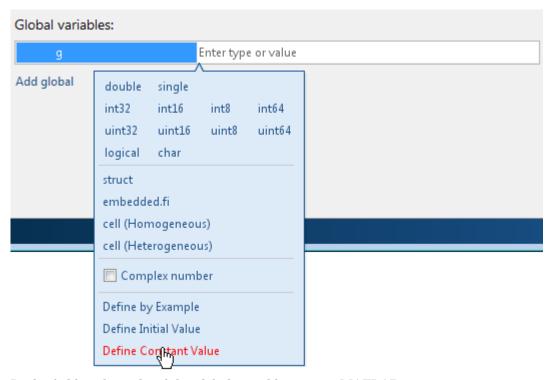

5 In the field to the right of the global variable, enter a MATLAB expression.

#### Define Constant Global Data at the Command-Line Interface

To specify that a global variable is constant using the codegen command, use the -globals option with the coder.Constant class.

Define a configuration object for the code generation output type that you want. For example, define a configuration object for MEX code generation:

```
cfg = coder.config('mex');
```

2 Use coder. Constant to specify that a global variable has a constant value. For example, the following code specifies that the global variable g has initial value 4 and that global variable gc has the constant value 42.

```
global_values = {'g', 4, 'gc', coder.Constant(42)};
```

3 Generate the code using the -globals option. For example, generate code for myfunction specifying that the global variables are defined in the cell array global values.

codegen -config cfg -globals global values myfunction

### Consistency Between MATLAB and Constant Global Data

By default, the generated MEX function verifies that the values of constant global data in the MATLAB workspace are consistent with the compile-time values in the generated MEX. It tests for consistency at function entry and after calls to extrinsic functions. If the MEX function detects an inconsistency, it ends with an error. To control when the MEX function tests for consistency, use the global synchronization mode and the coder.extrinsic synchronization options.

The following table shows how the global data synchronization mode and the coder.extrinsic synchronization option setting determine when a MEX function verifies consistency between the compile-time constant global data values and MATLAB.

| Global Data<br>Synchronization<br>Mode (Project) | GlobalDataSyncMethod (MEX Configuration Object) | Verify Consistency of Constant Global Values at MEX Function Entry | coder.extrinsic<br>synchronization<br>option | Verify Consistency of Constant Global Values After Extrinsic Function Call |
|--------------------------------------------------|-------------------------------------------------|--------------------------------------------------------------------|----------------------------------------------|----------------------------------------------------------------------------|
| At MEX-<br>function                              | 'SyncAlways'                                    | yes                                                                | 'sync:on'<br>(default)                       | yes                                                                        |
| entry, exit<br>and extrinsic<br>calls (default)  |                                                 |                                                                    | 'sync:off'                                   | no                                                                         |
| At MEX-                                          | 'SyncAtEntryAndExits'                           | yes                                                                | 'sync:on'                                    | yes                                                                        |
| function<br>entry and<br>exit                    |                                                 |                                                                    | 'sync:off'<br>(default)                      | no                                                                         |
| Disabled                                         | 'NoSync'                                        | no                                                                 | N/A                                          | N/A                                                                        |

# Constant Global Data in a Code Generation Report

The code generation report provides the following information about a constant global variable:

- Type of Global on the Variables tab.
- Highlighted variable name in the **Function** pane.

See "MATLAB Code Variables in a Report" on page 22-18.

# Limitations of Using Global Data

You cannot use global data with the coder.cstructname function.

# Specify Global Cell Arrays at the Command Line

To specify global cell array inputs, use the -globals option of the codegen command with this syntax:

```
codegen myfunction -globals {global_var, {type_object, initial_value}}
```

For example:

• To specify that the global variable g is a 1x3 cell array whose elements have class double and whose initial value is {1 2 3}, use:

```
codegen myfunction -globals {'g', {coder.typeof({1 1 1}), {1 2 3}}}
Alternatively, use:
t = coder.typeof({1 1 1});
codegen myfunction -globals {'g', {t, {1 2 3}}}
```

The global variable g is a 1x3 homogeneous cell array whose elements are 1x1 double.

To make g heterogeneous, use:

```
t = makeHeterogeneous(coder.typeof({1 1 1}));
codegen myfunction -globals {'g', {t, {1 2 3}}}
```

• To specify that g is a cell array whose first element has type char, whose second element has type double, and whose initial value is  $\{'a', 1\}$ , use:

```
codegen myfunction -globals {'g', {coder.typeof({'a', 1}), {'a', 1}}}
```

The global variable g is a 1x2 heterogeneous cell array whose first element is 1x1 char and whose second element is 1x1 double.

• To specify that **g** is a cell array whose first element has type double, whose second element is a 1x2 double array, and whose initial value is {1 [2 3]}, use:

The global variable  ${\tt g}$  is a 1x2 heterogeneous cell array whose first element is 1x1 double and whose second element is 1x2 double.

Global variables that are cell arrays cannot have variable size.

# **See Also**

codegen | coder.typeof

# **Related Examples**

• "Generate Code for Global Data" on page 21-92

# **Generate Code for Enumerated Types**

The basic workflow for generating code for enumerated types in MATLAB code is:

- Define an enumerated data type that inherits from a base type that code generation supports. See "Enumerated Types Supported for Code Generation" on page 10-3.
- 2 Save the enumerated data type in a file on the MATLAB path.
- **3** Write a MATLAB function that uses the enumerated type.
- 4 Specify enumerated type inputs using the project or the command-line interface.
- **5** Generate code.

# See Also

- "Use Enumerated Types in LED Control Function" on page 10-23
- "Define Enumerated Data for Code Generation" on page 10-8
- "Specify an Enumerated Type Input Parameter by Example" on page 18-9
- "Specify an Enumerated Type Input Parameter by Type" on page 18-13

# Generate Code for Variable-Size Data

#### In this section...

"Disable Support for Variable-Size Data" on page 21-105

"Control Dynamic Memory Allocation" on page 21-106

"Generating Code for MATLAB Functions with Variable-Size Data" on page 21-108

"Generate Code for a MATLAB Function That Expands a Vector in a Loop" on page 21-109

"Using Dynamic Memory Allocation for an "Atoms" Simulation" on page 21-115

Variable-size data is data whose size might change at run time. You can use MATLAB Coder to generate C/C++ code from MATLAB code that uses variable-size data. MATLAB supports bounded and unbounded variable-size data for code generation. Bounded variable-size data has fixed upper bounds. This data can be allocated statically on the stack or dynamically on the heap. Unbounded variable-size data does not have fixed upper bounds. This data must be allocated on the heap. By default, for MEX and C/C++ code generation, support for variable-size data is enabled and dynamic memory allocation is enabled for variable-size arrays whose size is greater than or equal to a configurable threshold.

# Disable Support for Variable-Size Data

By default, for MEX and C/C++ code generation, support for variable-size data is enabled. You modify variable sizing settings from the project settings dialog box, the command line, or using dialog boxes.

# Using the MATLAB Coder App

- 1 To open the **Generate** dialog box, on the **Generate Code** page, click the **Generate** arrow .
- 2 Click More Settings.
- 3 On the Memory tab, select or clear Enable variable-sizing.

#### At the Command Line

1 Create a configuration object for code generation. For example, for a library:

```
cfg = coder.config('lib');
```

**2** Set the EnableVariableSizing option:

```
cfg.EnableVariableSizing = false;
```

**3** Using the -config option, pass the configuration object to codegen:

```
codegen -config cfg foo
```

# **Control Dynamic Memory Allocation**

By default, dynamic memory allocation is enabled for variable-size arrays whose size is greater than or equal to a configurable threshold. If you disable support for variable-size data (see "Disable Support for Variable-Size Data" on page 21-105), you also disable dynamic memory allocation. You can modify dynamic memory allocation settings from the project settings dialog box or the command line.

## Using the MATLAB Coder App

- 1 To open the **Generate** dialog box, on the **Generate Code** page, click the **Generate** arrow
- 2 Click More Settings.
- 3 On the **Memory** tab, set **Dynamic memory allocation** to one of the following options:

| Setting                                        | Action                                                                                                    |
|------------------------------------------------|----------------------------------------------------------------------------------------------------|
| Never                                          | Dynamic memory allocation is disabled. Variable-size data is allocated statically on the stack.                                                                                                |
| For all variable-sized arrays                  | Dynamic memory allocation is enabled for variable-size arrays. Variable-size data is allocated dynamically on the heap.                                                                        |
| For arrays with max size at or above threshold | Dynamic memory allocation is enabled for variable-size arrays whose size is greater than or equal to the <b>Dynamic memory allocation threshold</b> .  Variable-size arrays whose size is less |

| Setting | Action                                          |
|---------|-------------------------------------------------|
|         | than this threshold are allocated on the stack. |

4 Optionally, if you set **Dynamic memory allocation** to For arrays with maximum size at or above threshold, configure **Dynamic memory allocation threshold** to fine-tune memory allocation.

#### At the Command Line

- 1 Create a configuration object for code generation. For example, for a MEX function:
  mexcfg = coder.config('mex');
- 2 Set the DynamicMemoryAllocation option:

| Setting                                                 | Action                                                                                                    |
|---------------------------------------------------------|----------------------------------------------------------------------------------------------------|
| <pre>mexcfg.DynamicMemoryAllocation='Off';</pre>        | Dynamic memory allocation is disabled. Variable-size data is allocated statically on the stack.                                                                                                    |
| mexcfg.DynamicMemoryAllocation='AllVariableSizeArrays'; | Dynamic memory allocation is enabled for variable-size arrays. Variable-size data is allocated dynamically on the heap.                                                                                                    |
| mexcfg.DynamicMemoryAllocation='Threshold';             | Dynamic memory allocation is enabled for variable-size arrays whose size (in bytes) is greater than or equal to the value specified using the Dynamic memory allocation threshold parameter. Variable-size arrays whose size is less than this threshold are allocated on the stack. |

- 3 Optionally, if you set Dynamic memory allocation to 'Threshold', configure Dynamic memory allocation threshold to fine tune memory allocation.
- **4** Using the -config option, pass the configuration object to codegen:

codegen -config mexcfg foo

# Generating Code for MATLAB Functions with Variable-Size Data

Here is a basic workflow that first generates MEX code for verifying the generated code and then generates standalone code after you are satisfied with the result of the prototype.

To work through these steps with a simple example, see "Generate Code for a MATLAB Function That Expands a Vector in a Loop" on page 21-109

In the MATLAB Editor, add the compilation directive %#codegen at the top of your function.

#### This directive:

- · Indicates that you intend to generate code for the MATLAB algorithm
- Turns on checking in the MATLAB Code Analyzer to detect potential errors during code generation
- **2** Address issues detected by the Code Analyzer.

In some cases, the MATLAB Code Analyzer warns you when your code assigns data a fixed size but later grows the data, such as by assignment or concatenation in a loop. If that data is supposed to vary in size at run time, you can ignore these warnings.

- **3** Generate a MEX function using **codegen** to verify the generated code. Use the following command-line options:
  - · -args {coder.typeof...} if you have variable-size inputs
  - report to generate a code generation report

## For example:

codegen -report foo -args {coder.typeof(0,[2 4],1)} This command uses coder.typeof to specify one variable-size input for function foo. The first argument, 0, indicates the input data type (double) and complexity (real). The second argument, [2 4], indicates the size, a matrix with two dimensions. The third argument, 1, indicates that the input is variable sized. The upper bound is 2 for the first dimension and 4 for the second dimension.

**Note:** During compilation, **codegen** detects variables and structure fields that change size after you define them, and reports these occurrences as errors. In addition, **codegen** performs a run-time check to generate errors when data exceeds upper bounds.

#### **4** Fix size mismatch errors:

| Cause                                                              | How To Fix      | For More Information                                                 |
|--------------------------------------------------------------------|-----------------|----------------------------------------------------------------------|
| You try to change the size of data after its size has been locked. | variable sized. | See "Diagnosing and Fixing<br>Size Mismatch Errors" on<br>page 7-22. |

#### **5** Fix upper bounds errors

| Cause                                                                       | How To Fix                                                  | For More Information                                                                                                    |
|-----------------------------------------------------------------------------|-------------------------------------------------------------|----------------------------------------------------------------------------------------------------|
| MATLAB cannot<br>determine or compute<br>the upper bound                    | Specify an upper bound.                                     | See "Specifying Upper<br>Bounds for Variable-Size<br>Data" on page 7-6 and<br>"Diagnosing and Fixing Size<br>Mismatch Errors" on page<br>7-22. |
| MATLAB attempts to compute an upper bound for unbounded variable-size data. | If the data is unbounded, enable dynamic memory allocation. | See "Control Dynamic<br>Memory Allocation" on page<br>21-106.                                                                                  |

**6** Generate C/C++ code using the codegen function.

# Generate Code for a MATLAB Function That Expands a Vector in a Loop

- "About the MATLAB Function myuniquetol" on page 21-110
- "Step 1: Add Compilation Directive for Code Generation" on page 21-110
- "Step 2: Address Issues Detected by the Code Analyzer" on page 21-110
- "Step 3: Generate MEX Code" on page 21-111
- "Step 4: Generate C Code" on page 21-112
- "Step 5: Specify an Upper Bound for the Output Vector" on page 21-113
- "Step 6: Change the Dynamic Memory Allocation Threshold" on page 21-114

### About the MATLAB Function myuniquetol

This example uses the function myuniquetol. This function returns in vector B a version of input vector A, where the elements are unique to within tolerance tol of each other. In vector B, abs(B(i) - B(j)) > tol for all i and j. Initially, assume input vector A can store up to 100 elements.

```
function B = myuniquetol(A, tol)
A = sort(A);
B = A(1);
k = 1;
for i = 2:length(A)
    if abs(A(k) - A(i)) > tol
        B = [B A(i)];
    k = i;
end
end
```

### Step 1: Add Compilation Directive for Code Generation

Add the %#codegen compilation directive at the top of the function:

```
function B = myuniquetol(A, tol) %#codegen
A = sort(A);
B = A(1);
k = 1;
for i = 2:length(A)
    if abs(A(k) - A(i)) > tol
        B = [B A(i)];
        k = i;
    end
end
```

# Step 2: Address Issues Detected by the Code Analyzer

The Code Analyzer detects that variable B might change size in the for-loop. It issues this warning:

The variable 'B' appears to change size on every loop iteration. Consider preallocating for speed.

In this function, you expect vector B to expand in size because it adds values from vector A. Therefore, you can ignore this warning.

### Step 3: Generate MEX Code

It is a best practice to generate MEX code before you generate C/C++ code. Generating MEX code can identify code generation issues that are harder to detect at run time.

1 Generate a MEX function for myuniquetol:

codegen -report myuniquetol -args {coder.typeof(0,[1 100],1),coder.typeof(0)}

#### What do these command-line options mean?

The -args option specifies the class, complexity, and size of each input to function myuniquetol:

• The first argument, coder.typeof, defines a variable-size input. The expression coder.typeof(0,[1 100],1) defines input A as a real double vector with a fixed upper bound. Its first dimension is fixed at 1 and its second dimension can vary in size up to 100 elements.

For more information, see "Specify Variable-Size Inputs at the Command Line" on page 21-53.

• The second argument, coder.typeof(0), defines input tol as a real double scalar.

The -report option instructs codegen to generate a code generation report, regardless of whether errors or warnings occur.

For more information, see the codegen reference page.

Code generation is successful. codegen does not detect issues. In the current folder, codegen generates a MEX function for myuniquetol and provides a link to the code generation report.

- 2 Click the View report link.
- **3** In the code generation report, select the **Variables** tab.

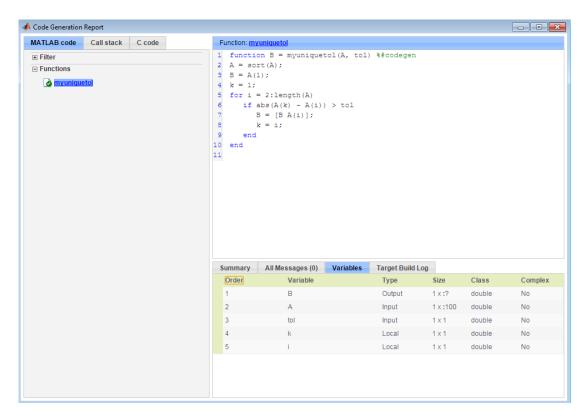

The size of A is 1x:100 because you specified that A is variable size with an upper bound of 100. The size of variable B is 1x:?, indicating that it is variable size with no upper bounds.

#### Step 4: Generate C Code

Generate C code for variable-size inputs. By default, codegen allocates memory statically for data whose size is less than the dynamic memory allocation threshold of 64 kilobytes. If the size of the data is greater than or equal to the threshold or is unbounded, codegen allocates memory dynamically on the heap.

- 1 Create a configuration option for C library generation: cfg=coder.config('lib');
- **2** Issue this command:

codegen -config cfg -report myuniquetol -args {coder.typeof(0,[1 100],1),coder.typeof(0)}

codegen generates a static library in the default location, codegen\lib\myuniquetol and provides a link to the code generation report.

- 3 Click the View report link.
- **4** In the code generation report, click the **C** code tab.
- 5 On the C code tab, click the link to myuniquetol.h.

The function declaration is:

```
extern void myuniquetol(const double A_data[], const int A_size[2],...
double tol,emxArray real T *B);
```

codegen computes the size of A and, because its maximum size is less than the default dynamic memory allocation threshold of 64k bytes, allocates this memory statically. The generated code contains:

- double A data[]: the definition of A.
- int A\_size[2]: the actual size of the input.

The code generation software determines that B is variable size with unknown upper bounds. It represents B as emxArray\_real\_T. MATLAB provides utility functions for creating and interacting with emxArrays in your generated code. For more information, see "C Code Interface for Arrays" on page 7-17.

# Step 5: Specify an Upper Bound for the Output Vector

You specified that the input A is variable size with an upper bound of 100. Therefore, you know that the output B cannot be larger than 100 elements.

• Use coder.varsize to indicate that B is variable size with an upper bound of 100.

```
function B = myuniquetol(A, tol) %#codegen
A = sort(A);
coder.varsize('B', [1 100], [0 1]);
B = A(1);
k = 1;
for i = 2:length(A)
   if abs(A(k) - A(i)) > tol
```

```
B = [B A(i)];
k = i;
end
end
```

Generate code.

```
codegen -config cfg -report myuniquetol -args {coder.typeof(0,[1 100],1),coder.typeof(0)}
```

The function declaration is:

```
extern void myuniquetol(const double A_data[], const int A_size[2],...
double tol, double B_data[], int B_size[2]);
```

The code generation software statically allocates the memory for B. It stores the size of B in int B size[2].

### Step 6: Change the Dynamic Memory Allocation Threshold

In this step, you reduce the dynamic memory allocation threshold and generate code for an input that exceeds this threshold. This step specifies that the second dimension of A has an upper bound of 10000.

1 Change the upper bound of B to match the upper bound of A.

```
function B = myuniquetol(A, tol) %#codegen
A = sort(A);
coder.varsize('B', [1 10000], [0 1]);
B = A(1);
k = 1;
for i = 2:length(A)
    if abs(A(k) - A(i)) > tol
        B = [B A(i)];
    k = i;
end
end
```

2 Set the dynamic memory allocation threshold to 4 kilobytes and generate code where the size of input A exceeds this threshold.

```
cfg.DynamicMemoryAllocationThreshold=4096;
codegen -config cfg -report myuniquetol -args {coder.typeof(0,[1 10000],1),coder.typeof(0)}
```

Wiew the generated code in the report. Because the maximum size of A and B now exceed the dynamic memory allocation threshold, codegen allocates

A and B dynamically on the heap. In the generated code, A and B have type emxArray\_real\_T.

```
extern void myuniquetol(const emxArray_real_T *A, ...
double tol, emxArray real T *B);
```

# Using Dynamic Memory Allocation for an "Atoms" Simulation

This example shows how to generate code for a MATLAB algorithm that runs a simulation of bouncing "atoms" and returns the result after a number of iterations. There are no upper bounds on the number of atoms that the algorithm accepts, so this example takes advantage of dynamic memory allocation.

## **Prerequisites**

There are no prerequisites for this example.

## Create a New Folder and Copy Relevant Files

The following code will create a folder in your current working folder (pwd). The new folder will contain only the files that are relevant for this example. If you do not want to affect the current folder (or if you cannot generate files in this folder), change your working folder.

## Run Command: Create a New Folder and Copy Relevant Files

```
coderdemo_setup('coderdemo_atoms');
```

## About the 'run\_atoms' Function

The run\_atoms.m function runs a simulation of bouncing atoms (also applying gravity and energy loss).

```
help run_atoms
```

```
atoms = run_atoms(atoms,n)
atoms = run_atoms(atoms,n,iter)
Where 'atoms' the initial and final state of atoms (can be empty)
    'n' is the number of atoms to simulate.
    'iter' is the number of iterations for the simulation
        (if omitted it is defaulted to 3000 iterations.)
```

## **Set Up Code Generation Options**

Create a code generation configuration object

```
cfg = coder.config;
% Enable dynamic memory allocation for variable size matrices.
cfg.DynamicMemoryAllocation = 'AllVariableSizeArrays';
```

## Set Up Example Inputs

Create a template structure 'Atom' to provide the compiler with the necessary information about input parameter types. An atom is a structure with four fields (x,y,vx,vy) specifying position and velocity in Cartesian coordinates.

```
atom = struct('x', 0, 'y', 0, 'vx', 0, 'vy', 0);
```

## Generate a MEX Function for Testing

Use the command 'codegen' with the following arguments:

'-args {coder.typeof(atom, [1 Inf]),0,0}' indicates that the first argument is a row vector of atoms where the number of columns is potentially infinite. The second and third arguments are scalar double values.

'-config cfg' enables dynamic memory allocation, defined by workspace variable cfg

```
codegen run_atoms -args {coder.typeof(atom, [1 Inf]),0,0} -config cfg -o run_atoms_mex
```

#### Run the MEX Function

The MEX function simulates 10000 atoms in approximately 1000 iteration steps given an empty list of atoms. The return value is the state of all the atoms after simulation is complete.

```
atoms = repmat(atom,1,0);
atoms = run_atoms_mex(atoms,10000,1000)

Iteration: 50
Iteration: 100
Iteration: 150
Iteration: 200
Iteration: 250
Iteration: 300
Iteration: 350
Iteration: 400
```

```
Iteration: 450
Iteration: 500
Iteration: 550
Iteration: 600
Iteration: 650
Iteration: 700
Iteration: 750
Iteration: 800
Iteration: 850
Iteration: 900
Iteration: 950
Iteration: 1000
Completed iterations: 1000
atoms =
1x10000 struct array with fields:
    Χ
    У
    VX
    Vy
```

## **Run the MEX Function Again**

Continue the simulation with another 500 iteration steps

```
atoms = run_atoms_mex(atoms,10000,500)
Iteration: 50
Iteration: 100
Iteration: 150
Iteration: 200
Iteration: 250
Iteration: 350
Iteration: 350
Iteration: 400
Iteration: 450
Iteration: 500
Completed iterations: 500
atoms =
1x10000 struct array with fields:
```

y vx vy

## Generate a Standalone C Code Library

To generate a C library, create a standard configuration object for libraries:

```
cfg = coder.config('lib');
```

Enable dynamic memory allocation

```
cfg.DynamicMemoryAllocation = 'AllVariableSizeArrays';
```

In MATLAB the default data type is double. However, integers are usually used in C code, so pass int32 integer example values to represent the number of atoms and iterations.

```
codegen run atoms -args {coder.typeof(atom, [1 Inf]),int32(0),int32(0)} -config cfg
```

## **Inspect Generated Code**

When creating a library the code is generated in the folder codegen/lib/run\_atoms/ The code in this folder is self contained. To interface with the compiled C code you need only the generated header files and the library file.

dir codegen/lib/run atoms

```
rt nonfinite.h
                                                      run atoms emxutil.obj
                           rt nonfinite.obj
                                                      run atoms initialize.c
buildInfo.mat
                           rtw proj.tmw
                                                      run atoms initialize.h
codeInfo.mat
                           rtwtypes.h
                                                      run atoms initialize.obj
examples
                           run atoms.c
                                                      run_atoms_ref.rsp
interface
                           run atoms.h
                                                      run_atoms_rtw.bat
rtGetInf.c
                           run atoms.lib
                                                      run atoms rtw.mk
rtGetInf.h
                           run atoms.obj
                                                      run_atoms_terminate.c
rtGetInf.obj
                           run atoms emxAPI.c
                                                      run atoms terminate.h
rtGetNaN.c
                           run atoms emxAPI.h
                                                      run_atoms_terminate.obj
rtGetNaN.h
                           run atoms emxAPI.obj
                                                      run atoms types.h
rtGetNaN.obi
                           run atoms emxutil.c
rt nonfinite.c
                           run atoms emxutil.h
```

### Write a C Main Function

Typically, the main function is platform-dependent code that performs rendering or some other processing. In this example, a pure ANSI-C function produces a file 'run\_atoms\_state.m' which (when run) contains the final state of the atom simulation.

```
type run atoms main.c
/* Include standard C libraries */
#include <stdio.h>
/* The interface to the main function we compiled. */
#include "codegen/lib/run atoms/run atoms.h"
/* The interface to EMX data structures. */
#include "codegen/lib/run atoms/run atoms emxAPI.h"
int main(int argc, char **argv)
    int i;
    emxArray Atom *atoms;
    /* Main arguments unused */
    (void) argc;
    (void) argv;
    /* Initially create an empty row vector of atoms (1 row, 0 columns) */
    atoms = emxCreate Atom(1, 0);
    /* Call the function to simulate 10000 atoms in 1000 iteration steps */
    run atoms(atoms, 10000, 1000);
    /* Call the function again to do another 500 iteration steps */
    run atoms(atoms, 10000, 500);
    /* Print the result to standard output */
    for (i = 0; i < atoms -> size[1]; i++) {
        printf("%f %f %f %f\n",
            atoms->data[i].x, atoms->data[i].y, atoms->data[i].vx, atoms->data[i].vy);
    /* Free memory */
    emxDestroyArray Atom(atoms);
    return(0);
```

}

## Create a Configuration Object for Executables

```
cfg = coder.config('exe');
cfg.DynamicMemoryAllocation = 'AllVariableSizeArrays';
```

### Generate a Standalone Executable

You must pass the function (run\_atoms.m) as well as custom C code (run\_atoms\_main.c) The 'codegen' command automatically generates C code from the MATLAB code, then calls the C compiler to bundle this generated code with the custom C code (run atoms main.c).

```
codegen run_atoms run_atoms_main.c -args {coder.typeof(atom, [1 Inf]),int32(0),int32(0)
```

### Run the Executable

After simulation is complete, this produces the file 'atoms\_state.mat'. The MAT file is a 10000x4 matrix, where each row is the position and velocity of an atom (x, y, vx, vy) representing the current state of the whole system.

```
[~,atoms_data] = system(['.' filesep 'run_atoms']);
fh = fopen('atoms_state.mat', 'w');
fprintf(fh, '%s', atoms_data);
fclose(fh);
```

### Fetch the State

Running the executable produced 'atoms\_state.mat'. Now, recreate the structure array from the saved matrix

```
load atoms_state.mat -ascii
clear atoms
for i = 1:size(atoms_state,1)
    atoms(1,i).x = atoms_state(i,1);
    atoms(1,i).y = atoms_state(i,2);
    atoms(1,i).vx = atoms_state(i,3);
    atoms(1,i).vy = atoms_state(i,4);
end
```

#### Render the State

```
Call 'run_atoms_mex' with zero iterations to render only run atoms mex(atoms, 10000, 0);
```

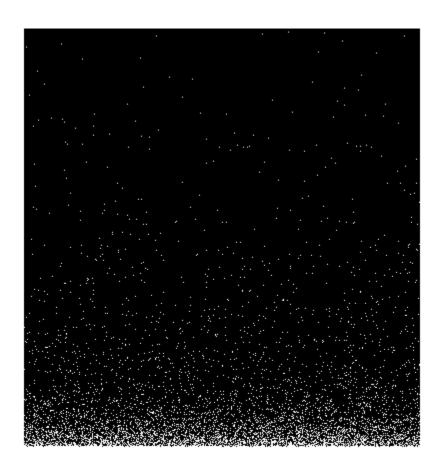

# Clean Up

Remove files and return to original folder

# Run Command: Cleanup

```
if ispc
    delete run_atoms.exe
```

```
else
    delete run_atoms
end
delete atoms_state.mat
cleanup
```

# **Code Generation for MATLAB Classes**

You can generate code for MATLAB value and handle classes and user-defined System objects that inherit from a handle class. For more information, see "MATLAB Classes".

# **How MATLAB Coder Partitions Generated Code**

### In this section...

"Partitioning Generated Files" on page 21-124

"How to Select the File Partitioning Method" on page 21-124

"Partitioning Generated Files with One C/C++ File Per MATLAB File" on page 21-125

"Generated Files and Locations" on page 21-130

"File Partitioning and Inlining" on page 21-132

# **Partitioning Generated Files**

By default, during code generation, MATLAB Coder partitions the code to match your MATLAB file structure. This one-to-one mapping lets you easily correlate your files generated in C/C++ with the compiled MATLAB code. MATLAB Coder cannot produce the same one-to-one correspondence for MATLAB functions that are inlined in generated code (see "File Partitioning and Inlining" on page 21-132).

Alternatively, you can select to generate all C/C++ functions into a single file. For more information, see "How to Select the File Partitioning Method" on page 21-124. This option facilitates integrating your code with existing embedded software.

# How to Select the File Partitioning Method

## **Using the MATLAB Coder App**

- To open the **Generate** dialog box, on the **Generate Code** page, click the **Generate** arrow .
- 2 Click More Settings.
- 3 On the Code Appearance tab, set the Generated file partitioning method to Generate one file for each MATLAB file or Generate all functions into a single file.

### At the Command Line

Use the codegen configuration object FilePartitionMethod option. For example, to compile the function foo that has no inputs and generate one C/C++ file for each MATLAB function:

1 Create a MEX configuration object and set the FilePartitionMethod option:

```
mexcfg = coder.config('mex');
mexcfg.FilePartitionMethod = 'MapMFileToCFile';
```

**2** Using the -config option, pass the configuration object to codegen:

```
codegen -config mexcfg -O disable:inline foo
% Disable inlining to generate one C/C++ file for each MATLAB function
```

# Partitioning Generated Files with One C/C++ File Per MATLAB File

By default, for MATLAB functions that are not inlined, MATLAB Coder generates one C/C++ file for each MATLAB file. In this case, MATLAB Coder partitions generated C/C++ code so that it corresponds to your MATLAB files.

## **How MATLAB Coder Partitions Entry-Point MATLAB Functions**

For each entry-point (top-level) MATLAB function, MATLAB Coder generates one C/C++ source, header, and object file with the same name as the MATLAB file.

For example, suppose you define a simple function foo that calls the function identity. The source file foo.m contains the following code:

```
function y = foo(u,v) %#codegen
s = single(u);
d = double(v);
y = double(identity(s)) + identity(d);
Here is the code for identity.m:
function y = identity(u) %#codegen
y = u;
```

In the MATLAB Coder app, to generate a C static library for foo.m:

- 1 Define the inputs u and v. For more information, see "Specify Properties of Entry-Point Function Inputs Using the App" on page 18-3.
- 2 To open the **Generate** dialog box, on the **Generate Code** page, click the **Generate** arrow
- 3 Set the Build type to Static Library

- 4 Click More Settings.
- 5 On the All Settings tab, under Function Inlining, set the Inline threshold parameter to 0
- 6 Click Close
- 7 To generate the library, click **Generate**.

To generate a C static library for foo.m, at the command line, enter:

```
codegen -config:lib -0 disable:inline foo -args \{0, 0\} % Use the -args option to specify that u and v are both % real, scalar doubles
```

MATLAB Coder generates source, header, and object files for foo and identity in your output folder.

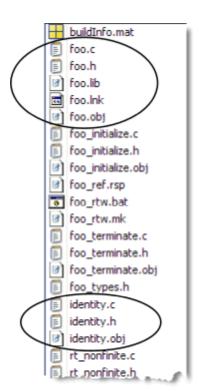

### **How MATLAB Coder Partitions Local Functions**

For each local function, MATLAB Coder generates code in the same C/C++ file as the calling function. For example, suppose you define a function foo that calls a local function identity:

```
function y = foo(u,v) %#codegen
s = single(u);
d = double(v);
y = double(identity(s)) + identity(d);
function y = identity(u)
y = u;
```

To generate a C++ library, before generating code, select a C++ compiler and set C++ as your target language. For example, at the command line:

1 Select C++ as your target language:

```
cfg = coder.config('lib')
cfg.TargetLang='C++'
```

**2** Generate the C++ library:

```
codegen -config cfg foo -args {0, 0}
% Use the -args option to specify that u and v are both
% real, scalar doubles
```

In the primary function foo, MATLAB Coder inlines the code for the identity local function.

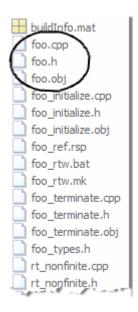

**Note:** If you specify C++, MATLAB Coder wraps the C code into .cpp files so that you can use a C++ compiler and interface with external C++ applications. It does not generate C++ classes.

Here is an excerpt of the generated code in foo.cpp:

```
/* Function Definitions */
double foo(double u, double v)
{
   return (double)(float)u + v;
}
```

### **How MATLAB Coder Partitions Overloaded Functions**

An overloaded function is a function that has multiple implementations to accommodate different classes of input. For each implementation (that is not inlined), MATLAB Coder generates a separate C/C++ file with a unique numeric suffix.

For example, suppose you define a simple function multiply\_defined:

```
%#codegen
function y = multiply_defined(u)
y = u+1;
```

You then add two more implementations of multiply\_defined, one to handle inputs of type single (in an @single subfolder) and another for inputs of type double (in an @double subfolder).

To call each implementation, define the function call\_multiply\_defined:

```
%#codegen
function [y1,y2,y3] = call_multiply_defined
y1 = multiply_defined(int32(2));
y2 = multiply_defined(2);
y3 = multiply_defined(single(2));
```

Next, generate C code for the overloaded function multiply\_defined. For example, at the MATLAB command line, enter:

```
codegen -O disable:inline -config:lib call_multiply_defined
```

MATLAB Coder generates C source, header, and object files for each implementation of multiply\_defined, as highlighted. Use numeric suffixes to create unique file names.

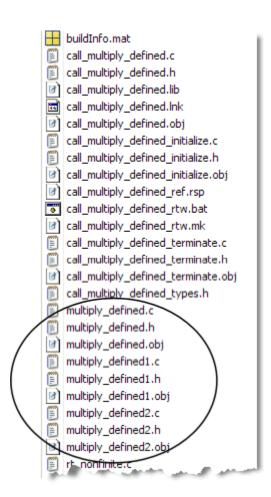

# **Generated Files and Locations**

The types and locations of generated files depend on the target that you specify. For all targets, if errors or warnings occur during build or if you explicitly request a report, MATLAB Coder generates reports.

Each time MATLAB Coder generates the same type of output for the same code or project, it removes the files from the previous build. If you want to preserve files from a build, copy them to a different location before starting another build.

# **Generated Files for MEX Targets**

By default, MATLAB Coder generates the following files for MEX function (mex) targets.

| Type of Files                                   | Location                       |
|-------------------------------------------------|--------------------------------|
| Platform-specific MEX files                     | Current folder                 |
| MEX, and C/C++ source, header, and object files | codegen/mex/function_name      |
| HTML reports                                    | codegen/mex/function_name/html |

## Generated Files for C/C++ Static Library Targets

By default, MATLAB Coder generates the following files for C/C++ static library targets.

| Type of Files                                   | Location                       |
|-------------------------------------------------|--------------------------------|
| C/C++ source, library, header, and object files | codegen/lib/function_name      |
| HTML reports                                    | codegen/lib/function_name/html |

# Generated Files for C/C++ Dynamic Library Targets

By default, MATLAB Coder generates the following files for C/C++ dynamic library targets.

| Type of Files                                   | Location                       |
|-------------------------------------------------|--------------------------------|
| C/C++ source, library, header, and object files | codegen/dll/function_name      |
| HTML reports                                    | codegen/dll/function_name/html |

# Generated Files for C/C++ Executable Targets

By default, MATLAB Coder generates the following files for C/C++ executable targets.

| Type of Files                          | Location                  |
|----------------------------------------|---------------------------|
| C/C++ source, header, and object files | codegen/exe/function_name |

| Type of Files | Location                       |
|---------------|--------------------------------|
| HTML reports  | codegen/exe/function_name/html |

## **Changing Names and Locations of Generated Files**

## **Using the MATLAB Coder App**

| To change                | Action |                                                                                                    |
|--------------------------|--------|----------------------------------------------------------------------------------------------------|
| The output file name     | 1      | To open the Generate dialog box, on the Generate Code                                                                                                |
|                          |        | page, click the <b>Generate</b> arrow .                                                                                                    |
|                          | 2      | In the <b>Output file name</b> field, enter the file name.                                                                                           |
| The output file location | 1      | To open the Generate dialog box, on the Generate Code                                                                                                |
|                          |        | page, click the <b>Generate</b> arrow .                                                                                                    |
|                          | 2      | Click More Settings.                                                                                                    |
|                          | 3      | On the <b>Paths</b> tab, set <b>Build folder</b> to <b>Specified</b> folder.                                                                         |
|                          | 4      | For the <b>Build folder name</b> field, either browse to the output file location or enter the full path. The output file location must not contain: |
|                          |        | • Spaces (Spaces can lead to code generation failures in certain operating system configurations).                                                   |
|                          |        | • Tabs                                                                                                    |
|                          |        | • \$,#,*,?                                                                                                    |
|                          |        | • Non-7-bit ASCII characters, such as Japanese characters.                                                                                           |

### At the Command Line

You can change the name and location of generated files by using the codegen options - o and -d.

# File Partitioning and Inlining

How MATLAB Coder partitions generated C/C++ code depends on whether you choose to generate one C/C++ file for each MATLAB file and whether you inline your MATLAB functions.

| If you                                                                     | MATLAB Coder                                                                                                    |
|----------------------------------------------------------------------------|----------------------------------------------------------------------------------------------------|
| Generate all C/C++<br>functions into a single file<br>and disable inlining | Generates a single C/C++ file without inlining functions.                                                                                                    |
| Generate all C/C++<br>functions into a single file<br>and enable inlining  | Generates a single C/C++ file. Inlines functions whose sizes fall within the inlining threshold.                                                                                                    |
| Generate one C/C++ file<br>for each MATLAB file and<br>disable inlining    | Partitions generated C/C++ code to match MATLAB file structure. See "Partitioning Generated Files with One C/C++ File Per MATLAB File" on page 21-125.                                                                                                    |
| Generate one C/C++ file<br>for each MATLAB file and<br>enable inlining     | Places inlined functions in the same C/C++ file as the function into which they are inlined.  Even when you enable inlining, MATLAB Coder inlines only those functions whose sizes fall within the inlining threshold. For MATLAB functions that are not inlined, MATLAB Coder partitions the generated C/C++ code, as described. |

## Tradeoffs Between File Partitioning and Inlining

Weighing file partitioning against inlining represents a trade-off between readability, efficiency, and ease of integrating your MATLAB code with existing embedded software.

| If You Generate                                          | Generated C/C++ Code                               | Advantages                                            | Disadvantages                                              |
|----------------------------------------------------------|----------------------------------------------------|-------------------------------------------------------|------------------------------------------------------------|
| All C/C++ functions into a single file                   | Does not match<br>MATLAB file<br>structure         | Easier to integrate with existing embedded software   | Difficult to map C/<br>C++ code to original<br>MATLAB file |
| One C/C++-file for each MATLAB file and enable inlining  | Does not exactly<br>match MATLAB file<br>structure | Program executes faster                               | Difficult to map C/<br>C++ code to original<br>MATLAB file |
| One C/C++-file for each MATLAB file and disable inlining | Matches MATLAB file structure                      | Easy to map C/C+<br>+ code to original<br>MATLAB file | Program runs less efficiently                              |

## **How Disabling Inlining Affects File Partitioning**

Inlining is enabled by default. Therefore, to generate one C/C++ file for each top-level MATLAB function, you must:

- Select to generate one C/C++ file for each top-level MATLAB function. For more information, see "How to Select the File Partitioning Method" on page 21-124.
- Explicitly disable inlining, either globally or for individual MATLAB functions.

## How to Disable Inlining Globally Using the MATLAB Coder App

- 1 To open the **Generate** dialog box, on the **Generate Code** page, click the **Generate** arrow .
- 2 Click More Settings.
- 3 On the All Settings tab, under Function Inlining set the Inline threshold to 0.

## How to Disable Inlining Globally at the Command Line

To disable inlining of functions, use the -O disable:inline option with codegen. For example, to disable inlining and generate a MEX function for a function foo that has no inputs:

codegen -O disable:inline foo

For more information, see the description of codegen.

### How to Disable Inlining for Individual Functions

To disable inlining for an individual MATLAB function, add the directive coder.inline('never'); on a separate line in the source MATLAB file, after the function signature.

```
function y = foo(u,v) %#codegen
coder.inline('never');
s = single(u);
d = double(v);
y = double(identity(s)) + identity(d);
```

codegen does not inline entry-point functions.

The coder.inline directive applies only to the function in which it appears. In this example, inlining is disabled for function foo, but not for identity, a top-level function defined in a separate MATLAB file and called by foo. To disable inlining for identity, add this directive after its function signature in the source file identity.m. For more information, see coder.inline.

For a more efficient way to disable inlining for both functions, see "How to Disable Inlining Globally at the Command Line" on page 21-134.

# Correlating C/C++ Code with Inlined Functions

To correlate the C/C++ code that you generate with the original inlined functions, add comments in the MATLAB code to identify the function. These comments will appear in the C/C++ code and help you map the generated code back to the original MATLAB functions.

# Modifying the Inlining Threshold

To change inlining behavior, adjust the inlining threshold parameter.

## Modifying the Inlining Threshold Using the MATLAB Coder App

- 1 To open the **Generate** dialog box, on the **Generate Code** page, click the **Generate** arrow .
- 2 Click More Settings.
- 3 On the All Settings tab, under Function Inlining, set the value of the Inline threshold parameter.

## Modifying the Inlining Threshold at the Command Line

Set the value of the InlineThreshold parameter of the configuration object. See coder.MexCodeConfig, coder.CodeConfig, coder.EmbeddedCodeConfig.

# **Requirements for Signed Integer Representation**

You must compile the code that is generated by the MATLAB Coder software on a target that uses a two's complement representation for signed integer values. The generated code does not verify that the target uses a two's complement representation for signed integer values.

# Customize the Post-Code-Generation Build Process

For certain applications, you might want to control aspects of the build process that occur after code generation but before compilation. For example, you might want to specify compiler or linker options. You can customize build processing that occurs after code generation using MATLAB Coder for MEX functions, C/C++ libraries and C/C++ executables.

You can customize your build using:

- The coder.updateBuildInfo function in your MATLAB code
- · A post-code-generation command

#### In this section...

"Customize Build Using coder.updateBuildInfo" on page 21-138

"Customize Build Using Post-Code-Generation Command" on page 21-138

"Build Information Object" on page 21-139

"Build Information Methods" on page 21-139

"Write Post-Code-Generation Command" on page 21-173

"Use Post-Code-Generation Command to Customize Build" on page 21-174

"Write and Use Post-Code-Generation Command at the Command Line" on page 21-175

# Customize Build Using coder.updateBuildInfo

To customize the post-code-generation build from your MATLAB code:

- In your MATLAB code, call coder.updateBuildInfo to update the build information object. You specify a build information object method and the input arguments for the method. See coder.updateBuildInfo and "Build Information Methods" on page 21-139.
- **2** Generate code from your MATLAB code using the **codegen** command or from the project interface.

# **Customize Build Using Post-Code-Generation Command**

To customize your build using the post-code-generation command:

- 1 "Write Post-Code-Generation Command" on page 21-173. Typically, you use this command to get the project name and build information or to add data to the build information object.
- **2** "Use Post-Code-Generation Command to Customize Build" on page 21-174.

# **Build Information Object**

At the start of a build, the MATLAB Coder build process logs the following project, build option, and dependency information to a build information object, RTW.BuildInfo:

- Compiler options
- · Preprocessor identifier definitions
- · Linker options
- Source files and paths
- · Include files and paths
- · Precompiled external libraries

Use the "Build Information Methods" on page 21-139 to access this information in the build information object. "Write Post-Code-Generation Command" on page 21-173 explains how to use the functions to control a post-code-generation build.

When code generation is complete, MATLAB Coder creates a buildInfo.mat file in the build folder.

## **Build Information Methods**

Use these methods to access or write data to the build information object. The syntax is:

```
\verb|buildInfo.method_name(input\_arg1, ..., input\_argn)|\\
```

# add Compile Flags

- · Purpose: Add compiler options to build information.
- Syntax: addCompileFlags(buildinfo, options, groups)

groups is optional.

· Arguments:

buildinfo

Build information stored in RTW.BuildInfo.

### options

A character array or cell array of character arrays that specifies the compiler options to be added to the build information. The function adds each option to the end of a compiler option vector. If you specify multiple options within a single character array, for example '-Zi -Wall', the function adds the string to the vector as a single element. For example, if you add '-Zi -Wall' and then '-O3', the vector consists of two elements, as shown below.

## groups (optional)

A character array or cell array of character arrays that groups specified compiler options. You can use groups to

- Document the use of specific compiler options
- · Retrieve or apply collections of compiler options

## You can apply

- · A single group name to one or more compiler options
- Multiple group names to collections of compiler options (available for nonmakefile build environments only)

| То                                              | Specify groups as a                                                                                                    |
|-------------------------------------------------|----------------------------------------------------------------------------------------------------|
| Apply one group name to compiler options        | Character array.                                                                                                    |
| Apply different group names to compiler options | Cell array of character arrays such that the number of group names matches the number of elements you specify for <i>options</i> . |

## • Description:

The addCompileFlags function adds specified compiler options to the project's build information. MATLAB Coder stores the compiler options in a vector. The function adds options to the end of the vector based on the order in which you specify them.

In addition to the required *buildinfo* and *options* arguments, you can use an optional *groups* argument to group your options.

### addDefines

- Purpose: Add preprocessor macro definitions to build information.
- Syntax: addDefines(buildinfo, macrodefs, groups)

groups is optional.

· Arguments:

#### buildinfo

Build information stored in RTW.BuildInfo.

#### macrodefs

A character array or cell array of character arrays that specifies the preprocessor macro definitions to be added to the object. The function adds each definition to the end of a compiler option vector. If you specify multiple definitions within a single character array, for example '-DRT -DDEBUG', the function adds the string to the vector as a single element. For example, if you add '-DPROTO -DDEBUG' and then '-DPRODUCTION', the vector consists of two elements, as shown below.

'-DPROTO -DDEBUG' '-DPRODUCTION'

### groups (optional)

A character array or cell array of character arrays that groups specified definitions. You can use groups to

- · Document the use of specific macro definitions
- Retrieve or apply groups of macro definitions

You can apply

- · A single group name to one or more macro definitions
- Multiple group names to collections of macro definitions (available for nonmakefile build environments only)

| То                | Specify groups as a |
|-------------------|---------------------|
|                   | Character array.    |
| macro definitions |                     |

| То                                               | Specify groups as a                                                                                                    |
|--------------------------------------------------|----------------------------------------------------------------------------------------------------|
| Apply different group names to macro definitions | Cell array of character arrays such that the number of group names matches the number elements you specify for <i>macrodefs</i> . |

## Description:

The addDefines function adds specified preprocessor macro definitions to the project's build information. The MATLAB Coder software stores the definitions in a vector. The function adds definitions to the end of the vector based on the order in which you specify them.

In addition to the required *buildinfo* and *macrodefs* arguments, you can use an optional *groups* argument to group your options.

### addIncludeFiles

- Purpose: Add include files to build information.
- Syntax: addIncludeFiles(buildinfo, filenames, paths, groups)
   paths and groups are optional.
- · Arguments:

#### buildinfo

Build information stored in RTW.BuildInfo.

#### filenames

A character array or cell array of character arrays that specifies names of include files to be added to the build information.

The filename strings can include wildcard characters, provided that the dot delimiter (.) is present. Examples are '\*.\*', '\*.h', and '\*.h\*'.

The function adds the filenames to the end of a vector in the order that you specify them.

The function removes duplicate include file entries that

- · You specify as input
- · Already exist in the include file vector
- · Have a path that matches the path of a matching filename

A duplicate entry consists of an exact match of a path string and corresponding filename.

### paths (optional)

A character array or cell array of character arrays that specifies paths to the include files. The function adds the paths to the end of a vector in the order that you specify them. If you specify a single path as a character array, the function uses that path for all files.

### groups (optional)

A character array or cell array of character arrays that groups specified include files. You can use groups to

- · Document the use of specific include files
- Retrieve or apply groups of include files

### You can apply

- · A single group name to an include file
- A single group name to multiple include files
- · Multiple group names to collections of multiple include files

| To                                           | Specify groups as a                                                                                                    |
|----------------------------------------------|----------------------------------------------------------------------------------------------------|
| Apply one group name to include files        | Character array.                                                                                                    |
| Apply different group names to include files | Cell array of character arrays such that the number of group names that you specify matches the number of elements you specify for <i>filenames</i> . |

## · Description:

The addIncludeFiles function adds specified include files to the project's build information. The MATLAB Coder software stores the include files in a vector. The function adds the filenames to the end of the vector in the order that you specify them.

In addition to the required *buildinfo* and *filenames* arguments, you can specify optional *paths* and *groups* arguments. You can specify each optional argument as a character array or a cell array of character arrays.

| If You Specify an Optional<br>Argument as a | The Function                                                                                                    |
|---------------------------------------------|----------------------------------------------------------------------------------------------------|
| Character array                             | Applies the character array to the include files it adds to the build information                                                                                       |
| Cell array of character arrays              | Pairs each character array with a specified include file. Thus, the length of the cell array must match the length of the cell array you specify for <i>filenames</i> . |

If you choose to specify *groups*, but omit *paths*, specify a null string ('') for *paths*.

### addIncludePaths

- Purpose: Add include paths to build information.
- Syntax: addIncludePaths(buildinfo, paths, groups)

*groups* is optional.

· Arguments:

#### buildinfo

Build information stored in RTW.BuildInfo.

## paths

A character array or cell array of character arrays that specifies include file paths to be added to the build information. The function adds the paths to the end of a vector in the order that you specify them.

The function removes duplicate include file entries that

- · You specify as input
- · Already exist in the include path vector
- Have a path that matches the path of a matching filename

A duplicate entry consists of an exact match of a path string and corresponding filename.

## groups (optional)

A character array or cell array of character arrays that groups specified include paths. You can use groups to

- Document the use of specific include paths
- Retrieve or apply groups of include paths

### You can apply

- · A single group name to an include path
- A single group name to multiple include paths
- Multiple group names to collections of multiple include paths

| То                                           | Specify groups as a                                                                                                    |
|----------------------------------------------|----------------------------------------------------------------------------------------------------|
| Apply one group name to include paths        | Character array.                                                                                                    |
| Apply different group names to include paths | Cell array of character arrays such that the number of group names that you specify matches the number of elements you specify for <i>paths</i> . |

## Description:

The addIncludePaths function adds specified include paths to the project's build information. The MATLAB Coder software stores the include paths in a vector. The function adds the paths to the end of the vector in the order that you specify them.

In addition to the required *buildinfo* and *paths* arguments, you can specify an optional *groups* argument. You can specify *groups* as a character array or a cell array of character arrays.

| If You Specify an Optional Argument as The Function |                                                                                                    |
|-----------------------------------------------------|----------------------------------------------------------------------------------------------------|
| Character array                                     | Applies the character array to the include paths it adds to the build information.                                                                                  |
| Cell array of character arrays                      | Pairs each character array with a specified include path. Thus, the length of the cell array must match the length of the cell array you specify for <i>paths</i> . |

## addLinkFlags

- Purpose: Add link options to build information.
- Syntax: addLinkFlags(buildinfo, options, groups)

groups is optional.

Arguments:

#### buildinfo

Build information stored in RTW.BuildInfo.

### options

A character array or cell array of character arrays that specifies the linker options to be added to the build information. The function adds each option to the end of a linker option vector. If you specify multiple options within a single character array, for example  $^{'}$ -MD  $^{-}$ -Gy  $^{'}$ , the function adds the string to the vector as a single element. For example, if you add  $^{'}$ -MD  $^{-}$ -Gy  $^{'}$  and then  $^{'}$ -T  $^{'}$ , the vector consists of two elements, as shown below.

## groups (optional)

A character array or cell array of character arrays that groups specified linker options. You can use groups to

- Document the use of specific linker options
- · Retrieve or apply groups of linker options

You can apply

- A single group name to one or more linker options
- Multiple group names to collections of linker options (available for nonmakefile build environments only)

| То                                            | Specify groups as a.                                                                                                    |
|-----------------------------------------------|----------------------------------------------------------------------------------------------------|
| Apply one group name to linker options        | Character array.                                                                                                    |
| Apply different group names to linker options | Cell array of character arrays such that the number of group names matches the number of elements you specify for <i>options</i> . |

### Description:

The addLinkFlags function adds specified linker options to the project's build information. The MATLAB Coder software stores the linker options in a vector. The function adds options to the end of the vector based on the order in which you specify them.

In addition to the required *buildinfo* and *options* arguments, you can use an optional *groups* argument to group your options.

## addLinkObjects

- Purpose: Add link objects to build information.
- Syntax: addLinkObjects(buildinfo, linkobjs, paths, priority, precompiled, linkonly, groups)

The arguments except *buildinfo*, *linkobjs*, and *paths* are optional. If you specify an optional argument, you must specify the optional arguments preceding it.

· Arguments:

### buildinfo

Build information stored in RTW.BuildInfo.

### linkobis

A character array or cell array of character arrays that specifies the filenames of linkable objects to be added to the build information. The function adds the filenames that you specify in the function call to a vector that stores the object filenames in priority order. If you specify multiple objects that have the same priority (see *priority* below), the function adds them to the vector based on the order in which you specify the object filenames in the cell array.

The function removes duplicate link objects that

- You specify as input
- · Already exist in the linkable object filename vector
- · Have a path that matches the path of a matching linkable object filename

A duplicate entry consists of an exact match of a path string and corresponding linkable object filename.

### paths

A character array or cell array of character arrays that specifies paths to the linkable objects. If you specify a character array, the path string applies to all linkable objects.

## priority (optional)

A numeric value or vector of numeric values that indicates the relative priority of each specified link object. Lower values have higher priority. The default priority is 1000.

### precompiled (optional)

The logical value true or false or a vector of logical values that indicates whether each specified link object is precompiled.

Specify true if the link object has been prebuilt for faster compiling and linking and exists in a specified location.

If precompiled is false (the default), the MATLAB Coder build process creates the link object in the build folder.

This argument is ignored if *linkonly* equals true.

## linkonly (optional)

The logical value true or false or a vector of logical values that indicates whether each specified link object is to be used only for linking.

Specify true if the MATLAB Coder build process should not build, nor generate rules in the makefile for building, the specified link object, but should include it when linking the final executable. For example, you can use this to incorporate link objects for which source files are not available. If <code>linkonly</code> is true, the value of <code>precompiled</code> is ignored.

If <code>linkonly</code> is <code>false</code> (the default), rules for building the link objects are added to the makefile. In this case, the value of <code>precompiled</code> determines which subsection of the added rules is expanded, <code>START\_PRECOMP\_LIBRARIES</code> (<code>true</code>) or <code>START\_EXPAND\_LIBRARIES</code> (<code>false</code>). The software performs the expansion of the <code>START\_PRECOMP\_LIBRARIES</code> or <code>START\_EXPAND\_LIBRARIES</code> macro only if your code generation target uses the template makefile approach for building code.

## groups (optional)

A character array or cell array of character arrays that groups specified link objects. You can use groups to

- · Document the use of specific link objects
- · Retrieve or apply groups of link objects

## You can apply

- A single group name to a linkable object
- A single group name to multiple linkable objects
- Multiple group name to collections of multiple linkable objects

| To.                                         | Specify groups as a                                                                                                    |
|---------------------------------------------|----------------------------------------------------------------------------------------------------|
| Apply one group name to link objects        | Character array.                                                                                                    |
| Apply different group names to link objects | Cell array of character arrays such that the number of group names matches the number elements you specify for <i>linkobjs</i> . |

The default value of groups is  $\{ ' ' \}$ .

### • Description:

The addLinkObjects function adds specified link objects to the project's build information. The MATLAB Coder software stores the link objects in a vector in relative priority order. If multiple objects have the same priority or you do not specify priorities, the function adds the objects to the vector based on the order in which you specify them.

In addition to the required *buildinfo*, *linkobjs*, and *paths* arguments, you can specify the optional arguments *priority*, *precompiled*, *linkonly*, and *groups*. You can specify *paths* and *groups* as a character array or a cell array of character arrays.

| If You Specify paths or groups as a | The Function                                                                 |
|-------------------------------------|------------------------------------------------------------------------------|
| Character array                     | Applies the character array to the objects it adds to the build information. |

| If You Specify <i>paths</i> or <i>groups</i> as a | The Function                                                                                                    |
|---------------------------------------------------|----------------------------------------------------------------------------------------------------|
| Cell array of character arrays                    | Pairs each character array with a specified object. Thus, the length of the cell array must match the length of the cell array you specify for linkobjs. |

Similarly, you can specify *priority*, *precompiled*, and *linkonly* as a value or vector of values.

| If You Specify priority, precompiled, or linkonly as a | The Function                                                                                                    |
|--------------------------------------------------------|----------------------------------------------------------------------------------------------------|
| Value                                                  | Applies the value to the objects it adds to the build information.                                                                                       |
| Vector of values                                       | Pairs each value with a specified object. Thus, the length of the vector must match the length of the cell array you specify for <code>linkobjs</code> . |

If you choose to specify an optional argument, you must specify the optional arguments preceding it. For example, to specify that objects are precompiled using the *precompiled* argument, you must specify the *priority* argument that precedes *precompiled*. You could pass the default priority value 1000, as shown below.

addLinkObjects(myBuildInfo, 'test1', '/proj/lib/lib1', 1000, true);

### addNonBuildFiles

- Purpose: Add nonbuild-related files to build information.
- Syntax: addNonBuildFiles(buildinfo, filenames, paths, groups)

paths and groups are optional.

Arguments:

#### buildinfo

Build information stored in RTW.BuildInfo.

### filenames

A character array or cell array of character arrays that specifies names of nonbuild-related files to be added to the build information.

The filename strings can include wildcard characters, provided that the dot delimiter (.) is present. Examples are '\*.\*', '\*.DLL', and '\*.D\*'.

The function adds the filenames to the end of a vector in the order that you specify them.

The function removes duplicate nonbuild file entries that

- · Already exist in the nonbuild file vector
- Have a path that matches the path of a matching filename

A duplicate entry consists of an exact match of a path string and corresponding filename.

#### paths (optional)

A character array or cell array of character arrays that specifies paths to the nonbuild files. The function adds the paths to the end of a vector in the order that you specify them. If you specify a single path as a character array, the function uses that path for all files.

# groups (optional)

A character array or cell array of character arrays that groups specified nonbuild files. You can use groups to

- · Document the use of specific nonbuild files
- · Retrieve or apply groups of nonbuild files

You can apply

- A single group name to a nonbuild file
- A single group name to multiple nonbuild files
- · Multiple group names to collections of multiple nonbuild files

| То                                     | Specify groups as a. |
|----------------------------------------|----------------------|
| Apply one group name to nonbuild files | Character array.     |

| То                                            | Specify groups as a.                                                                                                    |
|-----------------------------------------------|----------------------------------------------------------------------------------------------------|
| Apply different group names to nonbuild files | Cell array of character arrays such that the number of group names that you specify matches the number of elements you specify for <i>filenames</i> . |

#### • Description:

The addNonBuildFiles function adds specified nonbuild-related files, such as DLL files required for a final executable, or a README file, to the project's build information. The MATLAB Coder software stores the nonbuild files in a vector. The function adds the filenames to the end of the vector in the order that you specify them.

In addition to the required *buildinfo* and *filenames* arguments, you can specify optional *paths* and *groups* arguments. You can specify each optional argument as a character array or a cell array of character arrays.

| If You Specify an Optional Argument as a | The Function                                                                                                    |
|------------------------------------------|----------------------------------------------------------------------------------------------------|
| Character array                          | Applies the character array to the nonbuild files it adds to the build information.                                                                                      |
| Cell array of character arrays           | Pairs each character array with a specified nonbuild file. Thus, the length of the cell array must match the length of the cell array you specify for <i>filenames</i> . |

If you choose to specify *groups*, but omit *paths*, specify a null string ('') for *paths*.

#### addSourceFiles

- Purpose: Add source files to build information.
- Syntax: addSourceFiles(buildinfo, filenames, paths, groups)

paths and groups are optional.

Arguments:

#### buildinfo

Build information stored in RTW.BuildInfo.

filenames

A character array or cell array of character arrays that specifies names of the source files to be added to the build information.

The filename strings can include wildcard characters, provided that the dot delimiter (.) is present. Examples are '\*.\*', '\*.c', and '\*.c\*'.

The function adds the filenames to the end of a vector in the order that you specify them.

The function removes duplicate source file entries that

- · You specify as input
- Already exist in the source file vector
- Have a path that matches the path of a matching filename

A duplicate entry consists of an exact match of a path string and corresponding filename.

#### paths (optional)

A character array or cell array of character arrays that specifies paths to the source files. The function adds the paths to the end of a vector in the order that you specify them. If you specify a single path as a character array, the function uses that path for all files.

#### groups (optional)

A character array or cell array of character arrays that groups specified source files. You can use groups to

- Document the use of specific source files
- · Retrieve or apply groups of source files

#### You can apply

- A single group name to a source file
- · A single group name to multiple source files
- Multiple group names to collections of multiple source files

| То                                          | Specify group as a                                                                                                    |
|---------------------------------------------|----------------------------------------------------------------------------------------------------|
| Apply one group name to source files        | Character array.                                                                                                    |
| Apply different group names to source files | Cell array of character arrays such that the number of group names that you specify matches the number of elements you specify for <i>filenames</i> . |

# • Description:

The addSourceFiles function adds specified source files to the project's build information. The MATLAB Coder software stores the source files in a vector. The function adds the filenames to the end of the vector in the order that you specify them.

In addition to the required *buildinfo* and *filenames* arguments, you can specify optional *paths* and *groups* arguments. You can specify each optional argument as a character array or a cell array of character arrays.

| If You Specify an Optional<br>Argument as a. | The Function                                                                                                    |
|----------------------------------------------|----------------------------------------------------------------------------------------------------|
| Character array                              | Applies the character array to the source files it adds to the build information.                                                                                      |
| Cell array of character arrays               | Pairs each character array with a specified source file. Thus, the length of the cell array must match the length of the cell array you specify for <i>filenames</i> . |

If you choose to specify groups, but omit paths, specify a null string ('') for paths.

#### addSourcePaths

- Purpose: Add source paths to build information.
- Syntax: addSourcePaths(buildinfo, paths, groups)

groups is optional.

• Arguments:

buildinfo

Build information stored in RTW.BuildInfo.

#### paths

A character array or cell array of character arrays that specifies source file paths to be added to the build information. The function adds the paths to the end of a vector in the order that you specify them.

The function removes duplicate source file entries that

- · You specify as input
- Already exist in the source path vector
- Have a path that matches the path of a matching filename

A duplicate entry consists of an exact match of a path string and corresponding filename.

**Note:** The MATLAB Coder software does not check whether a specified path string is valid.

#### groups (optional)

A character array or cell array of character arrays that groups specified source paths. You can use groups to

- Document the use of specific source paths
- Retrieve or apply groups of source paths

#### Description:

The addSourcePaths function adds specified source paths to the project's build information. The MATLAB Coder software stores the source paths in a vector. The function adds the paths to the end of the vector in the order that you specify them.

In addition to the required *buildinfo* and *paths* arguments, you can specify an optional *groups* argument. You can specify *groups* as a character array or a cell array of character arrays.

| If You Specify an Optional Argument as a | The Function                                                                                                    |
|------------------------------------------|----------------------------------------------------------------------------------------------------|
| Character array                          | Applies the character array to the source paths it adds to the build information.                                                                                                    |
| Cell array of character arrays           | Pairs each character array with a specified source path. Thus, the length of the character array or cell array must match the length of the cell array you specify for <i>paths</i> . |

**Note:** The MATLAB Coder software does not check whether a specified path string is valid.

#### addTMFTokens

- Purpose: Add template makefile (TMF) tokens that provide build-time information for makefile generation.
- Syntax: addTMFTokens(buildinfo, tokennames, tokenvalues, groups)
   groups is optional.
- Arguments:

#### buildinfo

Build information stored in RTW.BuildInfo.

#### tokennames

A character array or cell array of character arrays that specifies names of TMF tokens (for example, '|>CUSTOM\_OUTNAME<|') to be added to the build information. The function adds the token names to the end of a vector in the order that you specify them.

If you specify a token name that already exists in the vector, the first instance takes precedence and its value used for replacement.

#### tokenvalues

A character array or cell array of character arrays that specifies TMF token values corresponding to the previously-specified TMF token names. The function adds the token values to the end of a vector in the order that you specify them.

#### groups (optional)

A character array or cell array of character arrays that groups specified TMF tokens. You can use groups to

- Document the use of specific TMF tokens
- Retrieve or apply groups of TMF tokens

#### You can apply

- A single group name to a TMF token
- A single group name to multiple TMF tokens
- Multiple group names to collections of multiple TMF tokens

| То                                        | Specify groups as a                                                                                                    |
|-------------------------------------------|----------------------------------------------------------------------------------------------------|
| Apply one group name to TMF tokens        | Character array.                                                                                                    |
| Apply different group names to TMF tokens | Cell array of character arrays such that the number of group names that you specify matches the number of elements you specify for <i>tokennames</i> . |

### Description:

Call the addTMFTokens function inside a post code generation command to provide build-time information to help customize makefile generation. The tokens specified in the addTMFTokens function call must be handled appropriately in the template makefile (TMF) for the target selected for your project. For example, if your post code generation command calls addTMFTokens to add a TMF token named | >CUSTOM\_OUTNAME<| that specifies an output file name for the build, the TMF must act on the value of |>CUSTOM\_OUTNAME<| to achieve the desired result.

The addTMFTokens function adds specified TMF token names and values to the project's build information. The MATLAB Coder software stores the TMF tokens in a vector. The function adds the tokens to the end of the vector in the order that you specify them.

In addition to the required *buildinfo*, *tokennames*, and *tokenvalues* arguments, you can specify an optional *groups* argument. You can specify *groups* as a character array or a cell array of character arrays.

| If You Specify an Optional Argument as a | The Function                                                                                                    |
|------------------------------------------|----------------------------------------------------------------------------------------------------|
| Character array                          | Applies the character array to the TMF tokens it adds to the build information.                                                                                       |
| Cell array of character arrays           | Pairs each character array with a specified TMF token. Thus, the length of the cell array must match the length of the cell array you specify for <i>tokennames</i> . |

#### **findIncludeFiles**

- Purpose: Find and add include (header) files to build information.
- Syntax: findIncludeFiles(buildinfo, extPatterns)

extPatterns is optional.

· Arguments:

#### buildinfo

Build information stored in RTW.BuildInfo.

#### extPatterns (optional)

A cell array of character arrays that specify patterns of file name extensions for which the function is to search. Each pattern

- Must start with \*.
- · Can include a combination of alphanumeric and underscore (\_) characters

The default pattern is \*.h.

Examples of valid patterns include

- \*.h
- \*.hpp
- \* x\*
- Description:

### The findIncludeFiles function

• Searches for include files, based on specified file name extension patterns, in the source and include paths recorded in a project's build information object

- · Adds the files found, along with their full paths, to the build information object
- Deletes duplicate entries

# getCompileFlags

- Purpose: Get compiler options from build information.
- Syntax: options = getCompileFlags(buildinfo, includeGroups, excludeGroups)

includeGroups and excludeGroups are optional.

Input arguments:

#### buildinfo

Build information stored in RTW.BuildInfo.

#### includeGroups (optional)

A character array or cell array of character arrays that specifies groups of compiler flags you want the function to return.

# excludeGroups (optional)

A character array or cell array of character arrays that specifies groups of compiler flags you do not want the function to return.

• Output arguments:

Compiler options stored in the project's build information.

• Description:

The getCompileFlags function returns compiler options stored in the project's build information. Using optional <code>includeGroups</code> and <code>excludeGroups</code> arguments, you can selectively include or exclude groups of options the function returns.

If you choose to specify excludeGroups and omit includeGroups, specify a null string ('') for includeGroups.

# getDefines

- Purpose: Get preprocessor macro definitions from build information.
- Syntax: [macrodefs, identifiers, values] = getDefines(buildinfo, includeGroups, excludeGroups)

includeGroups and excludeGroups are optional.

• Input arguments:

#### buildinfo

Build information stored in RTW.BuildInfo.

#### includeGroups (optional)

A character array or cell array of character arrays that specifies groups of macro definitions you want the function to return.

#### excludeGroups (optional)

A character array or cell array of character arrays that specifies groups of macro definitions you do not want the function to return.

#### • Output arguments:

Preprocessor macro definitions stored in the project's build information. The function returns the macro definitions in three vectors.

| Vector      | Description                                                                                                    |
|-------------|----------------------------------------------------------------------------------------------------|
| macrodefs   | Complete macro definitions with -D prefix                                                                                     |
| identifiers | Names of the macros                                                                                                    |
| values      | Values assigned to the macros (anything specified to the right of the first equals sign); the default is an empty string ('') |

#### • Description:

The getDefines function returns preprocessor macro definitions stored in the project's build information. When the function returns a definition, it automatically

- Prepends a -D to the definition if the -D was not specified when the definition was added to the build information
- Changes a lowercase -d to -D

Using optional *includeGroups* and *excludeGroups* arguments, you can selectively include or exclude groups of definitions the function is to return.

If you choose to specify *excludeGroups* and omit *includeGroups*, specify a null string ('') for *includeGroups*.

# getFullFileList

- Purpose: Get All files from project's build information.
- Syntax: [fPathNames, names] = getFullFileList(buildinfo, fcase)

fcase is optional.

Input arguments:

#### buildinfo

Build information stored in RTW.BuildInfo.

#### fcase (optional)

The string 'source', 'include', or 'nonbuild'. If the argument is omitted, the function returns all the files from the build information object.

| If You Specify | The Function                                              |
|----------------|-----------------------------------------------------------|
| 'source'       | Returns source files from the build information object.   |
| 'include'      | Returns include files from the build information object.  |
| 'nonbuild'     | Returns nonbuild files from the build information object. |

#### Output arguments:

Fully-qualified file paths and file names for files stored in the project's build information.

**Note:** Usually it is unnecessary to resolve the path of every file in the project build information, because the makefile for the project build will resolve file locations based on source paths and rules. Therefore, <code>getFullFileList</code> returns the path for each file only if a path was explicitly associated with the file when it was added, or if you called <code>updateFilePathsAndExtensions</code> to resolve file paths and extensions before calling <code>getFullFileList</code>.

#### · Description:

The getFullFileList function returns the fully-qualified paths and names of all files, or files of a selected type (source, include, or nonbuild), stored in the project's build information.

# getIncludeFiles

- Purpose: Get include files from build information.
- Syntax: files = getIncludeFiles(buildinfo, concatenatePaths, replaceMatlabroot, includeGroups, excludeGroups)

includeGroups and excludeGroups are optional.

Input arguments:

#### buildinfo

Build information stored in RTW.BuildInfo.

#### concatenatePaths

The logical value true or false.

| If You Specify | The Function                                                        |
|----------------|---------------------------------------------------------------------|
| true           | Concatenates and returns each filename with its corresponding path. |
| false          | Returns only filenames.                                             |

#### replaceMatlabroot

The logical value true or false.

| If You Specify | The Function                                                                                          |
|----------------|----------------------------------------------------------------------------------------------------|
| true           | Replaces the token \$(MATLAB_ROOT) with the absolute path string for your MATLAB installation folder. |
| false          | Does not replace the token \$(MATLAB_ROOT).                                                           |

#### includeGroups (optional)

A character array or cell array of character arrays that specifies groups of include files you want the function to return.

#### excludeGroups (optional)

A character array or cell array of character arrays that specifies groups of include files you do not want the function to return.

• Output arguments:

Names of include files stored in the project's build information.

· Description:

The <code>getIncludeFiles</code> function returns the names of include files stored in the project's build information. Use the <code>concatenatePaths</code> and <code>replaceMatlabroot</code> arguments to control whether the function includes paths and your MATLAB root definition in the output it returns. Using optional <code>includeGroups</code> and <code>excludeGroups</code> arguments, you can selectively include or exclude groups of include files the function returns.

If you choose to specify *excludeGroups* and omit *includeGroups*, specify a null string ('') for *includeGroups*.

# **getIncludePaths**

- Purpose: Get include paths from build information.
- Syntax: files=getIncludePaths(buildinfo, replaceMatlabroot, includeGroups, excludeGroups)

includeGroups and excludeGroups are optional.

• Input arguments:

#### buildinfo

Build information stored in RTW.BuildInfo.

#### replaceMatlabroot

The logical value true or false.

| If You Specify | The Function                                                                                          |
|----------------|----------------------------------------------------------------------------------------------------|
| true           | Replaces the token \$(MATLAB_ROOT) with the absolute path string for your MATLAB installation folder. |
| false          | Does not replace the token \$(MATLAB_ROOT).                                                           |

#### includeGroups (optional)

A character array or cell array of character arrays that specifies groups of include paths you want the function to return.

#### excludeGroups (optional)

A character array or cell array of character arrays that specifies groups of include paths you do not want the function to return.

• Output arguments:

Paths of include files stored in the build information object.

Description:

The getIncludePaths function returns the names of include file paths stored in the project's build information. Use the *replaceMatlabroot* argument to control whether the function includes your MATLAB root definition in the output it returns. Using optional *includeGroups* and *excludeGroups* arguments, you can selectively include or exclude groups of include file paths the function returns.

If you choose to specify *excludeGroups* and omit *includeGroups*, specify a null string ('') for *includeGroups*.

# getLinkFlags

- Purpose: Get link options from build information.
- Syntax: options=getLinkFlags(buildinfo, includeGroups, excludeGroups)

includeGroups and excludeGroups are optional.

· Input arguments:

#### buildinfo

Build information stored in RTW.BuildInfo.

#### includeGroups (optional)

A character array or cell array that specifies groups of linker flags you want the function to return.

#### excludeGroups (optional)

A character array or cell array that specifies groups of linker flags you do not want the function to return. To exclude groups and not include specific groups, specify an empty cell array ('') for *includeGroups*.

Output arguments:

Linker options stored in the project's build information.

Description:

The getLinkFlags function returns linker options stored in the project's build information. Using optional <code>includeGroups</code> and <code>excludeGroups</code> arguments, you can selectively include or exclude groups of options the function returns.

If you choose to specify *excludeGroups* and omit *includeGroups*, specify a null string ('') for *includeGroups*.

# getNonBuildFiles

- Purpose: Get nonbuild-related files from build information.
- Syntax: files=getNonBuildFiles(buildinfo, concatenatePaths, replaceMatlabroot, includeGroups, excludeGroups)

includeGroups and excludeGroups are optional.

Input arguments:

#### buildinfo

Build information stored in RTW.BuildInfo.

#### concatenatePaths

The logical value true or false.

| If You Specify | The Function                                                        |
|----------------|---------------------------------------------------------------------|
| true           | Concatenates and returns each filename with its corresponding path. |
| false          | Returns only filenames.                                             |

# replaceMatlabroot

The logical value true or false.

| If You Specify | The Function                                                                                          |
|----------------|----------------------------------------------------------------------------------------------------|
| true           | Replaces the token \$(MATLAB_ROOT) with the absolute path string for your MATLAB installation folder. |
| false          | Does not replace the token $(MATLAB_ROOT)$ .                                                          |

A character array or cell array of character arrays that specifies groups of nonbuild files you want the function to return.

#### excludeGroups (optional)

A character array or cell array of character arrays that specifies groups of nonbuild files you do not want the function to return.

• Output arguments:

Names of nonbuild files stored in the project's build information.

· Description:

The getNonBuildFiles function returns the names of nonbuild-related files, such as DLL files required for a final executable, or a README file, stored in the project's build information. Use the concatenatePaths and replaceMatlabroot arguments to control whether the function includes paths and your MATLAB root definition in the output it returns. Using optional includeGroups and excludeGroups arguments, you can selectively include or exclude groups of nonbuild files the function returns.

If you choose to specify *excludeGroups* and omit *includeGroups*, specify a null string ('') for *includeGroups*.

# **getSourceFiles**

- Purpose: Get source files from project's build information.
- Syntax: srcfiles=getSourceFiles(buildinfo, concatenatePaths, replaceMatlabroot, includeGroups, excludeGroups)

includeGroups and excludeGroups are optional.

· Input arguments:

#### buildinfo

Build information stored in RTW.BuildInfo.

#### concatenatePaths

The logical value true or false.

| If You Specify | The Function                                    |  |
|----------------|-------------------------------------------------|--|
| true           | Concatenates and returns each filename with its |  |
|                | corresponding path.                             |  |

| If You Specify | The Function            |
|----------------|-------------------------|
| false          | Returns only filenames. |

**Note:** Usually it is unnecessary to resolve the path of every file in the project build information, because the makefile for the project build will resolve file locations based on source paths and rules. Therefore, specifying true for concatenatePaths returns the path for each file only if a path was explicitly associated with the file when it was added, or if you called updateFilePathsAndExtensions to resolve file paths and extensions before calling getSourceFiles.

#### replaceMatlabroot

The logical value true or false.

| If You Specify | The Function                                                                                          |
|----------------|----------------------------------------------------------------------------------------------------|
| true           | Replaces the token \$(MATLAB_ROOT) with the absolute path string for your MATLAB installation folder. |
| false          | Does not replace the token \$(MATLAB_ROOT).                                                           |

#### includeGroups (optional)

A character array or cell array of character arrays that specifies groups of source files you want the function to return.

#### excludeGroups (optional)

A character array or cell array of character arrays that specifies groups of source files you do not want the function to return.

#### Output arguments:

Names of source files stored in the project's build information.

#### · Description:

The getSourceFiles function returns the names of source files stored in the project's build information. Use the *concatenatePaths* and *replaceMatlabroot* arguments to control whether the function includes paths and your MATLAB root definition in the output it returns. Using optional *includeGroups* and

excludeGroups arguments, you can selectively include or exclude groups of source files the function returns.

If you choose to specify *excludeGroups* and omit *includeGroups*, specify a null string ('') for *includeGroups*.

#### **getSourcePaths**

- Purpose: Get source paths from build information.
- Syntax: files=getSourcePaths(buildinfo, replaceMatlabroot, includeGroups, excludeGroups)

includeGroups and excludeGroups are optional.

Input arguments:

#### buildinfo

Build information stored in RTW.BuildInfo.

#### replaceMatlabroot

The logical value true or false.

| If You Specify | The Function                                                                                          |
|----------------|----------------------------------------------------------------------------------------------------|
| true           | Replaces the token \$(MATLAB_ROOT) with the absolute path string for your MATLAB installation folder. |
| false          | Does not replace the token \$(MATLAB_ROOT).                                                           |

# includeGroups (optional)

A character array or cell array of character arrays that specifies groups of source paths you want the function to return.

#### excludeGroups (optional)

A character array or cell array of character arrays that specifies groups of source paths you do not want the function to return.

· Output arguments:

Paths of source files stored in the project's build information.

· Description:

The getSourcePaths function returns the names of source file paths stored in the project build information. Use the *replaceMatlabroot* argument to control whether the function includes your MATLAB root definition in the output it returns. Using optional *includeGroups* and *excludeGroups* arguments, you can selectively include or exclude groups of source file paths that the function returns.

If you choose to specify *excludeGroups* and omit *includeGroups*, specify a null string ('') for *includeGroups*.

# packNGo

- · Purpose: Package generated code in zip file for relocation.
- Syntax: packNGo(buildinfo, propVals...)

propVals is optional.

· Arguments:

buildinfo

Build information loaded from the build folder.

propVals (optional)

A cell array of property-value pairs that specify packaging details.

| То                                                                                                    | Specify Property | With Value       |
|----------------------------------------------------------------------------------------------------|------------------|------------------|
| Package generated code files in a zip file as a single, flat folder.                                                                                                    | 'packType'       | 'flat' (default) |
| Package generated code files hierarchically in a primary zip file.  The value of the 'nestedZipFiles' property determines whether the primary zip file contains secondary zip files or folders. | 'packType'       | 'hierarchical'   |
| Create a primary zip file that contains three secondary zip files:  • mlrFiles.zip — files in your matlabroot folder tree                                                                       | 'nestedZipFiles' | true (default)   |

| То                                                                                                  | Specify Property    | With Value                                                                         |
|----------------------------------------------------------------------------------------------------|---------------------|------------------------------------------------------------------------------------|
| • sDirFiles.zip — files in and under your build folder                                              |                     |                                                                                    |
| • otherFiles.zip — required files not in the matlabroot or start folder trees                       |                     |                                                                                    |
| Paths for files in the secondary zip files are relative to the root folder of the primary zip file. |                     |                                                                                    |
| Create a primary zip file that contains folders, for example, your build folder and matlabroot.     | 'nestedZipFiles'    | false                                                                              |
| Specify a file name for the primary zip file.                                                       | 'fileName'          | 'string'                                                                           |
|                                                                                                    |                     | Default: 'untitled.zip' If you omit the .zip file extension, the function adds it. |
| Include only the minimal header files required to build the code in the zip file.                   | 'minimalHeaders'    | true (default)                                                                     |
| Include header files found on the include path in the zip file.                                     | 'minimalHeaders'    | false                                                                              |
| Include the html folder for your code generation report.                                            | 'includeReport'     | true (default is false)                                                            |
| Direct packNGo not to error out on parse errors.                                                    | 'ignoreParseError'  | true (default is false)                                                            |
| Direct packNGo not to error out if files are missing.                                               | 'ignoreFileMissing' | true (default is false)                                                            |

# · Description:

The packNGo function packages the following code files in a compressed zip file so you can relocate, unpack, and rebuild them in another development environment.

- Source files (for example, .c and .cpp files)
- Header files (for example, .h and .hpp files)

- Nonbuild-related files (for example, .dll files required for a final executable file and .txt informational files)
- MAT-file that contains the build information object (.mat file)

Use this function to relocate files so that they can be recompiled for a specific target environment, or rebuilt in a development environment in which MATLAB is not installed.

By default, the packNGO function packages the files as a flat folder structure in a zip file, foo.zip. The zip file is located in the current working folder.

You can customize the output by specifying property name and value pairs as previously described.

After relocating the zip file, use a standard zip utility to unpack the compressed file.

Limitations:

The following limitations apply to use of the packNGo function:

- The function operates on source files only, such as \*.c, \*.cpp, and \*.h files. The function does not support compile flags, defines, or makefiles.
- The function does not package example main source and header files that you generate using the default configuration settings. To package the example main files, configure code generation to generate and compile the example main function, generate your code, and then package the build files.
- Unnecessary files might be included. The function might find additional files from source paths and include paths recorded in the build information, even if they are not used.
- packNGO does not package the code generated for MEX targets.
- See Also:
  - "Package Code for Other Development Environments" on page 25-44

# **updateFilePathsAndExtensions**

- Purpose: Update files in project build information with missing paths and file extensions.
- Syntax: updateFilePathsAndExtensions(buildinfo, extensions)

extensions is optional.

· Arguments:

#### buildinfo

Build information stored in RTW.BuildInfo.

#### extensions (optional)

A cell array of character arrays that specifies the extensions (file types) of files for which to search and include in the update processing. By default, the function searches for files with a .c extension. The function checks files and updates paths and extensions based on the order in which you list the extensions in the cell array. For example, if you specify { '.c' '.cpp'}, and a folder contains myfile.c and myfile.cpp, an instance of myfile is updated to myfile.c.

# Description:

Using paths that already exist in a project's build information, the updateFilePathsAndExtensions function checks whether file references in the build information need to be updated with a path or file extension. This function can be particularly useful for

- Maintaining build information for a toolchain that requires the use of file extensions
- · Updating multiple customized instances of build information for a given project

# updateFileSeparator

- Purpose: Change file separator used in project's build information.
- Syntax: updateFileSeparator(buildinfo, separator)
- Arguments:

#### buildinfo

Build information stored in RTW.BuildInfo.

#### separator

A character array that specifies the file separator  $\setminus$  (Windows) or / (UNIX<sup>®</sup>) to be applied to file path specifications.

Description:

The updateFileSeparator function changes instances of the current file separator (/ or \) in a project's build information to the specified file separator.

The default value for the file separator matches the value returned by the MATLAB command filesep. For makefile based builds, you can override the default by defining a separator with the MAKEFILE\_FILESEP macro in the template makefile. If the GenerateMakefile parameter is set, the MATLAB Coder software overrides the default separator and updates the build information after evaluating the PostCodeGenCommand configuration parameter.

# Write Post-Code-Generation Command

A post-code-generation command is a MATLAB file that typically calls functions that get data from or add data to the build information object. For example, you can access the project name in the variable projectName and the RTW.BuildInfo object in the variable buildInfo. You can write the command as a script or a function.

| If You Write the Command as a | Then the                                                                                            |
|-------------------------------|----------------------------------------------------------------------------------------------------|
| Script                        | Script can gain access to the project (top-level function) name and the build information directly. |
| Function                      | Function can receive the project name and the build information as arguments.                       |

If your post-code-generation command calls user-defined functions, make sure that the functions are on the MATLAB path. If the build process cannot find a function that you use in your command, the process fails.

You can call combinations of build information functions to customize the post-code-generation build. See "Write and Use Post-Code-Generation Command at the Command Line" on page 21-175

# Write Post-Code-Generation Command as a Script

Set PostCodeGenCommand to the script name.

At the command line, enter:

```
cfg = coder.config('lib');
```

```
cfg.PostCodeGenCommand = 'ScriptName';
```

#### Write Post-Code-Generation Command as a Function

Set PostCodeGenCommand to the function signature. When you define the command as a function, you can specify an arbitrary number of input arguments. If you want to access the project name, include projectName as an argument. If you want to modify or access build information, add buildInfo as an argument.

At the command line, enter:

```
cfg = coder.config('lib');
cfg.PostCodeGenCommand = 'FunctionName(projectName, buildInfo)';
```

# Use Post-Code-Generation Command to Customize Build

After you have written a post-code-generation command, you must include this command in the build processing. You can include the command from the project settings dialog box or the command line.

# Use Post-Code-Generation Command in the MATLAB Coder App.

- 1 To open the **Generate** dialog box, on the **Generate Code** page, click the **Generate** arrow
- 2 Click More Settings.
- 3 On the Custom Code tab, set the Post-code-generation command parameter.

How you use the PostCodeGenCommand option depends on whether you write the command as a script or a function. See "Use Post-Code-Generation Command at the Command Line" on page 21-174 and "Use Post-Code-Generation Command in the MATLAB Coder App." on page 21-174.

#### Use Post-Code-Generation Command at the Command Line

Set the  $\begin{cal}PostCodeGenCommand option for the code generation configuration object (coder.MexCodeConfig, coder.CodeConfig or coder.EmbeddedCodeConfig). \end{cal}$ 

How you use the PostCodeGenCommand option depends on whether you write the command as a script or a function. See "Use Post-Code-Generation Command at the Command Line" on page 21-174 and "Use Post-Code-Generation Command in the MATLAB Coder App." on page 21-174.

# Write and Use Post-Code-Generation Command at the Command Line

The following example shows how to write and use a post-code-generation command as a function. The setbuildargs function takes the build information object as a parameter, sets up link options, and adds them to the build information object.

1 Create a post-code-generation command as a function, setbuildargs, which takes the buildInfo object as a parameter:

```
function setbuildargs(buildInfo)
% The example being compiled requires pthread support.
% The -lpthread flag requests that the pthread library be included
% in the build
    linkFlags = {'-lpthread'};
    buildInfo.addLinkFlags(linkFlags);
```

2 Create a code generation configuration object. Set the PostCodeGenCommand option to 'setbuildargs(buildInfo)' so that this command is included in the build processing:

```
cfg = coder.config('mex');
cfg.PostCodeGenCommand = 'setbuildargs(buildInfo)';
```

**3** Using the -config option, generate a MEX function passing the configuration object to codegen. For example, for the function foo that has no input parameters:

```
codegen -config cfg foo
```

# **Troubleshooting**

# **Run-time Stack Overflow**

If your C compiler reports a run-time stack overflow, set the value of the maximum stack usage parameter to be less than the available stack size. In a project, in the project settings dialog box **Memory** tab, set the **Stack usage max** parameter. For command-line configuration objects (coder.MexCodeConfig, coder.CodeConfig, coder.EmbeddedCodeConfig), set the **StackUsageMax** parameter.

# Verify Generated C/C++ Code

- "Generation of Traceable Code" on page 22-2
- "Code Generation Reports" on page 22-10
- "Enable Code Generation Reports" on page 22-28
- \* "Run-Time Error Detection and Reporting in Standalone C/C++ Code" on page 22-29
- "Generate Standalone Code That Detects and Reports Run-Time Errors" on page 22-31
- "Testing Code Generated from MATLAB Code" on page 22-33

# **Generation of Traceable Code**

#### In this section...

"Code Traceability" on page 22-2

"Generate Traceable Code" on page 22-2

"Format of Traceability Tags" on page 22-4

"Location of Comments in Generated Code" on page 22-5

"Traceability Limitations" on page 22-9

# **Code Traceability**

You can configure MATLAB Coder to generate C code and MEX functions that include the MATLAB source code as comments. Including this information in the generated code enables you to:

- Correlate the generated code with your source code.
- · Understand how the generated code implements your algorithm.
- Evaluate the quality of the generated code.

In these generated comments, a traceability tag immediately precedes each line of source code. This traceability tag provides details about the location of the source code. For more information, see "Format of Traceability Tags" on page 22-4.

For Embedded Coder projects, (requires an Embedded Coder license), you can also generate C/C++ code that includes the MATLAB function help text. The function help text is the first comment after the MATLAB function signature. It is displayed in the function banner of the generated code. The function help text provides information about the capabilities of the function and how to use it. For more information, see "Tracing Between Generated C Code and MATLAB Code".

# Generate Traceable Code

To generate more traceable code, include MATLAB source code as comments.

# Use the MATLAB Coder App

To open the **Generate** dialog box, on the **Generate Code** page, click the **Generate** arrow

- 2 Click More Settings.
- 3 On the Code Appearance tab, under Comments, select the MATLAB source code as comments check box.

#### Use the Command-Line Interface

#### For MEX Targets

Use the MATLABSourceComments option of the MEX configuration object. For example, to compile the file foo.m and include the source code as comments in the generated MEX function:

1 In the MATLAB workspace, define the MEX configuration object by issuing a constructor command:

```
mexcfg = coder.config('mex');
```

**2** At the command line, enable the MATLABSourceComments:

```
mexcfg.MATLABSourceComments = true;
```

**3** Using the -config option, pass the configuration object to codegen. For example, to generate a MEX function for a function foo that has no input parameters:

```
codegen -config mexcfg foo
```

#### For C/C++ Libraries

Use the MATLABSourceComments option of the code generation configuration object. For example, to compile the file foo.m and include the source code as comments in the generated code for a C static library:

1 Create a code generation configuration object and enable the MATLABSourceComments option. For example, to create a configuration object for a static library:

```
cfg = coder.config('lib');
% If an Embedded Coder license is available,
% cfg is a coder.EmbeddedCodeConfig object,
% otherwise it's a coder.CodeConfig object
cfg.MATLABSourceComments = true;
```

Using the -config option, pass the configuration object to codegen. For example, to generate a library for a function foo that has no input parameters:

```
codegen -config cfg foo
```

For Embedded Coder projects (requires an Embedded Coder license), you can also include the function help text in the generated code function banner by using the MATLABFcnDesc option. For more information, see "Tracing Between Generated C Code and MATLAB Code".

#### For C/C++ Executables

Use the MATLABSourceComments option of the code generation configuration object. For example, to compile the file foo.m and include the source code as comments in the generated code for a C executable:

1 Create a code generation configuration object and enable the MATLABSourceComments option. For example, to create a configuration object for a library:

```
cfg = coder.config('exe');
% If an Embedded Coder license is available,
% cfg is a coder.EmbeddedCodeConfig object,
% otherwise it's a coder.CodeConfig object
cfg.MATLABSourceComments = true;
```

Using the -config option, pass the configuration object to codegen. For example, to generate an executable for a function foo that has no input parameters:

```
codegen -config cfg main.c foo
% You must specify a main file when generating an executable
```

For Embedded Coder projects, (requires an Embedded Coder license), you can also include the function help text in the function banner of the generated code by using the MATLABFcnDesc option. For more information, see "Tracing Between Generated C Code and MATLAB Code".

# Format of Traceability Tags

In the generated code, traceability tags appear immediately before the MATLAB source code in the comment. The format of the tag is:

```
<filename>:<line number>.
```

For example, the comment indicates that the code x = r \* cos(theta); appears at line 4 in the source file straightline.m.

```
/* 'straightline:4' x = r * cos(theta); */
```

**Note:** With an Embedded Coder license, the traceability tags in the code generation report are hyperlinks to the MATLAB source code. For more information, see "Tracing Between Generated C Code and MATLAB Code".

# Location of Comments in Generated Code

The generated comments containing the source code and traceability tag appear in the generated code as follows.

# Straight-Line Source Code

In straight-line source code without if, while, for or switch statements, the comment containing the source code precedes the generated code that implements the source code statement. This comment appears after user comments that precede the generated code.

For example, in the following code, the user comment, /\* Convert polar to Cartesian \*/, appears before the generated comment containing the first line of source code, together with its traceability tag,

```
/* 'straightline:4' x = r * cos(theta); */.
```

function [x, y] = straightline(r,theta)

#### **MATLAB Code**

```
%#codegen
% Convert polar to Cartesian
x = r * cos(theta);
y = r * sin(theta);

Commented C Code

void straightline(double r, double theta, double *x, double *y)
{
    /* Convert polar to Cartesian */
    /* 'straightline:4' x = r * cos(theta); */
    *x = r * cos(theta);

    /* 'straightline:5' y = r * sin(theta); */
    *y = r * sin(theta);
}
```

#### If Statements

The comment for the if statement immediately precedes the code that implements the statement. This comment appears after user comments that precede the generated code.

The comments for the elseif and else clauses appear immediately after the code that implements the clause, and before the code generated for statements in the clause.

#### **MATLAB Code**

```
function y = ifstmt(u,v)
%#codegen
if u > v
    y = v + 10;
elseif u == v
    y = u * 2;
else
    y = v - 10;
end
Commented C Code
double ifstmt(double u, double v)
  double y;
  /* 'ifstmt:3' if u > v */
  if (u > v) {
    /* 'ifstmt:4' y = v + 10; */
    y = v + 10.0;
  } else if (u == v) {
    /* 'ifstmt:5' elseif u == v */
    /* 'ifstmt:6' y = u * 2; */
    y = u * 2.0;
  } else {
    /* 'ifstmt:7' else */
    /* 'ifstmt:8' y = v - 10; */
    y = v - 10.0;
```

#### For Statements

return y;

The comment for the for statement header immediately precedes the generated code that implements the header. This comment appears after user comments that precede the generated code.

#### **MATLAB Code**

```
function y = forstmt(u)
%#codegen
y = 0;
for i=1:u
    y = y + 1;
end
Commented C Code
double forstmt(double u)
  double y;
  int i;
  /* 'forstmt:3' y = 0; */
  y = 0.0;
  /* 'forstmt:4' for i=1:u */
  for (i = 0; i < (int)u; i++) {
    /* 'forstmt:5' y = y + 1; */
    y++;
  }
  return y;
```

#### While Statements

The comment for the While statement header immediately precedes the generated code that implements the statement header. This comment appears after user comments that precede the generated code.

#### **MATLAB Code**

```
function y = subfcn(y)
coder.inline('never');
while y < 100
     y = y + 1;
end</pre>
```

#### Commented C Code

```
void subfcn(double *y)
```

```
{
  /* 'subfcn:2' coder.inline('never'); */
  /* 'subfcn:3' while y < 100 */
  while (*y < 100.0) {
    /* 'subfcn:4' y = y + 1; */
    (*y)++;
  }
}</pre>
```

#### **Switch Statements**

The comment for the switch statement header immediately precedes the generated code that implements the statement header. This comment appears after user comments that precede the generated code. The comments for the case and otherwise clauses appear immediately after the generated code that implements the clause, and before the code generated for statements in the clause.

#### **MATLAB Code**

```
function y = switchstmt(u)
%#codegen
y = 0;
switch u
    case 1
        y = y + 1;
    case 3
        y = y + 2;
    otherwise
        y = y - 1;
end
```

#### Commented C Code

```
double switchstmt(double u)
{
   double y;

   /* 'switchstmt:3' y = 0; */
   /* 'switchstmt:4' switch u */
   switch ((int)u) {
   case 1:
        /* 'switchstmt:5' case 1 */
        /* 'switchstmt:6' y = y + 1; */
        y = 1.0;
        break;
```

```
case 3:
    /* 'switchstmt:7' case 3 */
    /* 'switchstmt:8' y = y + 2; */
    y = 2.0;
    break;

default:
    /* 'switchstmt:9' otherwise */
    /* 'switchstmt:10' y = y - 1; */
    y = -1.0;
    break;
}

return y;
}
```

# **Traceability Limitations**

For MATLAB Coder, there are traceability limitations.

- · You cannot include MATLAB source code as comments for:
  - MathWorks toolbox functions
  - · P-code
- The appearance or location of comments can vary depending on the following conditions:
  - Even if the implementation code is eliminated, for example, due to constant folding, comments can still appear in the generated code.
  - If a complete function or code block is eliminated, comments can be eliminated from the generated code.
  - For certain optimizations, the comments can be separated from the generated code.
  - Even if you do not choose to include source code comments in the generated code, the generated code includes legally required comments from the MATLAB source code.

# **Code Generation Reports**

#### In this section...

"Code Generation Report Overview" on page 22-10

"Generating and Opening Reports" on page 22-12

"Names and Locations of Reports" on page 22-12

"MATLAB Code in a Report" on page 22-12

"Call Stack Information in a Report" on page 22-14

"Generated C/C++ Code in a Report" on page 22-16

"Build Summary Information in a Report" on page 22-17

"Errors and Warnings in a Report" on page 22-17

"MATLAB Code Variables in a Report" on page 22-18

"Target Build Information in a Report" on page 22-23

"Keyboard Shortcuts for a Report" on page 22-24

"Searching in a Report" on page 22-26

"Report Limitations" on page 22-26

# **Code Generation Report Overview**

At code generation time, MATLAB Coder produces a report. The report helps you to verify that your MATLAB code is suitable for code generation and to debug code generation issues in your code.

The report provides links to your MATLAB code and C/C++ code files. It also provides compile-time type information for the variables and expressions in your MATLAB code. This information helps you to find sources of error messages and to understand type propagation rules.

Here is an example of a code generation report.

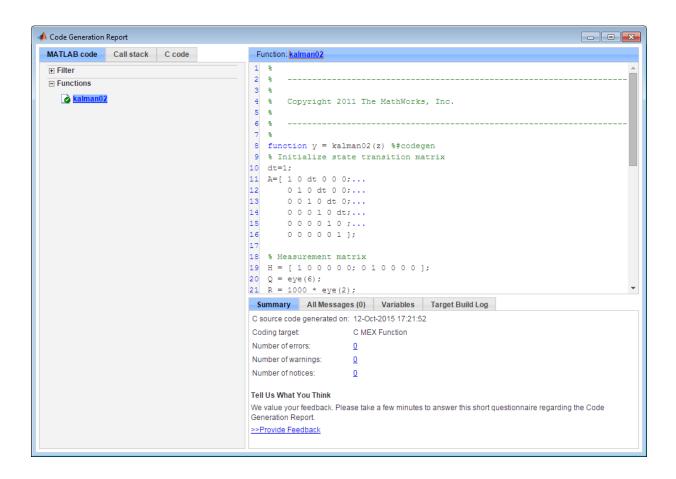

#### The report provides:

- MATLAB code information, including a list of functions and classes.
- · Call stack information, providing information on the nesting of function calls.
- Links to generated C/C++ code files.
- Summary of build results, including type of target and number of warnings or errors.
- · List of error and warning messages.
- · List of variables in your MATLAB code.
- · Target build log of compilation and linking activities

# **Generating and Opening Reports**

• Using the MATLAB Coder app:

After code generation, on the **Generate Code** page, the MATLAB Coder app generates a code generation report and provides a link to the report. If the code generation report is enabled, or build errors occur, the **Build Log** tab also provides a link to the report. To view the report, click the report link.

Using the codegen command:

If the code generation report is enabled, or build errors occur, MATLAB Coder generates a code generation report and provides a link to the report. To open the report, click the report link. If you specify the LaunchReport option when you generate code, MATLAB Coder opens the report.

# Names and Locations of Reports

MATLAB Coder produces code generation reports in the following locations. The top-level HTML file at each location is index.html.

For MEX functions:

```
output folder/mex/primary function name/html
```

For C/C++ executables:

```
output folder/exe/primary function name/html
```

• For C/C++ libraries:

```
output folder/lib/primary function name/html
```

**Note:** The default output folder is **codegen**, but you can specify a different folder. For more information, see "Configure Build Settings" on page 21-26.

# MATLAB Code in a Report

To view your MATLAB code, click the **MATLAB code** tab. The code generation report displays the code for the function or class highlighted in the list.

The **MATLAB code** tab provides:

- A list of the MATLAB functions and classes. Depending on the build results, the report displays icons next to each function or class name:
  - · Errors in function or class.
  - Warnings in function or class.
  - · Completed build, no errors or warnings.
- A filter control. You can use Filter functions and methods to sort functions and methods by:
  - Size
  - Complexity
  - Class
- An optional highlight control to highlight potential data type issues in the generated C/C++ code. This option requires an Embedded Coder license. See "Highlight Potential Data Type Issues in a Report".

#### **Local Functions**

In the function list on the **MATLAB code** tab, the code generation report annotates the local function with the name of the parent function.

For example, if the MATLAB function fcn1 contains the local function local\_fcn1, and fcn2 contains the local function local\_fcn2, the report displays:

```
fcn1 > local_fcn1
fcn2 > local_fcn2
```

## **Specializations**

If your MATLAB function calls the same function with different types of inputs, the code generation report numbers these **specializations** in the function list on the **MATLAB code** tab.

For example, if the function fcn calls the function subfcn with different types of inputs:

```
function y = fcn(u) %#codegen
% Specializations
y = y + subfcn(single(u));
y = y + subfcn(double(u));
```

The code generation report numbers the specializations in the function list:

```
fcn > subfcn > 1
fcn > subfcn > 2
```

#### **Extrinsic Functions**

The report highlights the extrinsic functions that are supported only within the MATLAB environment.

```
Code Generation Report
                                                                                                                                        - - X
 MATLAB code Call stack C code

∓ Filter
                                                    26 function plot distances (x, cb)
 □ Functions
                                                        % Declare extrinsic functions
     euclidean02
                                                    28 coder.extrinsic('pause');
                                                    30 for index=1:size(cb,2)
                                                         \underline{\text{line}}([x(1,1) \ \text{cb}(1,\text{index})], \ [x(2,1) \ \text{cb}(2,\text{index})], \ [x(3,1) \ \text{cb}(3,\text{index})]);
                                                    33 axis([0 1 0 1 0 1]); grid;
                                                                                   Only supported within the MATLAB environment.
                                                    34 <u>pause</u>(.5);
                                                    35 end
                                                    36
```

# Call Stack Information in a Report

The code generation report provides call stack information:

- · On the Call stack tab.
- · In the list of Calls at the top right of the report.

This list shows the calls from and to the function or method. If more than one function calls a function, this list provides details of each call-site. Otherwise, the list is disabled.

#### Call Stack Information on the Call stack Tab

To view call stack information, click the **Call stack** tab.

The call stack lists the functions and methods in the order that the top-level function calls them. It also lists the local functions that each function calls.

The call stack displays a separate tree for each entry point function. You can easily distinguish between shared and entry-point specific functions. If you click a shared

function, the report highlights instances of this function. If you click an entry-point specific function, the report highlights only that instance.

For example, in the following call stack, ezep1 and ezep2 are entry-point functions. identity is an entry-point specific function, called only by ezep1. Functions ezep3 and shared are shared functions.

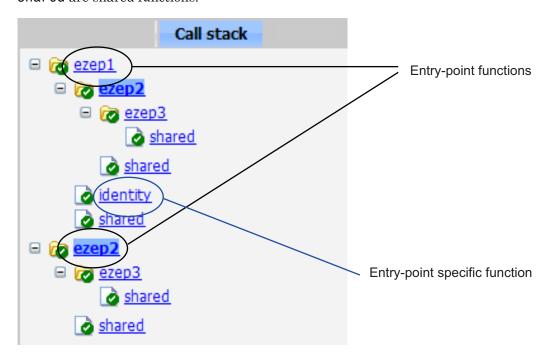

#### The Calls List

If more than one function calls a function, or if the functions calls other functions, the **Calls** list provides details of each call site. To navigate between call sites, select a call site from the **Calls** list. If the function is not called more than once, this list is disabled.

If you select the entry-point function ezep2 in the call stack, the Calls list displays the other call site in ezep1.

```
Function: ezep2 > 1

1 function y = ezep2 (u) % # codegen
2 y = shared(ezep3 (u));

Callers: Select a function call-site:

Select a function call-site:
ezep1 at 2
```

# Generated C/C++ Code in a Report

To view a list of the generated C or C++ files, click the **C code** tab. The code generation report displays a list of the generated files in the **Target Source Files** pane. To view the code for a file, click the file.

If you generate a MEX function, a list of support files that the code generation software uses appears in the **Interface Source Files** pane of the **C code** tab. By default, this list is collapsed.

When you generate an example main function, by default, the code generation report does not include the generated example main files. If you configure code generation to generate and compile an example main function, and then you generate code, example main files appear in the code generation report. A list of source and header files for the example main function appears in the **Example Source Files** pane of the **C code** tab.

#### Tracing Generated Code to MATLAB Source Code

You can configure **codegen** to generate C code that includes the MATLAB source code as comments. In these generated comments, **codegen** precedes each line of source code with a traceability tag that provides details about the location of the source code. See "Generation of Traceable Code" on page 22-2.

For code generated using the Embedded Coder software, these traceability tags are hyperlinks. To go the relevant line in the source code in the MATLAB editor, click the tag.

## Navigating to MATLAB Source Files for Generated C/C++ Code

To open the MATLAB source code file associated with a generated C/C++ function, click the link at the top of the code pane.

# **Navigating to Type Definitions**

To see the definition for a generated C/C++ data type, click the data type in the generated C/C++ code pane.

## **Custom Code in a Report**

The report displays custom code with color syntax highlighting. To learn what these colors mean and how to customize color settings, see "Check Syntax as You Type".

# **Build Summary Information in a Report**

To view a summary of the build results, including type of target and number of errors or warnings, click the **Summary** tab.

# **Errors and Warnings in a Report**

MATLAB Coder reports errors and warnings. If errors occur during the build, MATLAB Coder does not generate code. The report lists the messages in the order that MATLAB Coder detects them. It is a best practice to address the first message in the list, because often subsequent errors and warnings are related to the first message. If the build produces warnings, but no errors, MATLAB Coder does generate code.

The code generation report:

- Lists errors and warnings on the All Messages tab. The report lists these messages in chronological order.
- Highlights errors and warnings on the MATLAB code pane.
- Records compilation and linking errors and warnings on the Target Build Log tab. If the code generation software detects compilation warnings, you see a message on the All Messages tab. The code generation software detects compilation warnings only for MEX output or if you use a supported compiler for other types of output. For a list of supported compilers, see http://www.mathworks.com/support/compilers/current release/.

## Errors and Warnings in the All Messages Tab

If errors or warnings occur during the build, click the **All Messages** tab to view a complete list of these messages. The code generation report marks messages as either:

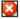

Error

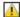

Warning

To locate the incorrect line of code for an error or warning, click the message in the list. The code generation report highlights errors in the list. It highlights MATLAB code in red and warnings in orange. To go to the error in the source file, click the line number next to the incorrect line of code in the MATLAB code pane.

**Note:** You can fix errors only in the source file.

#### Error and Warning Information in Your MATLAB Code

If errors or warnings occur during the build, the code generation report underlines them in your MATLAB code. The report underlines errors in red and warnings in orange. To learn more about a particular error or warning, place your cursor over the underlined text.

#### Compilation and Linking Errors and Warnings

The code generation report highlights compilation and linking errors and warnings in red on the **Target Build Log** tab. For errors, the code generation report opens to the **Target Build Log** tab so that you can view the build log. For warnings, the report opens to the **All Messages** tab. A message instructs you to view the warnings on the **Target Build Log** tab.

# **MATLAB Code Variables in a Report**

The report provides compile-time type information for the variables and expressions in your MATLAB code, including name, type, size, complexity, and class. It also provides type information for fixed-point data types, including word length and fraction length. You can use this type information to find the sources of error messages and to understand type propagation rules.

You can view information about the variables in your MATLAB code:

- On the Variables tab, view the list.
- In your MATLAB code, place your cursor over the variable name.

In the MATLAB code, an orange variable name indicates a compile-time constant argument to an entry-point or a specialized function. The information for a constant argument includes the value. The information about constant arguments helps you to understand generated function signatures. It also helps you to see when code generation created function specializations for different constant argument values.

#### Variables on the Variables Tab

To view a list of the variables in your MATLAB function, click the **Variables** tab. The report displays a complete list of variables in the order that they appear in the function

that you selected on the **MATLAB code** tab. Clicking a variable in the list highlights instances of that variable, and scrolls the MATLAB code pane so that you can view the first instance.

As applicable, the report provides the following information about each variable:

- Order
- Name
- Type
- Size
- Complexity
- · Class
- DataTypeMode (DT mode) for fixed-point data types only. For more information, see "Data Type and Scaling Properties".
- Signed sign information for built-in data types, signedness information for fixedpoint data types.
- Word length (WL) for fixed-point data types only.
- Fraction length (FL) for fixed-point data types only.

**Note:** For more information on viewing fixed-point data types, see "Use Fixed-Point Code Generation Reports".

The report displays a column only if at least one variable in the code has information in that column. For example, if the code does not contain fixed-point data types, the report does not display the DT mode, WL, or FL columns.

#### Sorting Variables on the Variables Tab

By default, the report lists the variables in the order that they appear in the selected function.

To sort the variables, click the column headings on the **Variables** tab. To sort the variables by multiple columns, hold down the **Shift** key when you click the column headings.

To restore the list to the original order, click the **Order** column heading.

#### Structures on the Variables Tab

To display structure field properties, expand the structure on the Variables tab.

|   | Summary | All Messages (0) | Variables | Target Build Log | g     |        |         |
|---|---------|------------------|-----------|------------------|-------|--------|---------|
|   | Order   | Variable         |           | Туре             | Size  | Class  | Complex |
| ⊟ | 1       | s                |           | Output           | 1 x 1 | struct | -       |
|   | 1.1     | s.a              |           | Field            | 1 x 1 | double | No      |
|   | 1.2     | s.b              |           | Field            | 1 x 1 | double | No      |

If you sort the variables by type, size, complexity, or class, it is possible that a structure and its fields do not appear sequentially in the list. To restore the list to the original order, click the **Order** column heading.

#### Variable-Size Arrays in the Variables Tab

For variable-size arrays, the **Size** field includes information about the computed maximum size of the array. The size of each array dimension that varies is prefixed with a colon: The size of an unbounded dimension is:?.

In the following report, variables A and B are variable-size. The second dimension of A has a maximum size of 100. The size of the second dimension of B is :?.

| Summary | All Messages (0) | Variables | Target Build | Log     |        |         |
|---------|------------------|-----------|--------------|---------|--------|---------|
| Order   | Variable         |           | Type         | Size    | Class  | Complex |
| 1       | С                |           | Output       | 1 x:100 | double | No      |
| 2       | Α                |           | Input        | 1 x:100 | double | No      |
| 3       | В                |           | Input        | 1 x :?  | double | No      |

If you declare a variable-size array, and then fix the dimensions of this array in the code, the report appends \* to the size of the variable. In the generated C code, this variable appears as a variable-size array, but the sizes of its dimensions do not change during execution.

| Summary | All Messages (0) | Variables | Target Build | Log     |        |         |
|---------|------------------|-----------|--------------|---------|--------|---------|
| Order   | Variable         |           | Type         | Size    | Class  | Complex |
| 1       | у                |           | Output       | 1 x 1 * | double | No      |

For information about how to use the size information for variable-size arrays, see "Variable-Size Data Definition for Code Generation" on page 7-3.

#### Renamed Variables in the Variables Tab

If your MATLAB function reuses a variable with a different size, type, or complexity, the code generation software attempts to create separate, uniquely named variables. For more information, see "Reuse the Same Variable with Different Properties" on page 5-11. The report numbers the renamed variables in the list on the **Variables** tab. When you place your cursor over a renamed variable, the report highlights only the instances of this variable that share data type, size, and complexity.

For example, suppose that your code uses the variable t to hold a scalar double, and reuses it outside the for-loop to hold a vector of doubles. In the list on the **Variables** tab, the report displays two variables, t>1 and t>2,

| Summary | All Messages (0) | Variables | Target Build Log |         |        |         |
|---------|------------------|-----------|------------------|---------|--------|---------|
| Order   | Variable         |           | Туре             | Size    | Class  | Complex |
| 1       | У                |           | Output           | 1 x 1   | double | No      |
| 2       | u                |           | Input            | 5 x 5   | double | No      |
| 3       | t > 1            |           | Local            | 1 x 1   | double | No      |
| 4       | t > 2            |           | Local            | :25 x 1 | double | No      |

#### Viewing Information About Variables and Expressions in Your MATLAB Function Code

To view information about a particular variable or expression in your MATLAB function code, on the MATLAB code pane, place your cursor over the variable name or expression. The report highlights variables and expressions in different colors:

#### Green, when the variable has data type information at this location in the code

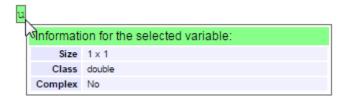

For variable-size arrays, the **Size** field includes information on the computed maximum size of the array. The size of each array dimension that varies is prefixed with a colon :.

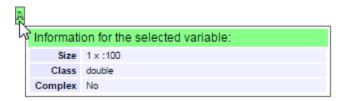

#### Green with orange text, when a constant argument has data type and value information

When the variable is a compile-time constant argument to an entry-point or a specialized function:

- The variable name is orange.
- The information for the variable includes the value.

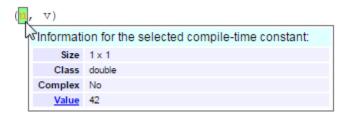

If you export the value as a variable to the base workspace, you can use the Workspace browser to view detailed information about the variable.

To export the value to the base workspace:

- 1 Click the **Value** link.
- **2** In the Export Constant Value dialog box, specify the **Variable name**.
- 3 Click OK.

The variable and its value appear in the Workspace browser.

#### Pink, when the variable has no data type information

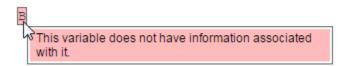

#### Purple, information about expressions

You can also view information about expressions in your MATLAB code. On the MATLAB code pane, place your cursor over an expression. The report highlights expressions in purple and provides more detailed information.

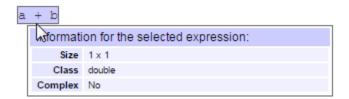

#### Red, when there is error information

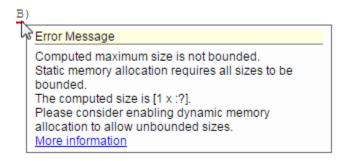

# Target Build Information in a Report

If the build completes, MATLAB Coder provides target build information on the **Target Build Log** tab, including:

· Build folder

Clicking this link changes the MATLAB current folder to the build folder.

Make wrapper

The batch file name that MATLAB Coder used for this build.

· Build log

If compilation or linking errors occur, the code generation report opens to the **Target Build Log** tab so that you can view the build log.

| Summa     | ry All Messages (0) Variables Target Build Log                                 |
|-----------|--------------------------------------------------------------------------------|
| Build Log | 1                                                                              |
| 1         | cl /c /Zp8 /GR /W3 /EHs /nologo /MD /D_CRT_SECURE_NO_DEPRECATE /D_SCL_SECURE_N |
| 2         | mcadd_mexutil.c                                                                |
| 3         | cl /c /Zp8 /GR /W3 /EHs /nologo /MD /D_CRT_SECURE_NO_DEPRECATE /D_SCL_SECURE_N |
| 4         | mcadd_data.c                                                                   |
| 5         | cl /c /Zp8 /GR /W3 /EHs /nologo /MD /D_CRT_SECURE_NO_DEPRECATE /D_SCL_SECURE_N |
| 6         | mcadd_initialize.c                                                             |
| 7         | cl /c /Zp8 /GR /W3 /EHs /nologo /MD /D_CRT_SECURE_NO_DEPRECATE /D_SCL_SECURE_N |
| 8         | mcadd_terminate.c                                                              |
| 9         | cl /c /Zp8 /GR /W3 /EHs /nologo /MD /D_CRT_SECURE_NO_DEPRECATE /D_SCL_SECURE_N |

# **Keyboard Shortcuts for a Report**

You can use keyboard shortcut settings to perform actions in the code generation report.

This table lists actions that you can associate with a keyboard shortcut. The keyboard shortcuts are defined in your MATLAB preferences. See "Define Keyboard Shortcuts".

| Action                                                       | Default Keyboard Shortcut for a Windows<br>Platform |
|--------------------------------------------------------------|-----------------------------------------------------|
| Zoom in                                                      | Ctrl+Plus                                           |
| Zoom out                                                     | Ctrl+Minus                                          |
| Evaluate selected MATLAB code                                | F9                                                  |
| Open help for selected MATLAB code                           | F1                                                  |
| Open selected MATLAB code                                    | Ctrl+D                                              |
| Step backward through files that you opened in the code pane | Alt+Left                                            |
| Step forward through files that you opened in the code pane  | Alt+Right                                           |
| Refresh                                                      | F5                                                  |
| Search                                                       | Ctrl+F                                              |

Alternatively, you can select these actions from a context menu. To open the context menu, right-click anywhere in the report.

| Zoom In<br>Zoom Out | Ctrl+Plus<br>Ctrl+Minus |
|---------------------|-------------------------|
| Evaluate Selection  | F9                      |
| Help on Selection   | F1                      |
| Open Selection      | Ctrl+D                  |
| Back                | Alt+Left                |
| Forward             | Alt+Right               |
| Refresh             | F5                      |
| Find                | Ctrl+F                  |
| Page Source         |                         |

This table lists keyboard shortcuts that help you navigate between panes and tabs in the code generation report. To advance through data in the selected pane, use the **Tab** key. These keyboard shortcuts override the keyboard shortcut settings in your MATLAB preferences. See "Define Keyboard Shortcuts".

| To select            | Use    |
|----------------------|--------|
| MATLAB code tab      | Ctrl+M |
| Call stack tab       | Ctrl+K |
| C code Tab           | Ctrl+C |
| Code Pane            | Ctrl+W |
| Summary Tab          | Ctrl+S |
| All Messages Tab     | Ctrl+A |
| Variables Tab        | Ctrl+V |
| Target Build Log Tab | Ctrl+T |

# Searching in a Report

Use the keyboard shortcut associated with Find in your MATLAB preferences. For example, on a Windows platform, the default keyboard shortcut for Find is Ctrl+F.

# **Report Limitations**

The report displays information about the variables and expressions in your MATLAB code with the following limitations:

#### varargin and varargout

The report does not support varargin and varargout arrays.

#### **Loop Unrolling**

The report does not display full information for unrolled loops. It displays data types of one arbitrary iteration.

#### Dead Code

The report does not display information about dead code.

#### **Structures**

The report does not provide complete information about structures.

- The report does not provide information about all structure fields in the struct() constructor.
- If a structure has a nonscalar field, and an expression accesses an element of this field, the report does not provide information for the field.

### Column Headings on the Variables Tab

If you scroll through the list of variables, the report does not display the column headings on the **Variables** tab.

#### **Multiline Matrices**

On the **MATLAB code** pane, the report does not support selection of multiline matrices. It supports only selection of individual lines at a time. For example, if you place your cursor over the following matrix, you cannot select the entire matrix.

```
out1 = [1 2 3;
          4 5 6];
The report does support selection of single line matrices.
out1 = [1 2 3; 4 5 6];
```

# **Enable Code Generation Reports**

#### In this section...

"Enable Code Generation Reports with the MATLAB Coder App" on page 22-28

"Enable Code Generation Reports at the Command Line" on page 22-28

# **Enable Code Generation Reports with the MATLAB Coder App**

- To open the **Generate** dialog box, on the **Generate Code** page, click the **Generate** arrow.
- 2 Click More Settings.
- On the **Debugging** tab, select the **Always create a code generation report** check box.
- 4 If you want the app to open the report, select the **Automatically launch a report** if one is generated check box.

# **Enable Code Generation Reports at the Command Line**

Use the codegen function -report option. To generate a standalone C/C++ static library and code generation report for a function foo that has no input parameters, at the MATLAB command line, enter:

```
codegen -config:lib -report foo
```

If you want the code generation or error report to automatically open, use the -launchreport option instead of the -report option.

# Run-Time Error Detection and Reporting in Standalone C/C++ Code

You can generate standalone libraries and executables that detect and report run-time errors, such as out-of-bounds array indexing. If the generated code detects an error, it reports the error and terminates the program.

During development, before you generate C/C++ code, it is a best practice to test the generated code by running the MEX version of your algorithm. However, some errors occur only on the target hardware. To detect these errors, generate the standalone C/C ++ code with run-time error detection enabled. Run-time error detection can affect the performance of the generated code. If performance is a consideration for your application, do not generate production code with run-time error detection enabled.

By default, run-time error detection is disabled for standalone libraries and executables. To enable run-time error detection and reporting for standalone libraries and executables:

• At the command line, use the code configuration property RuntimeChecks.

```
cfg = coder.config('lib'); % or 'dll' or 'exe'
cfg.RuntimeChecks = true;
codegen -config cfg myfunction
```

• In the MATLAB Coder app, in the project settings dialog box, on the **Debugging** pane, select the **Generate run-time error checks** check box.

Run-time error detection and reporting in standalone code has these requirements and limitations:

- The error reporting software uses fprintf to write error messages to stderr. It uses abort to terminate the application. If fprintf and abort are not available, you must provide them. The abort function abruptly terminates the program. If your system supports signals, you can catch the abort signal (SIGABRT) so that you can control the program termination.
- · Error messages are in English only.
- Some error checks require double-precision support. Therefore, the hardware on which the generated code runs must support double-precision operations.
- If the program terminates, the error detection and reporting software does not display the run-time stack. To inspect the stack, attach a debugger. Additionally, the

- error detection and reporting software does not release resources, such as allocated memory.
- If the program terminates, the error detection and reporting software does not release resources, such as allocated memory.
- In standalone code, the function error does not report an error and does not terminate execution.
- In standalone code, if called with more than 1 argument, the function assert does not report an error and does not terminate execution. If called with a single argument, for example, assert(cond), if cond is not a constant true value, reports an error and terminates execution.

# **Related Examples**

\* "Generate Standalone Code That Detects and Reports Run-Time Errors" on page 22-31

### More About

• "Why Test MEX Functions in MATLAB?" on page 20-2

# Generate Standalone Code That Detects and Reports Run-Time Errors

This example shows how to generate C/C++ libraries or executables that detect and report run-time errors such as out-of-bounds array indexing. If the generated code detects an error, it reports a message and terminates the program. You can detect and fix errors that occur only on the target hardware.

Write the function **getelement** that indexes into one structure field using the value of the other structure field.

```
function y = getelement(S)
y = S.A(S.u);
end
```

Create a code configuration object for a standalone library or executable. For example, create a code configuration object for a static library. Enable the code generation report.

```
cfg = coder.config('lib');
cfg.GenerateReport = true;
```

Enable generation of run-time error detection and reporting.

```
cfg.RuntimeChecks = true;
```

Define an example input that you can use to specify the properties of the input argument.

```
S.A = ones(2,2);
S.u = 0;
```

Generate code.

```
codegen -config cfg getelement -args {S}
```

To open the code generation report, click the **View report** link.

When the report opens, you see the generated C code. You can see the code that checks for an error and calls a function to report the error. For example, if the code detects an out-of-bounds array indexing error, it calls rtDynamicBoundsError to report the error and terminate the program.

```
/* Include Files */
#include "rt_nonfinite.h"
#include "getelement.h"
```

```
#include "getelement rtwutil.h"
#include <stdio.h>
#include <stdlib.h>
/* Variable Definitions */
static rtBoundsCheckInfo emlrtBCI = { 1, 4, 2, 5, "S.A", "getelement",
  "C:\\coder\\runtime checks\\getelement.m", 0 };
static rtDoubleCheckInfo emlrtDCI = { 2, 5, "getelement",
  "C:\\coder\\runtime checks\\getelement.m", 1 };
/* Function Definitions */
 * Arguments
                : const struct0 T *S
* Return Type : double
double getelement(const struct0 T *S)
  double d0;
  int i0;
  d0 = S->u;
  if (d0 != (int)floor(d0)) {
    rtIntegerError(d0, &emlrtDCI);
  i0 = (int)d0;
  if (!((i0 >= 1) \&\& (i0 <= 4))) {
    rtDynamicBoundsError(i0, 1, 4, &emlrtBCI);
  return S->A[i0 - 1];
```

The error reporting software uses fprintf to write error messages to stderr. It uses abort to terminate the application. If fprintf and abort are not available, you must provide them. The abort function abruptly terminates the program. If your system supports signals, you can catch the abort signal (SIGABRT) so that you can control the program termination.

### More About

• "Run-Time Error Detection and Reporting in Standalone C/C++ Code" on page 22-29

# Testing Code Generated from MATLAB Code

MATLAB Coder helps you to test your generated code.

If you use the MATLAB Coder app to generate a MEX function, you can test the MEX function in the app. If you use codegen to generate a MEX function, test the MEX function by using coder.runTest.

If you have Embedded Coder, you can verify the numerical behavior of generated C/C++ code by using software-in-the-loop (SIL) or processor-in-the-loop (PIL) execution. You can also produce a profile of execution times.

#### More About

- "Verify MEX Functions in the MATLAB Coder App" on page 20-8
- "Verify MEX Functions at the Command Line" on page 20-9
- "Code Verification Through Software-in-the-Loop and Processor-in-the-Loop Execution"
- "Execution Time Profiling for SIL and PIL"

# Code Replacement for MATLAB Code

- "What Is Code Replacement?" on page 23-2
- "Code Replacement Libraries" on page 23-4
- "Code Replacement Terminology" on page 23-6
- "Code Replacement Limitations" on page 23-9
- "Replace Code Generated from MATLAB Code" on page 23-10
- "Choose a Code Replacement Library" on page 23-12

# What Is Code Replacement?

Code replacement is a technique to change the code that the code generator produces for functions and operators to meet application code requirements. For example, you can replace generated code to meet requirements such as:

- · Optimization for a specific run-time environment, including, but not limited to, specific target hardware.
- Integration with existing application code.
- Compliance with a standard, such as AUTOSAR.
- Modification of code behavior, such as enabling or disabling nonfinite or inline support.
- Application- or project-specific code requirements, such as:
  - Elimination of math.h.
  - Elimination of system header files.
  - Elimination of calls to memcpy or memset.
  - Use of BLAS.
  - Use of a specific BLAS.

To apply this technique, configure the code generator to apply a code replacement library (CRL) during code generation. By default, the code generator does not apply a code replacement library. You can choose from the following libraries that MathWorks provides:

- GNU C99 extensions—GNU<sup>1</sup> gcc math library, which provides C99 extensions as defined by compiler option -std=gnu99.
- AUTOSAR 4.0—Produces code that more closely aligns with the AUTOSAR standard. Requires an Embedded Coder license.
- Intel IPP for x86-64 (Windows)—Generates calls to the Intel® Performance Primitives (IPP) library for the x86-64 Windows platform.
- Intel IPP/SSE for x86-64 (Windows)—Generates calls to the IPP and Streaming SIMD Extensions (SSE) libraries for the x86-64 Windows platform.
- Intel IPP for x86-64 (Windows using MinGW compiler)—Generates calls to the IPP library for the x86-64 Windows platform and MinGW compiler.

<sup>1.</sup> GNU is a registered trademark of the Free Software Foundation.

- Intel IPP/SSE for x86-64 (Windows using MinGW compiler)—Generates calls to the IPP and SSE libraries for the x86-64 Windows platform and MinGW compiler.
- Intel IPP for x86/Pentium (Windows)—Generates calls to the IPP library for the x86/Pentium Windows platform.
- Intel IPP/SSE for x86/Pentium (Windows)—Generates calls to the Intel Performance IPP and SSE libraries for the x86/Pentium Windows platform.
- Intel IPP for x86-64 (Linux)—Generates calls to the IPP library for the x86-64 Linux platform.
- Intel IPP/SSE with GNU99 extensions for x86-64 (Linux)—Generates calls to the GNU libraries for IPP and SSE, with GNU C99 extensions, for the x86-64 Linux platform.

Libraries that include GNU99 extensions are intended for use with the GCC compiler. If use one of those libraries with another compiler, generated code might not compile.

Depending on the product licenses that you have, other libraries might be available. If you have an Embedded Coder license, you can view and choose from other libraries and you can create custom code replacement libraries.

# **Related Examples**

- "Replace Code Generated from MATLAB Code" on page 23-10
- "Choose a Code Replacement Library" on page 23-12

# **More About**

- "Code Replacement Libraries" on page 23-4
- "Code Replacement Terminology" on page 23-6
- "Code Replacement Limitations" on page 23-9

# **Code Replacement Libraries**

A *code replacement library* consists of one or more code replacement tables that specify application-specific implementations of functions and operators. For example, a library for a specific embedded processor specifies function and operator replacements that optimize generated code for that processor.

A code replacement table contains one or more code replacement entries, with each entry representing a potential replacement for a function or operator. Each entry maps a conceptual representation of a function or operator to an implementation representation and priority.

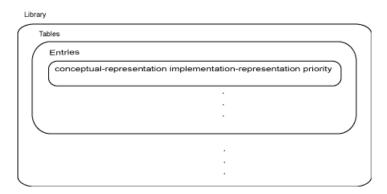

| Table Entry<br>Component  | Description                                                                                                    |
|---------------------------|----------------------------------------------------------------------------------------------------|
| Conceptual representation | Identifies the table entry and contains match criteria for the code generator. Consists of:                                                                                                    |
|                           | <ul> <li>Function name or a key. The function name identifies most<br/>functions. For operators and some functions, a string called<br/>a key identifies a function or operator. For example, function<br/>name 'cos' and operator key 'RTW_OP_ADD'.</li> </ul> |
|                           | • Conceptual arguments that observe code generator naming ('y1', 'u1', 'u2',), with corresponding I/O types (output or input) and data types.                                                                                                    |
|                           | <ul> <li>Other attributes, such as an algorithm, fixed-point saturation,<br/>and rounding modes, which identify matching criteria for the<br/>function or operator.</li> </ul>                                                                                  |

| Table Entry<br>Component      | Description                                                                                                    |
|-------------------------------|----------------------------------------------------------------------------------------------------|
| Implementation representation | <ul> <li>Specifies replacement code. Consists of:</li> <li>Function name. For example, 'cos_dbl' or 'u8_add_u8_u8'.</li> <li>Implementation arguments, with corresponding I/O types (output or input) and data types.</li> <li>Parameters that provide additional implementation details, such as header and source file names and paths of build resources.</li> </ul> |
| Priority                      | Defines the entry priority relative to other entries in the table. The value can range from 0 to 100, with 0 being the highest priority. If multiple entries have the same priority, the code generator uses the first match with that priority.                                                                                                    |

When the code generator looks for a match in a code replacement library, it creates and populates a *call site object* with the function or operator conceptual representation. If a match exists, the code generator uses the matched code replacement entry populated with the implementation representation and uses it to generate code.

The code generator searches the tables in a code replacement library for a match in the order that the tables appear in the library. If the code generator finds multiple matches within a table, the priority determines the match. The code generator uses a higher-priority entry over a similar entry with a lower priority.

# **Related Examples**

- "Replace Code Generated from MATLAB Code" on page 23-10
- "Choose a Code Replacement Library" on page 23-12

# More About

- "What Is Code Replacement?" on page 23-2
- "Code Replacement Terminology" on page 23-6

# **Code Replacement Terminology**

| Term                     | Definition                                                                                                    |
|--------------------------|----------------------------------------------------------------------------------------------------|
| Cache hit                | A code replacement entry for a function or operator, defined in the specified code replacement library, for which the code generator finds a match.                                                                                                    |
| Cache miss               | A conceptual representation of a function or operator for which the code generator does not find a match.                                                                                                    |
| Call site object         | Conceptual representation of a function or operator that the code generator uses when it encounters a call site for a function or operator. The code generator uses the object to query the code replacement library for a conceptual representation match. If a match exists, the code generator returns a code replacement object, fully populated with the conceptual representation, implementation representation, and priority, and uses that object to generate replacement code. |
| Code replacement library | One or more code replacement tables that specify application-specific implementations of functions and operators. When configured to use a code replacement library, the code generator uses criteria defined in the library to search for matches. If a match is found, the code generator replaces code that it generates by default with application-specific code defined in the library.                                                                                            |
| Code replacement table   | One or more code replacement table entries. Provides a way to group related or shared entries for use in different libraries.                                                                                                    |
| Code replacement entry   | Represents a potential replacement for a function or operator. Maps a conceptual representation of a function or operator to an implementation representation and priority.                                                                                                    |
| Conceptual argument      | Represents an input or output argument for a function or operator being replaced. Conceptual arguments observe naming conventions ('y1',                                                                                                    |

| Term                          | Definition                                                                                                    |
|-------------------------------|----------------------------------------------------------------------------------------------------|
|                               | 'u1', 'u2',) and data types familiar to the code generator.                                                                                                    |
| Conceptual representation     | Represents match criteria that the code generator uses to qualify functions and operators for replacement. Consists of:                                                                                                   |
|                               | Function or operator name or key                                                                                                    |
|                               | <ul> <li>Conceptual arguments with type, dimension,<br/>and complexity specification for inputs and<br/>output</li> </ul>                                                                                                 |
|                               | Attributes, such as an algorithm and fixed-point saturation and rounding modes                                                                                                    |
| Implementation argument       | Represents an input or output argument for a C or C++ replacement function. Implementation arguments observe C/C++ name and data type specifications.                                                                     |
| Implementation representation | Specifies C or C++ replacement function prototype.<br>Consists of:                                                                                                    |
|                               | <ul> <li>Function name (for example, 'cos_dbl' or 'u8_add_u8_u8')</li> </ul>                                                                                                    |
|                               | <ul> <li>Implementation arguments specifying type,<br/>type qualifiers, and complexity for the function<br/>inputs and output</li> </ul>                                                                                  |
|                               | <ul> <li>Parameters that provide build information, such<br/>as header and source file names and paths of<br/>build resources and compile and link flags</li> </ul>                                                       |
| Key                           | A string that identifies a function or operator that is being replaced. A function name or key appears in the conceptual representation of a code replacement entry. The key RTW_OP_ADD identifies the addition operator. |

| Term     | Definition                                                                                                    |
|----------|----------------------------------------------------------------------------------------------------|
| Priority | Defines the match priority for a code replacement entry relative to other entries, which have the same name and conceptual argument list, within a code replacement library. The priority can range from 0 to 100, with 0 being the highest priority. The default is 100. If a library provides two implementations for a function or operator, the implementation with the higher priority shadows the one with the lower priority. |

# **More About**

- "What Is Code Replacement?" on page 23-2
- "Code Replacement Libraries" on page 23-4

# **Code Replacement Limitations**

Code replacement verification — It is possible that code replacement behaves differently than you expect. For example, data types that you observe in code generator input might not match what the code generator uses as intermediate data types during an operation. Verify code replacements by examining generated code.

# **Related Examples**

"Replace Code Generated from MATLAB Code" on page 23-10

### More About

• "Code Replacement Libraries" on page 23-4

# Replace Code Generated from MATLAB Code

This example shows how to replace generated code using a code replacement library. Code replacement is a technique for changing the code that the code generator produces for functions and operators to meet application code requirements.

#### Prepare for Code Replacement

- Make sure that you have installed required software. Required software is:
  - MATLAB
  - MATLAB Coder
  - C compiler

Some code replacement libraries available in your development environment require Embedded Coder.

For instructions on installing MathWorks products, see the MATLAB installation documentation. If you have installed MATLAB and want to see which other MathWorks products are installed, in the MATLAB Command Window, enter ver.

2 Identify an existing MATLAB function or create a new MATLAB function for which you want the code generator to replace code.

## Choose a Code Replacement Library

If you are not sure which library to use, explore available libraries.

## Configure Code Generator To Use Code Replacement Library

- Configure the code generator to apply a code replacement library during code generation for the MATLAB function. Do one of the following:
  - In a project, on the Custom Code tab, set the Code replacement library parameter.
  - In a code configuration object, set the CodeReplacementLibrary parameter.
- 2 Configure the code generator to produce only code. Before you build an executable, verify your code replacements. Do one of the following:
  - In a project, in the Generate dialog box, select the Generate code only check box.

• In a code configuration object, set the **GenCodeOnly** parameter.

#### Include Code Replacement Information In Code Generation Report

If you have an Embedded Coder license, you can configure the code generator to include a code replacement section in the code generation report. The additional information helps you verify code replacements. For more information, see "Review and Test Code Replacements" in the Embedded Coder documentation.

#### Generate Replacement Code

Generate C/C++ code from the MATLAB code. If you configured the code generator to produce a report, generate a code generation report. For example, in the MATLAB Coder app, on the **Generate Code** page, click **Generate**. Or, at the command prompt, enter:

```
codegen -report myFunction -args {5} -config cfg
```

The code generator produces the code and displays the report.

#### **Verify Code Replacements**

Verify code replacements by examining the generated code. Code replacement can sometimes behave differently than you expect. For example, data types that you observe in the code generator input might not match what the code generator uses as intermediate data types during an operation.

# **Related Examples**

- "Choose a Code Replacement Library" on page 23-12
- "Configure Build Settings" on page 21-26

# **More About**

- "What Is Code Replacement?" on page 23-2
- "Code Replacement Libraries" on page 23-4
- "Code Replacement Terminology" on page 23-6
- "Code Replacement Limitations" on page 23-9

### **External Websites**

· Supported Compilers

# Choose a Code Replacement Library

#### In this section...

"About Choosing a Code Replacement Library" on page 23-12

"Explore Available Code Replacement Libraries" on page 23-12

"Explore Code Replacement Library Contents" on page 23-12

# About Choosing a Code Replacement Library

By default, the code generator does not use a code replacement library.

If you are considering using a code replacement library:

- Explore available libraries. Identify one that best meets your application needs.
  - Consider the lists of application code replacement requirements and libraries that MathWorks provides in "What Is Code Replacement?" on page 23-2.
  - See "Explore Available Code Replacement Libraries" on page 23-12.
- Explore the contents of the library. See "Explore Code Replacement Library 2 Contents" on page 23-12.

If you do not find a suitable library and you have an Embedded Coder license, you can create a custom code replacement library. For more information, see "What Is Code Replacement Customization?" in the Embedded Coder documentation.

# **Explore Available Code Replacement Libraries**

You can select the code replacement library to use for code generation in a project, on the Custom Code tab, by setting the Code replacement library parameter. Alternatively, in a code configuration object, set the CodeReplacementLibrary parameter.

# **Explore Code Replacement Library Contents**

Use the Code Replacement Viewer to explore the content of a code replacement library.

At the command prompt, type crviewer.

>> crviewer

The viewer opens. To view the content of a specific library, specify the name of the library as an argument in single quotes. For example:

```
>> crviewer('GNU C99 extensions')
```

- 2 In the left pane, select the name of a library. The viewer displays information about the library in the right pane.
- 3 In the left pane, expand the library, explore the list of tables it contains, and select a table from the list. In the middle pane, the viewer displays the function and operator entries that are in that table, along with abbreviated information for each entry.
- **4** In the middle pane, select a function or operator. The viewer displays information from the table entry in the right pane.

If you select an operator entry that specifies net slope fixed-point parameters (instantiated from entry class RTW.TflCOperationEntryGenerator or RTW.TflCOperationEntryGenerator\_NetSlope), the viewer displays an additional tab that shows fixed-point settings.

See Code Replacement Viewer for details on what the viewer displays.

## **Related Examples**

• "Replace Code Generated from MATLAB Code" on page 23-10

## More About

- "Code Replacement Libraries" on page 23-4
- "Code Replacement Terminology" on page 23-6
- "Code Replacement Limitations" on page 23-9

## **Custom Toolchain Registration**

- "Custom Toolchain Registration" on page 24-2
- "About coder.make.ToolchainInfo" on page 24-6
- "Create and Edit Toolchain Definition File" on page 24-8
- "Toolchain Definition File with Commentary" on page 24-10
- "Create and Validate ToolchainInfo Object" on page 24-16
- "Register the Custom Toolchain" on page 24-17
- "Use the Custom Toolchain" on page 24-19
- "Troubleshooting Custom Toolchain Validation" on page 24-20
- "Prevent Circular Data Dependencies with One-Pass or Single-Pass Linkers" on page 24-24

## **Custom Toolchain Registration**

## In this section...

"What Is a Custom Toolchain?" on page 24-2

"What Is a Factory Toolchain?" on page 24-2

"What is a Toolchain Definition?" on page 24-3

"Key Terms" on page 24-4

"Typical Workflow" on page 24-4

## What Is a Custom Toolchain?

You can add support for software build tools to MATLAB Coder software. For example, you can add support for a third-party compiler/linker/archiver (toolchain) to your MATLAB Coder software. This customization can be useful when the added toolchain has support and optimizations for a specific type of processor or hardware. These added toolchains are called *custom toolchains*.

## What Is a Factory Toolchain?

MATLAB Coder software includes factory-default support for a set of toolchains. These toolchains are called *factory toolchains* to distinguish them from custom toolchains. If you install factory toolchains on your host computer, MATLAB Coder can automatically detect and use them. Support for factory toolchains depends on the host operating system. Toolchains are identified by the compiler in the toolchain. A complete list of supported toolchains (compilers) is available at http://www.mathworks.com/support/compilers/.

# Configuration Object or Project Coder Coder Builder Application (gmake or nmake) Build Output/ Binary Artifact

## What is a Toolchain Definition?

A toolchain definition provides MATLAB Coder software with information about the software build tools, such as the compiler, linker, archiver. MATLAB Coder software uses this information, along with a configuration object or project, to build the generated code. This approach can be used when generating static libraries, dynamic libraries, and executables. MEX-file generation uses a different approach. To specify which compiler to use for MEX-function generation, see "Setting Up the C or C++ Compiler".

MATLAB Coder software comes with a set of registered *factory toolchain* definitions. You can create and register *custom toolchain* definitions. You can customize and manage toolchain definitions. You can share custom toolchain definitions with others running MATLAB Coder software.

If you install toolchain software for one of the factory toolchains, MATLAB Coder can automatically detect and use the toolchain software. For more information about

factory toolchains in MATLAB Coder software, see http://www.mathworks.com/support/compilers/.

## **Key Terms**

It is helpful to understand the following concepts:

- Toolchain Software that can create a binary executable and libraries from source code. A toolchain can include:
  - Prebuild tools that set up the environment
  - *Build tools*, such as an Assembler, C compiler, C++ Compiler, Linker, Archiver, that build a binary executable from source code
  - *Postbuild tools* that download and run the executable on the hardware, and clean up the environment
- Custom toolchain A toolchain that you define and register for use by MATLAB
  Coder software
- Factory toolchains Toolchains that are predefined and registered in MATLAB Coder software
- Registered toolchains The sum of custom and factory toolchain definitions registered in MATLAB Coder software
- ToolchainInfo object An instance of the coder.make.ToolchainInfo class that contains a toolchain definition. You save the ToolchainInfo object as a MAT file, register the file with MATLAB Coder. Then you can configure MATLAB Coder to load the ToolchainInfo object during code generation.
- Toolchain definition file A MATLAB file that defines the properties of a toolchain. You use this file to create a ToolchainInfo object.

**Note:** This documentation also refers to the ToolchainInfo object as a coder.make.ToolchainInfo object.

## **Typical Workflow**

The typical workflow for creating and using a custom toolchain definition is:

1 "Create and Edit Toolchain Definition File" on page 24-8

- Create a toolchain definition file that returns a coder.make.ToolchainInfo object.
- **b** Update the file with information about the custom toolchain.
- **2** "Create and Validate ToolchainInfo Object" on page 24-16
  - **a** Use the toolchain definition file to create a ToolchainInfo object in the MATLAB workspace.
  - **b** Validate the ToolchainInfo object.
  - **c** Fix validation issues by updating the toolchain definition file, and creating/validating the updated ToolchainInfo object.
  - **d** Create a valid ToolchainInfo object and save it to a MAT-file.
- **3** "Register the Custom Toolchain" on page 24-17
  - Create an rtwTargetInfo.m file and update it with information about the MATfile.
  - **b** Register the custom toolchain in MATLAB Coder software using the rtwTargetInfo.m file.
- **4** "Use the Custom Toolchain" on page 24-19
  - **a** Configure MATLAB Coder software to use the custom toolchain.
  - **b** Build and run an executable using the custom toolchain.

This workflow requires an iterative approach, with multiple cycles to arrive at a finished version of the custom ToolchainInfo object. You will need access to detailed information about the custom toolchain.

For a tutorial example of this workflow, see "Adding a Custom Toolchain".

For more information about the ToolchainInfo object, see "About coder.make.ToolchainInfo" on page 24-6.

## About coder.make.ToolchainInfo

The following properties in coder.make.ToolchainInfo represent your custom toolchain:

- · coder.make.ToolchainInfo.PrebuildTools Tools used before compiling the source files into object files.
- · coder.make.ToolchainInfo.BuildTools Tools used for compiling source files and linking/archiving them to form a binary.
- coder.make.ToolchainInfo.PostbuildTools Tools used after the linker/ archiver is invoked.
- coder.make.ToolchainInfo.BuilderApplication Tools used to call the PrebuildTools, BuildTools, and PostbuildTools. For example: gmake, nmake.

Each configuration in coder.make.ToolchainInfo.BuildConfigurations applies a set of options to the build tools specified by coder.make.ToolchainInfo.BuildTools. By default, these configurations alter the way the assembler, compiler, linker, and archiver operate to produce faster builds, faster runs, and debug.

If you instantiate coder.make.ToolchainInfo to support building sources that involve assembler, C, or C++ files, the coder.make.ToolchainInfo object contains the default set of build tools shown here

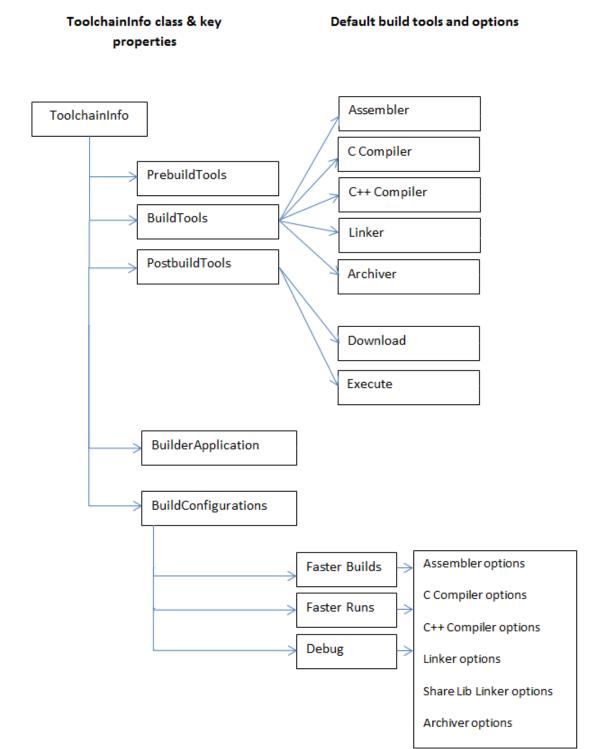

## Create and Edit Toolchain Definition File

This example shows how to create a toolchain definition file by copying and pasting an example file. You then update the relevant elements, and add or remove other elements as needed for your custom toolchain. This is the first step in the typical workflow for creating and using a custom toolchain definition. For more information about the workflow, see "Typical Workflow" on page 24-4.

Review the list of registered toolchains. In the MATLAB Command Window, enter:

```
coder.make.getToolchains
```

The resulting output includes the list of factory toolchains for your host computer environment, and previously-registered custom toolchains. For example, the following output shows the factory toolchains for a host computer running 64-bit Windows and no custom toolchains.

```
ans =
    'Microsoft Visual C++ 2012 v11.0 | nmake (64-bit Windows)'
    'Microsoft Visual C++ 2010 v10.0 | nmake (64-bit Windows)'
    'Microsoft Visual C++ 2008 v9.0 | nmake (64-bit Windows)'
    'Microsoft Windows SDK v7.1 | nmake (64-bit Windows)'
```

2 Create the folder of example files from the "Adding a Custom Toolchain" example by entering the following command in the MATLAB Command Window:

```
coderdemo setup('coderdemo intel compiler');
```

3 Copy the example toolchain definition file to another location and rename it. For example:

```
copyfile('intel tc.m','../newtoolchn tc.m')
```

Open the new toolchain definition file in the MATLAB Editor. For example:

```
cd ../
edit newtoolchn tc.m
```

5 Edit the contents of the new toolchain definition file, providing information for the custom toolchain.

For expanded commentary on an example toolchain definition file, see "Toolchain Definition File with Commentary" on page 24-10.

For reference information about the class attributes and methods you can use in the toolchain definition file, see coder.make.ToolchainInfo.

**6** Save your changes to the toolchain definition file.

Next, create and validate a  ${\tt coder.make.ToolchainInfo}$  object from the toolchain definition file, as described in "Create and Validate ToolchainInfo Object" on page 24-16

## **Toolchain Definition File with Commentary**

```
In this section...

"Steps Involved in Writing a Toolchain Definition File" on page 24-10

"Write a Function That Creates a ToolchainInfo Object" on page 24-10

"Setup" on page 24-11

"Macros" on page 24-11

"C Compiler" on page 24-12

"C++ Compiler" on page 24-12

"Linker" on page 24-13

"Archiver" on page 24-13

"Builder" on page 24-14

"Build Configurations" on page 24-14
```

## Steps Involved in Writing a Toolchain Definition File

This example shows how to create a toolchain definition file and explains each of the steps involved. The example is based on the definition file used in "Adding a Custom Toolchain". For more information about the workflow, see "Typical Workflow" on page 24-4.

## Write a Function That Creates a ToolchainInfo Object

## The preceding code:

 Defines a function, intel\_tc, that creates a coder.make.ToolchainInfo object and assigns it to a handle, tc.

- Overrides the BuildArtifact property to create a makefile for nmake instead of for gmake.
- Assigns values to the Name, Platform, and SupportedVersion properties for informational and display purposes.
- Adds three custom attributes to Attributes property that are required by this toolchain.
- 'TransformPathsWithSpaces' converts paths that contain spaces to short Windows paths.
- 'RequiresCommandFile' generates a linker command file that calls the linker. This avoids problems with calls that exceed the command line limit of 256 characters.
- 'RequiresBatchFile' creates a .bat file that calls the builder application.

## Setup

```
% -----
% Setup
% ------
% Below we are using %ICPP_COMPILER12% as root folder where Intel Compiler is
% installed. You can either set an environment variable or give full path to the
% compilervars.bat file
tc.ShellSetup{1} = 'call %ICPP COMPILER12%\bin\compilervars.bat intel64';
```

## The preceding code:

- Assigns a system call to the ShellSetup property.
- The coder.make.ToolchainInfo.setup method runs these system calls before it runs tools specified by PrebuildTools property.
- Calls compilervars.bat, which is shipped with the Intel compilers, to get the set of environment variables for Intel compiler and linkers.

## Macros

```
% Macros
% Macros
% Lia DIR',['$(MATLAB_ROOT)\extern\lib\' tc.Platform '\microsoft']);
tc.addMacro('MW_LIB_DIR',['$(MATLAB_ROOT)\lib\' tc.Platform]);
tc.addMacro('CFLAGS_ADDITIONAL','-D_CRT_SECURE_NO_WARNINGS');
tc.addMacro('CPFFLAGS_ADDITIONAL','-EHs -D_CRT_SECURE_NO_WARNINGS');
tc.addMacro('LIBS_TOOLCHAIN','$(conlibs)');
tc.addMacro('CVARSFLAG','');

tc.addIntrinsicMacros({'ldebug','conflags','cflags'});
```

- Uses coder.make.ToolchainInfo.addMacro method to define macros and assign values to them.
- Uses coder.make.ToolchainInfo.addIntrinsicMacros to define macros whose values are specified by the toolchain, outside the scope of your MathWorks software.

## **C** Compiler

```
% C Compiler
% -----
tool = tc.getBuildTool('C Compiler');

tool.setName('Intel C Compiler');

tool.setCommand('icl');

tool.setPath('');

tool.setDirective('IncludeSearchPath','-I');

tool.setDirective('PreprocessorDefine','-D');

tool.setDirective('OutputFlag','-Fo');

tool.setDirective('Debug','-Zi');

tool.setFileExtension('Source','.c');

tool.setFileExtension('Header','.h');

tool.setFileExtension('Object','.obj');

tool.setCommandPattern('|>TOOL<| |>TOOL_OPTIONS<| |>OUTPUT_FLAG<||>OUTPUT<|');
```

## The preceding code:

- Creates a build tool object for the C compiler
- Assigns values to the build tool object properties
- · Creates directives and file extensions using name-value pairs
- Sets a command pattern.
- You can use setCommandPattern method to control the use of space characters in commands. For example, the two bars in OUTPUT\_FLAG< | |>OUTPUT do not permit a space character between the output flag and the output.

## C++ Compiler

```
% C++ Compiler
% tool = tc.getBuildTool('C++ Compiler');
```

```
tool.setName('Intel C++ Compiler');
tool.setCommand('icl');
tool.setPath('');

tool.setDirective('IncludeSearchPath','-I');
tool.setDirective('PreprocessorDefine','-D');
tool.setDirective('OutputFlag','-Fo');
tool.setDirective('Debug','-Zi');

tool.setFileExtension('Source','.cpp');
tool.setFileExtension('Header','.hpp');
tool.setFileExtension('Object','.obj');

tool.setCommandPattern('|>TOOL<| >TOOL OPTIONS<| >OUTPUT_FLAG<||>OUTPUT<|');</pre>
```

- Creates a build tool object for the C++ compiler
- · Is very similar to the build tool object for the C compiler

## Linker

```
% Linker
% Linker
% Linker
% Linker
% Linker
% Linker
% Linker
% Linker
% Linker
% Linker
% Linker
% Linker
% Linker
% Linker
% Linker
% Linker
% Linker
% Linker
% Linker
% Linker
% Linker
% Linker
% Linker
% Linker
% Linker
% Linker
% Linker
% Linker
% Linker
% Linker
% Linker
% Linker
% Linker
% Linker
% Linker
% Linker
% Linker
% Linker
% Linker
% Linker
% Linker
% Linker
% Linker
% Linker
% Linker
% Linker
% Linker
% Linker
% Linker
% Linker
% Linker
% Linker
% Linker
% Linker
% Linker
% Linker
% Linker
% Linker
% Linker
% Linker
% Linker
% Linker
% Linker
% Linker
% Linker
% Linker
% Linker
% Linker
% Linker
% Linker
% Linker
% Linker
% Linker
% Linker
% Linker
% Linker
% Linker
% Linker
% Linker
% Linker
% Linker
% Linker
% Linker
% Linker
% Linker
% Linker
% Linker
% Linker
% Linker
% Linker
% Linker
% Linker
% Linker
% Linker
% Linker
% Linker
% Linker
% Linker
% Linker
% Linker
% Linker
% Linker
% Linker
% Linker
% Linker
% Linker
% Linker
% Linker
% Linker
% Linker
% Linker
% Linker
% Linker
% Linker
% Linker
% Linker
% Linker
% Linker
% Linker
% Linker
% Linker
% Linker
% Linker
% Linker
% Linker
% Linker
% Linker
% Linker
% Linker
% Linker
% Linker
% Linker
% Linker
% Linker
% Linker
% Linker
% Linker
% Linker
% Linker
% Linker
% Linker
% Linker
% Linker
% Linker
% Linker
% Linker
% Linker
% Linker
% Linker
% Linker
% Linker
% Linker
% Linker
% Linker
% Linker
% Linker
% Linker
% Linker
% Linker
% Linker
% Linker
% Linker
% Linker
% Linker
% Linker
% Linker
% Linker
% Linker
% Linker
% Linker
% Linker
% Linker
% Linker
% Linker
% Linker
% Linker
% Linker
% Linker
% Linker
% Linker
% Linker
% Linker
% Linker
% Linker
% Linker
% Linker
% Linker
% Linker
% Linker
% Linker
% Linker
% Linker
% Linker
% Linker
% Linker
% Linker
% Linker
% Linker
% Linker
% Linker
% Linker
% Linker
% Linker
% Linker
% Linker
% Linker
% Linker
% Linker
% Linker
% Linker
% Linker
% Linker
% Linker
% Linker
% Linker
% Linker
% Linker
% Linker
% Linker
% Linker
% Linker
% Linker
% Linker
% Linker
% Linker
% Linker
% Linker
% L
```

## The preceding code:

- Creates a build tool object for the linker
- Assigns values to the coder.make.BuildTool.DerivedFileExtensions

## **Archiver**

% -----

```
% Archiver
% -----
tool = tc.getBuildTool('Archiver');
tool.setName('Intel C/C++ Archiver');
tool.setCommand('xilib');
tool.setPath('');
tool.setDirective('OutputFlag','-out:');
tool.setFileExtension('Static Library','.lib');
tool.setCommandPattern('|>TOOL<| >TOOL OPTIONS<| |>OUTPUT FLAG<||>OUTPUT<|');</pre>
```

Creates a build tool object for the archiver.

## **Builder**

```
% -----
% Builder
% -----
tc.setBuilderApplication(tc.Platform);
```

The preceding code:

• Gives the value of coder.make.ToolchainInfo.Platform as the argument for setting the value of BuilderApplication. This sets the default values of the builder application based on the platform. For example, when Platform is win64, this line sets the delete command to 'del'; the display command to 'echo', the file separator to '\', and the include directive to '!include'.

## **Build Configurations**

```
debugFlag.Archiver
                        = '$(ARDEBUG)';
cfg = tc.getBuildConfiguration('Faster Builds');
cfg.setOption('C Compiler',horzcat(cCompilerOpts,optimsOffOpts));
cfg.setOption('C++ Compiler',horzcat(cppCompilerOpts,optimsOffOpts));
cfg.setOption('Linker',linkerOpts);
cfg.setOption('Shared Library Linker',sharedLinkerOpts);
cfg.setOption('Archiver',archiverOpts);
cfg = tc.getBuildConfiguration('Faster Runs');
cfg.setOption('C Compiler',horzcat(cCompilerOpts,optimsOnOpts));
cfg.setOption('C++ Compiler',horzcat(cppCompilerOpts,optimsOnOpts));
cfg.setOption('Linker',linkerOpts);
cfg.setOption('Shared Library Linker', sharedLinkerOpts);
cfg.setOption('Archiver',archiverOpts);
cfg = tc.getBuildConfiguration('Debug');
cfg.setOption('C Compiler',horzcat(cCompilerOpts,optimsOffOpts,debugFlag.CCompiler));
cfg.setOption ...
('C++ Compiler',horzcat(cppCompilerOpts,optimsOffOpts,debugFlag.CppCompiler));
cfg.setOption('Linker',horzcat(linkerOpts,debugFlag.Linker));
cfg.setOption('Shared Library Linker',horzcat(sharedLinkerOpts,debugFlag.Linker));
cfg.setOption('Archiver',horzcat(archiverOpts,debugFlag.Archiver));
tc.setBuildConfigurationOption('all','Download','');
tc.setBuildConfigurationOption('all','Execute','');
tc.setBuildConfigurationOption('all','Make Tool','-f $(MAKEFILE)');
```

- Creates each build configuration object.
- Sets the value of each option for a given build configuration object.

## Create and Validate ToolchainInfo Object

This example shows how to create and validate a coder.make.ToolchainInfo object from the toolchain definition file.

Before you create and validate a ToolchainInfo object, create and edit a toolchain definition file, as described in "Create and Edit Toolchain Definition File" on page 24-8.

1 Use the function defined by the toolchain definition file to create a coder.make.ToolchainInfo object and assign the object to a handle. For example, the MATLAB Command Window, enter:

```
tc = newtoolchn tc
```

Use the coder.make.ToolchainInfo.validate method with the coder.make.ToolchainInfo object. For example, enter:

```
tc.validate
```

If the coder.make.ToolchainInfo object contains errors, the validation method displays error messages in the MATLAB Command Window.

- Search the toolchain definition file for items named in the error message (without quotes) and update the values.
- Repeat the process of creating and validating the ToolchainInfo object until there are no more errors.

Next, register the custom toolchain, as described in "Register the Custom Toolchain" on page 24-17.

For more information, see "Troubleshooting Custom Toolchain Validation" on page 24-20.

## Register the Custom Toolchain

Before you register the custom toolchain, create and validate the ToolchainInfo object, as described in "Create and Validate ToolchainInfo Object" on page 24-16.

1 Use the save function to create a MATLAB-formatted binary file (MAT-file) from the coder.make.ToolchainInfo object in the MATLAB workspace variables. For example, enter:

```
save newtoolchn tc tc
```

The new .mat file appears in the Current Folder.

- 2 Create a new MATLAB function called rtwTargetInfo.m.
- **3** Copy and paste the following text into rtwTargetInfo.m:

- **4** Replace the items between angle brackets with real values, and remove the angle brackets:
  - Name Provide a unique name for the toolchain definition file using the recommended format: name, version number, build artifact, and platform.
  - FileName The full path and name of the MAT-file.
  - TargetHWDeviceType The platform or platforms supported by the custom toolchain.

 Platform — The host operating system supported by the custom toolchain. For all platforms, use the following wildcard: '\*'

For more information, refer to the corresponding ToolchainInfo properties in "Properties".

Here are some example entries for an Intel toolchain that uses nmake, based on "Adding a Custom Toolchain":

```
= coder.make.ToolchainInfoRegistry;
config(1)
config(1).Name
                    = 'Intel v12.1 | nmake makefile (64-bit Windows)';
config(1).FileName = fullfile(fileparts(mfilename('fullpath')), 'intel_tc.mat');
config(1).TargetHWDeviceType = {'ARM9', 'ARM10', 'ARM11'};
config(1).Platform = {computer('arch')};
```

- 5 Save the new rtwTargetInfo.m file to a folder that is on the MATLAB path.
- List all of the rtwTargetInfo.m files on the MATLAB path. Using the MATLAB Command Window, enter:

```
which -all rtwTargetInfo
```

- 7 Verify that the rtwTargetInfo.m file you just created appears in the list of files.
- Reset TargetRegistry so it picks up the custom toolchain from the rtwTargetInfo.m file:

```
RTW.TargetRegistry.getInstance('reset');
```

Next, use the custom toolchain, as described in "Use the Custom Toolchain" on page 24-19.

## **Use the Custom Toolchain**

You can use a custom toolchain when generating a static or dynamic library or an executable. You cannot use one to generate MEX functions. To specify which compiler to use for MEX-function generation, see "Setting Up the C or C++ Compiler").

Before using the custom toolchain, register the custom toolchain, as described in "Register the Custom Toolchain" on page 24-17.

1 Use coder.config to create a configuration object. For example:

```
cfg = coder.config('exe');
```

2 Get the value of config(end).Name from the rtwTargetInfo.m file. Then assign that value to the cfg.Toolchain property:

```
cfg.Toolchain = 'mytoolchain v#.#' | 'buildartifact (platform)'
```

With the "Adding a Custom Toolchain" example, this would look like:

```
cfg.Toolchain = 'Intel v12.1 | nmake makefile (64-bit Windows)';
```

**3** Perform other steps required to generate code, as described in "Deployment". For example, specify the path and file name of the source code:

```
cfg.CustomSource = 'filename_main.c';
cfg.CustomInclude = pwd;
```

**4** When you generate code using the **codegen** function, specify the configuration object that uses the custom toolchain. For example:

```
codegen -config cfg filename
```

You have completed the full workflow of creating and using a custom toolchain described in "Custom Toolchain Registration" on page 24-2.

## **Troubleshooting Custom Toolchain Validation**

# In this section... "Build Tool Command Path Incorrect" on page 24-20 "Build Tool Not in System Path" on page 24-20 "Tool Path Does Not Exist" on page 24-21 "Unsupported Platform" on page 24-21 "Toolchain is Not installed" on page 24-22 "Project or Configuration is Using the Template Makefile" on page 24-22 "Skipped Validation of Build Tool "Download" or "Execute"" on page 24-23

## **Build Tool Command Path Incorrect**

If the path or command file name are not correct, validation displays:

```
Cannot find file 'path+command'. The file does not exist.
```

Consider the following two lines from an example toolchain definition file:

```
tool.setCommand('abc');
tool.setPath('/toolchain/');
To correct this issue:
```

- Check that the build tool is installed.
- Review the arguments given for the tool.setCommand and tool.setPath lines in toolchain definition file.

## **Build Tool Not in System Path**

When the build tool's path is not provided and the command file is not in the system path, validation displays:

```
Cannot find 'command'. It is not in the system path.
```

Consider the following two lines from an example toolchain definition file:

```
tool.setCommand('icl');
```

```
tool.setPath('');
```

Because the argument for setPath() is '' instead of an absolute path, the build tool must be on the system path.

To correct this issue:

- Use coder.make.ToolchainInfo.ShellSetup property to add the path to the toolchain installation.
- Use your system setup to add the toolchain installation directory to system environment path.

Otherwise, replace '' with the absolute path of the command file.

## **Tool Path Does Not Exist**

If the path of the build tool path is provided, but does not exist, validation displays:

Path 'toolpath' does not exist.

To correct this issue:

- Check the actual path of the build tool. Then, update the value of coder.make.BuildTool.setPath in the toolchain definition file.
- Use your system setup to add the toolchain installation directory to system environment path. Then, set the value of coder.make.BuildTool.setPath to ''.

## **Unsupported Platform**

If the toolchain is not supported on the host computer platform, validation displays:

```
Toolchain 'tlchn' is supported on a 'pltfrma' platform. However, you are running on a 'pltfrmb' platform.
```

To correct this issue:

- Check the coder.make.ToolchainInfo.Platform property in your toolchain definition file for errors.
- Update or replace the toolchain definition file with one that supports your host computer platform.
- Change host computer platforms.

## Toolchain is Not installed

If the toolchain is not installed, validation displays:

Toolchain is not installed

To correct this issue, install the expected toolchain, or verify that you selected the correct toolchain, as described in "Use the Custom Toolchain" on page 24-19.

## Project or Configuration is Using the Template Makefile

By default, MATLAB Coder tries to use the selected build toolchain to build the generated code. However, if the makefile configuration options detailed in the following sections are **not** set to their default value, MATLAB Coder cannot use the toolchain and reverts to using the template makefile approach for building the generated code.

## **MATLAB Coder Project Settings**

| Project Settings Dialog Box All Settings<br>Parameter Name | Default Setting |  |
|------------------------------------------------------------|-----------------|--|
| Generate makefile                                          | Yes             |  |
| Make command                                               | make_rtw        |  |
| Template makefile                                          | default_tmf     |  |
| Compiler optimization level                                | Off             |  |

## Command-line Configuration Parameters for the codegen function

| coder.CodeConfig or coder.EmbeddedCodeConfig Parameter Name | Default Value |
|-------------------------------------------------------------|---------------|
| GenerateMakefile                                            | 'true'        |
| MakeCommand                                                 | 'make_rtw'    |
| TemplateMakefile                                            | 'default_tmf' |
| CCompilerOptimization                                       | 'Off'         |

To use the toolchain approach, reset your configuration options to these default values manually or:

To reset settings for project project\_name, at the MATLAB command line, enter:

```
coder.make.upgradeMATLABCoderProject(project name)
```

 To reset command-line settings for configuration object config, create an updated configuration object new\_config and then use new\_config with the codegen function in subsequent builds. At the MATLAB command line, enter:

```
new config = coder.make.upgradeCoderConfigObject(config);
```

## Skipped Validation of Build Tool "Download" or "Execute"

Even though the Validation Report states "Toolchain Validation Result: Passed" it includes one or both of the following notes:

```
### Validation of build tool "Download"
Skipped. No "Download" build tool is specified.
### Validation of build tool "Execute"
Skipped. "Execute" build tool "$(PRODUCT)" cannot be validated.
```

To correct this issue, update the toolchain definition file and re-register the updated toolchain. For more information, see:

- "Create and Edit Toolchain Definition File" on page 24-8
- "Create and Validate ToolchainInfo Object" on page 24-16
- "Register the Custom Toolchain" on page 24-17

# Prevent Circular Data Dependencies with One-Pass or Single-Pass Linkers

Symptom: During a software build, a build error occurs; variables don't resolve correctly.

If your toolchain uses a one-pass or single-pass linker, prevent circular data dependencies by adding the StartLibraryGroup and EndLibraryGroup linker directives to the toolchain definition file.

For example, if the linker is like GNU gcc, then the directives are '-Wl,--start-group' and '-Wl,--end-group', as shown here:

```
% ------
% Linker
% ------
tool = tc.getBuildTool('Linker');
                       'GNU Linker');
tool.setName(
tool.setCommand(
                       'gcc');
                       '');
tool.setPath(
                       'Library',
tool.setDirective(
                                                          '-1');
tool.setDirective(
                       'LibrarySearchPath',
                                                          '-L');
tool.setDirective(
                       'OutputFlag',
                                                          '-o');
                       'Debug',
tool.setDirective(
                                                          '-g');
                       'StartLibraryGroup', {'-Wl,--start-group'});
tool.addDirective(
                       'EndLibraryGroup', {'-Wl,--end-group'});
tool.addDirective(
tool.setFileExtension(
                       'Executable',
                       'Shared Library',
tool.setFileExtension(
```

# **Deploying Generated Code**

- "Call a C Static Library Function from C Code" on page 25-2
- "Call a C/C++ Static Library Function from MATLAB Code" on page 25-4
- "Call Generated C/C++ Functions" on page 25-6
- "Use a C Dynamic Library in a Microsoft Visual Studio Project" on page 25-9
- "Specify External File Locations" on page 25-12
- · "Code Generation of Matrices and Arrays" on page 25-16
- "Incorporate Generated Code Using an Example Main Function" on page 25-18
- "Use an Example C Main in an Application" on page 25-21
- "Package Code for Other Development Environments" on page 25-44
- "Structure of Generated Example C/C++ Main Function" on page 25-49
- "Troubleshoot Failures in Deployed Code" on page 25-53

## Call a C Static Library Function from C Code

This example shows how to call a generated C library function from C code. It uses the C static library function absval described in "Call a C/C++ Static Library Function from MATLAB Code" on page 25-4.

- 1 Write a main function in C that does the following:
  - Includes the generated header file, which contains the function prototypes for the library function.
  - Calls the initialize function before calling the library function for the first time.
  - Calls the terminate function after calling the library function for the last time.

Here is an example of a C main function that calls the library function absval:

```
** main.c
* /
#include <stdio.h>
#include <stdlib.h>
#include "absval.h"
int main(int argc, char *argv[])
{
    absval initialize();
    printf("absval(-2.75)=%g\n", absval(-2.75));
    absval terminate();
    return 0;
```

2 Configure your target to integrate this custom C main function with your generated code, as described in "Specify External File Locations" on page 25-12.

For example, you can define a configuration object that points to the custom C code:

Create a configuration object. At the MATLAB prompt, enter:

```
cfg = coder.config('exe');
```

Set custom code properties on the configuration object, as in these example commands:

```
cfg.CustomSource = 'main.c';
cfg.CustomInclude = 'c:\myfiles';
```

**3** Generate the C executable. Use the -args option to specify that the input is a real, scalar double. At the MATLAB prompt, enter:

```
codegen -config cfg absval -args {0}
```

**4** Call the executable. For example:

```
absval(-2.75)
```

## Call a C/C++ Static Library Function from MATLAB Code

This example shows how to call a C/C++ library function from MATLAB code that is suitable for code generation.

Suppose you have a MATLAB file absval.m that contains the following function:

```
function y = absval(u) %#codegen
  y = abs(u);
end
```

To generate a C static library function and call it from MATLAB code:

1 Generate the C library for absval.m.

```
codegen -config:lib absval -args {0.0}
```

Here are key points about this command:

The -config:lib option instructs MATLAB Coder to generate absval as a C static library function.

The default target language is C. To change the target language to C++, see "Specify a Language for Code Generation" on page 21-28.

- MATLAB Coder creates the library absval.lib (or absval.a on Linus Torvalds' Linux) and header file absval.h in the folder /emcprj/ rtwlib/absval. It also generates the functions absval initialize and absval terminate in the C library.
- The -args option specifies the class, size, and complexity of the primary function input u by example, as described in "Define Input Properties by Example at the Command Line" on page 21-50.
- 2 Write a MATLAB function to call the generated library:

```
%#codegen
function y = callabsval
% Call the initialize function before
% calling the C function for the first time
coder.ceval('absval initialize');
y = -2.75;
y = coder.ceval('absval',y);
```

% Call the terminate function after % calling the C function for the last time coder.ceval('absval\_terminate'); The MATLAB function callabsval uses the interface coder.ceval to call the generated C functions absval\_initialize, absval, and absval\_terminate. You must use this function to call C functions from generated code. For more information, see "Call Generated C/C++ Functions" on page 25-6.

- Convert the code in callabsval.m to a MEX function so that you can call the C library function absval directly from the MATLAB prompt.
  - **a** Generate the MEX function using codegen as follows:
    - Create a code generation configuration object for a MEX function:

```
cfg = coder.config
```

· On Microsoft Windows platforms, use this command:

codegen -config cfg callabsval codegen/lib/absval/absval.lib codegen/lib/absval/absval.h

By default, this command creates, in the current folder, a MEX function named callabsval\_mex

On the Linus Torvalds' Linux platform, use this command:

codegen -config cfg callabsval codegen/lib/absval/absval.a
 codegen/lib/absval/absval.h

**b** At the MATLAB prompt, call the C library by running the MEX function. For example, on Windows:

callabsval mex

## Call Generated C/C++ Functions

## In this section...

"Conventions for Calling Functions in Generated Code" on page 25-6

"How to Call C/C++ Functions from MATLAB Code" on page 25-6

"Calling Initialize and Terminate Functions" on page 25-7

"Calling C/C++ Functions with Multiple Outputs" on page 25-8

"Calling C/C++ Functions that Return Arrays" on page 25-8

## Conventions for Calling Functions in Generated Code

When generating code, MATLAB Coder uses the following calling conventions:

- Passes arrays by reference as inputs.
- Returns arrays by reference as outputs.
- Unless you optimize your code by using the same variable as both input and output, passes scalars by value as inputs. In that case, MATLAB Coder passes the scalar by reference.
- Returns scalars by value for single-output functions.
- Returns scalars by reference:
  - For functions with multiple outputs.
  - When you use the same variable as both input and output.

For more information about optimizing your code by using the same variable as both input and output, see "Eliminate Redundant Copies of Function Inputs" on page 29-7.

## How to Call C/C++ Functions from MATLAB Code

You can call the C/C++ functions generated for libraries as custom C/C++ code from MATLAB functions that are suitable for code generation. For static libraries, you must use the coder.ceval function to wrap the function calls, as in this example:

function y = callmyCFunction %#codegen

```
y = 1.5;
y = coder.ceval('myCFunction',y);
nd
```

Here, the MATLAB function callmyCFunction calls the custom C function myCFunction, which takes one input argument.

For dynamically-linked libraries, you can also use coder.ceval.

There are additional requirements for calling C/C++ functions from the MATLAB code in the following situations:

- You want to call generated C/C++ libraries or executables from a MATLAB function.
   Call housekeeping functions generated by MATLAB Coder, as described in "Calling Initialize and Terminate Functions" on page 25-7.
- You want to call C/C++ functions that are generated from MATLAB functions that have more than one output, as described in "Calling C/C++ Functions with Multiple Outputs" on page 25-8.
- You want to call C/C++ functions that are generated from MATLAB functions that return arrays, as described in "Calling C/C++ Functions that Return Arrays" on page 25-8.

## **Calling Initialize and Terminate Functions**

When you convert a MATLAB function to a C/C++ library function or a C/C++ executable, MATLAB Coder automatically generates two housekeeping functions that you must call along with the C/C++ function.

| Housekeeping Function                      | When to Call                                                                 |
|--------------------------------------------|------------------------------------------------------------------------------|
| primary_function_name_initialize           | Before you call your C/C++ executable or library function for the first time |
| <pre>primary_function_name_terminate</pre> | After you call your C/C++ executable or library function for the last time   |

From C/C++ code, you can call these functions directly. However, to call them from MATLAB code that is suitable for code generation, you must use the coder.ceval function. coder.ceval is a MATLAB Coder function, but is not supported by the native MATLAB language. Therefore, if your MATLAB code uses this function, use coder.target to disable these calls in MATLAB and replace them with equivalent functions.

## Calling C/C++ Functions with Multiple Outputs

Although MATLAB Coder can generate C/C++ code from MATLAB functions that have multiple outputs, the generated C/C++ code cannot return multiple outputs directly because the C/C++ language does not support multiple return values. Instead, you can achieve the effect of returning multiple outputs from your C/C++ function by using coder.wref with coder.ceval.

## Calling C/C++ Functions that Return Arrays

Although MATLAB Coder can generate C/C++ code from MATLAB functions that return values as arrays, the generated code cannot return arrays *by value* because the C/C++ language is limited to returning single, scalar values. Instead, you can return arrays from your C/C++ function *by reference* as pointers by using Coder.wref with coder.ceval.

## Use a C Dynamic Library in a Microsoft Visual Studio Project

This example shows how to create and configure a simple Microsoft Visual Studio<sup>®</sup> Win32 Console Application project that calls a dynamic library (DLL) that MATLAB Coder generates. This example uses Microsoft Visual Studio 2013. In other versions of Microsoft Visual Studio, you might encounter a different procedure.

## Generate a C Dynamic Library

1 Create a MATLAB function foo.

```
function c = foo(a) %#codegen
  c = sqrt(a);
end
```

- 2 Save it as foo.m in a local writable folder, for example, c:\dll\_test.
- **3** Generate a DLL for the MATLAB function foo. Use the -args option to specify that the input a is a real double.

```
codegen -report -config:dll foo -args {0}
```

On Microsoft Windows systems, codegen generates a C dynamic library, foo.dll, and supporting files in the default folder, codegen/dll/foo.

## Create a Microsoft Visual Studio Project

In Microsoft Visual Studio, create an empty Win32 Console Application project. In Microsoft Visual Studio 2013:

- 1 On the Start page window, select File > New > Project.
- 2 In the New Product dialog box, select **Installed > Templates > Visual C++ >** Win32 > Win32 Console Application and enter a name.
- 3 In the Win32 Application Wizard, select **Application Settings**. Select the **Empty project** check box.
- 4 Click Finish.

## Configure the Platform

Verify that the project configuration specifies the architecture that matches your computer. By default, MATLAB Coder builds a DLL for the platform that you are working on, but Microsoft Visual Studio builds for Win32. In Microsoft Visual Studio 2013:

- 1 Select Build > Configuration Manager.
- 2 In the Configuration Manager, set Active solution platform to match your platform.

## Configure the Solution Version

Configure the project to use the release version of the C run-time library. By default, the Microsoft Visual Studio project uses the debug version of the C run-time library. However, by default, the DLL that MATLAB Coder generates uses the release version. In Microsoft Visual Studio 2013:

- 1 Select Build > Configuration Manager.
- 2 In the Configuration Manager, set Active solution configuration to Release.

## **Configure Additional Directories and Dependencies**

- 1 Select **Project > Properties**.
- 2 Under Configuration Properties > C/C++ > General, add the folder c: \dll test\codegen\dll\foo to Additional Include Directories.
- 3 Under Configuration Properties > Linker > General, add the folder c: \dll test\codegen\dll\foo to Additional Library Directories.
- Under Configuration Properties > Linker > Input, add foo.lib to Additional Dependencies.

## Create a main.c File

Create a main.c file that calls foo.dll. The main.c function must:

- Include the generated header file, which contains the function prototypes for the library function.
- Call the initialize function before calling the library function for the first time.
- Call the terminate function after calling the library function for the last time.

## For example:

```
#include "foo.h"
#include "foo initialize.h"
#include "foo terminate.h"
#include <stdio.h>
```

```
int main()
{
   foo_initialize();
   printf("%f\n", foo(25));
   foo_terminate();
   getchar();
   return 0;
}
```

### Add the main.c File to the Project

- 1 Select Project > Add Existing Item.
- 2 Navigate to the folder that contains the main.c file.
- **3** Select the main.c file.

#### **Build and Run the Executable**

- 1 Build the executable. Select **Build > Build Solution**.
- 2 Make the .dll accessible to the executable. Either copy foo.dll to the folder containing the executable or add the folder containing foo.dll to your path.
- **3** Run the executable.

# **Specify External File Locations**

#### In this section...

"External File Locations for External Code Integration" on page 25-12

"Specify External Files in a Class Derived from coder.ExternalDependency" on page 25-12

"Specify External Files in MATLAB Code Using coder.updateBuildInfo" on page 25-12

"Specify External Files Using the MATLAB Coder App" on page 25-13

"Specify External Files at the Command Line" on page 25-13

"Specify External Files with Configuration Objects" on page 25-14

### **External File Locations for External Code Integration**

To integrate external code with generated C/C++ code, you must specify the locations of your external source files, header files, and libraries to MATLAB Coder.

You can specify the file locations:

- · In a class definition file, when you derive a class from coder. ExternalDependency
- In your MATLAB code using the  ${\tt coder.updateBuildInfo}$  function
- In the project settings dialog box
- From the command line
- In the configuration object

## Specify External Files in a Class Derived from coder. External Dependency

When you derive a class from coder.ExternalDependency, you write a method updateBuildInfo that specifies the locations of the external files required for the build. See coder.ExternalDependency.

## Specify External Files in MATLAB Code Using coder.updateBuildInfo

In your MATLAB code, you can call coder.updateBuildInfo to specify the locations of external files. See coder.updateBuildInfo.

## Specify External Files Using the MATLAB Coder App

- 1 On the **Generate Code** page, to open the **Generate** dialog box, click the **Generate** arrow .
- **2** In the **Generate** dialog box, set the **Build Type** to one of the following:
  - Source Code
  - · Static Library
  - Dynamic Library
  - Executable
- 3 Click More Settings.
- 4 On the Custom Code tab, under Custom C-code to include in generated files, specify Source file and Header file. Source file specifies that the code appear at the top of generated C/C++ source files. Header file specifies that the code appear at the top of generated header files.

| Custom Code Property                                                                                                   | Description                                                                                                    |  |  |  |
|----------------------------------------------------------------------------------------------------|----------------------------------------------------------------------------------------------------|--|--|--|
| Under Additional files and directories to be built, provide an absolute path or a path relative to the project folder. |                                                                                                    |  |  |  |
| Include directories                                                                                                    | Specifies a list of folders that contain custom header, source, object, or library files. Separate list items with a semicolon. |  |  |  |
| Source files                                                                                                    | Specifies additional custom C/C++ files to be compiled with the MATLAB file. Separate list items with a semicolon.              |  |  |  |
| Libraries                                                                                                    | Specifies the names of object or library files to be linked with the generated code. Separate list items with a semicolon.      |  |  |  |
| Under Custom C-code to include in generated files                                                                      |                                                                                                    |  |  |  |
| Source file                                                                                                    | Specifies code to appear at the top of generated C/C++ source files.                                                            |  |  |  |
| Header file                                                                                                    | Specifies custom code to appear at the top of generated header files                                                            |  |  |  |

# Specify External Files at the Command Line

When you compile MATLAB function with MATLAB Coder, you can specify custom C/C++ files — such as source, header, and library files — on the command line along with

your MATLAB file. For example, suppose you want to generate an embeddable C code executable that integrates a custom C function myCfcn with a MATLAB function myMfcn that has no input parameters. The custom source and header files for myCfcn reside in the folder C:\custom. You can use the following command to generate the code:

codegen C:\custom\myCfcn.c C:\custom\myCfcn.h myMfcn

## **Specify External Files with Configuration Objects**

You can specify custom C/C++ files by setting custom code properties on configuration objects.

1 Define a configuration object, as described in "Creating Configuration Objects" on page 21-35.

For example:

```
cc = coder.config('lib');
```

**2** Set one or more of the custom code properties.

| Custom Code Property | Description                                                                               |
|----------------------|-------------------------------------------------------------------------------------------|
| CustomInclude        | Specifies a list of folders that contain custom header, source, object, or library files. |
|                      | Note: If your folder path name contains spaces, you must enclose                          |
|                      | it in double quotes:                                                                      |
|                      | cc.CustomInclude = '"C:\Program Files\MATLAB\work"'                                       |
| CustomSource         | Specifies additional custom C/C++ files to be compiled with the MATLAB file.              |
| CustomLibrary        | Specifies the names of object or library files to be linked with the generated code.      |
| CustomSourceCode     | Specifies code to insert at the top of each generated C/C++ source file.                  |
| CustomHeaderCode     | Specifies custom code to insert at the top of each generated C/C++ header file.           |

For example:

```
cc.CustomInclude = 'C:\custom\src C:\custom\lib';
cc.CustomSource = 'cfunction.c';
cc.CustomLibrary = 'chelper.obj clibrary.lib';
cc.CustomSourceCode = '#include "cgfunction.h"';
```

3 Compile the MATLAB code specifying the code generation configuration object.

**Note:** If you generate code for a function that has input parameters, you must specify the inputs. "Primary Function Input Specification" on page 21-45

codegen -config cc myFunc

**4** Call custom C/C++ functions.

| From                                              | Call                                      |  |
|---------------------------------------------------|-------------------------------------------|--|
| C/C++ source code                                 | Custom C/C++ functions directly           |  |
| MATLAB code, compiled on the<br>MATLAB Coder path | Custom C/C++ functions using coder.ceval. |  |

For example, from MATLAB code:

```
...
y = 2.5;
y = coder.ceval('myFunc',y);
...
```

# Code Generation of Matrices and Arrays

MATLAB and MATLAB Coder software store matrix data and arrays (1-D, 2-D, ...) in column-major format as a vector. Column-major format orders elements in a matrix starting from the first column, top to bottom, and then moving to the next column. For example, in the following 3x3 matrix:

```
A =
```

translates to an array of length 9 in the following order:

```
A(1) = A(1,1) = 1;
A(2) = A(2,1) = 4;
A(3) = A(3,1) = 7;
A(4) = A(1,2) = 2;
A(5) = A(2,2) = 5;
and so on.
```

In column-major format, the software accesses the next element of an array in memory by incrementing the first index of the array. For example, the software stores these element pairs sequentially in memory:

```
    A(i) and A(i+1)

• B(i,j) and B(i+1,j)
• C(i,j,k) and C(i+1,j,k)
```

For more information on the internal representation of MATLAB data, see "MATLAB Data" in the MATLAB External Interfaces document.

Code generation software uses column-major format because:

- Much of the software that supports signal and array processing uses column-major format: MATLAB, LAPack, Fortran90, DSP libraries.
- · A column is equivalent to a channel in frame-based processing. In this case, columnmajor storage is more efficient than row-major storage.
- A column-major array is self-consistent with its component submatrices:
  - A column-major 2-D array is a simple concatenation of 1-D arrays.
  - A column-major 3-D array is a simple concatenation of 2-D arrays.

- The stride is the number of memory locations to index to the next element in the same dimension. The stride of the first dimension is one element. The stride of the nth dimension element is the product of sizes of the lower dimensions.
- Row-major n-D arrays have their stride of 1 for the highest dimension. Submatrix manipulations typically access a scattered data set in memory, which does not allow for efficient indexing.

C typically uses row-major format. MATLAB uses column-major format. You cannot configure the code generation software to generate code with row-major ordering. If you are integrating legacy C code with the generated code, consider transposing the row-major data in your legacy C code into column-major format as a 1-D array.

# Incorporate Generated Code Using an Example Main Function

#### In this section...

"Workflow for Using an Example Main Function" on page 25-18

"Control Example Main Generation Using the MATLAB Coder App" on page 25-19 "Control Example Main Generation Using the Command-Line Interface" on page 25 - 19

When you build an application that uses generated C/C++ code, you must provide a C/C+ + main function that calls the generated code.

By default, for code generation of C/C++ source code, static libraries, dynamic libraries, and executables, MATLAB Coder generates an example C/C++ main function. This function is a template that can help you incorporate generated C/C++ code into your application. The example main function declares and initializes data, including dynamically allocated data. It calls entry-point functions but does not use values that the entry point functions return.

MATLAB Coder generates source and header files for the example main function in the examples subfolder of the build folder. For C code generation, it generates the files main.c and main.h. For C++ code generation, it generates the files main.cpp and main.h.

Do not modify the files main.c and main.h in the examples subfolder. If you do, when you regenerate code, MATLAB Coder does not regenerate the example main files. It warns you that it detects changes to the generated files. Before using the example main function, copy the example main source and header files to a location outside of the build folder. Modify the files in the new location to meet the requirements of your application.

The packNGO function and the **Package** option of the MATLAB Coder app do not package the example main source and header files when you generate the files using the default configuration settings. To package the example main files, configure code generation to generate and compile the example main function, generate your code, and then package the build files.

## Workflow for Using an Example Main Function

- 1 Prepare your MATLAB code for code generation.
- 2 Check for run-time issues.

- **3** Make sure that example main generation is enabled.
- **4** Generate C/C++ code for the entry-point functions.
- 5 Copy the example main files from the examples subfolder to a different folder.
- **6** Modify the example main files in the new folder to meet the requirements of your application.
- 7 Deploy the example main and generated code for the platform that you want.
- **8** Build the application.

For an example that shows how to generate an example main and use it to build an executable, see "Use an Example C Main in an Application" on page 25-21.

### Control Example Main Generation Using the MATLAB Coder App

- 1 On the **Generate Code** page, to open the **Generate** dialog box, click the **Generate** arrow .
- 2 In the Generate dialog box, set the Build Type to one of the following:
  - Source Code
  - Static Library
  - Dynamic Library
  - Executable
- 3 Click More Settings.
- 4 On the **All Settings** tab, under **Advanced**, set **Generate example main** to one of the following:

| Set To                                                           | For                                                            |  |
|------------------------------------------------------------------|----------------------------------------------------------------|--|
| Do not generate an example main function                         | Not generating an example C/C++ main function                  |  |
| Generate, but do not compile, an example main function (default) | Generating an example C/C++ main function but not compiling it |  |
| Generate and compile an example main function                    | Generating an example C/C++ main function and compiling it     |  |

## Control Example Main Generation Using the Command-Line Interface

1 Create a code configuration object for 'lib', 'dll', or 'exe'. For example:

cfg = coder.config('lib'); % or dll or exe 2 Set the GenerateExampleMain property.

| Set To                       | For                                                            |  |
|------------------------------|----------------------------------------------------------------|--|
| 'DoNotGenerate'              | Not generating an example C/C++ main function                  |  |
| 'GenerateCodeOnly' (default) | Generating an example C/C++ main function but not compiling it |  |
| 'GenerateCodeAndCompile'     | Generating an example C/C++ main function and compiling it     |  |

For example:

cfg.GenerateExampleMain = 'GenerateCodeOnly';

## **Related Examples**

- "Structure of Generated Example C/C++ Main Function" on page 25-49
- "Call a C Static Library Function from C Code" on page 25-2

### More About

"Specifying main Functions for C/C++ Executables" on page 21-24

# Use an Example C Main in an Application

This example shows how to build a C executable from MATLAB code that implements a simple Sobel filter to perform edge detection on images. The executable reads an image from the disk, applies the Sobel filtering algorithm, and then saves the modified image.

The example shows how to generate and modify an example main function that you can use when you build the executable.

#### In this section...

"Prerequisites" on page 25-21

"Create a Folder and Copy Relevant Files" on page 25-22

"Run the Sobel Filter on the Image" on page 25-24

"Generate and Test a MEX Function" on page 25-26

"Generate an Example Main Function for sobel.m" on page 25-26

"Copy the Example Main Files" on page 25-29

"Modify the Generated Example Main Function" on page 25-29

"Generate the Sobel Filter Application" on page 25-42

"Run the Sobel Filter Application" on page 25-42

"Display the Resulting Image" on page 25-42

### **Prerequisites**

To complete this example, install the following products:

- MATLAB
- MATLAB Coder
- C compiler (for most platforms, a default C compiler is supplied with MATLAB).
   For a list of supported compilers, see http://www.mathworks.com/support/compilers/current\_release/.

You can use mex -setup to change the default compiler. See "Change Default Compiler".

## Create a Folder and Copy Relevant Files

The files you use in this example are:

| File Name | File Type     | Description                                                                                                    |
|-----------|---------------|----------------------------------------------------------------------------------------------------|
| sobel.m   | Function code | MATLAB implementation of a Sobel filtering algorithm. sobel.m takes an image (represented as a double matrix) and a threshold value as inputs. The algorithm detects edges in the image (based on the threshold value). sobel.m returns a modified image displaying the edges. |
| hello.jpg | Image file    | Image that the Sobel filter modifies.                                                                                                    |

#### Contents of File sobel.m

```
function edgeImage = sobel(originalImage, threshold) %#codegen
% edgeImage = sobel(originalImage, threshold)
% Sobel edge detection. Given a normalized image (with double values)
% return an image where the edges are detected w.r.t. threshold value.
assert(all(size(originalImage) <= [1024 1024]));</pre>
assert(isa(originalImage, 'double'));
assert(isa(threshold, 'double'));
k = [1 \ 2 \ 1; \ 0 \ 0 \ 0; \ -1 \ -2 \ -1];
H = conv2(double(originalImage),k, 'same');
V = conv2(double(originalImage),k','same');
E = sqrt(H.*H + V.*V);
edgeImage = uint8((E > threshold) * 255);
```

### Contents of hello.jpg

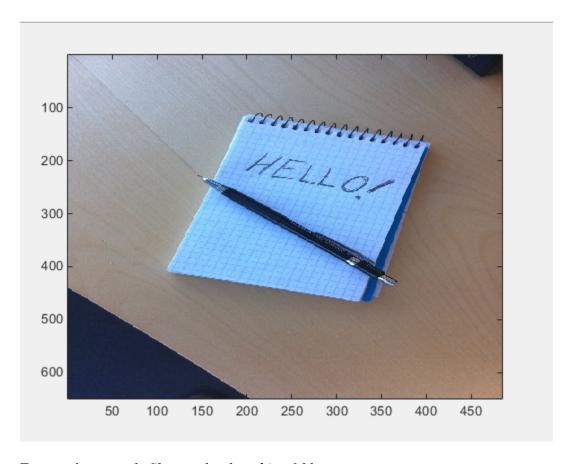

To copy the example files to a local working folder:

- 1 Create a local working folder. For example, c:\coder\edge\_detection.
- 2 Navigate to the working folder.
- Copy the files sobel.m and hello.jpg from the examples folder sobel to your working folder.

```
copyfile(fullfile(docroot, 'toolbox', 'coder', 'examples', 'sobel'))
```

# Run the Sobel Filter on the Image

1 Read the original image into a MATLAB matrix and display it.

```
im = imread('hello.jpg');
```

**2** Display the image as a basis for comparison to the result of the Sobel filter.

```
image(im);
```

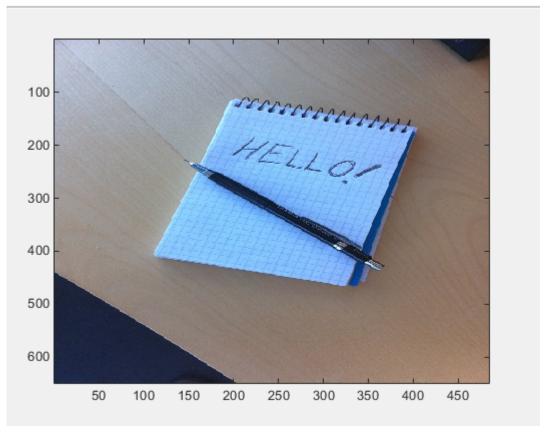

**3** The Sobel filtering algorithm operates on grayscale images. Convert the color image to an equivalent grayscale image with normalized values (0.0 for black, 1.0 for white).

```
gray = (0.2989 * double(im(:,:,1)) + 0.5870 * double(im(:,:,2)) + 0.1140 * double(im(:,:,3)))/255;
```

**4** To run the MATLAB function for the Sobel filter, pass the grayscale image matrix gray and a threshold value to the function sobel. This example uses 0.7 for a threshold value.

```
edgeIm = sobel(gray, 0.7);
```

5 To display the modified image, reformat the matrix edgeIm with the function repmat so that you can pass it to the image command.

```
im3 = repmat(edgeIm, [1 1 3]);
image(im3);
```

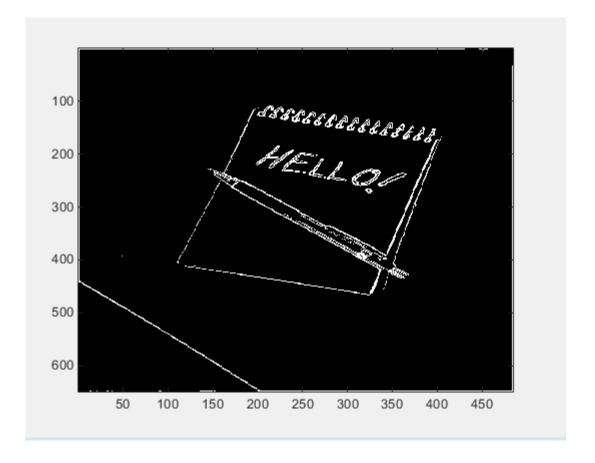

#### Generate and Test a MEX Function

To test that generated code is functionally equivalent to the original MATLAB code and that run-time errors do not occur, generate a MEX function.

```
codegen -report sobel
```

codegen generates a MEX function named sobel mex in the current working folder.

To run the MEX function for the Sobel filter, pass the grayscale image matrix gray and a threshold value to the function sobel mex. This example uses 0.7 for a threshold value.

```
edgeImMex = sobel mex(gray, 0.7);
```

To display the modified image, reformat the matrix edgeImMex with the function 3 repmat so that you can pass it to the image command.

```
im3Mex = repmat(edgeImMex, [1 1 3]);
image(im3Mex);
```

This image is the same as the image created using the MATLAB function.

## Generate an Example Main Function for sobel.m

Although you can write a custom main function for your application, an example main function provides a template to help you incorporate the generated code.

To generate an example main function for the Sobel filter:

1 Create a configuration object for a C static library.

```
cfg = coder.config('lib');
```

For configuration objects for C/C++ source code, static libraries, dynamic libraries, and executables, the setting GenerateExampleMain controls generation of the example main function. The setting is set to 'GenerateCodeOnly' by default, which generates the example main function but does not compile it. For this example, do not change the value of the GenerateExampleMain setting.

2 Generate a C static library using the configuration object.

```
codegen -report -config cfg sobel
```

The generated files for the static library are in the folder codegen/lib/sobel. The example main files are in the subfolder codegen/lib/sobel/examples.

#### Contents of Example Main File main.c

```
/*
  main.c
* Code generation for function 'main'
* /
/* This automatically generated example C main file shows how to call
                                                                     * /
/* entry-point functions that MATLAB Coder generated. You must customize */
/* this file for your application. Do not modify this file directly.
                                                                     * /
/* Instead, make a copy of this file, modify it, and integrate it into
                                                                     * /
/* your development environment.
                                                                     * /
/*
                                                                     * /
/* This file initializes entry-point function arguments to a default
                                                                     * /
/* size and value before calling the entry-point functions. It does
                                                                     * /
/* not store or use any values returned from the entry-point functions.
                                                                     * /
/* If necessary, it does pre-allocate memory for returned values.
                                                                     * /
/* You can use this file as a starting point for a main function that
                                                                     * /
                                                                     * /
/* you can deploy in your application.
/*
                                                                     * /
/* After you copy the file, and before you deploy it, you must make the
                                                                     * /
                                                                     * /
/* following changes:
/* * For variable-size function arguments, change the example sizes to
                                                                     * /
/* the sizes that your application requires.
                                                                     * /
/* * Change the example values of function arguments to the values that
                                                                     * /
/* your application requires.
                                                                     * /
/* * If the entry-point functions return values, store these values or
                                                                     * /
/* otherwise use them as required by your application.
                                                                     * /
                                                                     * /
/*
/* Include files */
#include "rt nonfinite.h"
#include "sobel.h"
#include "main.h"
#include "sobel terminate.h"
#include "sobel emxAPI.h"
#include "sobel_initialize.h"
```

```
/* Function Declarations */
static emxArray real T *argInit d1024xd1024 real T(void);
static double argInit real T(void);
static void main sobel(void);
/* Function Definitions */
static emxArray real T *argInit d1024xd1024 real T(void)
  emxArray real T *result;
  static int iv2[2] = \{ 2, 2 \};
  int b j0;
  int b j1;
  /* Set the size of the array.
     Change this size to the value that the application requires. */
  result = emxCreateND real T(2, iv2);
  /* Loop over the array to initialize each element. */
  for (b j0 = 0; b j0 < result->size[OU]; b j0++) {
    for (b_j1 = 0; b_j1 < result->size[1U]; b_j1++) {
      /* Set the value of the array element.
         Change this value to the value that the application requires. */
      result->data[b j0 + result->size[0] * b j1] = argInit real T();
  }
  return result;
static double argInit real T(void)
  return 0.0;
}
static void main sobel(void)
  emxArray uint8 T *edgeImage;
  emxArray real T *originalImage;
  emxInitArray uint8 T(&edgeImage, 2);
  /* Initialize function 'sobel' input arguments. */
  /* Initialize function input argument 'originalImage'. */
  originalImage = argInit d1024xd1024 real T();
```

```
/* Call the entry-point 'sobel'. */
  sobel(originalImage, argInit real T(), edgeImage);
  emxDestroyArray uint8 T(edgeImage);
  emxDestroyArray real T(originalImage);
}
int main(int argc, const char * const argv[])
  (void)argc;
  (void)argv;
  /* Initialize the application.
     You do not need to do this more than one time. */
  sobel initialize();
  /* Invoke the entry-point functions.
     You can call entry-point functions multiple times. */
  main sobel();
  /* Terminate the application.
     You do not need to do this more than one time. */
  sobel terminate();
  return 0;
}
/* End of code generation (main.c) */
```

### **Copy the Example Main Files**

Do not modify the files main.c and main.h in the examples subfolder. If you do, when you regenerate code, MATLAB Coder does not regenerate the example main files. It warns you that it detects changes to the generated files.

Copy the files main.c and main.h from the folder codegen/lib/sobel/examples to another location. For this example, copy the files to the current working folder. Modify the files in the new location.

## Modify the Generated Example Main Function

- "Modify the Function main" on page 25-30
- "Modify the Initialization Function argInit\_d1024xd1024\_real\_T" on page 25-32

- "Write the Function saveImage" on page 25-34
- "Modify the Function main\_sobel" on page 25-36
- "Modify the Function Declarations" on page 25-37
- "Modify the Include Files" on page 25-37
- "Contents of Modified File main.c" on page 25-38

The example main function declares and initializes data, including dynamically allocated data, to zero values. It calls entry-point functions with arguments set to zero values, but it does not use values returned from the entry-point functions.

The C main function must meet the requirements of your application. This example modifies the example main function to meet the requirements of the Sobel filter application.

This example modifies the file main.c so that the Sobel filter application:

- · Reads in the grayscale image from a binary file.
- Applies the Sobel filtering algorithm.
- · Saves the modified image to a binary file.

### Modify the Function main

Modify the function main to:

- Accept the file containing the grayscale image data and a threshold value as input arguments.
- Call the function main\_sobel with the address of the grayscale image data stream and the threshold value as input arguments.

In the function main:

- 1 Remove the declarations void(argc) and (void)argv.
- **2** Declare the variable filename to hold the name of the binary file containing the grayscale image data.

```
const char *filename;
```

**3** Declare the variable threshold to hold the threshold value.

```
double threshold;
```

**4** Declare the variable fd to hold the address of the grayscale image data that the application reads in from filename.

```
FILE *fd;
```

5 Add an if statement that checks for three arguments.

```
if (argc != 3) {
     printf("Expected 2 arguments: filename and threshold\n");
     exit(-1);
}
```

6 Assign the input argument argv[1] for the file containing the grayscale image data to filename.

```
filename = argv[1];
```

Assign the input argument argv[2] for the threshold value to threshold, converting the input from a string to a numeric double.

```
threshold = atof(argv[2]);
```

8 Open the file containing the grayscale image data whose name is specified in filename. Assign the address of the data stream to fd.

```
fd = fopen(filename, "rb");
```

**9** To verify that the executable can open filename, write an if-statement that exits the program if the value of fd is NULL.

```
if (fd == NULL) {
    exit(-1);
}
```

10 Replace the function call for main\_sobel by calling main\_sobel with input arguments fd and threshold.

```
main sobel(fd, threshold);
```

11 Close the grayscale image file after calling sobel\_terminate.

```
fclose(fd);
```

#### Modified Function main

```
int main(int argc, const char * const argv[])
{
  const char *filename;
  double threshold;
```

```
FILE *fd;
  if (argc != 3) {
      printf("Expected 2 arguments: filename and threshold\n");
      exit(-1);
  }
  filename = argv[1];
  threshold = atof(argv[2]);
  fd = fopen(filename, "rb");
  if (fd == NULL) {
    exit(-1);
  /* Initialize the application.
     You do not need to do this more than one time. */
  sobel initialize();
  /* Invoke the entry-point functions.
     You can call entry-point functions multiple times. */
  main sobel(fd, threshold);
  /* Terminate the application.
     You do not need to do this more than one time. */
  sobel terminate();
  fclose(fd);
  return 0;
}
```

### Modify the Initialization Function argInit\_d1024xd1024\_real\_T

In the example main file, the function argInit\_d1024xd1024\_real\_T creates a dynamically allocated variable-size array (emxArray) for the image that you pass to the Sobel filter. This function initializes the emxArray to a default size and the elements of the emxArray to 0. It returns the initialized emxArray.

For the Sobel filter application, modify the function to read the grayscale image data from a binary file into the emxArray.

In the function argInit d1024xd1024 real T:

Replace the input argument VOid with the argument FILE \*fd. This variable points to the grayscale image data that the function reads in.

```
static emxArray real T *argInit d1024xd1024 real T(FILE *fd)
```

2 Change the values of the variable iv2 to match the dimensions of the grayscale image matrix gray. iv2 holds the size values for the dimensions of the emxArray that argInit\_d1024xd1024\_real\_T creates.

```
static int iv2[2] = \{ 484, 648 \};
```

MATLAB stores matrix data in column-major format, while C stores matrix data in row-major format. Declare the dimensions accordingly.

3 Define a variable element to hold the values read in from the grayscale image data.

```
double element;
```

4 Change the for-loop construct to read data points from the normalized image into element by adding an fread command to the inner for-loop.

```
fread(&element, 1, sizeof(element), fd);
```

5 Inside the for-loop, assign element as the value set for the emxArray data.

```
result->data[b j0 + result->size[0] * b j1] = element;
```

### Modified Initialization Function argInit\_d1024xd1024\_real\_T

```
static emxArray real T *argInit d1024xd1024 real T(FILE *fd)
 emxArray real T *result;
 static int iv2[2] = \{ 484, 648 \};
 int b j0;
 int b j1;
 double element;
 /* Set the size of the array.
     Change this size to the value that the application requires. */
 result = emxCreateND real T(2, iv2);
 /* Loop over the array to initialize each element. */
 for (b j0 = 0; b j0 < result->size[OU]; b j0++) {
   for (b j1 = 0; b j1 < result->size[1U]; b j1++) {
      /* Set the value of the array element.
         Change this value to the value that the application requires. */
      fread(&element, 1, sizeof(element), fd);
      result->data[b j0 + result->size[0] * b j1] = element;
```

```
}
return result;
```

#### Write the Function savelmage

The MATLAB function sobel.m interfaces with MATLAB arrays, but the Sobel filter application interfaces with binary files.

To save the image modified by the Sobel filtering algorithm to a binary file, create a function saveImage. The function saveImage writes data from an emxArray into a binary file. It uses a construction that is similar to the one used by the function argInit d1024xd1024 real T.

In the file main.c:

Define the function saveImage that takes the address of emxArray edgeImage as an input and has output type void.

```
static void saveImage(emxArray uint8 T *edgeImage)
{
}
```

Define the variables  $b \ j0$  and  $b_j1$  like they are defined in the function 2 argInit d1024xd1024 real T.

```
int b j0;
int b j1;
```

3 Define the variable element to store data read from the emxArray.

```
uint8 T element;
```

Open a binary file edge.bin for writing the modified image. Assign the address of edge.bin to FILE \*fd.

```
FILE *fd = fopen("edge.bin", "wb");
```

To verify that the executable can open edge.bin, write an if-statement that exits the program if the value of fd is NULL.

```
if (fd == NULL) {
   exit(-1);
}
```

**6** Write a nested for-loop construct like the one in the function argInit d1024xd1024 real T.

```
for (b_j0 = 0; b_j0 < edgeImage->size[OU]; b_j0++)
{
    for (b_j1 = 0; b_j1 < edgeImage->size[1U]; b_j1++)
    {
      }
}
```

7 Inside the inner for-loop, assign the values from the modified image data to element.

```
element = edgeImage->data[b j0 + edgeImage->size[0] * b j1];
```

After the assignment for element, write the value from element to the file edge.bin.

```
fwrite(&element, 1, sizeof(element), fd);
```

**9** After the for-loop construct, close fd.

```
fclose(fd);
```

#### **Function savelmage**

```
static void saveImage(emxArray uint8 T *edgeImage)
{
 int b j0;
 int b j1;
 uint8 T element;
 FILE *fd = fopen("edge.bin", "wb");
if (fd == NULL) {
  exit(-1);
 /* Loop over the array to save each element. */
 for (b j0 = 0; b j0 < edgeImage->size[OU]; b j0++) {
   for (b j1 = 0; b j1 < edgeImage->size[1U]; b j1++) {
      element = edgeImage->data[b j0 + edgeImage->size[0] * b j1];
     fwrite(&element, 1, sizeof(element), fd);
    }
 fclose(fd);
}
```

#### Modify the Function main\_sobel

In the example main function, the function main sobel creates emxArrays for the data for the grayscale and modified images. It calls the function argInit d1024xd1024 real T to initialize the emxArray for the grayscale image. main sobel passes both emxArrays and the threshold value of 0 that the initialization function argInit real Treturns to the function sobel. When the function main sobel ends, it discards the result of the function sobel.

For the Sobel filter application, modify the function main sobel to:

- Take the address of the grayscale image data and the threshold value as inputs.
- Read the data from the address using argInit d1024xd1024 real T.
- Pass the data to the Sobel filtering algorithm with the threshold value threshold.
- Save the result using saveImage.

In the function main sobel:

1 Replace the input arguments to the function with the arguments FILE \*fd and double threshold.

```
static void main sobel(FILE *fd, double threshold)
```

2 Pass the input argument fd to the function call for argInit d1024xd1024 real T.

```
originalImage = argInit d1024xd1024 real T(fd);
```

3 Replace the threshold value input in the function call to sobel with threshold.

```
sobel(originalImage, threshold, edgeImage);
```

After calling the function sobel, call the function saveImage with the input edgeImage.

```
saveImage(edgeImage);
```

#### Modified Function main sobel

```
static void main sobel(FILE *fd, double threshold)
 emxArray uint8 T *edgeImage;
 emxArray real T *originalImage;
 emxInitArray uint8 T(&edgeImage, 2);
```

```
/* Initialize function 'sobel' input arguments. */
/* Initialize function input argument 'originalImage'. */
originalImage = argInit_d1024xd1024_real_T(fd);

/* Call the entry-point 'sobel'. */
sobel(originalImage, threshold, edgeImage);
saveImage(edgeImage);
emxDestroyArray_uint8_T(edgeImage);
emxDestroyArray_real_T(originalImage);
}
```

#### **Modify the Function Declarations**

To match the changes that you made to the function definitions, make the following changes to the function declarations:

- $\label{lem:change_the_input} \textbf{1} \quad \text{Change the input of the function } \textbf{*argInit\_d1024xd1024\_real\_T to FILE *fd.}$ 
  - static emxArray\_real\_T \*argInit\_d1024xd1024\_real\_T(FILE \*fd);
- 2 Change the inputs of the function main\_sobel to FILE \*fd and double threshold.

```
static void main sobel(FILE *fd, double threshold);
```

**3** Add the function saveImage.

```
static void saveImage(emxArray uint8 T *edgeImage);
```

#### Modified Function Declarations

```
/* Function Declarations */
static emxArray_real_T *argInit_d1024xd1024_real_T(FILE *fd);
static void saveImage(emxArray_uint8_T *edgeImage);
static double argInit_real_T(void);
static void main_sobel(FILE *fd, double threshold);
```

### Modify the Include Files

For input/output functions that you use in main.c, add the header file stdio.h to the included files list.

```
#include <stdio.h>
```

#### **Modified Include Files**

```
/* Include Files */
#include <stdio.h>
#include "rt nonfinite.h"
#include "sobel.h"
#include "main.h"
#include "sobel terminate.h"
#include "sobel_emxAPI.h"
#include "sobel initialize.h"
```

#### Contents of Modified File main.c

#### main.c

```
* main.c
* Code generation for function 'main'
* /
/* This automatically generated example C main file shows how to call
                                                                        * /
/* entry-point functions that MATLAB Coder generated. You must customize */
/* this file for your application. Do not modify this file directly.
                                                                        * /
/* Instead, make a copy of this file, modify it, and integrate it into
                                                                        * /
/* your development environment.
                                                                        * /
/*
                                                                        * /
/* This file initializes entry-point function arguments to a default
                                                                        * /
/* size and value before calling the entry-point functions. It does
                                                                        * /
/* not store or use any values returned from the entry-point functions.
                                                                        * /
/* If necessary, it does pre-allocate memory for returned values.
                                                                        * /
/* You can use this file as a starting point for a main function that
                                                                        * /
/* you can deploy in your application.
                                                                        * /
/*
                                                                        * /
/* After you copy the file, and before you deploy it, you must make the
                                                                        * /
/* following changes:
                                                                        * /
/* * For variable-size function arguments, change the example sizes to
                                                                        * /
/* the sizes that your application requires.
                                                                        * /
/* * Change the example values of function arguments to the values that
                                                                        * /
/* your application requires.
                                                                        * /
/* * If the entry-point functions return values, store these values or
                                                                        * /
/* otherwise use them as required by your application.
                                                                        * /
```

```
/*
                                                                         * /
                   ***********
/* Include Files */
#include <stdio.h>
#include "rt nonfinite.h"
#include "sobel.h"
#include "main.h"
#include "sobel terminate.h"
#include "sobel emxAPI.h"
#include "sobel initialize.h"
/* Function Declarations */
static emxArray real T *argInit d1024xd1024 real T(FILE *fd);
static void saveImage(emxArray uint8 T *edgeImage);
static double argInit real T(void);
static void main sobel(FILE *fd, double threshold);
/* Function Definitions */
static emxArray real T *argInit d1024xd1024 real T(FILE *fd)
  emxArray real T *result;
  static int iv2[2] = \{ 484, 648 \};
  int b j0;
  int b j1;
  double element;
  /* Set the size of the array.
     Change this size to the value that the application requires. */
  result = emxCreateND real T(2, iv2);
  /* Loop over the array to initialize each element. */
  for (b j0 = 0; b j0 < result->size[OU]; b j0++) {
   for (b \ j1 = 0; b \ j1 < result->size[1U]; b \ j1++) {
      /* Set the value of the array element.
         Change this value to the value that the application requires. */
      fread(&element, 1, sizeof(element), fd);
      result->data[b j0 + result->size[0] * b j1] = element;
  }
  return result;
```

```
}
static void saveImage(emxArray uint8 T *edgeImage)
  int b_j0;
  int b j1;
  uint8 T element;
 FILE *fd = fopen("edge.bin", "wb");
if (fd == NULL) {
   exit(-1);
}
  /* Loop over the array to save each element. */
 for (b j0 = 0; b j0 < edgeImage->size[OU]; b <math>j0++) {
   for (b j1 = 0; b j1 < edgeImage->size[1U]; b j1++) {
      element = edgeImage->data[b j0 + edgeImage->size[0] * b j1];
      fwrite(&element, 1, sizeof(element), fd);
    }
  fclose(fd);
}
* Arguments
                : void
* Return Type : double
static double argInit real T(void)
  return 0.0;
}
static void main sobel(FILE *fd, double threshold)
  emxArray uint8 T *edgeImage;
  emxArray real T *originalImage;
  emxInitArray uint8 T(&edgeImage, 2);
  /* Initialize function 'sobel' input arguments. */
  /* Initialize function input argument 'originalImage'. */
  originalImage = argInit d1024xd1024 real T(fd);
  /* Call the entry-point 'sobel'. */
  sobel(originalImage, threshold, edgeImage);
```

```
saveImage(edgeImage);
 emxDestroyArray uint8 T(edgeImage);
  emxDestroyArray real T(originalImage);
}
int main(int argc, const char * const argv[])
  const char *filename;
 double threshold;
 FILE *fd;
  if (argc != 3) {
      printf("Expected 2 arguments: filename and threshold\n");
      exit(-1);
  }
 filename = argv[1];
  threshold = atof(argv[2]);
 fd = fopen(filename, "rb");
  if (fd == NULL) {
    exit(-1);
  /* Initialize the application.
     You do not need to do this more than one time. */
  sobel initialize();
  /* Invoke the entry-point functions.
     You can call entry-point functions multiple times. */
 main sobel(fd, threshold);
  /* Terminate the application.
     You do not need to do this more than one time. */
  sobel terminate();
 fclose(fd);
  return 0;
}
/* End of code generation (main.c) */
```

### Generate the Sobel Filter Application

- Navigate to the working folder if you are not currently in it.
- 2 Create a configuration object for a C standalone executable.

```
cfg = coder.config('exe');
```

3 Generate a C standalone executable for the Sobel filter using the configuration object and the modified main function.

```
codegen -report -config cfg sobel main.c main.h
```

By default, if you are running MATLAB on a Windows platform, the executable sobel.exe is generated in the current working folder. If you are running MATLAB on a platform other than Windows, the file extension is the corresponding extension for that platform. By default, the code generated for the executable is in the folder codegen/ exe/sobel.

### **Run the Sobel Filter Application**

Create the MATLAB matrix gray if it is not currently in your MATLAB workspace:

```
im = imread('hello.jpg');
gray = (0.2989 * double(im(:,:,1)) + 0.5870 * double(im(:,:,2)) + 0.1140 * double(im(:,:,3)))/255;
```

2 Write the matrix gray into a binary file using the fopen and fwrite commands. The application reads in this binary file.

```
fid = fopen('gray.bin', 'w');
fwrite(fid, gray, 'double');
fclose(fid);
```

3 Run the executable, passing to it the file gray. bin and the threshold value 0.7.

To run the example in MATLAB on a Windows platform:

```
system('sobel.exe gray.bin 0.7');
```

The executable generates the file edge.bin.

### Display the Resulting Image

Read the file edge.bin into a MATLAB matrix edgeImExe using the fopen and fread commands.

```
fd = fopen('edge.bin', 'r');
edgeImExe = fread(fd, size(gray), 'uint8');
fclose(fd);
```

2 Pass the matrix edgeImExe to the function repmat and display the image.

```
im3Exe = repmat(edgeImExe, [1 1 3]);
image(im3Exe);
```

The image matches the images from the MATLAB and MEX functions.

## **Related Examples**

- "Structure of Generated Example C/C++ Main Function" on page 25-49
- "Incorporate Generated Code Using an Example Main Function" on page 25-18
- "Call a C Static Library Function from C Code" on page 25-2

# **Package Code for Other Development Environments**

#### In this section...

"When to Package Code" on page 25-44

"Package Generated Code Using the MATLAB Coder App" on page 25-44

"Package Generated Code at the Command Line" on page 25-45

"Specify packNGo Options" on page 25-47

### When to Package Code

To relocate the generated code files to another development environment, such as a system or an integrated development environment (IDE) that does not include MATLAB, use the packNGo function at the command line or the Package option in the MATLAB Coder app. The files are packaged in a compressed file that you can relocate and unpack using a standard zip utility.

See "Package Generated Code Using the MATLAB Coder App" on page 25-44 and "Package Generated Code at the Command Line" on page 25-45.

### Package Generated Code Using the MATLAB Coder App

This example shows how to package generated code into a zip file for relocation using the **Package** option in the MATLAB Coder app. By default, MATLAB Coder creates the zip file in the current working folder.

In a local writable folder, for example c:\work, write a function foo that takes two double inputs.

```
function y = foo(A,B)
  y = A + B;
end
```

- 2 Open the MATLAB Coder app. On the MATLAB Toolstrip **Apps** tab, under **Code Generation**, click the MATLAB Coder app icon.
- 3 On the **Select Source Files** page, enter the name of the entry-point function foo. Click **Next** to go to the **Define Input Types** page.
- 4 Specify that inputs A and B are scalar doubles. Click **Next** to go to the **Check for Run-Time Issues** page.

5 Check for run-time issues. In the **Check for Run-Time Issues** dialog box, enter code that calls foo with scalar double inputs. For example:

foo(1,2) Click Check for Issues.

To check for run-time issues, the app generates and runs a MEX function. The app does not find issues for foo. Click **Next** to go to the **Generate Code** page.

- 6 In the Generate dialog box, set the Build Type to Source Code, Static Library, Dynamic Library, or Executable. You cannot package the code generated for MEX targets.
- 7 Click Generate. Click Next to go to the Finish Workflow page.
- 8 On the Finish Workflow page, click Package.
- When prompted, save the package file using the default path and file name. By default, MATLAB Coder derives the name of the package file from the project name, in this case foo\_pkg.zip, and saves it in the current working folder. This zip file contains the C code and header files required for relocation. It does not contain:
  - · Compile flags
  - Defines
  - Makefiles
  - Example main files, unless you configure code generation to generate and compile the example main function. See "Incorporate Generated Code Using an Example Main Function" on page 25-18.
- 10 Inspect the contents of foo\_pkg.zip in your working folder to verify that it is ready for relocation to the destination system. Depending on the zip tool that you use, you can potentially open and inspect the file without unpacking it.

You can now relocate the resulting zip file to the desired development environment and unpack the file.

## Package Generated Code at the Command Line

This example shows how to package generated code into a zip file for relocation using the packNGo function at the command line.

In a local writable folder, for example c:\work, write a function foo that takes two double inputs.

```
function y = foo(A,B)
  y = A + B;
end
```

2 Generate a static library for function foo. (packNGo does not package MEX function

```
codegen -report -config:lib foo -args {0,0}
```

codegen generates code in the c:\work\codegen\lib\foo folder.

3 Load the buildInfo object.

```
load('c:\work\codegen\lib\foo\buildInfo.mat')
```

4 Create the zip file.

```
packNGo(buildInfo, 'fileName', 'foo.zip');
Alternatively, use the notation:
buildInfo.packNGo('fileName', 'foo.zip');
```

The packNGo function creates a zip file, foo.zip, in the current working folder. This zip file contains the C code and header files required for relocation. It does not contain:

- Compile flags
- Defines
- Makefiles
- Example main files, unless you configure code generation to generate and compile the example main function. See "Incorporate Generated Code Using an Example Main Function" on page 25-18.

In this example, you specify only the file name. Optionally, you can specify additional packaging options. See "Specify packNGo Options" on page 25-47.

Inspect the contents of foo.zip to verify that it is ready for relocation to the destination system. Depending on the zip tool that you use, you can potentially open and inspect the file without unpacking it. If you need to unpack the file and you packaged the generated code files as a hierarchical structure, you will need to unpack the primary and secondary zip files. When you unpack the secondary zip files, relative paths of the files are preserved.

You can now relocate the resulting zip file to the desired development environment and unpack the file.

# **Specify packNGo Options**

You can specify options for the packNGo function.

| То                                                                                                    | Specify                                                                             |
|----------------------------------------------------------------------------------------------------|-------------------------------------------------------------------------------------|
| Change the structure of the file packaging to hierarchical                                                                                    | <pre>packNGo(buildInfo, {'packType' 'hierarchical'});</pre>                         |
| Change the structure of the file packaging to hierarchical and rename the primary zip file                                                    | <pre>packNGo(buildInfo, {'packType' 'hierarchical' 'fileName' 'zippedsrcs'});</pre> |
| Include all header files found on<br>the include path in the zip file<br>(rather than the minimal header<br>files required to build the code) | <pre>packNGo(buildInfo, {'minimalHeaders' false});</pre>                            |
| Generate warnings for parse errors and missing files                                                                                          | <pre>packNGo(buildInfo, {'ignoreParseError' true 'ignoreFileMissing' true});</pre>  |

For more information, see packNGo in "Build Information Methods" on page 21-139.

## Choose a Structure for the Zip File

Before you generate and package the files, decide whether you want to package the files in a flat or hierarchical folder structure. By default, the packNGO function packages the files in a single, flat folder structure. This approach is the simplest and might be the optimal choice.

| If                                           | Use                             |
|----------------------------------------------|---------------------------------|
| You are relocating files to an IDE that does | A single, flat folder structure |
| not use the generated makefile, or the code  |                                 |
| is not dependent on the relative location of |                                 |
| required static files                        |                                 |

f Use

The target development environment must maintain the folder structure of the source environment because it uses the generated makefile, or the code is dependent on the relative location of files

A hierarchical structure

If you use a hierarchical structure, the packNGo function creates two levels of zip files. There is a primary zip file, which in turn contains the following secondary zip files:

- mlrFiles.zip files in your matlabroot folder tree
- sDirFiles.zip files in and under your build folder where you initiated code generation
- · otherFiles.zip required files not in the matlabroot or start folder trees

Paths for the secondary zip files are relative to the root folder of the primary zip file, maintaining the source development folder structure.

# Structure of Generated Example C/C++ Main Function

#### In this section...

"Contents of the File main.c or main.cpp" on page 25-49

"Contents of the File main.h" on page 25-52

When you build an application that uses generated C/C++ code, you must provide a C/C+ + main function that calls the generated code.

By default, for code generation of C/C++ source code, static libraries, dynamic libraries, and executables, MATLAB Coder generates an example C/C++ main function. This function is a template that can help you incorporate generated C/C++ code into your application. The example main function declares and initializes data, including dynamically allocated data. It calls entry-point functions but does not use values that the entry point functions return. To use the example main function, copy the example main source and header files to a location outside of the build folder, and then modify the files in the new location to meet the requirements of your application.

MATLAB Coder generates source and header files for the example main function in the examples subfolder of the build folder. For C code generation, it generates the files main.c and main.h. For C++ code generation, it generates the files main.cpp and main.h.

## Contents of the File main.c or main.cpp

For the example main source file main.c or main.cpp, MATLAB Coder generates the following sections:

- "Include Files" on page 25-50
- "Function Declarations" on page 25-50
- "Argument Initialization Functions" on page 25-50
- "Entry-Point Functions" on page 25-51
- "Main Function" on page 25-51

By default, MATLAB Coder also generates comments in the example main source file that can help you modify the example main function to use in your application.

### **Include Files**

This section includes the header files required to call code that is not in the example main source file. If you call external functions when you modify the example main source file, include any other required header files.

### **Function Declarations**

This section declares the function prototypes for the argument initialization and entrypoint functions that are defined in the example main source file. Modify the function prototypes to match modifications that you make in the function definitions. Declare new function prototypes for functions that you define in the example main source file.

### **Argument Initialization Functions**

This section defines an initialization function for each data type that the entry-point functions use as an argument. The argument initialization function initializes the size of the argument to a default value and the values of the data to zero. The function then returns the initialized data. Change these size and data values to meet the requirements of your application.

For an argument with dimensions of size <dimSizes> and MATLAB C/C++ data type <baseType>, the example main source file defines an initialization function with the name argInit\_<dimSizes>\_<baseType>. For example, for a 5-by-5 array with data of MATLAB type double, the example main source file defines the argument initialization function argInit\_5x5\_real\_T.

MATLAB Coder alters the name of the argument initialization functions as follows:

- If any of the dimensions are variable-size, MATLAB Coder designates the size of these dimensions as d<maxSize>, where <maxSize> is the maximum size of that dimension. For example, for an array with data of MATLAB type double with a first dimension of static size 2 and a second dimension that can vary in size up to 10, the example main source file defines the argument initialization function argInit 2xd10 real T.
- If any of the dimensions are unbounded, MATLAB Coder designates the size of these dimensions as Unbounded.
- If the return type of the initialization function is an emxArray, MATLAB Coder defines the function as returning a pointer to the emxArray.
- If the length of the initialization function name exceeds the maximum number of characters set for function names in the configuration settings, MATLAB Coder

prepends an identifier string to the front of the function name. MATLAB Coder then truncates the function name to the maximum allowed number of characters for identifier length.

**Note:** By default, the maximum number of characters allowed for generated identifiers is 31. To specify the value set for the maximum identifier length using the MATLAB Coder app, select the **Maximum identifier length** value on the **Code Appearance** tab of the code generation settings. To specify the value set for the maximum identifier using the command-line interface, change the value of the MaxIdLength configuration object setting.

### **Entry-Point Functions**

This section defines a function for each MATLAB entry-point function. For a MATLAB function foo.m, the example main source file defines an entry-point function main\_foo. This function creates the variables and calls the data initialization functions that the C/C++ source function foo.c or foo.cpp requires. It calls this C/C++ source function but does not return the result. Modify main\_foo so that it takes inputs and returns outputs as required by your application.

#### Main Function

This section defines a main function that does the following:

- If your output language is C, it declares and names the variables argc and argv but casts them to void. If your output language is C++, the generated example main declares, but does not name, the variables argc and argv.
- Calls the initialize function foo\_initialize, which is named for the alphabetically
  first entry-point function foo declared for code generation. Call the initialize function
  only once, even if you have multiple entry-point functions called in the function main.
- Calls each of the entry-point functions once.
- Calls the terminate function foo\_terminate, which is named for the alphabetically first entry-point function foo declared for code generation. Call the terminate function only once, even if you have multiple entry-point functions called in the function main.
- · Returns zero.

Modify the function main, including the inputs and outputs of main and of the entrypoint functions, to meet the requirements of your application.

## Contents of the File main.h

For the example main header file main.h, MATLAB Coder generates the following:

- "Include Guard" on page 25-52
- "Include Files" on page 25-52
- "Function Declarations" on page 25-52

By default, MATLAB Coder also generates comments in main.h that can help you modify the example main function to use in your application.

#### Include Guard

main.h uses an include guard to prevent the contents of the file from being included multiple times. The include guard contains the include files and function declarations within an #ifndef construct.

### **Include Files**

main.h includes the header files required to call code that is not defined within it.

#### **Function Declarations**

main.h declares the function prototype for the main function that is defined in the example main source file main.c or main.cpp.

## **Related Examples**

- "Incorporate Generated Code Using an Example Main Function" on page 25-18
- "Use an Example C Main in an Application" on page 25-21

# **More About**

"How MATLAB Coder Infers C/C++ Data Types" on page 27-9

# **Troubleshoot Failures in Deployed Code**

If your deployed code fails, consider regenerating the code with run-time error detection enabled. When you enable run-time error detection, the generated code includes code that detects and reports errors, such as out-of-bounds array indexing. If the code detects one of these errors, it reports a message and terminates the program. Running the code that includes the error checks helps you to see if one of these errors caused the failure.

Run-time error detection can affect the performance of the generated code. If performance is a consideration for your application, when you finish troubleshooting, regenerate the code with run-time error detection disabled.

See "Run-Time Error Detection and Reporting in Standalone C/C++ Code" on page 22-29 and "Generate Standalone Code That Detects and Reports Run-Time Errors" on page 22-31.

# **Accelerating MATLAB Algorithms**

- "Workflow for Accelerating MATLAB Algorithms" on page 26-2
- \* "Best Practices for Using MEX Functions to Accelerate MATLAB Algorithms" on page 26-4
- "Edge Detection on Images" on page 26-7
- "Accelerate MATLAB Algorithms" on page 26-14
- "Modifying MATLAB Code for Acceleration" on page 26-15
- "Control Run-Time Checks" on page 26-16
- "Algorithm Acceleration Using Parallel for-Loops (parfor)" on page 26-19
- "Control Compilation of parfor-Loops" on page 26-25
- "Reduction Assignments in parfor-Loops" on page 26-26
- "Classification of Variables in parfor-Loops" on page 26-27
- "Accelerate MATLAB Algorithms That Use Parallel for-Loops (parfor)" on page 26-36
- "Specify Maximum Number of Threads in parfor-Loops" on page 26-37
- "Troubleshooting parfor-Loops" on page 26-38
- "Accelerating Simulation of Bouncing Balls" on page 26-39

# **Workflow for Accelerating MATLAB Algorithms**

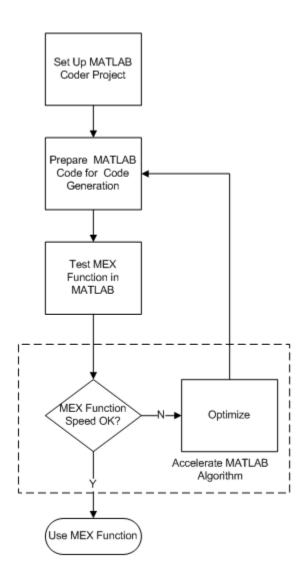

# **See Also**

- "Set Up a MATLAB Coder Project" on page 18-2
- "Workflow for Preparing MATLAB Code for Code Generation" on page 19-2
- "Workflow for Testing MEX Functions in MATLAB" on page 20-3
- "Modifying MATLAB Code for Acceleration" on page 26-15

# Best Practices for Using MEX Functions to Accelerate MATLAB **Algorithms**

#### In this section...

"Accelerate Code That Dominates Execution Time" on page 26-4

"Include Loops Inside MEX Function" on page 26-4

"Avoid Generating MEX Functions from Unsupported Functions" on page 26-5

"Avoid Generating MEX Functions if Built-In MATLAB Functions Dominate Run Time" on page 26-6

"Minimize MEX Function Calls" on page 26-6

When you choose a section of MATLAB code to accelerate, the following practices are recommended.

### Accelerate Code That Dominates Execution Time

Find the section of MATLAB code that dominates run time. Accelerate this section of the code using a MEX function as follows:

- 1 Place this section of the code inside a separate MATLAB function.
- 2 From this MATLAB function, generate a MEX function.
- From your original MATLAB code, call the MEX function.

To find the execution time of each MATLAB instruction, use MATLAB Profiler.

- To open the Profiler from the command line, type profile viewer.
- To open Profiler from the MATLAB Editor window, under the **Editor** tab, click **Run** and Time.

For more information about using the Profiler to measure run time of MATLAB code, see "Profile to Improve Performance".

# **Include Loops Inside MEX Function**

Instead of calling a MEX function inside a loop in the MATLAB code, include the loop inside the MEX function. Including the loop eliminates the overheads in calling the MEX function for every run of the loop.

For example, the following code finds the greatest element in every row of a 1000-by-1000 matrix, mat. You can accelerate sections 1,2, and 3 using a MEX function.:

Accelerate section 1 using a MEX function. Accelerate section 1 first so that the MEX function is called only once. If you cannot accelerate section 1 first, then accelerate sections 2 or 3, in that order. If section 2 (or 3) is accelerated using a MEX function, the function is called 10000 (or  $10000 \times 10000$ ) times.

## **Avoid Generating MEX Functions from Unsupported Functions**

Check that the section of MATLAB code that you accelerate does not contain many functions and language features that are unsupported by MATLAB Coder. For a list of supported functions, see "Functions and Objects Supported for C and C++ Code Generation — Alphabetical List" on page 4-2.

**Note:** In certain situations, you might have to accelerate sections of code even though they contain a few unsupported functions. Declare an unsupported function as extrinsic to invoke the original MATLAB function instead of the code generated for the function. You can declare a function as extrinsic by using coder.extrinsic or wrapping it in an feval statement. See "Call MATLAB Functions" on page 14-11.

## Avoid Generating MEX Functions if Built-In MATLAB Functions Dominate **Run Time**

Use MEX functions to accelerate MATLAB code only if user-generated code dominates the run time.

Avoid generating MEX functions if computationally intensive, built-in MATLAB functions dominate the run time. These functions are pre-compiled and optimized, so the MATLAB code is not accelerated significantly using a MEX function. Examples of such functions include svd, eig, fft, qr, lu.

Tip You can invoke computationally intensive, built-in MATLAB functions from your MEX function. Declare the MATLAB function as extrinsic using coder.extrinsic or wrap it in an feval statement. For more information, see "Call MATLAB Functions" on page 14-11.

## Minimize MEX Function Calls

Accelerate as much of the MATLAB code as possible using one MEX function instead of several MEX functions called at lower levels. This minimizes the overheads in calling the MEX functions.

For example, consider the function, testfunc, which calls two functions, testfunc 1 and testfunc 2:

```
function [y1,y2] = testfunc(x1,x2)
  y1 = testfunc_1(x1,x2);
  y2 = testfunc 2(x1,x2);
end
```

Instead of generating MEX functions individually for testfunc 1 and testfunc 2, and then calling the MEX functions in testfunc, generate a MEX function for testfunc itself.

# **Edge Detection on Images**

This example shows how to generate a standalone C library from MATLAB code that implements a simple Sobel filter that performs edge detection on images. The example also shows how to generate and test a MEX function in MATLAB prior to generating C code to verify that the MATLAB code is suitable for code generation.

### **Prerequisites**

There are no prerequisites for this example.

### Create a New Folder and Copy Relevant Files

The following code will create a folder in your current working folder (pwd). The new folder will only contain the files that are relevant for this example. If you do not want to affect the current folder (or if you cannot generate files in this folder), you should change your working folder.

### Run Command: Create a New Folder and Copy Relevant Files

```
coderdemo_setup('coderdemo_edge_detection');
```

### About the 'sobel' Function

The sobel.m function takes an image (represented as a double matrix) and a threshold value and returns an image with the edges detected (based on the threshold value).

```
type sobel
```

```
% edgeImage = sobel(originalImage, threshold)
% Sobel edge detection. Given a normalized image (with double values)
% return an image where the edges are detected w.r.t. threshold value.
function edgeImage = sobel(originalImage, threshold) %#codegen
assert(all(size(originalImage) <= [1024 1024]));
assert(isa(originalImage, 'double'));
assert(isa(threshold, 'double'));

k = [1 2 1; 0 0 0; -1 -2 -1];
H = conv2(double(originalImage),k, 'same');
V = conv2(double(originalImage),k','same');
E = sqrt(H.*H + V.*V);
edgeImage = uint8((E > threshold) * 255);
```

### Generate the MEX Function

Generate a MEX function using the 'codegen' command.

```
codegen sobel
```

Before generating C code, you should first test the MEX function in MATLAB to ensure that it is functionally equivalent to the original MATLAB code and that no run-time errors occur. By default, 'codegen' generates a MEX function named 'sobel\_mex' in the current folder. This allows you to test the MATLAB code and MEX function and compare the results.

## Read in the Original Image

Use the standard 'imread' command.

```
im = imread('hello.jpg');
image(im);
```

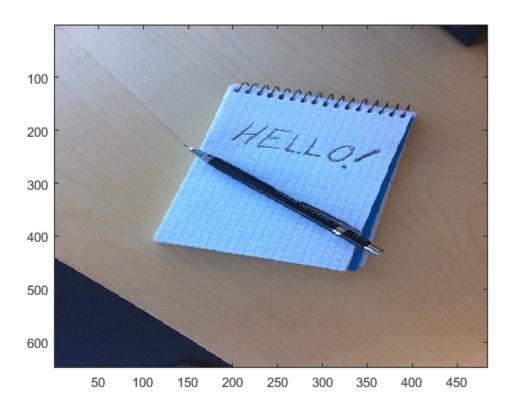

### Convert Image to a Grayscale Version

Convert the color image (shown above) to an equivalent grayscale image with normalized values (0.0 for black, 1.0 for white).

```
gray = (0.2989 * double(im(:,:,1)) + 0.5870 * double(im(:,:,2)) + 0.1140 * double(im(:,:,2))
```

### Run the MEX Function (The Sobel Filter)

Pass the normalized image and a threshold value.

## Display the Result

```
im3 = repmat(edgeIm, [1 1 3]);
image(im3);
```

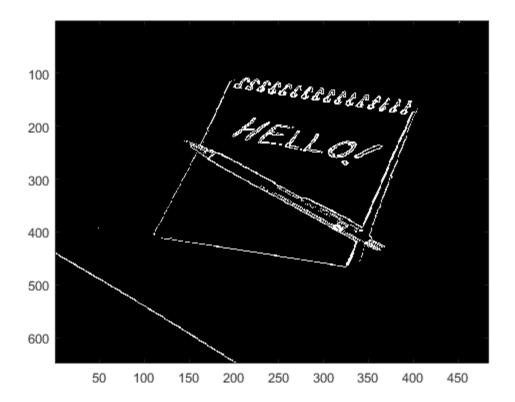

### Generate Standalone C Code

```
codegen -config coder.config('lib') sobel
```

Using 'codegen' with the '-config coder.config('lib')' option produces a standalone C library. By default, the code generated for the library is in the folder codegen/lib/sobel/

## **Inspect the Generated Function**

type codegen/lib/sobel/sobel.c

```
* File: sobel.c
* MATLAB Coder version : 3.1
* C/C++ source code generated on : 08-Jan-2016 00:50:43
* /
/* Include Files */
#include "rt nonfinite.h"
#include "sobel.h"
#include "sobel emxutil.h"
#include "sqrt.h"
#include "conv2.h"
/* Function Declarations */
static double rt roundd snf(double u);
/* Function Definitions */
* Arguments : double u
* Return Type : double
static double rt roundd snf(double u)
 double y;
 if (fabs(u) < 4.503599627370496E+15) {
   if (u >= 0.5) {
    y = floor(u + 0.5);
   \} else if (u > -0.5) {
    y = u * 0.0;
   } else {
    v = ceil(u - 0.5);
   }
  } else {
   y = u;
 return y;
}
* Arguments : const emxArray real T *originalImage
```

```
double threshold
                  emxArray uint8 T *edgeImage
* Return Type : void
* /
void sobel(const emxArray real T *originalImage, double threshold,
           emxArray uint8 T *edgeImage)
{
 emxArray_real T *H;
 emxArray real T *V;
 int b H;
 int c H;
 emxInit_real_T(&H, 2);
 emxInit real T(&V, 2);
 /* edgeImage = sobel(originalImage, threshold) */
 /* Sobel edge detection. Given a normalized image (with double values) */
 /* return an image where the edges are detected w.r.t. threshold value. */
 conv2(originalImage, H);
 b conv2(originalImage, V);
 b H = H->size[0] * H->size[1];
 emxEnsureCapacity((emxArray common *)H, b H, (int)sizeof(double));
 b H = H->size[0];
 c H = H->size[1];
 c H *= b H;
 for (b H = 0; b H < c H; b H++) {
   H- data[b H] = H- data[b H] * H- data[b H] + V- data[b H] * V- data[b H];
 emxFree real T(&V);
 b sqrt(H);
 b H = edgeImage->size[0] * edgeImage->size[1];
 edgeImage->size[0] = H->size[0];
 edgeImage->size[1] = H->size[1];
 emxEnsureCapacity((emxArray common *)edgeImage, b_H, (int)sizeof(unsigned
   char));
 c H = H->size[0] * H->size[1];
 for (b H = 0; b H < c H; b H++) {
    edgeImage->data[b H] = (unsigned char)rt roundd snf((double)(H->data[b H] >
     threshold) * 255.0);
 }
 emxFree real T(&H);
```

```
/*
 * File trailer for sobel.c
 *
 * [EOF]
 */
```

## Cleanup

Remove files and return to original folder

## **Run Command: Cleanup**

cleanup

# Accelerate MATLAB Algorithms

For many applications, you can generate MEX functions to accelerate MATLAB algorithms. If you have a Fixed-Point Designer license, you can generate MEX functions to accelerate fixed-point MATLAB algorithms. After generating a MEX function, test it in MATLAB to verify that its operation is functionally equivalent to the original MATLAB algorithm. Then compare the speed of execution of the MEX function with that of the MATLAB algorithm. If the MEX function speed is not sufficiently fast, you might improve it using one of the following methods:

Choosing a different C/C++ compiler.

It is important that you use a C/C++ compiler that is designed to generate high performance code.

Note: The default MATLAB compiler for Windows 64-bit platforms, 1cc, is designed to generate code quickly. It is not designed to generate high performance code.

- "Modifying MATLAB Code for Acceleration" on page 26-15
- "Control Run-Time Checks" on page 26-16

# Modifying MATLAB Code for Acceleration

# How to Modify Your MATLAB Code for Acceleration

You might improve the efficiency of the generated code using one of the following optimizations:

- "Unroll for-Loops" on page 29-37
- "Inline Code" on page 29-10
- "Eliminate Redundant Copies of Function Inputs" on page 29-7

## **Control Run-Time Checks**

### In this section...

"Types of Run-Time Checks" on page 26-16

"When to Disable Run-Time Checks" on page 26-16

"How to Disable Run-Time Checks" on page 26-17

# Types of Run-Time Checks

The code generated for your MATLAB functions includes the following run-time checks and external calls to MATLAB functions.

Memory integrity checks

These checks detect violations of memory integrity in code generated for MATLAB functions and stop execution with a diagnostic message.

**Caution** These checks are enabled by default. Without memory integrity checks, violations result in unpredictable behavior.

Responsiveness checks in code generated for MATLAB functions

These checks enable periodic checks for Ctrl+C breaks in code generated for MATLAB functions. Enabling responsiveness checks also enables graphics refreshing.

**Caution** These checks are enabled by default. Without these checks, the only way to end a long-running execution might be to terminate MATLAB.

Extrinsic calls to MATLAB functions

Extrinsic calls to MATLAB functions, for example to display results, are enabled by default for debugging purposes. For more information about extrinsic functions, see "Declaring MATLAB Functions as Extrinsic Functions" on page 14-12.

## When to Disable Run-Time Checks

Generally, generating code with run-time checks enabled results in more generated code and slower MEX function execution than generating code with the checks disabled. Similarly, extrinsic calls are time consuming and increase memory usage and execution time. Disabling run-time checks and extrinsic calls usually results in streamlined generated code and faster MEX function execution. The following table lists issues to consider when disabling run-time checks and extrinsic calls.

| Consider disabling      | Only if                                                                                  |
|-------------------------|------------------------------------------------------------------------------------------|
| Memory integrity checks | You have already verified that array bounds and dimension checking is unnecessary.       |
| Responsiveness checks   | You are sure that you will not need to stop execution of your application using Ctrl+C.  |
| Extrinsic calls         | You are using extrinsic calls only for functions that do not affect application results. |

### How to Disable Run-Time Checks

You can disable run-time checks explicitly from the project settings dialog box, the command line, or a MEX configuration dialog box.

## Disabling Run-Time Checks Using the MATLAB Coder App

- 1 To open the **Generate** dialog box, on the **Generate Code** page, click the **Generate** arrow .
- 2 Set Build type to MEX.
- 3 Click More Settings.
- 4 On the Speed tab, clear Ensure memory integrity, Enable responsiveness to CTRL+C and graphics refreshing, or Keep Extrinsic calls, as applicable.

## **Disabling Run-Time Checks From the Command Line**

1 In the MATLAB workspace, define the MEX configuration object:

```
mexcfg = coder.config('mex');
```

2 At the command line, set the IntegrityChecks, ExtrinsicCalls, or ResponsivenessChecks properties to false, as applicable:

```
mexcfg.IntegrityChecks = false;
```

```
mexcfg.ExtrinsicCalls = false;
mexcfg.ResponsivenessChecks = false;
```

# Algorithm Acceleration Using Parallel for-Loops (parfor)

### In this section...

"Parallel for-Loops (parfor) in Generated Code" on page 26-19

"How parfor-Loops Improve Execution Speed" on page 26-20

"When to Use parfor-Loops" on page 26-20

"When Not to Use parfor-Loops" on page 26-20

"parfor-Loop Syntax" on page 26-21

"parfor Restrictions" on page 26-21

# Parallel for-Loops (parfor) in Generated Code

To potentially accelerate execution, you can generate MEX functions or C/C++ code from MATLAB code that contains parallel for-loops (parfor-loops).

A parfor-loop, like the standard MATLAB for-loop, executes a series of statements (the loop body) over a range of values. Unlike the for-loop, however, the iterations of the parfor-loop can run in parallel on multiple cores on the target hardware.

Running the iterations in parallel might significantly improve execution speed of the generated code. For more information, see "How parfor-Loops Improve Execution Speed" on page 26-20.

**Note:** The parallel execution occurs only in generated MEX functions or C/C++ code; not the original MATLAB code. To accelerate your MATLAB code, generate a MEX function from the parfor-loop. Then, call the MEX function from your code. For more information, see "Workflow for Accelerating MATLAB Algorithms" on page 26-2.

MATLAB Coder software uses the Open Multiprocessing (OpenMP) application interface to support shared-memory, multicore code generation. If you want distributed parallelism, use the Parallel Computing Toolbox<sup>TM</sup> product. By default, MATLAB Coder uses up to as many cores as it finds available. If you specify the number of threads to use, MATLAB Coder uses at most that number of cores for the threads, even if additional cores are available. For more information, see parfor.

Because the loop body can execute in parallel on multiple threads, it must conform to certain restrictions. If MATLAB Coder software detects loops that do not conform

to parfor specifications, it produces an error. For more information, see "parfor Restrictions" on page 26-21.

# **How parfor-Loops Improve Execution Speed**

A parfor-loop might provide better execution speed than its analogous for-loop because several threads can compute concurrently on the same loop.

Each execution of the body of a parfor-loop is called an iteration. The threads evaluate iterations in arbitrary order and independently of each other. Because each iteration is independent, they do not have to be synchronized. If the number of threads is equal to the number of loop iterations, each thread performs one iteration of the loop. If there are more iterations than threads, some threads perform more than one loop iteration.

For example, when a loop of 100 iterations runs on 20 threads, each thread executes five iterations of the loop simultaneously. If your loop takes a long time to run because of the large number of iterations or individual iterations being lengthy, you can reduce the run time significantly using multiple threads. In this example, you might not, however, get 20 times improvement in speed because of parallelization overheads, such as thread creation and deletion.

# When to Use parfor-Loops

Use parfor when you have:

- Many iterations of a simple calculation. parfor divides the loop iterations into groups so that each thread executes one group of iterations.
- A loop iteration that takes a long time to execute. parfor executes the iterations simultaneously on different threads. Although this simultaneous execution does not reduce the time spent on an individual iteration, it might significantly reduce overall time spent on the loop.

# When Not to Use parfor-Loops

Do not use parfor when:

 An iteration of your loop depends on other iterations. Running the iterations in parallel can lead to erroneous results.

To help you avoid using parfor when an iteration of your loop depends on other iterations, MATLAB Coder specifies a rigid classification of variables. For more information, see "Classification of Variables in parfor-Loops" on page 26-27. If MATLAB Coder detects loops that do not conform to the parfor specifications, it does not generate code and produces an error.

Reductions are an exception to the rule that loop iterations must be independent. A *reduction variable* accumulates a value that depends on all the iterations together, but is independent of the iteration order. For more information, see "Reduction Variables" on page 26-29.

• There are only a few iterations that perform some simple calculations.

**Note:** For small number of loop iterations, you might not accelerate execution due to parallelization overheads. Such overheads include time taken for thread creation, data synchronization between threads and thread deletion.

# parfor-Loop Syntax

• For a parfor-loop, use this syntax:

```
parfor i = InitVal:EndVal
parfor (i = InitVal:EndVal)
```

To specify the maximum number of threads, use this syntax:

```
parfor (i = InitVal:EndVal,NumThreads)
```

For more information, see parfor.

## parfor Restrictions

• The parfor loop does not support the syntax:

```
parfor (i=initVal:step:endVal)
parfor i=initVal:step:endVal
```

• You must use a compiler that supports the Open Multiprocessing (OpenMP) application interface. See http://www.mathworks.com/support/compilers/current\_release/. If you use a compiler that does not support OpenMP, MATLAB Coder treats the parfor-loops as for-loops. In the generated MEX function or C/C++code, the loop iterations run on a single thread.

- The type of the loop index must be representable by an integer type on the target hardware. Use a type that does not require a multiword type in the generated code.
- parfor for standalone code generation requires the toolchain approach for building executables or libraries. Do not change settings that cause the code generation software to use the template makefile approach. See "Project or Configuration is Using the Template Makefile" on page 24-22.
- Do not use the following constructs in the body of a parfor loop:

### Nested parfor-loops

You can have a parfor loop inside another parfor-loop. However, the inner parfor loop will be executed on a single thread as an ordinary for-loop.

Inside a parfor loop, you can call a function that contains another parfor-loop.

### Break and return statements

You cannot use break or return statements inside a parfor-loop.

#### Global variables

You cannot write to a global variable inside a parfor-loop.

#### Reductions on MATLAB classes

You cannot use reductions on MATLAB classes inside a parfor-loop.

#### Reductions on char variables

You cannot use reductions on char variables inside a parfor-loop.

For example, you cannot generate C code for the following MATLAB code:

```
c = char(0);
parfor i=1:10
  c = c + char(1);
```

In the parfor-loop, MATLAB makes c a double. For code generation, c cannot change type.

## Reductions using external C code

You cannot use coder.ceval in reductions inside a parfor-loop.. For example, you cannot generate code for the following parfor-loop:

```
parfor i=1:4
  y=coder.ceval('myCFcn',y,i);
end
```

Instead, write a local function that calls the C code using coder.ceval and call this function in the parfor-loop. For example:

```
parfor i=1:4
   y = callMyCFcn(y,i);
end
...
function y = callMyCFcn(y,i)
   y = coder.ceval('mCyFcn', y , i);
end
```

### · Extrinsic function calls

You cannot call extrinsic functions using coder.extrinsic inside a parfor-loop. Calls to functions that contain extrinsic calls result in a run-time error.

### Inlining functions

MATLAB Coder does not inline functions into parfor-loops, including functions that use coder.inline('always').

## Unrolling loops

You cannot use coder.unroll inside a parfor-loop.

If a loop is unrolled inside a parfor-loop, MATLAB Coder cannot classify the variable. For example:

```
for j=coder.unroll(3:6)
  y(i,j)=y(i,j)+i+j;
end
This code is unrolled to:

y(i,3)=y(i,3)+i+3;
...
y(i,6)=y(i,6)+i+6;
```

In the unrolled code, MATLAB Coder cannot classify the variable y because y is indexed in different ways inside the parfor-loop.

MATLAB Coder does not support variables that it cannot classify. For more information, see "Classification of Variables in parfor-Loops" on page 26-27.

## · varargin/varargout

You cannot use varargin or varargout inside a parfor-loop.

# **Control Compilation of parfor-Loops**

By default, MATLAB Coder generates code that can run the parfor-loop on multiple threads. To treat the parfor-loops as for-loops that run on a single thread, disable parfor:

- By using the codegen function with -O disable:openmp option at the command line.
- By setting **Enable OpenMP library if possible** to **No** under **All Settings** tab in the project settings dialog box.

## When to Disable parfor

Disable parfor if you want to:

- · Compare the execution times of the serial and parallel versions of the generated code.
- Investigate failures. If the parallel version of the generated code fails, disable parfor and generate a serial version to facilitate debugging.
- Use C compilers that do not support OpenMP.

# Reduction Assignments in parfor-Loops

# What are Reduction Assignments?

Reduction assignments, or reductions, are an exception to the rule that loop iterations must be independent. A reduction variable accumulates a value that depends on all the loop iterations together, but is independent of the iteration order. For a list of supported reduction variables see "Reduction Variables" on page 26-29.

# Multiple Reductions in a parfor-Loop

You can perform the same reduction assignment multiple times within a parfor-loop provided that you use the same data type each time.

For example, in the following parfor-loop, u(i) and v(i) must be the same type.

```
parfor i = 1:10;
  X = X + u(i);
  X = X + v(i);
end
```

Similarly, the following example is valid provided that u(i) and v(i) are the same type.

```
parfor i=1:10
  r = foo(r,u(i));
  r = foo(r,v(i));
end
```

# Classification of Variables in parfor-Loops

```
In this section...

"Overview" on page 26-27

"Sliced Variables" on page 26-28

"Broadcast Variables" on page 26-29

"Reduction Variables" on page 26-29

"Temporary Variables" on page 26-34
```

### Overview

MATLAB Coder classifies variables inside a parfor-loop into one of the categories in the following table. It does not support variables that it cannot classify. If a parfor-loop contains variables that cannot be uniquely categorized or if a variable violates its category restrictions, the parfor-loop generates an error.

| Classification | Description                                                                                                  |  |
|----------------|----------------------------------------------------------------------------------------------------|--|
| Loop           | Serves as a loop index for arrays                                                                            |  |
| Sliced         | An array whose segments are operated on by different iterations of the loop                                  |  |
| Broadcast      | A variable defined before the loop whose value is used inside the loop, but not assigned inside the loop     |  |
| Reduction      | Accumulates a value across iterations of the loop, regardless of iteration order                             |  |
| Temporary      | A variable created inside the loop, but unlike sliced or reduction variables, not available outside the loop |  |

Each of these variable classifications appears in this code fragment:

```
a=0;
c=pi;
z=0;
r=rand(1,10);
parfor i=1:10
    a=i; % 'a' is a temporary variable
    z=z+i; % 'z' is a reduction variable
    b(i)=r(i); % 'b' is a sliced output variable;
```

```
% 'r' a sliced input variable
if i<=c % 'c' is a broadcast variable
    d=2*a; % 'd' is a temporary variable
end
end</pre>
```

## **Sliced Variables**

A *sliced variable* is one whose value can be broken up into segments, or *slices*, which are then operated on separately by different threads. Each iteration of the loop works on a different slice of the array.

In the next example, a slice of A consists of a single element of that array:

```
parfor i = 1:length(A)
    B(i) = f(A(i));
end
```

#### Characteristics of a Sliced Variable

A variable in a parfor-loop is sliced if it has the following characteristics:

- Type of First-Level Indexing The first level of indexing is parentheses, ().
- Fixed Index Listing Within the first-level parenthesis, the list of indices is the same for all occurrences of a given variable.
- Form of Indexing Within the list of indices for the variable, exactly one index involves the loop variable.
- Shape of Array In assigning to a sliced variable, the right-hand side of the assignment is not [] or '' (these operators indicate deletion of elements).

Type of First-Level Indexing. For a sliced variable, the first level of indexing is enclosed in parentheses, (). For example, A(...). If you reference a variable using dot notation, A.X, the variable is not sliced.

Variable A on the left is not sliced; variable A on the right is sliced:

$$A.q(i,12)$$
  $A(i,12).q$ 

*Fixed Index Listing*. Within the first-level parentheses of a sliced variable's indexing, the list of indices is the same for all occurrences of a given variable.

Variable B on the left is not sliced because B is indexed by i and i+1 in different places. Variable B on the right is sliced.

Form of Indexing. Within the list of indices for a sliced variable, one index is of the form i, i+k, i-k, k+i, or k-i.

- i is the loop variable.
- k is a constant or a simple (nonindexed) variable.
- Every other index is a constant, a simple variable, colon, or end.

When you use other variables along with the loop variable to index an array, you cannot set these variables inside the loop. These variables are constant over the execution of the entire parfor statement. You cannot combine the loop variable with itself to form an index expression.

In the following examples, i is the loop variable, j and k are nonindexed variables.

| Variable A Is Not Sliced | Variable A Is Sliced                   |
|--------------------------|----------------------------------------|
|                          | A(i+k,j,:,3)<br>A(i,:,end)<br>A(i,:,k) |

*Shape of Array.* A sliced variable must maintain a constant shape. In the following examples, the variable A is not sliced:

$$A(i,:) = [];$$
  
 $A(end + 1) = i;$ 

#### **Broadcast Variables**

A *broadcast variable* is a variable other than the loop variable or a sliced variable that is not modified inside the loop.

## **Reduction Variables**

A *reduction variable* accumulates a value that depends on all the iterations together, but is independent of the iteration order.

This example shows a parfor-loop that uses a scalar reduction assignment. It uses the reduction variable X to accumulate a sum across 10 iterations of the loop. The execution order of the iterations on the threads does not matter.

```
x = 0;
parfor i = 1:10
   x = x + i;
end
Х
```

Where expr is a MATLAB expression, reduction variables appear on both sides of an assignment statement.

| X = X + expr                                             | X = expr + X                                                                                                    |
|----------------------------------------------------------|----------------------------------------------------------------------------------------------------|
| X = X - expr                                             | See "Reduction Assignments, Associativity,<br>and Commutativity of Reduction Functions"<br>on page 26-33                   |
| X = X .* expr                                            | X = expr .* X                                                                                                    |
| X = X * expr                                             | X = expr * X                                                                                                    |
| X = X & expr                                             | X = expr & X                                                                                                    |
| X = X   expr                                             | X = expr   X                                                                                                    |
| X = min(X, expr)                                         | X = min(expr, X)                                                                                                    |
| X = max(X, expr)                                         | X = max(expr, X)                                                                                                    |
| X=f(X, expr) Function f must be a user-defined function. | X = f(expr, X)<br>See "Reduction Assignments, Associativity,<br>and Commutativity of Reduction Functions"<br>on page 26-33 |

Each of the allowed statements is referred to as a reduction assignment. A reduction variable can appear only in assignments of this type.

The following example shows a typical usage of a reduction variable X:

```
% Do some initialization of X
X = \ldots;
parfor i = 1:n
    X = X + d(i);
end
```

This loop is equivalent to the following, where each d(i) is calculated by a different iteration:

```
X = X + d(1) + ... + d(n)
```

If the loop were a regular for-loop, the variable X in each iteration would get its value either before entering the loop or from the previous iteration of the loop. However, this concept does not apply to parfor-loops.

In a parfor-loop, the value of X is not updated directly inside each thread. Rather, additions of d(i) are done in each thread, with i ranging over the subset of 1:n being performed on that thread. The software then accumulates the results into X.

Similarly, the reduction:

r.

```
r=r<op> x(i)
is equivalent to:

r=r<op>x(1)] <op>x(2)...<op>x(n)
The operation <op> is first applied to x(1)...x(n), then the partial result is applied to
```

If operation <op> takes two inputs, it should meet one of the following criteria:

- Take two arguments of typeof(x(i)) and return typeof(x(i))
- Take one argument of typeof(r) and one of typeof(x(i)) and return typeof(r)

#### **Rules for Reduction Variables**

#### Use the same reduction function or operation in all reduction assignments

For a reduction variable, you must use the same reduction function or operation in all reduction assignments for that variable. In the following example, the parfor-loop on the left is not valid because the reduction assignment uses + in one instance, and \* in another.

| Invalid Use of Reduction Variable | Valid Use of Reduction Variable |
|-----------------------------------|---------------------------------|
| parfor i = 1:n                    | parfor i = 1:n                  |
| if A > 5*k                        | if A > 5*k                      |
| A = A + 1;                        | A = A * 3;                      |
| else                              | else                            |
| A = A * 2;                        | A = A * 2;                      |
| end                               | end                             |

#### Restrictions on reduction function parameter and return types

A reduction r=r<op> x(i), should take arguments of typeof(x(i)) and return typeof(x(i)) or take arguments of typeof(r) and typeof(x(i)) and return typeof(r).

In the following example, in the invalid loop, r is a fixed-point type and 2 is not. To fix this issue, cast 2 to be the same type as r.

| Invalid Use of Reduction Variable                                                                                                    | Valid Use of Reduction Variable                                                                                                    |
|----------------------------------------------------------------------------------------------------|----------------------------------------------------------------------------------------------------|
| <pre>function r = fiops(in) r=fi(in, 'WordLength', 20, 'FractionLength', 14, 'SumMode', 'SpecifyPrecision', 'SumWordLength', 20, 'SumFractionLength', 14, 'ProductMode', 'SpecifyPrecision',</pre> | r=fi(in, 'WordLength', 20, 'FractionLength', 14, 'SumMode', 'SpecifyPrecision', 'SumWordLength', 20, 'SumFractionLength', 14, 'ProductMode', 'SpecifyPrecision', 'ProductWordLength', 20, |
| 'ProductWordLength',20, 'ProductFractionLength',14); parfor i = 1:10     r = r*2; end                                                                                                    | 'ProductFractionLength',14); T = r.numerictype; F = r.fimath; parfor i = 1:10     r = r*fi(2,T,F); end                                                                                    |

In the following example, the reduction function fcn is invalid because it does not handle the case when input u is fixed point. (The + and \* operations are automatically polymorphic.) You must write a polymorphic version of fcn to handle the expected input types.

```
Invalid Use of Reduction Variable
                                             Valid Use of Reduction Variable
function [y0, y1, y2] = pfuserfcn(u)
                                             function [y0, y1, y2] = pfuserfcn(u)
    y0 = 0;
                                                 y0 = 0;
    y1 = 1;
                                                 y1 = 1;
    [F, N] = fiprops();
                                                  [F, N] = fiprops();
    v^2 = fi(1, N, F);
                                                 v^2 = fi(1, N, F);
    parfor (i=1:numel(u),12)
                                                 parfor (i=1:numel(u),12)
        y0 = y0 + u(i);
                                                      y0 = y0 + u(i);
        v1 = v1 * u(i);
                                                      y1 = y1 * u(i);
        y2 = fcn(y2, u(i));
                                                      y2 = fcn(y2, u(i));
    end
                                                  end
end
                                             end
                                             % fcn handles inputs of type double
function y = fcn(u, v)
                                             % and fi
 v = u * v;
                                             function v = fcn(u, v)
                                                 if isa(u,'double')
end
                                                      y = u * v;
                                                 else
                                                      [F, N] = fiprops();
                                                      y = u * fi(v,N,F);
                                                 end
                                             end
                                             function [F, N] = fiprops()
                                                 N = numerictype(1.96.30);
                                                 F = fimath('ProductMode',...
                                                      'SpecifyPrecision',...
                                                      'ProductWordLength',96);
                                             end
```

#### Reduction Assignments, Associativity, and Commutativity of Reduction Functions

Reduction Assignments. MATLAB Coder does not allow reduction variables to be read anywhere in the parfor-loop except in reduction statements. In the following example, the call foo(r) after the reduction statement r=r+i causes the loop to be invalid.

```
function r = temp %#codegen
  r = 0;
```

```
parfor i=1:10
    r = r + i;
    foo(r);
  end
end
```

Associativity in Reduction Assignments. If you use a user-defined function f in the definition of a reduction variable, to get deterministic behavior of parfor-loops, the reduction function f must be associative.

Note: If f is not associative, MATLAB Coder does not generate an error. You must write code that meets this recommendation.

To be associative, the function f must satisfy the following for all a, b, and c:

```
f(a,f(b,c)) = f(f(a,b),c)
```

Commutativity in Reduction Assignments. Some associative functions, including +, ., min, and max, are also commutative. That is, they satisfy the following for all a and b:

```
f(a,b) = f(b,a)
```

The function f of a reduction assignment must be commutative. If f is not commutative, different executions of the loop might result in different answers.

Unless f is a known noncommutative built-in, the software assumes that it is commutative.

## **Temporary Variables**

A temporary variable is a variable that is the target of a direct, nonindexed assignment, but is not a reduction variable. In the following parfor-loop, a and d are temporary variables:

```
a = 0;
z = 0;
r = rand(1,10);
parfor i = 1:10
                   % Variable a is temporary
   a = i;
   z = z + i;
   if i <= 5
```

```
d = 2*a; % Variable d is temporary
end
end
```

In contrast to the behavior of a for-loop, before each iteration of a parfor-loop, MATLAB Coder effectively clears temporary variables. Because the iterations must be independent, the values of temporary variables cannot be passed from one iteration of the loop to another. Therefore, temporary variables must be set inside the body of a parfor-loop, so that their values are defined separately for each iteration.

A temporary variable in the context of the parfor statement is different from a variable with the same name that exists outside the loop.

#### **Uninitialized Temporaries**

Because temporary variables are cleared at the beginning of every iteration, MATLAB Coder can detect certain cases in which an iteration through the loop uses the temporary variable before it is set in that iteration. In this case, MATLAB Coder issues a static error rather than a run-time error, because there is little point in allowing execution to proceed if a run-time error will occur. For example, suppose you write:

```
b = true;
parfor i = 1:n
   if b && some_condition(i)
       do_something(i);
       b = false;
   end
   ...
end
```

This loop is acceptable as an ordinary for-loop, but as a parfor-loop, b is a temporary variable because it occurs directly as the target of an assignment inside the loop. Therefore, it is cleared at the start of each iteration, so its use in the condition of the if is uninitialized. (If you change parfor to for, the value of b assumes sequential execution of the loop, so that do\_something(i) is executed for only the lower values of i until b is set false.)

## Accelerate MATLAB Algorithms That Use Parallel for-Loops (parfor)

This example shows how to generate a MEX function for a MATLAB algorithm that contains a parfor-loop.

1 Write a MATLAB function that contains a parfor-loop. For example:

```
function a = test parfor %#codegen
a = ones(10, 256);
r=rand(10,256);
parfor i=1:10
  a(i,:)=real(fft(r(i,:)));
```

2 Generate a MEX function for test\_parfor. At the MATLAB command line, enter:

```
codegen test parfor
codegen generates a MEX function, test parfor mex, in the current folder.
```

3 Run the MEX function. At the MATLAB command line, enter:

```
test_parfor_mex
```

Because you did not specify the maximum number of threads to use, the generated MEX function executes the loop iterations in parallel on the maximum number of available cores.

## Specify Maximum Number of Threads in parfor-Loops

This example shows how to specify the maximum number of threads to use for a parforloop. Because you specify the maximum number of threads to use, the generated MEX function executes the loop iterations in parallel on as many cores as available, up to the maximum number that you specify. If you specify more threads than there are cores available, the MEX function uses the available cores.

Write a MATLAB function, specify\_num\_threads, that uses one input to specify the maximum number of threads to execute a parfor-loop in the generated MEX function. For example:

```
function y = specify_num_threads(u) %#codegen
y = ones(1,100);
% u specifies maximum number of threads
parfor (i = 1:100,u)
    y(i) = i;
end
end
```

2 Generate a MEX function for specify\_num\_threads. Use -args {0} to specify that input u is a scalar double. Use -report to generate a code generation report. At the MATLAB command line, enter:

```
codegen -report specify_num_threads -args \{0\} codegen generates a MEX function, specify_num_threads_mex, in the current folder.
```

**3** Run the MEX function, specifying that it try to run in parallel on four threads. At the MATLAB command line, enter:

```
specify num threads mex(4)
```

The generated MEX function runs on up to four cores. If less than four cores are available, the MEX function runs on the maximum number of cores available at the time of the call.

## **Troubleshooting parfor-Loops**

## Global or Persistent Declarations in parfor-Loop

The body of a parfor-loop cannot contain a global or persistent variable declaration.

## Compiler Does Not Support OpenMP

The MATLAB Coder software uses the Open Multiprocessing (OpenMP) application interface to support shared-memory, multicore code generation. To generate a loop that runs in parallel on shared-memory, multicore platforms, use a compiler that supports OpenMP. OpenMP is enabled by default. If your compiler does not support OpenMP, MATLAB Coder generates a warning.

Install a compiler that supports OpenMP. See http://www.mathworks.com/support/ compilers/current release/.

## **Accelerating Simulation of Bouncing Balls**

This example shows how to accelerate MATLAB algorithm execution using a generated MEX function. It uses the 'codegen' command to generate a MEX function for a complicated application that uses multiple MATLAB files. You can use 'codegen' to check that your MATLAB code is suitable for code generation and, in many cases, to accelerate your MATLAB algorithm. You can run the MEX function to check for run-time errors.

#### **Prerequisites**

There are no prerequisites for this example.

#### Create a New Folder and Copy Relevant Files

The following code will create a folder in your current working folder (pwd). The new folder will contain only the files that are relevant for this example. If you do not want to affect the current folder (or if you cannot generate files in this folder), change your working folder.

#### Run Command: Create a New Folder and Copy Relevant Files

```
coderdemo_setup('coderdemo_bouncing_balls');
```

#### About the 'run balls' Function

old settings = rng(1283, 'V4');

type run balls

The run\_balls.m function takes a single input to specify the number of bouncing balls to simulate. The simulation runs and plots the balls bouncing until there is no energy left and returns the state (positions) of all the balls.

```
% balls = run_balls(n)
% Given 'n' number of balls, run a simulation until the balls come to a
% complete halt (or when the system has no more kinetic energy).
function balls = run_balls(n) %#codegen

coder.extrinsic('fprintf');
% Copyright 2010-2013 The MathWorks, Inc.
% Seeding the random number generator will guarantee that we get
```

% precisely the same simulation every time we call this function.

```
% The 'cdata' variable is a matrix representing the colordata bitmap which
% will be rendered at every time step.
cdata = zeros(400,600, 'uint8');
% Setup figure windows
im = setup figure window(cdata);
% Get the initial configuration for 'n' balls.
balls = initialize balls(cdata, n);
energy = 2; % Something greater than 1
iteration = 1;
while energy > 1
   % Clear the bitmap
    cdata(:,:) = 0;
   % Apply one iteration of movement
    [cdata,balls,energy] = step function(cdata,balls);
    % Render the current state
    cdata = draw balls(cdata, balls);
    iteration = iteration + 1;
    if mod(iteration, 10) == 0
        fprintf(1, 'Iteration %d\n', iteration);
    end
    refresh image(im, cdata);
end
fprintf(1, 'Completed iterations: %d\n', iteration);
% Restore RNG settings.
rng(old settings);
```

#### Generate the MEX Function

First, generate a MEX function using the command codegen followed by the name of the MATLAB file to compile. Pass an example input (-args 0) to indicate that the generated MEX function will be called with an input of type double.

```
codegen run balls -args 0
```

The 'run\_balls' function calls other MATLAB functions, but you need to specify only the entry-point function when calling 'codegen'.

By default, 'codegen' generates a MEX function named 'run\_balls\_mex' in the current folder. This allows you to test the MATLAB code and MEX function and compare the results.

#### **Compare Results**

Run and time the original 'run\_balls' function followed by the generated MEX function.

```
tic, run balls(50); t1 = toc;
tic, run_balls_mex(50); t2 = toc;
Iteration 10
Iteration 20
Iteration 30
Iteration 40
Iteration 50
Iteration 60
Iteration 70
Iteration 80
Iteration 90
Iteration 100
Iteration 110
Iteration 120
Iteration 130
Iteration 140
Iteration 150
Iteration 160
Iteration 170
Iteration 180
Iteration 190
Iteration 200
Iteration 210
Iteration 220
Iteration 230
Iteration 240
Iteration 250
Iteration 260
Iteration 270
Iteration 280
Completed iterations: 281
Iteration 10
Iteration 20
Iteration 30
Iteration 40
Iteration 50
Iteration 60
Iteration 70
Iteration 80
Iteration 90
```

```
Iteration 100
Iteration 110
Iteration 120
Iteration 130
Iteration 140
Iteration 150
Iteration 160
Iteration 170
Iteration 180
Iteration 190
Iteration 200
Iteration 210
Iteration 220
Iteration 230
Iteration 240
Iteration 250
Iteration 260
Iteration 270
Iteration 280
Completed iterations: 281
```

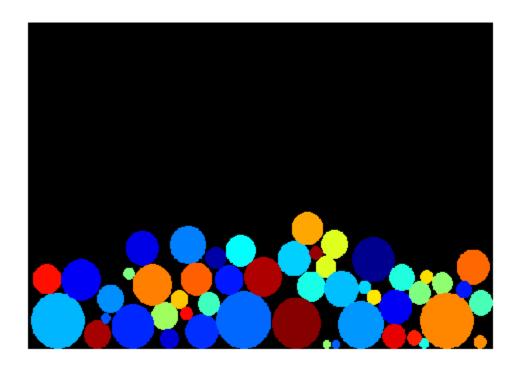

#### Estimated speed up is:

```
fprintf(1, 'Speed up: x \sim%2.1f\n', t1/t2);
Speed up: x \sim6.5
```

## Clean Up

Remove files and return to original folder  $% \left\{ \mathbf{r}^{\prime}\right\} =\mathbf{r}^{\prime}$ 

## Run Command: Cleanup

cleanup

# Calling C/C++ Functions from Generated Code

- "External Function Calls from Generated Code" on page 27-2
- "Call External Functions by Using coder.ceval" on page 27-6
- "Return Multiple Values from C Functions" on page 27-8
- "How MATLAB Coder Infers C/C++ Data Types" on page 27-9

## **External Function Calls from Generated Code**

#### In this section...

"Calling External Functions from Generated Code" on page 27-2

"Why Call External Functions from Generated Code?" on page 27-2

"How To Call External Functions" on page 27-2

"Pass Arguments by Reference to External Functions" on page 27-3

"Manipulate C Data" on page 27-4

## **Calling External Functions from Generated Code**

You can call external functions from generated code. The external functions must have a C programming interface. The code generation software provides functions for:

- Calling external functions from generated code.
- · Passing arguments by reference to external code.
- · Manipulating C/C++ data.

By using these functions, you gain unrestricted access to external code. Misuse of these functions or errors in your code can destabilize MATLAB when generating MEX functions.

## Why Call External Functions from Generated Code?

Call external functions from generated code when you want to:

- · Use legacy code.
- Use your own optimized functions instead of generated code.
- Interface your libraries and hardware with MATLAB functions.

#### **How To Call External Functions**

To call external functions, use one of the following methods:

• The coder.ceval function in your MATLAB code. coder.ceval passes function input and output arguments to C/C++ functions by value or by reference.

The coder.ExternalDependency class to define methods that call the functions. These
methods use the coder.ceval function. In your MATLAB code, use these methods to
call external functions.

Define the called functions in external C/C++ source files, object files, or libraries. You must then include C/C++ source files, libraries, object files, and header files in the build configuration. See "Specify External File Locations" on page 25-12.

## Pass Arguments by Reference to External Functions

By default, coder.ceval passes arguments by value to the C/C++ function whenever C/C++ supports passing arguments by value. You can pass MATLAB variables as arguments by reference to external C/C++ functions with the following constructs:

- coder.ref pass value by reference.
- coder.rref pass read-only value by reference.
- coder.wref pass write-only value by reference.

These constructs offer the following benefits:

· Passing values by reference optimizes memory use.

When you pass arguments by value, MATLAB Coder passes a copy of the value of each argument to the C/C++ function to preserve the original values. When you pass arguments by reference, MATLAB Coder does not copy values. If you need to pass large matrices to the C/C++ function, the memory savings can be significant.

Passing write-only values by reference allows you to return multiple outputs.

Use coder.wref to return multiple outputs from your C/C++ function, including arrays and matrices. Otherwise, the C/C++ function can return only a single scalar value through its return statement.

Do not store pointers that you pass to C/C++ functions because MATLAB Coder optimizes the code based on the assumption that you do not store the addresses of these variables. Storing the addresses might invalidate our optimizations leading to incorrect behavior. For example, if a MATLAB function passes a pointer to an array using coder.ref, coder.rref, or coder.wref, then the C/C++ function can modify the data in the array—but you should not store the pointer for future use.

When you pass arguments by reference using coder.rref, coder.wref, and coder.ref, the corresponding C/C++ function signature must declare these variables

as pointers of the same data type. Otherwise, the C/C++ compiler generates a type mismatch error.

For example, suppose your MATLAB function calls an external C function ctest:

```
function y = fcn()
u = pi;

y = 0;
y = coder.ceval('ctest',u);
```

Now suppose the C function signature is:

```
double ctest(double *a)
```

When you compile the code, you get a type mismatch error because coder.ceval calls ctest with an argument of type double when ctest expects a pointer to a double-precision, floating-point value.

Match the types of arguments in coder.ceval with their counterparts in the C function. For instance, you can fix the error in the previous example by passing the argument by reference:

```
y = coder.ceval('ctest', coder.rref(u));
```

You can pass a reference to an element of a matrix. For example, to pass the second element of the matrix V, you can use the following code:

```
y = coder.ceval('ctest', coder.ref(v(1,2)));
```

## Manipulate C Data

The construct coder.opaque allows you to manipulate C/C++ data that a MATLAB function does not recognize. You can store the opaque data in a variable or structure field and pass it to, or return it from, a C/C++ function using coder.ceval.

#### **Declaring Opaque Data**

The following example uses coder.opaque to declare a variable f as a FILE \* type.

```
% This example returns its own source code by using % fopen/fread/fclose.
function buffer = filetest
%#codegen
```

```
% Declare 'f' as an opaque type 'FILE *'
f = coder.opaque('FILE *', 'NULL');
% Open file in binary mode
f = coder.ceval('fopen', cstring('filetest.m'), cstring('rb'));
% Read from file until end of file is reached and put
% contents into buffer
n = int32(1);
i = int32(1);
buffer = char(zeros(1,8192));
while n > 0
    % By default, MATLAB converts constant values
    % to doubles in generated code
    % so explicit type conversion to in32 is inserted.
    n = coder.ceval('fread', coder.ref(buffer(i)), int32(1), ...
        int32(numel(buffer)), f);
    i = i + n;
end
coder.ceval('fclose',f);
buffer = strip_cr(buffer);
% Put a C termination character '\0' at the end of MATLAB string
function y = cstring(x)
    y = [x char(0)];
% Remove character 13 (CR) but keep character 10 (LF)
function buffer = strip cr(buffer)
i = 1;
for i = 1:numel(buffer)
    if buffer(i) ~= char(13)
        buffer(j) = buffer(i);
        j = j + 1;
    end
end
buffer(i) = 0;
```

## Call External Functions by Using coder.ceval

#### In this section...

"Workflow for Calling External Functions" on page 27-6

"Best Practices for Calling External Code from Generated Code" on page 27-7

## **Workflow for Calling External Functions**

To call external C/C++ functions from generated code:

- 1 Write your C/C++ functions in external source files or libraries.
- **2** Create header files, if required.

The header file defines the data types used by the C/C++ functions that MATLAB Coder generates in code, as described in "Mapping MATLAB Types to C/C++ Types" on page 27-9.

**Tip** One way to add these type definitions is to include the header file tmwtypes.h, which defines general data types supported by MATLAB. This header file is in *matlabroot*/extern/include. Check the definitions in tmwtypes.h to determine if they are compatible with your target. If not, define these types in your own header files.

3 In your MATLAB function, add calls to coder.ceval to invoke your external C/C++ functions.

You need one coder.ceval statement for each call to a C/C++ function. In your coder.ceval statements, use coder.ref, coder.rref, and coder.wref constructs as required (see "Pass Arguments by Reference to External Functions" on page 27-3).

- **4** Include the custom C/C++ functions in the build. See "Specify External File Locations" on page 25-12.
- **5** Check for compilation warnings about data type mismatches.

Perform this check so that you catch type mismatches between C/C++ and MATLAB (see "How MATLAB Coder Infers C/C++ Data Types" on page 27-9).

**6** Generate code and fix errors.

#### 7 Run your application.

## Best Practices for Calling External Code from Generated Code

The following are recommended practices when calling C/C++ code from generated code.

- Start small. Create a test function and learn how coder.ceval and its related constructs work.
- Use separate files. Create a file for each C/C++ function that you call. Make sure that you call the C/C++ functions with suitable types.
- In a header file, declare a function prototype for each function that you call, and include this header file in the generated code. For more information, see "Specify External File Locations" on page 25-12.

## **Return Multiple Values from C Functions**

The C language restricts functions from returning multiple outputs; instead, they return only a single, scalar value. The constructs coder.ref and coder.wref allow MATLAB functions to exchange multiple outputs with the external C functions that they call.

For example, suppose you write a MATLAB function foo that takes two inputs x and y and returns three outputs a, b, and c. In MATLAB, you call this function as follows:

```
[a, b, c] = foo (x, y)
```

If you rewrite foo as a C function, you cannot return a, b, and c through the return statement. You can create a C function with multiple pointer type input arguments, and pass the output parameters by reference. For example:

foo(double x, double y, double \*a, double \*b, double \*c)
Then you can call the C function with multiple outputs from a MATLAB function using coder.wref constructs:

```
coder.ceval ('foo', x, y, ...
coder.wref(a), coder.wref(b), coder.wref(c));
```

Similarly, suppose that one of the outputs **a** is also an input argument. In this case, create a C function with multiple pointer type input arguments, and pass the output parameters by reference. For example:

```
foo(double *a, double *b, double *c)
Then call the C function from a MATLAB function using coder.wref and coder.rref
constructs:
```

```
coder.ceval ('foo', coder.ref(a), coder.wref(b), coder.wref(c));
```

## How MATLAB Coder Infers C/C++ Data Types

#### In this section...

"Mapping MATLAB Types to C/C++ Types" on page 27-9

"Mapping 64-Bit Integer Types to C/C++" on page 27-10

"Mapping Fixed-Point Types to C/C++" on page 27-11

"Mapping Arrays to C/C++" on page 27-11

"Mapping Complex Values to C/C++" on page 27-12

"Mapping Structures to C/C++ Structures" on page 27-13

"Mapping Strings to C/C++" on page 27-13

"Mapping Multiword Types to C/C++" on page 27-14

## Mapping MATLAB Types to C/C++ Types

The C/C++ type associated with a MATLAB variable or expression is based on the following properties:

- Class
- Size
- Complexity

By default, the MATLAB Coder software tries to use built-in C/C++ types in the generated code. If the target hardware supports the built-in C type, the software generates a built-in C type for these MATLAB types.

| int8  | uint8  | double |
|-------|--------|--------|
| int16 | uint16 | single |
| int32 | uint32 | char   |
| int64 | uint64 |        |

The built-in C/C++ type that the code generation software uses depends on the target hardware. You have the option to use MathWorks C/C++ data types instead of built-in C/C++ types. For information about setting this option, see "Specify Data Types Used in Generated Code" on page 21-38.

The following translation table shows how the MATLAB Coder software maps MATLAB types to MathWorks C/C++ data types.

| MATLAB Type     | MATLAB C/C++ Data Type                                                                                                    | Reference Type for MATLAB C/<br>C++ Data Type |  |
|-----------------|----------------------------------------------------------------------------------------------------|-----------------------------------------------|--|
| int8            | int8_T                                                                                                    | int8_T *                                      |  |
| int16           | int16_T                                                                                                    | int16_T *                                     |  |
| int32           | int32_T                                                                                                    | int32_T *                                     |  |
| int64           | See "Mapping 64-Bit Integer 27-10.                                                                                                    | Types to C/C++" on page                       |  |
| uint8           | uint8_T                                                                                                    | uint8_T *                                     |  |
| uint16          | uint16_T                                                                                                    | uint16_T *                                    |  |
| uint32          | uint32_T                                                                                                    | uint32_T *                                    |  |
| uint64          | See "Mapping 64-Bit Integer Types to C/C++" on page 27-10.                                                                                                    |                                               |  |
| double          | real_T                                                                                                    | real_T *                                      |  |
| single          | real32_T                                                                                                    | real32_T *                                    |  |
| char            | char_T                                                                                                    | char *                                        |  |
| logical         | boolean_T                                                                                                    | boolean_T *                                   |  |
| fi              | numerictype also influences the C/C++ type. Integer type varies according to the MATLAB fixed-point type, as described in "Mapping Fixed-Point Types to C/C++" on page 27-11. |                                               |  |
| struct          | The MATLAB Coder software translates structures to C/C ++ types field-by-field. See "Mapping Structures to C/C++ Structures" on page 27-13.                                   |                                               |  |
| complex         | See "Mapping Complex Values to C/C++" on page 27-12.                                                                                                    |                                               |  |
| Multiword types | See "Mapping Multiword Types to C/C++" on page 27-14.                                                                                                    |                                               |  |

## Mapping 64-Bit Integer Types to C/C++

The C/C++ data type associated with a 64-bit integer MATLAB type depends on the sizes of the integer types on the target hardware. If a type wide enough for a 64-bit type does not exist, then a 64-bit type maps to a multiword type.

By default, MATLAB Coder software tries to map int64 and uint64 types to built-in C types. For a multiword type, the software uses a built-in C type for the array in the struct that represents the multiword type. You have the option to use MATLAB C/C++ data types instead of built-in types. The following table shows how 64 bit integer types map to MATLAB C/C++ data types.

| MATLAB Type    | MATLAB C/C++ Type | Multiword MATLAB C/C++ Type |
|----------------|-------------------|-----------------------------|
| int64          | int64_T           | int64m_T                    |
| uint64         | uint64_T          | uint64m_T                   |
| complex int64  | cint64_T          | cint64m_T                   |
| complex uint64 | cuint64_T         | cuint64m_T                  |

See "Mapping Multiword Types to C/C++" on page 27-14.

## Mapping Fixed-Point Types to C/C++

The numerictype properties of a fi object determine the C/C++ data type. By default, the code generation software tries to use built-in C/C++ types. However, you can choose to use MATLAB C/C++ data types instead. The following table shows how the Signedness, WordLength, and FractionLength properties determine the MATLAB C/C++ data type. The MATLAB C/C++ data type is the next larger target word size that can store the fixed-point value, based on its word length. The sign of the integer type matches the sign of the fixed-point type.

| Signedness | Word Length | Fraction Length |          | Reference Type<br>for MATLAB C/<br>C++ Data Type |
|------------|-------------|-----------------|----------|--------------------------------------------------|
| 1          | 16          | 15              | int16_T  | int16_T *                                        |
| 1          | 13          | 10              | int16_T  | int16_T *                                        |
| 0          | 19          | 15              | uint32_T | uint32_T *                                       |
| 1          | 8           | 7               | int8_T   | int8_T *                                         |

## Mapping Arrays to C/C++

By default, the code generation software tries to use built-in C/C++ types for arrays in the generated code. However, you can choose to use MATLAB C/C++ data types instead.

The following translation table shows how MATLAB Coder software maps arrays to MATLAB C/C++ data types. In the first column, the arrays are specified by the MATLAB function zeros:

zeros(number of rows, number of columns, data type) MATLAB array data is laid out in column major order.

| Array                  |          | Reference Type for MATLAB<br>C/C++ Data Type |
|------------------------|----------|----------------------------------------------|
| zeros(10, 5, 'int8')   | int8_T   | int8_T *                                     |
| zeros(5, 10, 'int8')   | int8_T   | int8_T *                                     |
| zeros(3, 7)            | real_T   | real_T *                                     |
| zeros(10, 1, 'single') | real32_T | real32_T *                                   |

## Mapping Complex Values to C/C++

The following translation table shows how the MATLAB Coder software infers complex values in generated code.

| Complex        | MATLAB C/C++ Data Type                                     | Reference Type for MATLAB C/<br>C++ Data Type |
|----------------|------------------------------------------------------------|-----------------------------------------------|
| complex int8   | cint8_T                                                    | cint8_T *                                     |
| complex int16  | cint16_T                                                   | cint16_T *                                    |
| complex int32  | cint32_T                                                   | cint32_T *                                    |
| complex int64  | See "Mapping 64-Bit Integer Types to C/C++" on page 27-10. |                                               |
| complex uint8  | cuint8_T                                                   | cuint8_T *                                    |
| complex uint16 | cuint16_T                                                  | cuint16_T *                                   |
| complex uint32 | cuint32_T                                                  | cuint32_T *                                   |
| complex uint64 | See "Mapping 64-Bit Integer Types to C/C++" on page 27-10. |                                               |
| complex double | creal_T                                                    | creal_T *                                     |
| complex single | creal32_T                                                  | crea132_T *                                   |

The MATLAB Coder software defines each complex value as a structure with a real component re and an imaginary component im, as in this example from tmwtypes.h:

```
typedef struct {
  real32_T re;/* Real component*/
  real32_T im;/* Imaginary component*/
} creal32_T;
```

MATLAB Coder uses the names re and im in generated code to represent the components of complex numbers. For example, suppose you define a variable x of type creal32\_T. The generated code references the real component as x.re and the imaginary component as x.im.

If your C/C++ library requires a different representation, you can define your own versions of MATLAB Coder complex types. However, you *must* use the names re for the real components and im for the imaginary components in your definitions.

The MATLAB Coder software represents a matrix of complex numbers as an array of structures.

## Mapping Structures to C/C++ Structures

The MATLAB Coder software translates structures to C/C++ types field-by-field. The order of the field items is preserved as the order in MATLAB. To control the name of the generated C/C++ structure type, or provide a definition, use the coder.cstructname function.

**Note:** If you are not using dynamic memory allocation, arrays in structures translate into single-dimension arrays, not pointers.

## Mapping Strings to C/C++

The MATLAB Coder software translates MATLAB strings to C/C++ character matrices. You cannot use character matrices as substitutes for C/C++ strings because they are not null terminated. You can terminate a MATLAB string with a null character by appending a zero to the end of the string: ['sample string' 0]. A single character translates to a C/C++ char type, not a C/C++ string.

**Caution** Failing to null-terminate your MATLAB strings might cause C/C++ code to crash without compiler errors or warnings.

## Mapping Multiword Types to C/C++

The MATLAB Coder software translates multiword types to structure types that contain an array of integers. The array dimensions depend on the size of the widest integer type on the target hardware. For example, for a 128-bit fixed-point type, if the widest integer type on the target hardware is 32-bits, the software generates a structure with an array of four 32-bit integers.

```
typedef struct
{
    unsigned int chunks[4];
} uint128m_T;
If the widest integer type on the target hardware is long with a size of 64-bits, MATLAB
Coder generates a structure with an array of two 64-bit long integers.

typedef struct
{
    unsigned long chunks[2];
} uint128m_T;
```

## **External Code Integration**

- "External Code Integration for Code Generation" on page 28-2
- "Encapsulating the Interface to External Code" on page 28-3
- "Best Practices for Using coder.ExternalDependency" on page 28-4
- "Encapsulate Interface to an External C Library" on page 28-6
- "Update Build Information from MATLAB code" on page 28-9
- "Call External Functions Encapsulated by coder. External<br/>Dependency" on page  $28 \hbox{-} 10$

## **External Code Integration for Code Generation**

You can integrate external code with MATLAB code intended for code generation. The external code can be external libraries, object files, or C/C++ source code.

The basic workflow is:

- 1 Create the external code.
- 2 Call the external code from MATLAB code.
- 3 Specify the external file locations.
- Generate code from the MATLAB code.

Call the external code and specify the file locations in one of the following ways:

- Use coder. External Dependency to encapsulate the interface to the external code. The updateBuildInfo method specifies file locations and other build information. Write methods that define the programming interface to the external functions. In your MATLAB code, use these methods to call the external functions.
- Use coder.ceval to call external functions from your MATLAB code. When you generate code, define the locations of external files.
- Use coder.ceval to call external functions from your MATLAB code. Use coder.updateBuildInfo to specify external file locations and update build information.

#### See Also

coder.ceval | coder.ExternalDependency | coder.updateBuildInfo

#### More About

- "Encapsulating the Interface to External Code" on page 28-3
- "Specify External File Locations" on page 25-12
- "External Function Calls from Generated Code" on page 27-2

## **Encapsulating the Interface to External Code**

Use the coder.ExternalDependency class to encapsulate the interface between external code and MATLAB code intended for code generation. With the encapsulation, you can separate the details of the interface from your MATLAB code. The methods of coder.ExternalDependency:

- specify the location of external files
- update build information
- define the programming interface for external functions

In your MATLAB code, you can call the external code without providing build information.

#### The workflow is:

- Write a class definition file for a class that derives from coder.ExternalDependency.
- **2** Store the class definition file in a folder on the MATLAB path.
- 3 In your MATLAB code, use a method of the class to call an external function.
- **4** Generate code from your MATLAB code.

#### **See Also**

coder.ExternalDependency

## **Related Examples**

• "Encapsulate Interface to an External C Library" on page 28-6

## **More About**

"Best Practices for Using coder. External Dependency" on page 28-4

## Best Practices for Using coder. External Dependency

#### In this section...

"Terminate Code Generation for Unsupported External Dependency" on page 28-4

"Parameterize Methods for MATLAB and Generated Code" on page 28-4

"Parameterize updateBuildInfo for Multiple Platforms" on page 28-5

## Terminate Code Generation for Unsupported External Dependency

The isSupportedContext method returns true if the external code interface is supported in the build context. If the external code interface is not supported, do not return false. Instead, use error to terminate code generation with an error message. For example:

```
function tf = isSupportedContext(ctx)
   if ctx.isMatlabHostTarget()
      tf = true;
   else
      error('MyLibrary is not available for this target');
   end
end
```

### Parameterize Methods for MATLAB and Generated Code

Parameterize methods that call external functions so that the methods run in MATLAB. For example:

```
if coder.target('MATLAB')
    % running in MATLAB, use built-in addition
    c = a + b;
else
    % running in generated code, call library function
    coder.ceval('adder_initialize');
end
...
```

## Parameterize updateBuildInfo for Multiple Platforms

Parameterize the updateBuildInfo method to support multiple platforms. For example, use coder.BuildConfig.getStdLibInfo to get the platform-specific library file extensions.

```
...
    [~, linkLibExt, execLibExt, ~] = ctx.getStdLibInfo()
% Link files
linkFiles = strcat('adder', linkLibExt);
buildInfo.addLinkObjects(linkFiles, linkPath, linkPriority, ...
    linkPrecompiled, linkLinkOnly, group);
...
```

#### See Also

coder.BuildConfig | coder.ExternalDependency | error

## **Related Examples**

• "Encapsulate Interface to an External C Library" on page 28-6

## **Encapsulate Interface to an External C Library**

This example shows how to encapsulate the interface to an external C dynamic linked library using coder.ExternalDependency.

Write a function adder that returns the sum of its inputs.

```
function c = adder(a,b)
   %#codegen
   c = a + b;
end
Generate a library that contains adder.
codegen('adder','-args', {-2,5}, '-config:dll', '-report');
Write the class definition file AdderAPI.m to encapsulate the library interface.
% This class abstracts the API to an external Adder library.
% It implements static methods for updating the build information
% at compile time and build time.
classdef AdderAPI < coder.ExternalDependency</pre>
   %#codegen
   methods (Static)
       function bName = getDescriptiveName(~)
          bName = 'AdderAPI';
       end
       function tf = isSupportedContext(ctx)
          if ctx.isMatlabHostTarget()
              tf = true;
          else
              error('adder library not available for this target');
          end
       end
       function updateBuildInfo(buildInfo, ctx)
          [~, linkLibExt, execLibExt, ~] = ctx.getStdLibInfo();
          % Header files
```

```
hdrFilePath = fullfile(pwd, 'codegen', 'dll', 'adder');
    buildInfo.addIncludePaths(hdrFilePath);
    % Link files
    linkFiles = strcat('adder', linkLibExt);
    linkPath = hdrFilePath;
    linkPriority = '';
    linkPrecompiled = true;
    linkLinkOnly = true;
    group = '';
    buildInfo.addLinkObjects(linkFiles, linkPath, ...
        linkPriority, linkPrecompiled, linkLinkOnly, group);
    % Non-build files
    nbFiles = 'adder';
    nbFiles = strcat(nbFiles, execLibExt);
    buildInfo.addNonBuildFiles(nbFiles, '', '');
end
%API for library function 'adder'
function c = adder(a, b)
    if coder.target('MATLAB')
        % running in MATLAB, use built-in addition
        c = a + b;
    else
        % running in generated code, call library function
        coder.cinclude('adder.h');
        % Because MATLAB Coder generated adder, use the
        % housekeeping functions before and after calling
        % adder with coder.ceval.
        % Call initialize function before calling adder for the
        % first time.
        coder.ceval('adder initialize');
        c = coder.ceval('adder', a, b);
        % Call the terminate function after
        % calling adder for the last time.
        coder.ceval('adder terminate');
    end
```

```
end
end
```

Write a function adder main that calls the external library function adder.

```
function y = adder_main(x1, x2)
%#codegen
    y = AdderAPI.adder(x1, x2);
end
```

Generate a MEX function for adder\_main. The MEX Function exercises the coder.ExternalDependency methods.

```
codegen('adder main', '-args', {7,9}, '-report')
```

Copy the library to the current folder using the file extension for your platform.

For Windows, use:

```
copyfile(fullfile(pwd, 'codegen', 'dll', 'adder', 'adder.dll'));
For Linux, use:
copyfile(fullfile(pwd, 'codegen', 'dll', 'adder', 'adder.so'));
```

Run the MEX function and verify the result.

```
adder_main_mex(2,3)
```

#### See Also

coder.BuildConfig | coder.ExternalDependency | error

#### More About

- "Encapsulating the Interface to External Code" on page 28-3
- "Build Information Object" on page 21-139
- "Build Information Methods" on page 21-139

# **Update Build Information from MATLAB code**

You can choose to control aspects of the build process that occur after code generation but before compilation. For example, you can specify compiler or linker options.

To customize the build from your MATLAB code:

- In your MATLAB code, call coder.updateBuildInfo to update the build information object. You specify a build information object method and the input arguments for the method.
- **2** Generate code from your MATLAB code.

#### See Also

coder.updateBuildInfo

# Call External Functions Encapsulated by coder. External Dependency

When a method of a class derived from coder. External Dependency defines the interface to an external function, you call the external function by calling the method.

Suppose you define the following method for a class named AdderAPI:

```
function c = adder(a, b)
    coder.cinclude('adder.h');
    c = 0;
    c = coder.ceval('adder', a, b);
end
```

This method defines the interface to a function adder which has two inputs, a and b. In your MATLAB code, call adder this way:

```
y = AdderAPI.adder(x1, x2);
```

#### See Also

coder.ExternalDependency

### **Related Examples**

"Encapsulate Interface to an External C Library" on page 28-6

#### More About

"Encapsulating the Interface to External Code" on page 28-3

# Generate Efficient and Reusable Code

- "Optimization Strategies" on page 29-3
- "Modularize MATLAB Code" on page 29-6
- "Eliminate Redundant Copies of Function Inputs" on page 29-7
- "Inline Code" on page 29-10
- "Control Inlining" on page 29-12
- "Fold Function Calls into Constants" on page 29-15
- · "Control Stack Space Usage" on page 29-17
- "Stack Allocation and Performance" on page 29-18
- "Dynamic Memory Allocation and Performance" on page 29-19
- "Minimize Dynamic Memory Allocation" on page 29-20
- "Provide Maximum Size for Variable-Size Arrays" on page 29-21
- "Disable Dynamic Memory Allocation During Code Generation" on page 29-27
- "Set Dynamic Memory Allocation Threshold" on page 29-28
- "Excluding Unused Paths from Generated Code" on page 29-30  $\,$
- "Prevent Code Generation for Unused Execution Paths" on page 29-31
- "Generate Code with Parallel for-Loops (parfor)" on page 29-33
- "Minimize Redundant Operations in Loops" on page 29-35
- "Unroll for-Loops" on page 29-37
- "Support for Integer Overflow and Non-Finites" on page 29-40
- "Integrate External/Custom Code" on page 29-42
- "MATLAB Coder Optimizations in Generated Code" on page 29-48
- "memcpy Optimization" on page 29-52
- "memset Optimization" on page 29-54
- "Generate Reusable Code" on page 29-56
- "Reuse Large Arrays and Structures" on page 29-57

- "Variable Reuse in Generated Code" on page 29-58
- "LAPACK Calls in Generated Code" on page 29-59
- "Speed Up Linear Algebra in Generated Standalone Code by Using LAPACK Calls" on page 29-60

# **Optimization Strategies**

MATLAB Coder introduces certain optimizations when generating C/C++ code or MEX functions from your MATLAB code. For more information, see "MATLAB Coder Optimizations in Generated Code" on page 29-48.

To optimize your generated code further, you can:

- · Adapt your MATLAB code.
- Control code generation using the configuration object from the command-line or the project settings dialog box.

To optimize the execution speed of generated code, for these conditions, perform the following actions as necessary:

| Condition                                                                                                    | Action                                                          |
|----------------------------------------------------------------------------------------------------|-----------------------------------------------------------------|
| You have for-loops whose iterations are independent of each other.                                                                                       | "Generate Code with Parallel for-Loops (parfor)" on page 29-33  |
| You have variable-size arrays in your MATLAB code.                                                                                                    | "Minimize Dynamic Memory Allocation" on page 29-20              |
| You have multiple variable-size arrays in your MATLAB code. You want dynamic memory allocation for larger arrays and static allocation for smaller ones. | "Set Dynamic Memory Allocation Threshold" on<br>page 29-28      |
| You want your generated function to be called by reference.                                                                                              | "Eliminate Redundant Copies of Function<br>Inputs" on page 29-7 |
| You are calling small functions in your MATLAB code.                                                                                                    | "Inline Code" on page 29-10                                     |
| You have limited target memory for your generated code. You want to inline small functions and generate separate code for larger ones.                   | "Control Inlining" on page 29-12                                |
| You do not want to generate code for expressions that contain constants only.                                                                            | "Fold Function Calls into Constants" on page 29-15              |
| You have loop operations in your MATLAB code that do not depend on the loop index.                                                                       | "Minimize Redundant Operations in Loops" on<br>page 29-35       |

| Condition                                                                                                    | Action                                                                                           |
|----------------------------------------------------------------------------------------------------|--------------------------------------------------------------------------------------------------|
| You have integer operations in your MATLAB code. You know beforehand that integer overflow does not occur during execution of your generated code. | "Disable Support for Integer Overflow" on page 29-40                                             |
| You know beforehand that Infs and NaNs do not occur during execution of your generated code.                                                       | "Disable Support for Non-Finite Numbers" on<br>page 29-41                                        |
| You have for-loops with few iterations.                                                                                                    | "Unroll for-Loops" on page 29-37                                                                 |
| You already have legacy C/C++ code optimized for your target environment.                                                                          | "Integrate External/Custom Code" on page 29-42                                                   |
| You want to speed up the code generated for linear algebra functions.                                                                              | "Speed Up Linear Algebra in Generated<br>Standalone Code by Using LAPACK Calls" on<br>page 29-60 |

To optimize the memory usage of generated code, for these conditions, perform the following actions as necessary:

| Condition                                                                                                    | Action                                                                |
|----------------------------------------------------------------------------------------------------|-----------------------------------------------------------------------|
| You have if/else/elseif statements or switch/case/otherwise statements in your MATLAB code. You do not require some branches of the statements in your generated code. | "Prevent Code Generation for Unused<br>Execution Paths" on page 29-31 |
| You want your generated function to be called by reference.                                                                                                    | "Eliminate Redundant Copies of Function<br>Inputs" on page 29-7       |
| You have limited stack space for your generated code.                                                                                                    | "Control Stack Space Usage" on page<br>29-17                          |
| You are calling small functions in your MATLAB code.                                                                                                    | "Inline Code" on page 29-10                                           |
| You have limited target memory for your generated code. You want to inline small functions and generate separate code for larger ones.                                 | "Control Inlining" on page 29-12                                      |
| You do not want to generate code for expressions that contain constants only.                                                                                          | "Fold Function Calls into Constants" on<br>page 29-15                 |

| Condition                                                                                                    | Action                                                    |
|----------------------------------------------------------------------------------------------------|-----------------------------------------------------------|
| You have loop operations in your MATLAB code that do not depend on the loop index.                                                                                                    | "Minimize Redundant Operations in Loops" on page 29-35    |
| You have integer operations in your MATLAB code. You know beforehand that integer overflow does not occur during execution of your generated code.                                                                                                    | "Disable Support for Integer Overflow" on<br>page 29-40   |
| You know beforehand that Inf-s and NaN-s does not occur during execution of your generated code.                                                                                                    | "Disable Support for Non-Finite Numbers"<br>on page 29-41 |
| Your MATLAB code has variables that are large arrays or structures. The variable reuse optimization preserves your variable names. You want to see if the extra memory required to preserve the variable names of the large arrays or structures affects performance. | "Reuse Large Arrays and Structures" on<br>page 29-57      |

# Modularize MATLAB Code

For large MATLAB code, streamline code generation by modularizing the code:

- 1 Break up your MATLAB code into smaller, self-contained sections.
- **2** Save each section in a MATLAB function.
- **3** Generate C/C++ code for each function.
- 4 Call the generated C/C++ functions in sequence from a wrapper MATLAB function using coder.ceval.
- **5** Generate C/C++ code for the wrapper function.

Besides streamlining code generation for the original MATLAB code, this approach also supplies you with C/C++ code for the individual sections. You can reuse the code for the individual sections later by integrating them with other generated C/C++ code using coder.ceval.

# **Eliminate Redundant Copies of Function Inputs**

You can reduce the number of copies in your generated code by writing functions that use the same variable as both an input and an output. For example:

```
function A = foo( A, B ) %#codegen
A = A * B;
end
```

This coding practice uses a reference parameter optimization. When a variable acts as both input and output, the generated code passes the variable by reference instead of redundantly copying the input to a temporary variable. In the preceding example, input A is passed by reference in the generated code because it also acts as an output for function foo:

```
...
/* Function Definitions */
void foo(double *A, double B)
{
    *A *= B;
}
...
```

The reference parameter optimization reduces memory usage and execution time, especially when the variable passed by reference is a large data structure. To achieve these benefits at the call site, call the function with the same variable as both input and output.

By contrast, suppose that you rewrite function foo without the optimization:

```
function y = foo2( A, B ) %#codegen
y = A * B;
end
```

The generated code passes the inputs by value and returns the value of the output:

```
/* Function Definitions */
double foo2(double A, double B)
{
   return A * B;
}
...
```

In some cases, the output of the function cannot be a modified version of its inputs. If you do not use the inputs later in the function, you can modify your code to operate on the inputs instead of on a copy of the inputs. One method is to create additional return values for the function. For example, consider the code:

```
function y1=foo(u1) %#codegen
   x1=u1+1;
   y1=bar(x1);
end

function y2=bar(u2)
   % Since foo does not use x1 later in the function,
   % it would be optimal to do this operation in place
   x2=u2.*2;
   % The change in dimensions in the following code
   % means that it cannot be done in place
   y2=[x2,x2];
end
```

You can modify this code to eliminate redundant copies.

```
function y1=foo(u1) %#codegen
   u1=u1+1;
   [y1, u1]=bar(u1);
end

function [y2, u2]=bar(u2)
   u2=u2.*2;
% The change in dimensions in the following code
% still means that it cannot be done in place
   y2=[u2,u2];
end
```

The reference parameter optimization does not apply to constant inputs. If the same variable is an input and an output, and the input is constant, the code generation software treats the output as a separate variable. For example, consider the function foo:

```
function A = foo( A, B ) %#codegen
A = A * B;
end
```

Generate code in which A has a constant value 2.

```
codegen -config:lib foo -args {coder.Constant(2) 3} -report
```

The generated code defines the constant A and returns the value of the output.

```
#define A

...
double foo(double B)
{
  return A * B;
}
...
```

# **Related Examples**

• "Pass Structure Arguments by Reference or by Value" on page 8-13

### Inline Code

Inlining is a technique that replaces a function call with the contents (body) of that function. Inlining eliminates the overhead of a function call, but can produce larger C/C ++ code. Inlining can create opportunities for further optimization of the generated C/C ++ code. The code generation software uses internal heuristics to determine whether to inline functions in the generated code. You can use the coder.inline directive to fine-tune these heuristics for individual functions. For more information, see coder.inline.

```
In this section...

"Prevent Function Inlining" on page 29-10

"Use Inlining in Control Flow Statements" on page 29-10
```

### **Prevent Function Inlining**

In this example, function foo is not inlined in the generated code:

```
function y = foo(x)
  coder.inline('never');
  y = x;
end
```

### **Use Inlining in Control Flow Statements**

You can use coder.inline in control flow code. If the software detects contradictory coder.inline directives, the generated code uses the default inlining heuristic and issues a warning.

Suppose you want to generate code for a division function that will be embedded in a system with limited memory. To optimize memory use in the generated code, the following function, inline\_division, manually controls inlining based on whether it performs scalar division or vector division:

```
function y = inline_division(dividend, divisor)
% For scalar division, inlining produces smaller code
% than the function call itself.
if isscalar(dividend) && isscalar(divisor)
        coder.inline('always');
else
```

```
% Vector division produces a for-loop.
% Prohibit inlining to reduce code size.
    coder.inline('never');
end

if any(divisor == 0)
    error('Can not divide by 0');
end

y = dividend / divisor;
```

# **Related Examples**

• "Control Inlining" on page 29-12

# **Control Inlining**

Restrict inlining when:

• The size of generated code exceeds desired limits due to excessive inlining of functions. Suppose that you include the statement, coder.inline('always'), inside a certain function. You then call that function at many different sites in your code. The generated code can be large due to the function being inlined every time it is called.

The call sites must be different. For instance, inlining does not lead to large code if the function to be inlined is called several times inside a loop.

· You have limited RAM or stack space.

```
In this section...

"Control Size of Functions Inlined" on page 29-12

"Control Size of Functions After Inlining" on page 29-13

"Control Stack Size Limit on Inlined Functions" on page 29-13
```

### **Control Size of Functions Inlined**

You can use the MATLAB Coder app or the command-line interface to control the maximum size of functions that can be inlined. The function size is measured in terms of an abstract number of instructions, not actual MATLAB instructions or instructions in the target processor. Experiment with this parameter to obtain the inlining behavior that you want.

- Using the app, in the project settings dialog box, on the **All Settings** tab, set the value of the field, **Inline threshold**, to the maximum size that you want.
- At the command line, create a codegen configuration object. Set the value of the property, InlineThreshold, to the maximum size that you want.

```
cfg = coder.config('lib');
cfg.InlineThreshold = 100;
```

Generate code using this configuration object.

# **Control Size of Functions After Inlining**

You can use the MATLAB Coder app or the command-line interface to control the maximum size of functions after inlining. The function size is measured in terms of an abstract number of instructions, not actual MATLAB instructions or instructions in the target processor. Experiment with this parameter to obtain the inlining behavior that you want.

- Using the app, in the project settings dialog box, on the **All Settings** tab, set the value of the field, **Inline threshold max**, to the maximum size that you want.
- At the command line, create a codegen configuration object. Set the value of the property, InlineThresholdMax, to the maximum size that you want.

```
cfg = coder.config('lib');
cfg.InlineThresholdMax = 100;
```

Generate code using this configuration object.

#### **Control Stack Size Limit on Inlined Functions**

Specifying a limit on the stack space constrains the amount of inlining allowed. For out-of-line functions, stack space for variables local to the function is released when the function returns. However, for inlined functions, stack space remains occupied by the local variables even after the function is executed. The value of the property, InlineStackLimit, is measured in bytes. Based on information from the target hardware settings, the software estimates the number of stack variables that a certain value of InlineStackLimit can accommodate. This estimate excludes possible C compiler optimizations such as putting variables in registers.

You can use the MATLAB Coder app or the command-line interface to control the stack size limit on inlined functions.

- Using the app, in the project settings dialog box, on the **All Settings** tab, set the value of the field, **Inline stack limit**, to the maximum size that you want.
- At the command line, create a codegen configuration object. Set the value of the property, InlineThresholdMax, to the maximum size that you want.

```
cfg = coder.config('lib');
cfg.InlineStackLimit = 2000;
```

Generate code using this configuration object.

# **Related Examples**

"Inline Code" on page 29-10

### **Fold Function Calls into Constants**

This example shows how to specify constants in generated code using coder.const. The code generation software folds an expression or a function call in a coder.const statement into a constant in generated code. Because the generated code does not have to evaluate the expression or call the function every time, this optimization reduces the execution time of the generated code.

Write a function AddShift that takes an input Shift and adds it to the elements of a vector. The vector consists of the square of the first 10 natural numbers. AddShift generates this vector.

```
function y = AddShift(Shift) %#codegen
y = (1:10).^2+Shift;
```

Generate code for AddShift using the codegen command. Open the Code Generation Report.

```
codegen -config:lib -launchreport AddShift -args 0
```

The code generation software generates code for creating the vector. It adds Shift to each element of the vector during vector creation. The definition of AddShift in generated code looks as follows:

```
void AddShift(double Shift, double y[10])
{
   int k;
   for (k = 0; k < 10; k++) {
      y[k] = (double)((1 + k) * (1 + k)) + Shift;
   }
}
Replace the statement
y = (1:10).^2+Shift;
with
y = coder.const((1:10).^2)+Shift;</pre>
```

Generate code for AddShift using the codegen command. Open the Code Generation Report.

```
codegen -config:lib -launchreport AddShift -args 0
```

The code generation software creates the vector containing the squares of the first 10 natural numbers. In the generated code, it adds Shift to each element of this vector. The definition of AddShift in generated code looks as follows:

#### See Also

coder.const

# **Control Stack Space Usage**

This example shows how to set the maximum stack space that the generated code uses. Set the maximum stack usage when:

- · You have limited stack space, for instance, in embedded targets.
- Your C compiler reports a run-time stack overflow.

The value of the property, StackUsageMax, is measured in bytes. Based on information from the target hardware settings, the software estimates the number of stack variables that a certain value of StackUsageMax can accommodate. This estimate excludes possible C compiler optimizations such as putting variables in registers.

#### Control Stack Space Usage Using the MATLAB Coder App

- To open the **Generate** dialog box, on the **Generate Code** page, click the **Generate** arrow.
- 2 Set Build type to Source Code, Static Library, Dynamic Library, or Executable (depending on your requirements).
- 3 Click More Settings.
- 4 On the Memory tab, set Stack usage max to the value that you want.

#### Control Stack Space Usage at the Command Line

1 Create a configuration object for code generation.

Use coder.config with arguments 'lib', 'dll', or 'exe' (depending on your requirements). For example:

```
cfg = coder.config('lib');
```

**2** Set the property, StackUsageMax, to the value that you want.

```
cfg.StackUsageMax=400000;
```

#### More About

"Stack Allocation and Performance" on page 29-18

# **Stack Allocation and Performance**

By default, local variables are allocated on the stack. Large variables that do not fit on the stack are statically allocated in memory.

Stack allocation typically uses memory more efficiently than static allocation. However, stack space is sometimes limited, typically in embedded processors. MATLAB Coder allows you to manually set a limit on the stack space usage to make your generated code suitable for your target hardware. You can choose this limit based on the target hardware configurations. For more information, see "Control Stack Space Usage" on page 29-17.

# **Dynamic Memory Allocation and Performance**

To achieve faster execution of generated code, minimize dynamic (or run-time) memory allocation of arrays.

MATLAB Coder does not provide a size for unbounded arrays in generated code. Instead, such arrays are referenced indirectly through pointers. For such arrays, memory cannot be allocated during compilation of generated code. Based on storage requirements for the arrays, memory is allocated and freed at run time as required. This run-time allocation and freeing of memory leads to slower execution of the generated code. For more information on dynamic memory allocation, see "Bounded Versus Unbounded Variable-Size Data" on page 7-4.

### When Dynamic Memory Allocation Occurs

Dynamic memory allocation occurs when the code generation software cannot find upper bounds for variable-size arrays. The software cannot find upper bounds when you specify the size of an array using a variable that is not a compile-time constant. An example of such a variable is an input variable (or a variable computed from an input variable).

Instances in the MATLAB code that can lead to dynamic memory allocation are:

- Array initialization: You specify array size using a variable whose value is known only at run time.
- After initialization of an array:
  - You declare the array as variable-size using coder.varsize without explicit upper bounds. After this declaration, you expand the array by concatenation inside a loop. The number of loop runs is known only at run time.
  - You use a reshape function on the array. At least one of the size arguments to the reshape function is known only at run time.

If you know the maximum size of the array, you can avoid dynamic memory allocation. You can then provide an upper bound for the array and prevent dynamic memory allocation in generated code. For more information, see "Minimize Dynamic Memory Allocation" on page 29-20.

# **Minimize Dynamic Memory Allocation**

When possible, minimize dynamic memory allocation because it leads to slower execution of generated code. Dynamic memory allocation occurs when the code generation software cannot find upper bounds for variable-size arrays.

If you know the maximum size of a variable-size array, you can avoid dynamic memory allocation. Follow these steps:

- 1 "Provide Maximum Size for Variable-Size Arrays" on page 29-21.
- **2** Depending on your requirements, do one of the following:
  - "Disable Dynamic Memory Allocation During Code Generation" on page 29-27.
  - "Set Dynamic Memory Allocation Threshold" on page 29-28

**Caution** If a variable-size array in the MATLAB code does not have a maximum size, disabling dynamic memory allocation leads to a code generation error. Before disabling dynamic memory allocation, you must provide a maximum size for variable-size arrays in your MATLAB code.

#### More About

"Dynamic Memory Allocation and Performance" on page 29-19

# **Provide Maximum Size for Variable-Size Arrays**

To constrain array size for variable-size arrays, do one of the following:

#### Constrain Array Size Using assert Statements

If the variable specifying array size is not a compile-time constant, use an assert statement with relational operators to constrain the variable. Doing so helps the code generation software to determine a maximum size for the array.

The following examples constrain array size using assert statements:

#### When Array Size Is Specified by Input Variables

Define a function array\_init which initializes an array y with input variable N:

```
function y = array_init (N)
  assert(N <= 25); % Generates exception if N > 25
  y = zeros(1,N);
```

The assert statement constrains input N to a maximum size of 25. In the absence of the assert statement, y is assigned a pointer to an array in the generated code, thus allowing dynamic memory allocation.

#### · When Array Size Is Obtained from Computation Using Input Variables

Define a function, array\_init\_from\_prod, which takes two input variables, M and N, and uses their product to specify the maximum size of an array, V.

```
function y = array_init_from_prod (M,N)
    size=M*N;
    assert(size <= 25); % Generates exception if size > 25
    y=zeros(1,size);
```

The assert statement constrains the product of M and N to a maximum of 25.

Alternatively, if you restrict M and N individually, it leads to dynamic memory allocation:

```
function y = array_init_from_prod (M,N)
  assert(M <= 5);
  assert(N <= 5);
  size=M*N;
  y=zeros(1,size);</pre>
```

This code causes dynamic memory allocation because M and N can both have unbounded negative values. Therefore, their product can be unbounded and positive even though, individually, their positive values are bounded.

**Tip** Place the assert statement on a variable immediately before it is used to specify array size.

**Tip** You can use assert statements to restrict array sizes in most cases. When expanding an array inside a loop, this strategy does not work if the number of loop runs is known only at run time.

#### Restrict Concatenations in a Loop Using coder.varsize with Upper Bounds

You can expand arrays beyond their initial size by concatenation. When you concatenate additional elements inside a loop, there are two syntax rules for expanding arrays.

#### 1 Array size during initialization is not a compile-time constant

If the size of an array during initialization is not a compile-time constant, you can expand it by concatenating additional elements:

```
function out=ExpandArray(in) % Expand an array by five elements
  out = zeros(1,in);
  for i=1:5
    out = [out 0];
  end
```

#### 2 Array size during initialization is a compile-time constant

Before concatenating elements, you have to declare the array as variable-size using coder.varsize:

```
function out=ExpandArray() % Expand an array by five elements
  out = zeros(1,5);
  coder.varsize('out');
  for i=1:5
     out = [out 0];
  end
```

Either case leads to dynamic memory allocation. To prevent dynamic memory allocation in such cases, use coder.varsize with explicit upper bounds. This example shows how to use coder.varsize with explicit upper bounds:

#### Restrict Concatenations Using coder.varsize with Upper Bounds

1 Define a function, RunningAverage, that calculates the running average of an N-element subset of an array:

```
function avg=RunningAverage(N)
% Array whose elements are to be averaged
NumArray=[1 6 8 2 5 3];
% Initialize average:
% These will also be the first two elements of the function output
avg=[0 0];
% Place a bound on the argument
coder.varsize('avg',[1 8]);
% Loop to calculate running average
for i=1:N
    s=0;
    s=s+sum(NumArray(1:i));
    avg=[avg s/i];
% Increase the size of avg as required by concatenation
end
```

The output, avg, is an array that you can expand as required to accommodate the running averages. As a new running average is calculated, it is added to the array avg through concatenation, thereby expanding the array.

Because the maximum number of running averages is equal to the number of elements in NumArray, you can supply an explicit upper bound for avg in the coder.varsize statement. In this example, the upper bound is 8 (the two initial elements plus the six elements of NumArray).

**2** Generate code for RunningAverage with input argument of type double:

```
codegen -config:lib -report RunningAverage -args 2
```

In the generated code, avg is assigned an array of size 8 (static memory allocation). The function definition for RunningAverage appears as follows (using built-in C types):

```
void RunningAverage (double N, double avg data[8], int avg size[2])
```

**3** By contrast, if you remove the explicit upper bound, the generated code dynamically allocates avg.

Replace the statement

```
coder.varsize('avg',[1 8]);
with:
coder.varsize('avg');
```

**4** Generate code for RunningAverage with input argument of type double:

```
codegen -config:lib -report RunningAverage -args 2
```

In the generated code, avg is assigned a pointer to an array, thereby allowing dynamic memory allocation. The function definition for RunningAverage appears as follows (using built-in C types):

```
void Test(double N, emxArray real T *avg)
```

**Note:** Dynamic memory allocation also occurs if you precede coder.varsize('avg') with the following assert statement:

```
assert(N < 6);
```

The assert statement does not restrict the number of concatenations within the loop.

#### Constrain Array Size When Rearranging a Matrix

The statement out = reshape(in,m,n,...) takes an array, in, as an argument and returns array, out, having the same elements as in, but reshaped as an m-by-n-by-... matrix. If one of the size variables m,n,... is not a compile-time constant, then dynamic memory allocation of out takes place.

To avoid dynamic memory allocation, use an assert statement before the reshape statement to restrict the size variables m,n,... to numel(in). This example shows how to use an assert statement before a reshape statement:

#### Rearrange a Matrix into Given Number of Rows

1 Define a function, ReshapeMatrix, which takes an input variable, N, and reshapes a matrix, mat, to have N rows:

```
function [out1,out2] = ReshapeMatrix(N)

mat = [1 2 3 4 5; 4 5 6 7 8]
% Since mat has 10 elements, N must be a factor of 10
% to pass as argument to reshape

out1 = reshape(mat,N,[]);
% N is not restricted

assert(N < numel(mat));
% N is restricted to number of elements in mat out2 = reshape(mat,N,[]);</pre>
```

**2** Generate code for ReshapeArray using the codegen command (the input argument does not have to be a factor of 10):

```
codegen -config:lib -report ReshapeArray -args 3
```

While out1 is dynamically allocated, out2 is assigned an array with size 100 (=10 X 10) in the generated code.

**Tip** If your system has limited memory, do not use the assert statement in this way. For an n-element matrix, the assert statement creates an n-by-n matrix, which might be large.

# **Related Examples**

- "Minimize Dynamic Memory Allocation" on page 29-20
- "Disable Dynamic Memory Allocation During Code Generation" on page 29-27
- "Set Dynamic Memory Allocation Threshold" on page 29-28

# **More About**

"Dynamic Memory Allocation and Performance" on page 29-19

# Disable Dynamic Memory Allocation During Code Generation

To disable dynamic memory allocation using the MATLAB Coder app:

- 1 To open the **Generate** dialog box, on the **Generate Code** page, click the **Generate** arrow .
- 2 Click More Settings.
- 3 On the Memory tab, under Variable Sizing Support, set Dynamic memory allocation to Never.

To disable dynamic memory allocation at the command line:

1 In the MATLAB workspace, define the configuration object:

```
cfg=coder.config('lib');
```

**2** Set the DynamicMemoryAllocation property of the configuration object to Off:

```
cfg.DynamicMemoryAllocation = 'Off';
```

If a variable-size array in the MATLAB code does not have a maximum upper bound, disabling dynamic memory allocation leads to a code generation error. Therefore, you can identify variable-size arrays in your MATLAB code that do not have a maximum upper bound. These arrays are the arrays that are dynamically allocated in the generated code.

### **Related Examples**

- "Minimize Dynamic Memory Allocation" on page 29-20
- "Provide Maximum Size for Variable-Size Arrays" on page 29-21
- "Set Dynamic Memory Allocation Threshold" on page 29-28

### **More About**

• "Dynamic Memory Allocation and Performance" on page 29-19

# **Set Dynamic Memory Allocation Threshold**

This example shows how to specify a dynamic memory allocation threshold for variable-size arrays. Dynamic memory allocation optimizes storage requirements for variable-size arrays, but causes slower execution of generated code. Instead of disabling dynamic memory allocation for all variable-size arrays, you can disable dynamic memory allocation for arrays less than a certain size.

Specify this threshold when you want to:

- Disable dynamic memory allocation for smaller arrays. For smaller arrays, static memory allocation can speed up generated code. Static memory allocation can lead to unused storage space. However, you can decide that the unused storage space is not a significant consideration for smaller arrays.
- Enable dynamic memory allocation for larger arrays. For larger arrays, when you use dynamic memory allocation, you can significantly reduce storage requirements.

# Set Dynamic Memory Allocation Threshold Using the MATLAB Coder App

- To open the **Generate** dialog box, on the **Generate Code** page, click the **Generate** arrow .
- 2 Click More Settings.
- 3 On the Memory tab, select the Enable variable-sizing check box.
- **4** Set **Dynamic memory allocation** to For arrays with max size at or above threshold.
- 5 Set Dynamic memory allocation threshold to the value that you want.

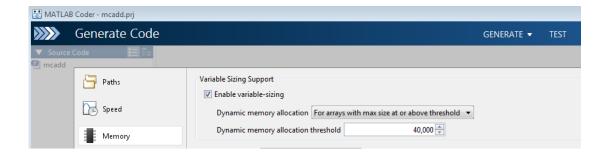

The **Dynamic memory allocation threshold** value is measured in bytes. Based on information from the target hardware settings, the software estimates the size of the array that a certain value of **DynamicMemoryAllocationThreshold** can accommodate. This estimate excludes possible C compiler optimizations such as putting variables in registers.

# Set Dynamic Memory Allocation Threshold at the Command Line

1 Create a configuration object for code generation. Use coder.config with arguments 'lib', 'dll', or 'exe' (depending on your requirements). For example:

```
cfg = coder.config('lib');
```

2 Set DynamicMemoryAllocation to 'Threshold'.

```
cfg.DynamicMemoryAllocation='Threshold';
```

3 Set the property, DynamicMemoryAllocationThreshold, to the value that you want.

```
cfg.DynamicMemoryAllocationThreshold = 40000;
```

The value stored in DynamicMemoryAllocationThreshold is measured in bytes. Based on information from the target hardware settings, the software estimates the size of the array that a certain value of DynamicMemoryAllocationThreshold can accomodate. This estimate excludes possible C compiler optimizations such as putting variables in registers.

### **Related Examples**

- "Minimize Dynamic Memory Allocation" on page 29-20
- "Provide Maximum Size for Variable-Size Arrays" on page 29-21
- "Disable Dynamic Memory Allocation During Code Generation" on page 29-27

#### **More About**

"Dynamic Memory Allocation and Performance" on page 29-19

# **Excluding Unused Paths from Generated Code**

In certain situations, you do not need some branches of an: if, elseif, else statement, or a switch, case, otherwise statement in your generated code. For instance:

- You have a MATLAB function that performs multiple tasks determined by a controlflow variable. You might not need some of the tasks in the code generated from this function.
- You have an if/elseif/if statement in a MATLAB function performing different tasks based on the nature (type/value) of the input. In some cases, you know the nature of the input beforehand. If so, you do not need some branches of the if statement.

You can prevent code generation for the unused branches of an if/elseif/else statement or a switch/case/otherwise statement. Declare the control-flow variable as a constant. The code generation software generates code only for the branch that the control-flow variable chooses.

### **Related Examples**

• "Prevent Code Generation for Unused Execution Paths" on page 29-31

### Prevent Code Generation for Unused Execution Paths

#### In this section...

"Prevent Code Generation When Local Variable Controls Flow" on page 29-31

"Prevent Code Generation When Input Variable Controls Flow" on page 29-32

If a variable controls the flow of an: if, elseif, else statement, or a switch, case, otherwise statement, declare it as constant so that code generation takes place for one branch of the statement only.

Depending on the nature of the control-flow variable, you can declare it as constant in two ways:

- If the variable is local to the MATLAB function, assign it to a constant value in the MATLAB code. For an example, see "Prevent Code Generation When Local Variable Controls Flow" on page 29-31.
- If the variable is an input to the MATLAB function, you can declare it as constant using coder. Constant. For an example, see "Prevent Code Generation When Input Variable Controls Flow" on page 29-32.

### Prevent Code Generation When Local Variable Controls Flow

1 Define a function SquareOrCube which takes an input variable, in, and squares or cubes its elements based on whether the choice variable, ch, is set to s or c:

```
function out = SquareOrCube(ch,in) %#codegen
if ch=='s'
   out = in.^2;
elseif ch=='c'
   out = in.^3;
else
   out = 0;
end
```

2 Generate code for SquareOrCube using the codegen command:

```
codegen -config:lib SquareOrCube -args {'s',zeros(2,2)}
```

The generated C code squares or cubes the elements of a 2-by-2 matrix based on the input for ch.

**3** Add the following line to the definition of SquareOrCube:

```
ch = 's';
```

The generated C code squares the elements of a 2-by-2 matrix. The choice variable, ch, and the other branches of the if/elseif/if statement do not appear in the generated code.

### Prevent Code Generation When Input Variable Controls Flow

1 Define a function MathFunc, which performs different mathematical operations on an input, in, depending on the value of the input, flag:

```
function out = MathFunc(flag,in) %#codegen
    %# codegen
    switch flag
    case 1
        out=sin(in);
    case 2
        out=cos(in);
    otherwise
        out=sqrt(in);
end
```

**2** Generate code for MathFunc using the codegen command:

```
codegen -config:lib MathFunc -args {1,zeros(2,2)}
```

The generated C code performs different math operations on the elements of a 2-by-2 matrix based on the input for flag.

**3** Generate code for MathFunc, declaring the argument, flag, as a constant using coder.Constant:

```
codegen -config:lib MathFunc -args {coder.Constant(1),zeros(2,2)}
```

The generated C code finds the sine of the elements of a 2-by-2 matrix. The variable, flag, and the switch/case/otherwise statement do not appear in the generated code.

#### **More About**

• "Excluding Unused Paths from Generated Code" on page 29-30

# Generate Code with Parallel for-Loops (parfor)

This example shows how to generate C code for a MATLAB algorithm that contains a parfor-loop.

1 Write a MATLAB function that contains a parfor-loop. For example:

```
function a = test_parfor %#codegen
a=ones(10,256);
r=rand(10,256);
parfor i=1:10
   a(i,:)=real(fft(r(i,:)));
end
```

**2** Generate C code for test parfor. At the MATLAB command line, enter:

```
codegen -config:lib test parfor
```

Because you did not specify the maximum number of threads to use, the generated C code executes the loop iterations in parallel on the available number of cores.

3 To specify a maximum number of threads, rewrite the function test\_parfor as follows:

```
function a = test_parfor(u) %#codegen
a=ones(10,256);
r=rand(10,256);
parfor (i=1:10,u)
    a(i,:)=real(fft(r(i,:)));
end
```

**4** Generate C code for test\_parfor. Use -args 0 to specify that the input, u, is a scalar double. At the MATLAB command line, enter:

```
codegen -config:lib test parfor -args 0
```

In the generated code, the iterations of the parfor-loop run on at most the number of cores specified by the input, u. If less than u cores are available, the iterations run on the cores available at the time of the call.

#### More About

- "Algorithm Acceleration Using Parallel for-Loops (parfor)" on page 26-19
- "Classification of Variables in parfor-Loops" on page 26-27

"Reduction Assignments in parfor-Loops" on page 26-26

# Minimize Redundant Operations in Loops

This example shows how to minimize redundant operations in loops. When a loop operation does not depend on the loop index, performing it inside a loop is redundant. This redundancy often goes unnoticed when you are performing multiple operations in a single MATLAB statement inside a loop. For example, in the following code, the inverse of the matrix B is being calculated 100 times inside the loop although it does not depend on the loop index:

```
for i=1:100
     C=C + inv(B)*A^i*B;
end
```

Performing such redundant loop operations can lead to unnecessary processing. To avoid unnecessary processing, move operations outside loops as long as they do not depend on the loop index.

1 Define a function, SeriesFunc(A,B,n), that calculates the sum of n terms in the following power series expansion:

```
C = 1 + B<sup>-1</sup>AB + B<sup>-1</sup>A<sup>2</sup>B + ...
function C=SeriesFunc(A,B,n)
% Initialize C with a matrix having same dimensions as A C=zeros(size(A));
% Perform the series sum
for i=1:n
    C=C+inv(B)*A^i*B;
end
```

**2** Generate code for SeriesFunc with 4-by-4 matrices passed as input arguments for A and B:

```
X = coder.typeof(zeros(4));
codegen -config:lib -launchreport SeriesFunc -args {X,X,10}
```

In the generated code, the inversion of B is performed n times inside the loop. It is more economical to perform the inversion operation once outside the loop because it does not depend on the loop index.

**3** Modify SeriesFunc as follows:

```
function C=SeriesFunc(A,B,n)
% Initialize C with a matrix having same dimensions as A
C=zeros(size(A));
% Perform the inversion outside the loop
inv_B=inv(B);
% Perform the series sum
for i=1:n
    C=C+inv_B*A^i*B;
end
```

This procedure performs the inversion of B only once, leading to faster execution of the generated code.

# **Unroll for-Loops**

Unrolling for-loops eliminates the loop logic by creating a separate copy of the loop body in the generated code for each iteration. Within each iteration, the loop index variable becomes a constant.

You can also force loop unrolling for individual functions by wrapping the loop header in a coder.unroll function. For more information, see coder.unroll.

# Limit Copying the for-loop Body in Generated Code

To limit the number of times that you copy the body of a for-loop in generated code:

Write a MATLAB function getrand(n) that uses a for-loop to generate a vector of length n and assign random numbers to specific elements. Add a test function test\_unroll. This function calls getrand(n) with n equal to values both less than and greater than the threshold for copying the for-loop in generated code.

```
function [y1, y2] = test unroll() %#codegen
% The directive %#codegen indicates that the function
% is intended for code generation
 % Calling getrand 8 times triggers unroll
 v1 = getrand(8);
 % Calling getrand 50 times does not trigger unroll
 v2 = getrand(50);
function y = getrand(n)
 % Turn off inlining to make
 % generated code easier to read
  coder.inline('never');
 % Set flag variable dounroll to repeat loop body
 % only for fewer than 10 iterations
 dounroll = n < 10;
 % Declare size, class, and complexity
 % of variable y by assignment
  y = zeros(n, 1);
 % Loop body begins
 for i = coder.unroll(1:2:n, dounroll)
      if (i > 2) \&\& (i < n-2)
          y(i) = rand();
      end;
```

```
end;
  % Loop body ends
In the default output folder, codegen/lib/test unroll, generate C static library
code for test unroll:
codegen -config:lib test unroll
In test unroll.c, the generated C code for getrand(8) repeats the body of the
for-loop (unrolls the loop) because the number of iterations is less than 10:
static void getrand(double v[8])
  /* Turn off inlining to make */
  /* generated code easier to read */
  /* Set flag variable dounroll to repeat loop body */
  /* only for fewer than 10 iterations */
  /* Declare size, class, and complexity */
  /* of variable y by assignment */
  memset(&y[0], 0, sizeof(double) << 3);</pre>
  /* Loop body begins */
  y[2] = b rand();
  y[4] = b_rand();
     Loop body ends */
}
The generated C code for getrand (50) does not unroll the for-loop because the
number of iterations is greater than 10:
static void b getrand(double y[50])
  int i;
  int b_i;
  /* Turn off inlining to make */
  /* generated code easier to read */
  /* Set flag variable dounroll to repeat loop body */
  /* only for fewer than 10 iterations */
  /* Declare size, class, and complexity */
      of variable v by assignment */
  memset(&y[0], 0, 50U * sizeof(double));
```

/\* Loop body begins \*/

```
for (i = 0; i < 25; i++) {
  b_i = (i << 1) + 1;
  if ((b_i > 2) && (b_i < 48)) {
    y[b_i - 1] = b_rand();
  }
}</pre>
```

# **Support for Integer Overflow and Non-Finites**

The code generation software generates supporting code for the following situations:

- The result of an integer operation falls outside the range that a data type can represent. This situation is known as integer overflow.
- An operation generates non-finite values (inf and NaN). The supporting code is contained in the files rt\_nonfinite.c, rtGetInf.c, and rtGetNaN.c (with corresponding header files).

If you know that these situations do not occur, you can suppress generation of the supporting code. You therefore reduce the size of the generated code and increase its speed. However, if one of these situations occurs, it is possible that the generated code will not match the behavior of the original MATLAB code.

# **Disable Support for Integer Overflow**

You can use the MATLAB Coder app or the command-line interface to disable support for integer overflow. When you disable this support, the overflow behavior of your generated code depends on your target C compiler. Most C compilers wrap on overflow.

- · Using the app:
  - 1 To open the **Generate** dialog box, on the **Generate Code** page, click the **Generate** arrow.
  - 2 Click More Settings.
  - 3 To disable support for integer overflow, on the **Speed** tab, clear **Saturate** on integer overflow.
- At the command line:
  - 1 Create a configuration object for code generation. Use coder.config with arguments 'lib', 'dll', or 'exe' (depending on your requirements). For example:

```
cfg = coder.config('lib');
```

2 To disable support for integer overflow, set the SaturateOnIntegerOverflow property to false.

```
cfg.SaturateOnIntegerOverflow = false;
```

# **Disable Support for Non-Finite Numbers**

You can use the MATLAB Coder app or the command-line interface to disable support for non-finite numbers(inf and NaN).

- Using the app:
  - 1 To open the **Generate** dialog box, on the **Generate Code** page, click the **Generate** arrow.
  - 2 Set **Build type** to Source Code, Static Library, Dynamic Library, or Executable (depending on your requirements).
  - 3 Click More Settings.
  - 4 On the **Speed** tab, clear the **Support non-finite numbers** check box.
- At the command line:
  - 1 Create a configuration object for code generation. Use coder.config with arguments 'lib', 'dll', or 'exe' (depending on your requirements). For example:

```
cfg = coder.config('lib');
```

2 To disable support for integer overflow, set the SupportNonFinite property to false.

```
cfg.SupportNonFinite = false;
```

# Integrate External/Custom Code

This example shows how to integrate external or custom code to enhance performance of generated code. Although MATLAB Coder generates optimized code for most applications, you might have custom code optimized for your specific requirements. For example:

- You have custom libraries optimized for your target environment.
- · You have custom libraries for functions not supported by MATLAB Coder.
- You have custom libraries that meet standards set by your company.

In such cases, you can integrate your custom code with the code generated by MATLAB Coder.

This example illustrates how to integrate the function cublasSgemm from the NVIDIA<sup>®</sup> CUDA<sup>®</sup> Basic Linear Algebra Subroutines (CUBLAS) library in generated code. This function performs matrix multiplication on a Graphics Processing Unit (GPU).

- Define a class ExternalLib\_API that derives from the class coder.ExternalDependency. ExternalLib\_API defines an interface to the CUBLAS library through the following methods:
  - getDescriptiveName: Returns a descriptive name for ExternalLib\_API to be used for error messages.
  - isSupportedContext: Determines if the build context supports the CUBLAS library.
  - updateBuildInfo: Adds header file paths and link files to the build information.
  - GPU\_MatrixMultiply: Defines the interface to the CUBLAS library function cublasSgemm.

#### ExternalLib API.m

```
end
function tf = isSupportedContext(ctx)
    if ctx.isMatlabHostTarget()
        tf = true;
    else
        error('CUBLAS library not available for this target');
    end
end
function updateBuildInfo(buildInfo, ctx)
    [~, linkLibExt, ~, ~] = ctx.getStdLibInfo();
    % Include header file path
    % Include header files later using coder.cinclude
    hdrFilePath = 'C:\My Includes';
    buildInfo.addIncludePaths(hdrFilePath);
    % Include link files
    linkFiles = strcat('libcublas', linkLibExt);
    linkPath = 'C:\My Libs';
    linkPriority = '';
    linkPrecompiled = true;
    linkLinkOnly = true;
    group = '';
    buildInfo.addLinkObjects(linkFiles, linkPath, ...
        linkPriority, linkPrecompiled, linkLinkOnly, group);
    linkFiles = strcat('libcudart', linkLibExt);
    buildInfo.addLinkObjects(linkFiles, linkPath, ...
        linkPriority, linkPrecompiled, linkLinkOnly, group);
end
%API for library function 'cuda MatrixMultiply'
function C = GPU MatrixMultiply(A, B)
    assert(isa(A, 'single'), 'A must be single.');
    assert(isa(B, 'single'), 'B must be single.');
    if(coder.target('MATLAB'))
        C=A*B;
    else
        % Include header files
```

```
for external functions and typedefs
% Header path included earlier using updateBuildInfo
coder.cinclude('"cuda runtime.h"');
coder.cinclude('"cublas v2.h"');
% Compute dimensions of input matrices
m = int32(size(A, 1));
k = int32(size(A, 2));
n = int32(size(B, 2));
% Declare pointers to matrices on destination GPU
d A = coder.opaque('float*');
d B = coder.opaque('float*');
d C = coder.opaque('float*');
% Compute memory to be allocated for matrices
% Single = 4 bytes
size A = m*k*4;
size B = k*n*4;
size C = m*n*4;
% Define error variables
error = coder.opaque('cudaError t');
cudaSuccessV = coder.opaque('cudaError t', ...
    'cudaSuccess');
% Assign memory on destination GPU
error = coder.ceval('cudaMalloc', ...
    coder.wref(d A), size A);
assert(error == cudaSuccessV, ...
    'cudaMalloc(A) failed');
error = coder.ceval('cudaMalloc', ...
    coder.wref(d B), size B);
assert(error == cudaSuccessV, ...
    'cudaMalloc(B) failed');
error = coder.ceval('cudaMalloc', ...
    coder.wref(d C), size C);
assert(error == cudaSuccessV, ...
    'cudaMalloc(C) failed');
% Define direction of copying
hostToDevice = coder.opaque('cudaMemcpyKind', ...
    'cudaMemcpyHostToDevice');
```

```
% Copy matrices to destination GPU
error = coder.ceval('cudaMemcpy', ...
    d A, coder.rref(A), size A, hostToDevice);
assert(error == cudaSuccessV, 'cudaMemcpy(A) failed');
error = coder.ceval('cudaMemcpy', ...
    d B, coder.rref(B), size B, hostToDevice);
assert(error == cudaSuccessV, 'cudaMemcpy(B) failed');
% Define type and size for result
C = zeros(m, n, 'single');
error = coder.ceval('cudaMemcpy', ...
    d C, coder.rref(C), size C, hostToDevice);
assert(error == cudaSuccessV, 'cudaMemcpy(C) failed');
% Define handle variables for external library
handle = coder.opaque('cublasHandle t');
blasSuccess = coder.opaque('cublasStatus t', ...
    'CUBLAS STATUS SUCCESS');
% Initialize external library
ret = coder.opaque('cublasStatus t');
ret = coder.ceval('cublasCreate', coder.wref(handle));
assert(ret == blasSuccess, 'cublasCreate failed');
TRANSA = coder.opaque('cublasOperation t', ...
    'CUBLAS OP N');
alpha = single(1);
beta = single(0);
% Multiply matrices on GPU
ret = coder.ceval('cublasSgemm', handle, ...
    TRANSA, TRANSA, m, n, k, ...
    coder.rref(alpha),d A,m, ...
    d B,k, ...
    coder.rref(beta),d C,k);
assert(ret == blasSuccess, 'cublasSgemm failed');
% Copy result back to local host
deviceToHost = coder.opaque('cudaMemcpyKind', ...
    'cudaMemcpvDeviceToHost');
```

2 To perform the matrix multiplication using the interface defined in method GPU\_MatrixMultiply and the build information in ExternalLib\_API, include the following line in your MATLAB code:

```
C= ExternalLib API.GPU MatrixMultiply(A,B);
```

For instance, you can define a MATLAB function Matrix\_Multiply that solely performs this matrix multiplication.

```
function C = Matrix_Multiply(A, B) %#codegen
C= ExternalLib API.GPU MatrixMultiply(A,B);
```

3 Define a MEX configuration object using coder.config. For using the CUBLAS libraries, set the target language for code generation to C++.

```
cfg=coder.config('mex');
cfg.TargetLang='C++';
```

4 Generate code for Matrix\_Multiply using cfg as the configuration object and two 2 X 2 matrices of type single as arguments. Since cublasSgemm supports matrix multiplication for data type float, the corresponding MATLAB matrices must have type single.

```
codegen -config cfg Matrix_Multiply ...
-args {ones(2, 'single'), ones(2, 'single')}
```

5 Test the generated MEX function Matrix\_Multiply\_mex using two 2 X 2 identity matrices of type single.

```
Matrix_Multiply_mex(eye(2, 'single'), eye(2, 'single'))
```

The output is also a 2 X 2 identity matrix.

#### See Also

```
coder.BuildConfig | assert | coder.ceval | coder.ExternalDependency |
coder.opaque | coder.rref | coder.wref
```

# **Related Examples**

• "Encapsulate Interface to an External C Library" on page 28-6

# **More About**

• "Encapsulating the Interface to External Code" on page 28-3

# MATLAB Coder Optimizations in Generated Code

```
In this section...

"Constant Folding" on page 29-48

"Loop Fusion" on page 29-49

"Successive Matrix Operations Combined" on page 29-49

"Unreachable Code Elimination" on page 29-50

"memcpy Calls" on page 29-51

"memset Calls" on page 29-51
```

In order to improve the execution speed and memory usage of generated code, MATLAB Coder introduces the following optimizations:

# **Constant Folding**

When possible, the code generation software evaluates expressions in your MATLAB code that involve compile-time constants only. In the generated code, it replaces these expressions with the result of the evaluations. This behavior is known as constant folding. Because of constant folding, the generated code does not have to evaluate the constants during execution.

The following example shows MATLAB code that is constant-folded during code generation. The function MultiplyConstant multiplies every element in a matrix by a scalar constant. The function evaluates this constant using the product of three compile-time constants, a, b, and c.

```
function out=MultiplyConstant(in) %#codegen
a=pi^4;
b=1/factorial(4);
c=exp(-1);
out=in.*(a*b*c);
end
```

The code generation software evaluates the expressions involving compile-time constants, a,b, and c. It replaces these expressions with the result of the evaluation in generated code.

Constant folding can occur when the expressions involve scalars only. To explicitly enforce constant folding of expressions in other cases, use the coder.const function. For more information, see "Fold Function Calls into Constants" on page 29-15.

#### **Control Constant Folding**

You can control the maximum number of instructions that can be constant-folded from the command line or the project settings dialog box.

 At the command line, create a configuration object for code generation. Set the property ConstantFoldingTimeout to the value that you want.

```
cfg=coder.config('lib');
cfg.ConstantFoldingTimeout = 200;
```

 Using the app, in the project settings dialog box, on the All Settings tab, set the field Constant folding timeout to the value that you want.

#### **Loop Fusion**

When possible, the code generation software fuses successive loops with the same number of runs into a single loop in the generated code. This optimization reduces loop overhead.

The following code contains successive loops, which are fused during code generation. The function SumAndProduct evaluates the sum and product of the elements in an array Arr. The function uses two separate loops to evaluate the sum y\_f\_sum and product y f prod.

```
function [y_f_sum,y_f_prod] = SumAndProduct(Arr) %#codegen
  y_f_sum = 0;
  y_f_prod = 1;
  for i = 1:length(Arr)
        y_f_sum = y_f_sum+Arr(i);
  end
  for i = 1:length(Arr)
        y_f_prod = y_f_prod*Arr(i);
  end
```

The code generated from this MATLAB code evaluates the sum and product in a single loop.

#### **Successive Matrix Operations Combined**

When possible, the code generation software converts successive matrix operations in your MATLAB code into a single loop operation in generated code. This optimization

reduces excess loop overhead involved in performing the matrix operations in separate loops.

The following example contains code where successive matrix operations take place. The function ManipulateMatrix multiplies every element of a matrix Mat with a factor. To every element in the result, the function then adds a Shift:

```
function Res=ManipulateMatrix(Mat,factor,shift)
  Res=Mat*factor;
  Res=Res+shift;
end
```

The generated code combines the multiplication and addition into a single loop operation.

#### **Unreachable Code Elimination**

When possible, the code generation software suppresses code generation from unreachable procedures in your MATLAB code. For instance, if a branch of an if, elseif, else statement is unreachable, then code is not generated for that branch.

The following example contains unreachable code, which is eliminated during code generation. The function SaturateValue returns a value based on the range of its input X.

```
function y_b = SaturateValue(x) %#codegen
  if x>0
    y_b = x;
  elseif x>10 %This is redundant
    y_b = 10;
  else
    y_b = -x;
end
```

The second branch of the if, elseif, else statement is unreachable. If the variable x is greater than 10, it is also greater than 0. Therefore, the first branch is executed in preference to the second branch.

MATLAB Coder does not generate code for the unreachable second branch.

#### memcpy Calls

To optimize generated code that copies consecutive array elements, the code generation software tries to replace the code with a memcpy call. A memcpy call can be more efficient than code, such as a for-loop or multiple, consecutive element assignments.

See "memcpy Optimization" on page 29-52.

#### memset Calls

To optimize generated code that assigns a literal constant to consecutive array elements, the code generation software tries to replace the code with a memset call. A memset call can be more efficient than code, such as a for-loop or multiple, consecutive element assignments.

See "memset Optimization" on page 29-54.

# memcpy Optimization

To optimize generated code that copies consecutive array elements, the code generation software tries to replace the code with a memcpy call. A memcpy call can be more efficient than code, such as a for-loop or multiple, consecutive element assignments.

| Code Generated with the memcpy Optimization                     | Code Generated without the memcpy Optimization     |
|-----------------------------------------------------------------|----------------------------------------------------|
| memcpy(&C[0], &A[0], 10000U * sizeof(double));                  | for (i0 = 0; i0 < 10000; i0++) {<br>C[i0] = A[i0]; |
| <pre>memcpy(&amp;Z[0], &amp;X[0],1000U * sizeof(double));</pre> | Z[0] = X[0];<br>Z[1] = X[1];<br>Z[2] = X[2];       |
|                                                                 | Z[999] = X[999];                                   |

The code generation software invokes the memcpy optimization if the following conditions are true:

- The memcpy optimization is enabled.
- The number of bytes to copy is greater than or equal to the memcpy threshold. The number of bytes to copy is the number of array elements multiplied by the number of bytes required for the C/C++ data type.

To enable or disable the memcpy optimization:

- At the command line, set the code configuration object property EnableMemcpy to true or false, respectively. The default value is true.
- In the MATLAB Coder app, set **Use memcpy for vector assignment** to **Yes** or **No** respectively. The default value is **Yes**.

The default memcpy threshold is 64 bytes. To change the threshold:

- At the command line, set the code configuration object property MemcpyThreshold.
- · In the MATLAB Coder app, set Memcpy threshold (bytes).

The memset optimization also uses the memcpy threshold.

#### More About

- "memset Optimization" on page 29-54
- "MATLAB Coder Optimizations in Generated Code" on page 29-48

• "Optimization Strategies" on page 29-3

# memset Optimization

To optimize generated code that assigns a literal constant to consecutive array elements, the code generation software tries to replace the code with a memset call. A memset call can be more efficient than code, such as a for-loop or multiple, consecutive element assignments.

| Code Generated with the memset Optimization              | Code Generated without the memset Optimization                 |
|----------------------------------------------------------|----------------------------------------------------------------|
| memset(&Y[0], 125, 100U * sizeof(signed char));          | for (i = 0; i < 100; i++) {<br>Y[i] = 125;                     |
| memset(&Y[0], 0, 10000U * sizeof(double));               | for (i0 = 0; i0 < 10000; i0++) {<br>Y[i0] = 0.0;               |
| <pre>memset(&amp;Z[0], 0, 1000U * sizeof(double));</pre> | Z[0] = 0.0;<br>Z[1] = 0.0;<br>Z[2] = 0.0;<br><br>Z[999] = 0.0; |

#### memset Optimization for an Integer Constant

To assign an integer constant to consecutive array elements, the code generation software invokes the memset optimization when the following conditions are true:

- The constant is a literal constant. For example, X[i] = 5.
- For a nonzero constant:
  - The type of the constant is not multiword.
  - The length in bits of the type of the constant is the same as the length in bits of the C char type that the hardware supports.
- The number of bytes to assign is greater than or equal to the memset optimization threshold. The number of bytes to assign is the number of array elements multiplied by the number of bytes required for the C/C++ data type.

The memset optimization threshold is the same as the memcpy optimization threshold. The default threshold is 64 bytes. To change the threshold:

- At the command line, set the code configuration object property MemcpyThreshold.
- In the MATLAB Coder app, set Memcpy threshold (bytes).

#### memset Optimization for Float or Double Zero

To assign a float or double 0 to consecutive array elements, the code generation software invokes the memset optimization when the following conditions are true:

- The constant is a literal constant. For example, X[i] = 0.0.
- The memset optimization is enabled for assignment of float or double 0 to consecutive array elements.
- The number of bytes to assign is greater than or equal to the memset optimization threshold. The number of bytes to assign is the number of array elements multiplied by the number of bytes required for the C/C++ data type.

To enable or disable the memset optimization for assignment of float or double 0 to consecutive array elements:

- At the command line, set the code configuration object property InitFltsAndDblsToZero to true or false, respectively. The default value is true.
- In the MATLAB Coder app, set **Use memset to initialize floats and doubles to 0.0** to Yes or No respectively. The default value is Yes.

The memset optimization threshold is the same as the memcpy optimization threshold. The default threshold is 64 bytes. To change the threshold:

- At the command line, set the code configuration object property MemcpyThreshold.
- In the MATLAB Coder app, set Memcpy threshold (bytes).

#### **More About**

- "memcpy Optimization" on page 29-52
- "MATLAB Coder Optimizations in Generated Code" on page 29-48
- "Optimization Strategies" on page 29-3

# Generate Reusable Code

With MATLAB, you can generate reusable code in the following ways:

- Write reusable functions using standard MATLAB function file names which you can call from different locations, for example, in a Simulink model or MATLAB function library.
- Compile external functions on the MATLAB path and integrate them into generated C code for embedded targets.

See "Resolution of Function Calls for Code Generation" on page 14-2.

Common applications include:

- Overriding generated library function with a custom implementation.
- Implementing a reusable library on top of standard library functions that can be used with Simulink.
- Swapping between different implementations of the same function.

# Reuse Large Arrays and Structures

To reduce memory usage, when possible, variables share names and memory in the generated code. By default, for readability, this variable reuse optimization preserves your name for a variable. It does not reuse your variable name for another variable or reuse another variable name for your variable. If your code has large arrays or structures, the extra memory required to preserve your variable names can affect performance. In this case, to reduce memory usage, specify that the variable reuse optimization does not have to preserve variable names. The optimization can, therefore, reuse any variables that meet the requirements for variable reuse.

- Using the MATLAB Coder app, in the project settings dialog box, on the All Settings tab, set Preserve variable names to None.
- Using the command-line interface:
  - 1 Create a code configuration object for 'mex', 'lib', 'dll', or 'exe'. For example:

```
cfg = coder.config('lib'); % or mex, dll, exe
```

2 Set the PreserveVariableNames property to None.

```
cfg.PreserveVariableNames = 'None';
```

#### **More About**

- "Variable Reuse in Generated Code" on page 29-58
- "Optimization Strategies" on page 29-3

#### Variable Reuse in Generated Code

To reduce memory usage, MATLAB Coder can reuse the name and memory of one variable for another variable when:

- Both variables have the same memory requirements.
- Memory access for one variable does not interfere with memory access for the other.

By default, this variable reuse optimization preserves your variable names in the generated code. It does not reuse your variable name for another variable or reuse another variable name for your variable. For example, for code such as:

```
if (s>0)
    myvar1 = 0;
...
else
    myvar2 = 0;
...
end
the generated code might look like:
if (s > 0.0) {
    myvar1 = 0.0;
...
} else {
    myvar2 = 0.0;
...
}
```

You can configure the variable reuse optimization so that it does not preserve your variable names. For an example, see "Reuse Large Arrays and Structures" on page 29-57. When the optimization does not preserve your variable names, the generated code might look like:

```
if (s > 0.0) {
   myvar2 = 0.0;
   ...
} else {
   myvar2 = 0.0;
   ...
}
```

In this case, the optimization uses myvar2 for myvar1.

# LAPACK Calls in Generated Code

To improve the execution speed of code generated for certain linear algebra functions, MATLAB Coder can generate calls to LAPACK functions instead of generating the code for the linear algebra functions. LAPACK is a software library for numerical linear algebra. MATLAB Coder uses the LAPACKE C interface to LAPACK.

For MEX generation, if the input arrays for the linear algebra functions meet certain criteria, the code generation software generates LAPACK calls. For standalone code (library or executable program), by default, the code generation software does not generate LAPACK calls. If you specify that you want to generate LAPACK calls, and the input arrays for the linear algebra functions meet the criteria, the code generation software generates LAPACK calls. See "Speed Up Linear Algebra in Generated Standalone Code by Using LAPACK Calls" on page 29-60.

For MEX functions, the code generation software uses the LAPACK library that is included with MATLAB. MATLAB uses LAPACK in some linear algebra functions such as eig and svd. For standalone code, the code generation software uses the LAPACK library that you specify. See "Specify LAPACK Library" on page 29-60.

#### More About

"Optimization Strategies" on page 29-3

#### **External Websites**

· www.netlib.org/lapack

# Speed Up Linear Algebra in Generated Standalone Code by Using LAPACK Calls

To improve the execution speed of code generated for certain linear algebra functions in standalone (library or executable program) code, specify that you want MATLAB Coder to generate LAPACK calls. LAPACK is a software library for numerical linear algebra. MATLAB Coder uses the LAPACKE C interface to LAPACK. If you specify that you want to generate LAPACK calls, and the input arrays for the linear algebra functions meet certain criteria, the code generation software generates the LAPACK calls. Otherwise, the code generation software generates code for the linear algebra functions.

For LAPACK calls in standalone code, MATLAB Coder uses the LAPACK library that you specify. Specify a LAPACK library that is optimized for your execution environment. See www.netlib.org/lapack/fag.html#\_what\_and\_where\_are\_the\_lapack\_vendors\_implementations.

# **Specify LAPACK Library**

To generate LAPACK calls in standalone code, you must have access to a LAPACK callback class. A LAPACK callback class specifies the LAPACK library and LAPACKE header file for the LAPACK calls. To indicate that you want to generate LAPACK calls and that you want to use a specific LAPACK library, specify the name of the LAPACK callback class.

- At the command line, set the code configuration object property CustomLAPACKCallback to the name of the callback class.
- In the MATLAB Coder app, set **Custom LAPACK library callback** to the name of the callback class.

#### Write LAPACK Callback Class

To specify the locations of a particular LAPACK library and LAPACKE header file, write a LAPACK callback class. Share the callback class with others who want to use this LAPACK library for LAPACK calls in standalone code.

The callback class must derive from the abstract class coder.LAPACKCallback. Use the following example callback class as a template.

classdef useMyLAPACK < coder.LAPACKCallback</pre>

```
methods (Static)
        function hn = getHeaderFilename()
            hn = 'mylapacke custom.h';
        end
        function updateBuildInfo(buildInfo, buildctx)
            buildInfo.addIncludePaths(fullfile(pwd, 'include'));
            libName = 'mylapack';
            libPath = fullfile(pwd, 'lib');
            [~,linkLibExt] = buildctx.getStdLibInfo();
            buildInfo.addLinkObjects([libName linkLibExt], libPath, ...
                 '', true, true);
            buildInfo.addDefines('HAVE LAPACK CONFIG H');
            buildInfo.addDefines('LAPACK COMPLEX STRUCTURE');
        end
    end
end
```

You must provide the getHeaderFilename and updateBuildInfo methods. The getHeaderFilename method returns the LAPACKE header file name. In the example callback class, replace mylapacke\_custom.h with the name of your LAPACKE header file. The updateBuildInfo method provides the information required for the build process to link to the LAPACK library. Use code like the code in the template to specify the location of header files and the full path name of the LAPACK library. In the example callback class, replace mylapack with the name of your LAPACK library.

If your compiler supports only complex data types that are represented as structures, include these lines in the updateBuildInfo method.

```
buildInfo.addDefines('HAVE_LAPACK_CONFIG_H');
buildInfo.addDefines('LAPACK_COMPLEX_STRUCTURE');
```

# Generate LAPACK Calls by Specifying a LAPACK Callback Class

This example shows how to generate code that calls LAPACK functions in a specific LAPACK library. For this example, assume that the LAPACK callback class useMyLAPACK specifies the LAPACK library that you want to use.

1 Write a MATLAB function that calls a linear algebra function. For example, write a function mysvd that calls the MATLAB function svd.

```
function s = mysvd(A)
%#codegen
s = svd(A);
```

#### end

**2** Define a code configuration object for a static library, dynamically linked library, or executable program. For example, define a configuration object for a dynamically linked library on a Windows platform.

```
cfg = coder.config('dll');
```

**3** Specify the LAPACK callback class useMyLAPACK.

```
cfg.CustomLAPACKCallback = 'useMyLAPACK';
```

The callback class must be on the MATLAB path.

**4** Generate code. Specify that the input A is a 500-by-500 array of doubles.

```
codegen test -args {zeros(500)} -config cfg -report
```

If A is large enough, the code generation software generates a LAPACK call for svd. Here is an example of a call to the LAPACK library function for svd.

#### **Locate LAPACK Library in Execution Environment**

The LAPACK library must be available in your execution environment. If your LAPACK library is shared, use environment variables or linker options to specify the location of the LAPACK library.

- On a Windows platform, modify the PATH environment variable.
- On a Linux platform, modify the LD\_LIBRARY\_PATH environment variable or use the rpath linker option.
- On a Mac OS X, modify the DYLD\_LIBRARY\_PATH environment variable or use the rpath linker option.

To specify the rpath linker option, you can use the build information addLinkFlags method in the updateBuildInfo method of your coder.LAPACKCallback class. For example, for a GCC compiler:

```
buildInfo.addLinkFlags(sprintf('-Wl,-rpath,"%s"',libPath));
```

#### See Also

coder.LAPACKCallback

#### **More About**

- "LAPACK Calls in Generated Code" on page 29-59
- "Optimization Strategies" on page 29-3

#### **External Websites**

- www.netlib.org/lapack
- www.netlib.org/lapack/
   faq.html#\_what\_and\_where\_are\_the\_lapack\_vendors\_implementations

# Generating Reentrant C Code from MATLAB Code

- "Generate Reentrant C Code from MATLAB Code" on page 30-2
- "Reentrant Code" on page 30-10
- "Specify Generation of Reentrant Code" on page 30-12
- "Generated Code API" on page 30-14
- "Call Reentrant Code in a Single-Thread Environment" on page 30-15
- "Call Reentrant Code in a Multithreaded Environment" on page 30-16
- "Call Reentrant Code with No Persistent or Global Data (UNIX Only)" on page 30-17
- "Call Reentrant Code Multithreaded with Persistent Data (Windows Only)" on page 30-22
- "Call Reentrant Code Multithreaded with Persistent Data (UNIX Only)" on page 30-27

# Generate Reentrant C Code from MATLAB Code

#### In this section...

"About This Tutorial" on page 30-2

"Copying Files Locally" on page 30-3

"About the Example" on page 30-4

"Providing a C main Function" on page 30-5

"Configuring Build Parameters" on page 30-6

"Generating the C Code" on page 30-7

"Viewing the Generated C Code" on page 30-7

"Running the Code" on page 30-8

"Key Points to Remember" on page 30-8

"Learn More" on page 30-9

#### **About This Tutorial**

#### **Learning Objectives**

This tutorial shows you how to:

- Generate reentrant code from MATLAB code that does not use persistent or global data.
- Automatically generate C code from your MATLAB code.
- Define function input properties at the command line.
- Specify code generation properties.
- Generate a code generation report that you can use to view and debug your MATLAB code.

**Note:** This example runs on Windows only.

#### **Prerequisites**

To complete this example, install the following products:

- MATLAB
- MATLAB Coder
- C compiler (for most platforms, a default C compiler is supplied with MATLAB). MATLAB Coder locates and uses a supported installed compiler. For the current list of supported compilers, see http://www.mathworks.com/support/compilers/current release/ on the MathWorks website.

You can use mex -setup to change the default compiler. See "Change Default Compiler".

#### **Required Files**

| Туре            | Name         | Description                                                                                                    |
|-----------------|--------------|----------------------------------------------------------------------------------------------------|
| Function code   | matrix_exp.m | MATLAB function that computes matrix exponential of the input matrix using Taylor series and returns the computed output. |
| C main function | main.c       | Calls the reentrant code.                                                                                                 |

# **Copying Files Locally**

Copy the tutorial files to a local working folder.

- 1 Create a local working folder, for example, c:\coder\work.
- 2 Change to the matlabroot\help\toolbox\coder\examples folder. At the MATLAB command prompt, enter:

```
cd(fullfile(docroot, 'toolbox', 'coder', 'examples'))
```

**3** Copy the reentrant\_win folder to your local working folder.

Your work folder now contains the files for the tutorial.

**4** Set your MATLAB current folder to the work folder that contains your files for this tutorial. At the MATLAB command prompt, enter:

cd work

work is the full path of the work folder containing your files.

#### **About the Example**

This example requires libraries that are specific to the Microsoft Windows operating system and, therefore, runs only on Windows platforms. It is a simple, multithreaded example that does not use persistent or global data. Two threads call the MATLAB function matrix exp with different sets of input data.

#### Contents of matrix\_exp.m

```
function Y = matrix_exp(X) %#codegen
%
    The function matrix_exp computes matrix exponential of
    the input matrix using Taylor series and returns the
    computed output.
    E = zeros(size(X));
    F = eye(size(X));
    k = 1;
    while norm(E+F-E,1) > 0
        E = E + F;
        F = X*F/K;
        k = k+1;
    end
    Y = E;
```

When you generate reusable, reentrant code, MATLAB Coder supports dynamic allocation of:

- Function variables that are too large for the stack
- · Persistent variables
- Global variables

MATLAB Coder generates a header file, <code>primary\_function\_name\_types.h</code>, that you must include when using the generated code. This header file contains the following structures:

· primary\_function\_nameStackData

Contains the user allocated memory. Pass a pointer to this structure as the first parameter to functions that use it:

- · Directly (the function uses a field in the structure)
- · Indirectly (the function passes the structure to a called function)

If the algorithm uses persistent or global data, the primary\_function\_nameStackData structure also contains a pointer to the

*primary\_function\_name*PersistentData structure. If you include this pointer, you have to pass only one parameter to each calling function.

primary\_function\_namePersistentData

If your algorithm uses persistent or global variables, MATLAB Coder provides a separate structure for them. The memory allocation structure contains a pointer to this persistent data structure. Because you have a separate structure for persistent and global variables, you can allocate memory for these variables once and share them with all threads. However, if the threads do not communicate, you can allocate memory for these variables per thread or per application.

# **Providing a C main Function**

To call the reentrant code, provide a main function that:

- Includes the generated header file matrix\_exp.h. This file includes the generated header file, matrix\_exp\_types.h.
- · For each thread, allocates memory for stack data.
- Calls the matrix\_exp\_initialize housekeeping function. For more information, see "Calling Initialize and Terminate Functions" on page 25-7.
- · Calls matrix exp.
- · Calls matrix exp terminate.
- · Frees up the for stack data memory.

#### Contents of main.c

```
#include <stdio.h>
#include <stdlib.h>
#include <windows.h>
#include "matrix_exp.h"
#include "matrix_exp_initialize.h"
#include "matrix_exp_terminate.h"
#include "rtwtypes.h
#define NUMELEMENTS (160*160)
typedef struct {
    real T in[NUMELEMENTS];
    real_T out[NUMELEMENTS];
    matrix_expStackData* spillData;
/* The thread function calls the matrix exp function written in MATLAB */
DWORD WINAPI thread_function(PVOID dummyPtr) {
    IODATA *myIOData = (IODATA*)dummyPtr;
    matrix exp initialize();
   matrix exp(myIOData->spillData, myIOData->in, myIOData->out);
```

```
matrix exp terminate();
    return 0;
void main() {
  HANDLE thread1, thread2;
  IODATA data1;
  IODATA data2;
 int32_T i;
  /*Initializing data for passing to the 2 threads*/
 matrix_expStackData* sd1 = (matrix_expStackData*)calloc(1,sizeof(matrix_expStackData));
 matrix_expStackData* sd2 = (matrix_expStackData*)calloc(1,sizeof(matrix_expStackData));
  data1.spillData = sd1;
 data2.spillData = sd2;
  for (i=0;i<NUMELEMENTS;i++) {</pre>
      data1.in[i] = 1;
      data1.out[i] = 0;
      data2.in[i] = 1.1;
data2.out[i] = 0;
  }
  /*Initializing the 2 threads and passing data to the thread functions*/
  printf("Starting thread 1...\n");
  thread1 = CreateThread(NULL , 0, thread_function, (PVOID) &data1, 0, NULL);
  if (thread1 == NULL){
      perror( "Thread 1 creation failed.");
     exit(EXIT_FAILURE);
  printf("Starting thread 2...\n");
  thread2 = CreateThread(NULL, 0, thread_function, (PVOID) &data2, 0, NULL);
  if (thread2 == NULL){
      perror( "Thread 2 creation failed.");
      exit(EXIT_FAILURE);
 }
  /*Wait for both the threads to finish execution*/
  if (WaitForSingleObject(thread1, INFINITE) != WAIT_OBJECT_0){
      perror( "Thread 1 join failed.");
    exit(EXIT_FAILURE);
  if (WaitForSingleObject(thread2, INFINITE) != WAIT OBJECT 0){
    perror( "Thread 2 join failed.");
    exit(EXIT_FAILURE);
 free(sd1);
 free(sd2);
 printf("Finished Execution!\n");
 exit(EXIT SUCCESS);
  }
```

# **Configuring Build Parameters**

You can enable generation of reentrant code using a code generation configuration object.

**1** Create a configuration object.

```
cfg = coder.config('exe');
```

**2** Enable reentrant code generation.

```
cfg.MultiInstanceCode = true;
```

# Generating the C Code

Call the codegen function to generate C code, with the following options:

- -config to pass in the code generation configuration object cfg.
- main.c to include this file in the compilation.
- -report to create a code generation report.
- -args to specify the class, size, and complexity of input arguments using example data.

```
codegen -config cfg main.c -report matrix_exp.m -args ones(160,160)
```

codegen generates a C executable, matrix\_exp.exe, in the current folder and C code in the /codegen/exe/matrix\_exp subfolder. Because you selected report generation, codegen provides a link to the report.

# Viewing the Generated C Code

codegen generates a header file matrix\_exp\_types.h, which defines the matrix\_expStackData global structure. This structure contains local variables that are too large to fit on the stack.

To view this header file:

- 1 Click the View report link to open the code generation report.
- 2 In the report, click the C code tab.
- **3** On this tab, click the link to matrix\_exp\_types.h.

```
/*
    * matrix_exp_types.h
    *
    * Code generation for function 'matrix_exp'
    *
    */
```

```
#ifndef MATRIX EXP TYPES H
#define MATRIX EXP TYPES H
/* Include files */
#include "rtwtypes.h"
/* Type Definitions */
#ifndef typedef matrix expStackData
#define typedef matrix expStackData
typedef struct {
  struct {
    double F[25600];
    double Y[25600];
    double X[25600];
} matrix_expStackData;
#endif
                                       /*typedef matrix expStackData*/
#endif
/* End of code generation (matrix exp types.h) */
```

# **Running the Code**

Verify that the example is running on Windows platforms and call the code.

```
% This example can only be run on Windows platforms if ~ispc error('This example requires Windows-specific libraries and can only be run on Windows.'); end system('matrix_exp.exe')
```

The executable runs and reports completion.

# **Key Points to Remember**

- Create a main function that:
  - Includes the generated header file, primary\_function\_name\_types.h. This file
    defines the primary\_function\_nameStackData global structure. This structure
    contains local variables that are too large to fit on the stack.
  - · For each thread, allocates memory for stack data.
  - Calls primary\_function\_name\_initialize.
  - · Calls primary\_function\_name.

- · Calls primary\_function\_name\_terminate.
- · Frees the stack data memory.
- Use the -config option to pass the code generation configuration object to the codegen function.
- Use the -args option to specify input parameters at the command line.
- Use the -report option to create a code generation report.

# **Learn More**

| То                                                            | See                                                                                           |
|---------------------------------------------------------------|-----------------------------------------------------------------------------------------------|
| Learn more about the generated code API                       | "Generated Code API" on page 30-14                                                            |
| Call reentrant code without persistent or global data on UNIX | "Call Reentrant Code with No Persistent or<br>Global Data (UNIX Only)" on page 30-17          |
| Call reentrant code with persistent data on Windows           | "Call Reentrant Code — Multithreaded with<br>Persistent Data (Windows Only)" on page<br>30-22 |
| Call reentrant code with persistent data on UNIX              | "Call Reentrant Code — Multithreaded with<br>Persistent Data (UNIX Only)" on page 30-27       |

# Reentrant Code

Reentrant code is a reusable programming routine that multiple programs can use simultaneously. Operating systems and other system software that use multithreading to handle concurrent events use reentrant code. In a concurrent environment, multiple threads or processes can attempt to read and write static data simultaneously. Therefore, sharing code that uses persistent or static data is difficult. Reentrant code does not contain static data. Calling programs maintain their state variables and pass them into the function. Therefore, any number of threads or processes can share one copy of a reentrant routine.

Generate reentrant code when you want to:

- Deploy your code in multithreaded environments.
- Use an algorithm with persistent data belonging to different processes or threads.
- Compile code that uses function variables that are too large to fit on the stack.

If you do not specify reentrant code, MATLAB Coder generates code that uses statically allocated memory for:

- Function variables that are too large to fit on the stack
- Global variables
- Persistent variables

If the generated code uses static memory allocation for these variables, you cannot deploy the generated code in environments that require reentrant code. If you cannot adjust the static memory allocation size, the generated code can result in static memory size overflow.

When you generate reentrant code, MATLAB Coder creates input data structures for:

- Function variables that are too large to fit on the stack
- Persistent variables
- Global variables

You can then dynamically allocate memory for these input structures. The use of dynamic memory allocation means that you can deploy the code in reentrant environments.

# **Related Examples**

- "Specify Generation of Reentrant Code" on page 30-12
- "Generate Reentrant C Code from MATLAB Code" on page 30-2
- ${}^{\bullet}$  "Call Reentrant Code with No Persistent or Global Data (UNIX Only)" on page 30-17
- ${}^{\bullet}$  "Call Reentrant Code Multithreaded with Persistent Data (Windows Only)" on page 30-22
- ${}^{\bullet}$  "Call Reentrant Code Multithreaded with Persistent Data (UNIX Only)" on page 30-27

# **Specify Generation of Reentrant Code**

#### In this section...

"Specify Generation of Reentrant Code Using the MATLAB Coder App" on page 30-12

"Specify Generation of Reentrant Code Using the Command-Line Interface" on page 30-12

# Specify Generation of Reentrant Code Using the MATLAB Coder App

- On the Generate Code page, click the Generate arrow.
- **2** Set **Build type** to one of the following:
  - · Source Code
  - Static Library (.lib)
  - Dynamic Library (.dll)
  - Executable (.exe)
- 3 Click More Settings.
- 4 On the Memory tab, select the Generate re-entrant code check box.

# Specify Generation of Reentrant Code Using the Command-Line Interface

1 Create a code configuration object for 'lib', 'dll', or 'exe'. For example:

```
cfg = coder.config('lib'); % or dll or exe
```

2 Set the MultiInstanceCode property to true. For example:

```
cfg.MultiInstanceCode = true;
```

# **Related Examples**

- ${}^{\textstyle \bullet}$  "Generate Reentrant C Code from MATLAB Code" on page 30-2
- "Call Reentrant Code with No Persistent or Global Data (UNIX Only)" on page 30-17
- "Call Reentrant Code Multithreaded with Persistent Data (Windows Only)" on page 30-22

 "Call Reentrant Code — Multithreaded with Persistent Data (UNIX Only)" on page 30-27

# **More About**

• "Reentrant Code" on page 30-10

### Generated Code API

When you generate reusable code, MATLAB Coder supports dynamic allocation of:

- · Function variables that are too large for the stack
- Persistent variables
- Global variables

It generates a header file, <code>primary\_function\_name\_types.h</code>, that you must include when using the generated code. This header file contains the following structures:

primary\_function\_nameStackData

This structure contains the user-allocated memory. You must pass a pointer to this structure as the first parameter to all functions that use it:

- Directly, because the function uses a field in the structure.
- · Indirectly, because the function passes the structure to a called function.

If the algorithm uses persistent or global data, the <code>primary\_function\_nameStackData</code> structure also contains a pointer to the <code>primary\_function\_namePersistentData</code> structure. If you include this pointer, you only have to pass one parameter to each calling function.

primary\_function\_namePersistentData

If your algorithm uses persistent or global variables, MATLAB Coder provides a separate structure for them. The memory allocation structure contains a pointer to this structure. Because you have a separate structure for persistent and global variables, you can allocate memory for these variables once and share them with all threads. However, if there is no communication between threads, you can choose to allocate memory for these variables per thread or per application.

For more information on using these global structures, see "Multithreaded Examples" on page 30-16.

# Call Reentrant Code in a Single-Thread Environment

To call reentrant code in a single-thread environment, create a main function that:

- · Includes the header file *primary function name*.h.
- Allocates memory for the global memory allocation structure primary function nameStackData.
- If the algorithm uses persistent or global data, allocates memory for the global structure <code>primary\_function\_namePersistentData</code>.
- · Calls these functions:
  - · primary function name initialize.
  - · primary function name.
  - primary\_function\_name\_terminate.

When you convert a MATLAB function to a C/C++ library function or a C/C++ executable, MATLAB Coder generates two housekeeping functions. Call these housekeeping functions in the code that calls the generated C/C++ function. For more information, see "Calling Initialize and Terminate Functions" on page 25-7.

Frees the memory used for global structures.

# Call Reentrant Code in a Multithreaded Environment

To call reentrant code, create a main function that:

- Includes the header file primary\_function\_name.h.
- For each thread, allocates memory for the global memory allocation structure <code>primary\_function\_nameStackData</code>.
- If the algorithm uses persistent or global data, allocates memory for the global structure <code>primary\_function\_namePersistentData</code>. If the threads communicate, allocate this memory once for the application. Otherwise, you can choose to allocate memory per thread or per application.
- Contains a thread function that calls these functions:
  - · primary function name initialize.
  - · primary function name.
  - · primary\_function\_name\_terminate.

When you convert a MATLAB function to a C/C++ library function or a C/C++ executable, MATLAB Coder generates two housekeeping functions. Call these functions in the code that calls the generated C/C++ function. For more information, see "Calling Initialize and Terminate Functions" on page 25-7.

- Initializes each thread and passes in a pointer to the memory allocation structure as the first parameter to the thread function.
- · Frees up the memory used for global structures.

# **Multithreaded Examples**

| Type of Reentrant Code                          | Platform | Reference                                                                                  |
|-------------------------------------------------|----------|--------------------------------------------------------------------------------------------|
| Multithreaded without persistent or global data | Windows  | "Generate Reentrant C Code from MATLAB Code" on<br>page 30-2                               |
|                                                 | UNIX     | "Call Reentrant Code with No Persistent or Global Data (UNIX Only)" on page 30-17          |
| Multithreaded with persistent or global data    | Windows  | "Call Reentrant Code — Multithreaded with Persistent<br>Data (Windows Only)" on page 30-22 |
|                                                 | UNIX     | "Call Reentrant Code — Multithreaded with Persistent<br>Data (UNIX Only)" on page 30-27    |

# Call Reentrant Code with No Persistent or Global Data (UNIX Only)

# In this section... "Provide a Main Function" on page 30-17 "Generate Reentrant C Code" on page 30-19 "Examine the Generated Code" on page 30-20 "Run the Code" on page 30-21

This example requires POSIX thread (pthread) libraries and, therefore, runs only on UNIX platforms. It is a simple multithreaded example that uses no persistent or global data. Two threads call the MATLAB function matrix\_exp with different sets of input data.

#### **Provide a Main Function**

To call the reentrant code, provide a main function that:

- Includes the header file matrix\_exp.h.
- · For each thread, allocates memory for stack data.
- Calls the matrix\_exp\_initialize housekeeping function. For more information, see "Calling Initialize and Terminate Functions" on page 25-7.
- · Calls matrix exp.
- Calls matrix\_exp\_terminate.
- Frees the memory used for stack data.

For this example, main.c contains:

```
#include <stdio.h>
#include <stdlib.h>
#include <pthread.h>
#include "matrix_exp.h"
#include "matrix_exp_initialize.h"
#include "matrix_exp_terminate.h"
#include "rtwtypes.h"
#define NUMELEMENTS (160*160)

typedef struct {
    real_T in[NUMELEMENTS];
    real_T out[NUMELEMENTS];
    matrix_expStackData* spillData;
} IODATA;
```

```
/* The thread function calls the matrix exp function written in MATLAB */
void *thread function(void *dummyPtr) {
    IODATA *myIOData = (IODATA*)dummyPtr;
    matrix exp initialize();
   matrix exp(myIOData->spillData, myIOData->in, myIOData->out);
   matrix_exp_terminate();
}
int main() {
    pthread t thread1, thread2;
    int iret1, iret2;
    IODATA data1;
    IODATA data2;
    int32_T i;
    /*Initializing data for passing to the 2 threads*/
    matrix expStackData* sd1=(matrix_expStackData*)calloc(1,sizeof(matrix_expStackData));
   matrix expStackData* sd2=(matrix expStackData*)calloc(1,sizeof(matrix expStackData));
    data1.spillData = sd1;
    data2.spillData = sd2;
    for (i=0;i<NUMELEMENTS;i++) {</pre>
       data1.in[i] = 1;
        data1.out[i] = 0;
        data2.in[i] = 1.1;
        data2.out[i] = 0;
    }
    /*Initializing the 2 threads and passing required data to the thread functions*/
    printf("Starting thread 1...\n");
    iret1 = pthread_create(&thread1, NULL, thread_function, (void*) &data1);
    if (iret1 != 0){
 perror( "Thread 1 creation failed.");
 exit(EXIT FAILURE);
 }
   printf("Starting thread 2...\n");
   iret2 = pthread_create(&thread2, NULL, thread_function, (void*) &data2);
    if (iret2 != 0){
        perror( "Thread 2 creation failed.");
        exit(EXIT_FAILURE);
    }
    /*Wait for both the threads to finish execution*/
   iret1 = pthread_join(thread1, NULL);
    if (iret1 != 0){
 perror( "Thread 1 join failed.");
 exit(EXIT FAILURE);
   iret2 = pthread join(thread2, NULL);
   if (iret2 != 0){
 perror( "Thread 2 join failed.");
```

```
exit(EXIT_FAILURE);
}
  free(sd1);
  free(sd2);
  printf("Finished Execution!\n");
  exit(EXIT_SUCCESS);
}
```

#### Generate Reentrant C Code

To generate code, run the following script at the MATLAB command prompt.

```
% This example can only be run on Unix platforms
if -isunix
    error('This example requires pthread libraries and can only be run on Unix.');
end
% Setting the options for the Config object
% Create a code gen configuration object
cfg = coder.config('exe');
% Enable reentrant code generation
cfg.MultiInstanceCode = true;
% Set the post code generation command to be the 'setbuildargs' function
cfg.PostCodeGenCommand = 'setbuildargs(buildInfo)';
% Compiling
codegen -config cfg main.c matrix_exp.m -report -args ones(160,160)
```

#### This script:

- Generates an error message if the example is not running on a UNIX platform.
- Creates a code configuration object for generation of an executable.
- $\bullet \quad \text{Enables the $\tt MultiInstanceCode} \ \ \text{option to generate reusable, reentrant code}.$
- Uses the PostCodeGenCommand option to set the post code generation command to be the setbuildargs function. This function sets the -lpthread flag to specify that the build include the pthread library.

```
addLinkFlags(buildInfo, linkFlags);
```

For more information, see "Customize the Post-Code-Generation Build Process" on page 21-138.

- Invokes codegen with the following options:
  - -config to pass in the code generation configuration object cfg.
  - main.c to include this file in the compilation.
  - report to create a code generation report.
  - -args to specify an example input with class, size, and complexity.

#### **Examine the Generated Code**

codegen generates a header file matrix\_exp\_types.h, which defines the
matrix\_expStackData global structure. This structure contains local variables that are
too large to fit on the stack.

```
matrix exp types.h
 * Code generation for function 'matrix_exp'
 */
#ifndef __MATRIX_EXP_TYPES_H_
#define __MATRIX_EXP_TYPES_H_
/* Include files */
#include "rtwtypes.h"
/* Type Definitions */
#ifndef typedef_matrix_expStackData
#define typedef matrix expStackData
typedef struct {
  struct {
    double F[25600];
    double Y[25600];
    double X[25600];
  } f0;
} matrix expStackData;
#endif
                                           /*typedef matrix expStackData*/
#endif
/* End of code generation (matrix exp types.h) */
```

# **Run the Code**

Call the code using the command:

system('./matrix\_exp')

The executable runs and reports completion.

# Call Reentrant Code — Multithreaded with Persistent Data (Windows Only)

```
In this section...

"MATLAB Code for This Example" on page 30-22

"Provide a Main Function" on page 30-23

"Generate Reentrant C Code" on page 30-25

"Examine the Generated Code" on page 30-25

"Run the Code" on page 30-26
```

This example requires libraries that are specific to the Microsoft Windows operating system and, therefore, runs only on Windows platforms. It is a multithreaded example that uses persistent data. Two threads call the MATLAB function matrix\_exp with different sets of input data.

# **MATLAB Code for This Example**

```
function [Y,numTimes] = matrix exp(X) %#codegen
   % The function matrix exp computes matrix exponential
   % of the input matrix using Taylor series and returns
    % the computed output. It also returns the number of
    % times this function has been called.
    persistent count;
    if isempty(count)
        count = 0;
    end
    count = count+1;
   E = zeros(size(X));
   F = eye(size(X));
   k = 1;
   while norm(E+F-E,1) > 0
       E = E + F;
       F = X*F/k;
        k = k+1;
    end
   Y = E;
   numTimes = count;
```

#### **Provide a Main Function**

To call reentrant code that uses persistent data, provide a main function that:

- · Includes the header file matrix exp.h.
- · For each thread, allocates memory for stack data.
- Allocates memory for persistent data, once per application if threads share data, and once per thread otherwise.
- Calls the matrix\_exp\_initialize housekeeping function. For more information, see "Calling Initialize and Terminate Functions" on page 25-7.
- · Calls matrix exp.
- Calls matrix\_exp\_terminate.
- Frees the memory used for stack and persistent data.

For this example, main.c contains:

```
#include <stdio.h>
#include <stdlib.h>
#include <windows.h>
#include "matrix_exp.h"
#include "matrix_exp_initialize.h"
#include "matrix_exp_terminate.h"
#include "rtwtypes.h'
#define NUMELEMENTS (160*160)
typedef struct {
    real T in[NUMELEMENTS];
    real T out[NUMELEMENTS];
    real T numTimes;
    matrix expStackData* spillData;
/*The thread_function calls the matrix_exp function written in MATLAB*/
DWORD WINAPI thread function(PVOID dummyPtr) {
    IODATA *myIOData = (IODATA*)dummyPtr;
    matrix exp initialize(myIOData->spillData);
    matrix_exp(myIOData->spillData, myIOData->in, myIOData->out, &myIOData->numTimes);
    printf("Number of times function matrix exp is called is %g\n",myIOData->numTimes);
    matrix_exp_terminate();
    return 0;
}
void main() {
    HANDLE thread1, thread2;
    IODATA data1;
    IODATA data2;
    int32_T i;
```

```
/*Initializing data for passing to the 2 threads*/
   matrix expPersistentData* pd1 = (matrix expPersistentData*)calloc(1,sizeof(matrix expPersistentData));
   matrix expPersistentData* pd2 = (matrix expPersistentData*)calloc(1,sizeof(matrix expPersistentData));
   matrix_expStackData* sd1 = (matrix_expStackData*)calloc(1,sizeof(matrix_expStackData));
   matrix expStackData* sd2 = (matrix_expStackData*)calloc(1,sizeof(matrix_expStackData));
   sd1->pd = pd1;
   sd2->pd = pd2;
   data1.spillData = sd1;
   data2.spillData = sd2;
   for (i=0;i<NUMELEMENTS;i++) {</pre>
      data1.in[i] = 1;
       data1.out[i] = 0;
       data2.in[i] = 1.1;
       data2.out[i] = 0;
   }
   data1.numTimes = 0;
   data2.numTimes = 0;
   /*Initializing the 2 threads and passing required data to the thread functions*/
   printf("Starting thread 1...\n");
   thread1 = CreateThread(NULL, 0, thread_function, (PVOID) &data1, 0, NULL);
   if (thread1 == NULL){
perror( "Thread 1 creation failed.");
exit(EXIT FAILURE);
}
   printf("Starting thread 2...\n");
   thread2 = CreateThread(NULL, 0, thread_function, (PVOID) &data2, 0, NULL);
   if (thread2 == NULL){
       perror( "Thread 2 creation failed.");
       exit(EXIT FAILURE);
   }
   /*Wait for both the threads to finish execution*/
   if (WaitForSingleObject(thread1, INFINITE) != WAIT OBJECT 0){
perror( "Thread 1 join failed.");
exit(EXIT_FAILURE);
}
   if (WaitForSingleObject(thread2, INFINITE) != WAIT OBJECT 0){
perror( "Thread 2 join failed.");
exit(EXIT_FAILURE);
}
   free(sd1);
   free(sd2);
   free(pd1);
   free(pd2);
   printf("Finished Execution!\n");
   exit(EXIT SUCCESS);
```

}

#### Generate Reentrant C Code

Run the following script at the MATLAB command prompt to generate code.

```
% This example can only be run on Windows platforms
if ~ispc
error...
   ('This example requires Windows-specific libraries and can only be run on Windows.');
end

% Setting the options for the Config object
% Create a code gen configuration object
cfg = coder.config('exe');
% Enable reentrant code generation
cfg.MultiInstanceCode = true;
% Compiling
codegen -config cfg main.c -report matrix exp.m -args ones(160,160)
```

#### This script:

- · Generates an error message if the example is not running on a Windows platform.
- Creates a code generation configuration object for generation of an executable.
- $\bullet \quad \text{Enables the $\tt MultiInstanceCode} \ \ \text{option to generate reusable, reentrant code}.$
- Invokes codegen with the following options:
  - ${\tt config}$  to pass in the code generation configuration object cfg.
  - $\mbox{main.c}$  to include this file in the compilation.
  - report to create a code generation report.
  - $\mbox{-args}$  to specify an example input with class, size, and complexity.

# **Examine the Generated Code**

 ${\tt codegen\ generates\ a\ header\ file\ matrix\_exp\_types.h}, that\ defines:$ 

- The matrix\_expStackData global structure that contains local variables that are too large to fit on the stack and a pointer to the matrix\_expPersistentData global structure.
- The matrix\_expPersistentData global structure that contains persistent data.

```
matrix_exp_types.h
 * Code generation for function 'matrix_exp'
 */
#ifndef __MATRIX_EXP_TYPES_H_
#define __MATRIX_EXP_TYPES_H_
/* Include files */
#include "rtwtypes.h"
/* Type Definitions */
#ifndef typedef_matrix_expPersistentData
#define typedef_matrix_expPersistentData
typedef struct {
  double count;
} matrix_expPersistentData;
#endif
                                          /*typedef matrix expPersistentData*/
#ifndef typedef matrix expStackData
#define typedef_matrix_expStackData
typedef struct {
  struct {
    double F[25600];
    double Y[25600];
    double X[25600];
  } f0;
  matrix expPersistentData *pd;
} matrix expStackData;
#endif
                                          /*typedef matrix expStackData*/
#endif
/* End of code generation (matrix exp types.h) */
```

#### Run the Code

Call the code using the command:

```
system('matrix exp.exe')
```

The executable runs and reports completion.

# Call Reentrant Code — Multithreaded with Persistent Data (UNIX Only)

```
In this section...

"MATLAB Code for This Example" on page 30-27

"Provide a Main Function" on page 30-28

"Generate Reentrant C Code" on page 30-30

"Examine the Generated Code" on page 30-31

"Run the Code" on page 30-32
```

This example requires POSIX thread (pthread) libraries and, therefore, runs only on UNIX platforms. It is a multithreaded example that uses persistent data. Two threads call the MATLAB function matrix\_exp with different sets of input data.

# **MATLAB Code for This Example**

```
function [Y,numTimes] = matrix_exp(X) %#codegen
    % The function matrix exp computes matrix exponential
   % of the input matrix using Taylor series and returns
    % the computed output. It also returns the number of
    % times this function has been called.
    persistent count:
    if isempty(count)
       count = 0;
   count = count+1;
   E = zeros(size(X));
    F = eye(size(X));
    k = 1:
    while norm(E+F-E,1) > 0
       E = E + F:
       F = X*F/k;
        k = k+1;
    end
   Y = E;
    numTimes = count;
```

#### Provide a Main Function

To call reentrant code that uses persistent data, provide a main function that:

- · Includes the header file matrix exp.h.
- · For each thread, allocates memory for stack data.
- Allocates memory for persistent data, once per application if threads share data, and once per thread otherwise.
- Calls the matrix\_exp\_initialize housekeeping function. For more information, see "Calling Initialize and Terminate Functions" on page 25-7.
- · Calls matrix exp.
- · Calls matrix exp terminate.
- Frees the memory used for stack and persistent data.

For this example, main.c contains:

```
#include <stdio.h>
#include <stdlib.h>
#include <pthread.h>
#include "matrix_exp.h"
#include "matrix_exp_initialize.h"
#include "matrix_exp_terminate.h"
#include "rtwtypes.h'
#define NUMELEMENTS (160*160)
typedef struct {
    real T in[NUMELEMENTS];
    real T out[NUMELEMENTS];
    real T numTimes;
    matrix expStackData* spillData;
} IODATA;
/*The thread_function calls the matrix_exp function written in MATLAB*/
void *thread function(void *dummyPtr) {
 IODATA *myIOData = (IODATA*)dummyPtr;
 matrix exp initialize(myIOData->spillData);
 matrix_exp(myIOData->spillData, myIOData->in, myIOData->out, &myIOData>numTimes);
 printf("Number of times function matrix exp is called is %g\n",myIOData->numTimes);
 matrix_exp_terminate();
}
int main() {
 pthread_t thread1, thread2;
 int iret1, iret2;
 IODATA data1;
 IODATA data2;
 int32_T i;
```

```
/*Initializing data for passing to the 2 threads*/
 matrix expPersistentData* pd1 =
     (matrix expPersistentData*)calloc(1,sizeof(matrix expPersistentData));
 matrix expPersistentData* pd2 =
     (matrix expPersistentData*)calloc(1,sizeof(matrix expPersistentData));
 matrix expStackData* sd1 = (matrix expStackData*)calloc(1,sizeof(matrix expStackData));
 matrix expStackData* sd2 = (matrix expStackData*)calloc(1,sizeof(matrix expStackData));
 sd1->pd = pd1;
 sd2->pd = pd2;
 data1.spillData = sd1;
 data2.spillData = sd2;
 for (i=0;i<NUMELEMENTS;i++) {</pre>
      data1.in[i] = 1;
      data1.out[i] = 0;
      data2.in[i] = 1.1;
      data2.out[i] = 0;
 }
 data1.numTimes = 0;
 data2.numTimes = 0;
 /*Initializing the 2 threads and passing required data to the thread functions*/
 printf("Starting thread 1...\n");
 iret1 = pthread create(&thread1, NULL, thread function, (void*) &data1);
 if (iret1 != 0){
   perror("Thread 1 creation failed.");
exit(EXIT FAILURE);
}
 printf("Starting thread 2...\n");
 iret2 = pthread create(&thread2, NULL, thread function, (void*) &data2);
 if (iret2 != 0){
      perror( "Thread 2 creation failed.");
      exit(EXIT FAILURE);
 /*Wait for both the threads to finish execution*/
 iret1 = pthread join(thread1, NULL);
 if (iret1 != 0){
   perror( "Thread 1 join failed.");
exit(EXIT_FAILURE);
}
 iret2 = pthread join(thread2, NULL);
 if (iret2 != 0){
   perror( "Thread 2 join failed.");
exit(EXIT FAILURE);
}
 free(sd1);
 free(sd2):
 free(pd1);
 free(pd2);
```

```
printf("Finished Execution!\n");
return(0);
}
```

#### Generate Reentrant C Code

To generate code, run the following script at the MATLAB command prompt.

```
% This example can only be run on Unix platforms
if -isunix
    error('This example requires pthread libraries and can only be run on Unix.');
end
% Setting the options for the Config object
% Specify an ERT target
cfg = coder.config('exe');
% Enable reentrant code generation
cfg.MultiInstanceCode = true;
% Set the post code generation command to be the 'setbuildargs' function
cfg.PostCodeGenCommand = 'setbuildargs(buildInfo)';
% Compiling
codegen -config cfg main.c -report matrix_exp.m -args ones(160,160)
```

#### This script:

- · Generates an error message if the example is not running on a UNIX platform.
- Creates a code generation configuration object for generation of an executable.
- Enables the MultiInstanceCode option to generate reusable, reentrant code.
- Uses the PostCodeGenCommand option to set the post-code-generation command to be the setbuildargs function. This function sets the -lpthread flag to specify that the build include the pthread library.

```
function setbuildargs(buildInfo)
% The example being compiled requires pthread support.
% The -lpthread flag requests that the pthread library
% be included in the build
    linkFlags = {'-lpthread'};
    addLinkFlags(buildInfo, linkFlags);
```

For more information, see "Customize the Post-Code-Generation Build Process" on page 21-138.

Invokes codegen with the following options:

- config to pass in the code generation configuration object cfg.
- main.c to include this file in the compilation.
- report to create a code generation report.
- -args to specify an example input with class, size, and complexity.

#### **Examine the Generated Code**

codegen generates a header file matrix\_exp\_types.h, which defines:

- The matrix\_expStackData global structure that contains local variables that are too large to fit on the stack and a pointer to the matrix\_expPersistentData global structure.
- The matrix\_expPersistentData global structure that contains persistent data.

```
matrix_exp types.h
  Code generation for function 'matrix_exp'
 * /
#ifndef __MATRIX_EXP_TYPES_H_
#define MATRIX EXP TYPES H
/* Include files */
#include "rtwtypes.h"
/* Type Definitions */
#ifndef typedef matrix expPersistentData
#define typedef_matrix_expPersistentData
typedef struct {
 double count;
} matrix expPersistentData;
#endif
                                       /*typedef matrix expPersistentData*/
#ifndef typedef matrix expStackData
#define typedef matrix expStackData
typedef struct {
 struct {
   double F[25600];
   double Y[25600];
   double X[25600];
 } f0;
```

# **Run the Code**

Call the code using the command:

```
system('./matrix_exp')
```